E  $\equiv$ 

**Maintenance Information** 

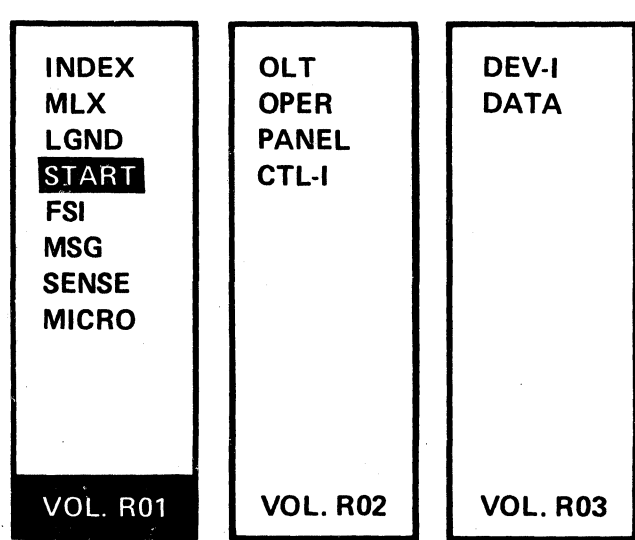

Volumes R01 through R06 accompany each Control Module and support all 3350s attached.

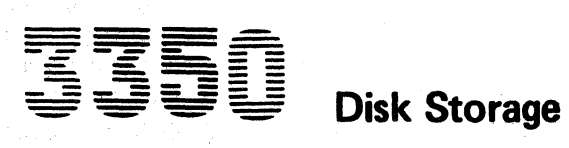

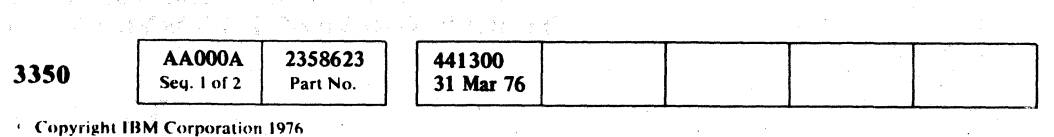

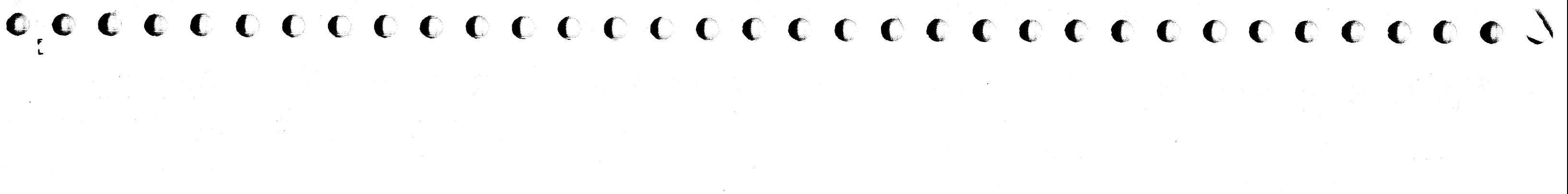

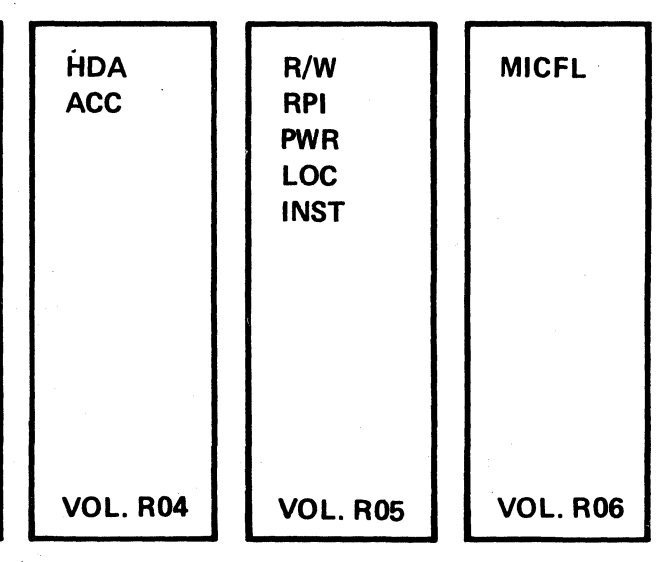

# PREFACE

### MAINTENANCE INFORMATION MANUAL ORDERING PROCEDURE (IBM Internal)

Individual pages of the 3350 Maintenance Information Manual can be ordered from the San Jose plant by using the Wiring Diagram/Logic Page Request (Order No. 120-1679). In the columns headed "Logic Page" enter the page identifier infor· mation: sequence number, sheet number, part number, and EC number. Groups of pages can be ordered by including a. description (section, volume, etc.) and the machine serial number. '

**SAFETY** 

This manual was prepared by the IBM General Products Division, Technical Publishing, Department G26, San Jose, California 95193.

o  $(1-\lambda)$ ,,'./,  $\mathcal{L}$  J' '), *"j*  \ " ,~.'-- 'I ". '" *\J* I *J 'J* C) "

학교에 기능한 공개술

© Copyright International Business Machines Corporation 1976

, .

, C .. "yrillhl 111M Corporalion 1976

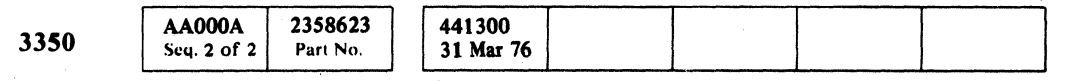

### CE SAFETY PRACTICES

All Customer Engineers are expected to take every safety precaution possible and observe the following safety prac· tices while maintaining IBM equipment:

- 1. You should not work alone under hazardcus conditions or around equipment with dangerous voltage. Always advise your manager if you MUST work alone.
- 2. Remove all power, ac and dc, when removing or assembling major components, working in immediate areas of power supplies, performing mechanical inspection of pow· er supplies, or installing changes in machine circuitry.
- 3. After turning off wall box power switch, lock it in the Off position or tag it with a "Do Not Operate" tag, Form 229·1266. Pull power supply cord whenever possible.
- 4. When it is absolutely necessary to work on equipment having exposed operating mechanical parts or exposed live electrical circuitry anywhere in the machine, observe the following precautions:
- a. Another person familiar with power off COntrols must be in immediate vicinity.
- b. Do not wear rings, wrist watches, chains, bracelets, or metal cuff links.
- c. Use only insulated pliers and screwdrivers.
- d. Keep one hand in pocket.
- e. When using test instruments, be certain that controls are set correctly and that insulated probes of proper capacity are used.
- f. Avoid contacting ground potential (metal floor strips, machine frames, etc.). Use suitable rubber mats, purchased locally if necessary.
- 5. Wear safety glasses when:
- a. Using a hammer to drive pins, riveting, staking, etc.
- b. Power or hand drilling, reaming, grinding, etc.
- c. Using spring hooks, attaching springs.
- d. Soldering, wire cutting, removing steel bands.
- e. Cleaning parts with solvents, sprays, cleaners, chemi· cals, etc.
- f. Performing any other work that may be hazardous to your eyes. REMEMBER - THEY ARE YOUR EYES.
- 6. Follow special sefety instructions when performing special· ized tasks, such as handling cathode ray tubes and extremely high voltages. These instructions are outlined in CEMs and the safety portion of the maintenance manuals.
- 7. Do not use solvents, chemicals, greases, or oils that have not been approved by IBM.
- 8. Avoid using tools or test equipment that have not been ap· proved by IBM.
- 9. Replace worn or broken tools and test equipment.
- 10. Lift by standing or pushing up with stronger leg muscles this takes strain off back muscles. Do not lift any equip· ment or parts Weighing over 60 pounds.
- 11. After maintenance, restore all safety devices, such as guards, shields, signs, and grounding wires.
- 12. Each Customer Engineer is responsible to be certain that no action on his part renders products unsafe or axposes customer personnel to hazards.
- 13. Place removed machine covers in a safe out-of-the-way place where no one can trip over them.
- 14. Ensure that all machine covers are in place before returning machine to customer.
- 15. Always place CE tool kit away from walk areas where no one can trip over it; for example, under desk or table.

Knowing safety rules is not enough. An unsafe act will inevitably lead to an accident. Use good judgment· eliminate unsafe acts.

- 1. Start Immediately Seconds Count <sub>1</sub> Start Immediately Seconds Count <sub>1</sub> Start 1 Start 1 Start 1 Start 1 Start 1 Start 1 Start 1 Start 1 Start 1 Start 1 Start 1 Start 1 Start 1 Start 1 Start 1 Start 1 Start 1 Start 1 Do not move victim unless absolutely necessary to remove from danger. Do not wait or look for help or stop to loosen clothing, warm the victim, or apply stimulants.
- 2. Check Mouth for Obstructions Remove foreign objects.
- 3. After victim is breathing by himself or when help is available:
	- a. Loosen clothing.
- b. Place victim on his side.
- c, Keep victim warm.'
- 4. Remain in Position
- Aftar victim revives, be ready to resume respiration if necessary.
- 5. Call a Doctor
- Have someone summon medical aid.

6. Don't Give Up Continue without interruption until victim is breething without help or is certainly dead.

### Rescue Breathing for Adults

1. Place victim on back; lift neck and tilt head way back. (Quickly remove any noticeable food or objects from mouth. I

> $e^{\pi i}$ ''Z.~\_f)

ii

- 16. Avoid touching moving mechanical parts when lubricating, checking for play, etc.
- 17. When using stroboscope, do not touch ANYTHING it may be moving.
- 18. Avoid wearing loose clothing that may be caught in machinery. Shirt sleeves must be left buttoned or rolled above the elbow.
- 19. Ties must be tucked in shirt or have a tie clasp (preferably nonconductivel approximately 3 inches from end. Tie chains are not recommended.
- 20. Before starting equipment, make certain fellow CEs and customer personnel are not in a hazardous position.
- 21. Maintain good housekeeping in area of machine while per· forming and after completing maintenance.

### ARTIFICIAL RESPIRATION

### **General Considerations**

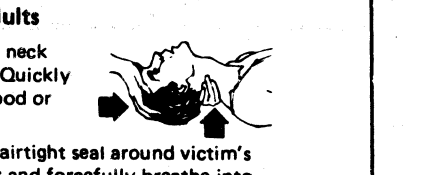

2. Pinch nose closed; make mouth with your mouth; and forcefully breathe into victim until chest rises (expandsl.

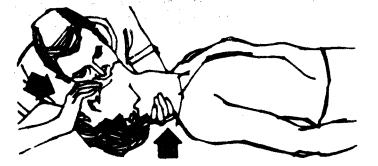

- 3. Continue breathing for the victim 12 times per minute WITHOUT STOPPING.
- 4. If chest does not rise (expand), roll victim onto side and pound firmly between shoulder blades to remove blocking material. Also, try lifting jaw higher with your fingers. Resume rescue breathing.

PREFACE/SAFETY

I ). J

ii

 $\mathcal{L}$  $\bigcirc$ 

,

 $\mathscr{N}$ 

 ${\color{red}\bullet}\begin{array}{l} {\color{green}\bullet}\begin{array}{l} {\color{green}\bullet}\begin{array}{l} {\color{green}\bullet}\end{array}\begin{array}{l} {\color{green}\bullet}\begin{array}{l} {\color{green}\bullet}\end{array}\begin{array}{l} {\color{green}\bullet}\end{array}\begin{array}{l} {\color{green}\bullet}\begin{array}{l} {\color{green}\bullet}\end{array}\begin{array}{l} {\color{green}\bullet}\begin{array}{l} {\color{green}\bullet}\end{array}\begin{array}{l} {\color{green}\bullet}\end{array}\begin{array}{l} {\color{green}\bullet}\begin{array}{l} {\color{green}\bullet}\end{array}\begin{array}{l} {\color{green}\bullet}\begin{array$ 

### **INDEX**

### A

Abbreviations LGND 16 AC Ripple Check PWR 90, PWR 290 Access Check OPER 119, OPER 123 Access Control OPER 117 Access Operation Block Diagram and Description OPER 116 Control Sequence (States) OPER 119 Guardband Pattern Detection OPER 131 Index Detection OPER 126 Rezero OPER 129 Seek OPER 139 State Sequence OPER 119 Track Following OPER 123 Address Conversion R/W 400 Address Mark OPER 34 Air Indicator LOC 1 Air Switch LOC 1 ALD (See Automated Logic Diagrams) Alert Lines OPER 90 Alternate Controller FSI 970 Alternate Path Recovery CTL-I 890, OPER 261 Alternate Track Assignment OLT 30 AP-l MSG 50 Areas Count OPER 33 Data OPER 34 Home Address OPER 33 Key OPER 34 Attention Indicator LOC 1 Attention Pushbutton LOC I, PANEL 10 Attention Pushbutton Checkout ACC 638 Attention Select Bus DEV-I 164 Attention/Select Response Bus OPER 92 Automated Logic Diagrams LGND 12 Al Board LOC 1 A2 Board LOC 1

Base Plate Ground Check R/W 378, INST 4 Belt Removal and Replacement HDA 760 Bit Ring OPER 9 Block Diagrams LGND 10

### B

### C

C2 Module With String Switch FSI 970 Without String Switch FSI 980 Cable Checking Hints CTL-I 993 Cable Groups FSI 940 Capacitors LOC 1 CAR (See Cylinder Address Register) CBs LOC 1 CE Dr Selected Indicator LOC I, PANEL 20 CE Mode Switch LOC I, PANEL 20 CE Panel PANEL 20 Check End Conditions OPER 240 Chip Select OPER 140 Circuit Breakers LOC I Circuit Protectors LOC I Command Reject SENSE 105 Commands Control Commands OPER 72 Read Commands OPER 76 ·Search Commands OPER 80

AD0001 2358712 **3350**  Seq. 1 of  $2$ Part No.

See EC

History

441308

441310

 $18$  Aug 78  $27$  Jun 80

© Copyright IBM Corporation 1976, 1977

Sense Commands OPER 74 Write Commands OPER 78 Compatibility Mode Jumpers HDA 711, INST 4 3330-1 OPER 40 3330-11 OPER *SO*  Component Locations Index LOC 1 Condition Code 3 Errors CTL-1192 Connector Diagram, Interface CTL-I 105 Connectors LOC 1 Console Message MSG 1 Control Interface Cables CTL-I 105 Description OPER 90 Tag Summary OPER 98 Timing OPER 95 Control Module A2(A2F), C2(C2F) Description OPER 3 Installation INST 2 Locations LOC 1 Controller Addressing INST 6, OPER 110 A2 Board LOC 1 Error Conditions OPER 241 Functional Units OPER 4 Controller Check OPER 241 Count Area OPER 33 Cover Latch HDA 770 Covers HDA 705 CPs LOC 1

Cylinder Address Register OPER 105

### D

Initialization OLT 30 Ready Sequence HDA 500 Relay Sequence HDA 508 Removal and Replacement HDA 710 States HDA 500 Stop Sequence HDA 504 Theory HDA 500 Voltage Check R/W 376 3330-1 Mode OPER 40 3330-11 Mode OPER 50 . 3350 Native Mode OPER 32 Head Positioning OPER 32 Head Selection OPER 140 Heads Data OPER 32 Fixed OPER 32 Servo OPER 32 Home Address Format OPER 33

How to Rewrite OLT 30 -

Data Area OPER 34 Data Checks R/W 300, SENSE 105 Data Display Indicators LOC I, PANEL 20 Data Entry Switch LOC 1, PANEL 20, PANEL 162 Data Surface OPER 32 DC Voltage Check Controller PWR 90, PWR 390 Drive PWR 290 Defect Skipping OPER 36 Definitions LGND 16 Device Interface Cables DEV-I 100 Description OPER 92 Tag Summary OPER 98 Timing OPER 95 Device Status DEV-I 184 Device Type Gate OPER 103 Difference Counter OPER 139 Drive Addressing INST 6 Al Board LOC 1 DC Power Switch LOC I, PANEL 20 Functional Units OPER 15 Selection OPER 110 Dynamic Servo Checkout ACC 630

### E

ECC (See Error Correction Code) Enable/Disable Switches PANEL 10 End Conditions Check End OPER 103, OPER 240 Error Alert OPER 103, OPER 241

Normal End OPER 90, OPER 103 End of Cylinder SENSE 105 Environmental Data Present SENSE 105 Equipment Check SENSE 105 ENEP MSG 20 Error Alert OPER 241 Error Code Dictionary MICRO 100 Error Condition Table MSG 14 Error Conditions, Controller Check End OPER 240 Error Alert OPER 241 Error Correction Code Detailed Description OPER 235 Functional Description OPER 7 Timing OPER 236 Error Data MSG 20 Error Message Analysis MSG 9, MSG 12 Execute Request Indicator LOC I, PANEL 20 Execute Switch LOC 1, PANEL 20 Extended Operation OPER 95

### F

Fault Symptom Code FSI 1 Features and Models A<sub>2F</sub> OPER<sub>250</sub> B<sub>2F</sub> OPER<sub>250</sub> C2F FSI970 Fixed Head Model OPER 250 String Switch Feature OPER 261 Fields (See Areas) File Protected SENSE 105 Filters LOC 1 Fixed Heads Description OPER 250 Location OPER 32 Formats SENSE 1 FRIEND OLT 26 FSC/Micro Matrix FSI 950 Functional Units of 3350 Controller OPER 4 Drive OPER 15

### G

Gap Counter Functional Description OPER 6 Timing OPER 232 Gaps OPER 33 Glossary LGND 16 Go Home Pulser (P535) LOC 4 and 14 Guardband Pattern Detection OPER 131

### H

HAR (See Head Address Register) HDA (See Head Disk Assembly) HDA Ready Sequence Theory HDA 500-502 HDA Stop Sequence HDA 504 Head Address Register OPER 139 Head Disk Assembly Adjustments HDA 700 Cable Checkout Procedure R/W 372 Cable Swap Procedure HDA 713 Checkout, Basic HDA 711 Checkout, Servo ACC 660 Description OPER 32

I

INDEX· **INDEX 1** 

Immediate Operation OPER 95 Inbus Dot OR DEV-I 184 Index Detection OPER 126 Index Point OPER 33 Indicators Air LOC<sub>1</sub> Attention LOC I CE Dr Selected LOC I, PANEL 20 Data LOC I Data Display LOC I, PANEL 20 Execute Request LOC I, PANEL 20 Parity Check LOC I, PANEL 20 Power Check LOC I Power On LOC 1, PANEL 10 Power Sequence Complete LOC I Program Control LOC I, PANEL 20 Ready LOC 1, PANEL 10 Start LOC 1, PANEL 10 Stop LOC I, PANEL 10 String Power Sequence Complete LOC I Inductors LOC I Installation Procedures INST I Interface Cable Checking CTL-I 993 Connector Diagram CTL-I 105 Connectors (OlE) LOC I Control OPER 90 Data and Control Flow OPER 96 Device OPER 92 Sequencing OPER 107 Tag Description OPER 102 Tag Summary OPER 98 Timing OPER 95 Interframe Cables DEV-I 100 Intervention Required MSG 10, SENSE 105, START 130\_ Invalid Track Format SENSE 105

### J

Job ID MSG 10 Jumpers Addressing INST 6 Compatibility Mode HDA 711 Sequence INST<sub>4</sub>

# **INDEX**

K

Lamps (See Indicators) Logical Addressing 3330-1 Mode OPER 40 3330-11 Mode OPER 50 Logical to Physical Address Conversion R/W 400 Logical Volumes, 3330-1 Mode OPER 41 Long Connection OPER 102

Key Area OPER 34

### L

### M

Maintenance Philosophy START 50 Maintenance Procedure Complete START 500 Mechanical Adjustments Air Switch HDA 735 Cover Latch HDA 770 Drive Motor Brake HDA 720 Mechanical Removals/Replacements<br>Air Switch HDA 735 Blower Motor HDA 730 Covers, HDA 705<br>Drive Motor, HDA 715 Drive Motor Brake HDA 720 HDA HDA7l0 HDA Belt HDA 760 Prefilter HDA 745 Spindle Ground HDA 750 VCM HDA725 Microdiagnostics Control Options MICRO 11 Disk Loading MICRO 8 Error Code Dictionary MICRO 100 Flowcharts MICFL<sub>1</sub> Linked Series MICRO 1 Loading Procedures MICRO 10 Operating Instructions MICRO 10 Rate Selector MICRO 8 Routine Running Instructions MICRO I Mode Jumper Location HDA 711 Models of 3350 A2F OPER250 B2F OPER250 C2F FSI970, Monitor Check DATA 296, SENSE 108 Movable Heads OPER 32

OS/VS-OLTEP OLT 6 Requirements OLT 10 Write Test OLT 25 Operations, Introduction to OPER 3 Operator Panel LOC 1, PANEL 10 Organization of Information START 5 Orientation OPER 225, OPER 230 Overrun SENSE 105

Panel CE PANEL 20. Operator PANEL 10 Power PANEL 10 Sequence LOC 1 Parity Check Indicator LOC 1, PANEL 20 Permanent Error SENSE 105 Philosophy of Maintenance' START 50 PLO Cable OPER 92 Power Check Indicator fix Verification, Controller PWR 90, PWR 390 Fix Verification, Drive PWR 290 Mode Switch LOC I, PANEL 20 Off/Enable Switch LOC 1, Panel 10 On Switch LOC I, PANEL 10 Sequence PWR 6, PWR 306 Sequence Complete Indicator LOC 1 String Sequence Complete LOC 1 Test Point Locations PWR 91, PWR 391 Theory PWR 6, PWR 306 Voltage Checks, Controller PWR 90, PWR 390 Voltage Checks, Drive PWR 290 Power Amplifier OPER 116 Power Mode Switch PANEL 20 Power Panel PANEL 10 Prefilter HDA 745 Program Control Indicator LOC 1, PANEL 20 Primary Volume OPER 40 Problem Analysis START 100

# N

No Record Found OPER 208

## $\mathbf{O}$

OLT (See Online Tests). Online Tests Descriptions OLT 20 DOS-OLTEP OLT7 Error Messages. OLT 40 HDA Burst OLT 24 HDA Scan OLT 20 OLTSEP OLT5

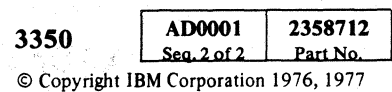

Satellite Module B2(B2F) Description OPER 3 Installation INST 2 Locations LOC 1<br>Search Operation .OPER 200 Search Sector Operation OPER 204 Secondary Volume OPER 40 Sector Clock Counter OPER 204 Sector Counter OPER 203 Seek Operation OPER 139, OPER 140, OPER 141, OPER 142 Select Operation Description OPER 110 Timing OPER 95 Sense Bytes Sense Data Analysis START 101 Sense Data Description SENSE 1 Sense Data Summary SENSE 100 Sequence Charts LGND 10 Sequence Panel LOC I SERDES OPER 9 Service Bypass Switch LOC 1, PANEL 20 Servo (See Access Operation) Servo Checkout Dynamic ACC 630 Static ACC 600 Servo Signal ACC 601, OPER 124 Servo Surface OPER 32 Shift Register (See SERDES) Skip Defect OPER 36 Skip Displacement OPER 36 Spindle Ground HDA 750 Start Indicator LOC I, PANEL 10 Start/Stop Switch LOC 1, PANEL 10 Starting Point START 100 States Access ACC 231, OPER 119 HDA HDA 500, HDA 504 Static Servo Checkout ACC 600 Statistical Data MSG 20 Status Bus DEV-I 184 Stop Indicator LOC 1, PANEL 10 String Power Sequence Complete Indicator LOC I String Switch Feature (SWFE) Block Diagram OPER 262 Bypass Procedure CTL-I 855 Connectors CTL-I 855 Description OPER 261 Subsystem Checkout With String Switch Feature START 110 Without String Switch Feature START 120 Surface Defect Skipping OPER 36 SWFE (See String Switch Feature) Switches Air LOC 1 Attention PANEL 10, LOC 1<br>CE Mode LOC 1, PANEL 20 Data Entry LOC 1, PANEL 20, PANEL 162 Drive DC Power LOC I, PANEL 20 Enable/Disable PANEL 10 Execute LOC 1, PANEL 20 Interface Select LOC I Power Mode LOC 1 'Power Off/Enable LOC I, PANEL 10 Power On LOC 1, PANEL 10

441308 441310<br>18 Aug 78 27 Jun 80 See EC History

### p

## R

R/W or Read LOC 1, PANEL 10 Service Bypass LOC 1, PANEL 20 Start/Stop LOC 1, PANEL 10 Symbols

RAS TP, Tag 'OB' QPER 103 Read Data Cable Diagram R/W 370 Read Data Path R/W 326 Read Detector OPER 231 Read Operations OPER 230 Read Timing OPER 232 Read/Write Check OPER 241 Read/Write Control OPER 210 Read/Write Operation R/W Control (Set-Reset) OPER 210 'R/W or Read Switch LOC I, PANEL 10 Read OPER 230<br>Write OPER 225 Write Padding (Drive) OPER 228 Ready Indicator LOC 1, PANEL 10 Rectifiers LOC I Recycle OPER 90 Regulators LOC 1 Relays LOC I Reorient Counter OPER 10 Resistors LOC I Rezero Operation OPER 129, OPER 130 Rotational Position Sensing QPER 203 RPS (See Rotational Position Sensing)

Unconditional Reserve CTL-I 890, OPER 261 **Utilities** DOS/VS OLT 30 OS/VS OLT30

### S

 $\bigcirc$ . ' o o o r~ *...* o C) () o I~ *\J..y* 0-, ··.·,· ; o o () o o o o o o 0 '. . .. ·· o p o o o

**INDEX 2** 

Flowchart LGND 4 Sync (RAS TP), Tag' OB' OPER 103

### T

Tag Summary Chart OPER 98 Tag Summary Description OPER 102 Tag Valid OPER 90 . Tailgate (01B) LOC 1, CTL-I 105 Target Register OPER 203 TBs (See Terminal Blocks) Terminal Blocks LOC 1 Test Point Locations' PWR 91, PWR 391 Tools and Test Equipment INST 2 TR Count Field OPER 42, OPER 52 TR Counter (See Track Used Counter) TRIndex OPER 42, OPER 52 Track Following OPER 123 Track Format OPER 33 Track Used Counter Functional Description OPER 10 3330-1 Mode OPER 42 3330-JI Mode OPER 52 Transformers LOC f T3350PSA HDA HA/R0 Scan OLT 20 T3350PSB HDA Burst Test OLT 24 T3350WT Write Test OLT 25

### U

### V

Valid Index OPER 126 Variable Frequency Oscillator (VFO) OPER 10 VCO (See Voltage Controlled Oscillator) Velocity Gain Calibration . ACC 800 VFO (See Variable Frequency Oscillator) Voice Coil Removal and Replacement HDA 708 Voice Coil Motor (VCM) Diagram LGND 8, LGND 10 Removal HDA 725 Terminals ACC 600, LOC I Voltage Controlled Oscillator (VCO) OPER 226, OPER 231 Volume ID MSG 10

### W

Write Data Check DATA 240 Write Inhibited SENSE 105 Write Operations OPER 225 Write Padding OPER 228.

 $O$   $O$   $\dot{O}$ 

### 'INDEX INDEX 2

# MAINTENANCE LIBRARY CROSS REFERENCE

### USE THIS PAGE WHEN ENTERING THIS MIM FROM OTHER MAINTENANCE LIBRARY MANUALS.

2

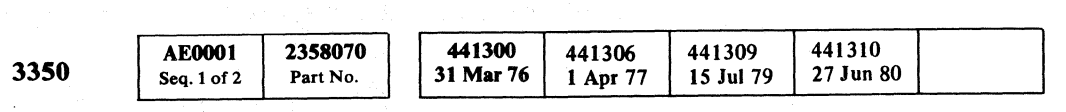

 $\sim$   $\lambda$  .

# (~ ("J (~ (.-, { ( (,' (- (- ( (- ( (' ( ( ( ( f (' (- ( ( (- ( (~" c/ ( (-, (- ( (~ ~'5/ l~ { ~, *'V*

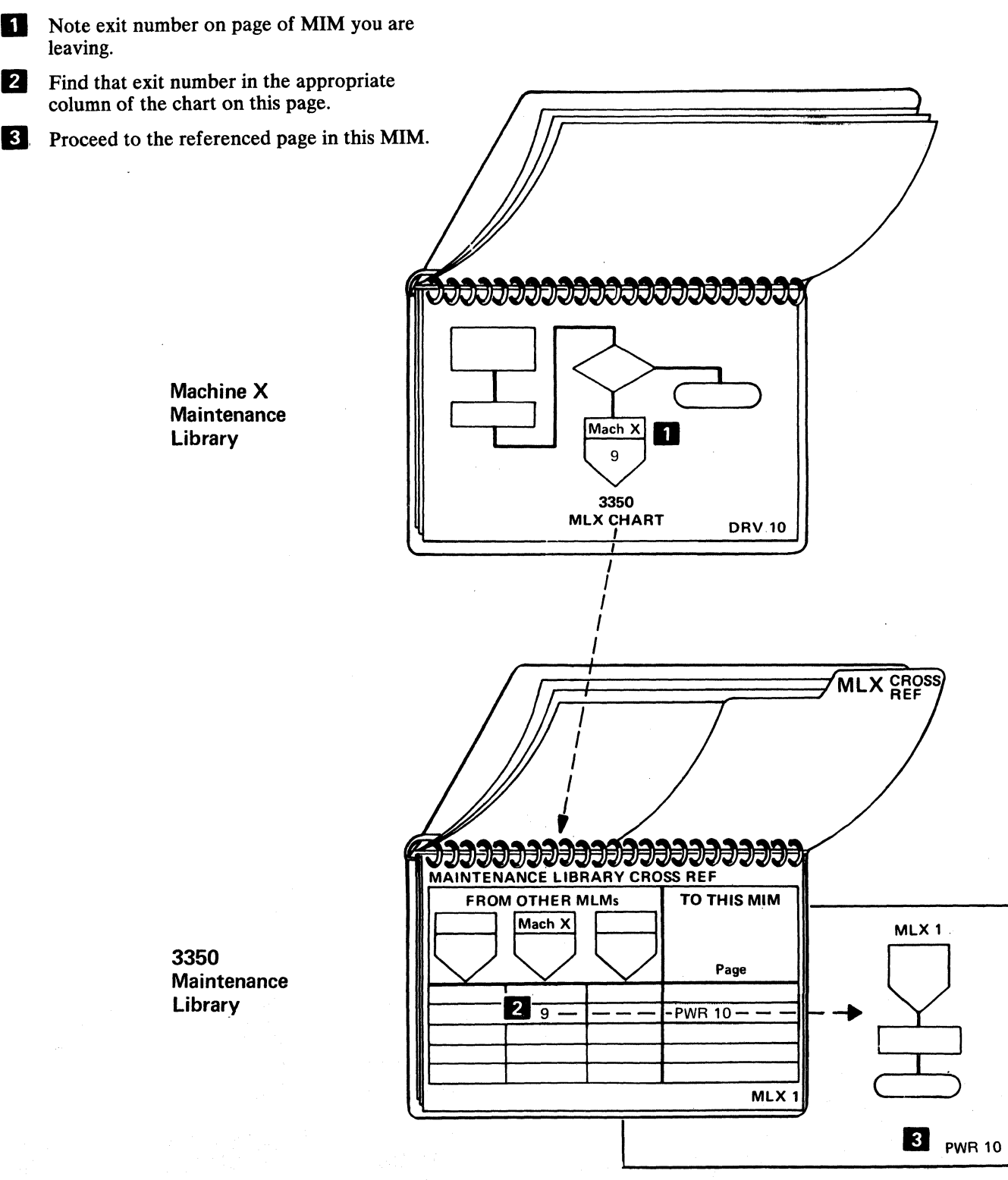

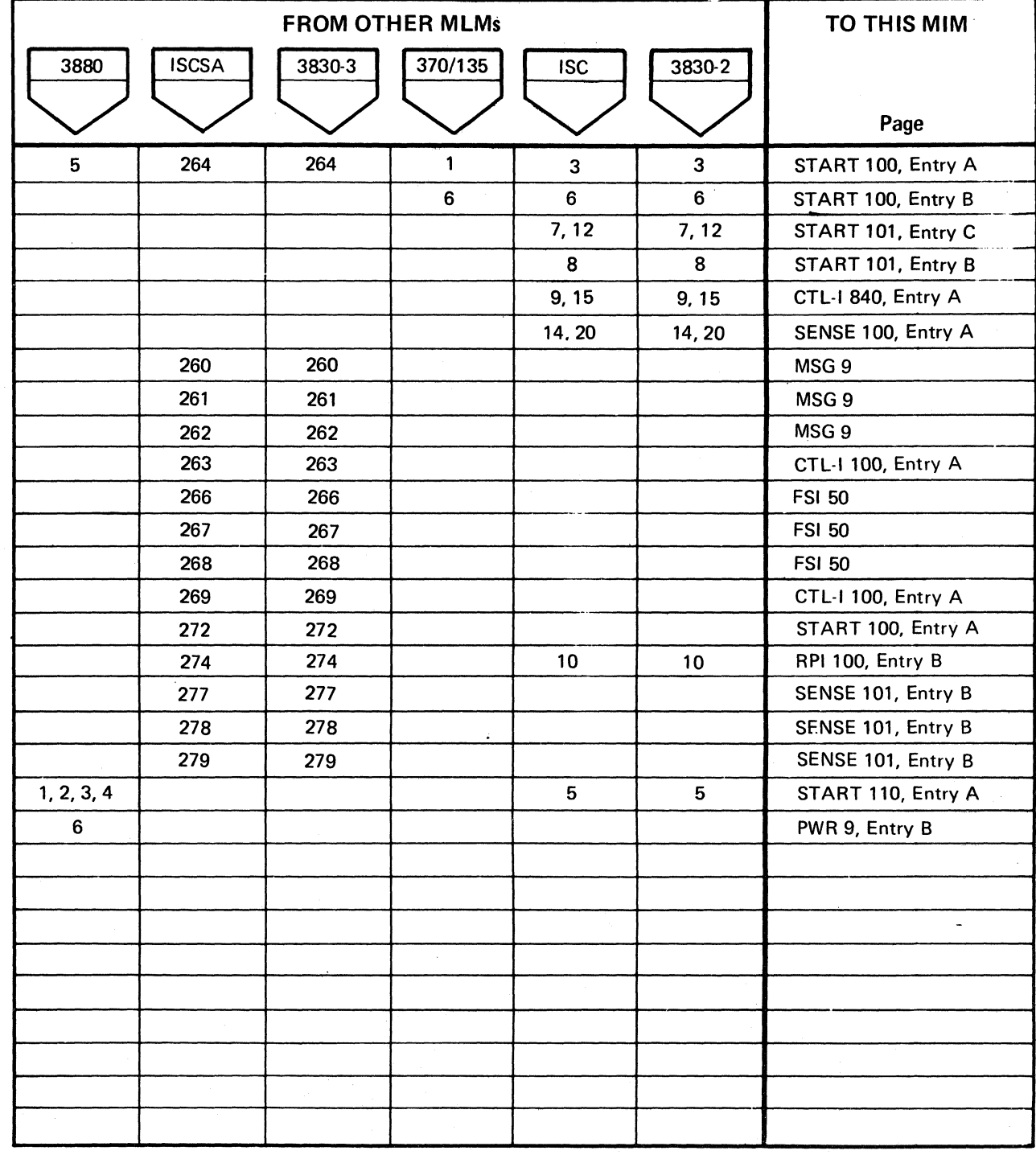

# MAINTENANCE LIBRARY CROSS REFERENCE MLX 1

MAINTENANCE LIBRARY CROSS REFERENCE MLX  $1$ 

# 3350 MIM EXIT LISTING

### USE THIS PAGE WHEN TRACING BACK FROM OTHER MAINTENANCE LIBRARY MANUALS TO LOCATE A LINE THAT EXITED FROM THIS MIM.

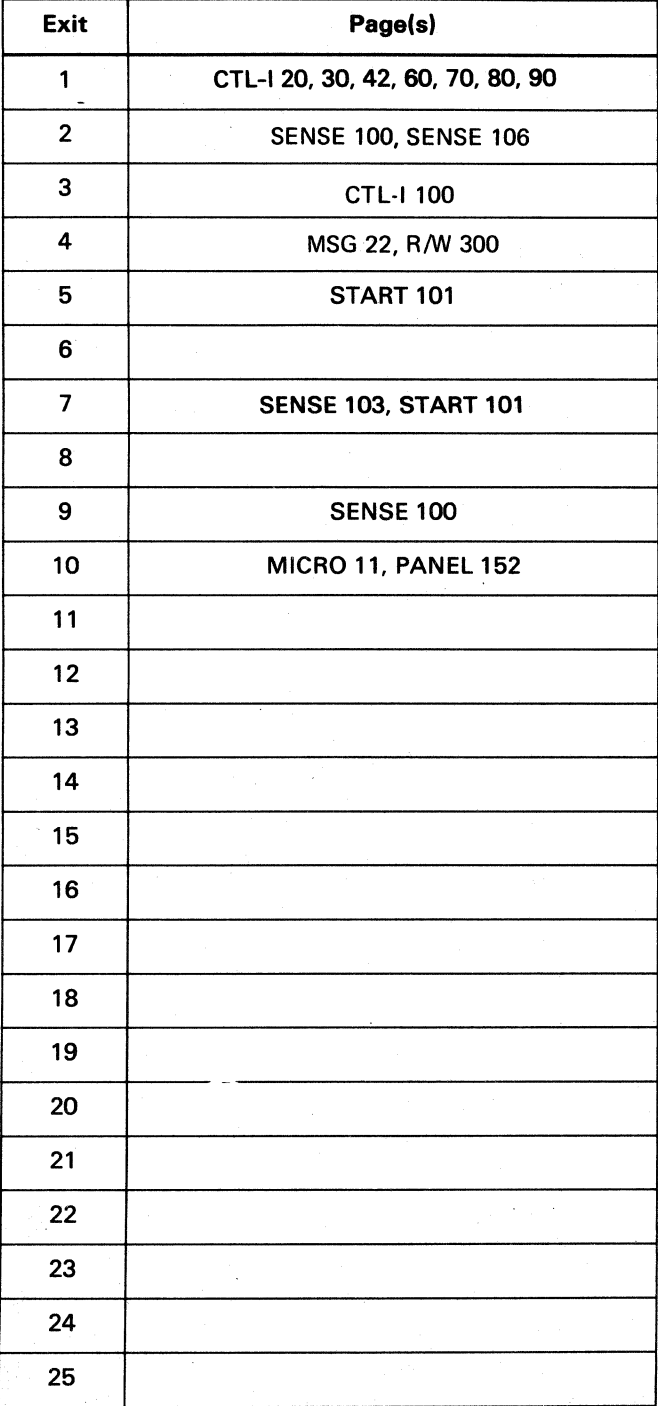

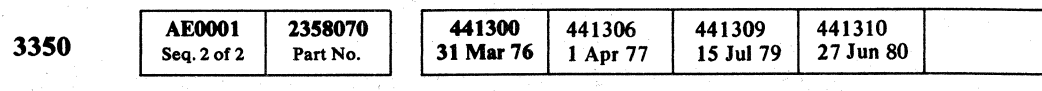

© Copyright IBM Corporation 1976, 1977

# 3350 MIM EXIT LISTING  $MLX$  2

# 3350 MIM EXIT LISTING  $MLX$  2

 $\label{eq:2.1} \begin{array}{c} \mathcal{P} \rightarrow \mathbb{R} \end{array}$ 

# LGND CONTENTS

### MAINTENANCE ANALYSIS PROCEDURES

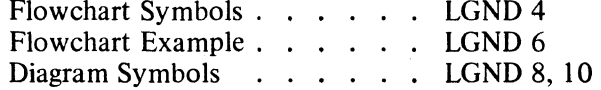

### AUTOMATED LOGIC

DIAGRAMS  $\ldots$  ...... LGND 12 - 14

### ABBREVIATIONS AND

DEFINITIONS  $\ldots$  . . . . . LGND 16, 18

 $\sim 100$  km s  $^{-1}$ 

LGND CONTENTS LGND 1

### LGND CONTENTS LGND 1

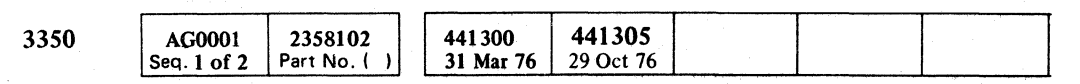

(- (- ( (

 $\sim 10^{-1}$ 

 $\sim 10^6$ 

 $\sim 10^{-1}$ 

 $\sim 100$ 

 $\sim 100$ 

 $\sim 10^{-1}$ 

*c)* 

# MAINTENANCE ANALYSIS PROCEDURE (MAP) LEGEND

### FLOWCHART SYMBOLS

When replacing A2G2, check addressing jumpers. See INST 6.

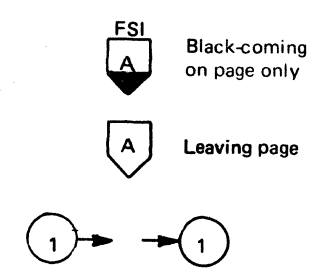

r------.., Error Alert missing

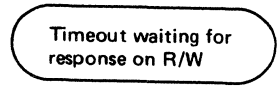

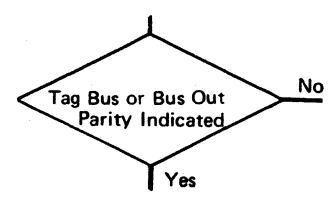

Set the Data Entry switch to 'AA' and operate the Execute switch

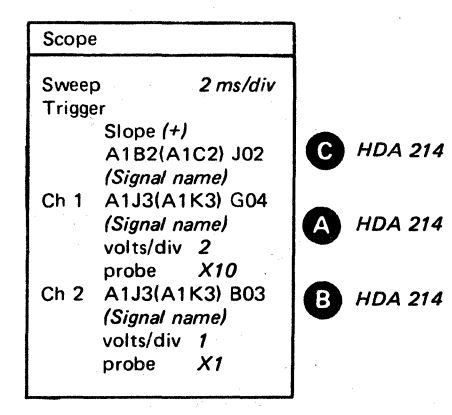

Shows how to set up to scope. Keys outside the block reference the test points being scoped and the MIM page showing the diagram of those test points.

### External Page Connector

Connection between diagrams on separate pages. Letter keys are used to identify corresponding points. Below the symbol is the page number of the connecting point.

### Internal Page Connector

Connection between several parts of the same diagram. Lineof-sight arrows assist in locating other connector(s).

### Terminal Block

Beginning or end of flow path.

Decision Block

Branch to alternate paths.

Annotation Block (Supplementary) Descriptive comment or explanatory note.

Annotation Block (In Line) Descriptive comment or explanatory note.

General Purpose Action Block

### Scope Setup Block

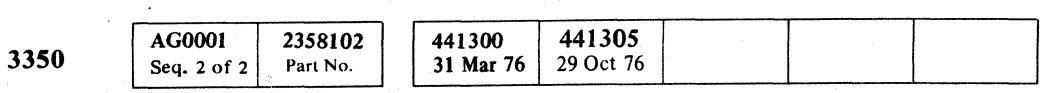

Copyright IBM Corporation 1976

 $\mathcal{O}^+ \mathcal{O}^-$ 

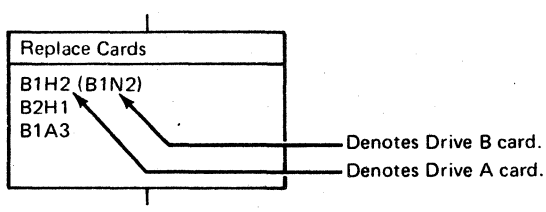

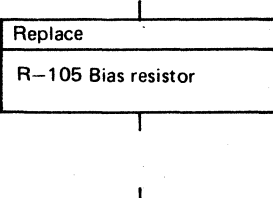

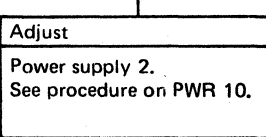

I

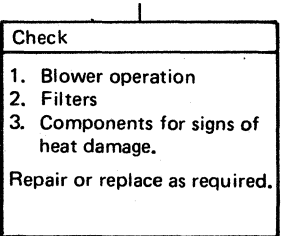

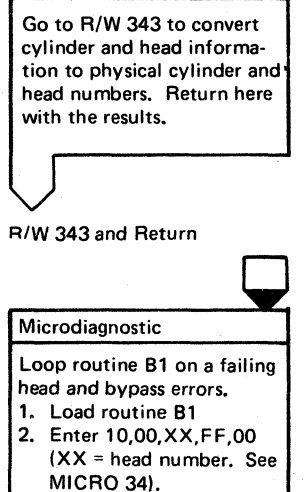

### Return Block

### MAINTENANCE ANALYSIS PROCEDURE (MAP) LEGEND

This special block is used as a reminder that, after branching to another page, returning to this flowchart is necessary to complete the analysis.

MAINTENANCE ANALYSIS PROCEDURE (MAP) LEGEND

LGND<sub>4</sub>

 $0$   $0$   $\theta$ 

LGND4

### Specific Action Blocks

Denotes special CE actions: Replacing Cards, Checking, Running Microdiagnostics, Adjusting, or Installing.

# MAINTENANCE ANALYSIS PROCEDURE (MAP) LEGEND

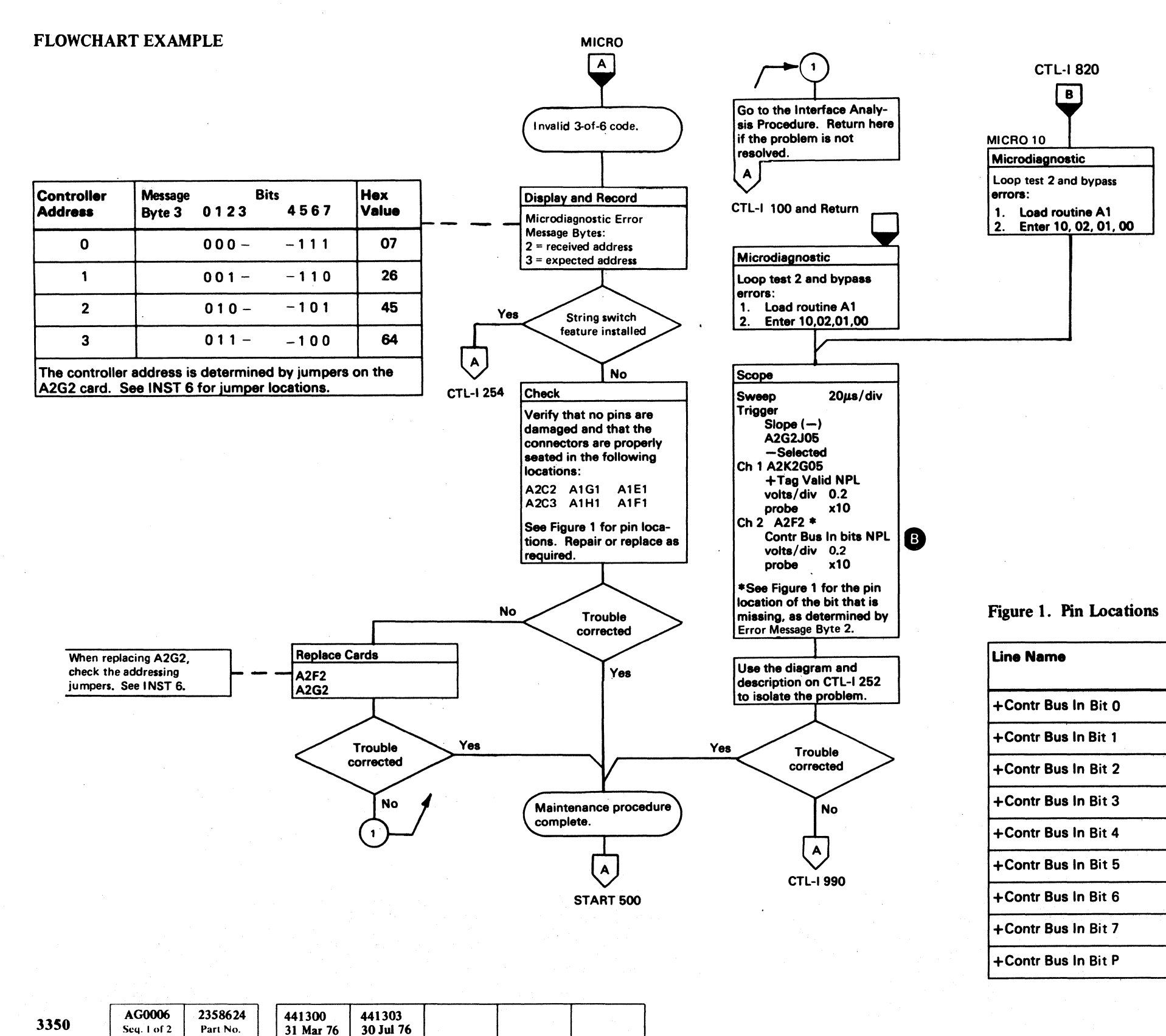

**Copyright IBM Corporation 1976** 

 $\overline{a}$ 

Ń,

Pins *(* 

Card A2G2

**SO2** 

**U05** 

**U02** 

**M12** 

M13

P13

**SO9** 

 $U13$ 

**GO8** 

Pins **A** 

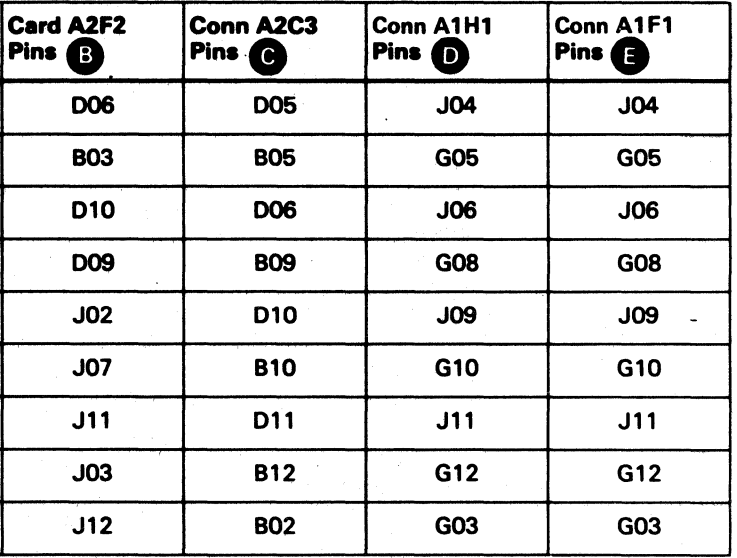

MAINTENANCE ANALYSIS PROCEDURE (MAP) LEGEND LGND 6

# MAINTENANCE ANALYSIS PROCEDURE (MAP) LEGEND

# DIAGRAM SYMBOLS

# Black-coming on page only Leaving page

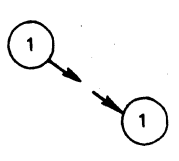

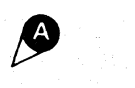

**CHANNEL INTERFACE (CHL-I)** CONTROL INTERFACE (CTL-I) DEVICE INTERFACE (DEV-I)

DEV BUS IN DEV BUS IN CTL BUS OUT CTL BUS READ  $\Leftrightarrow$  WRITE  $\Leftrightarrow$  READ

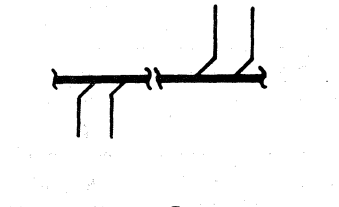

© Copyright IBM Corporation 1976

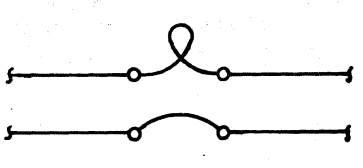

 $($   $\mathbb{R}$   $)$ 

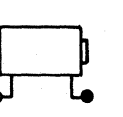

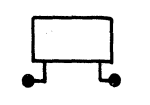

External Page Connectors

Connection between diagrams on separate pages. Letter keys

are used to identify corresponding points.

Connection between several parts of the same diagram. Lineof-sight arrows assist in locating other connector(s).

Internal Page Connectors.

Test Points .

Used on diagrams to indicate key test points or key circuit parts.

Interface Between Two Functional Units

, (For examples of their use, see OPER 3.)

Electrically or manually tripped, handle generally higher current, and may have auxiliary points (aux). *N/O* points make contact when associate CB is positioned to conduct current.  $\sim 10$ 

Olannel Buses and Read/Write Bus

Bus or Cable

(Multiple lines entering and exiting.) •

Interboard Connector (Trilead or jumper.)

Normally tripped electrically, handle lower current, and may have auxiliary points (aux). *N/O points make contact when* associate CP is positioned to conduct current.

 $O O O O O O O O O O O O O O O O$  $O$   $O$   $O$  $O$   $O$  $O$   $O$ o  $\left(\begin{array}{c} \in \mathbb{R} \end{array}\right)$ 

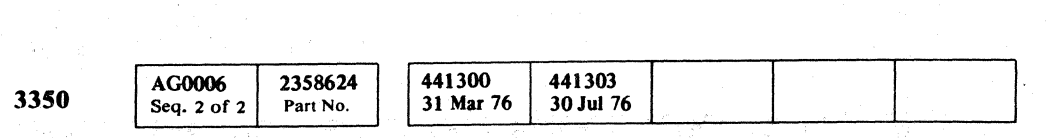

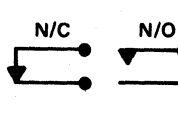

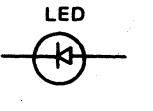

LED (Light Emitting Diode)

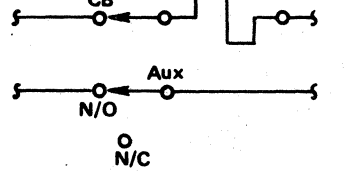

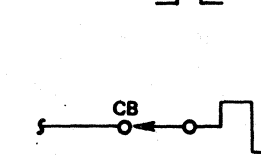

MAINTENANCE ANALYSIS PROCEDURE (MAP) LEGEND LGND 8

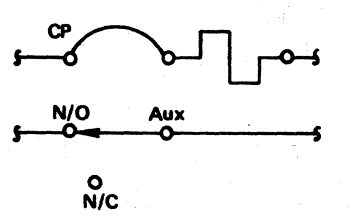

### Circuit Protector (CP) with Aux Points

Solenoid

Identified by name, for example, Brake Solenoid.

### Relay or Contactor

Type indicated by letter code.<br> $P = Pick$  H  $P = Pick$   $H = Hold$ <br> $PL = Pick Lower$   $LP = Latch$  $PL = Pick Lower$   $LP = Latch Pick$ <br> $PU = Pick Upper$   $LU = Latch Upper$  $LU =$  Latch Upper

tis "frame digas,

Relay Contacts

Shown in the de-energized position. *N/C* = Normally Closed (break). *N/O* = Normally Open (make).

Indicator (lamp)

### Circuit Breaker (CB) with Aux Points

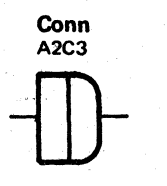

 $\longrightarrow$ 

### Connector (multiple line)

**Disconnect** 

MAINTENANCE ANALYSIS PROCEDURE (MAP) LEGEND LGND 8

### MAINTENANCE ANALYSIS PROCEDURE (MAP) LEGEND

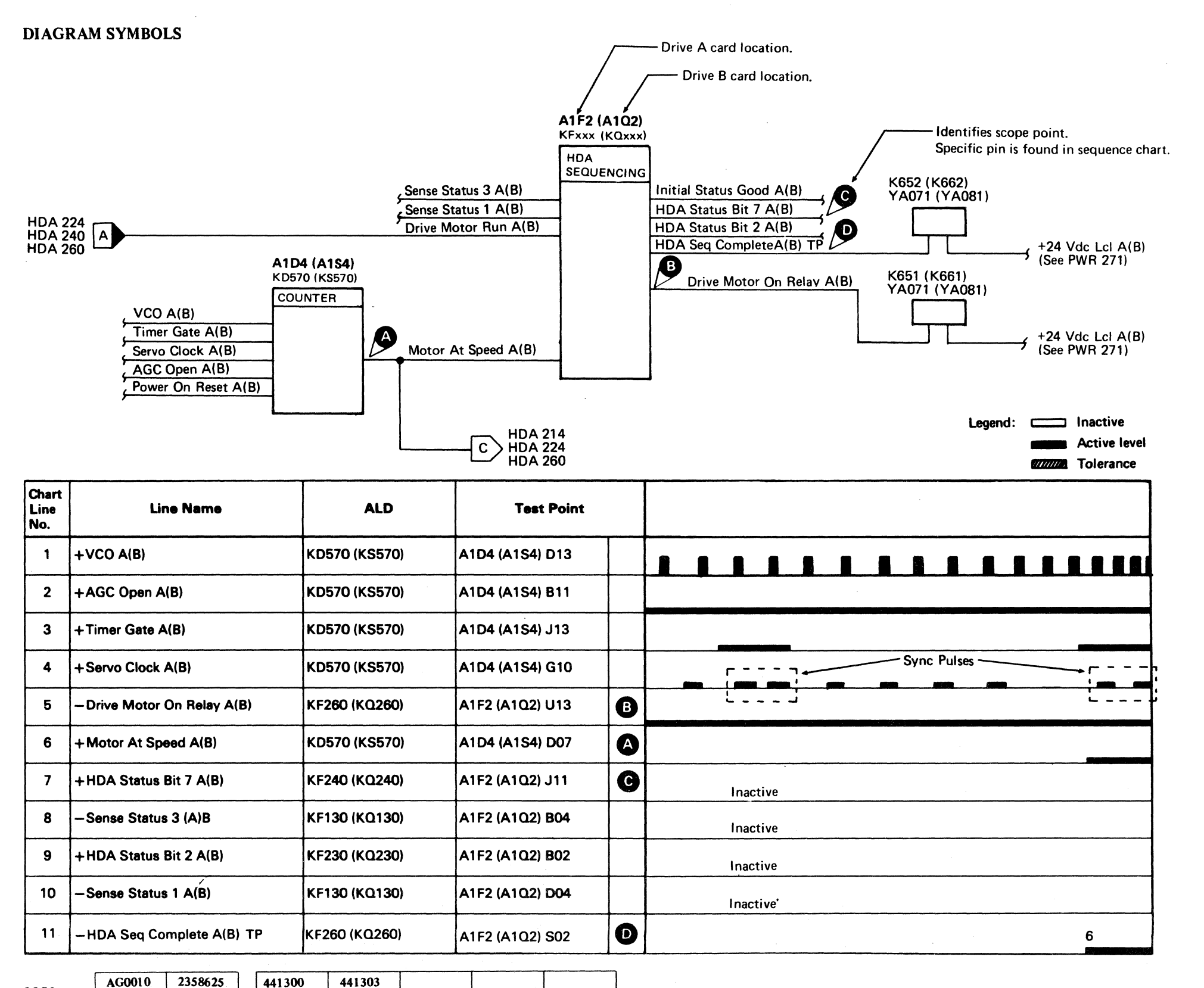

3350  $\begin{array}{|c|c|c|c|c|}\n \hline\n 3350 & & & 2358625 \\
 & & & 541 & & 2611 \\
\hline\n \end{array}$  Part No. 31 Mar 76

30 Jul 76

### MAINTENANCE ANALYSIS PROCEDURE (MAP) LEGEND  $\_\,\_\mathrm{LGND}$  10

# C (~: C (~ (~' ( (,' (~' C' (~' (~~ (: (' (' (' ( ( (' (" (',~ (" (" ',:.."' '/ " (' (." (" '.' (, (" ('" ' .. / c ( c ( (' C ' /

### Block Diagrams

Show the cards that relate to a specific failure in Drive A. The information in the parentheses applies to Drive B. This diagram also shows the ALD references, line names, and test points for each card.

### Sequence Charts

The heavy black lines show the active state for the test point shown.

For example: HDA Seq Complete A(B) TP (chart line no. 11) goes minus when Motor At Speed A(B) is active (chart line no. 6).

 $\label{eq:2.1} \mathcal{L}(\mathcal{L}^{\mathcal{A}}(\mathcal{A}))=\mathcal{L}(\mathcal{L}^{\mathcal{A}}(\mathcal{A}))=\mathcal{L}(\mathcal{L}^{\mathcal{A}}(\mathcal{A}))=\mathcal{L}(\mathcal{L}^{\mathcal{A}}(\mathcal{A}))=\mathcal{L}(\mathcal{L}^{\mathcal{A}}(\mathcal{A}))=\mathcal{L}(\mathcal{L}^{\mathcal{A}}(\mathcal{A}))=\mathcal{L}(\mathcal{L}^{\mathcal{A}}(\mathcal{A}))=\mathcal{L}(\mathcal{L}^{\mathcal{A}}(\mathcal{A})))=\mathcal{L}(\mathcal{$ 

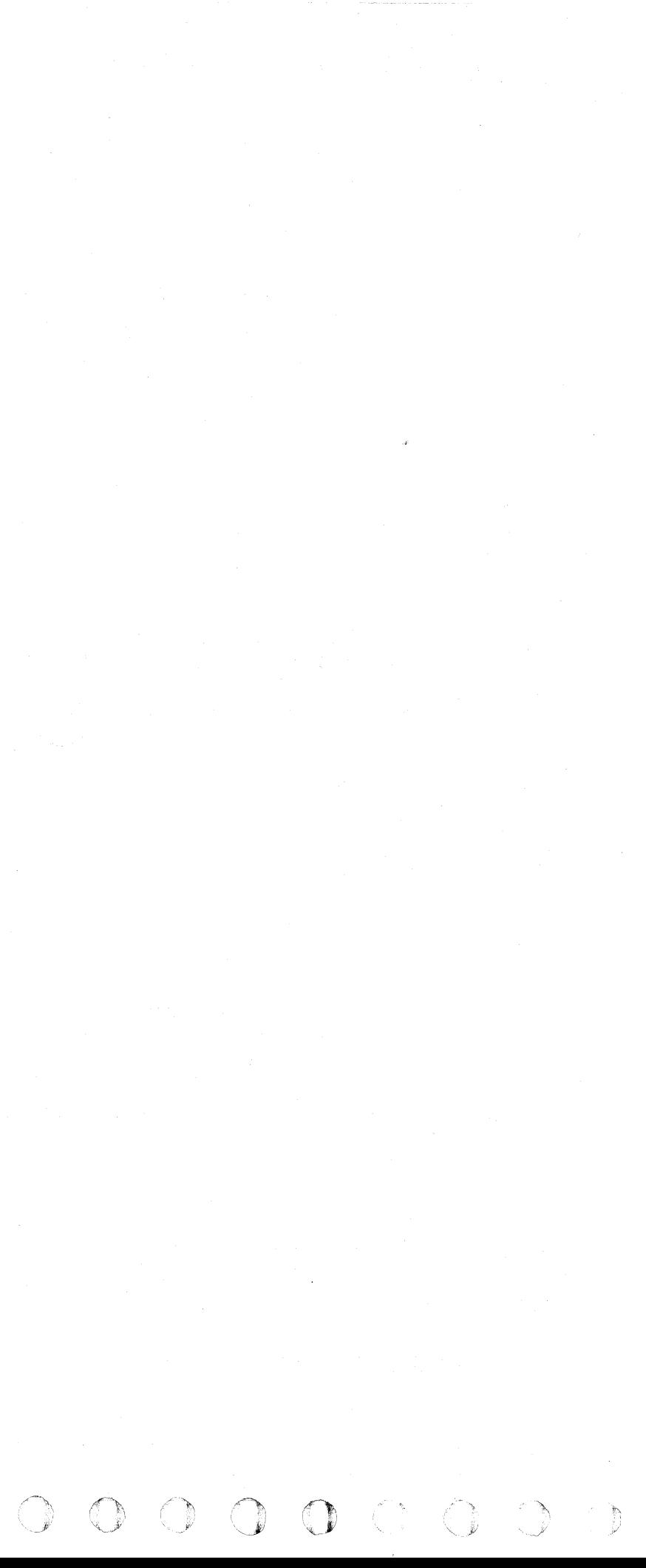

# $C$  (  $C$  ) (  $C$  ) (  $C$  ) (  $C$  ) (  $C$  ) (  $C$  ) (  $C$  ) (  $C$  ) (  $C$  ) (  $C$  ) (  $C$  ) (  $C$  ) (  $C$  ) (  $C$  ) (  $C$  ) (  $C$  ) (  $C$  ) (  $C$  ) (  $C$  ) (  $C$  ) (  $C$  ) (  $C$  ) (  $C$  ) (  $C$  ) (  $C$  ) (  $C$  ) (  $C$  ) (

# AUTOMATED LOGIC DIAGRAMS

### STORAGE ELEMENT LINE DEFINITIONS

Inputs to blocks are identified by letters inside the block, adjacent to each input. Examples of line designations are shown on this page.

- AC Coupled FF: The J, T, and K input sources provide  $\alpha$ <sup>n</sup> ac triggered flip flop. At least one of the inputs must have a positive transition to cause the FF output to change. However, input sources T and  $\hat{J}$  must both be down simultaneously prior to the positive transition in order to set the FF. Input sources T and K must both be down simultaneously prior to the positive transition in order to reset the FF. If J and K are both down, then the FF changes states with each positive shift of input source T; input source T may be a clock timing pulse. If J and K are both up, then no transition occurs with positive shift of input source T. If  $J$  is down and  $K$  is up, a positive shift of  $T$ or J sets the FF if it is not already set. Conversely, if J is up and  $K$  is down, then a positive shift of T or K resets the FF if it is not already reset.
- S Set: When set is active, all outputs are at the polarity shown.
- R Reset: When reset is active, all outputs are at a polarity opposite to that shown.
- C Control: When active, the control input permits the output to change with changes to the data input line. When inactive, the control line holds the output at whatever polarity it possessed at the moment the control line became inactive.
- CD Controlled Data: When the associated control input is the polarity shown, a CD input at the polarity shown sets the storage element. Likewise, a CD input at its opposite polarity resets the storage element, when a control input is active. If multiple CD inputs to the storage element, any one active CD input can set the storage element.
- G Gate: Represents the AND function without the use of the AND logic symbol. When multiple gating lines are required, gates are identified by the same numerals used to identify its related gated dependent line. A Gl gate controls an input or output line marked with a 1.
- G Gate (input): When at the polarity shown, G Gate allows dependent inputs of the polarity indicated to affect the storage element. In all other cases, it can be considered inactive.
- G Gate (output): The dependent output is at the polarity shown when the associated gating line is at its indicated polarity. In all other conditions the output stands opposite to the polarity shown.

A plus  $(+)$  or minus  $($   $\blacktriangleright$   $)$  under an output line indicates the extreme potential that may be forced by an external source.

A loading character (L or U) under the output line indicates that the external load cannot be isolated from the driving circuit without affecting the output of the driver.

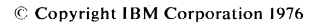

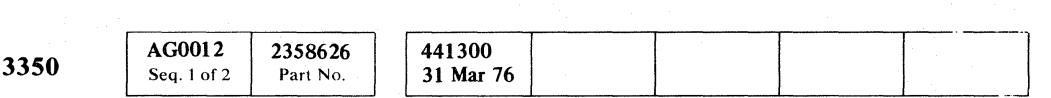

### STORAGE ELEMENTS

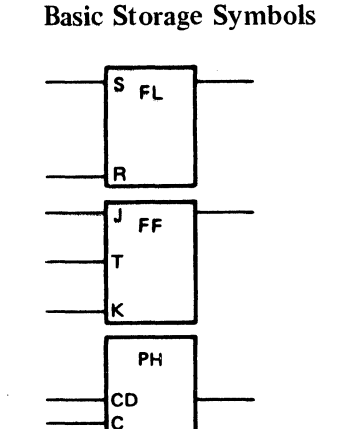

CD C R

### Dependent Notation

Inherent-OR In The FF

### AC Coupled FF

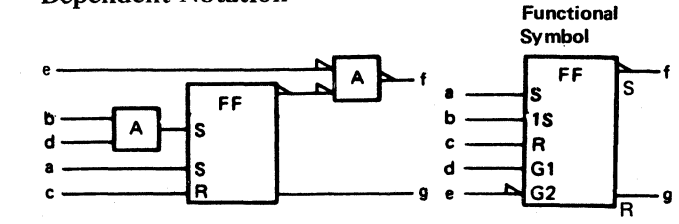

Note: If the outputs can be determined for simultaneous set/reset, an S or R below an output indicates the FF condition, either set or reset. Multiple set (or reset) inputs are considered to br ORed.

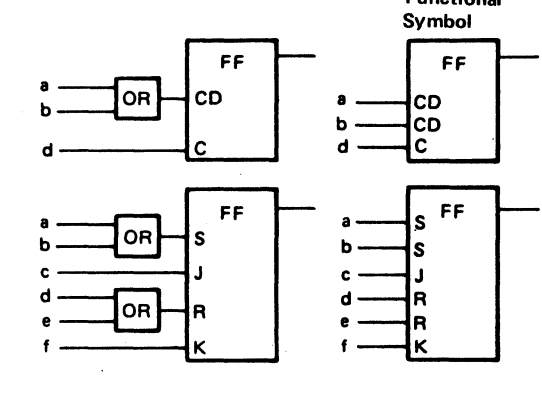

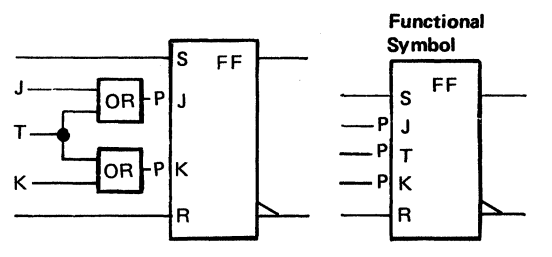

Functional

### AUTOMATED LOGIC DIAGRAMS

### Single Function Application

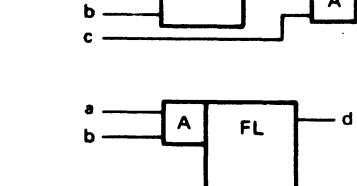

AR+D

c

### Special Notations

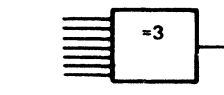

An equal sign  $(=)$  followed by a number specifies the number of input lines of the polarity shown required to produce the indicated output.

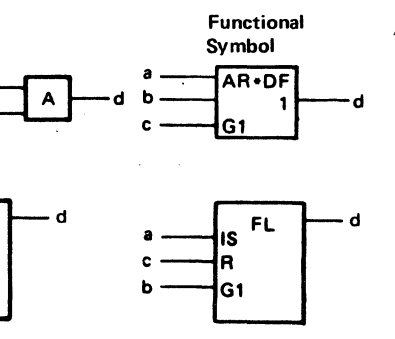

 $\begin{array}{|c|c|}\n\hline\n\text{A} & \text{D} & \text{D} & \text{A} \\
\hline\n\text{A} & \text{B} & \text{B} & \text{B} \\
\hline\n\end{array}$  $-802-$ 

### AUTOMATED LOGIC DIAGRAMS

# LGND12

LGND 12

# **AUTOMATED LOGIC DIAGRAMS**

### **DECODE**

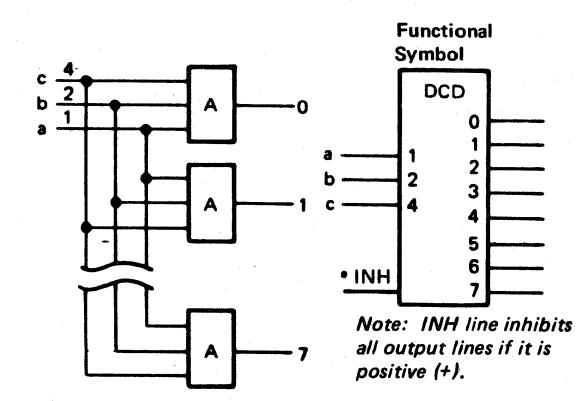

The decimal sum of the line values of those inputs that are at their active level equals the value of the active output line. If no input lines are active, the 0 output line is active. If all input lines are active, the 7 output line is active.

Note: The decimal sum value existing at the decoder inputs agrees with the decimal number shown at the output line labels. Only one output can be active at any given time.

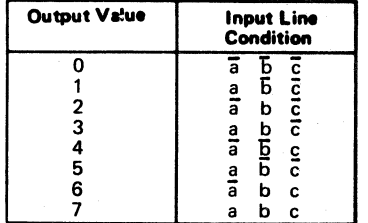

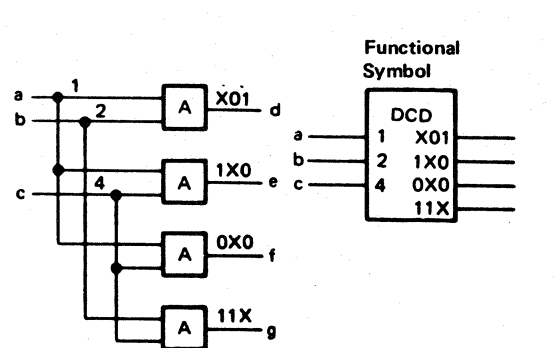

Note: The rightmost digit on the output line corresponds to the topmost digit on the input line (an X in any position means the input line has no effect).

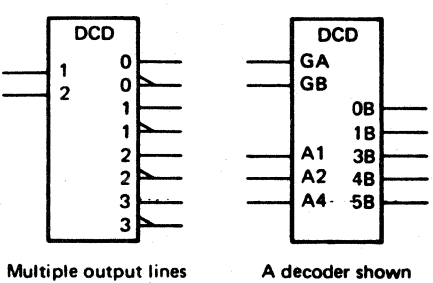

A decoder shown can be associated with with gating lines. a given output (sum).

**MATRIX** 

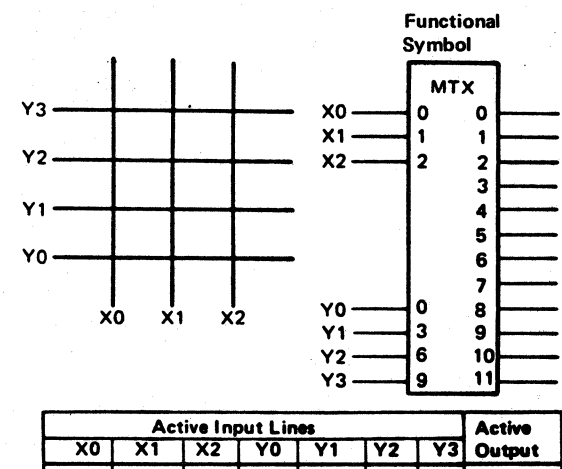

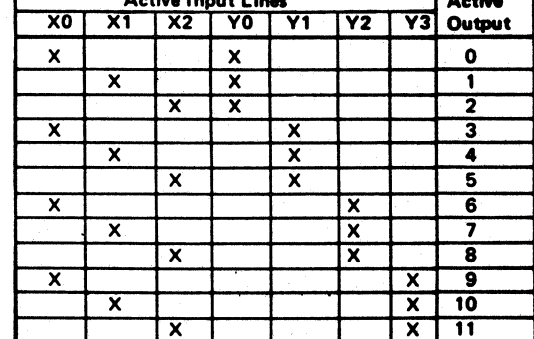

Note: The matrix (MTX) is a functional logic block<br>with two or more groups of inputs. The decimal<br>numbered output is active when it equals the decimal sum of one active line from each input group (shown in Chart). If any input group does not have an active input, then there is no active<br>output from the matrix block.

 $O$ 

 $\bigcirc$ 

 $\begin{array}{ccc} \mathbf{O} & \mathbf{O} & \mathbf{O} \end{array}$ 

 $\begin{array}{c} \bigcirc \text{ } \mathbb{C} \end{array}$ 

 $\begin{picture}(220,20) \put(0,0){\line(1,0){10}} \put(15,0){\line(1,0){10}} \put(15,0){\line(1,0){10}} \put(15,0){\line(1,0){10}} \put(15,0){\line(1,0){10}} \put(15,0){\line(1,0){10}} \put(15,0){\line(1,0){10}} \put(15,0){\line(1,0){10}} \put(15,0){\line(1,0){10}} \put(15,0){\line(1,0){10}} \put(15,0){\line(1,0){10}} \put(15,0){\line($ 

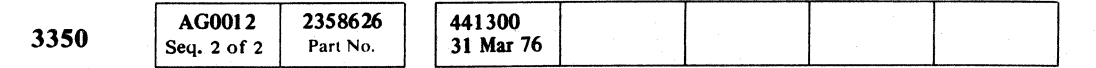

© Copyright IBM Corporation 1976

 $O$   $O$ 

### AUTOMATED LOGIC DIAGRAMS

LGND<sub>13</sub>

### AUTOMATED LOGIC DIAGRAMS

 $\begin{picture}(20,20) \put(0,0){\line(1,0){10}} \put(10,0){\line(1,0){10}} \put(10,0){\line(1,0){10}} \put(10,0){\line(1,0){10}} \put(10,0){\line(1,0){10}} \put(10,0){\line(1,0){10}} \put(10,0){\line(1,0){10}} \put(10,0){\line(1,0){10}} \put(10,0){\line(1,0){10}} \put(10,0){\line(1,0){10}} \put(10,0){\line(1,0){10}} \put(10,0){\line(1$ 

 $\bigcirc$ 

# LGND 13

 $\bigcirc$ 

# AUTOMATED LOGIC DIAGRAMS

### ELEMENTS WITH COMMON INPUTS/OUTPUTS

### Element Description

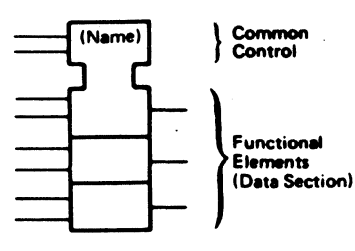

COMMON CONTROL SECTION: Used<br>only for dependancy (gating) and/or common lines for the register. There are no outputs from the common control -section.

NAME: May be any of the following-selector (SELl, register (REGI, decoder (OCDI, matrix (MTXI, multiregister  $(MREG)$ , and delay  $(DLY)$ .

DATA SECTION: A group of vertically stacked function elements. The number of stacked elements varies with the num- ber of inputs.

# Common Function (COM)

DEFINITION: The control input causes<br>the data in each bit position to shift one position, as indicated by one of the following designations.

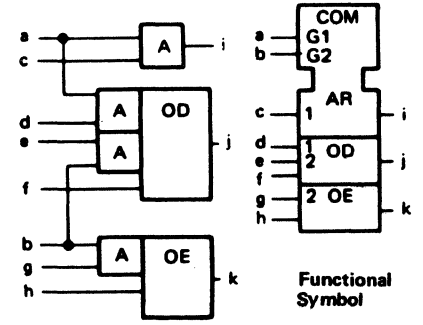

Greater than  $()$ : When this line becomes active, the data content shifts from the top (upper-most) bit position. Similarly, the contents of each bit position shifts down the symbol.

Less than  $\langle \langle \rangle$ : When the line becomes active, the data content shifts from the bottom to the next bit position above and similarly for each bit position in the shift register symbol.

Note: A time difference in shifting *is* indicated by a trailing edge symbol  $($   $\overline{\phantom{a}}$  ).

DEFINITION: Common Function block may be associated with any group of basic logic elements functionally related by their dependent gating. Each functional element contains the proper letter(s) that makes it an approved logic Symbol. The common section may contain the letters COM at the very top line.

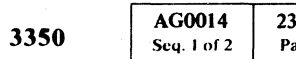

2358627 441300 441301 441303 Part No. 31 Mar 76 1 Jun 76 30 Jul 76

The "C" designator must be a suffix to differentiate it from a gate.

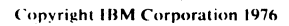

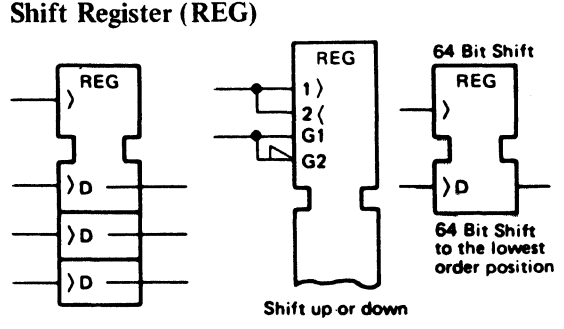

Note: The " $\diamond$ " symbol represents the **OR** function connection in the data section.

DEFINITION: A selector is a functional<br>logic block that consists of two or more OR blocks having input and/or output signals dependent upon common gates.

Output line "j" is active when line "c" is active and lines "d" and "a" or lines "e" and "b" are active.

Note: The  $" \Diamond "$  symbol represents the *OR* function connection in the data section

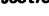

### Multicontrol Register (REG)

DEFINITION: A register logic block consisting of a group of associated storage elements with common input and/or output gating or other<br>common input lines such as reset.

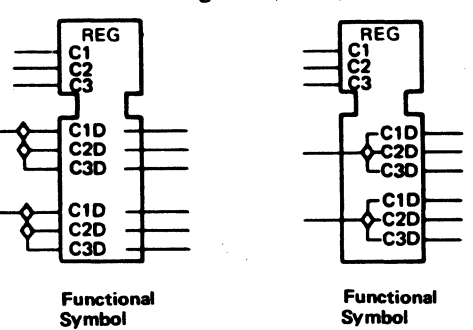

The multiple control inputs are designated<br>by sequential numbers shown entering the common section; for example, C1, C2.

> Note: Descriptive nomenclature such as bit 1, may be placed in each logic element.

(,' ( ("~ ( (' (,' (", (, --, (. ( (' (' ( (' ( (' (' ( (' (

The control data enters the data section of the symbol and is normally diagrammed as multiple outputs.

Example: C1D = Storage Data controlled by C1.

### Multiregister (MREG)

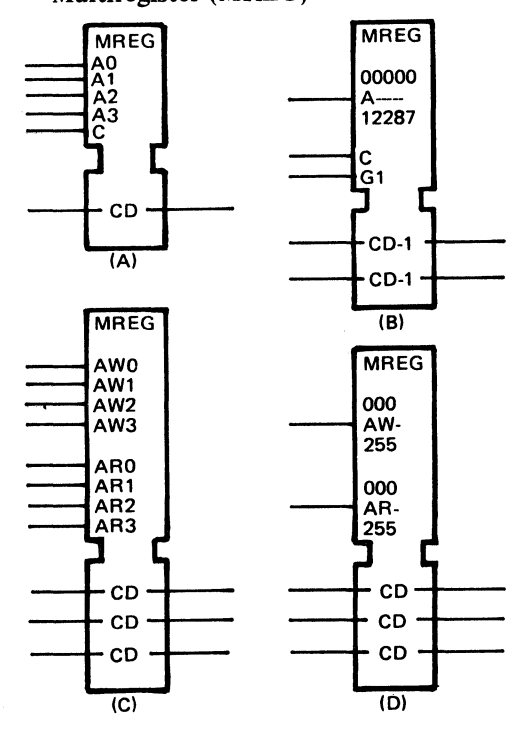

A c-------~

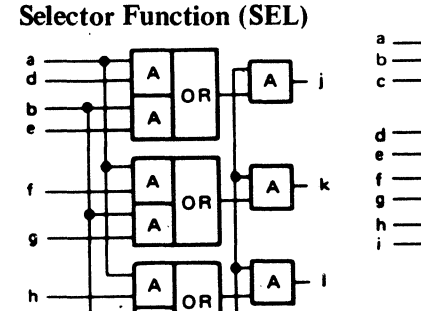

+n: When this line goes to its indicated polarity the decimal quantity n is added to the binary count contained in the register. The n need not appear when it.<br>is a one.

-n: When this line goes to its indicated polarity, the decimal quantity n is subtracted from the binary count contained in the register, The n need not appear when it is a one.

### Example:

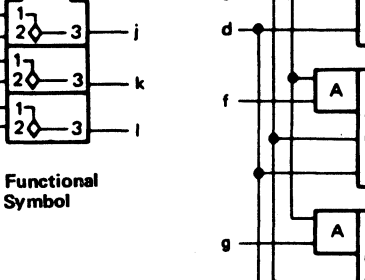

### AUTOMATED LOGIC DIAGRAMS LGND 14

DEFINITION: The MREG functional logic block represents groups of associated storage elements in eddressable word configuration. The MREG requires address inputs. All functional lines used for storage elements including the dependency notation

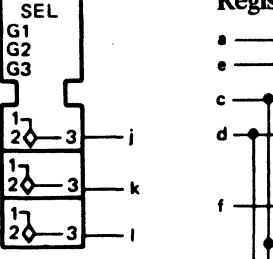

Addresses are previously decoded and the resultant address line(s) is handled by a single flowline representing all addresses.

are applicable.

# Register Function (REG)

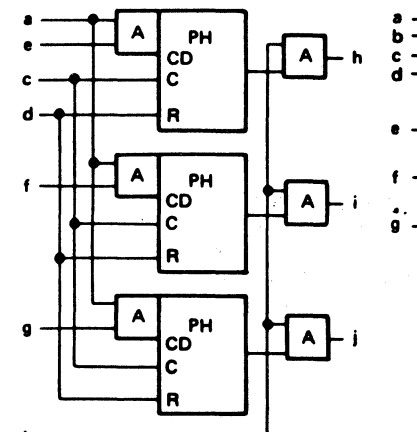

1CD **1CD** 

 $1CD$ 

ໍາ

**REG** 

G<sub>2</sub>

b--------------~

Functional Symbol

### Example:

Output "h" is active when input lines "e" and "a" are active and the output gate line "b" is active.

h

Address notation A, AR, or AW must prefix the data. This indicates the data is dependent on an addrea.

- A = Read Only Storage (ROS) or when
- the read/write address is identical.<br>AW = Write address. AW must be shown AW = Write address. AW must be shown<br>as data input dependent (for example,<br>AWCD).
- $AR =$  Read address. AR must be shown as<br>data output dependent.

The numeric address span is specified in the common section.

The G replaces the C to control the data information in the MREG. The C is reserwd for the condition that would place a zero in all storage cells not addressed.

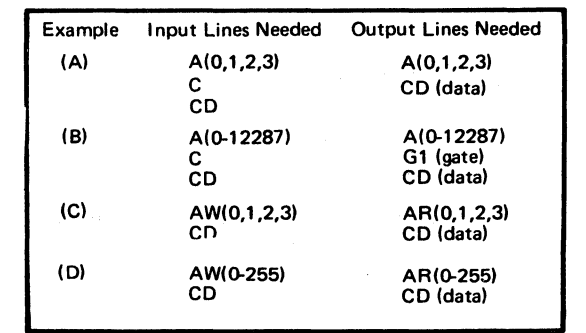

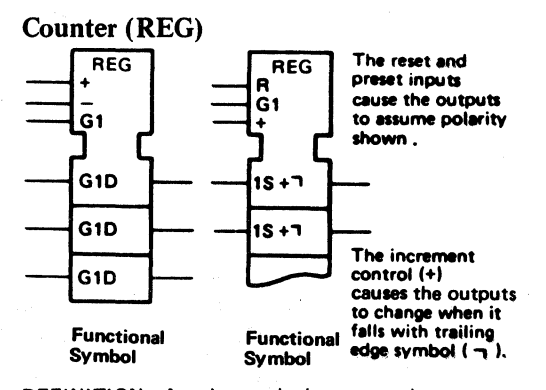

DEFINITION: A register to be incremented<br>or decremented under control of input lines drawn to the common section of the symbol with the follow notations

# ABBREVIATIONS AND DEFINITIONS **ABBREVIATIONS**

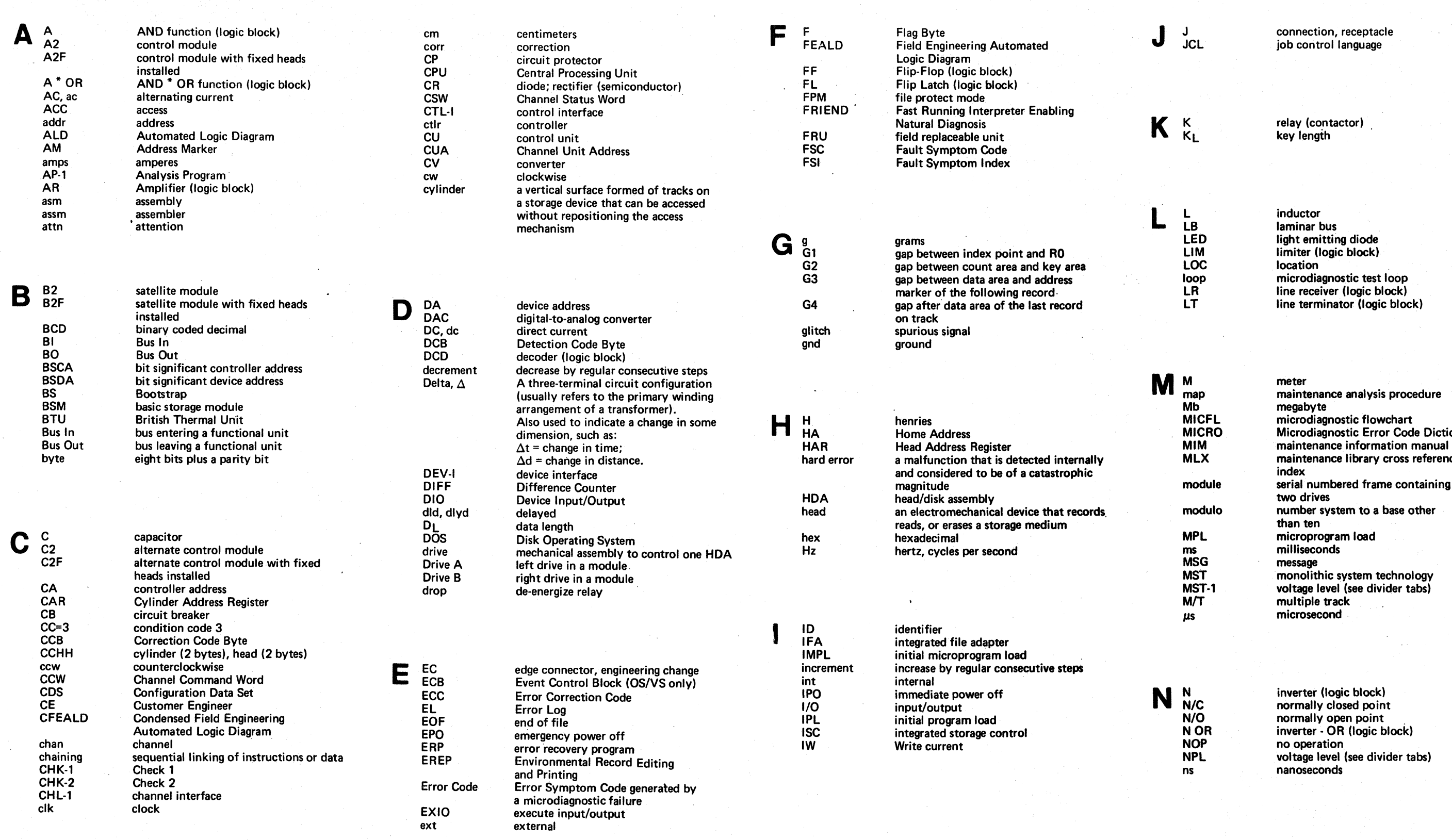

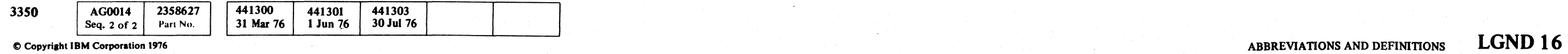

 $1 \text{ Jun } 76$  30 Jul 76

."t ,~ ~ 0 t''''~\ () 0, /) <sup>~</sup>/-"'1 r)- () ~ r~ ~ 0 I:) 0 0 0 0 0 0 !') 0 /~ () i,J; U r-11 ~ (-~ ~y ",y '\..'. ' ' 'V 'J \ '/ 'V *,'.,.1* I ,. ./ ~ "-..y ",-J' \., "J; \ ... " 7' ~jI V ;J

LIM limiter (logic block)<br>LOC location For the incrodiagnostic test loop<br>Figure 1 LR Later (loop the address loop loop microdiagnostic test loop in the terminator (logic block

Bus In bus Entertainment and unit of the Microdiagnostic Error Code Dictionary<br>
MICRO Microdiagnostic Error Code Dictionary<br>
MICRO Microdiagnostic Error Code Dictionary<br>
MICRO Microdiagnostic Error Code Dictionary maintenance library cross reference<br>index module serial numbered frame containing<br>two drives modulo mumber system to a base other<br>than ten

 $\ddot{\phantom{a}}$ 

.\_----\_.-----

 ${\color{red}0}$  (  ${\color{red}0}$  (  ${\color{red}0}$  ) (  ${\color{red}0}$  ) (  ${\color{red}0}$  ) (  ${\color{red}0}$  ) (  ${\color{red}0}$  ) (  ${\color{red}0}$  ) (  ${\color{red}0}$  ) (  ${\color{red}0}$  ) (  ${\color{red}0}$  ) (  ${\color{red}0}$  ) (  ${\color{red}0}$  ) (  ${\color{red}0}$  ) (  ${\color{red}0}$  ) (  ${\color{red}0}$  ) (

# **ABBREVIATIONS AND DEFINITIONS**

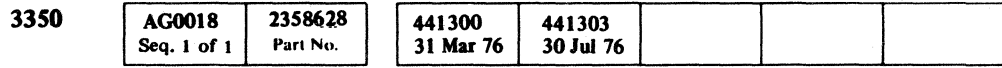

 $©$  Copyright IBM Corporation 1976

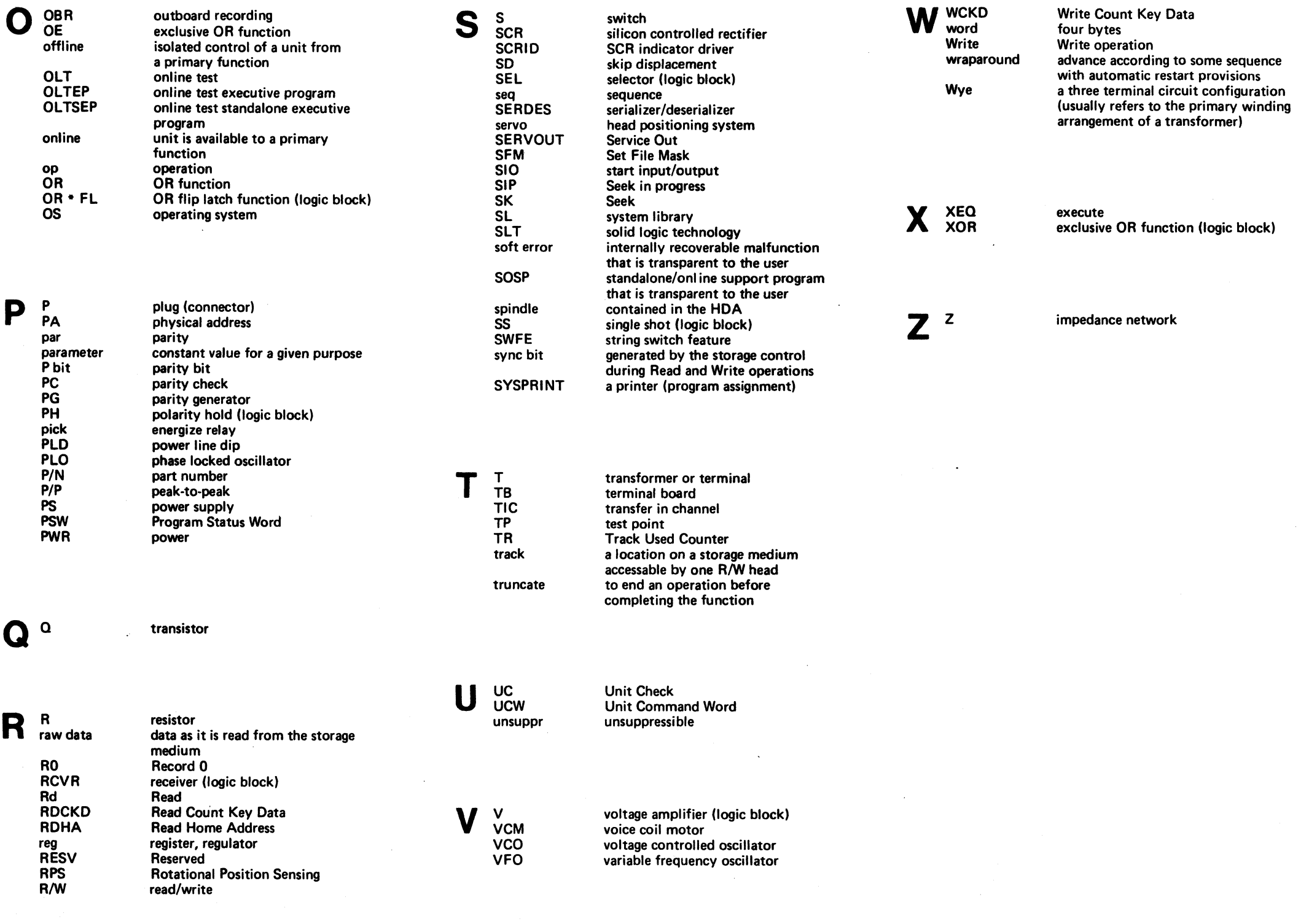

 $\sim 10^{-1}$ 

# ABBREVIATIONS AND DEFINITIONS **LGND18**

 $\sim$ 

# $\label{eq:2.1} \mathcal{L}(\mathcal{L}^{\text{max}}_{\mathcal{L}}(\mathcal{L}^{\text{max}}_{\mathcal{L}})) \leq \mathcal{L}(\mathcal{L}^{\text{max}}_{\mathcal{L}}(\mathcal{L}^{\text{max}}_{\mathcal{L}}))$  $\mathcal{L}^{\text{max}}_{\text{max}}$  ,  $\mathcal{L}^{\text{max}}_{\text{max}}$

 $\label{eq:RQ} \left\langle \left(\hat{\mathbf{X}}\hat{\mathbf{X}}_{\text{eff}}\hat{\mathbf{Y}}_{\text{eff}}\hat{\mathbf{Y}}_{\text{eff}}\right) \right\rangle =\left\langle \left(\hat{\mathbf{X}}_{\text{eff}}\hat{\mathbf{Y}}_{\text{eff}}\right) \hat{\mathbf{Y}}_{\text{eff}}\hat{\mathbf{Y}}_{\text{eff}}\right\rangle +\left(\hat{\mathbf{X}}_{\text{eff}}\hat{\mathbf{Y}}_{\text{eff}}\right)^2\hat{\mathbf{Y}}_{\text{eff}}\hat{\mathbf{Y}}_{\text{eff}}\hat{\mathbf{Y}}_{\text{eff}}\hat$ 

 $\label{eq:2.1} \begin{split} \mathcal{L}_{\text{max}}(\mathbf{r},\mathbf{r}) = \mathcal{L}_{\text{max}}(\mathbf{r},\mathbf{r}) = \mathcal{L}_{\text{max}}(\mathbf{r},\mathbf{r}) = \mathcal{L}_{\text{max}}(\mathbf{r},\mathbf{r}) = \mathcal{L}_{\text{max}}(\mathbf{r},\mathbf{r}) = \mathcal{L}_{\text{max}}(\mathbf{r},\mathbf{r}) = \mathcal{L}_{\text{max}}(\mathbf{r},\mathbf{r}) = \mathcal{L}_{\text{max}}(\mathbf{r},\mathbf{r}) = \mathcal{L}_{\text{max}}(\mathbf$ 

 $\mathcal{L}(\mathcal{L}^{\infty}(\mathbb{R}^{n},\mathbb{R}^{n}))=\mathcal{L}(\mathcal{L}^{\infty}(\mathbb{R}^{n},\mathbb{R}^{n},\mathbb{R}^{n}))=\mathcal{L}(\mathcal{L}^{\infty}(\mathbb{R}^{n},\mathbb{R}^{n}))=\mathcal{L}(\mathcal{L}^{\infty}(\mathbb{R}^{n}))$ 

 $\mathcal{L}^{\text{max}}(\mathbf{x}) \in \mathbb{R}^{d \times d}$ 

 $\label{eq:2.1} \begin{split} \mathcal{L}_{\text{max}}(\mathbf{r}) & = \frac{1}{2} \sum_{i=1}^{N} \mathcal{L}_{\text{max}}(\mathbf{r}) \\ & = \sum_{i=1}^{N} \mathcal{L}_{\text{max}}(\mathbf{r}) \mathcal{L}_{\text{max}}(\mathbf{r}) \\ & = \sum_{i=1}^{N} \mathcal{L}_{\text{max}}(\mathbf{r}) \mathcal{L}_{\text{max}}(\mathbf{r}) \end{split}$ 

 $\begin{aligned} \mathcal{L}_{\text{max}} &= \frac{1}{2} \left( \frac{1}{2} \sum_{i=1}^{2} \frac{1}{2} \left( \frac{1}{2} \sum_{i=1}^{2} \frac{1}{2} \left( \frac{1}{2} \sum_{i=1}^{2} \frac{1}{2} \right) \right) \right) \\ &= \frac{1}{2} \left( \frac{1}{2} \sum_{i=1}^{2} \frac{1}{2} \left( \frac{1}{2} \sum_{i=1}^{2} \frac{1}{2} \left( \frac{1}{2} \sum_{i=1}^{2} \frac{1}{2} \right) \right) \right) \\ &= \frac{1}{$ 

 $\mathcal{L}^{\text{max}}_{\text{max}}$ 

 $\label{eq:2.1} \mathcal{L}_{\mathcal{A}}(\mathbf{z}) = \mathcal{L}_{\mathcal{A}}(\mathbf{z}) = \mathcal{L}_{\mathcal{A}}(\mathbf{z}) = \mathcal{L}_{\mathcal{A}}(\mathbf{z})$ 

 $\mathcal{L}^{\text{max}}_{\text{max}}$ 

 $\sim 10^{11}$  and  $\sim 10^{11}$ 

 $\mathcal{L}^{\text{max}}_{\text{max}}$  , where  $\mathcal{L}^{\text{max}}_{\text{max}}$ 

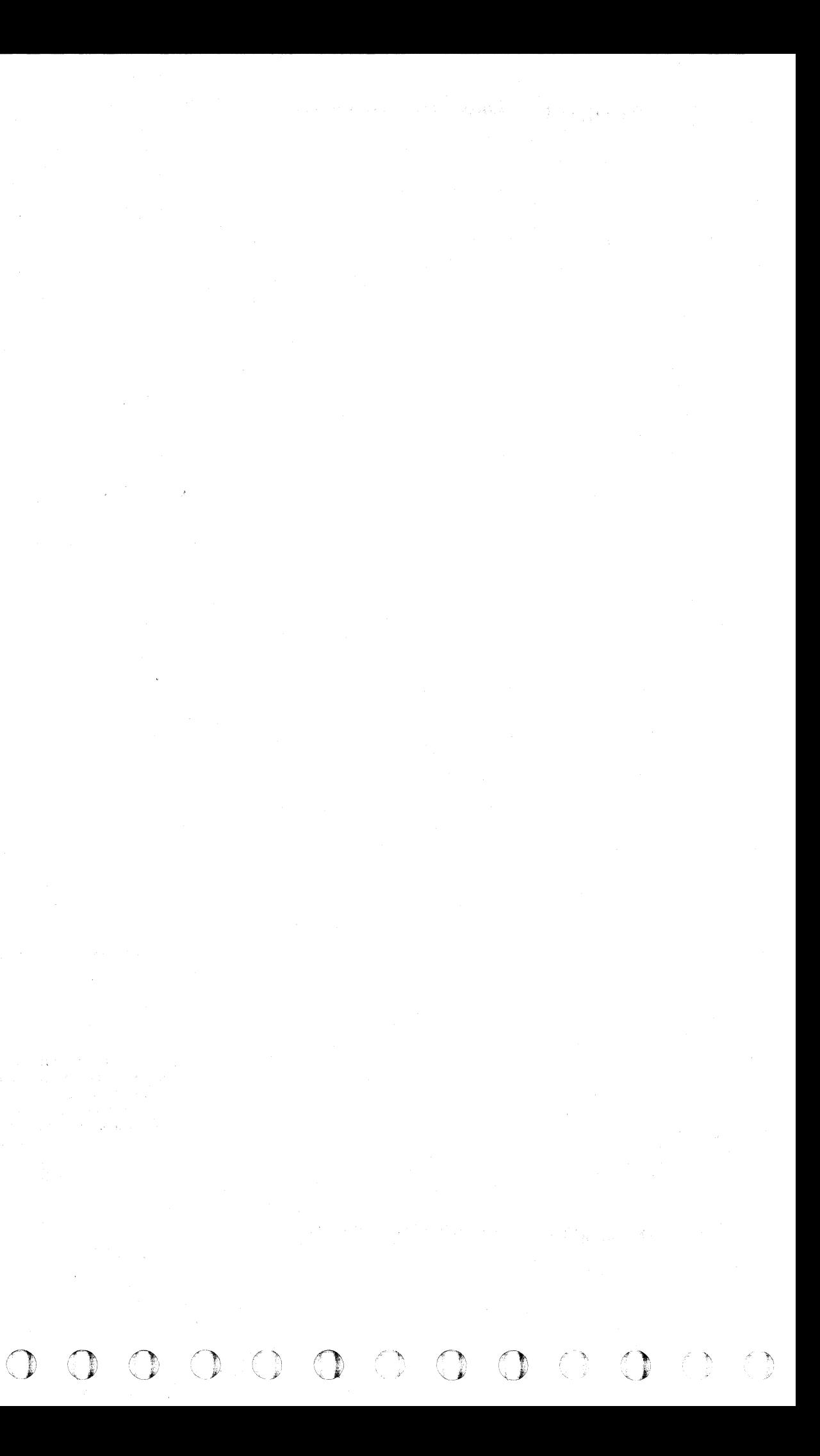

<"  ${\color{red} 0}$  (  ${\color{red} 0}$  (  ${\color{red} 0}$  ) (  ${\color{red} 0}$  ) (  ${\color{red} 0}$  ) (  ${\color{red} 0}$  ) (  ${\color{red} 0}$  ) (  ${\color{red} 0}$  ) (  ${\color{red} 0}$  ) (  ${\color{red} 0}$  ) (  ${\color{red} 0}$  ) (  ${\color{red} 0}$  ) (  ${\color{red} 0}$  ) (  ${\color{red} 0}$  ) (  ${\color{red} 0}$  ) (

-----<del>----</del>----------------

 $\sim 100$ 

 $\sim 100$ 

"-- ----'-"'--'" "- .\_-----

# START CONTENTS

### INTRODUCTION

### 3350 MAINTENANCE PHILOSOPHY

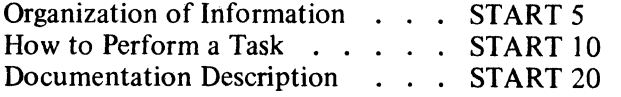

### PROBLEM ANALYSIS

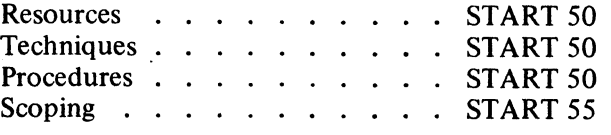

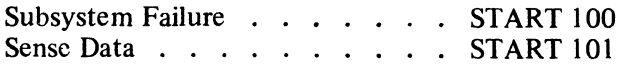

### 3350 CHECKOUT

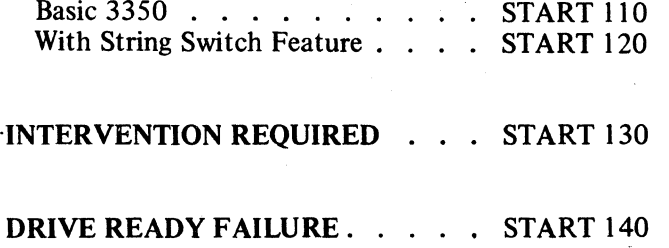

### MAINTENANCE PROCEDURE

COMPLETE  $\ldots$  . . . . . . . START 500

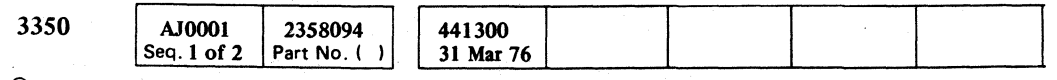

# START CONTENTS START 1

### START CONTENTS START 1

# **3350 MAINTENANCE INFORMATION MANUAL**

### ORGANIZATION OF INFORMATION

EEL

 $tan f$ )731

- سوی مست<br>1949 استعما<br>۱۳۰۰ / استعمال

 $\overline{\mathcal{L}_{\mathcal{F}}}$ 

ریبا<br>استفا<br>استفا

 $\label{eq:1} \begin{array}{ll} \left\langle \frac{\partial}{\partial x^{\alpha}} \phi \right\rangle \rightarrow \left\langle \phi \right\rangle \rightarrow \left\langle \phi \right\rangle \,, \end{array}$ 

atan<br>Kabupatén

ter.

 $\equiv$   $\equiv$ 

÷.

-<br>Her confidentia

AJ0001

Seq. 2 of 2

š÷.

 $\lim_{\epsilon \to 0} f^{\epsilon, \alpha}$ 

.<br>E  $\bullet$ 

麵

\_ em |  $\frac{1}{2}$ 

 $\frac{1}{2}$ 

یج<br>آگس**سا**<br>آگستا

 $\left\langle \frac{\partial \mathbf{w}}{\partial \mathbf{w}}\right\rangle _{H}$ 

 $\frac{1}{2} \frac{1}{2} \frac{1}{2} \frac{1}{2} \frac{1}{2}$ 

 $-$  (alla CTITIES) we open perty

És .

ikol<br>Tabl

宝手

amen

 $\equiv$ 

a en la

 $1.923$  and  $2.5$ 

3350

P

 $\frac{1}{2}$ 

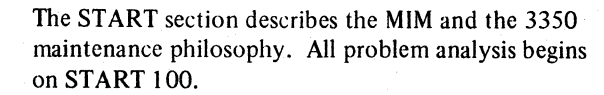

Documentation description on START 20 defines each section of the manual. Where practical, documentation is arranged in sections corresponding to natural breakdown of machine elements.

Page 1 of each section shows the contents of that section and where related information can be found in other sections of the manual.

Maintenance analysis procedures in each section are entered after the START section and lead the reader through a detailed analysis of each problem. These procedures consist of flow charts, block diagrams, and timing charts.

The OPER section describes the functional operation of the 3350. The information is presented logically; each subject is presented in the order in which it occurs in overall machine operation.

The LGND section defines each symbol used throughout the manual and shows examples of the diagrams used. This section also includes a glossary of special words and abbreviations.

 $\begin{array}{ccc} \circ & \circ & \circ & \circ \circ \end{array}$ 

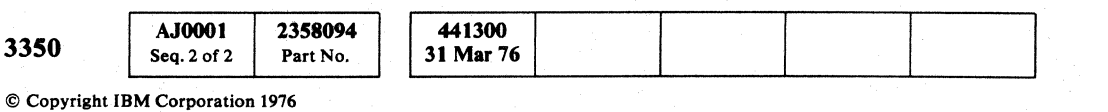

### **HOW TO FIND INFORMATION**

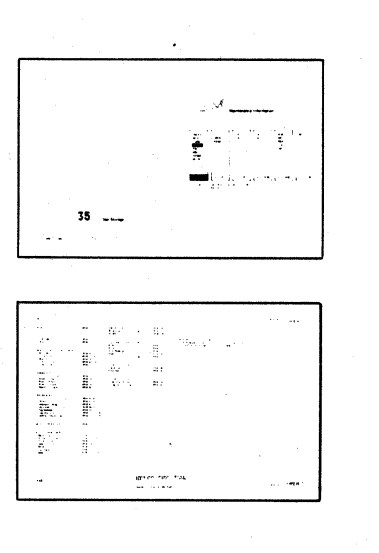

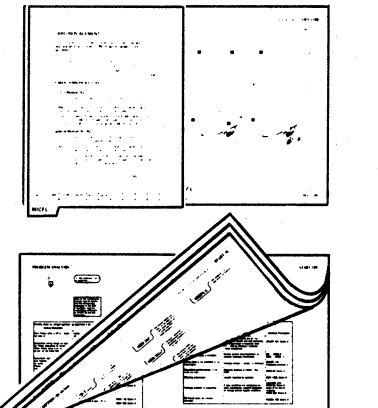

<u>. m</u>

 $\cdot$  graduation  $\cdot$ 

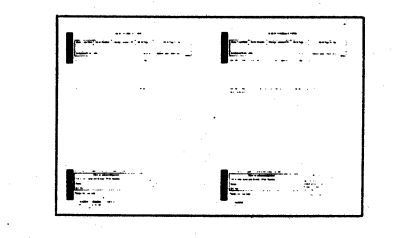

 $\mathbb{C}$ 

 $\mathbb{C}$ 

 $\bigcirc$ 

 $\bigcirc$ 

 $\overline{O}$ 

 $\begin{picture}(22,20) \put(0,0){\line(1,0){155}} \put(15,0){\line(1,0){155}} \put(15,0){\line(1,0){155}} \put(15,0){\line(1,0){155}} \put(15,0){\line(1,0){155}} \put(15,0){\line(1,0){155}} \put(15,0){\line(1,0){155}} \put(15,0){\line(1,0){155}} \put(15,0){\line(1,0){155}} \put(15,0){\line(1,0){155}} \put(15,0){\line(1,0){155}} \$ 

 $O$   $O$ 

 $\bigcirc$ 

Title page in the front of each volume shows the location of each section by volume.

sections of the manual.

also contain useful information about scoping and voltage levels.

rapid scanning.

subjects in the manual.

MIM Feedback forms are located in the front of Volume R01. This is a simple and quick means of sending comments and suggestions directly to the author.

# 3350 MAINTENANCE INFORMATION MANUAL START 5

Page 1 of each section shows the contents of that section and where related information can be found in other

Divider tabs make it easy to locate sections. The tabs

Page numbers and titles in "thumbing" position allow

The alphabetic subject index gives references to specific

 $\cdot$  ( )

3350 MAINTENANCE INFORMATION MANUAL START 5

 $\circ$  (  $\circ$  (  $\circ$ 

# 3350 MAINTENANCE INFORMATION MANUAL

HOW TO PERFORM A TASK

To install the machine:

Go to INST I.

To troubleshoot or repair the machine:

Go to START 100.

To analyze a console message:

Go to MSG 9 for OS/VS. Go to MSG 13 for DOS/VS.

To run microdiagnostics:

Go to MICRO 8.

To run online tests:

Go to OLT l.

To analyze a diagnostic error message:

Go to MICRO 12 for microdiagnostic error messages. Go to OLT 40 for online test error messages.

### To analyze an EREP printout:

Go to MSG 22.

### To analyze Sense Bytes:

Go to SENSE 100.

### To power off a drive:

Go to PANEL 20.

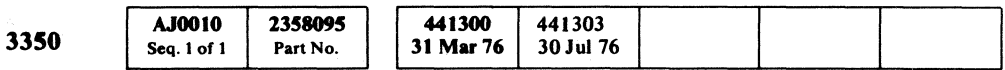

© Copyriaht IBM Corporation 1976

 $\mathbf{v}_\mathrm{p}$ 

To learn how the machine operates: Go to OPER l.

To remove and replace mechanical parts: Go to HDA 700.

To operate the CE Panel: Go to PANEL 20.

To run FRIEND:

Go to OLT 26.

To assign alternate tracks:

Go to OLT 30.

To review the maintenance philosphy:

Go to START 50.

### 3350 MAINTENANCE INFORMATION MANUAL  $START 10$

-----\_ ..

3350 MAINTENANCE INFORMATION MANUAL START 10

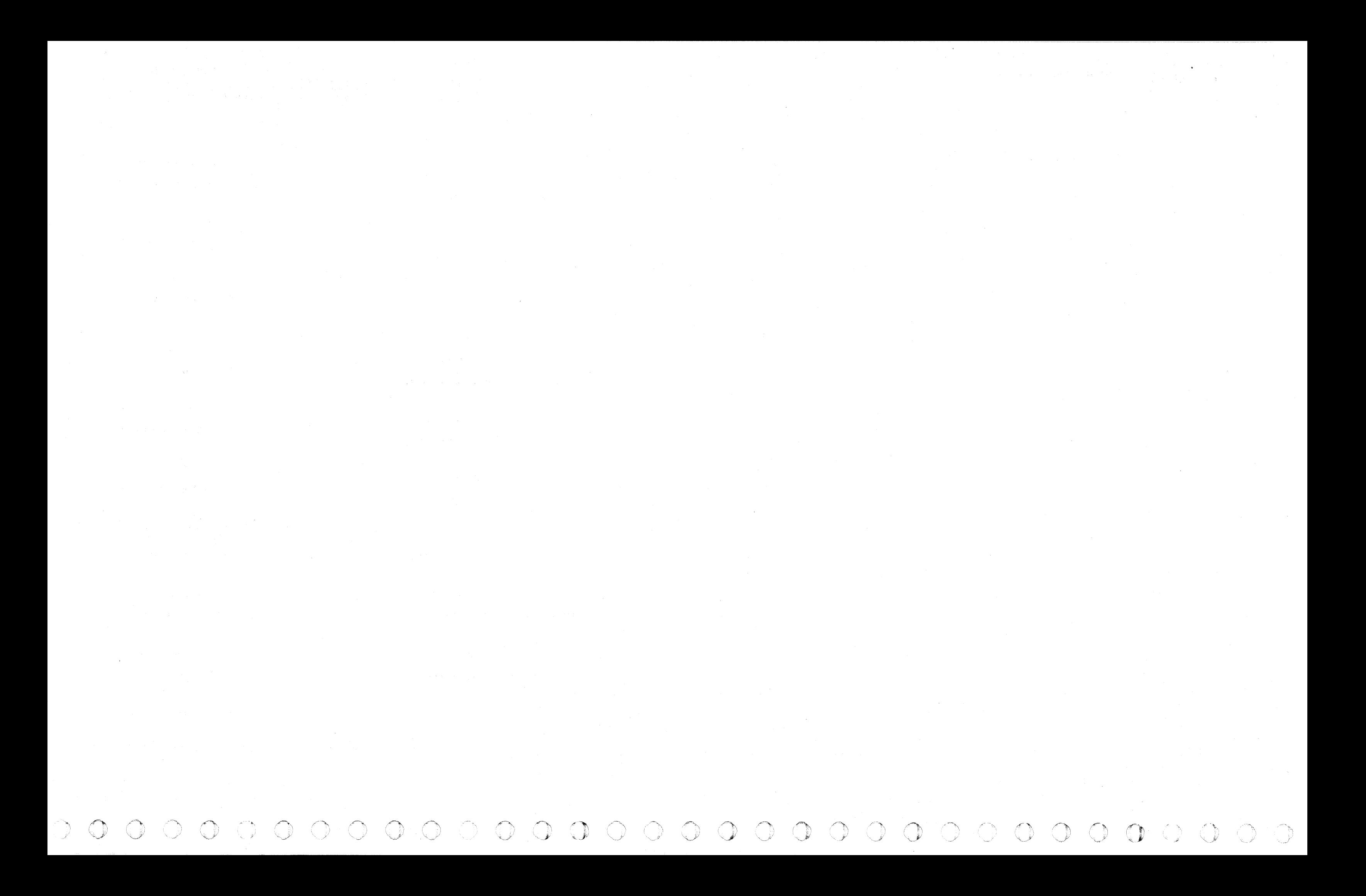

 ${\color{red}0}$  (  ${\color{red}0}$  (  ${\color{red}0}$  ) (  ${\color{red}0}$  ) (  ${\color{red}0}$  ) (  ${\color{red}0}$  ) (  ${\color{red}0}$  ) (  ${\color{red}0}$  ) (  ${\color{red}0}$  ) (  ${\color{red}0}$  ) (  ${\color{red}0}$  ) (  ${\color{red}0}$  ) (  ${\color{red}0}$  ) (  ${\color{red}0}$  ) (  ${\color{red}0}$  ) (  ${\color{red}0}$  ) (

# DOCUMENTATION DESCRIPTION (By section)

© Copyright IBM Corporation 1976

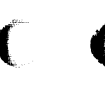

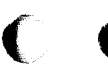

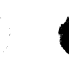

### DOCUMENTATION DESCRIPTION (By section)  $START$  20

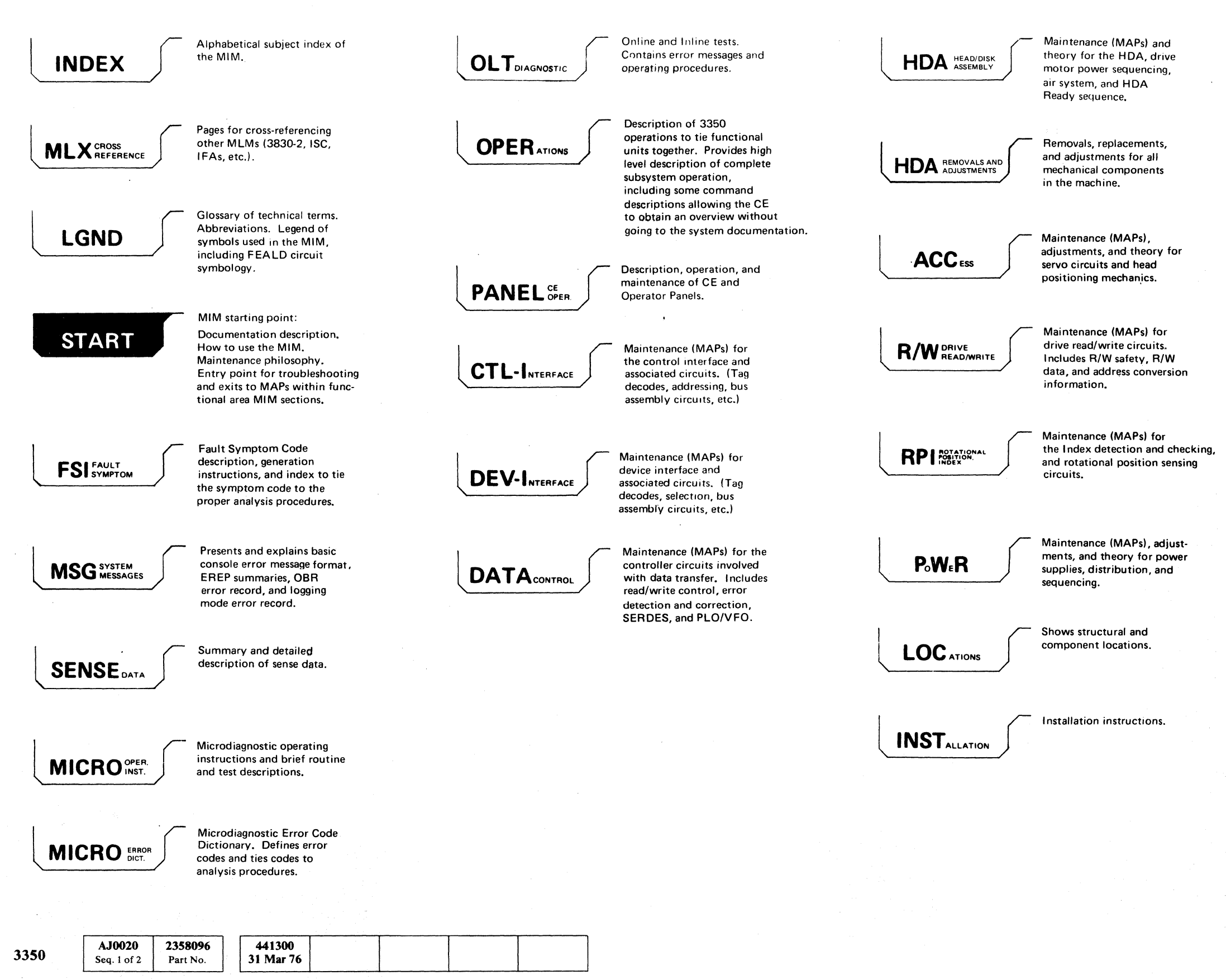

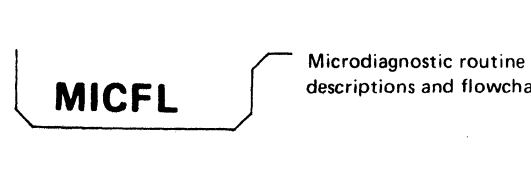

descriptions and flowcharts.

)  $\qquad \qquad$ '''-...;J

### 3350 MAINTENANCE PHILOSOPHY START 50

# 3350 MAINTENANCE PHILOSOPHY

The main objective of the 3350 maintenance philosophy, incorporated in the Maintenance Information Manual (MIM), is to help the CE repair hardware failures quickly. To accomplish this objective, emphasis is placed on "how to fix" rather than "how it works". For each failure, the "how to fix" approach utilizes the CE's resources, the failure isolation techniques, and the individual analysis procedures.

### **RESOURCES**

Although the maintenance philosophy is designed for the Product Trained CE, it is recogonized that there are significant differences in skill levels, experience, and natural ability among CEs. Additional maintenance procedures and sections of the MIM are provided to allow each individual CE to continue with the maintenance procedure until he has exhausted his recources, or until existing policies dictate that he request assistance.

### **TECHNIQUES**

The normal card-isolation technique is to replace or swap the specified cards within a particular maintenance procedure until the failing card is located. At the CE's discretion, and/or depending on the customer's requirements, cards may be swapped between drives and/ or modules to speed the isolation. In certain areas where it is not practical to rapidly swap or replace components, information is provided to allow isolation of the failing replaceable unit. (These areas include the Power and Head/Disk Assembly.)

Scoping procedures are provided if components are not available for replacement or swapping. Keep in mind that swapping or replacing is the primary card-isolation technique and that scoping is the secondary technique.

### PROCEDURES

Maintenance Analysis Procedures (MAPs) are provided to assist the CE in making decisions (based on sense data, microdiagnostic results, customer data, or visual indications) to isolate the failure to the smallest possible area. MAPs are composed of analysis flowcharts, functional diagrams, and descriptions. Analysis flowcharts and functional diagrams reference other material in the MIM and ALDs to provide a more complete path to failure isolation. The descriptions are provided to help the CE understand the failing operation.

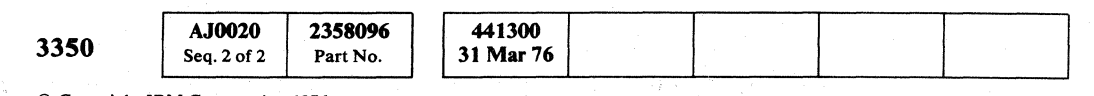

 $0~0~0~0~0~0~0~0~0~0~0~0~0~0$ 

© Copyright IBM Corporation 1976

The MAPs are made up of the following interacting parts:

### **Start**

- Replace the first FRU on the list and retest to see if the problem is resolved. If not, reinstall the original FRU, replace the second FRU, and so on until the failing FRU is located.
- Replace half of the FRUs and determine if the failing  $FRU$  is among that group. If it is, continue the isolation to the failing FRU. If the failing FRU is not among the first group, reinstall the original FRUs and replace the remaining half. Continue the isolation for that group.
- Replace all the FRUs, return the machine to the customer and defer the isolation procedure until a more opportune time. The CE must use his knowledge of the customer situation, good fiscal management of his territory, and parts availability to determine the best method for each incident.

 $0000000000$ 

Flowcharts Entry Microdiagnostics Replace Or Order Isolation Interaction With Other MAP Parts Diagrams, Routines **Microdiagnostics** Online Tests (OLTs) Special Utility Microdiagnostics Scoping Procedures Support Material And References Support Theory

### **Start**

START 100 is always the beginning page for all maintenance activity. This page lists symptoms from visual indications, sense data, console messages, or customer information to point to the correct analysis procedure.

### Flowcharts

*(For a complete coverage 0/ the blocks used in the flowcharts, see LGND 4.)* 

### **ENTRY**

Entry into the flowcharts is made from START, the Mierodiagnostic Error Code Dictionary, or another flowchart.

### MICRODIAGNOSTICS

The MAP flowcharts show the CE when to run microdiagnostics. If the tests fail, a base or reference point is established (even on intermittent errors). The microdiagnostics are also run to verify repairs.

### MICRO 10

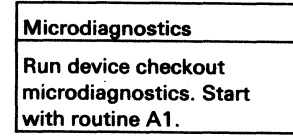

 $\bigcirc$   $\bigcirc$ 

### REPLACE OR ORDER

Replace or Order blocks attempt to call out all possible Field Replaceable Units (FRUs) for a given symptom. The FRUs listed in the Replace or Order blocks are arranged with the most probable unit first, the next most probable unit second, and so on.

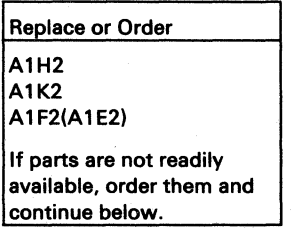

The Replace or Order blocks appear early in the MAP flowcharts so that:

- They may be used as a shopping list for ordering parts as soon as possible.
- They may be used as a starting point for intermittent failures.

### ISOLATION

The MAPs usually list several possible field replaceable units. The CE has the option of three methods to follow when replacing FRUs.

### INTERACTION WITH OTHER MAP PARTS

The flowchart is the focal point of the Maintenance Analysis Procedure. Since the other MAP components are all integral parts of the procedure, they are tied to the flowcharts in some way, either directly or by reference.

### Diagrams

The block diagrams and timing charts support the flowcharts. They give more detail, such as interconnections between cards, and show specific test points for each function. Where necessary, detailed descriptions and scoping information are provided. See LGND 10 for examples.

### Routines

### MICRODIAGNOSTICS

Microdiagnostics are the CE's primary tool to help him to duplicate a customer failure and isolate it to a particular functional failure. The microdiagnostic philosophy is provided on MICFL 1 and 2. MICRO 20 through MICRO 88 give run instructions and routine summaries.

### ONLINE TESTS (OLTs)

OLTs are secondary tests that allow the CE to test the HDA concurrently with customer programs. (See OLT 1.)

### SPECIAL UTILITY MICRODIAGNOSTICS

Special utility microdiagnostics available to the CE are:

Dynamic Servo Adjustment Reformat CE Tracks Utility Tag Cycle Utility Device Status Display String Switch Test Control Interface Bringup Utility

Detailed test descriptions are given in the MICFL section. Operating instructions and routine summaries are presented in MICRO. (See MICRO 1.)

### 3350 MAINTENANCE PHILOSOPHY START 50

 $\circ$   $\circ$   $\circ$   $\circ$   $\circ$ 

 $\cup$  0 0 0 0 0 0

I, I ,0 *.J* ""'/

# 3350 MAINTENANCE PHILOSOPHY

Scoping is used in conjunction with ALDs, diagrams, flowcharts, sense information, and theory of operation. Each MAP handles scoping according to the particular needs of that MAP. Seoping to find a failure is the secondary diagnostic procedure. Swapping or replacing is the primary diagnostic procedure.

### Scoping Procedures

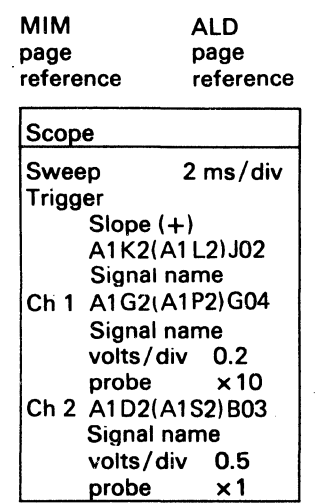

# (" (~ (" (~ ( ( "" " . ( (. (

### Support Material And References

Special references and information, EREP summaries, locations, and sense data are provided in the following MIM sections:

INDEX MLX LGND MSG SENSE MICFL LOC INST

### Support Theory

*A summary of the contents of these sections* is *located on START 20.* 

A high-level theory of operation is presented in the OPER section of the MIM to provide a basic overview of 3350 operation.

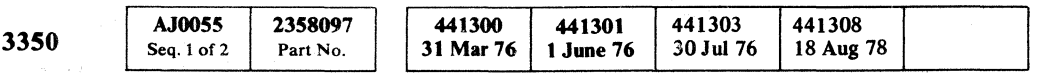

# 3350 MAINTENANCE PHILOSOPHY START 55

# 3350 MAINTENANCE PHILOSOPHY START 55

." )

# PROBLEM ANALYSIS

33S0

o o o o  $\bigcirc$   $\bigcirc$ *"'-J*   $\circ$   $\circ$ o 000 00 o o o o () (~~

### PROBLEM ANALYSIS START 100

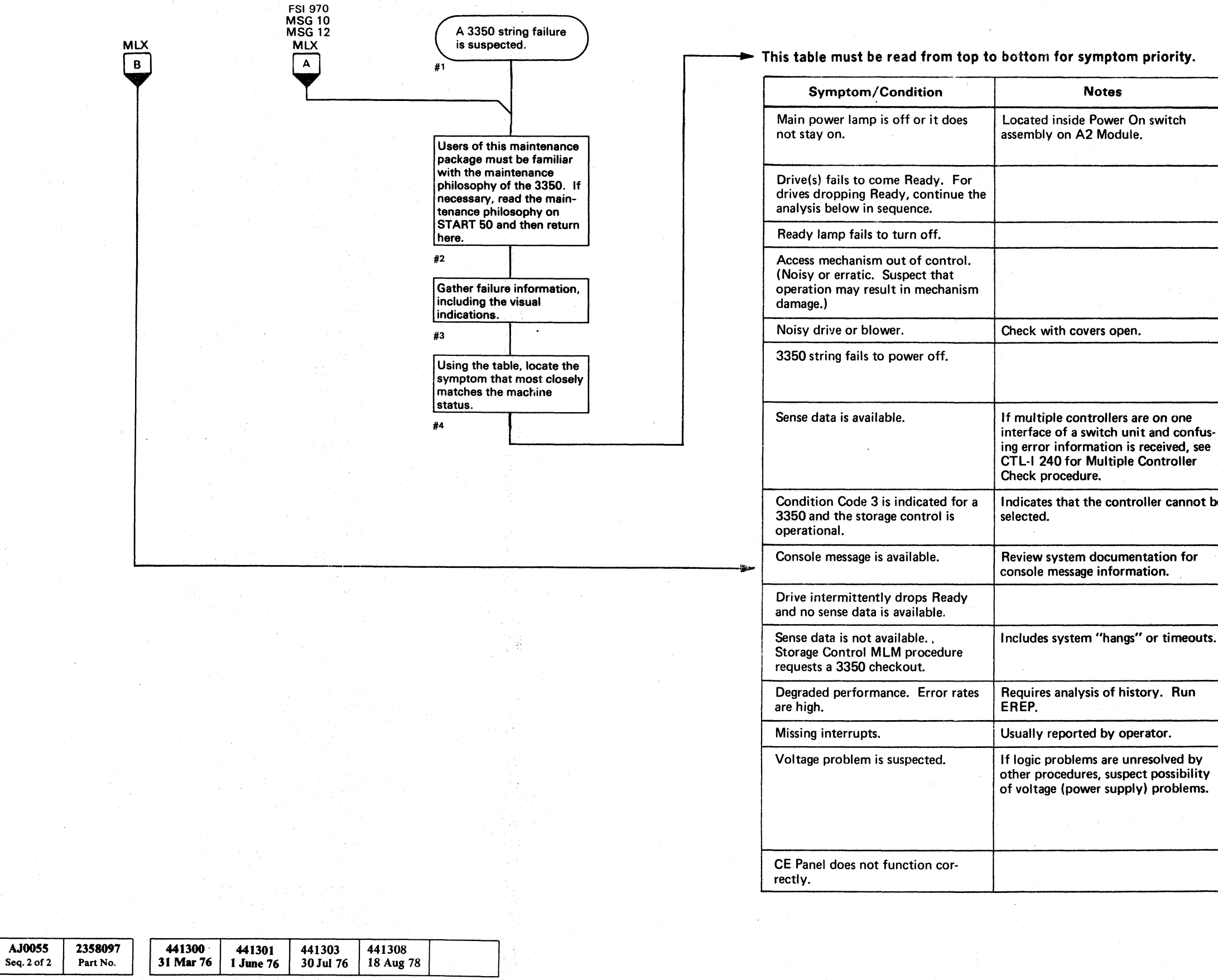

 $©$  Copyright IBM Corporation 1976

~y

# PROBLEM ANALYSIS START 100

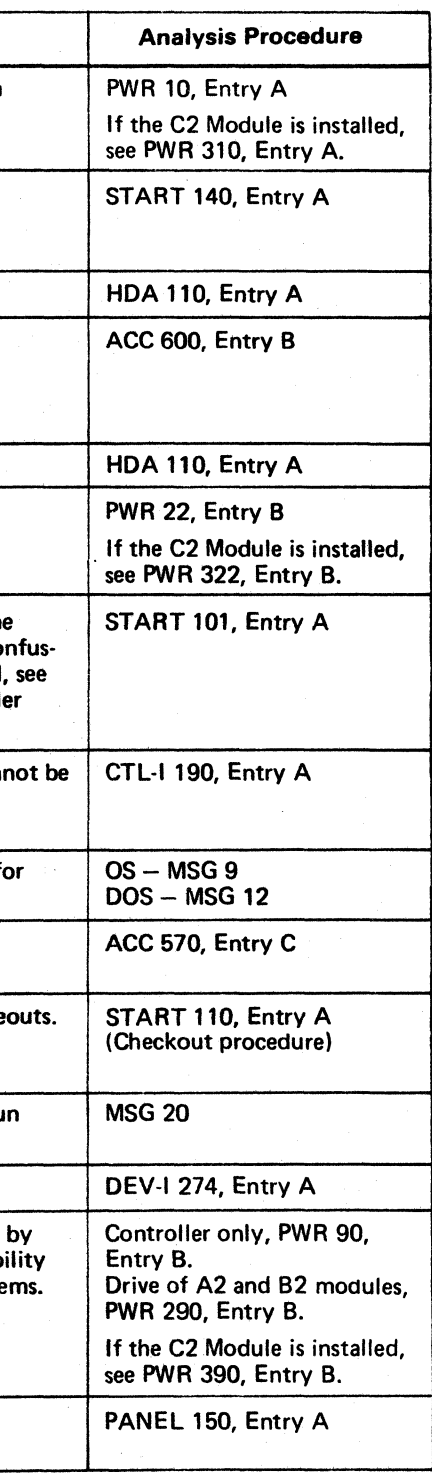

 $\begin{array}{ccccccccccccccccc} \circ & \circ & \circ & \circ & \circ & \circ & \circ & \circ \end{array}$ 

 $$ 

### **SENSE DATA ANALYSIS**

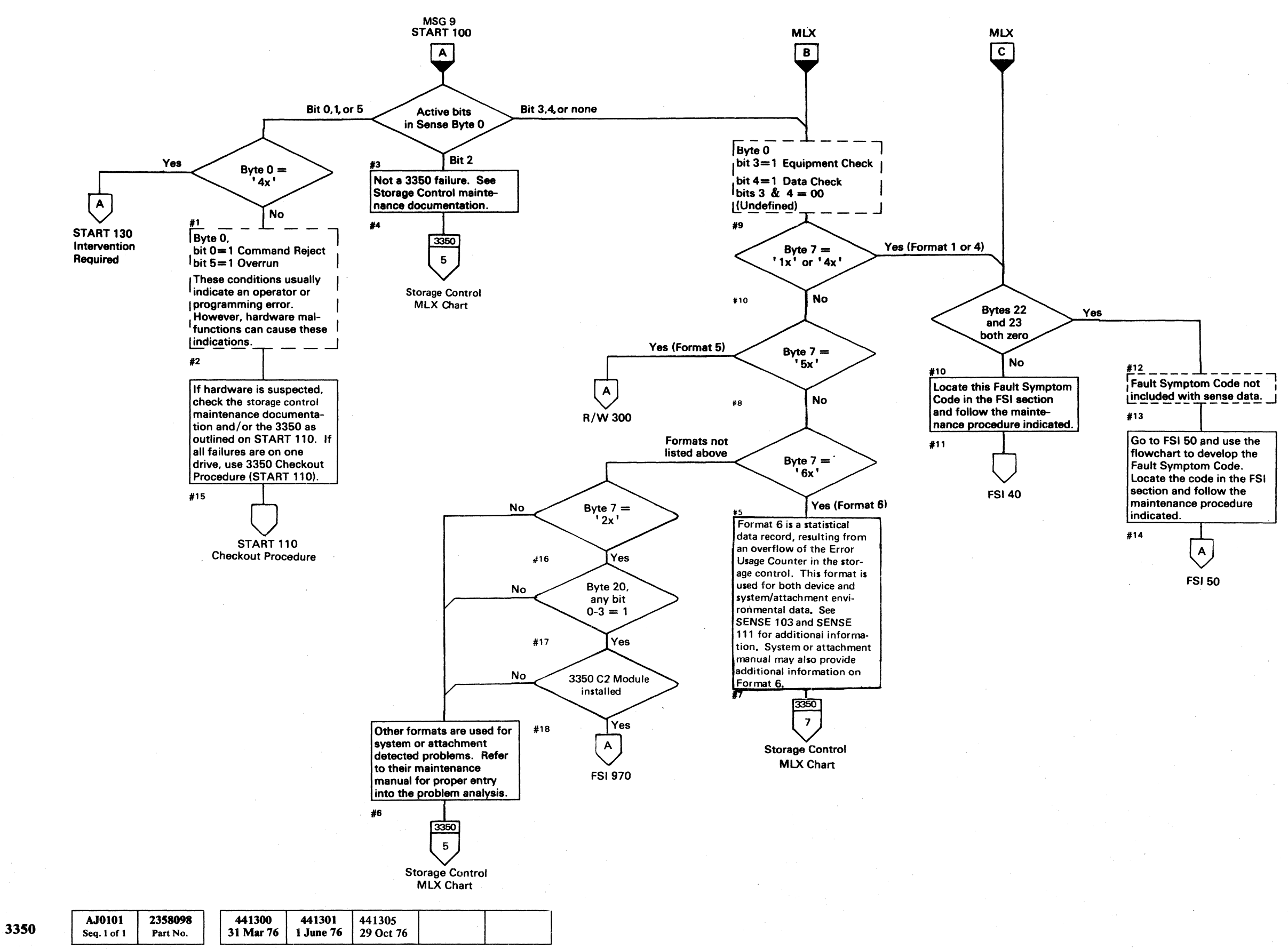

© Copyright IBM Corporation 1976

# SENSE DATA ANALYSIS START 101

## SENSE DATA ANALYSIS START 101

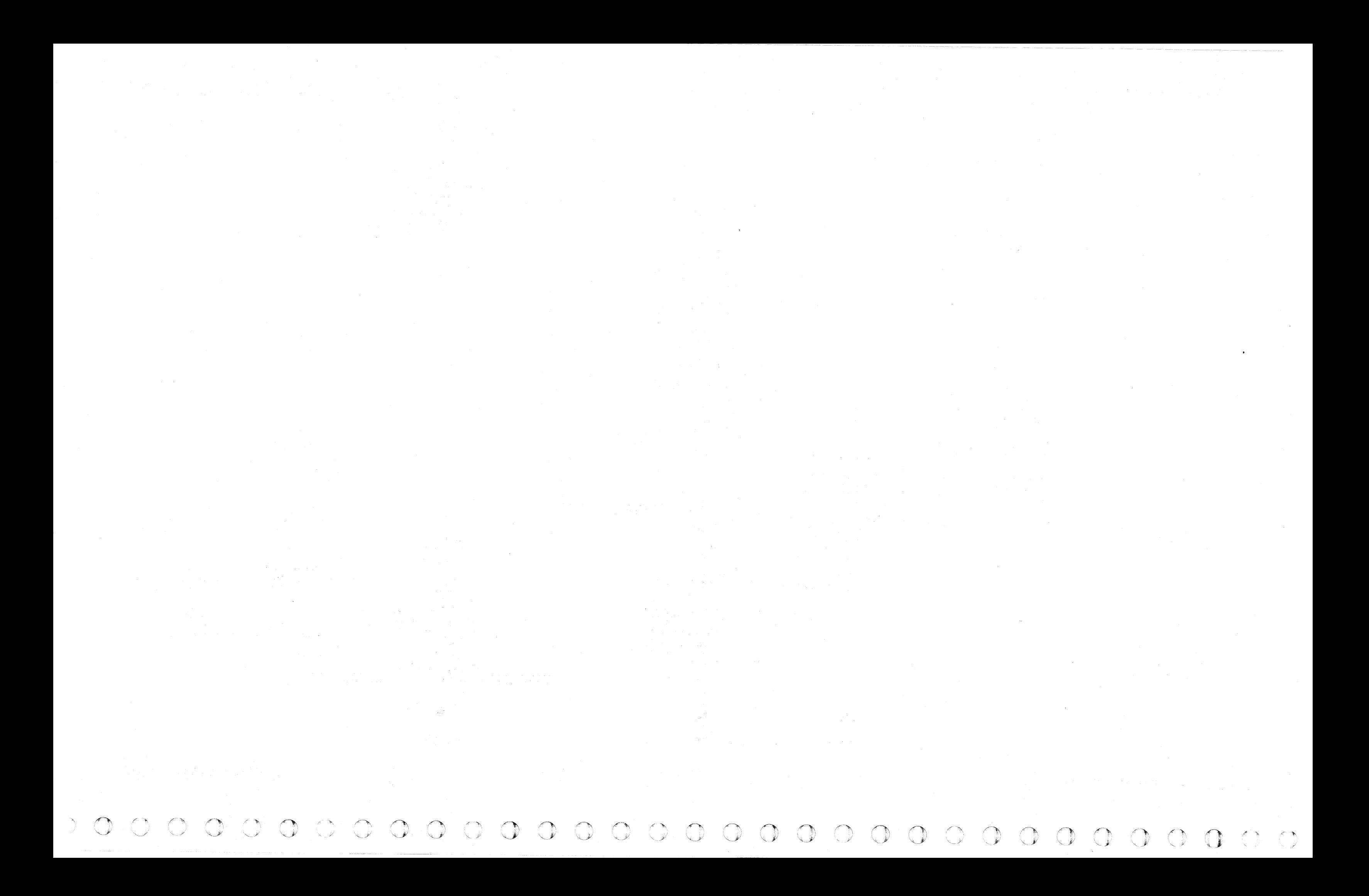

--~---~~-. -- ------ ~---. -----\_.\_-

# 3350 CHECKOUT PROCEDURE (Without String Switch Feature)

Common Entry  $\mathsf{A}$ 3350 C2 Module Yes installed Use the isolation proce- $#1$   $\qquad \qquad$   $\qquad$   $\q$ dure on FSI 970 and return here if the problem is not<br>resolv<u>ed</u>. A FSI 970 and Return Proceed to Step 6. #5 3350 Yes String switch feature installed  $\overline{A}$  $#2$ **No START 120** Proceed to steps. #3

© Copyright IBM Corporation 1976, 1977

# 3350 CHECKOUT PROCEDURE

- 1. The drive to be tested must be varied offline from the system to run in Inline mode (time sharing with an operating system such as OS or DOS).
- 2. Select the drive to be tested by setting the CE Mode switch to the A or B position.
- 3. Check that the Power Sequence Complete LEDs and Ready lamps are on. If the lamps are not on and all switches are in their correct position, go to START 100 and analyze the problem.
- 4. Ensure that the correct microdiagnostic disk is loaded into the storage control reader. See MICRO 8 through  $12$  for complete details on the use of the 3350 CE Panel for loading and running microdiagnostics.
- 5. Enter routine number Al to run the microdiagnostics listed below. These routines are linked together and the complete sequence runs without intervention. If the routine cannot be loaded successfully, go to PANEL 150 to analyze the problem. Refer to the MICFL section for detailed test descriptions.
	- Al Control Interface and Logic tests
	- A2 Device Interface and Logic tests<br>B8 HDA/Control Logic tests
	- HDA/Control Logic tests
	- AS Index/Sector tests
	- AD Gap Counter tests
	- AF Format Read/Write tests
	- B9 Dynamic Servo test
	- AE ECC tests
	- BB 3330 Compatibility Mode and other special tests

T3350-PSA Pack Scan A (OLT 20) T3350-PSB Pack Scan B (OLT 24) T3350-PSC Skip Displacement (OLT 25) T3350-WT Write Test (OLT 26)

c' •. c :' c' .. ,J C' (':'\ -.;;,' (' *Jr:* (" .;..,,,:\ (~ ; ... !.-\ (,c ("" ".I' (' ,,.,,,.; c· (' .,' (. ," ( .. ~ (> " (' *.* ,,-v~, ( ('\ <sup>4</sup> ('\ .;;:J (' ... :' (, c ('\ (~ ('" J>' (, . -.:, (,~ c\ ('" .••• 1",' C' C CwO e

If errors occur, refer to the Error Code Dictionary (in the MICRO section of the MIM) and follow the instructions for the error(s) received. After obtaining all information from the first error, restart the test to see if the same Error Code occurs a second time. Intermittent errors do not always stop on the best Error Code to provide easy analysis. It is usually best to use the lowest-order Error Code obtainable (that is, the Error Code in the earliest test routine in the sequence).

AJ0110 2358099 See EC 441309 441310 3350 Part No. History 15 Jul 79 27 Jun 80 Seq. 1 of 2

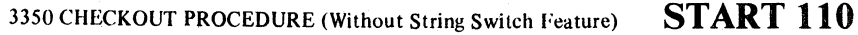

### Record all information from all Error Codes and look for some common element that might be helpful. For example: if the same bit position in the received information is always incorrect, it might indicate a Bus In problem.

- 6. To complete the Checkout procedure, the following microdiagnostics should be run. These are not linked. Enter routine and any required parameter(s) as defined in the description in the MICRO section of the MIM (start on MICRO 28). Run the routine to completion.
	- AB Random Seek test<br>B1 Read test
	- Read test
	- B2 Write test
- 7. If a storage control MLM requests a 3350 checkout and no errors were detected, return to the storage control MLM.

### ADDITIONAL TESTING

### HDA Checkout Procedure From The System

If it is desired to test an HDA, the following online tests are available:

Refer to OLT 5 for running instructions. If other tests are desired, use FRIEND. See OLT 26 for a summary of FRIEND operation.

### 3350 CHECKOUT PROCEDURE (Without String Switch Feature) START **110**

# 3350 CHECKOUT PROCEDURE (With String Switch Feature)

### 33S0 CHECKOUT PROCEDURE

The Checkout procedure for a 3350 with the string switch feature has two primary objectives:

- 1. To determine, as rapidly as possible, which of the following areas is at fault:
	- a. Interface A
	- b. Interface B
	- c. String switch common electronics
	- d. The controller
	- e. The drive(s) and/or the device interface
- 2. To check the entire string for undefined failures after installation and to verify repair actions.

Note: *If one string switch interface is «hung":* 

- *1. Set the Enable/Disable switch of the «hung" interface to the Disable position.*
- *2. Set the Interface Select switch on the CE Panel to that interface.*
- *3. Operate the Execute switch on the CE Panel.*
- *4. Set the Enable/Disable switch to the Enable position.*

3350

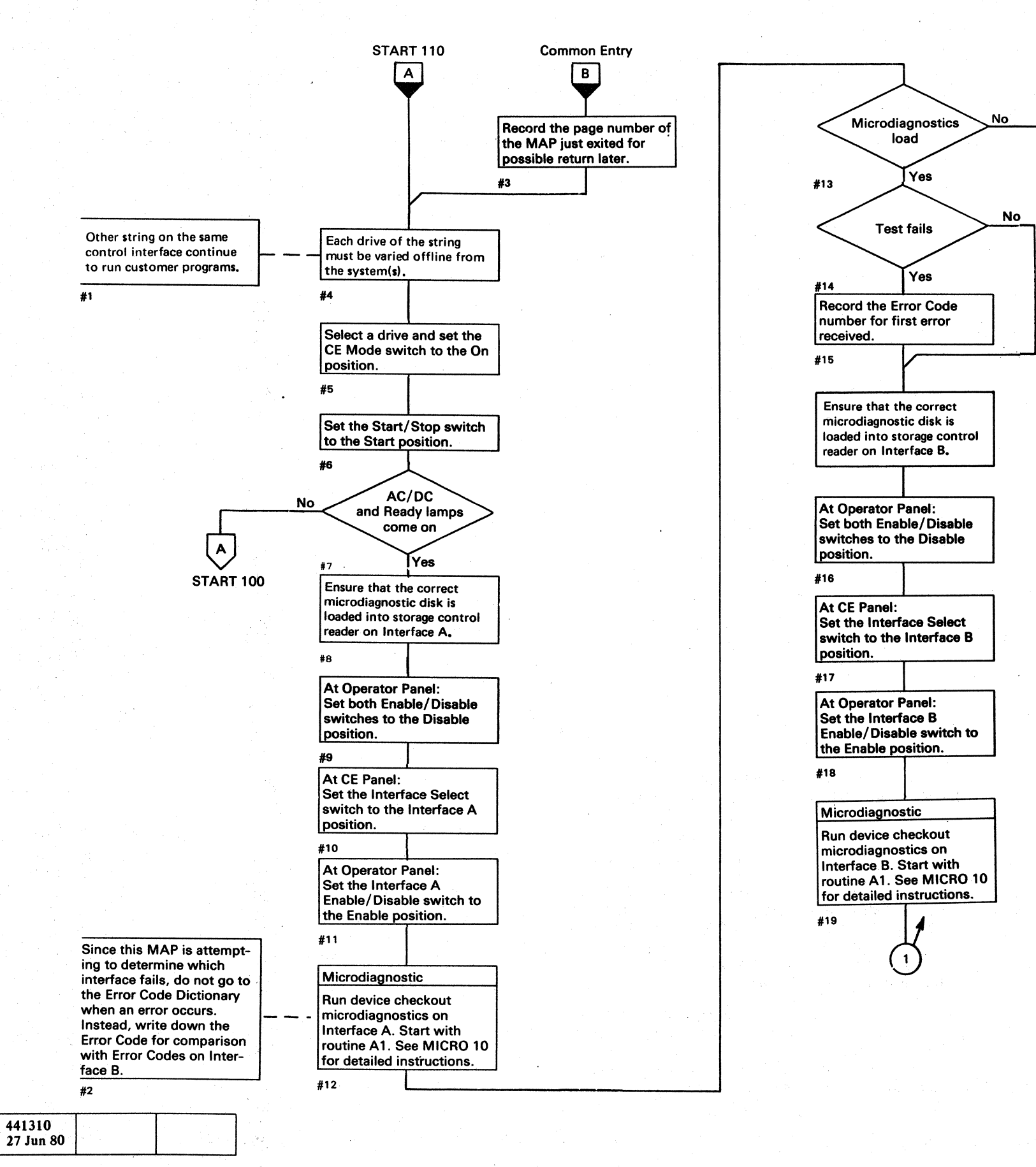

© Copyright IBM Corporation 1976, 197.

AJ0110

Seq.  $2$  of  $2$ 

2358099

Part No.

 $O$ 

441309

15 Jul 79

See EC

**History** 

441310

 $0 0 0 0 0 0$ 

o

### 3350 CHECKOUT PROCEDURE (With String Switch Feature)

### 3350 CHECKOUT PROCEDURE (With String Switch Feature)

 $\sqrt{2}$  $\zeta$  's  $\zeta'$ 

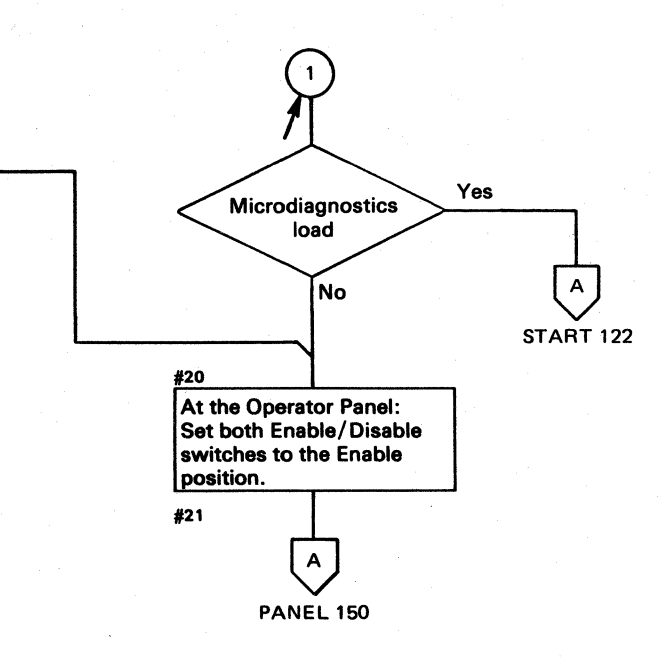

START 120.

## START 120

 $O$   $O$  $\bigcup$ 

# 3350 CHECKOUT PROCEDURE (With String Switch Feature)

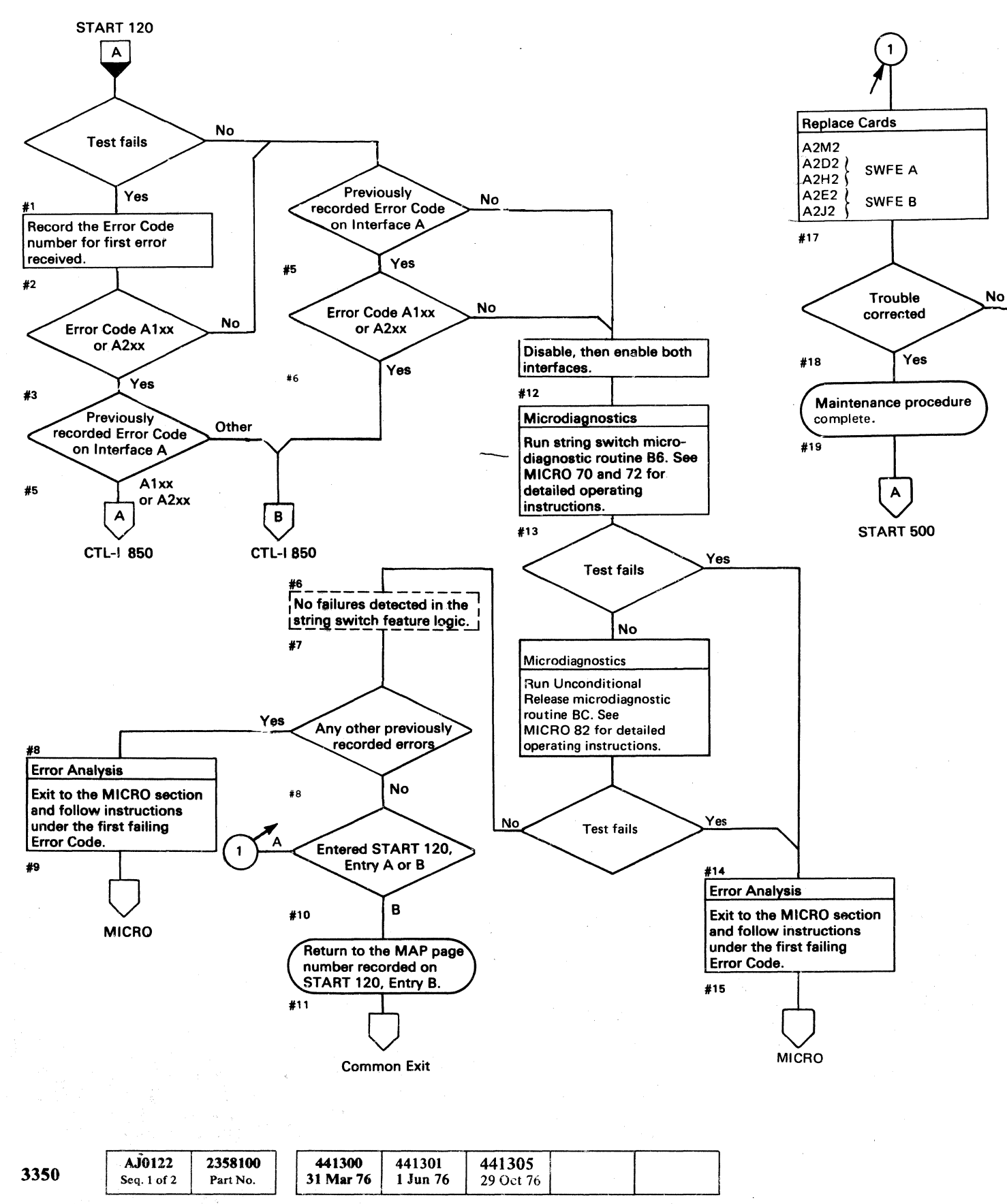

 $\overline{\phantom{a}}$ Single Drive Checkout Procedure 1. The drive to be tested must be varied offline from the system to run in Inline mode (time sharing with an operating system such as OS or DOS). 2. At the drive to be tested, set the Power switch to the On position and set the Interface Select switch to the interface being used. 3. Set the Start/Stop switch to the Start position. Check that the AC/OC and Ready lamps are on. If the lamps are not on and all switches are in their correct position, go to START 100 and analyze the problem. 4. Load the correct 3350 microdiagnostic disk into the storage control reader of the interface being used. See MICRO 8 through 12 for complete details on the use of the 3350 CE Panel for loading and running microdiagnostics.

I

# (~' ( '- '~ () ( ( ( ( ( ( ( ( ( ( ( ( ( ". " ( (

### 3350 CHECKOUT PROCEDURE (With String Switch Feature)

5. Continue with Step 5 on START 110 under 3350 ' Without String Switch Feature.

Note: The string switch feature can be disabled by following the instructions on CTL-I 855. The 3350 can then be checked by following the procedure on START 110.

*3350* CHECKOUT PROCEDURE (With String Switch Feature)

START 122

START 122

# **INTERVENTION REQUIRED**

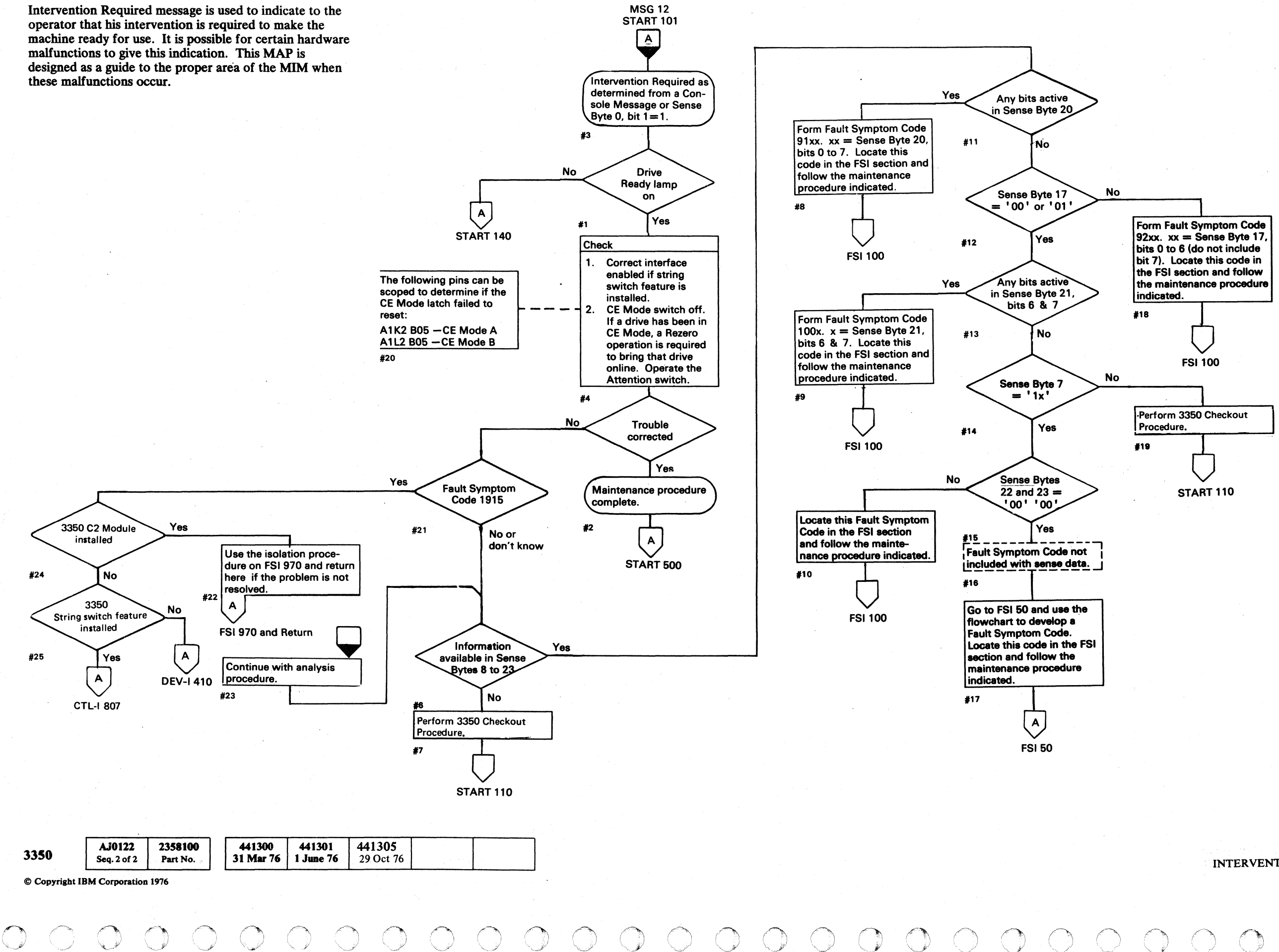

 $\left(\begin{array}{c} \frac{1}{2} \end{array}\right)$ 

### **INTERVENTION REOUIRED**

### **START 130**

# INTERVENTION REQUIRED START 130

# $\circ$  (  $\circ$  ) (  $\circ$  )

# DRIVE READY FAILURE

### DISK STORAGE SUBSYSTEM DESCRIPTION

### 3350 STRINGS

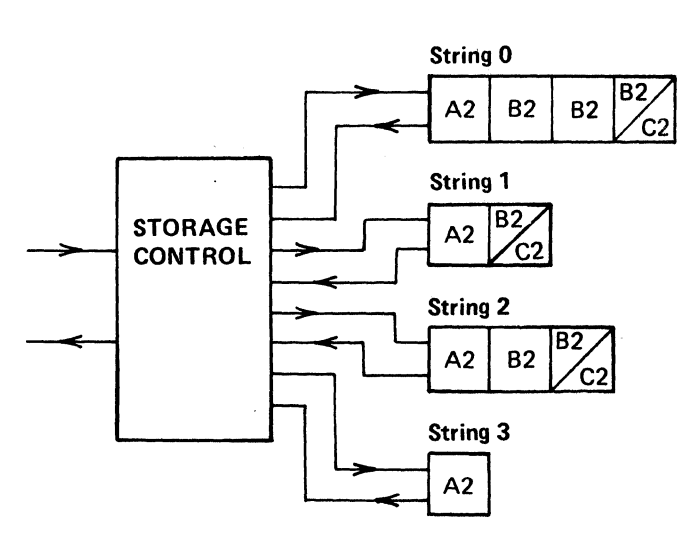

The disk subsystem power-on sequence is initiated from the controlling System/370 to first start the storage control. The System/370 may wait for a Power Complete from the storage control or may advance to the next subsystem without a response from the storage control.

Storage Control Power On initiates a power-on sequence in the A2 Module of String O. After String 0 power sequence is complete, a signal from String 0 releases the storage control to then start String 1. Therefore, if one string does not start, the following string is prevented from powering on.

The following is a brief description of the string power-on sequence:

- 1. The storage control activates relays to light the Power On indicator on the Operator Panel.
- 2. The String Power Sequence Complete LED on the Sequence Panel Board A comes on.
- 3. String Power Sequence Complete in the storage control advances Start Power On in the next string.
- 4. The A2 Module drives come Ready, followed by the next 82 Module with the Start/Stop switches in the Start position.

*For a complete description of the powcr-on sequence, see PWR* 6 *(if a* C2 *Module is installed, see PWR 306).* 

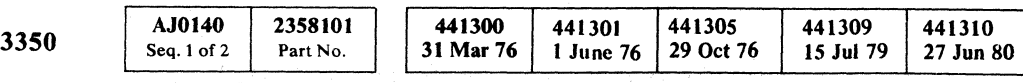

PWR<sub>9</sub>

 $\mathsf{A}$ 

 $\mathbf{c}$ 

 $\overline{A}$ 

PWR9

# DRIVE READY FAILURE  $\blacksquare$  **START-140**  $\blacksquare$

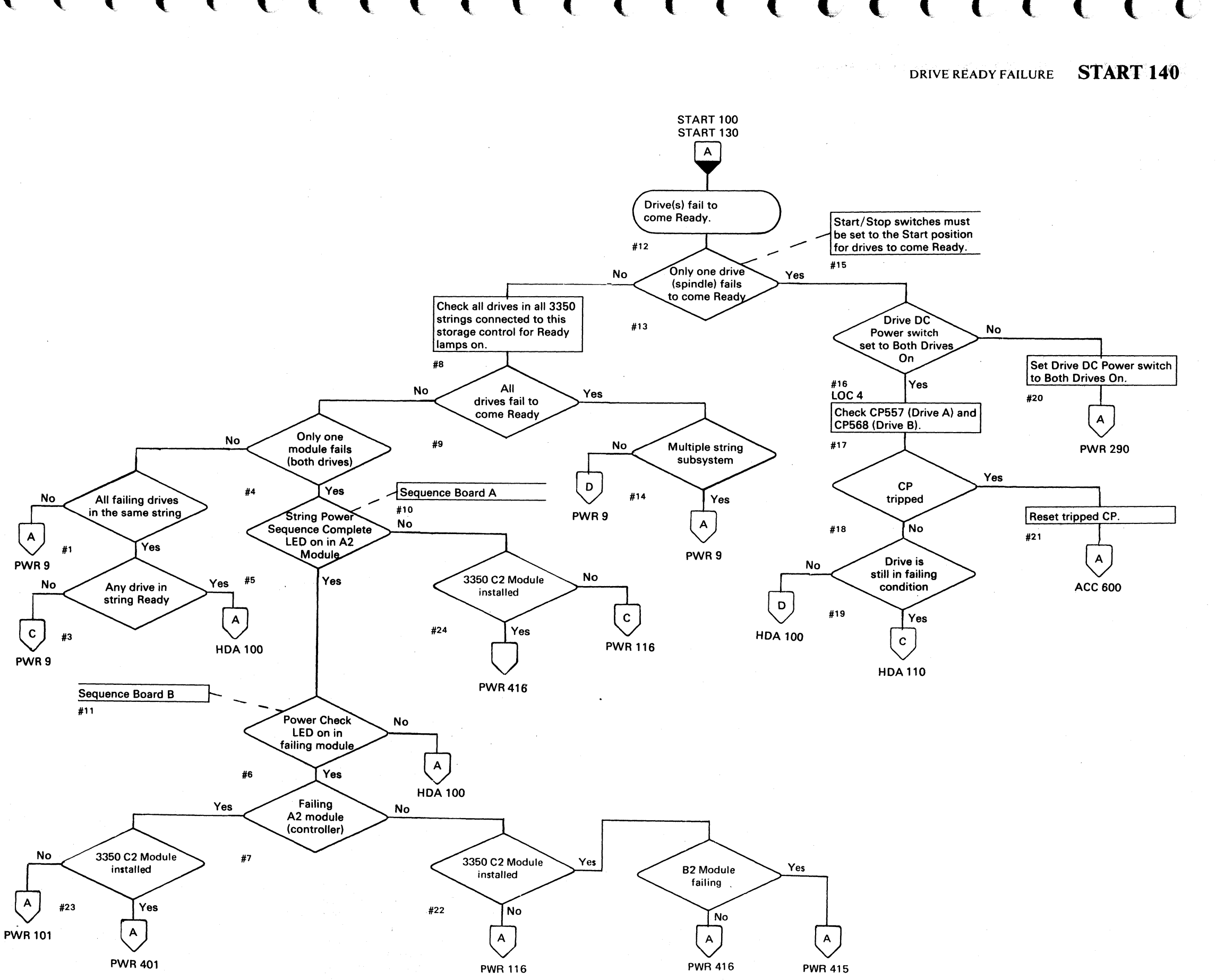

## MAINTENANCE **PROCEDURE COMPLETE**

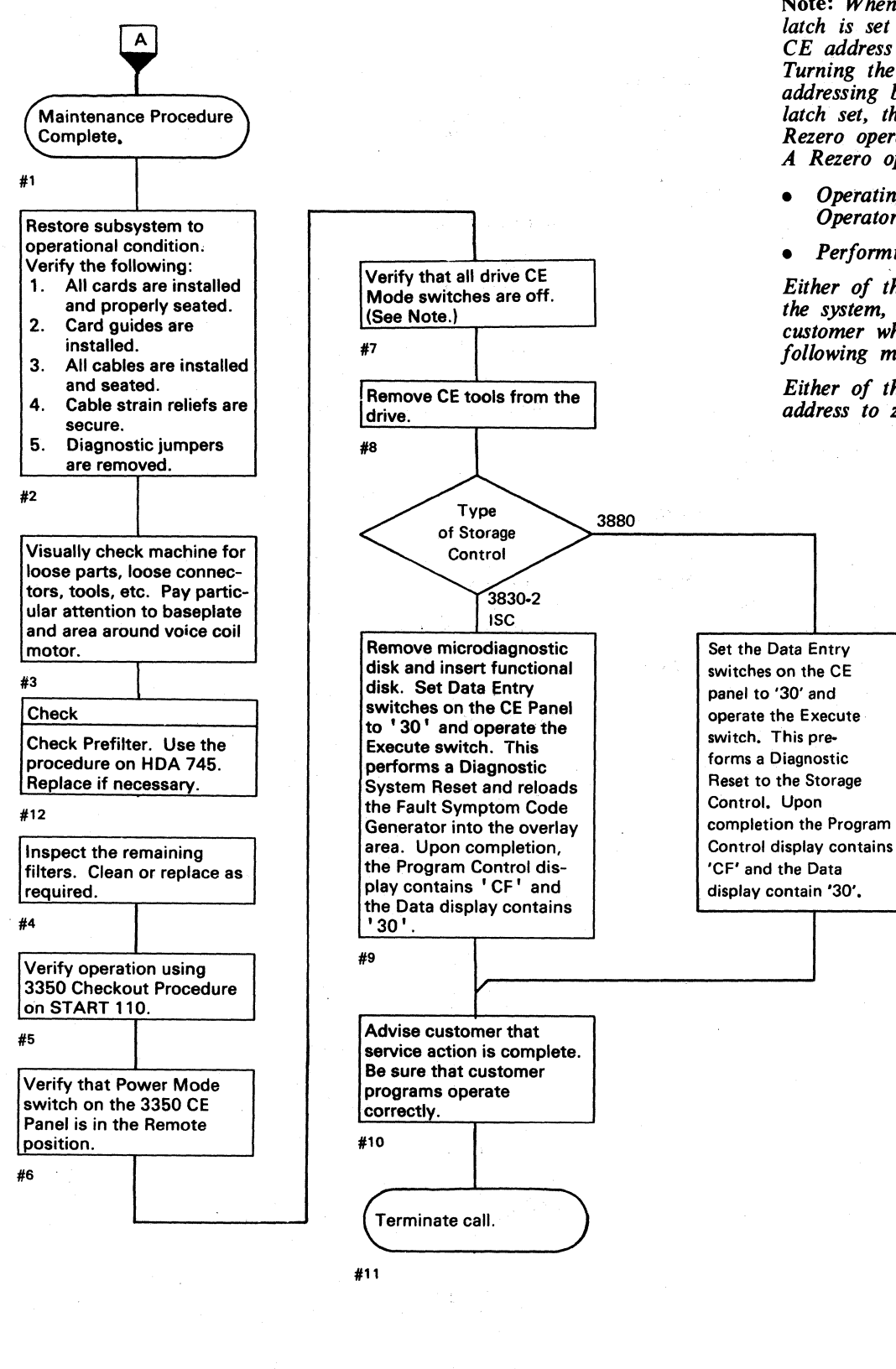

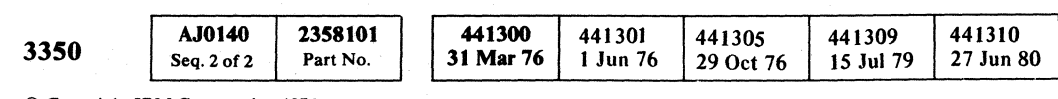

© Copyright IBM Corporation 1976

Note: *When a 3350 drive is switched to CE Mode, a latch is set in the drive to allow selection with the CE address and to prevent interrupts to the system. Turning the CE Mode switch off prevents CE addressing but does not reset the latch. (With the latch· set, the customer cannot address the drive.) A Rezero operation must take place to reset the latch. A Rezero operation can be initiated by:* 

*• Operating the Attention switch on the Operator Panel.* 

**•** Performing an HDA load cycle.

*Either of these operations generates an interrupt to the system, so they are usually performed by the customer when he* is *placing the device back online following maintenance activity.* 

*Either of these operations also resets the cylinder address to zero to correspond. to the access position.* 

# MAINTENANCE PROCEDURE COMPLETE . **START 500**

MAINTENANCE PROCEDURE COMPLETE START 500

 $\bigcirc$ 

# FSI CONTENTS

### FAULT SYMPTOM INDEX USAGE

### FAULT SYMPTOM CODES

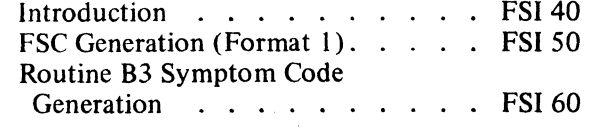

### FSC/MICRO MATRIX

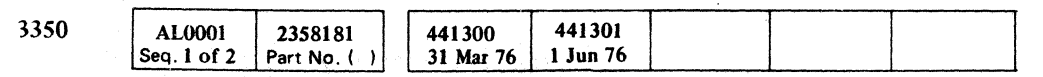

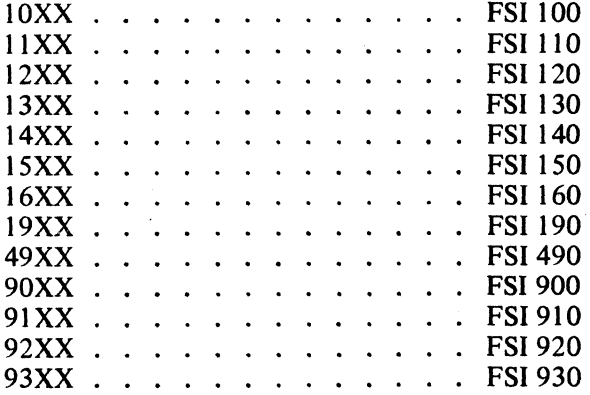

( "-- ., .. i ( ( ( ( ( ( (- ( ( (\_. (: ( ( ( (

© Copyright I BM Corporation 1976

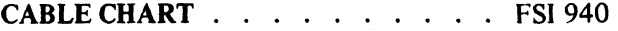

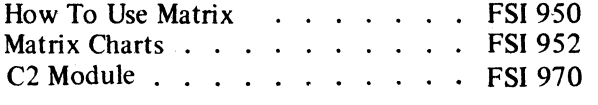

### REFERENCES TO OTHER SECTIONS Routine B3 Running

 $\sim 10^{-1}$ 

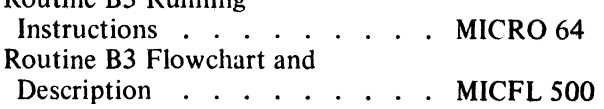

### FSI CONTENTS FSI<sup>1</sup>

### **FSI CONTENTS FSI**<sup>1</sup>

# **FAULT SYMPTOM** INDEX USAGE

This page defines the proper use of the Fault Symptom Index (FSI) format and briefly describes how the Fault Symptom Code (FSC) is generated.

### INTRODUCTION

- System detection.
- Microdiagnostic background detection.

The Fault Symptom Codes are listed in sequence within the FSI section. The two high-order numbers of the Fault Symptom Code are the two high-order numbers of the FSI pages. For example, FSC 4944 would be found on an FSI page between 490 and 499.

### FSC DETECTION

There are two ways an FSC is received:

When running microdiagnostics, it is possible for a hardware failure to occur in an area that has not been previously tested nor is it the main hardware area being tested. This is called a background error and the analysis of the Error Code received gives instructions to run rnicrodiagnostic routine B3. Routine B3 analyzes the status bytes and FSI 60 shows how to develop the FSC.

### System Detection

These errors are detected by the system and are posted on the system log (EREP) as an FSC.

### Microdiagnostic Background Detection

### FSI USAGE

The procedure for using the FSI section is to locate the FSC and follow the instructions in each column from left to right.

 $\bigcup$  $\triangle$  $\smile$   $\smile$  $\lt \sim$  $\diagdown$ 0 0 0 0 0 0 0 0 0  $\leq$   $\geq$   $\sim$ "- ./ /"---.,

The flowchart on this page shows the procedure to follow in analyzing both types of FSC.

### POSSIBLE CAUSES

The cards listed in the Possible Causes column are in the order of their probability of causing that FSC. The dashed line in the list separates the high probability' cards from the low.

© Copyript IBM Corporation 1976

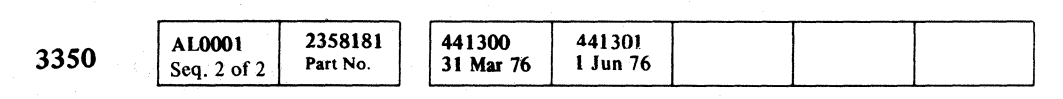

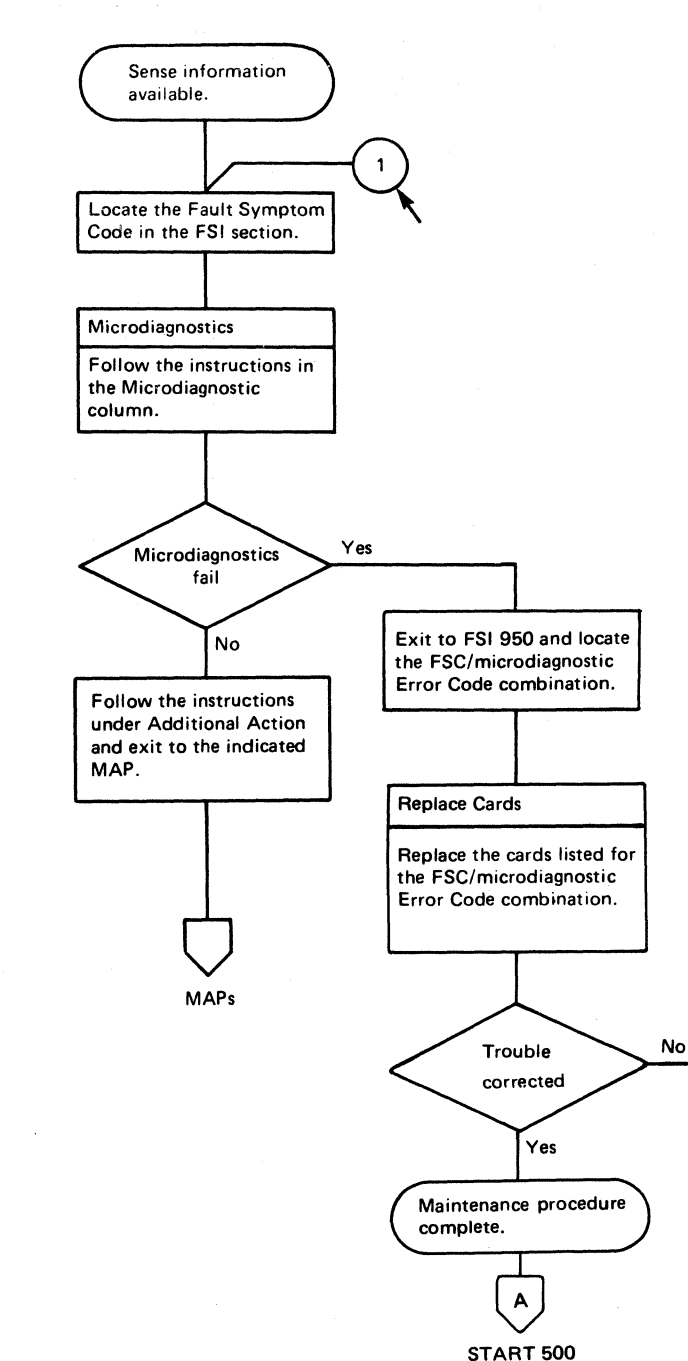

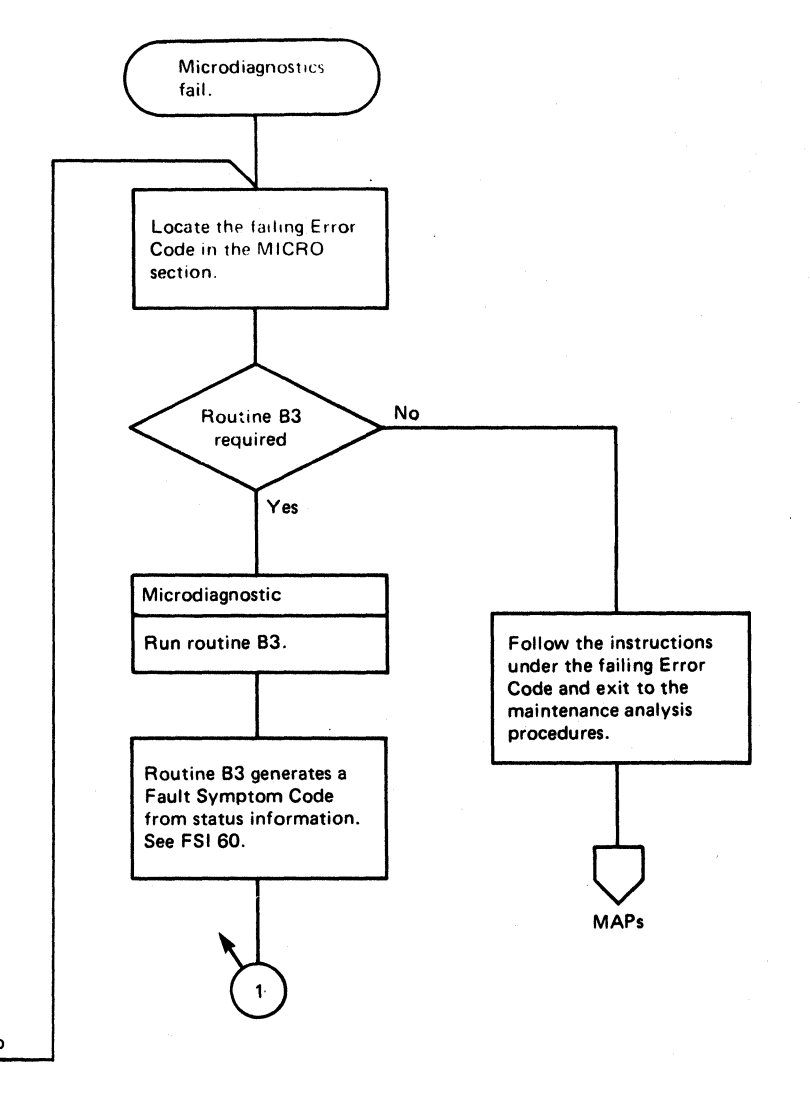

### I'AULT SYMPTOM INDEX USAGE **FSI40**

# FAULT SYMPTOM INDEX USAGE **FSI40**

..
$\begin{array}{cccccccccccccccccccccccccccccccccccccccccccccccccccccccccccccccccccccccccccccccccccccccccccccccccccccccccccccccccccc\end{array}$ 

#### **FAULT SYMPTOM CODE GENERATION**

This chart illustrates how the storage control microprogram develops a Fault Symptom Code from sense information. The 4-character hexidecimal code is presented in Sense Bytes 22 and 23. The chart can be used to mamialIy develop a symptom code if the generator microprogram code is not available in the storage control.

To reload the Fault Symptom Code Generator: (3830-2 and ISC only)

- I. Insert the.functional disk.
- 2. Set the Data Entry switches on the 3350 CE Panel to '30'.
- 3. Operate the Execute switch.

This performs a Diagnostic System Reset and reloads the Symptom Code Generator into the overlay area.

Upon completion, the Program Control Display contains 'CF' and the Data Display contains '30'.

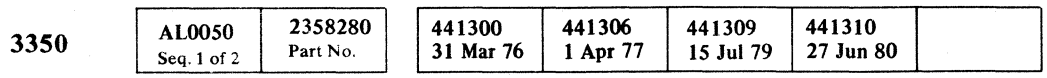

Sense Byte 19 bits 4  $\& 5 = 00$ 

**Yes** 

-41

No

42

No

#### FAULT SYMPTOM CODE GENERATION **FSI50**

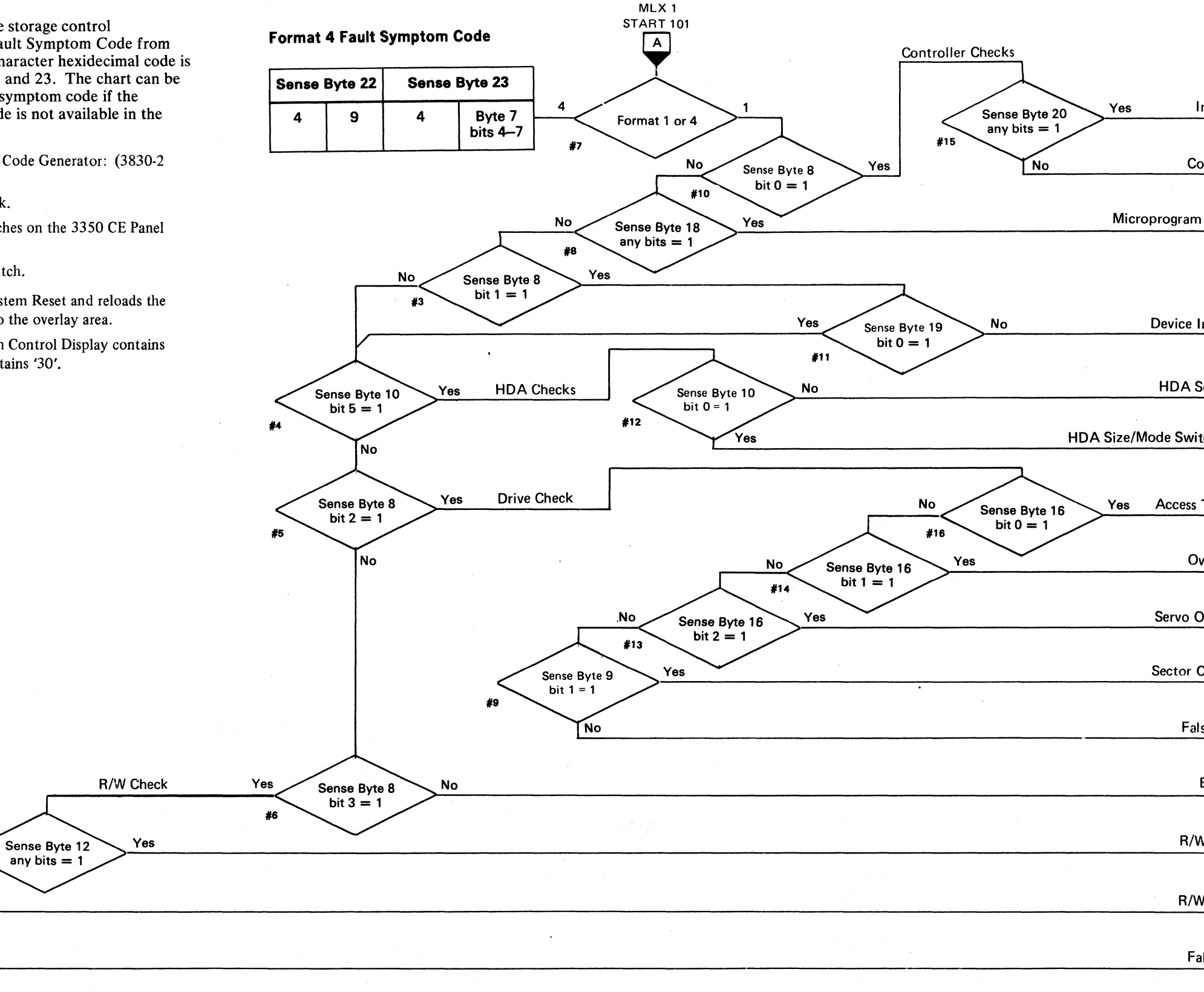

#### **Format 1 Fault Symptom Code**

 $\bigcirc$ 

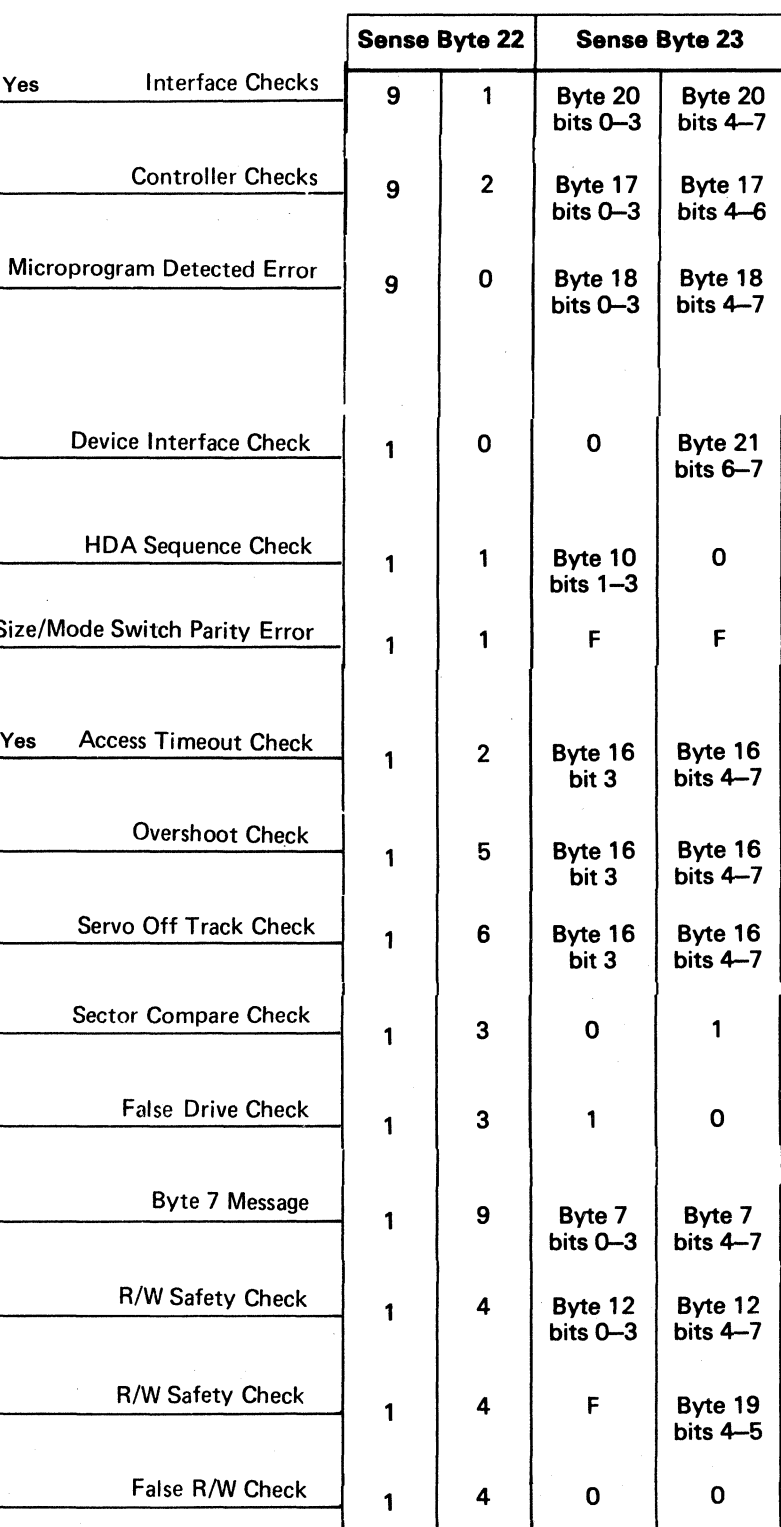

FAULT SYMPTOM CODE GENERATION **FSI 50** 

### **83 MICRODIAGNOSTIC SYMPTOM CODE GENERATION (Pass 1)** B3 MICRODIAGNOSTIC SYMPTOM CODE GENERATION (Pass 1) **FSI 60**

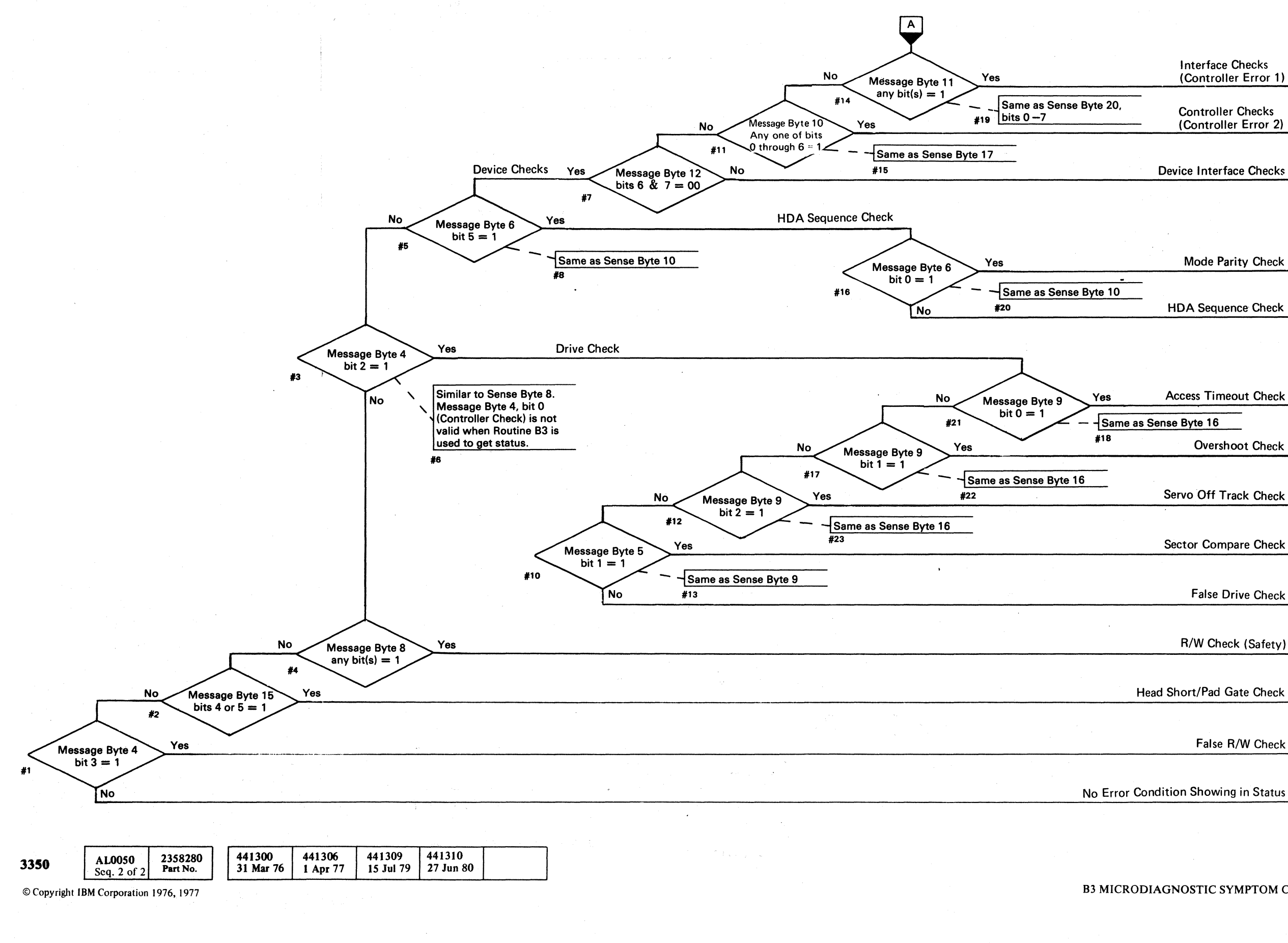

 $O$   $O$   $O$   $O$   $O$   $O$   $O$  $\circledcirc$  $\bigcirc$  $\bigcirc$  $\bigcirc$  $\bigcirc$  $\bigcirc$   $\bigcirc$  $\begin{pmatrix} 1 \\ 1 \end{pmatrix}$  $\begin{pmatrix} 1 \\ 1 \end{pmatrix}$ 

 $\bigodot$  $\bigcirc$  $(\ )$  .

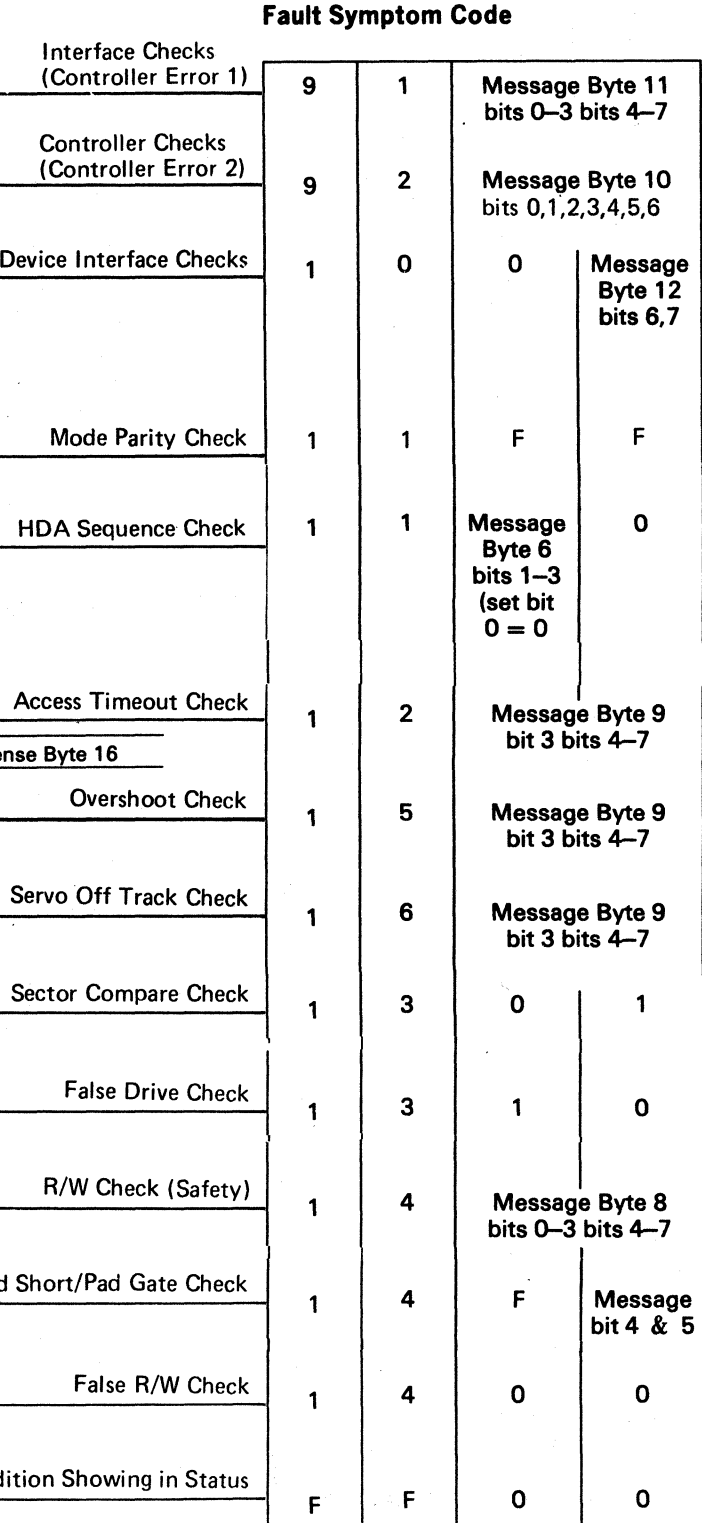

B3 MICRODIAGNOSTIC SYMPTOM CODE GENERATION (Pass 1) **FSI60** 

 $\begin{pmatrix} 1 & 1 \\ 1 & 1 \end{pmatrix}$ 

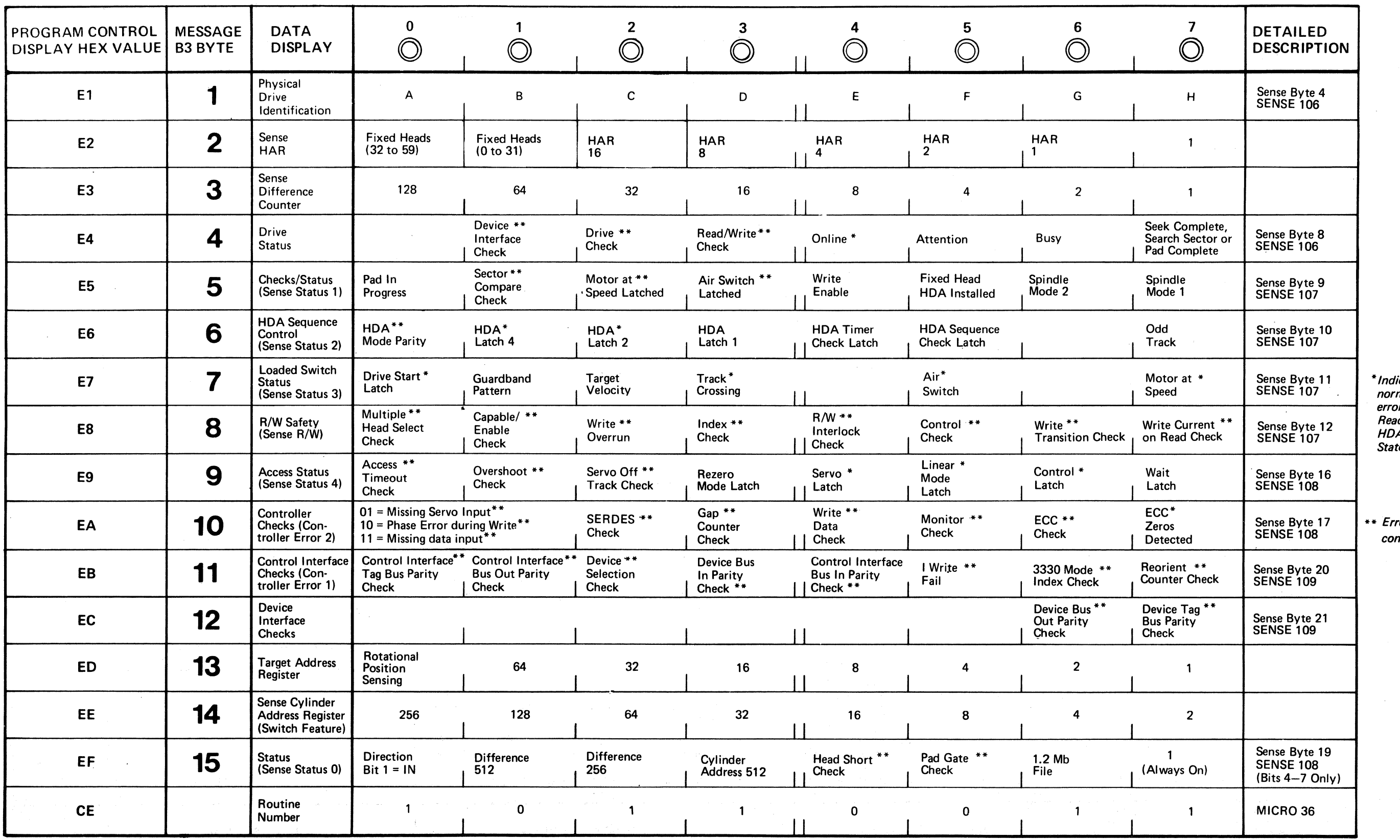

441308 2358281 441300 441301 441303 AL0065 3350  $31$  Mar 76 | 1 Jun 76  $30$  Jul 76 18 Aug 78 Part No. Seq. 1 of  $2$ 

( ( ( ( ( ( ( ( ( ( ( ( (~ ( ( ( ( ( ( , ' , *'r/* 

# **B3 MESSAGE DISPLAY - PASS 2**

@ Copyript IBM Corporation 1976

 $\sim 200$ 

 $\sim$ 

#### **B3 MESSAGE DISPLAY - PASS 2**  $FSI 65$

icators that are mally on with no or condition, ady lamp on, and A sequence at te 6.

ror or check ndition.

B3 MESSAGE DISPLAY - PASS 2 FSI 65

### FAULT SYMPTOM CODES - 10XX FAULT SYMPTOM CODES - 10XX FAULT SYMPTOM CODES - 10XX FSI 100

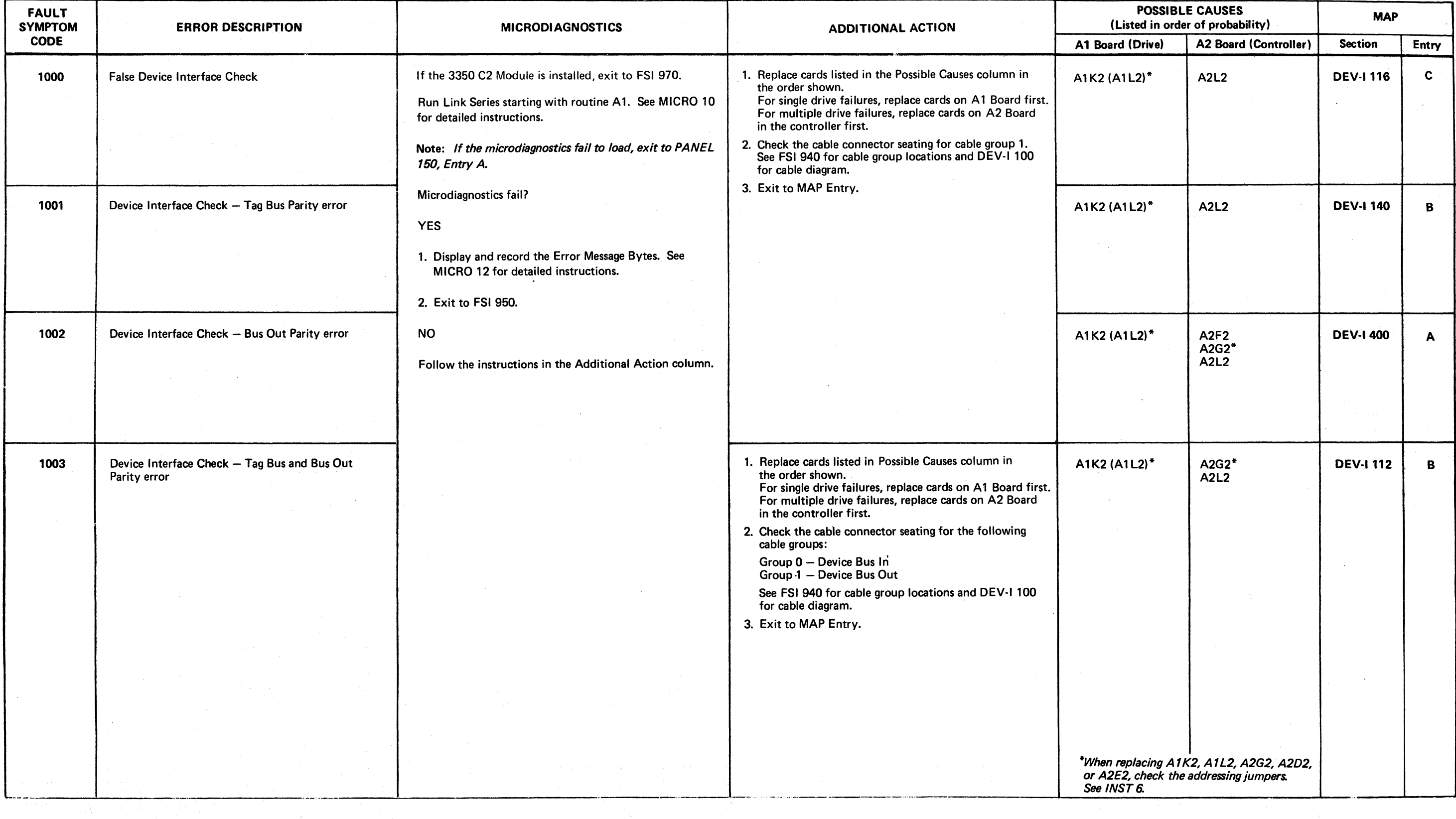

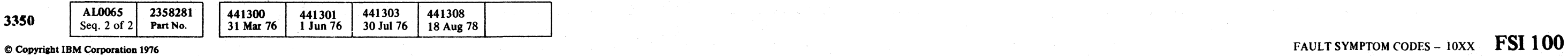

~~ *r'"* ~. (,0", r~ (~I ,.,..,\ (~I ,~ .""'-. ~\ ~) (-'~) (l /,,\ /~) !'~ "",., /~ t","", /~ :~j (F) (">', F,\ (''''''::--l ) ) I <sup>~</sup>!\,,- ¥J " J <sup>r</sup> "" *ji* ''''--') <sup>I</sup>'.~.//' \,,}" '. .j~ J *.J* ' . / *\ ... .i* '", I I ,-,' .' ..... ...:,,;:,1 "--"') '~ .. '~ "-' - '-..-;/ .J' ",",' *\'-..,..f' \,.i* ~/ ", '~ ..- .~

(\_. ( (- ( ( ( (.- (- ( (

### FAULT SYMPTOM CODES - 11XX FSI 110

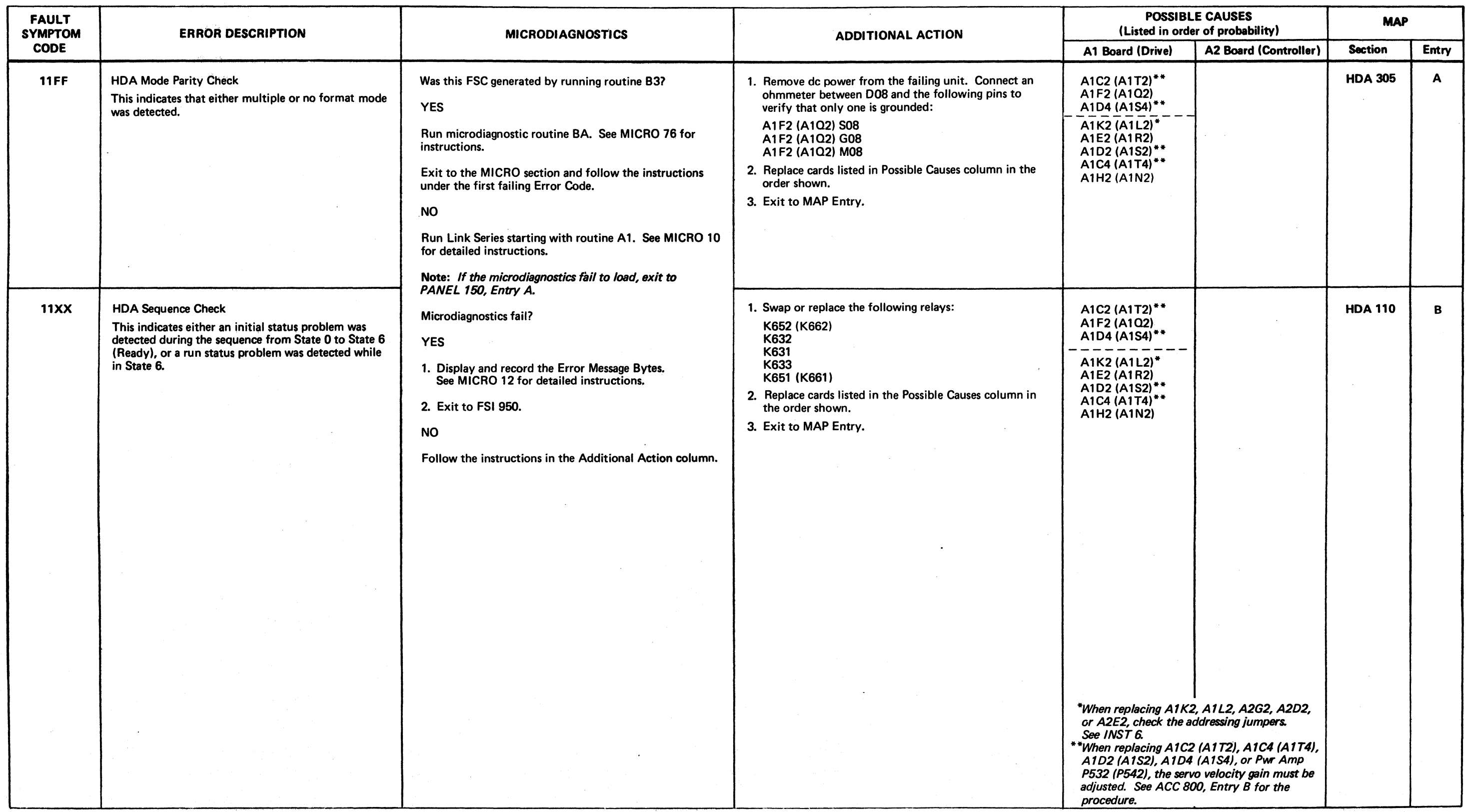

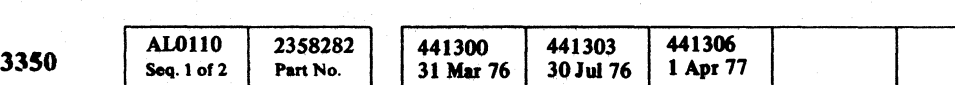

## FAULT SYMPTOM CODES - 12XX FAULT SYMPTOM CODES - 12XX FSI 120

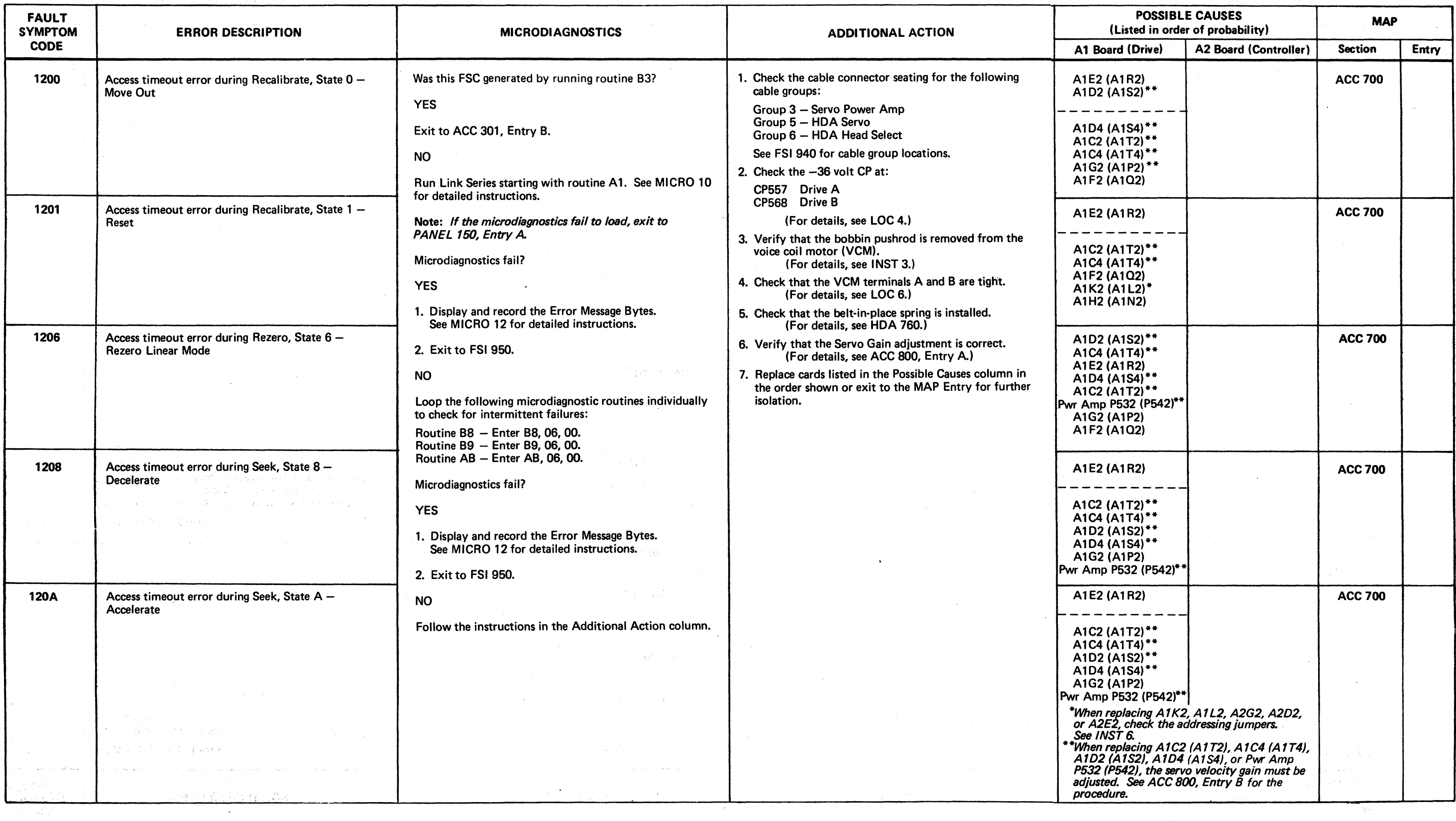

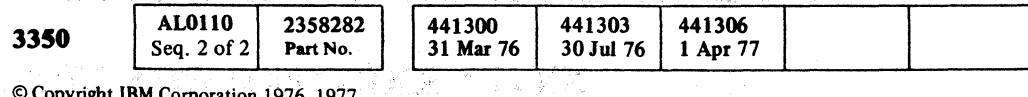

© Copyright IBM Corporation 1976, 1977

*C)* o o o o o o o () o 0", l; o o o o o o o o o o o o o o o o o o o

#### FAULT SYMPTOM CODES - 12XX FSI 120

# $\epsilon$  (  $\epsilon$  ) (  $\epsilon$  )

# FAULT SYMPTOM CODES - 12XX FAULT SYMPTOM CODES - 12XX FAULT SYMPTOM CODES - 12XX FSI 122

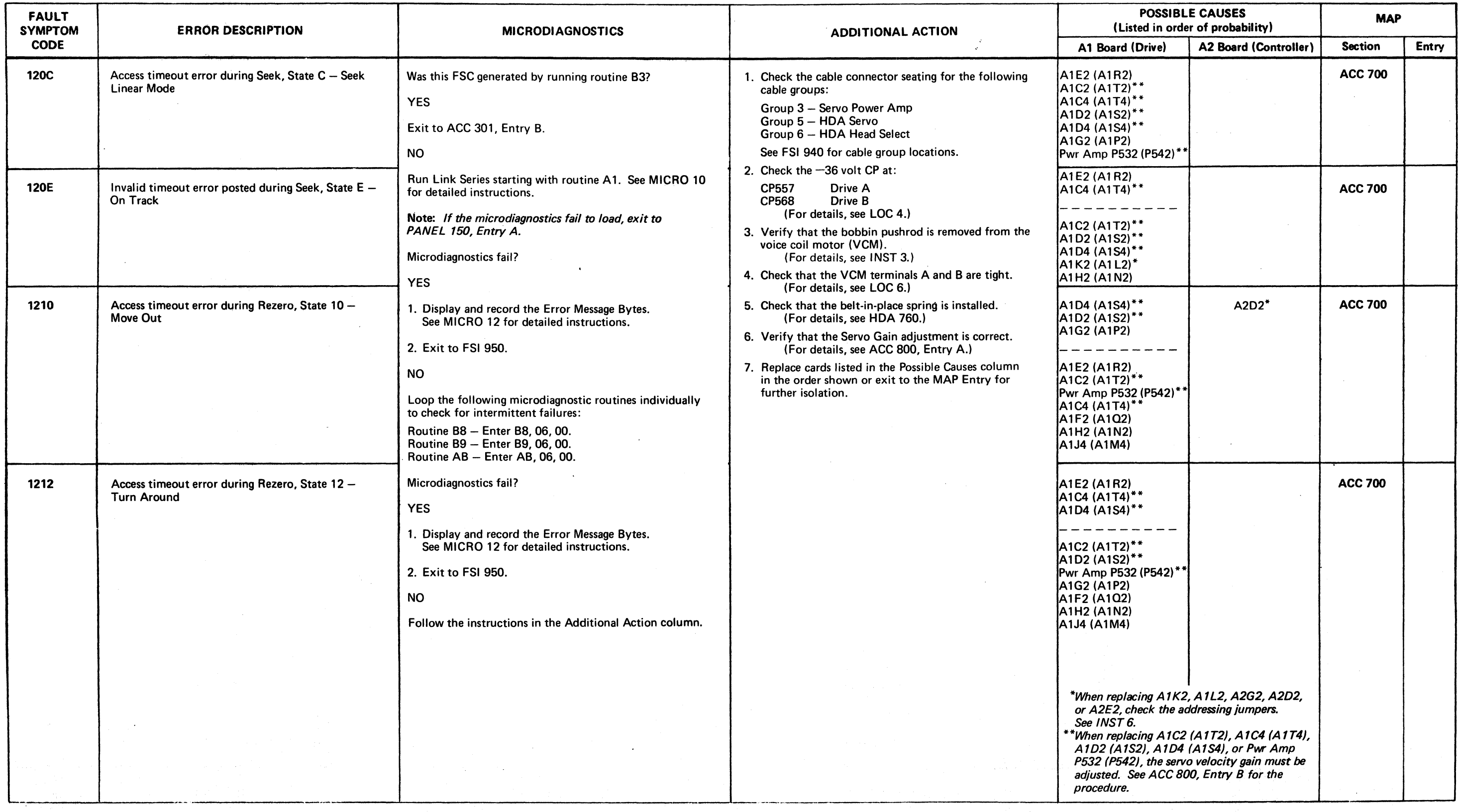

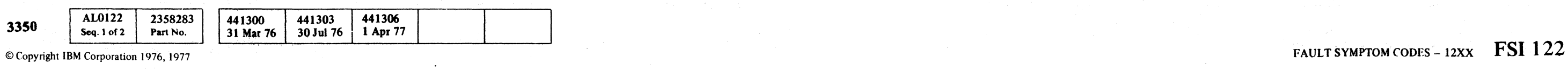

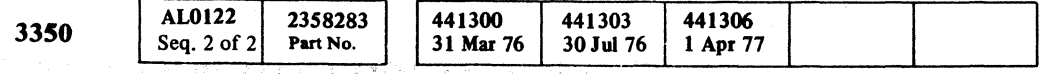

© Copyright IBM Corporation 1976, 1971 .

./~ I • (~ ",,-y

#### FAULT SYMPTOM CODES - 12XY FSI 124

## FAULT SYMPTOM CODES - 12XX FSI 124

# FAULT SYMPTOM CODES - 12XX

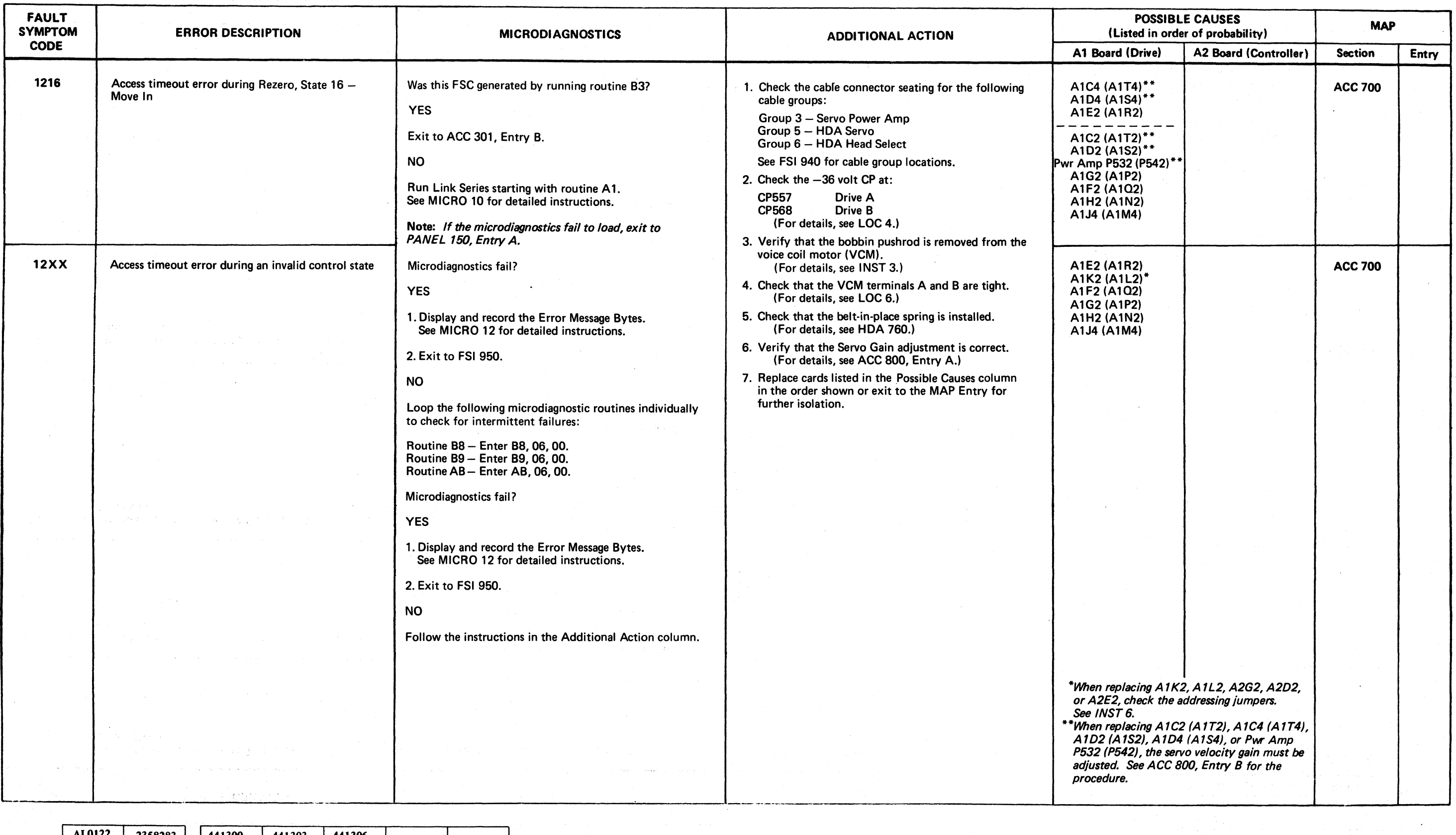

# (" ( ( ( ( ( (" ( ( ( ( ( (" ( ( (-

# FAULT SYMPTOM CODES - 13XX FSI 130

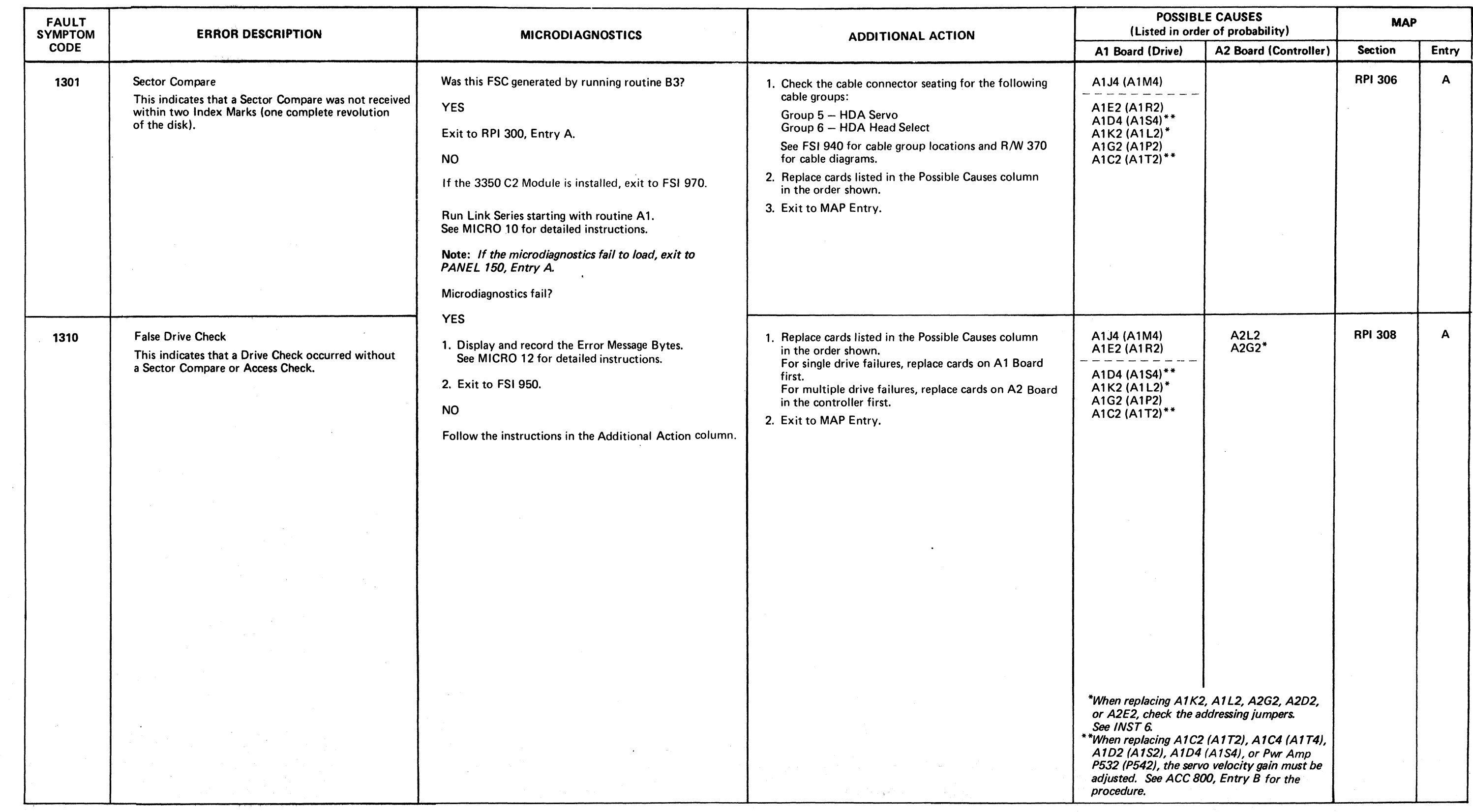

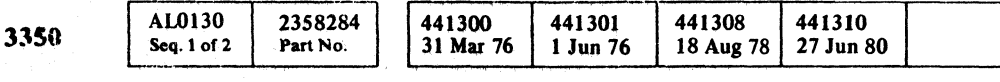

FAULT SYMPTOM CODES - 13XX FSI 130

# FAULT SYMPTOM CODES - 14XX FAULT SYMPTOM CODES - 14XX FAULT SYMPTOM CODES - 14XX FSI 140

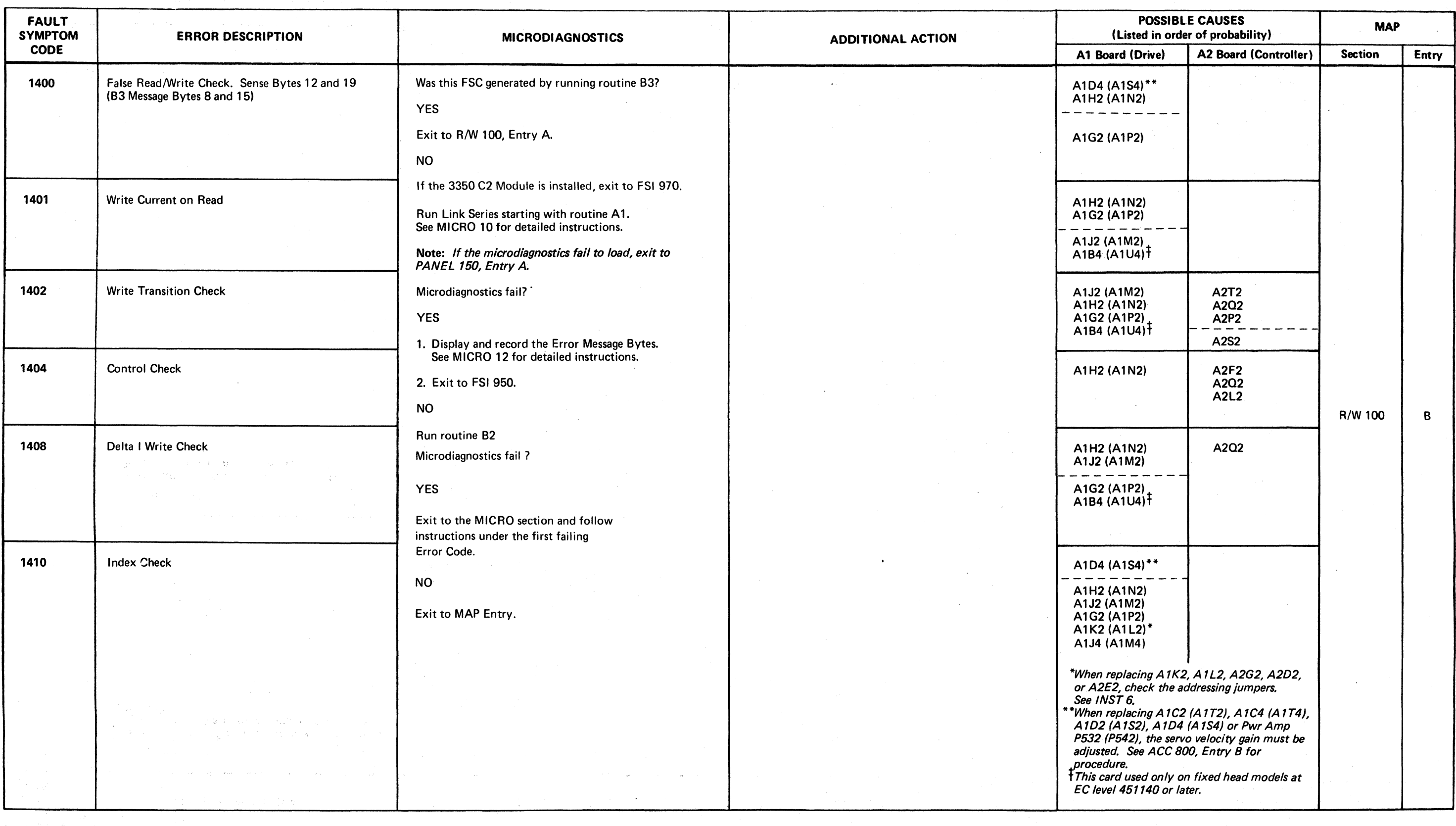

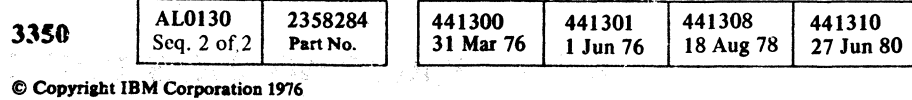

 ${\color{blue} 0 \text{ } 0 \text{ }$ 

FAULT SYMPTOM CODES - 14XX FSI 140

------\_. \_\_ .--

 $\bigcirc$ 

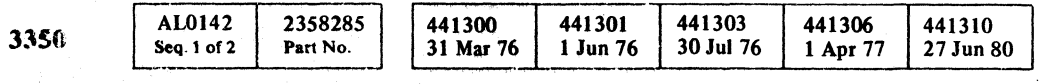

© Copyright IBM Corporation 1976, 1977

# FAULT SYMPTOM CODES - 14XX FSI 142

FAULT SYMPTOM CODES - 14XX FSI 142

( ( ( ( ( ( ( ( ( ( ( ( ( ( ( ( ( ( ( ( ( ( ( ( ( « ( (

## FAULT SYMPTOM CODES - 14XX

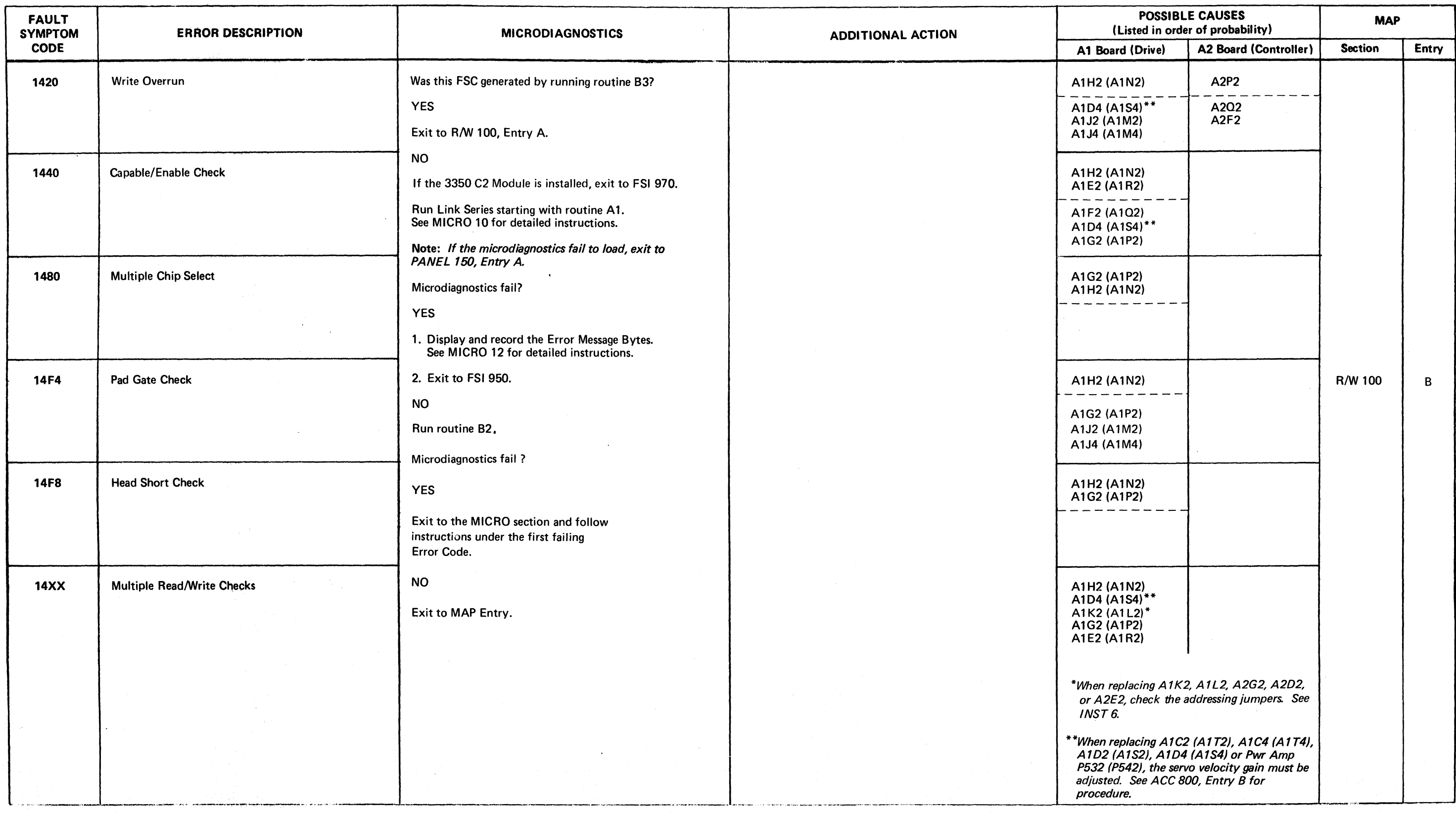

### FAULT SYMPTOM CODES - 15XX

i<br>Trako v je

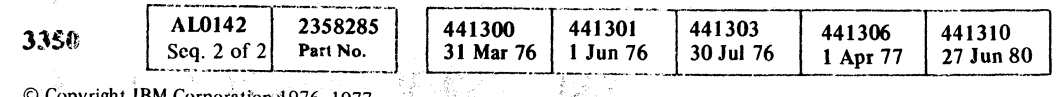

 $\odot$  Copyright IBM Corporation 1976, 1977

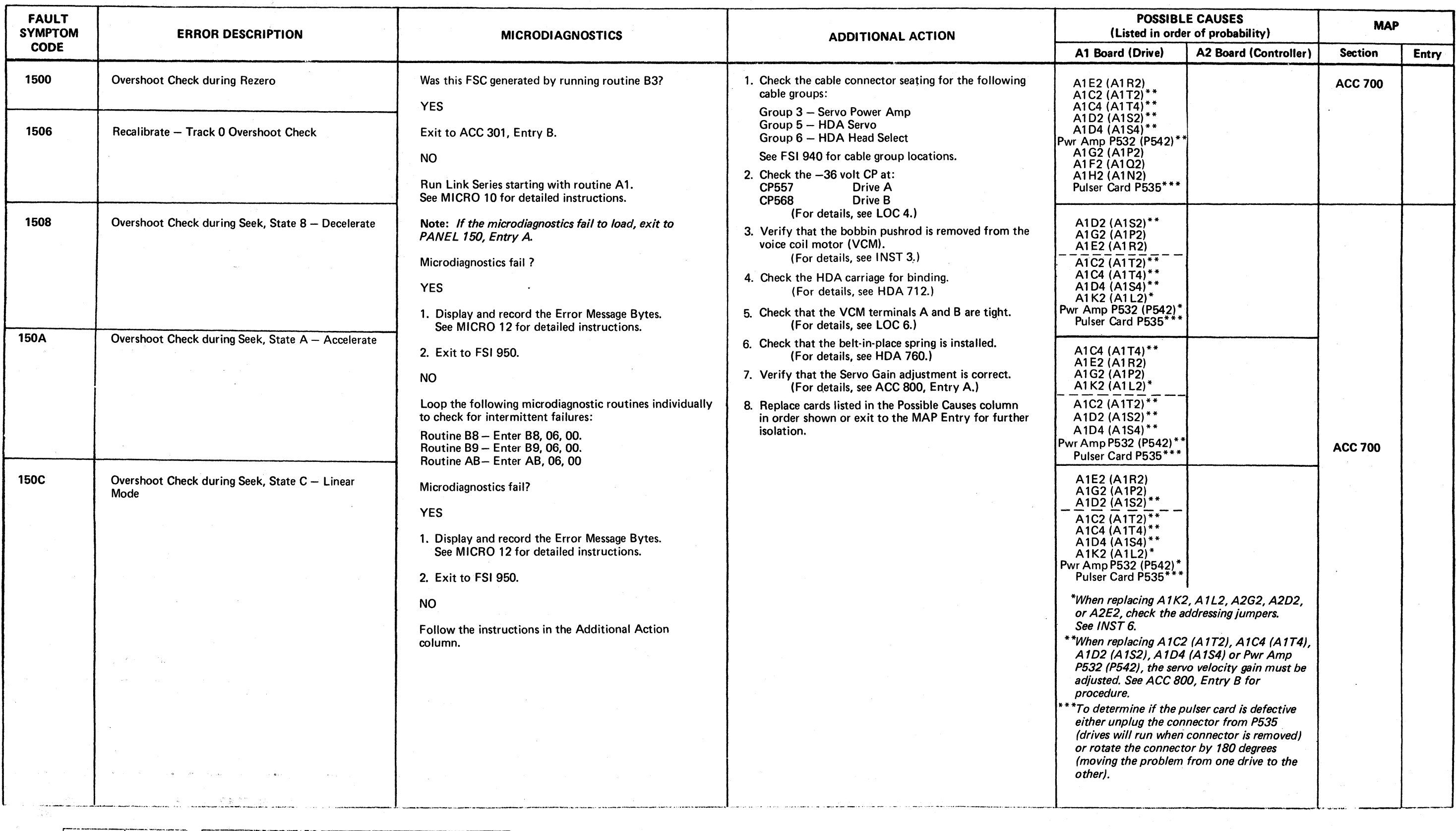

o '0'" ... "r) ~, .. o o o o l~ ",--j} o o o o 00 00 () o () 0 o 0·: , , o o o o

#### FAULT SYMPTOM CODES - 15XX FSI 150

FAULT SYMPTOM CODES -  $15XX$  FSI 150

( ( ( ( ( f ( ( ( ( (- ( c- (

# FAULT SYMPTOM CODES - 15XX

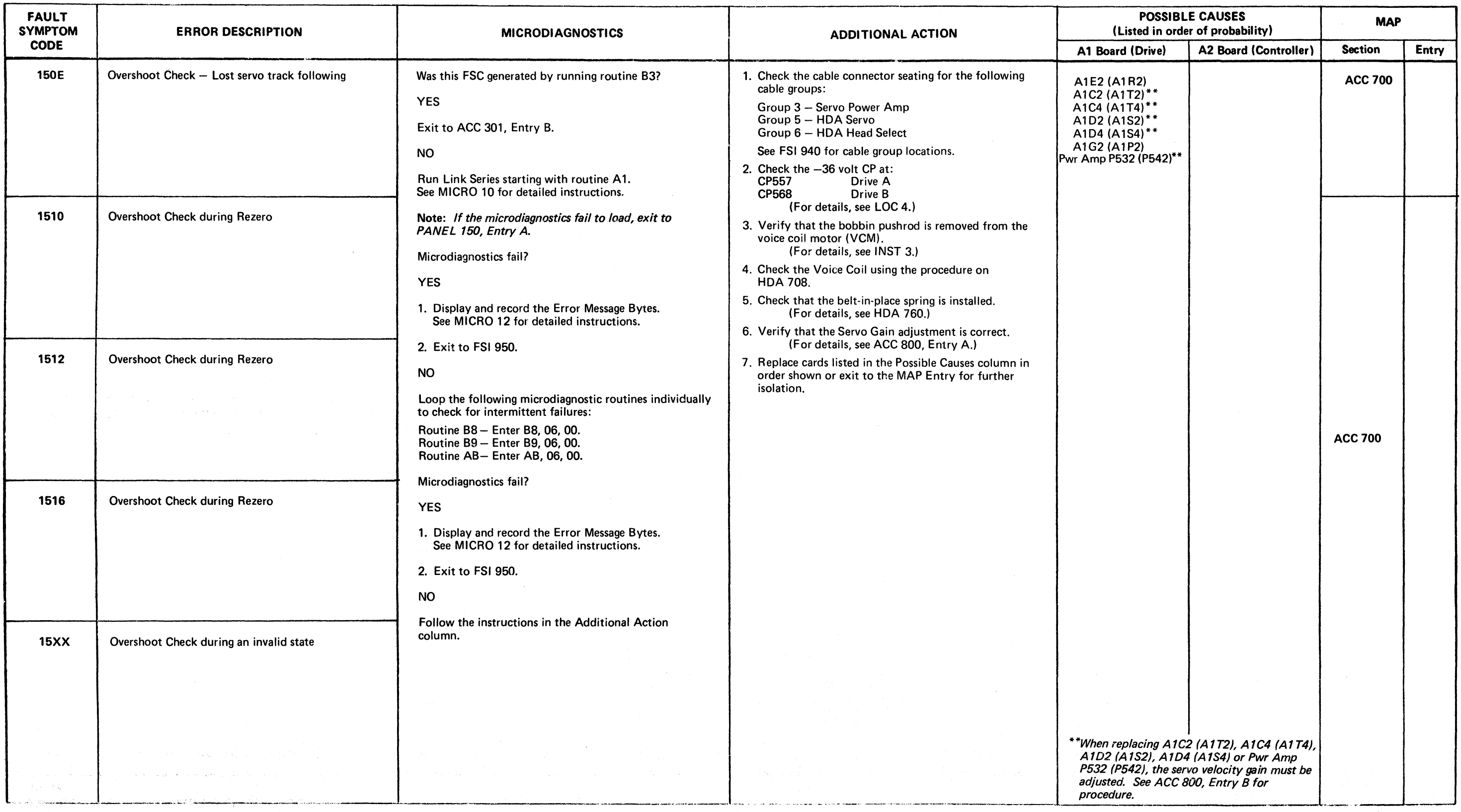

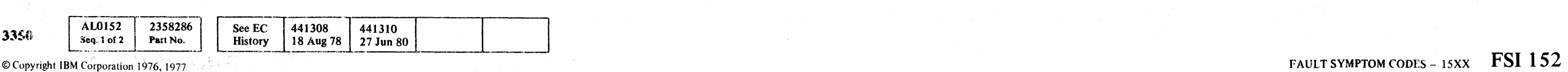

© Copyright IBM Corporation 1976, 1977

#### FAULT SYMPTOM CODES -  $15XX$  FSI 152

 $\sim 10^{-1}$ 

# FAULT SYMPTOM CODES - 16XX FAULT SYMPTOM CODES - 16XX FAULT SYMPTOM CODES - 16XX FSI 160

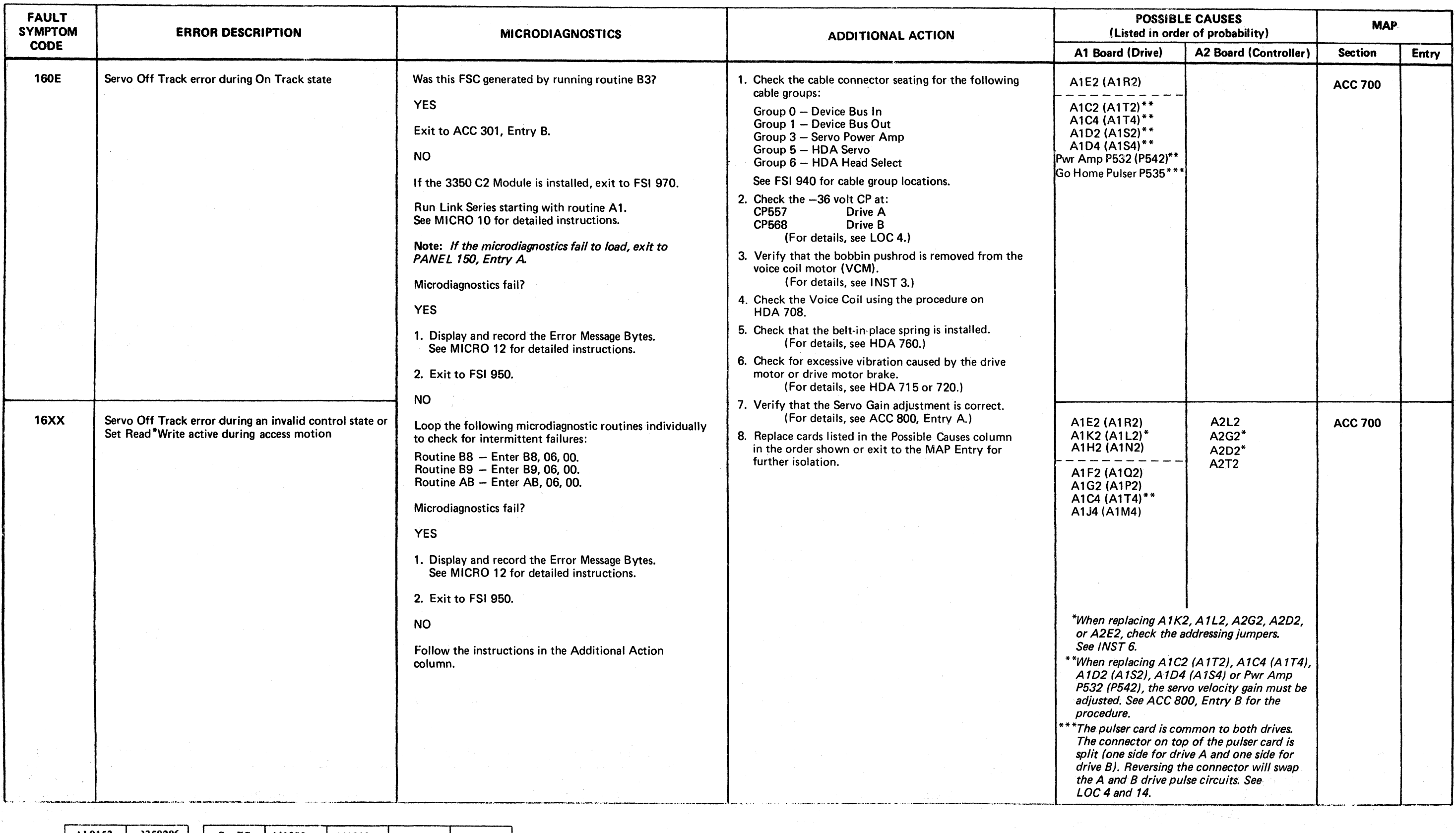

© Copyright IBM Corporation 1976,1977

 ${\color{blue}\mathcal{O}}\circ{\color{blue}\mathcal{O}}\circ{\color{blue$ 

#### FAULT SYMPTOM CODES -  $16XX$  FSI 160

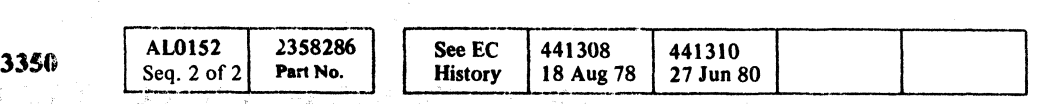

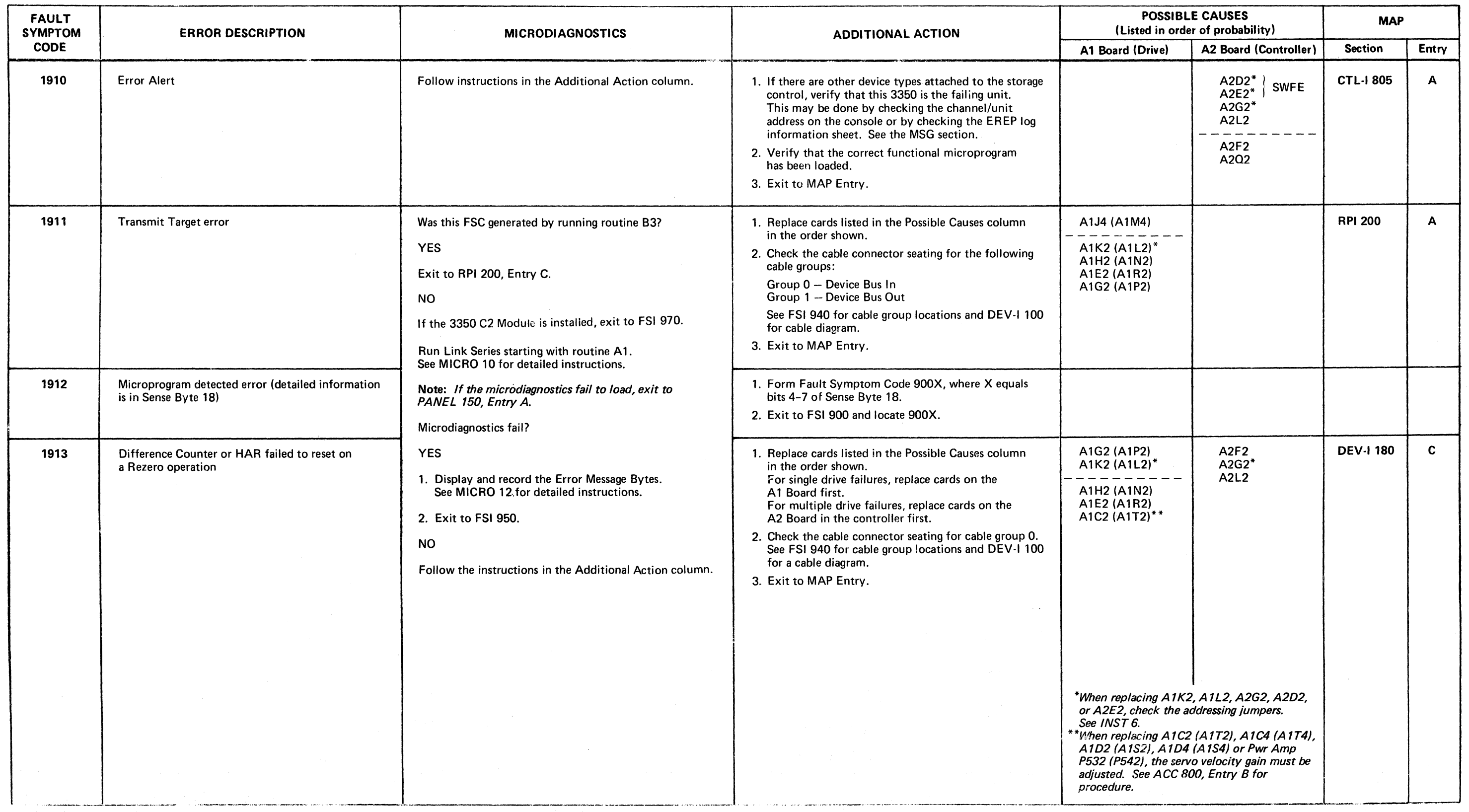

 $\overline{C}$ .. ' (- (- ( ( ( ( ( (- ( (" ( ( ( ( (- (

### FAULT SYMPTOM CODES - 19XX

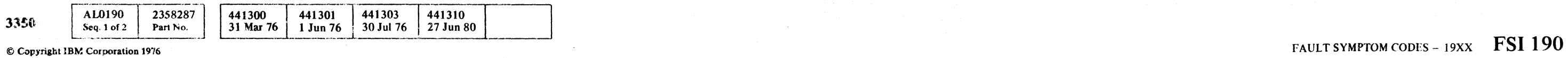

#### FAULT SYMPTOM CODES -  $19XX$  FSI 190

@ Copyrlabt IBM Corporation 1976 (「我たっ

 ${\mathcal O} \hskip 1mm \mathcal O \hskip 1mm \mathcal O \hskip 1mm \mathcal O \hskip 1mm {\mathcal O} \hskip 1mm \mathcal O \hskip 1mm {\mathcal O} \hskip 1mm {\mathcal O} \hskip 1mm {\mathcal O} \hskip 1mm {\mathcal O} \hskip 1mm {\mathcal O} \hskip 1mm {\mathcal O} \hskip 1mm {\mathcal O} \hskip 1mm {\mathcal O} \hskip 1mm {\mathcal O} \hskip 1mm {\mathcal O} \hskip 1mm {\mathcal O} \hskip 1mm {\mathcal O} \hskip 1mm {\mathcal O} \hskip 1mm {\mathcal O} \hskip 1mm {\mathcal O$ 

#### FAULT SYMPTOM CODES - 19XX FSI 192

# $F$ AULT'SYMPTOM CODES - 19XX FSI 192

### FAULT SYMPTOM CODES - 19XX

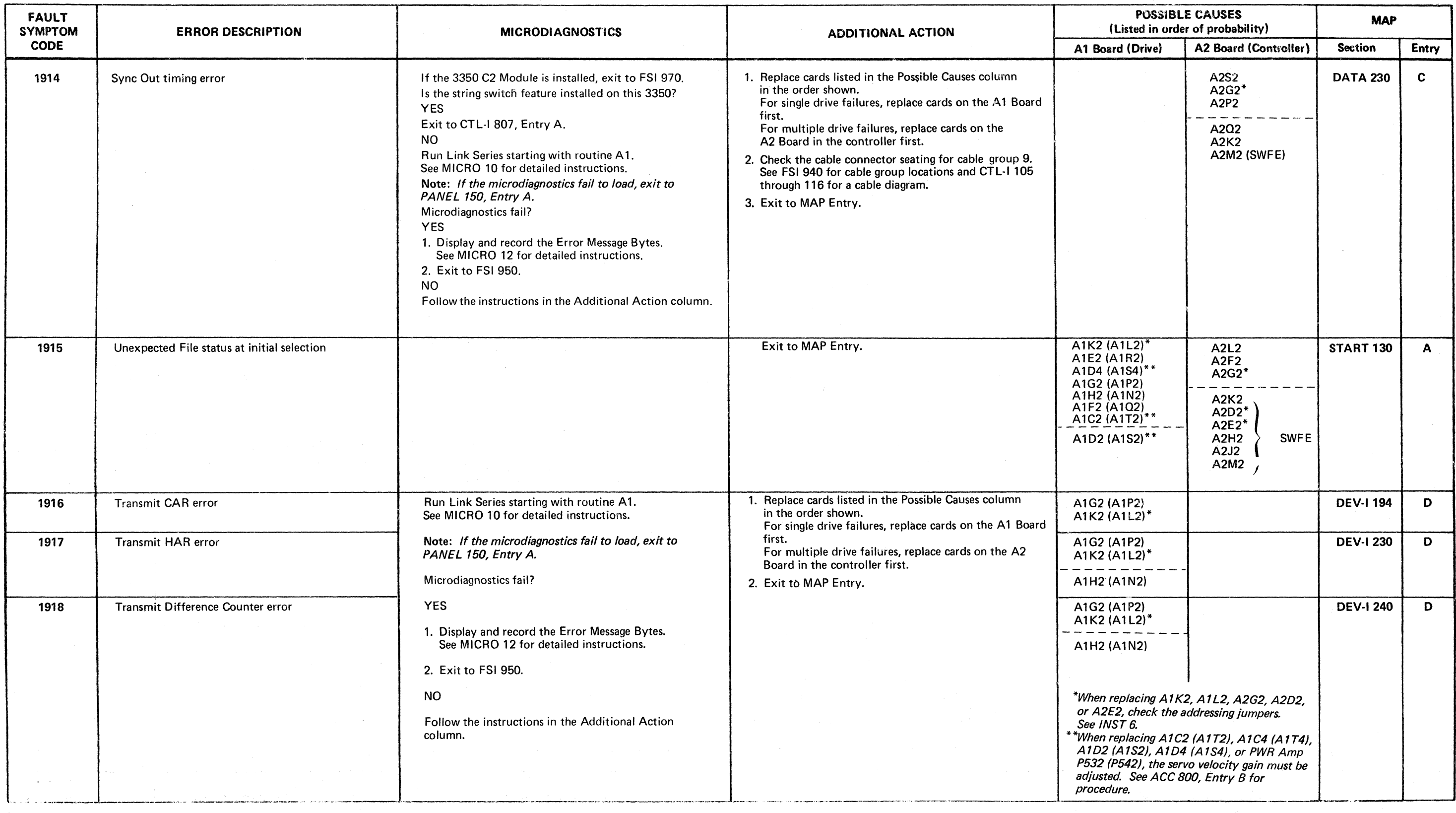

 $\sim 10^{-1}$ 

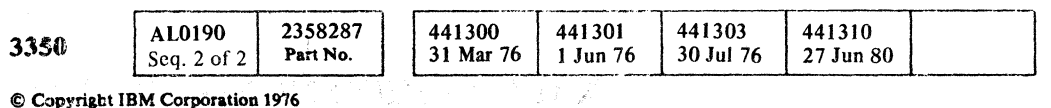

( (- ,( ( ( ( ( ( ( ( ( ( ( (- ( ( (

441306<br>1 Apr 77

### FAULT SYMPTOM CODES - 19XX FSI 194

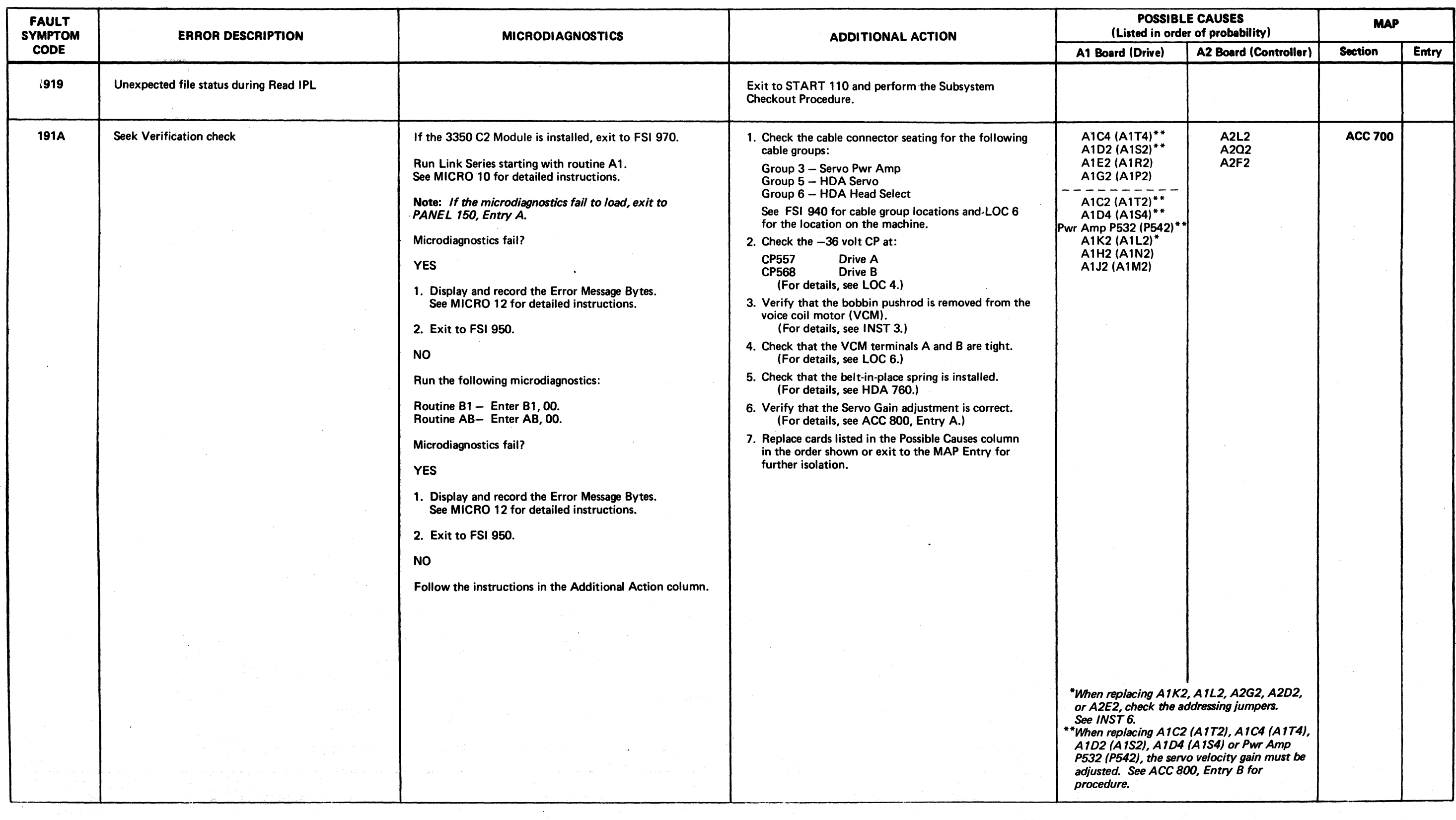

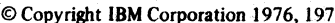

**AL0194 Seq. 1 of 2** 

3350

# $\begin{array}{|c|c|c|c|c|}\hline \textbf{2358288} & \textbf{441300} & \textbf{441301} & \textbf{441303} & \textbf{441306} \\ \hline \textbf{31 Mar 76} & \textbf{31 Mar 76} & \textbf{1 Jun 76} & \textbf{30 Jul 76} & \textbf{1 Apr 77} & \textbf{151} & \textbf{193} \\ \hline \end{array}$

# FAULT SYMPTOM CODES - 19XX FAULT SYMPTOM CODES - 19XX FAULT SYMPTOM CODES - 19XX FSI 196

in Provincia

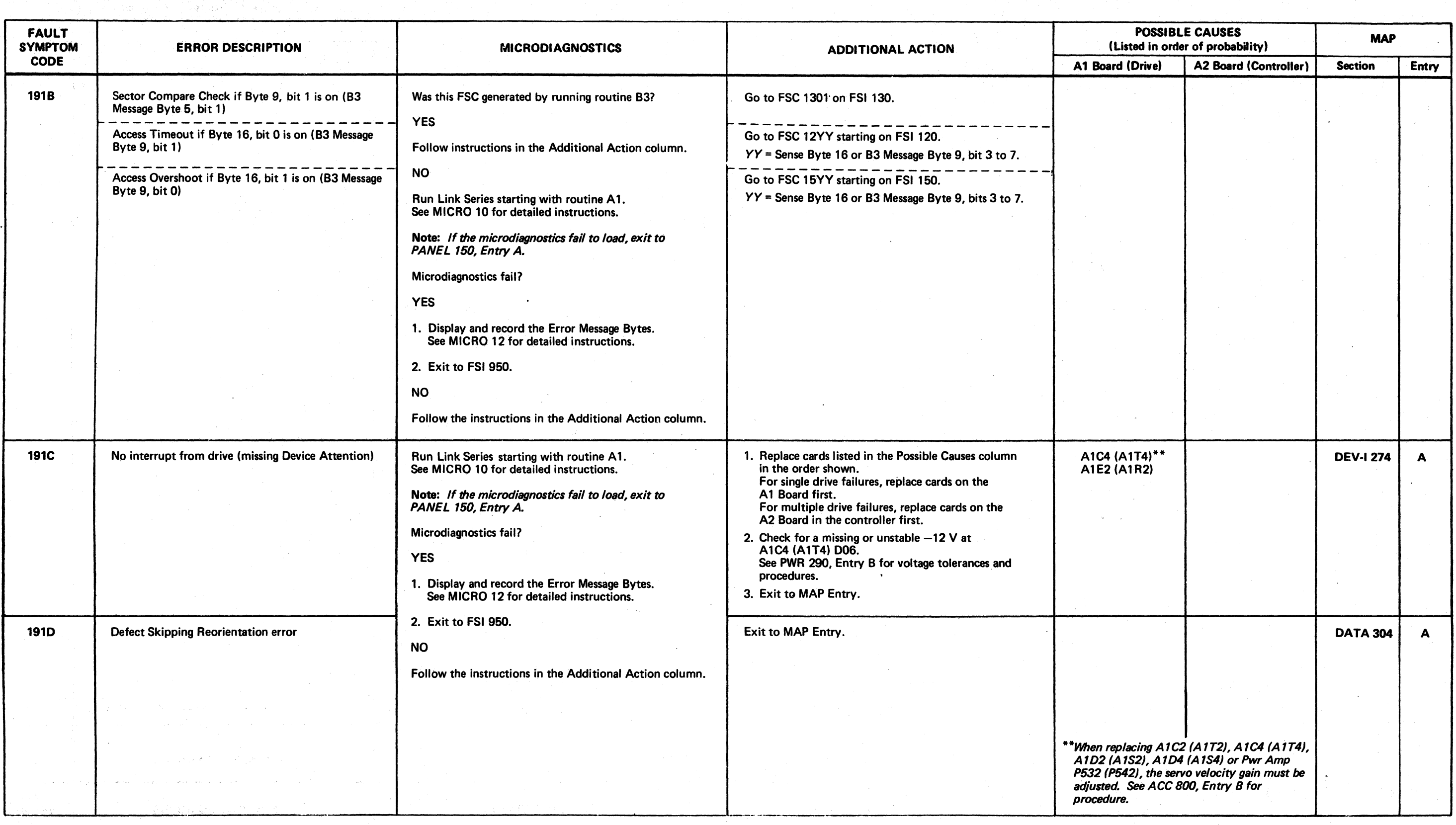

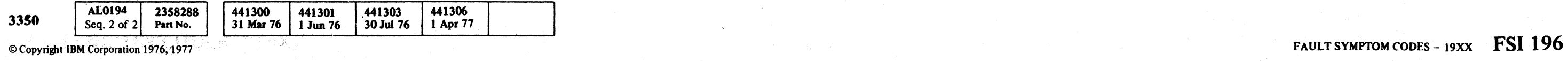

(~ ('I () ~) C) .0 f'.''''' .Ico,\ 0 0 (~ 0 0 () <sup>0</sup>/~ () f~ ~ E""\. *f')* 0 0 (-,. 0 0 n) 0 <sup>~</sup> 0 /. 10 <sup>0</sup>., ~-j ~} \J (, ) t '/; *\J \'J* '..,"../,,! V) \,.,.,-~,j/ *.J* ..... "'-. \,,--j) \\_~,./ .~ .. ~ *\\ .. .1'* 0 ~) \.''- jI

 $\frac{1}{2}$ 

------ - ~---

( -- '-.. ;" ( ,(- ( ( (- f- (-- (- ( ( <: (- (~ (-- (- (0 ( .. (~- (~, (- ( (~ -. .;/

# FAULT SYMPTOM CODES - 19XX FSI 198

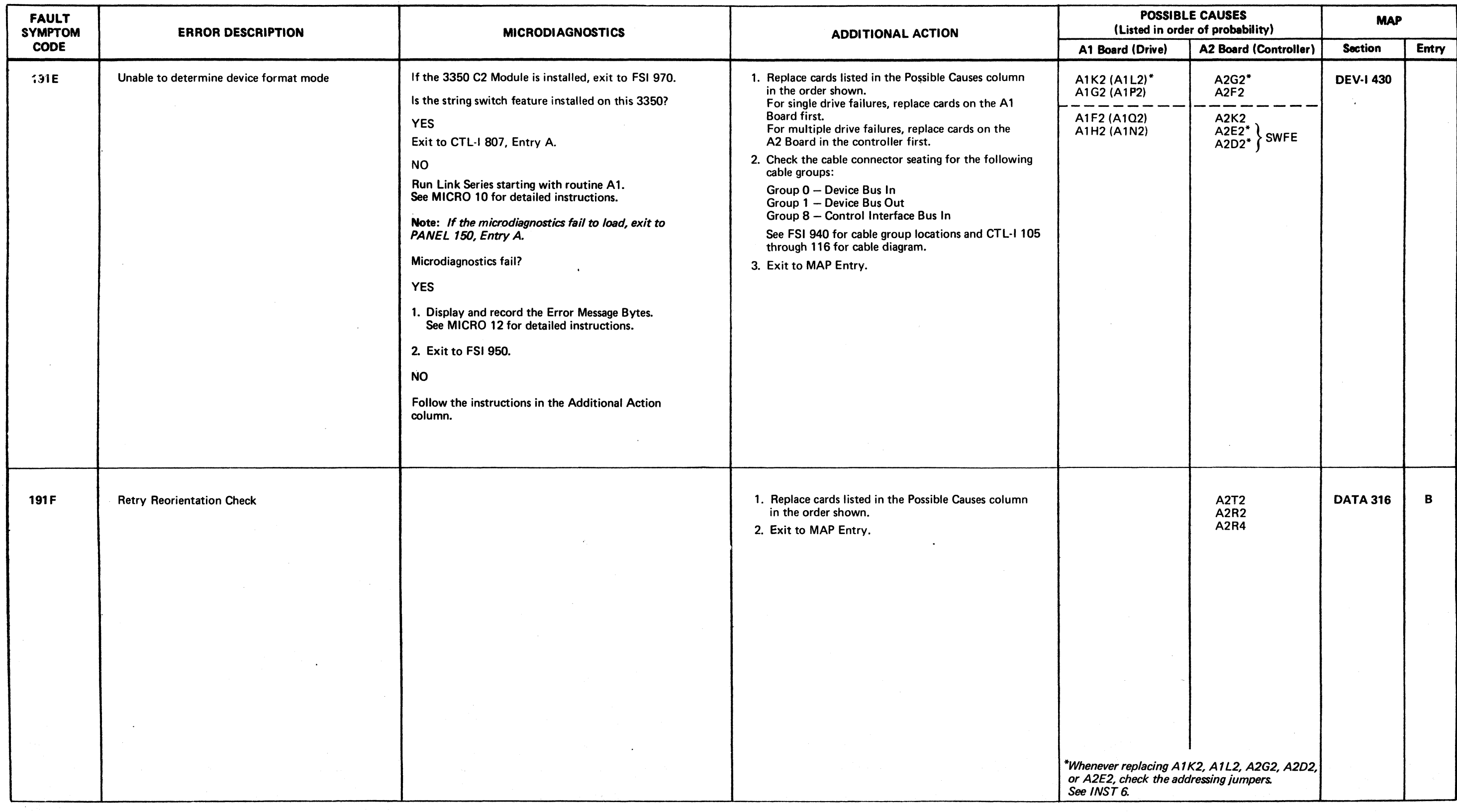

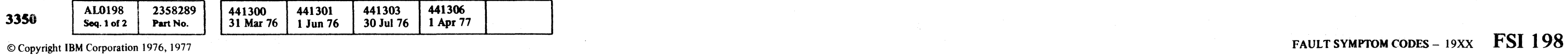

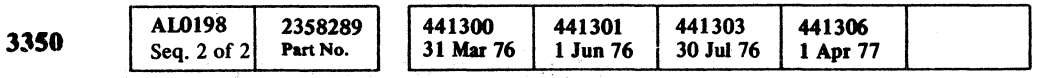

### FAULT SYMPTOM CODES - 49XX

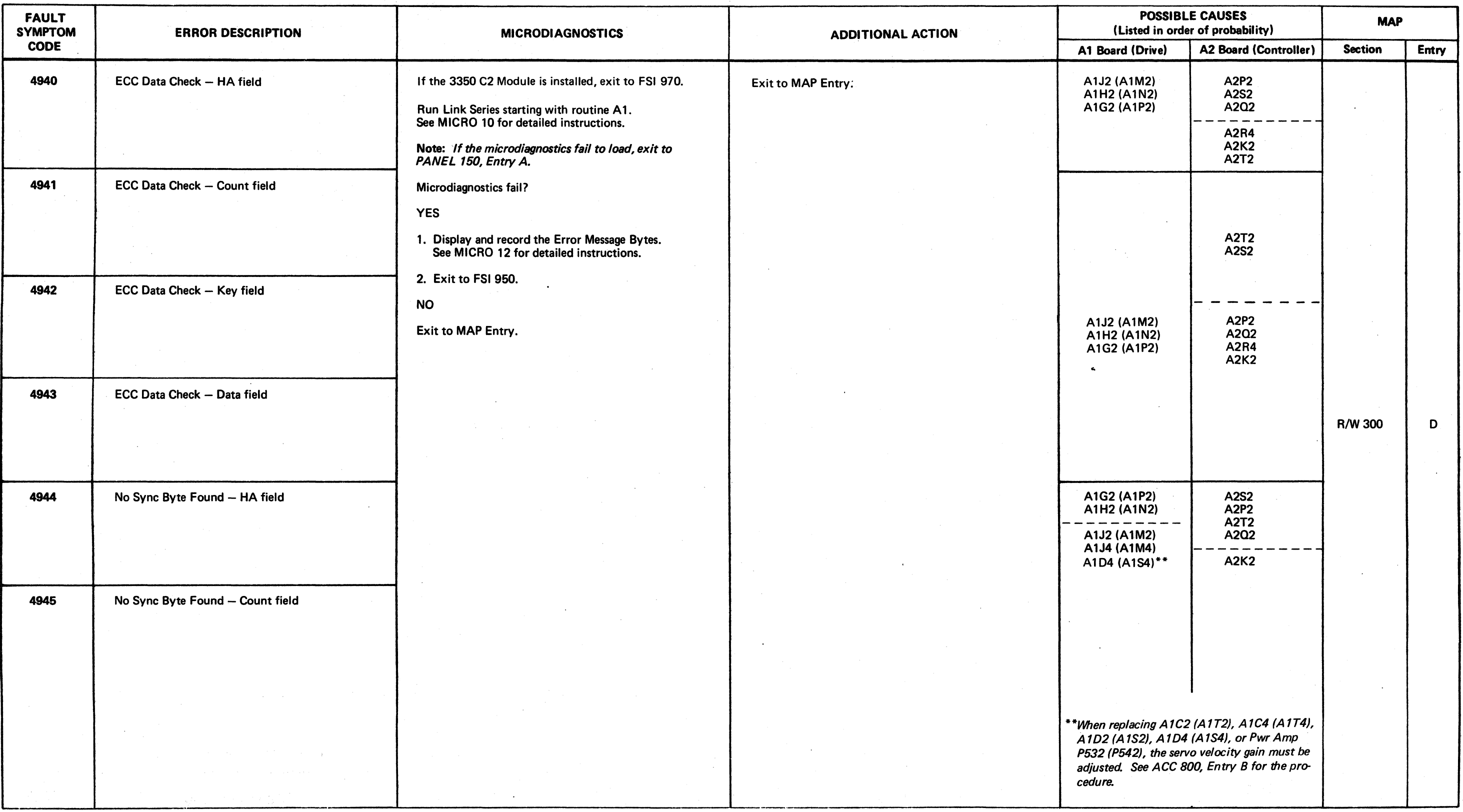

©Copyright IBM Corporation 1976, 1977

 $\mathcal{L}$  . If  $\mathcal{L}$ *\."y* o

o o o o o o o o o o o o o o o o o () o o o o o o o o o .

#### FAULT SYMPTOM CODES  $-49XX$  FSI 490

### FAULT SYMPTOM CODES -  $49XX$  FSI 490

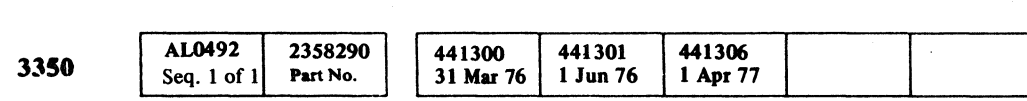

@Copyright IBM Corporation 1976, 1977

# FAULT SYMPTOM CODES - 49XX FSI 492

FAULT SYMPTOM CODES - 49XX FSI 492

(~ c (' ( { ( c

 $\sim 10^{-1}$ 

### FAULT SYMPTOM CODES - 49XX

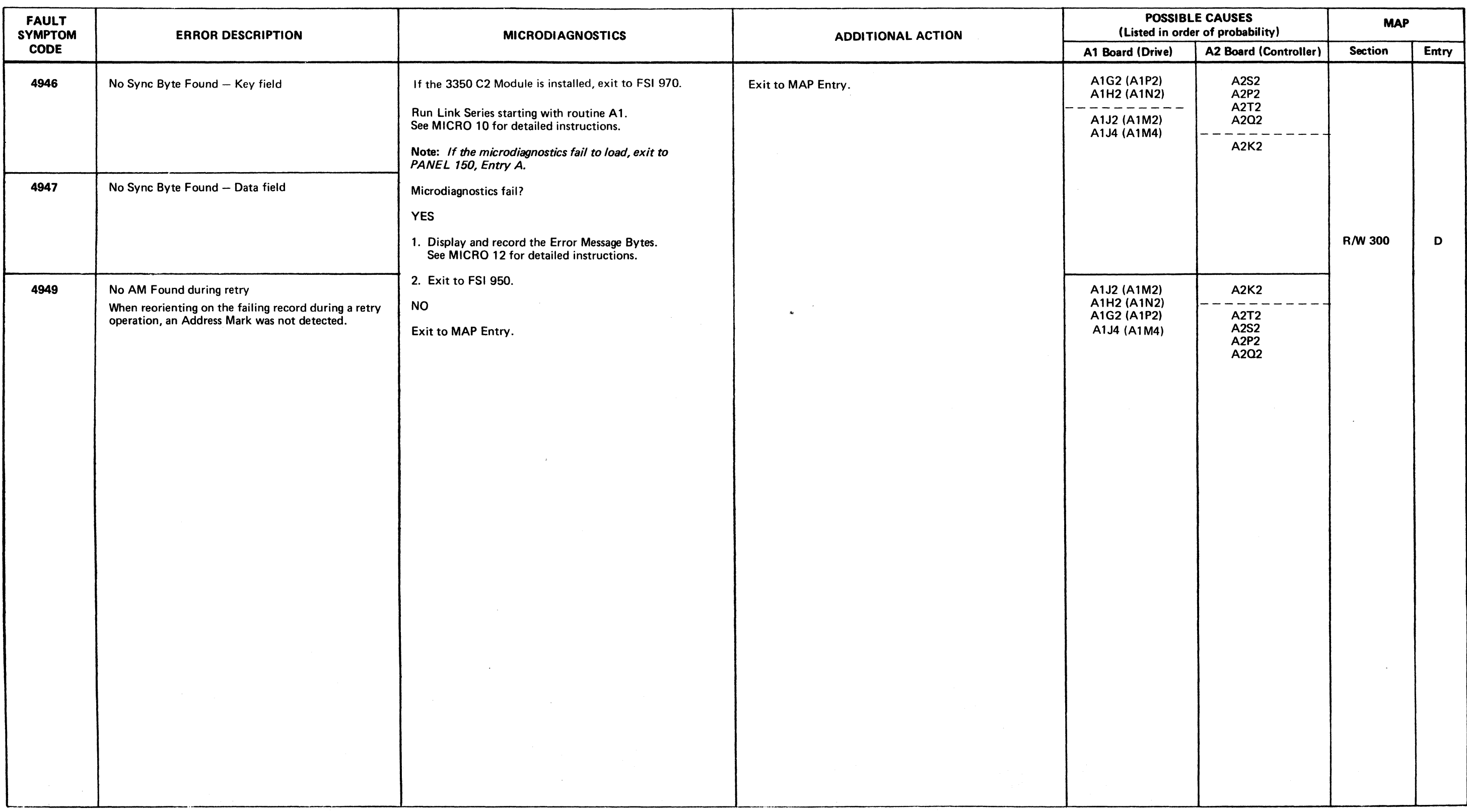

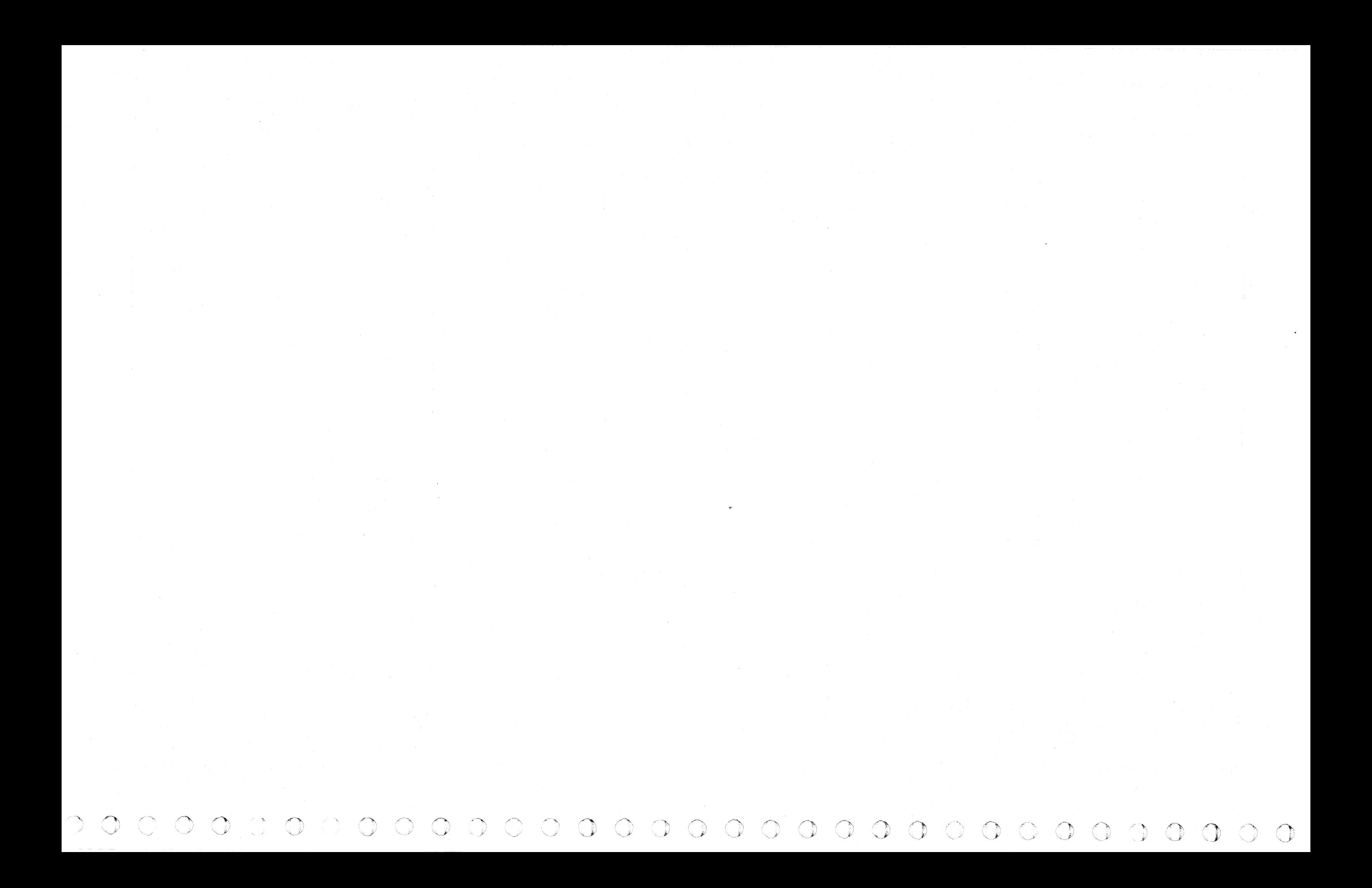

( ( (- ( ( (- ( ( ( ( ( ( ( (~

### FAULT SYMPTOM CODES - 90XX FSI 900

 $\sim 100$ 

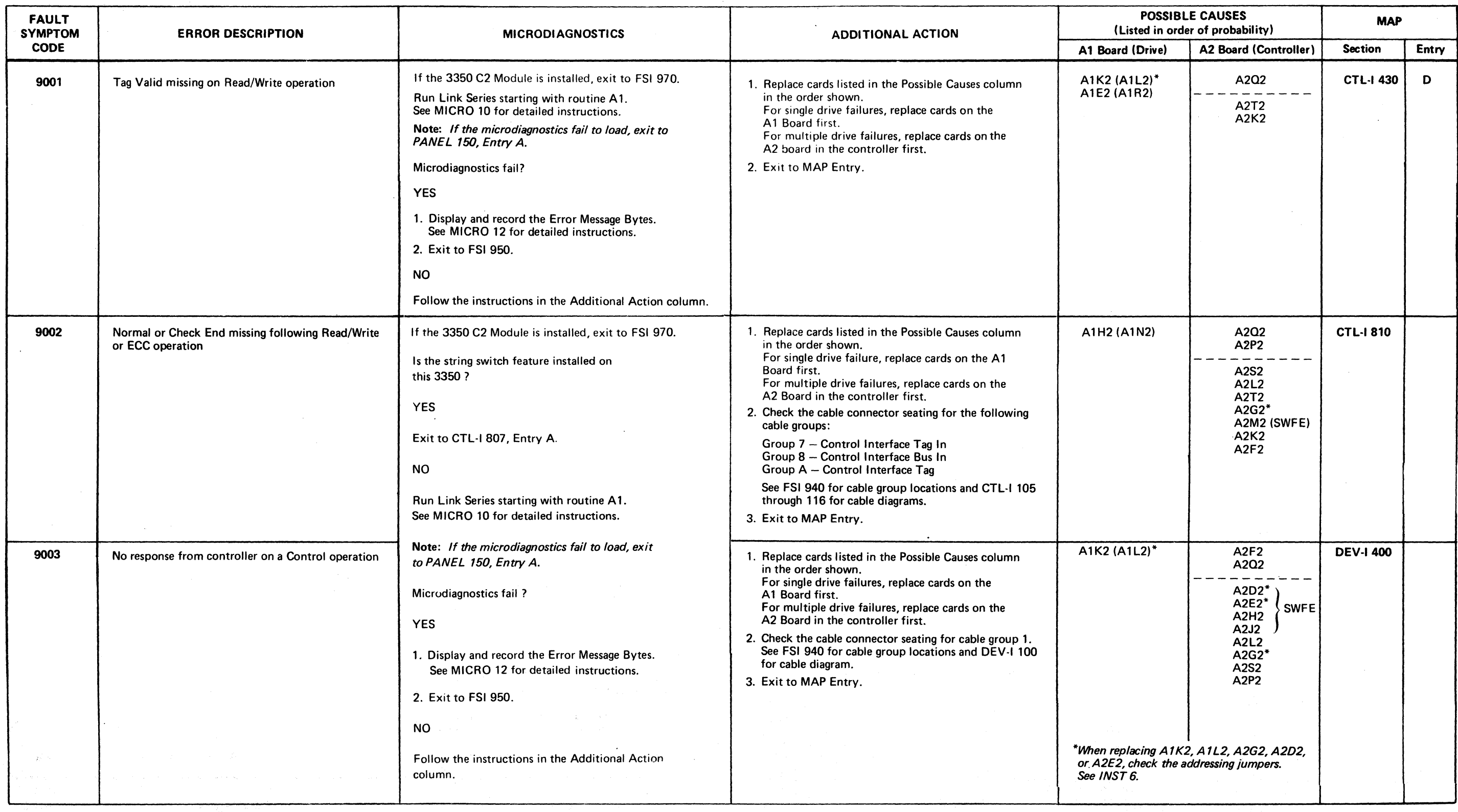

3358  $\begin{array}{|c|c|c|c|c|c|}\hline \text{AL0900} & 2358291 & 441300 & 441301 & 441303 & 441303 & 441303 & 441303 & 441303 & 441303 & 441303 & 441303 & 441303 & 441303 & 441303 & 441303 & 441303 & 441303 & 441303 & 441303 & 441303 & 441303 & 441303 & 441303$  $\frac{441303}{30 \text{ Jul } 76}$ AL0900 2358291 3350 Seq. 1 of 2 Part No.

### FAULT SYMPTOM CODES - 90XX FSI 902

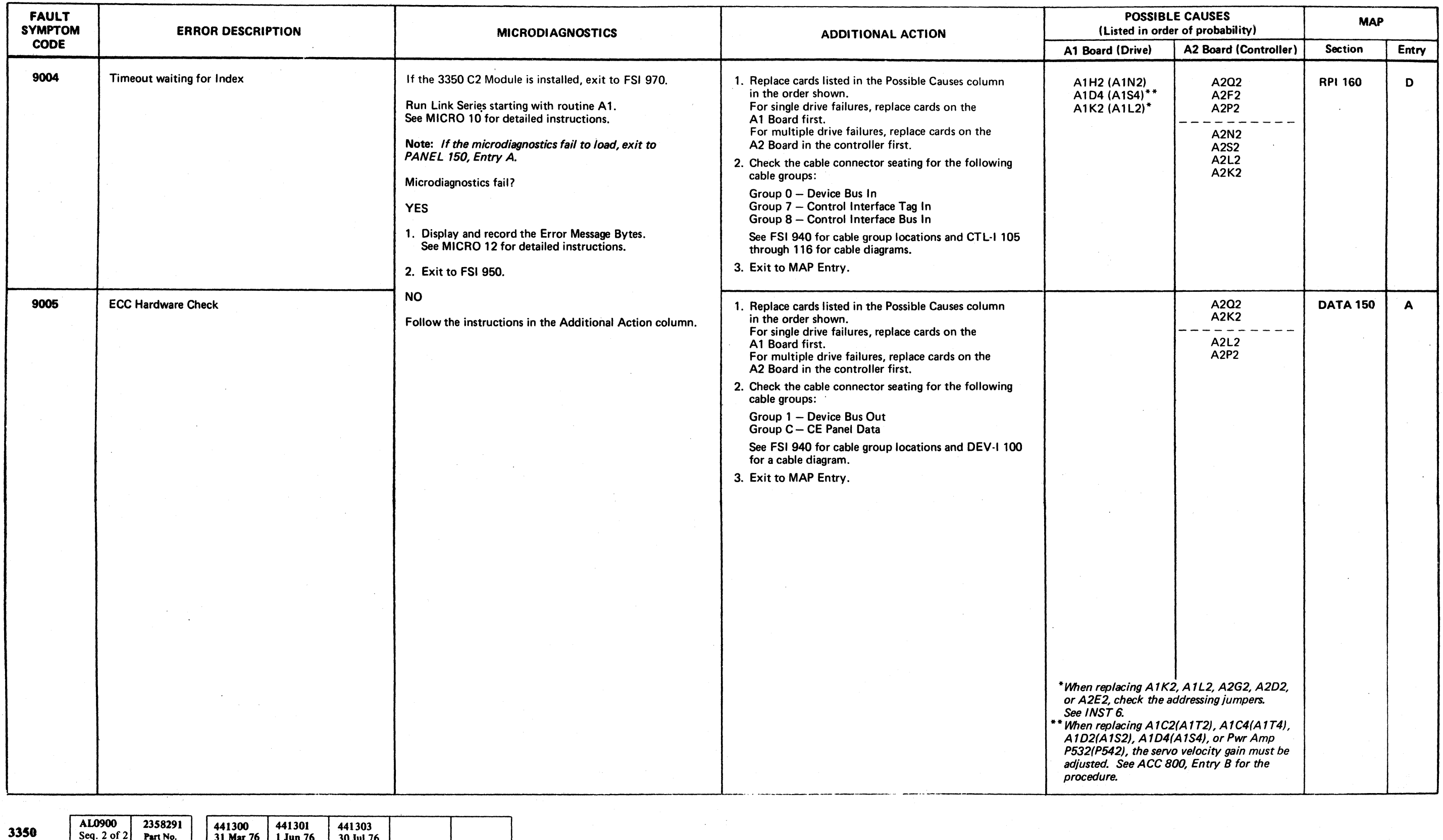

/~ r"-~ r"""", " I""~ ~'\. (') ~~ ,~ ",r", (~ ~ 0 ,~ *r"" ,r"'-* 0 0 J~ <sup>0</sup>*r)* (1) r1', *r--'* {)I ['1 rJ ' , { I ' 'J (, *",--j* \""-") \..."Y iJ '"y *'J* <sup>0</sup>~.) V' ","j IJ ,) 0 *''-\_pi* \'-..;9 '~ \,Y ",--...I ' ' " "'. ' "-~ ''-,Ji ,,---Y ./ ~J'

# Seq. 2 of 2 Part No. 31 Mar 76 | 1 Jun 76 | 30 Jul 76 | 30 Jul 76 | 30 Jul 76 | 30 Jul 76 | 30 Jul 76 | 30 Jul 76 | 30 Jul 76 | 20 | FAULT SYMPTOM CODES - 90XX FSI 902

 $C$  (  $C$  (  $C$  (  $C$  (  $C$  (  $C$  (  $C$  (  $C$  (  $C$  (  $C$  (  $C$  (  $C$  (  $C$  (  $C$  (  $C$  (  $C$  (  $C$  (  $C$  (  $C$  (  $C$  (  $C$  (  $C$  (  $C$  (  $C$  (  $C$  (  $C$  (  $C$  (  $C$  (  $C$  (  $C$  (  $C$  (  $C$  (  $C$  (  $C$  (  $C$  (  $C$  (  $C$  (

# FAULT SYMPTOM CODES - 90XX FSI 903

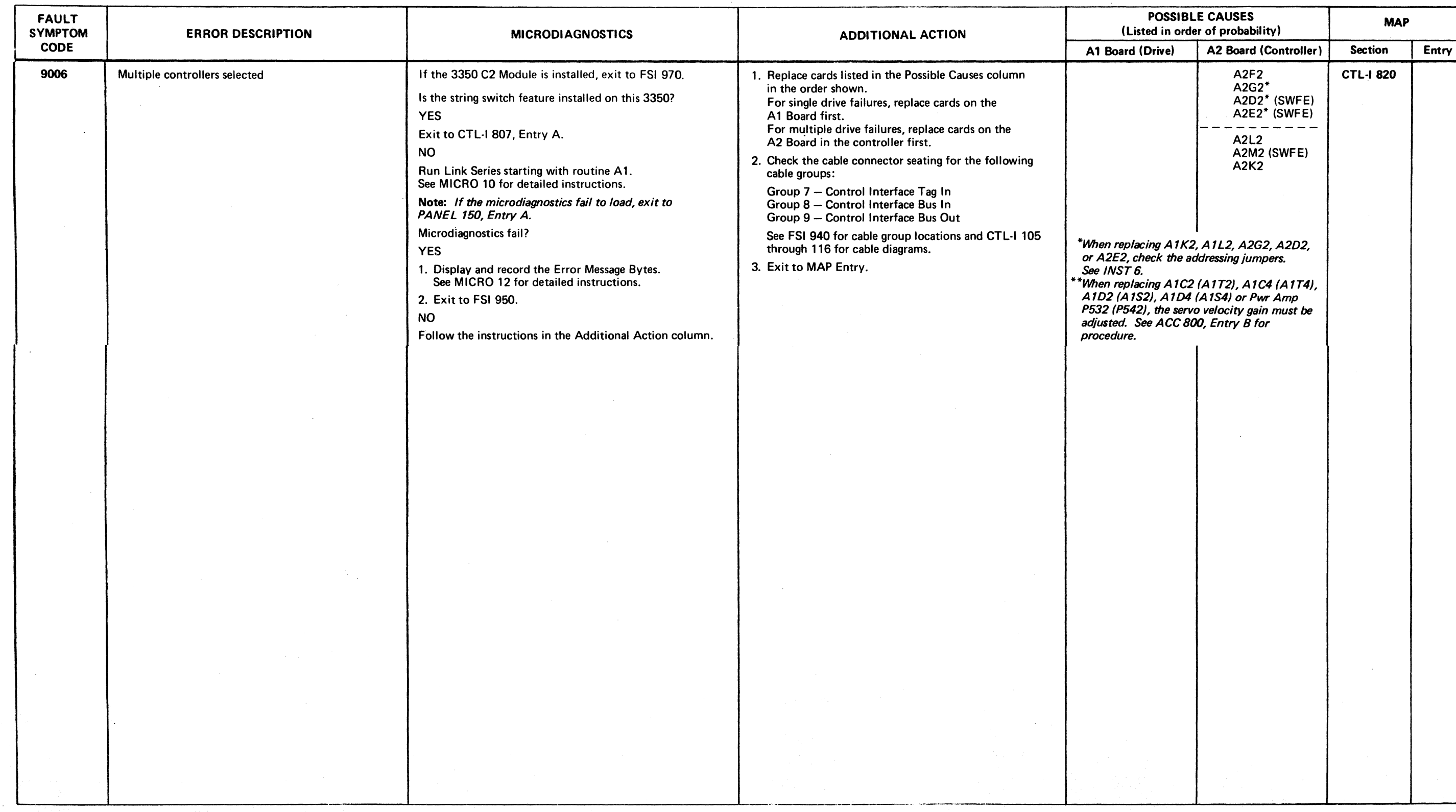

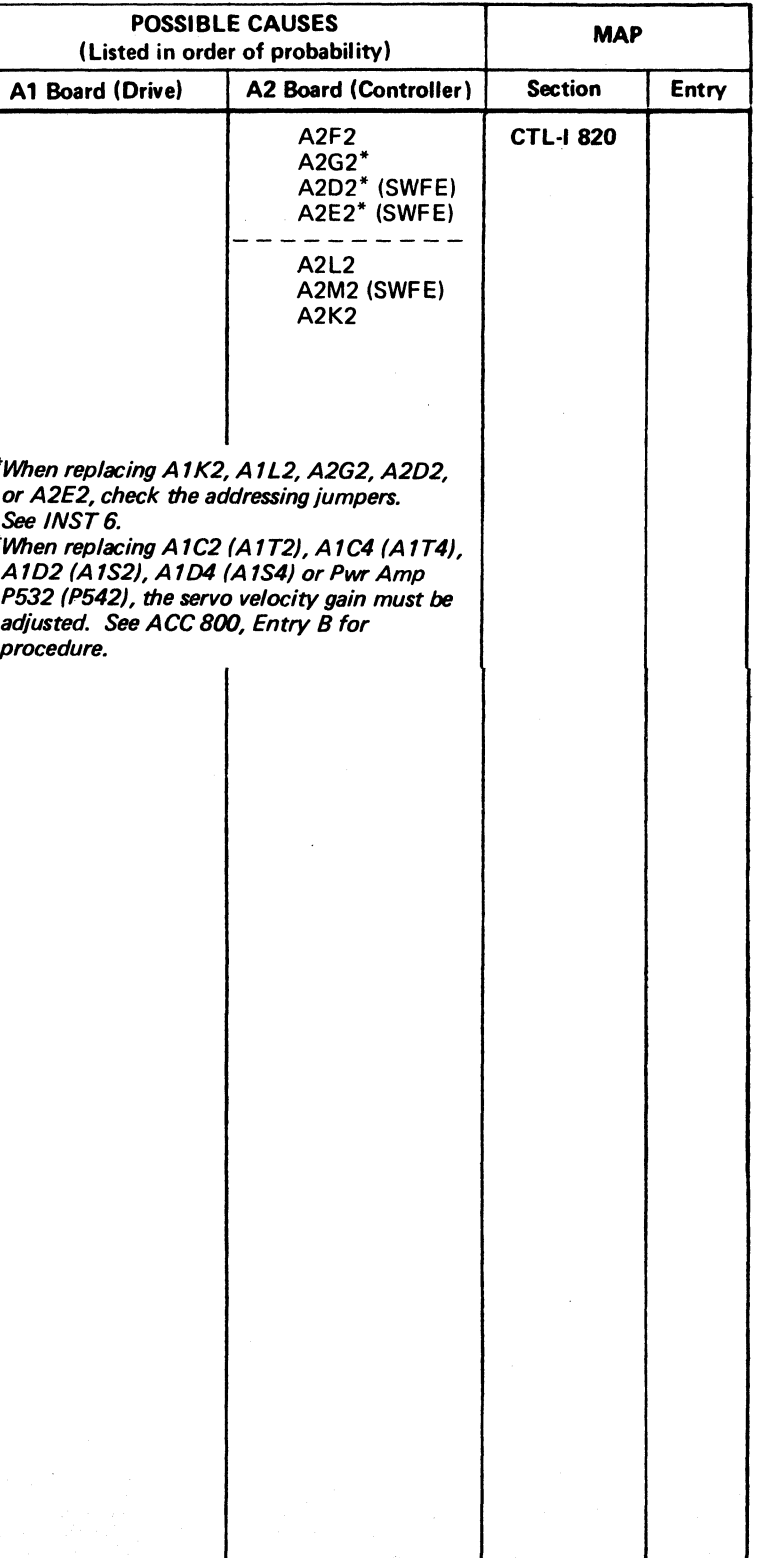

 $\overline{\text{C}\text{Copyright IBM Corporation 1976}}$  FAULT SYMPTOM CODES –  $90XX$   $\overline{\text{FSI}}$  903

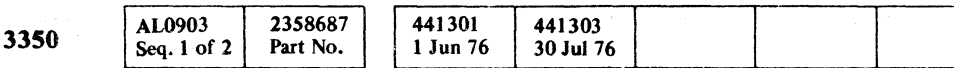

3350

## FAULT SYMPTOM CODES - 90XX

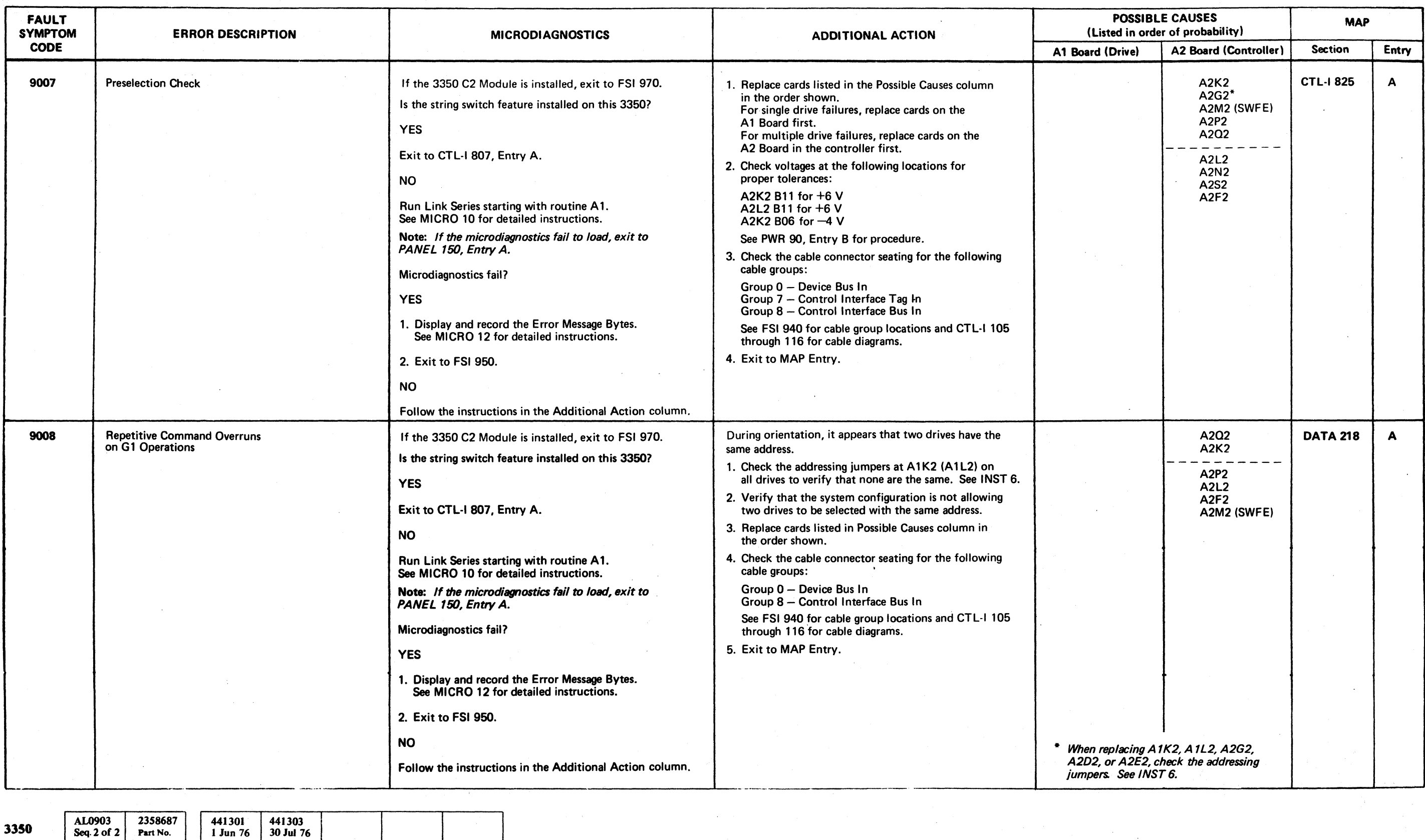

 $Q$  Copyright IBM Corporation 1976

Seq. 2 of 2 Part No.

" '\ *,r\* /'" ,.,-"" ........ • I ,,,~) '" *<sup>j</sup>*"'-.~,/ \, / 1"'""'1 ,,r~ 0 I, , ' ..... j ,,\_/ ()

#### FAULT SYMPTOM CODES - 90XX FSI 904

## FAULT SYMPTOM CODES - 90XX FSI 904

# (' ( ( ( ( ( ( ( ( ( ( ( - -.:/

### FAULT SYMPTOM CODES - 90XX FAULT SYMPTOM CODES - 90XX FAULT SYMPTOM CODES - 90XX FSI 906

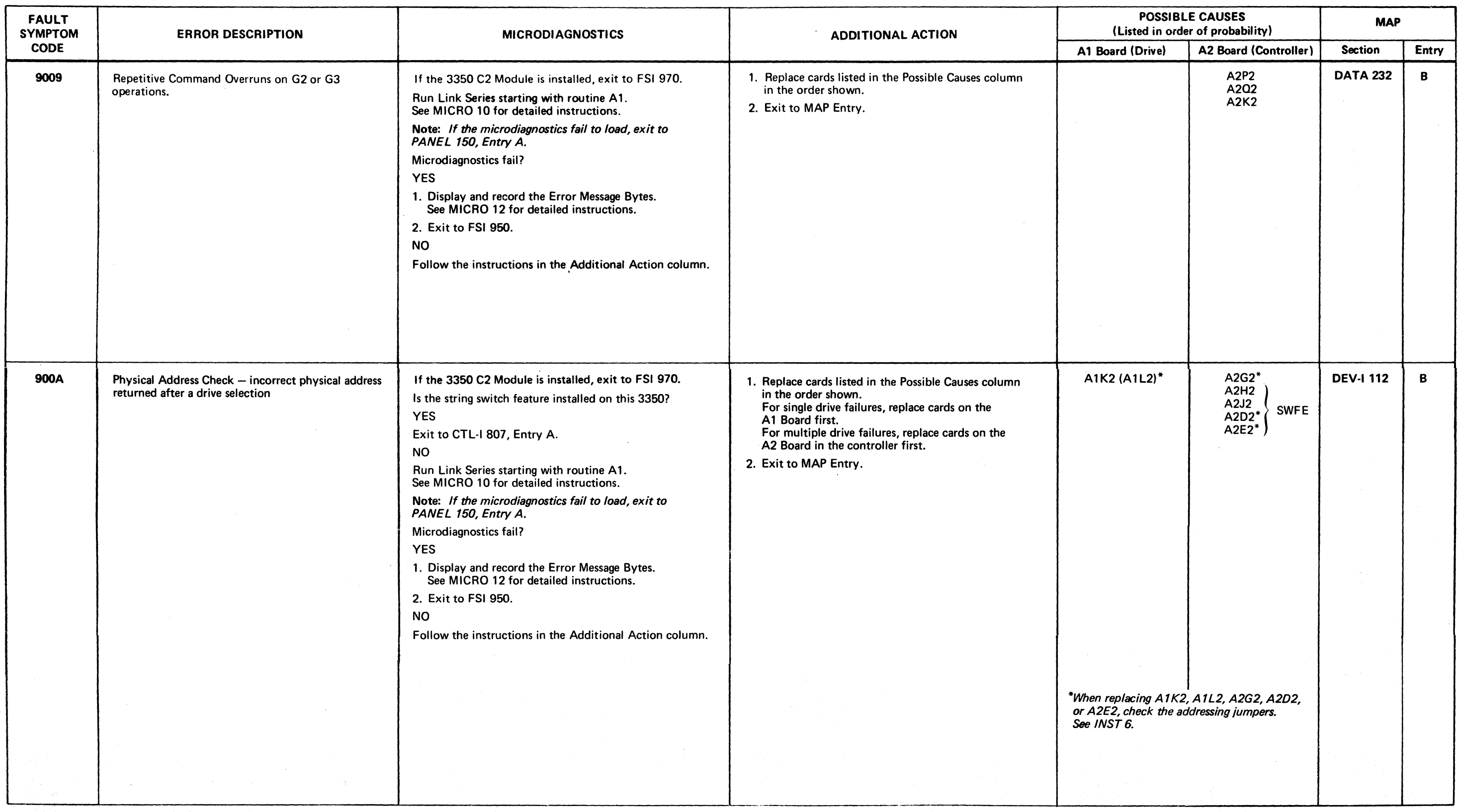

AL0904 2358292 441306 441300 441301 441303 3350 Seq. 1 of 2 Part No. 31 Mar 76 | 1 Jun 76  $30$  Jul 76 1 Apr 77

# © Copyright IBM Corporation 1976, 1977 FAULT SYMPTOM CODES – 90XX FSI 906

# FAULT SYMPTOM CODES - 90XX FAULT SYMPTOM CODES - 90XX FAULT SYMPTOM CODES - 90XX FSI 907

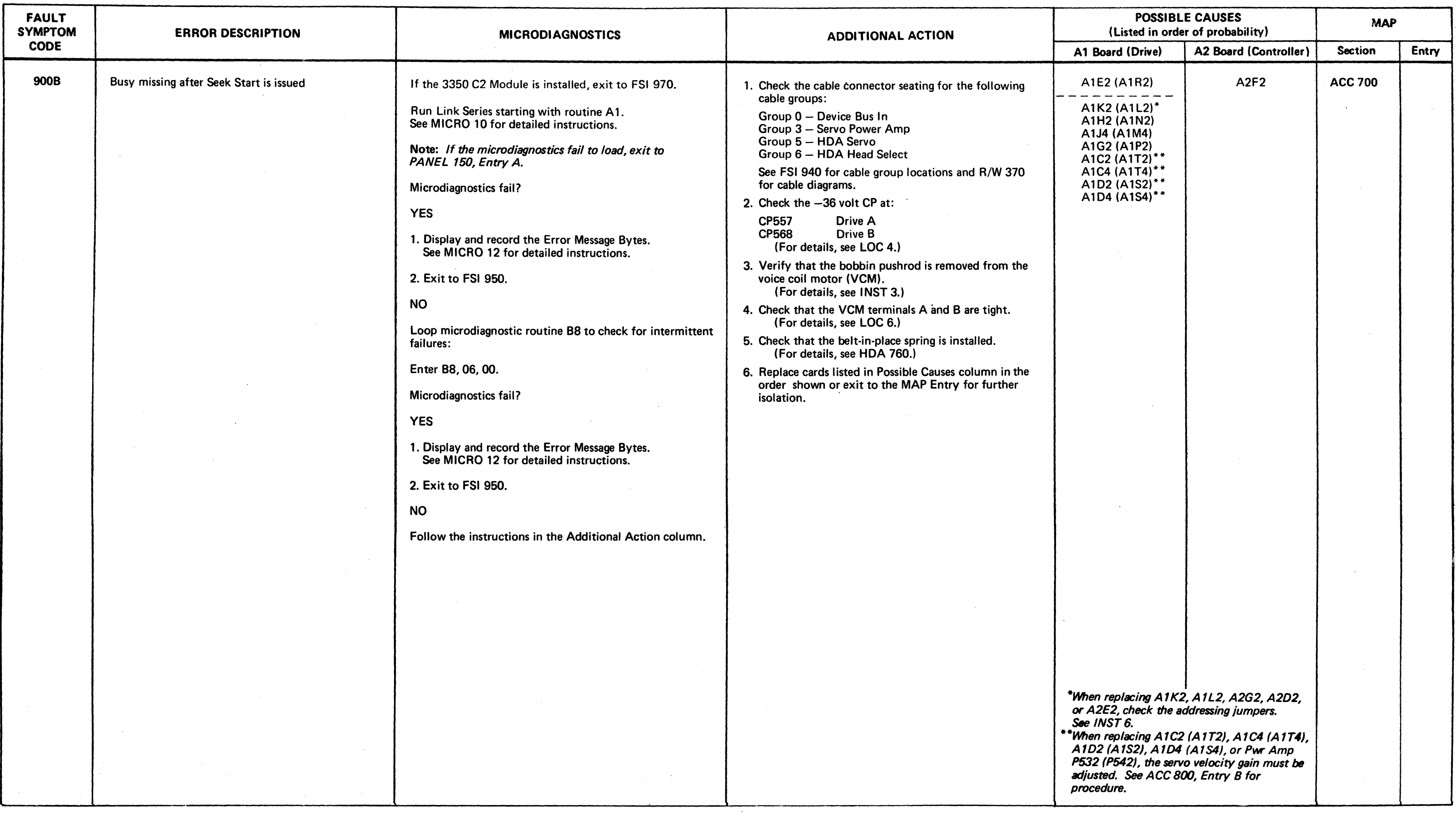

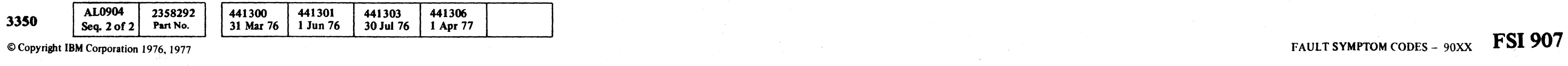

/ o o o () o

( ( ( f ( (-- ( (- ( ( ( ( ( (- ( (- (

### FAULT SYMPTOM CODES - 90XX FSI 908

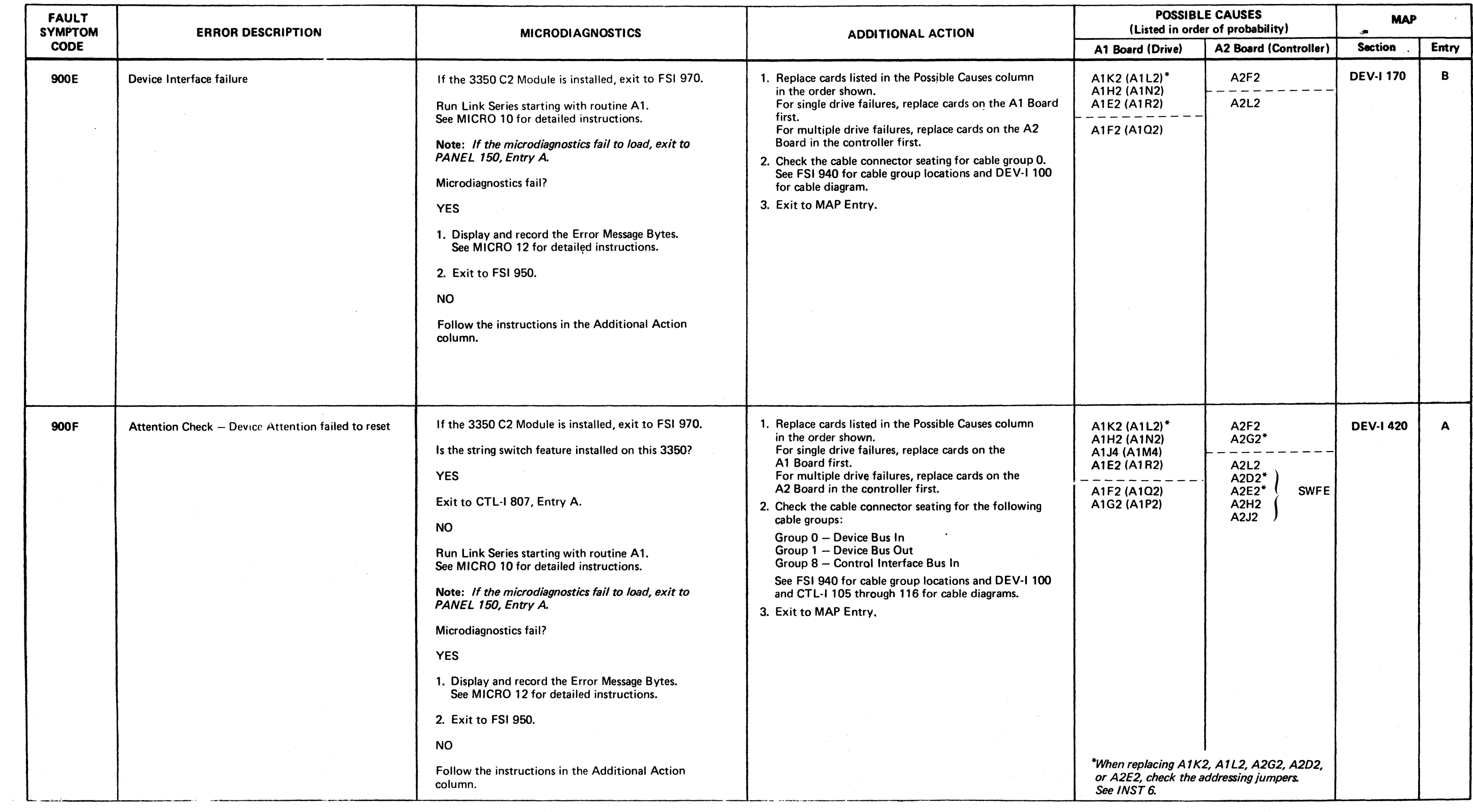

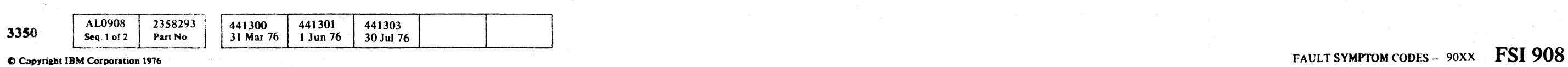

 $\sim 100$ 

### FAULT SYMPTOM CODES - 91XX

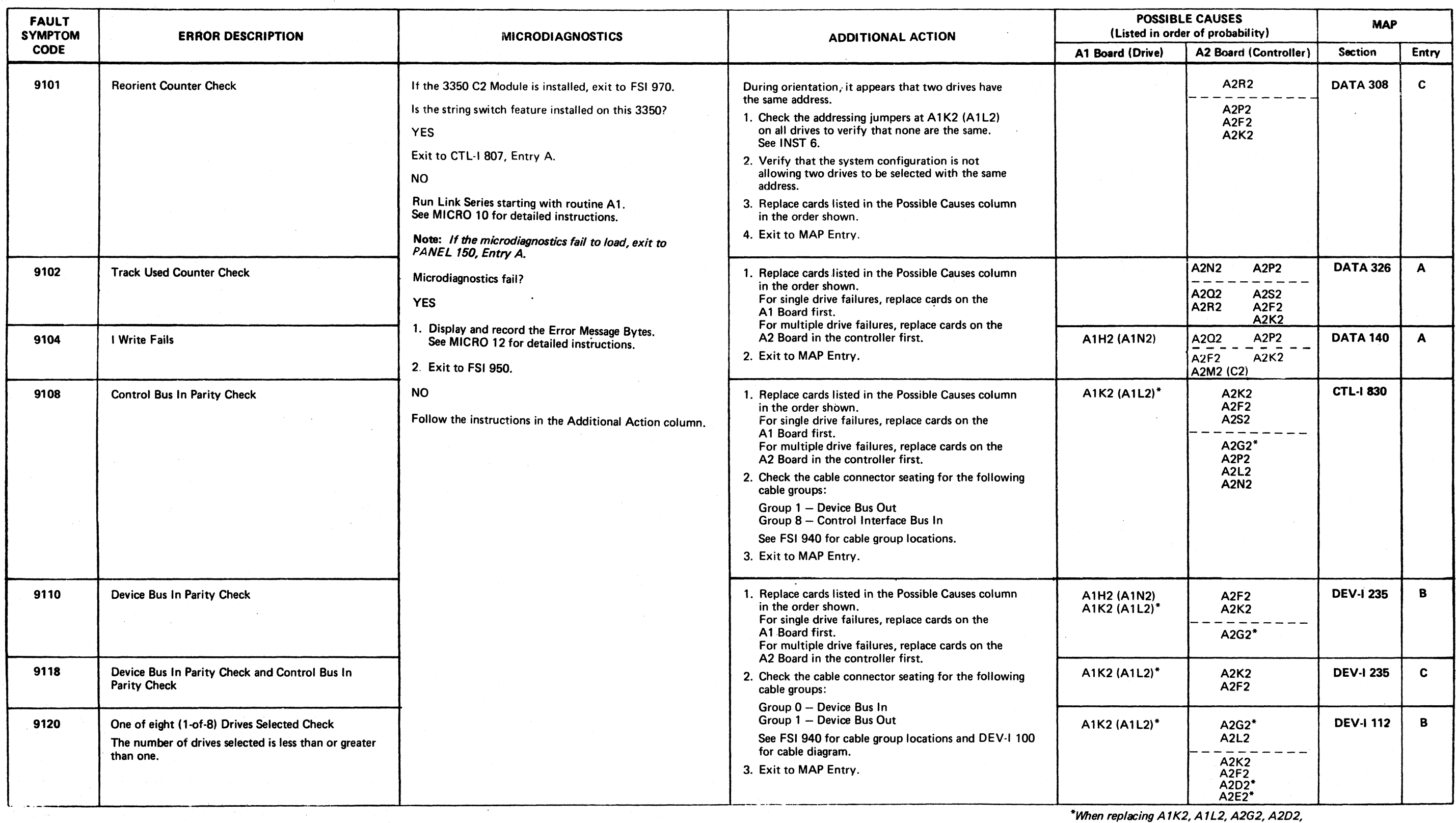

 $\sim 4$ 

3350

o o o o o o C) o o o o o C) o o o 0, \ .:~ o C) o

#### FAULT SYMPTOM CODES -  $91XX$  FSI 910

or A2E2, check the addressing jumpers.

# FAULT SYMPTOM CODES - 91XX FSI 910

*See* INST6.

C Capyright IBM Corporation 1976

**AL0908** 

Seq. 2 of  $2$ 

2358293 Part No.

441300 441301<br>31 Mar 76 1 Jun 76

 $\frac{441303}{30 \text{ Jul } 76}$ 

C C3PYriabt IBM Corporation 1976

## FAULT SYMPTOM CODES - 91XX FSI 912

FAULT SYMPTOM CODES -  $91XX$  FSI 912

 $\sim 10$ 

# ( (' ( ( (' ( (' ( .•.. '. " ( ( ( c

#### FAULT SYMPTOM CODES - 91XX

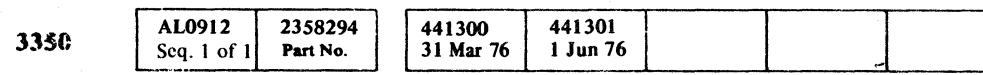

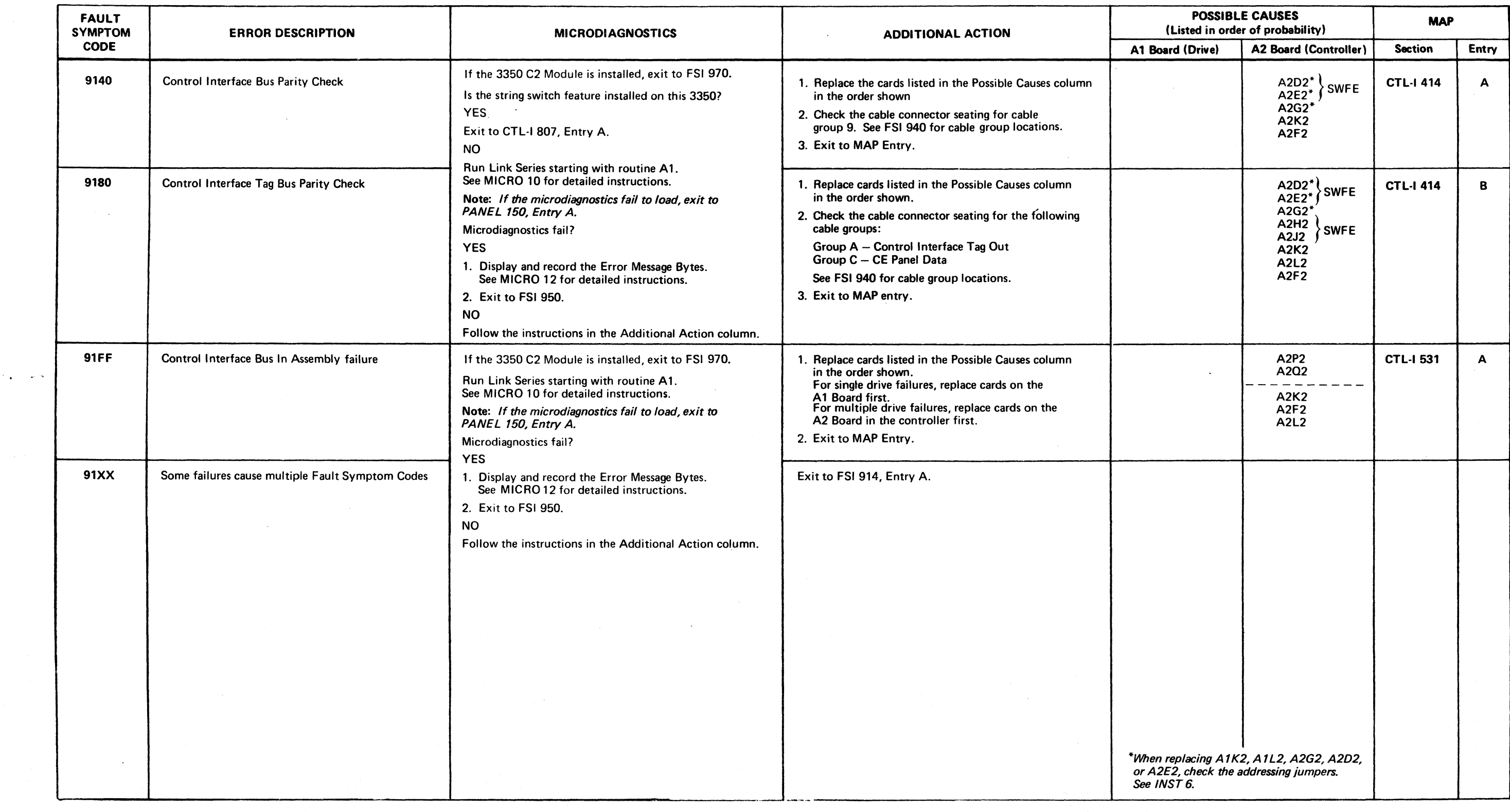

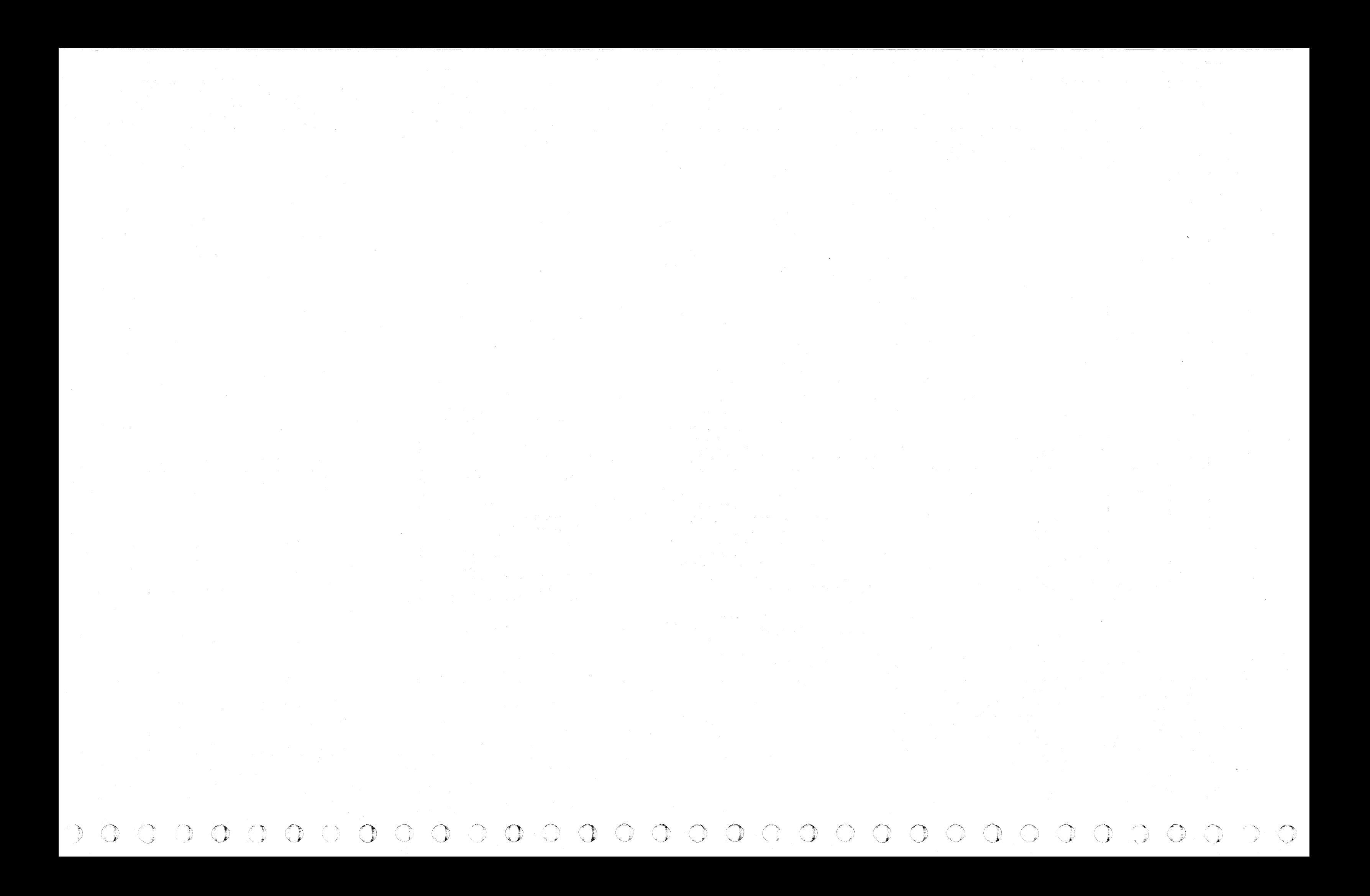

### **MULTIPLE FAULT SYMPTOM CODES**

Some malfunctions cause multiple error indications (two or more Fault Symptom Codes at the same time). To properly analyze these malfunctions, a priority of the most meaningful Fault Symptom Code must be established. The flowchart on this page is designed to identify the most meaningful error indicator bit for combinations of 91 XX or 92 XX Fault Symptom Codes, where XX is the byte with the multiple error bits on.

Follow the decision blocks at the right and form a new Fault Symptom Code which allows troubleshooting one error at a time.

( ( ( ( ( (~ (~ ( ( ( ( ( ( (

If the trouble is not corrected, return to the decision block where the Yes exit was taken (on the initial entry decision), and continue by taking the No exit path this time.

**It** is suggested that a list of the Fault Symptom Codes used during the analysis be kept. This list enables the retracing of the error condition paths that are followed.

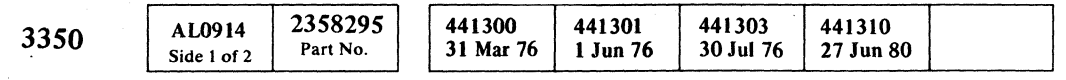

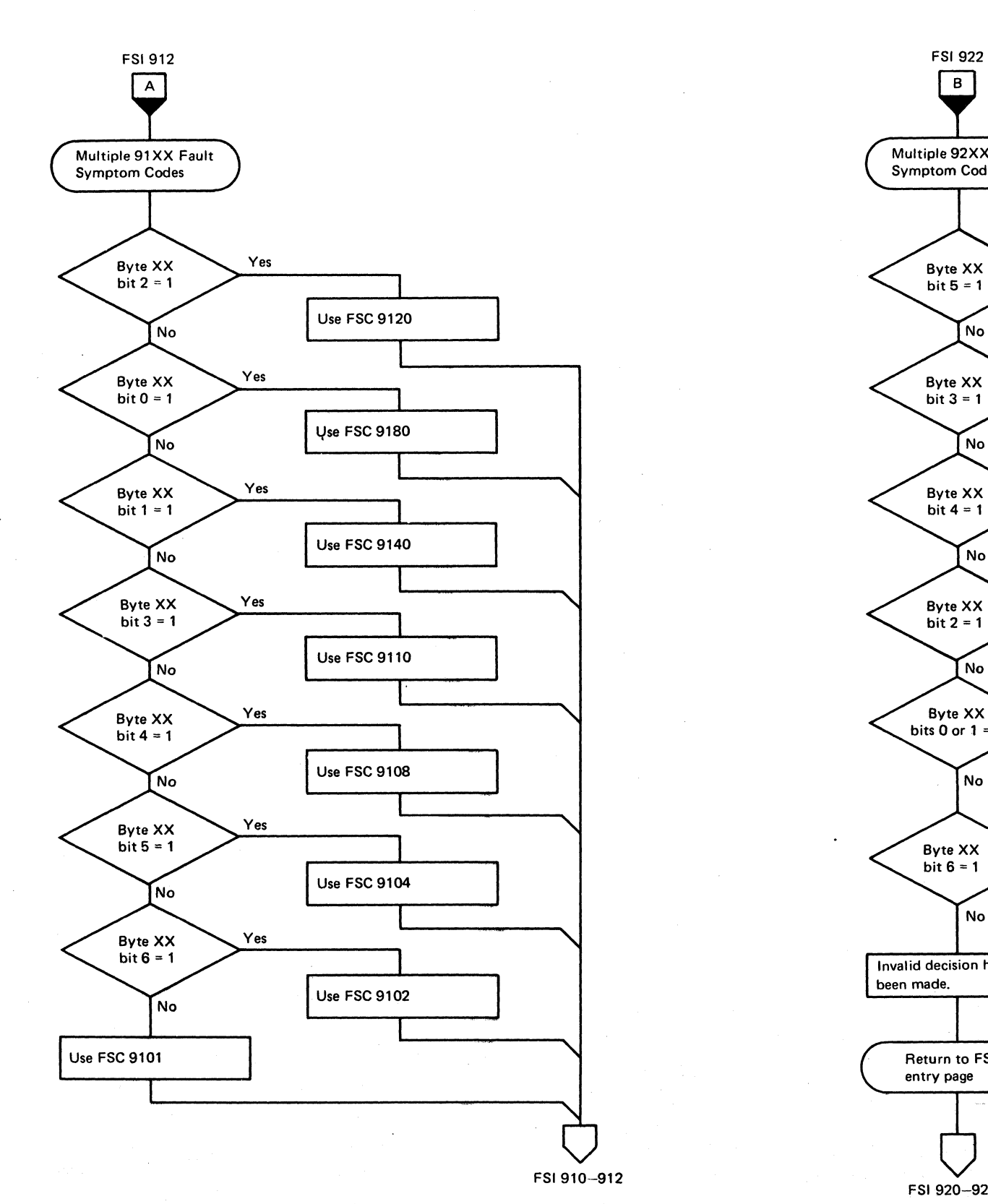

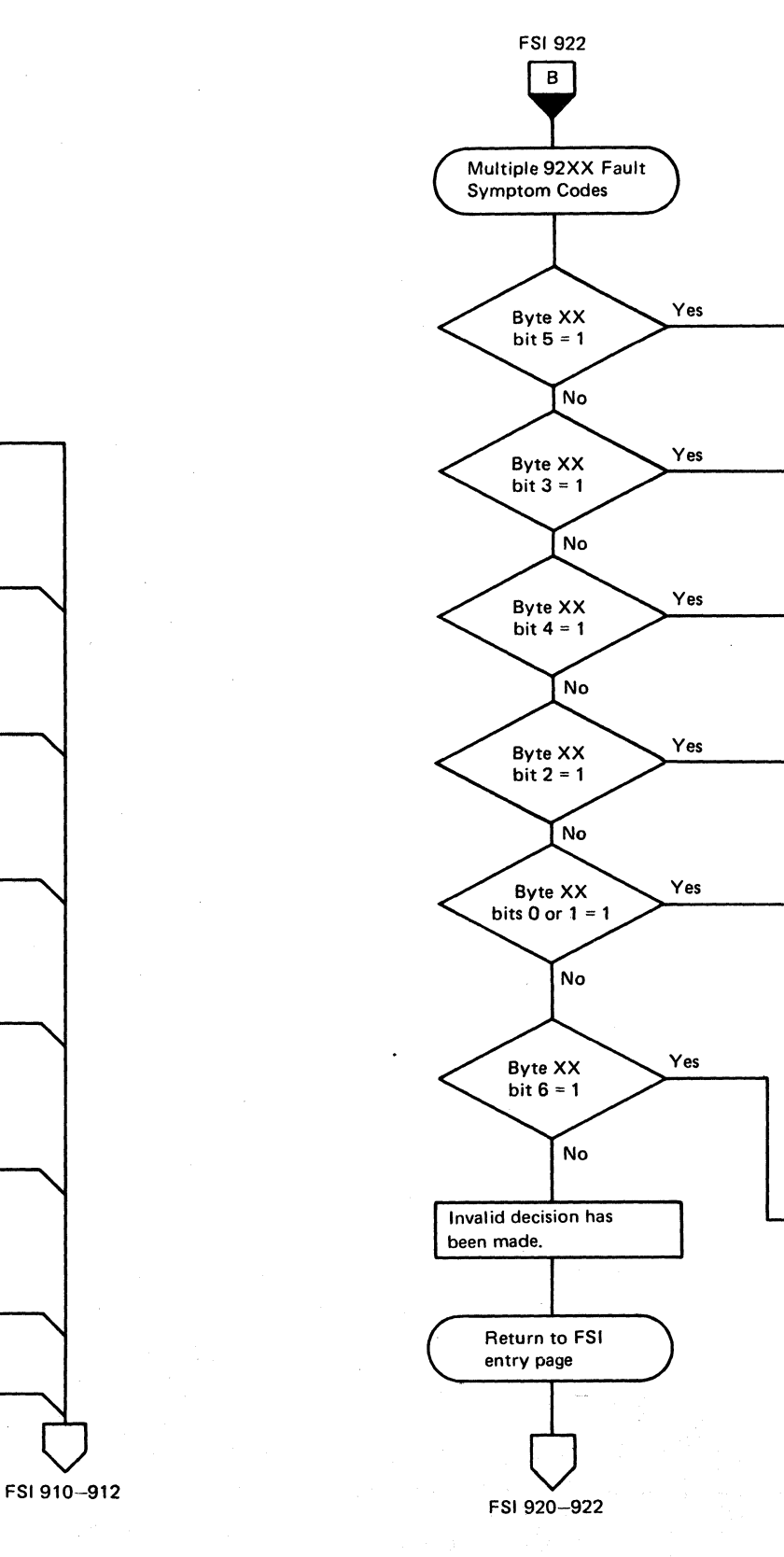

## MULTIPLE FAULT SYMPTOM CODES **FSI 914**

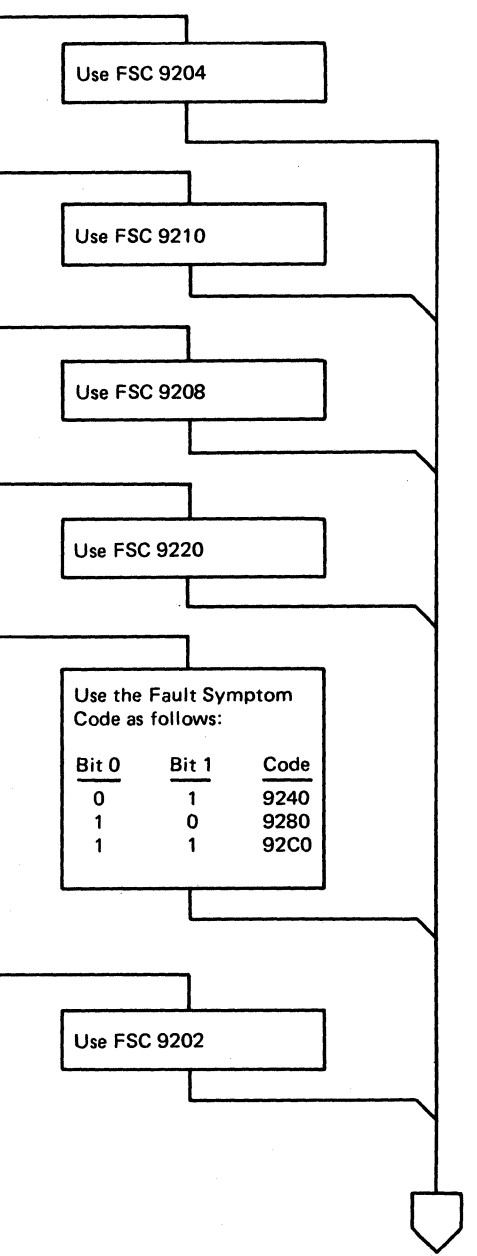

FS1920-922

## MULTIPLE FAULT SYMPTOM CODES **FSI 914**

(

## FAULT SYMPTOM CODES - 92XX

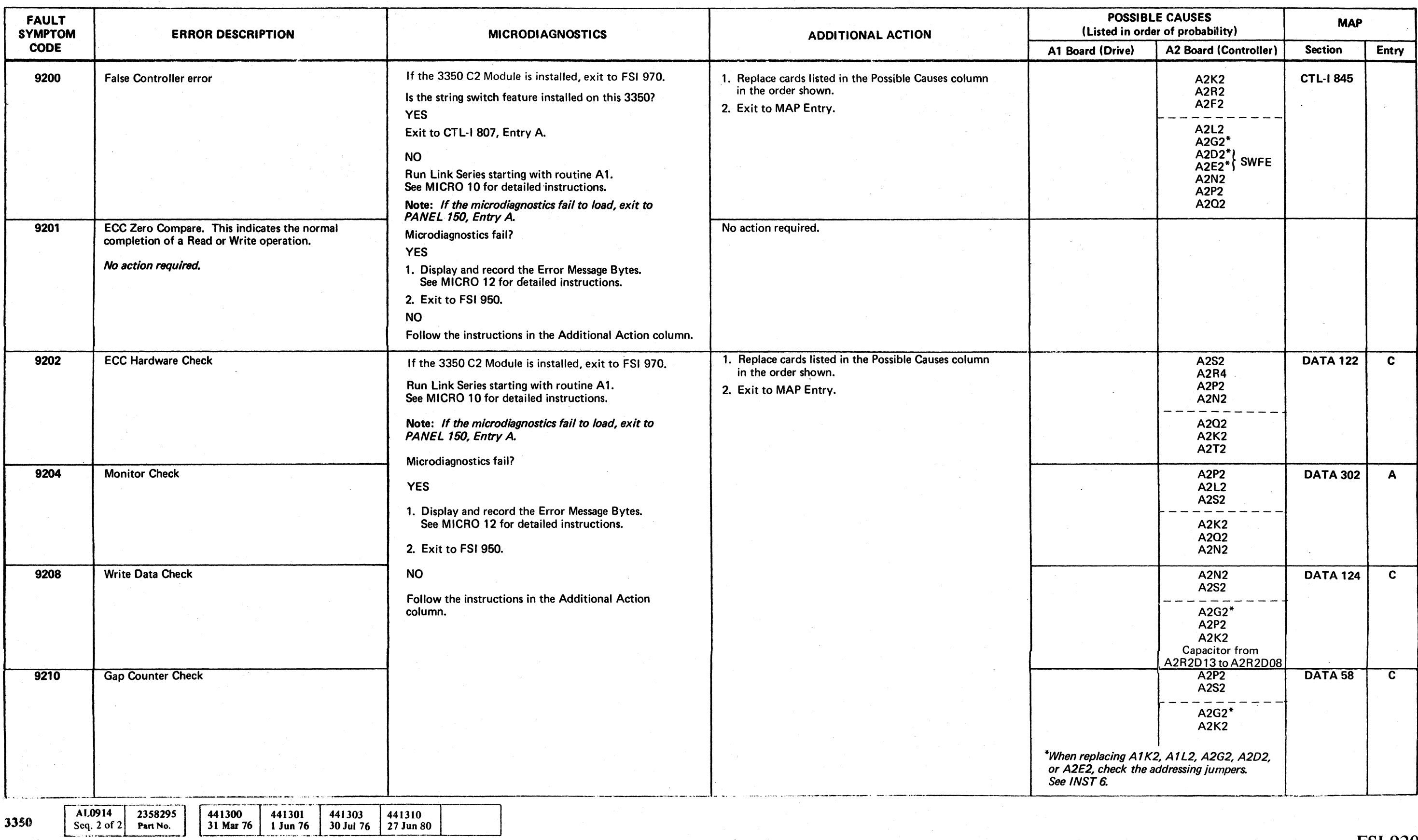

<sup>6</sup> Copyright IBM Corporation 1976

o o o o *r.-).*  "".~ ; o o o () o 0·0 C) o () >'. /

FAULT SYMPTOM CODES - 92XX FSI 920

### $F$ FAULT SYMPTOM CODES - 92XX FSI 920

# ${\mathbf c}$  (  ${\mathbf c}$  (  ${\mathbf c}$  )  ${\mathbf c}$  )  ${\mathbf c}$  (  ${\mathbf c}$  )  ${\mathbf c}$  (  ${\mathbf c}$  )  ${\mathbf c}$  )  ${\mathbf c}$  (  ${\mathbf c}$  )  ${\mathbf c}$  )  ${\mathbf c}$  )  ${\mathbf c}$  )  ${\mathbf c}$  )  ${\mathbf c}$  )  ${\mathbf c}$  )  ${\mathbf c}$  )  ${\mathbf c}$  )  ${\mathbf c}$  )  ${\mathbf c}$  )  ${\mathbf c}$  )

# FAULT SYMPTOM CODES - 92XX FSI 922

 $\mathcal{L}^{\text{max}}_{\text{max}}$ 

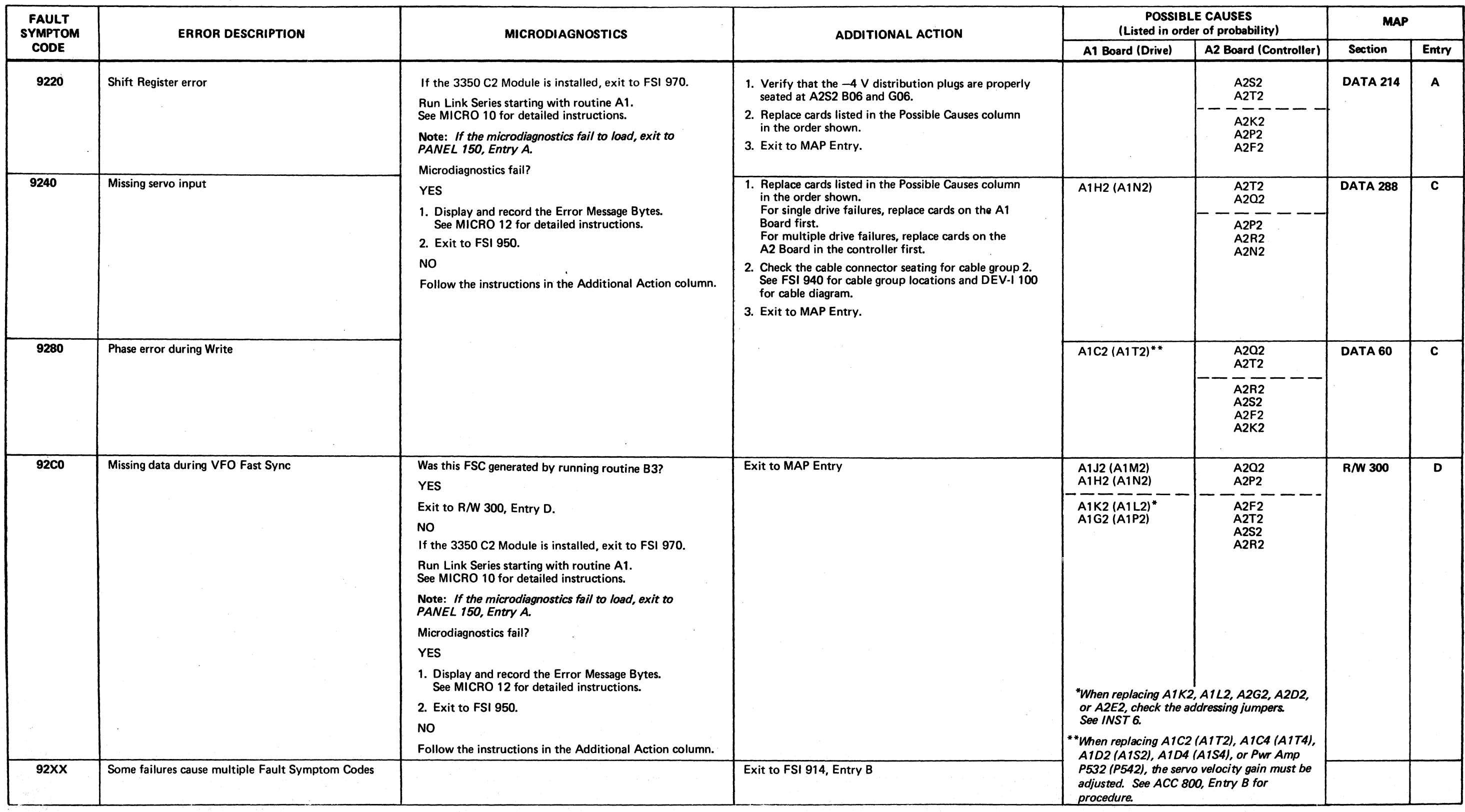

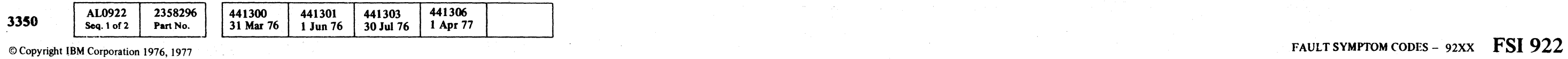

# FAULT SYMPTOM CODES - 93XX FAULT SYMPTOM CODES - 93XX FSI 930

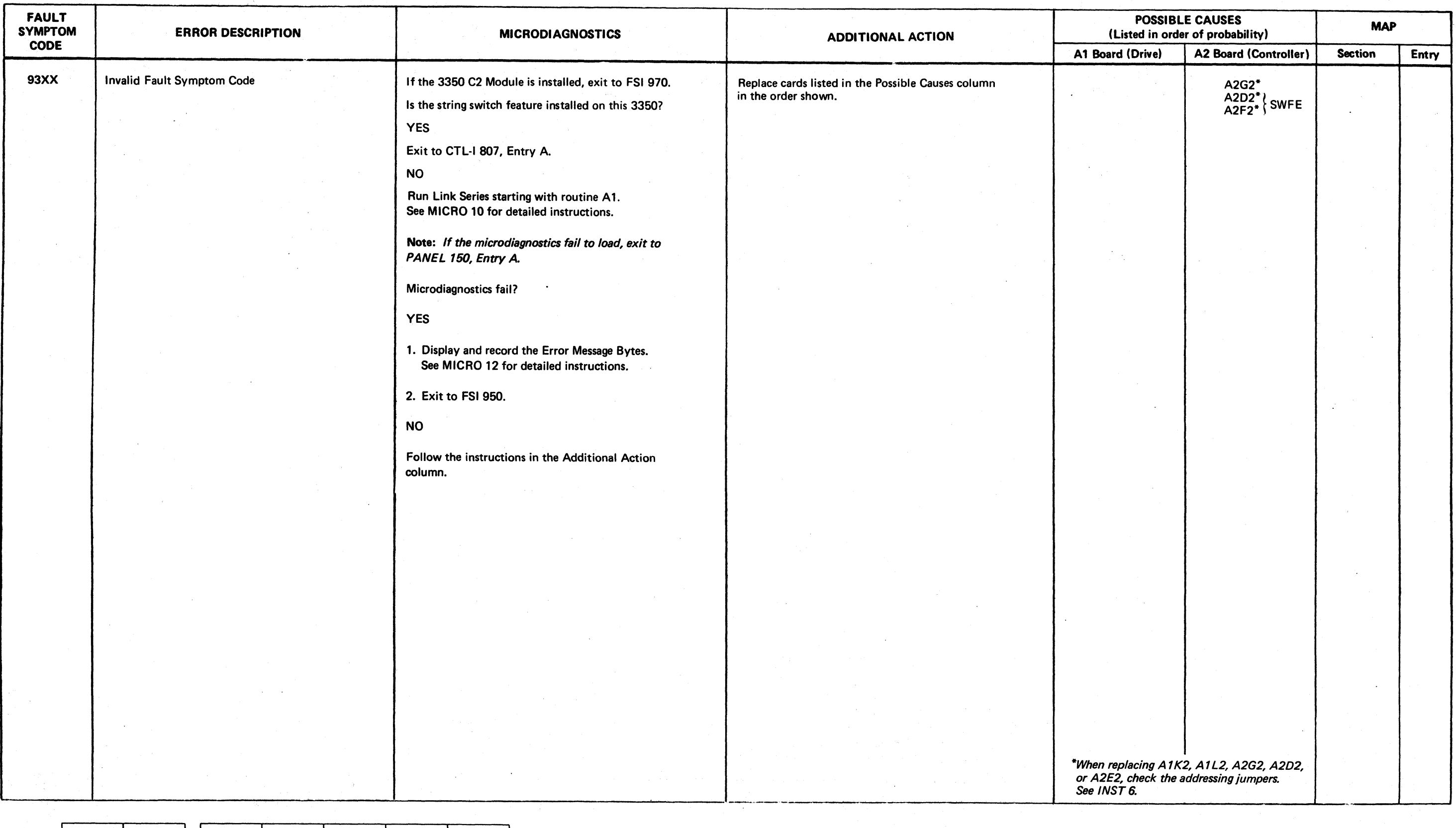

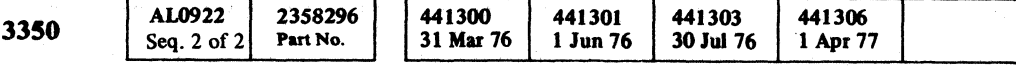

# © Copyright IBM Corporation 1976, 1977 FAULT SYMPTOM CODES – 93XX FSI  $930$
# CABLE CHART

This chart shows every cable and connector in the 3350. When directed to check cables, check every connector in the group.

*See CTL-/* 993 *for cable checking hints.* 

 $\sim 10^{-11}$ 

 $\sim 10^{11}$ 

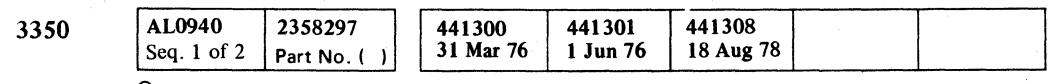

 $\sim 10^{-1}$ 

( ( ( (- ( ( (- ( ( ( (-- ( - ( (, ( ( « ( ( ( ( (~/ ( <sup>j</sup>

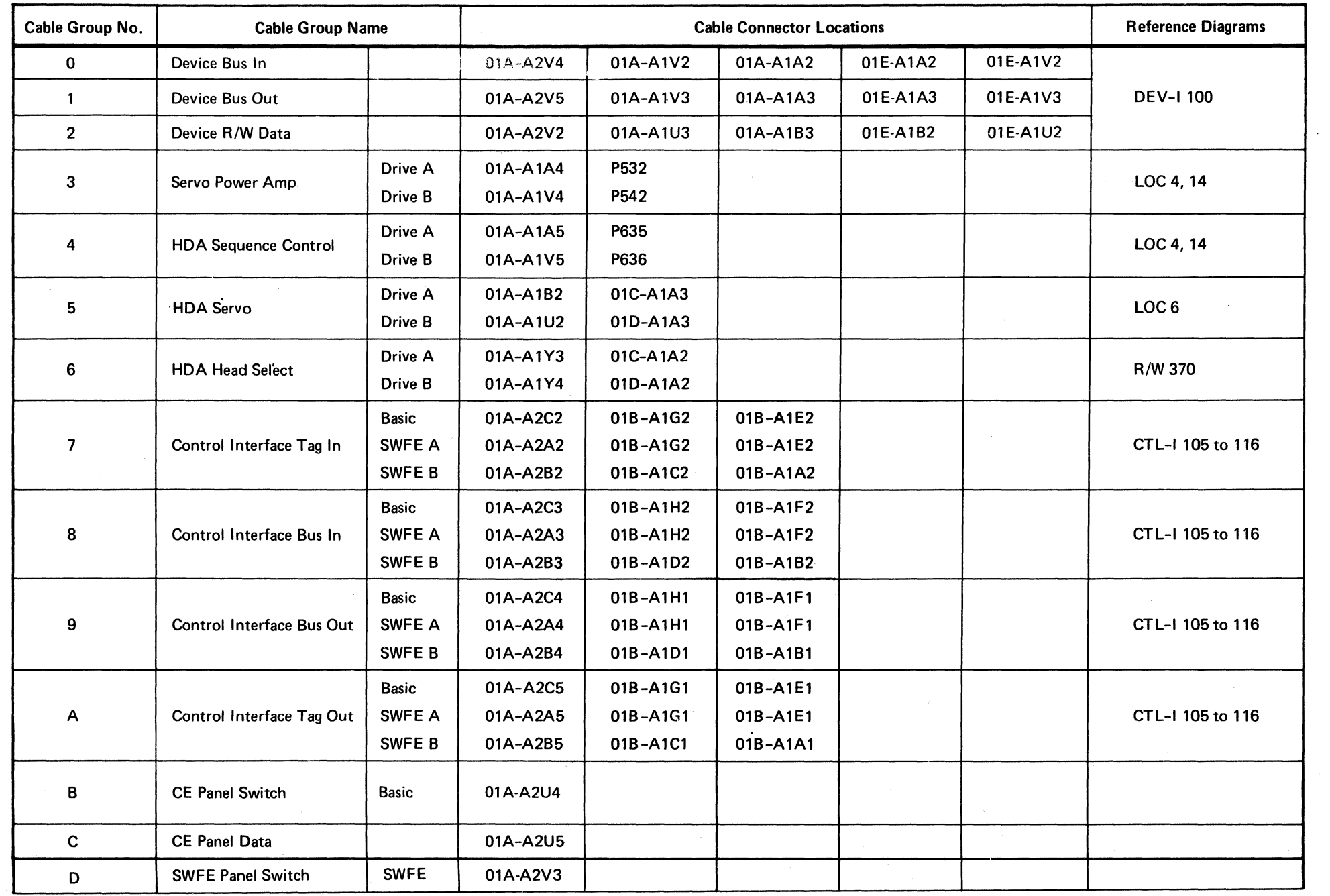

 $\sim 400$  M  $_{\odot}$ 

---------- -- ---------- --- ------ -

CABLE CHART FSI 940

# FSC/ERROR CODE MATRIX

#### DESCRIPTION

- NOLD - Microdiagnostics cannot be loaded.
- TOUT - Functional microcode timed out.

The chart that starts on FSI 952 contains combinations of Fault Symptom Codes and microdiagnostic Error Codes. The flowchart on this page shows how to use that chart.

# LEGEND

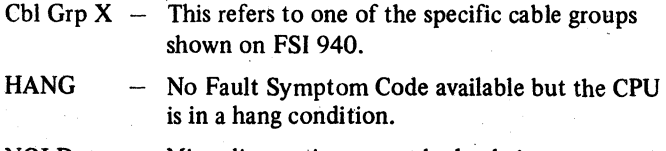

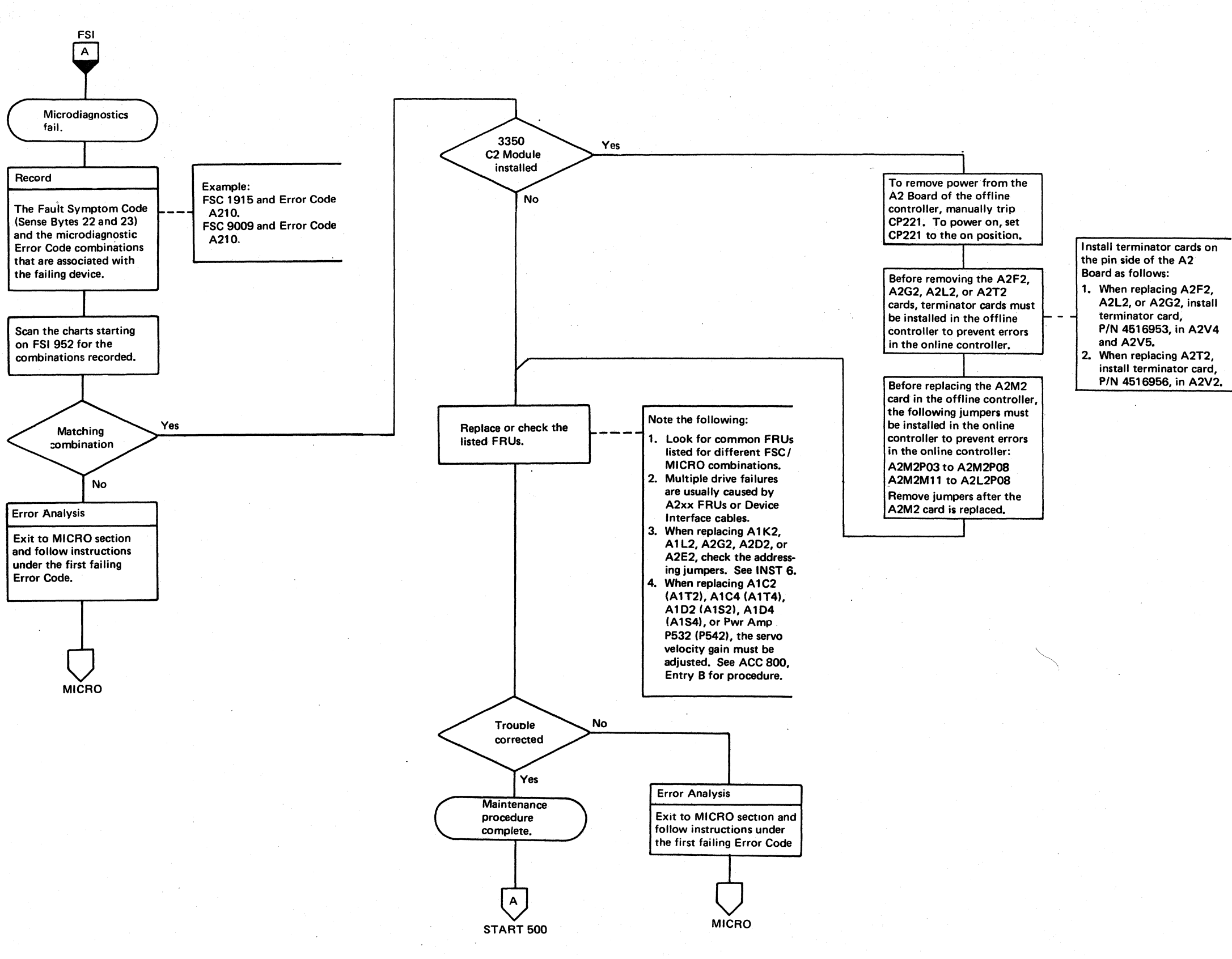

o o o  $\bigcirc$  $\begin{picture}(220,20) \put(0,0){\line(1,0){10}} \put(15,0){\line(1,0){10}} \put(15,0){\line(1,0){10}} \put(15,0){\line(1,0){10}} \put(15,0){\line(1,0){10}} \put(15,0){\line(1,0){10}} \put(15,0){\line(1,0){10}} \put(15,0){\line(1,0){10}} \put(15,0){\line(1,0){10}} \put(15,0){\line(1,0){10}} \put(15,0){\line(1,0){10}} \put(15,0){\line($ \~ o o *r-"" \...y* o o  $\begin{picture}(220,20) \put(0,0){\line(1,0){155}} \put(15,0){\line(1,0){155}} \put(15,0){\line(1,0){155}} \put(15,0){\line(1,0){155}} \put(15,0){\line(1,0){155}} \put(15,0){\line(1,0){155}} \put(15,0){\line(1,0){155}} \put(15,0){\line(1,0){155}} \put(15,0){\line(1,0){155}} \put(15,0){\line(1,0){155}} \put(15,0){\line(1,0){155}}$  $\begin{array}{ccc} & & \\ & & \end{array}$ *r).* \:c  $\bigcirc$  $\bigcirc$  $\begin{picture}(22,20) \put(0,0){\line(1,0){155}} \put(15,0){\line(1,0){155}} \put(15,0){\line(1,0){155}} \put(15,0){\line(1,0){155}} \put(15,0){\line(1,0){155}} \put(15,0){\line(1,0){155}} \put(15,0){\line(1,0){155}} \put(15,0){\line(1,0){155}} \put(15,0){\line(1,0){155}} \put(15,0){\line(1,0){155}} \put(15,0){\line(1,0){155}} \$  $\left( \begin{array}{cc} & \bullet & \bullet \\ & \bullet & \bullet \end{array} \right)$ **CD** 

# **I'SC/ERROR CODE MATRIX FSI950**

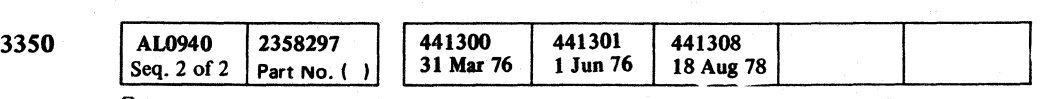

# FSC/ERROR CODE MATRIX FSI 950

 $© Copyright IBM Corporation 1976$ 

::)-0 o 0- C) o o

 $\alpha$  (  $\alpha$  ) and  $\alpha$  (  $\alpha$  ) and  $\alpha$  (  $\alpha$  ) and  $\alpha$  ) and  $\alpha$  (  $\alpha$  ) and  $\alpha$  ) and  $\alpha$  (  $\alpha$  ) and  $\alpha$  ) and  $\alpha$  (  $\alpha$  ) and  $\alpha$  ) and  $\alpha$  (  $\alpha$  ) and  $\alpha$  ) and  $\alpha$  (  $\alpha$  ) and  $\alpha$  ) and  $\alpha$  (  $\alpha$ 

# FSC/ERROR CODE MATRIX

© Copyright IBM COrPoration 1976

# FSC/ERROR CODE MATRIX FSI 952

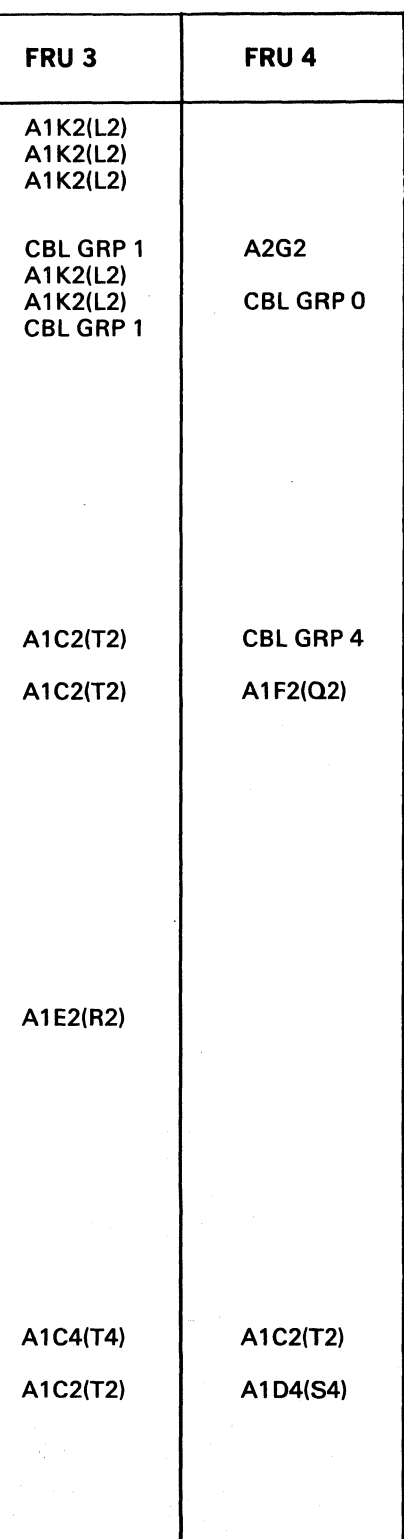

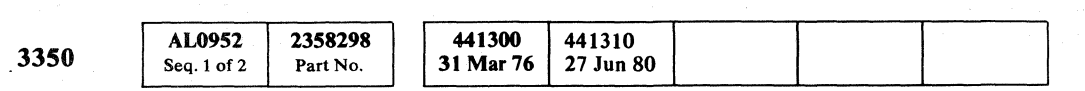

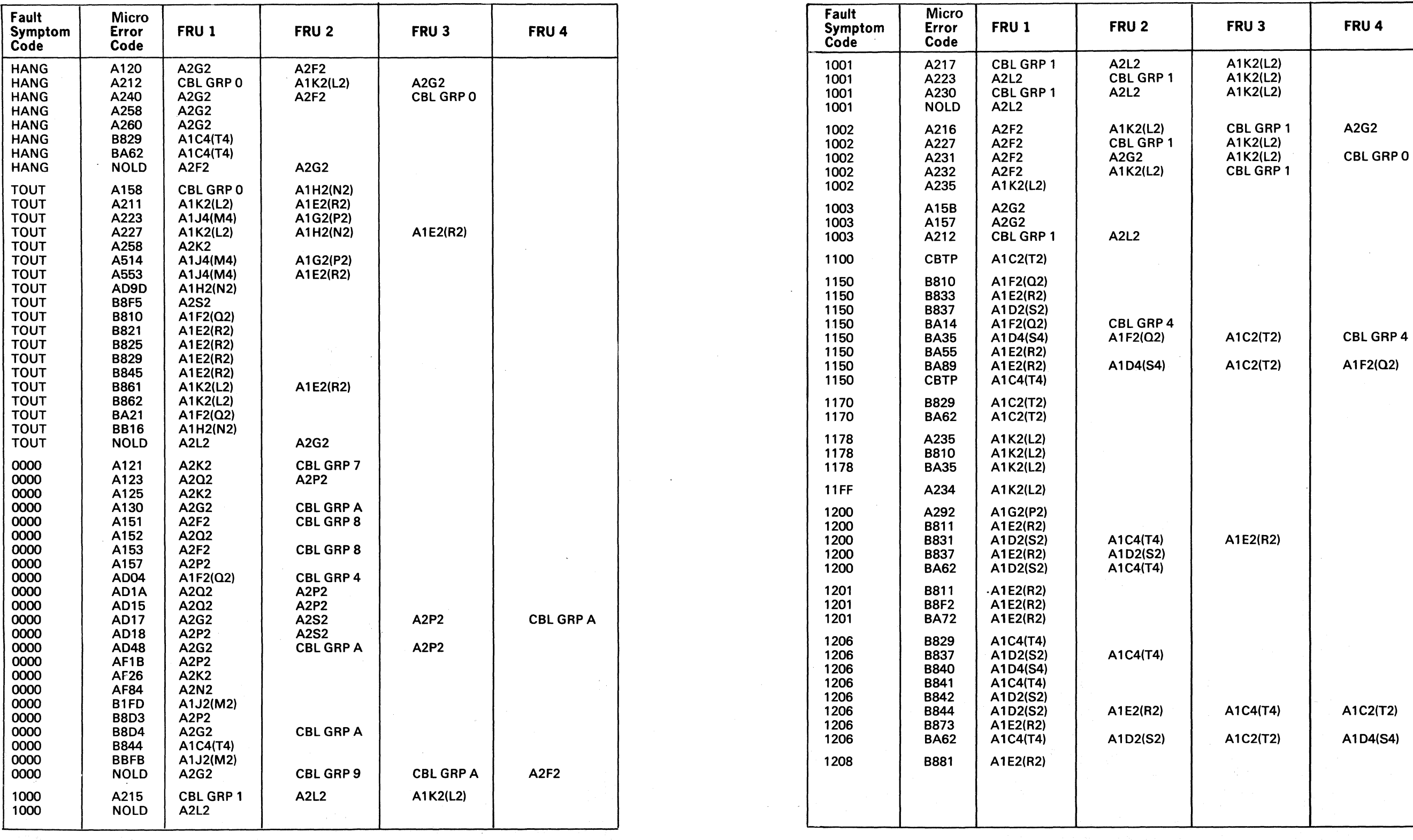

l This card used only on fixed head models at EC level 451140 or later.

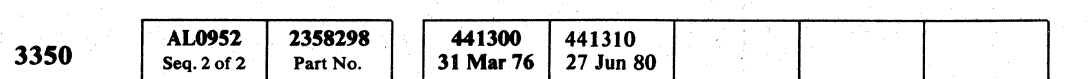

# **FSC/ERROR CODE MATRIX**

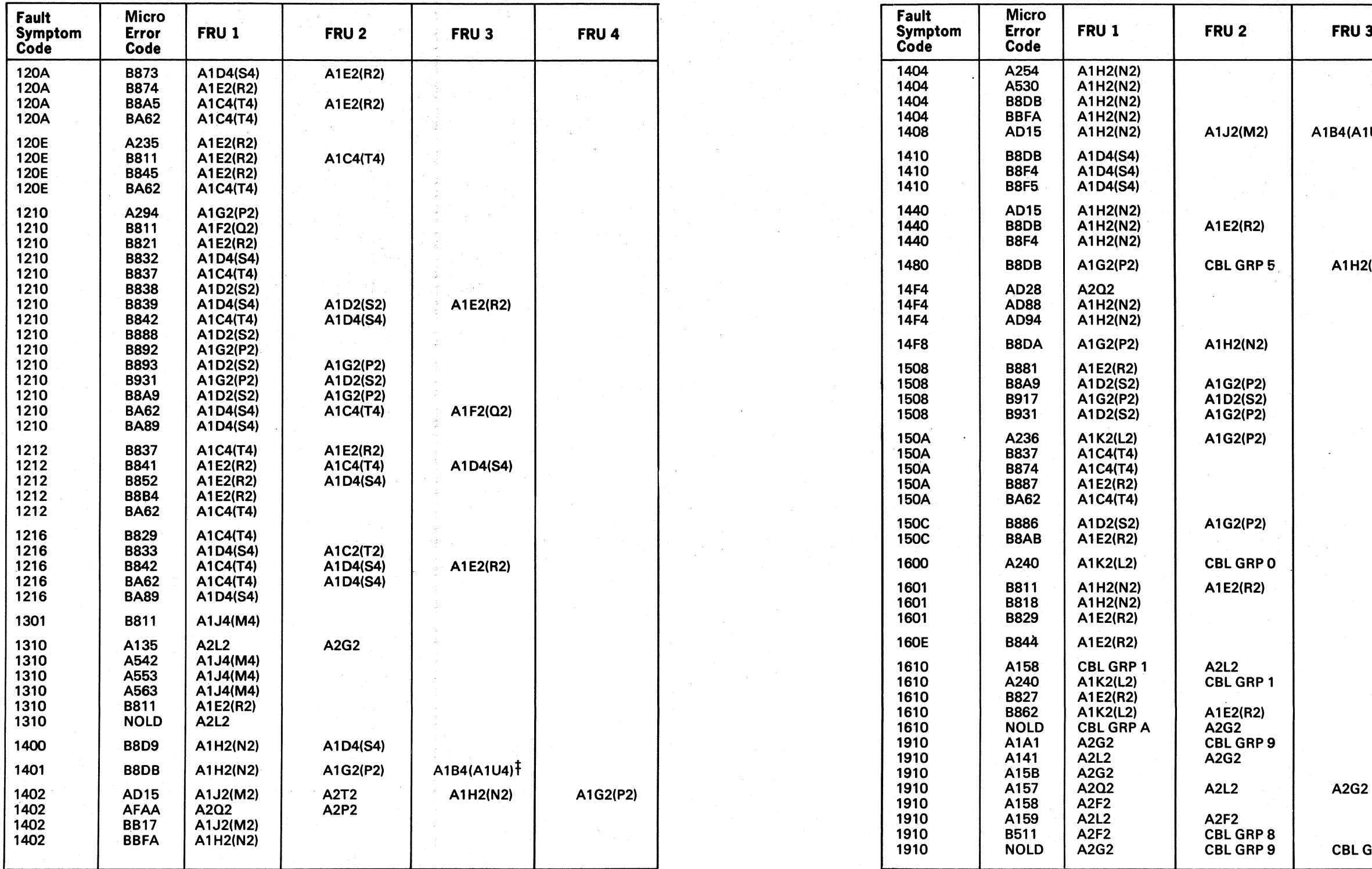

<sup>o</sup>o () 00 ()

© Copyright IBM Corporation 1976

 $\begin{array}{ccc} & O & O & O \end{array}$ 

# FSC/ERROR CODE MATRIX FSI 954

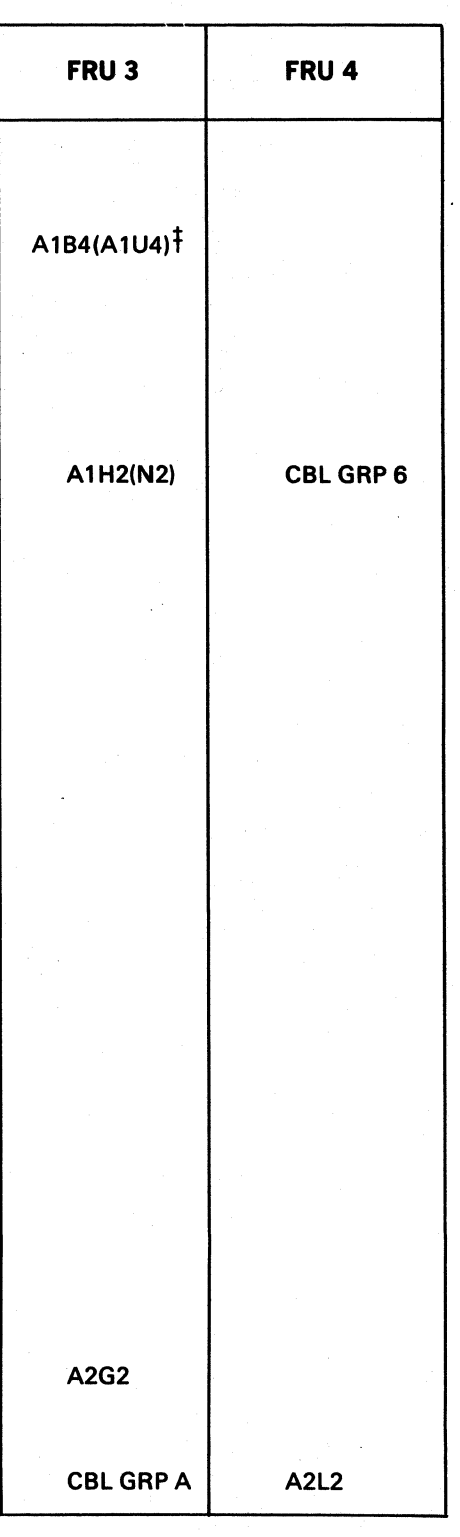

# FSC/ERROR CODE MATRIX FSI 954

<sup>I</sup>/'). •. \..' o () o tf'). ',,- ' () (-~., to." ",. . (~ J J <,jJ () o

 $\sim 10^{-1}$ 

(/ ( c ( ( ( .. ( ( ( (

# FSC/ERROR CODE MATRIX FSI 956

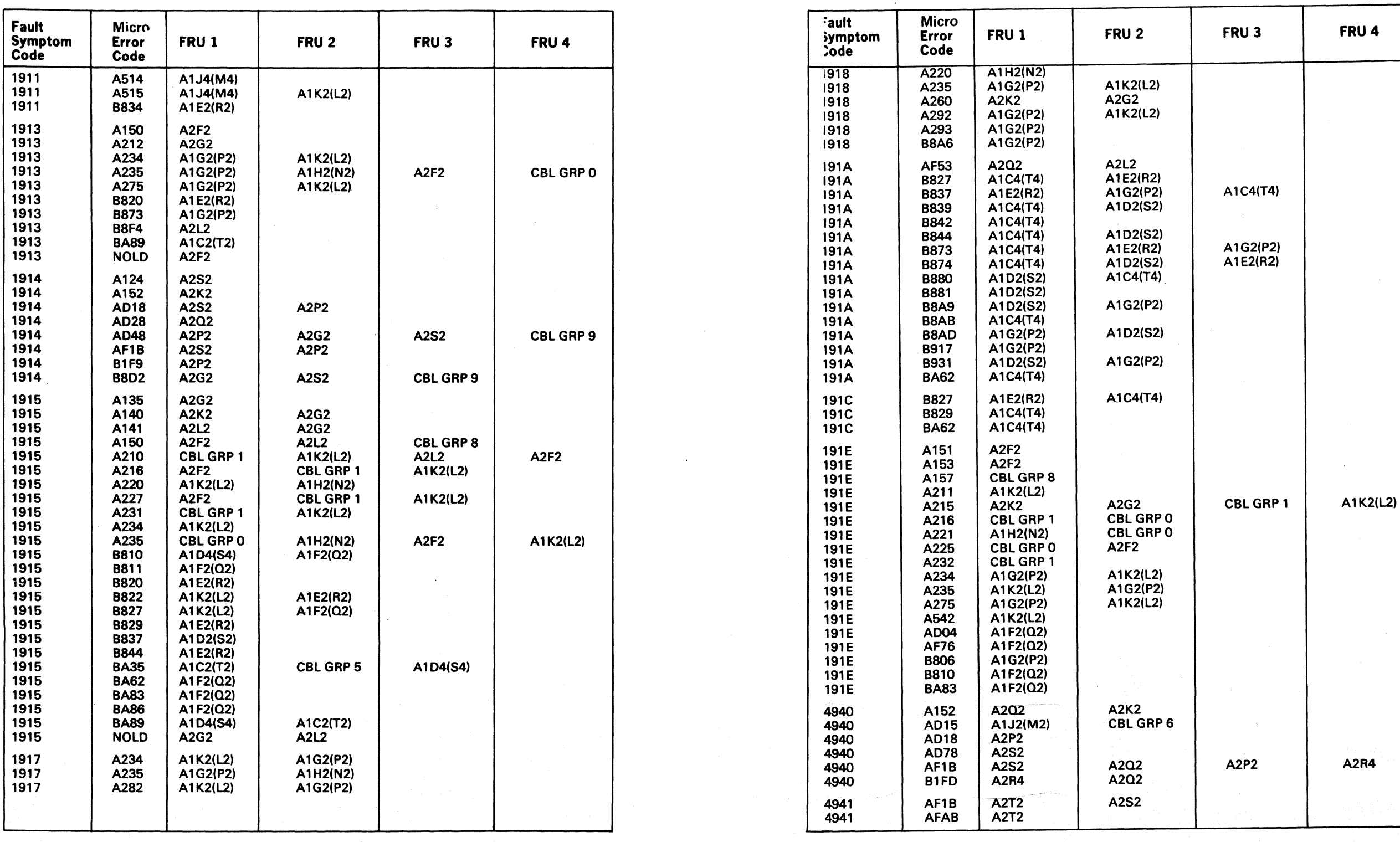

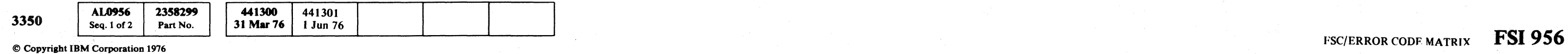

A1G2(P2)<br>A1E2(R2)  $\sim 10$ 

# FSC/ERROR CODE MATRIX

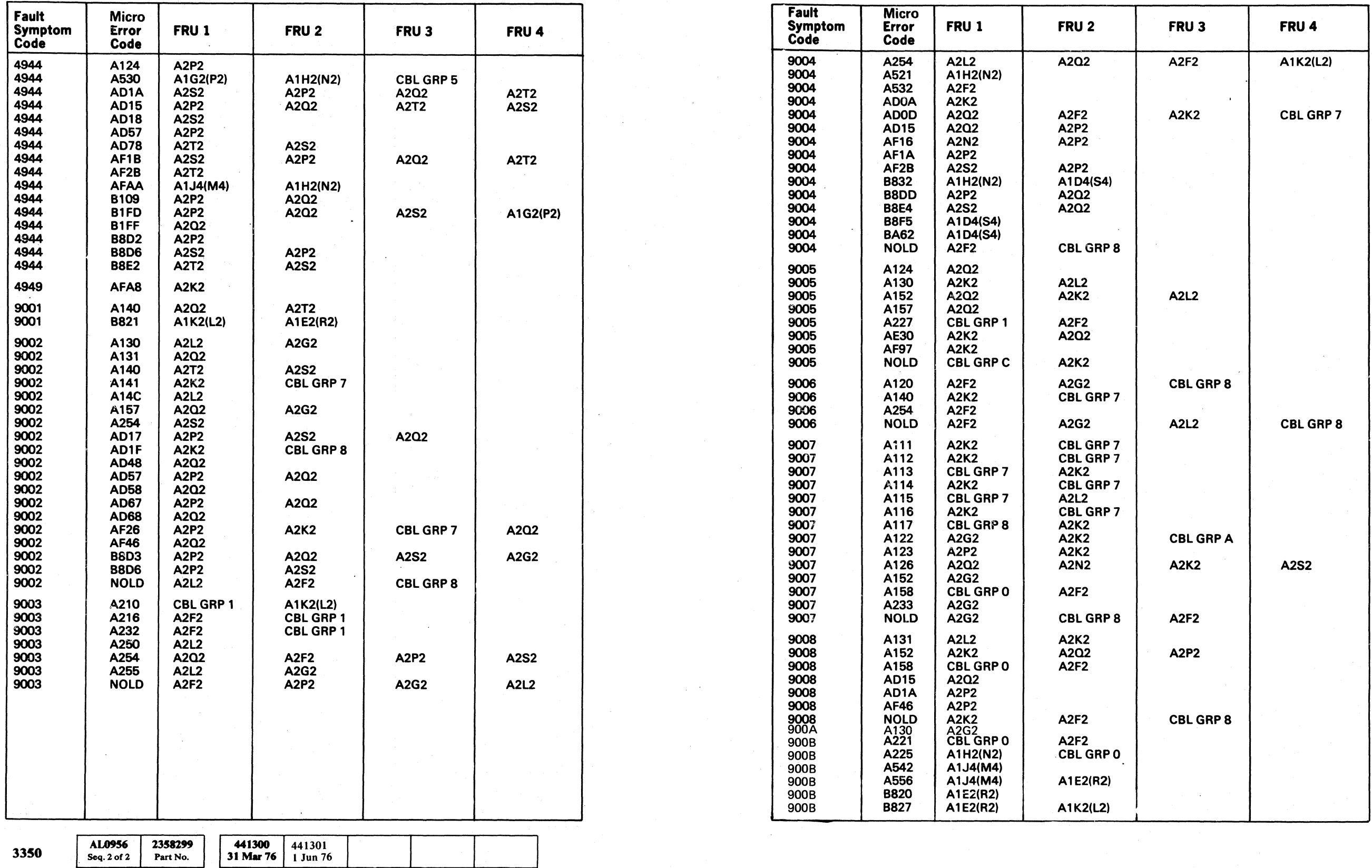

© Copyright IBM Corporation 1976

o o o o o o o o o o o o o () () o 0·, , , o

# FSC/ERROR CODE MATRIX FSI 958

# FSC/ERROR CODE MATRIX FSI 958

 $\epsilon$  (  $\epsilon$  ) and  $\epsilon$  ) contacts the contact of the contact of the contact of the contact of the contact of the contact of the contact of the contact of the contact of the contact of the contact of the contact of the con

 $\sim 10^{11}$ 

# FSC/ERROR CODE MATRIX FSI 960

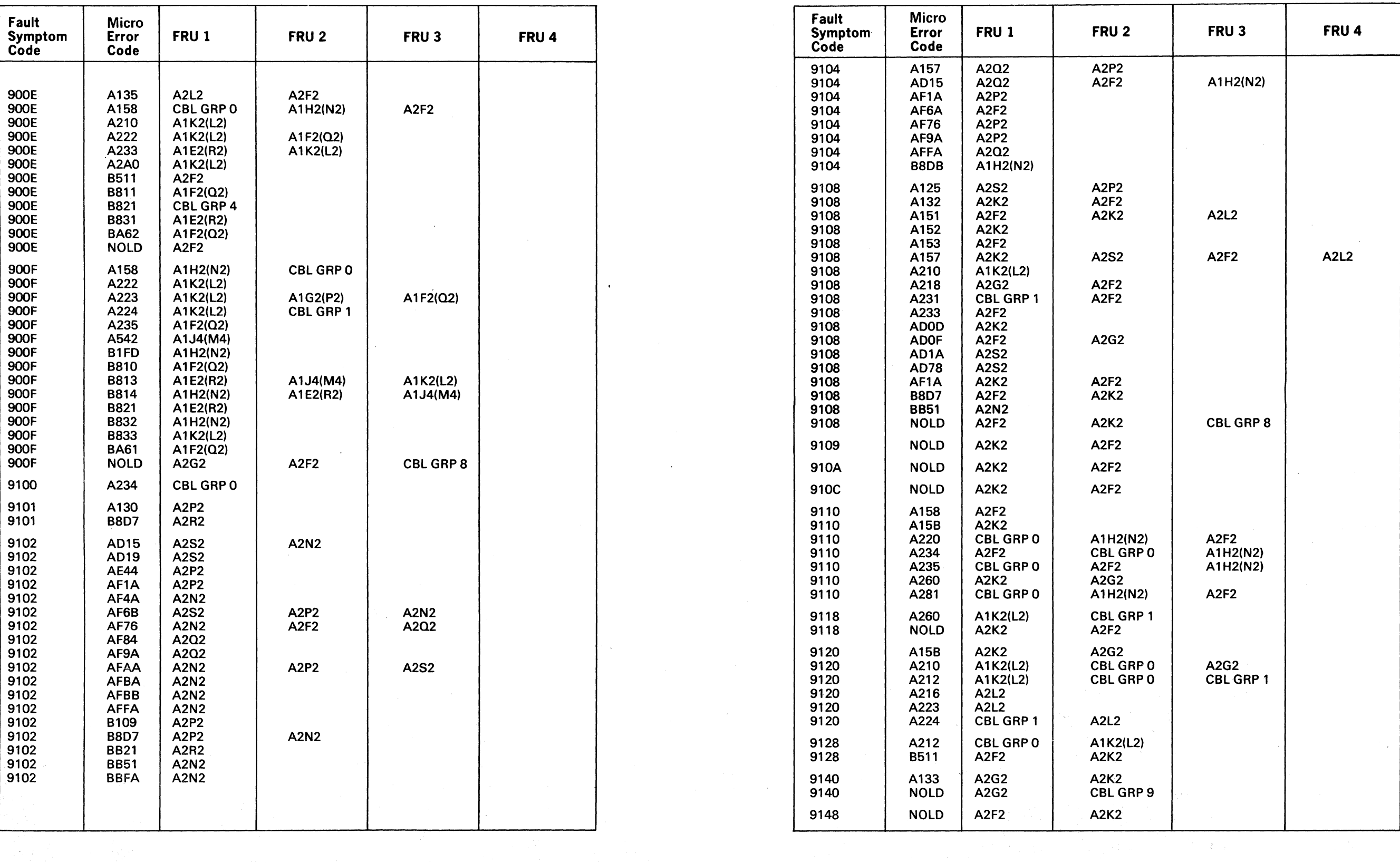

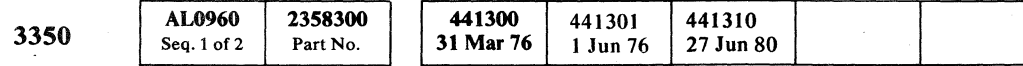

 $\overline{\text{ESC/ERROR CODE MATRIX}}$  FSC/ERROR CODE MATRIX FSI 960

# FSC/ERROR CODE MATRIX FSI 962

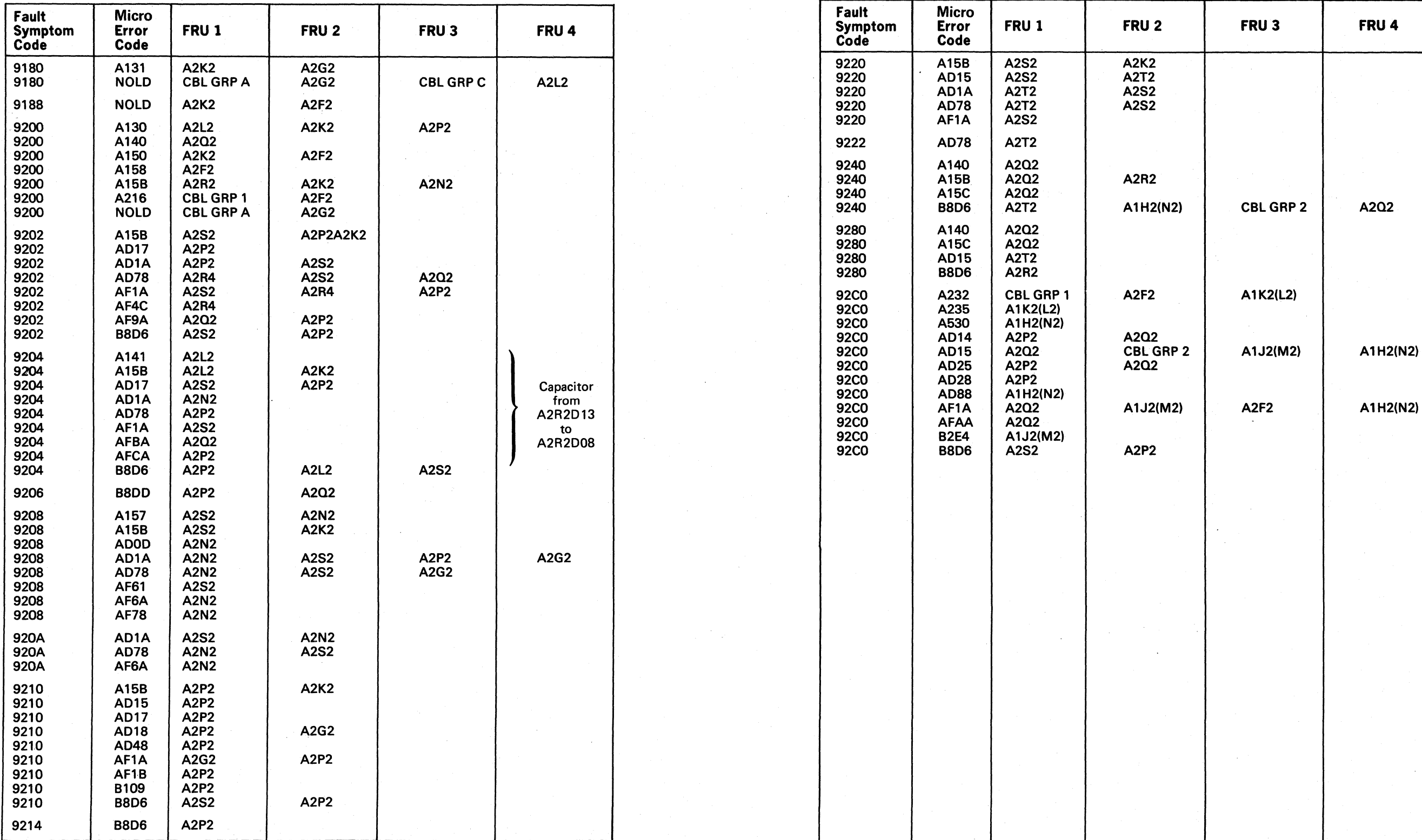

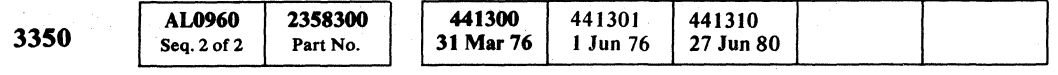

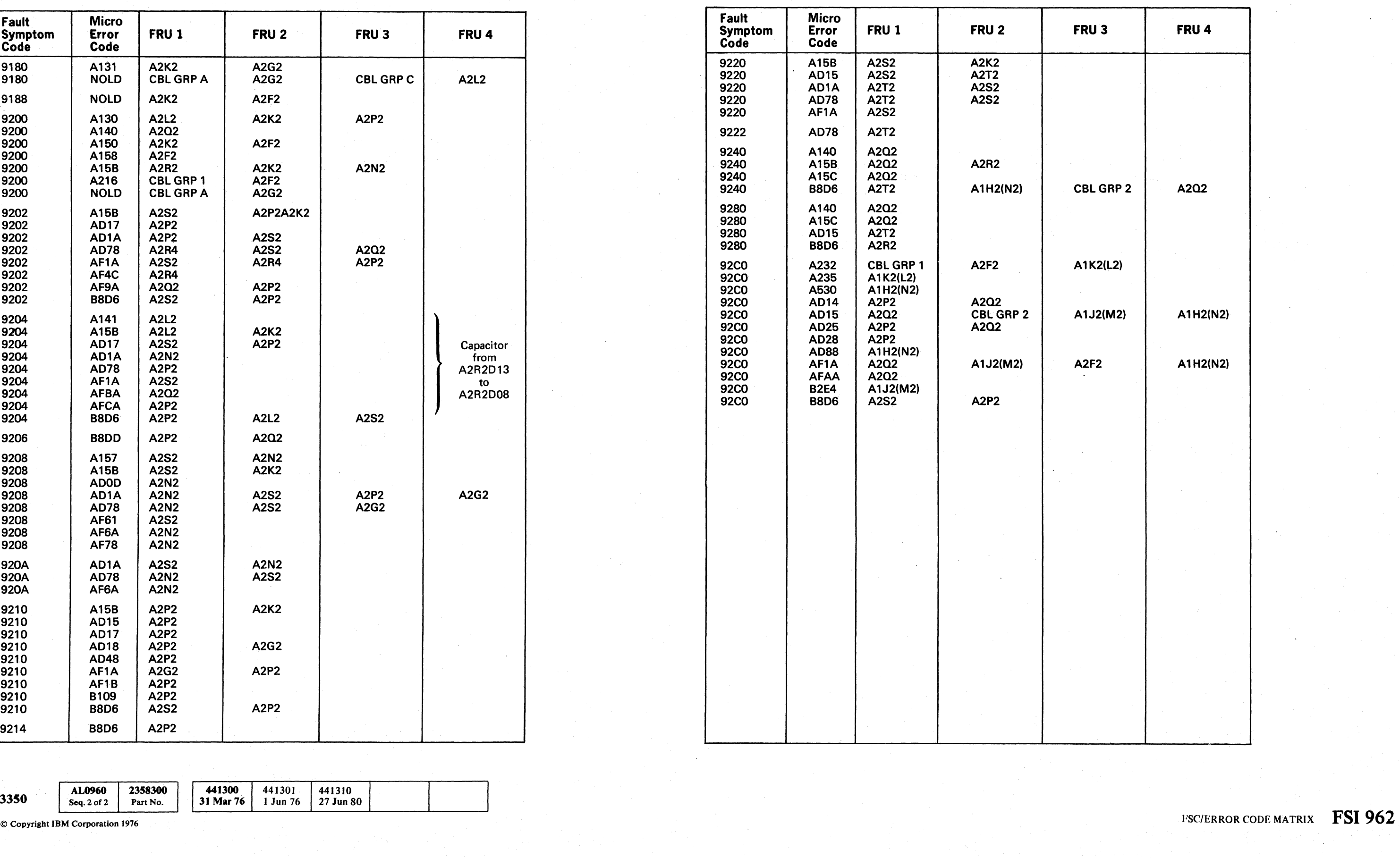

 $\Omega$  o  $\Omega$ 

<sup>~</sup>() *;r'!\* ("'-~I 0 f""~, (,''\*', r~ J 0 /~ 0, () r'\ C) () () C) iJ 0 0 *n* () I"~ 0 0 r4~ 0 ! \,,-~ /' \....y *\",-J/* ~' 'v "Y "'. .. y ",y C) I; I:: '., *'-...Y \,.Y* '"~ ,- \'--- <sup>~</sup>\". ,--Y / i '" /

 $\overline{C}$  (  $\overline{C}$  (  $\overline{C}$  (

# PRIMARY/ALTERNATE SWITCH

#### Analysis Procedure

Figure 1 shows the A2 controller (A2 Board) online. The Primary LED is on and the Alternate LED is off.

Use the table below and scope the line with the failing LED. The conditions for correct operations are given as follows:

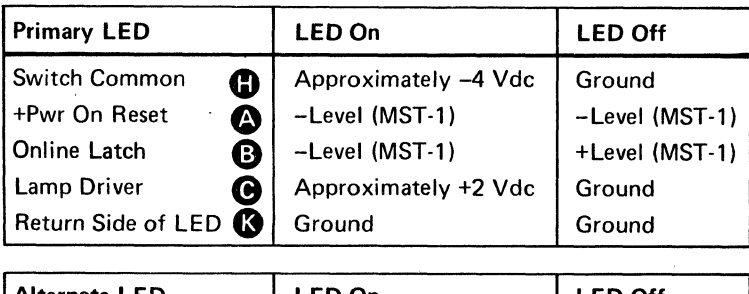

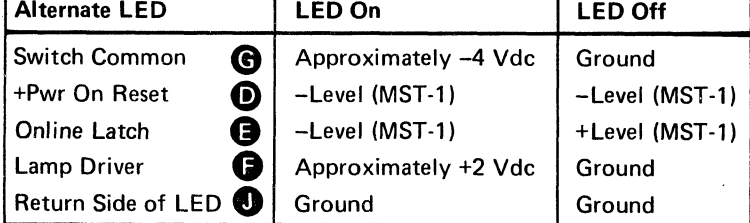

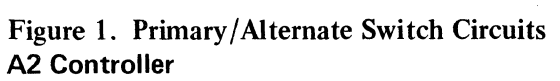

 $+$  Power on  $\begin{array}{|c|c|c|c|c|}\n\hline\n+ & \text{Power on} & \text{Delay} & \text{U03} & \text{Line} \\
\hline\n\end{array}$ 

V3 D<sub>13</sub>

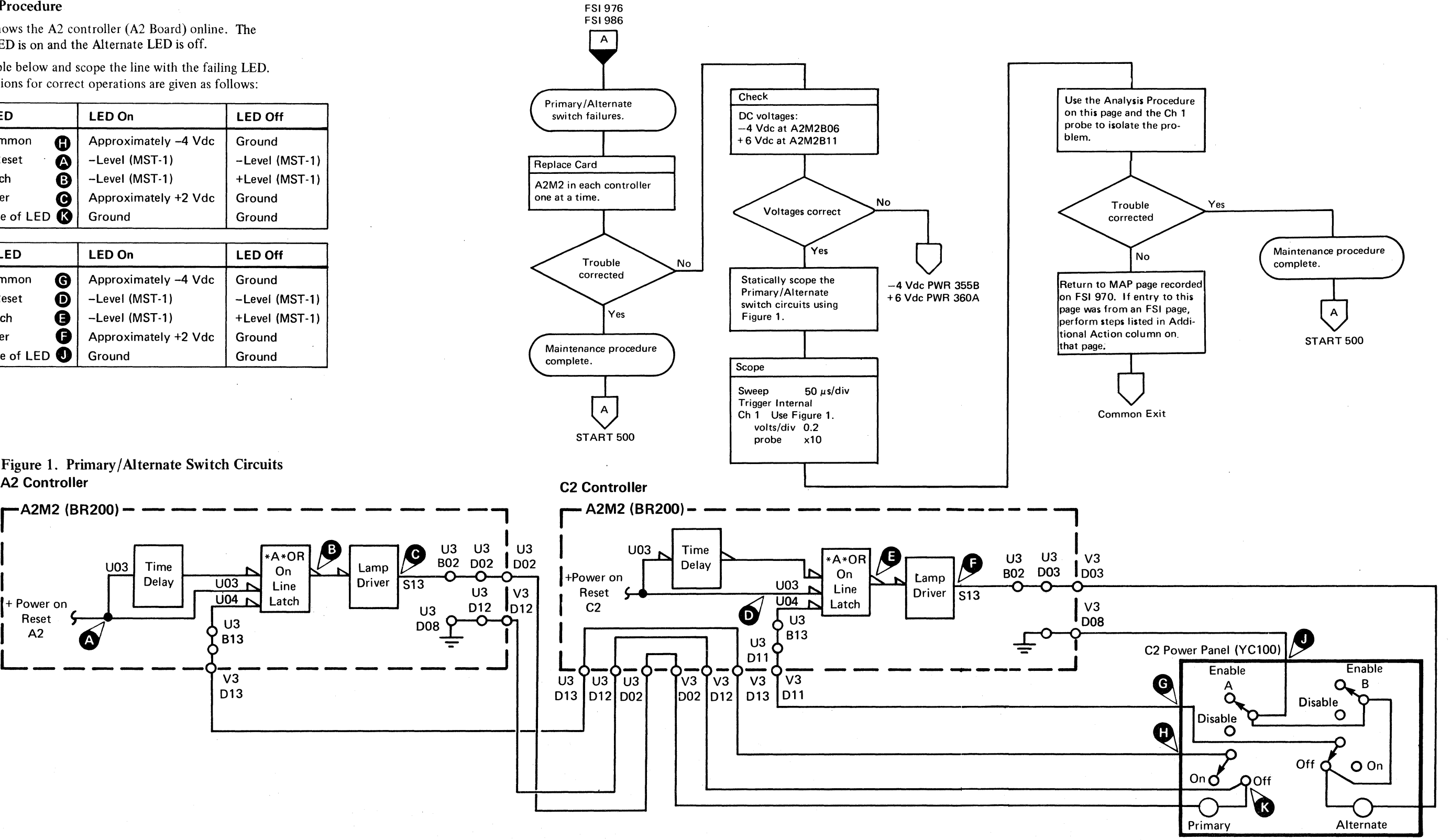

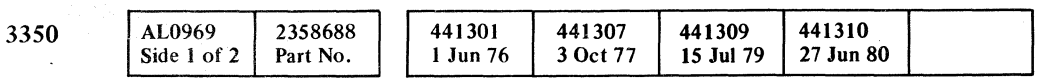

 $\underbrace{\hspace{1cm}}$  U03 Time  $\underbrace{\hspace{1cm}}$  Time

# PRIMARY/ALTERNATE SWITCH FSI 968

PRIMARY/ALTERNATE SWITCH FSI 968

.~ .)

 $O$ <sup>0</sup> $O$ <sup>0</sup> $O$ <sup>0</sup> $O$ <sup>0</sup> o  $\bigcirc$  $O$   $O$   $O$  $\begin{picture}(20,20) \put(0,0){\line(1,0){10}} \put(15,0){\line(1,0){10}} \put(15,0){\line(1,0){10}} \put(15,0){\line(1,0){10}} \put(15,0){\line(1,0){10}} \put(15,0){\line(1,0){10}} \put(15,0){\line(1,0){10}} \put(15,0){\line(1,0){10}} \put(15,0){\line(1,0){10}} \put(15,0){\line(1,0){10}} \put(15,0){\line(1,0){10}} \put(15,0){\line(1$  $\bigcirc$  $\mathbb{C}$  $\begin{picture}(220,20) \put(0,0){\line(1,0){10}} \put(15,0){\line(1,0){10}} \put(15,0){\line(1,0){10}} \put(15,0){\line(1,0){10}} \put(15,0){\line(1,0){10}} \put(15,0){\line(1,0){10}} \put(15,0){\line(1,0){10}} \put(15,0){\line(1,0){10}} \put(15,0){\line(1,0){10}} \put(15,0){\line(1,0){10}} \put(15,0){\line(1,0){10}} \put(15,0){\line($  $\begin{picture}(22,20) \put(0,0){\line(1,0){155}} \put(15,0){\line(1,0){155}} \put(15,0){\line(1,0){155}} \put(15,0){\line(1,0){155}} \put(15,0){\line(1,0){155}} \put(15,0){\line(1,0){155}} \put(15,0){\line(1,0){155}} \put(15,0){\line(1,0){155}} \put(15,0){\line(1,0){155}} \put(15,0){\line(1,0){155}} \put(15,0){\line(1,0){155}} \$  $\mathbb{O}$  $\sim$   $\sim$  $\searrow$   $\mathscr{Y}$  .

# 3350 C2 PROBLEM ANALYSIS

#### Analysis Procedure

The analysis procedure for the 3350 C2 Module has two objectives.

- 1. To allow the customer to run online while the problem is being isolated.
- 2. To determine as soon as possible which of the following areas are at fault:

A2 Controller C2 Controller Storage control Control interface cables A drive or drives Device interface cables

#### Notes:

- *1. The following example shows how two problems may exist on a string at the same time:*
- *a. The* C2 *Module has a problem and is offline; the A2 Module is online.*
- *b. A drive starts failing.*
- *c. Run microdiagnostics on the* C2 *Module; expecting to get an Error Code related to the drive failure.*
- d. An A140 Error Code occurs that indicates the C2 con*troller is failing.*
- *e. Run microdiagnostic on the A2 Module. An A210 Error Code occurs indicating a drive error. Troubleshoot one problem at a time.*
- *2. If only one drive is failing,* it *is not necessary to run the drive online from both controllers. The drive exhibits the same failure running from either controller.*
- *3. An attempt must be made to run the string online from both controllers to answer the question correctly. Take the No path if one controller can run all drives online.*
- *4. If the string switch feature is installed on only one controller board:*
- *a. Take the No path if troubleshooting the controller without the string switch feature.*
- *b. Take the Yes path if troubleshooting the controller with the string switch feature. (Run microdiagnostics on the interface attached to both controller boards. Microdiagnostics can be run from the other interface only if the controller it is attached to is ONLINK)*
- *5. Microdiagnostics can be loaded and run on the failing controller while the other controller is running online.*

Power must be removed from the A2 Board of the offline controller by manually tripping CP221.

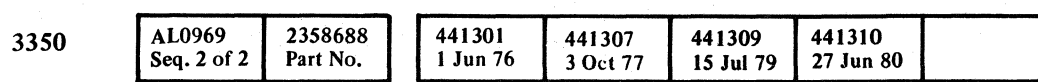

© Copyright IBM Corporation 1976, 1977

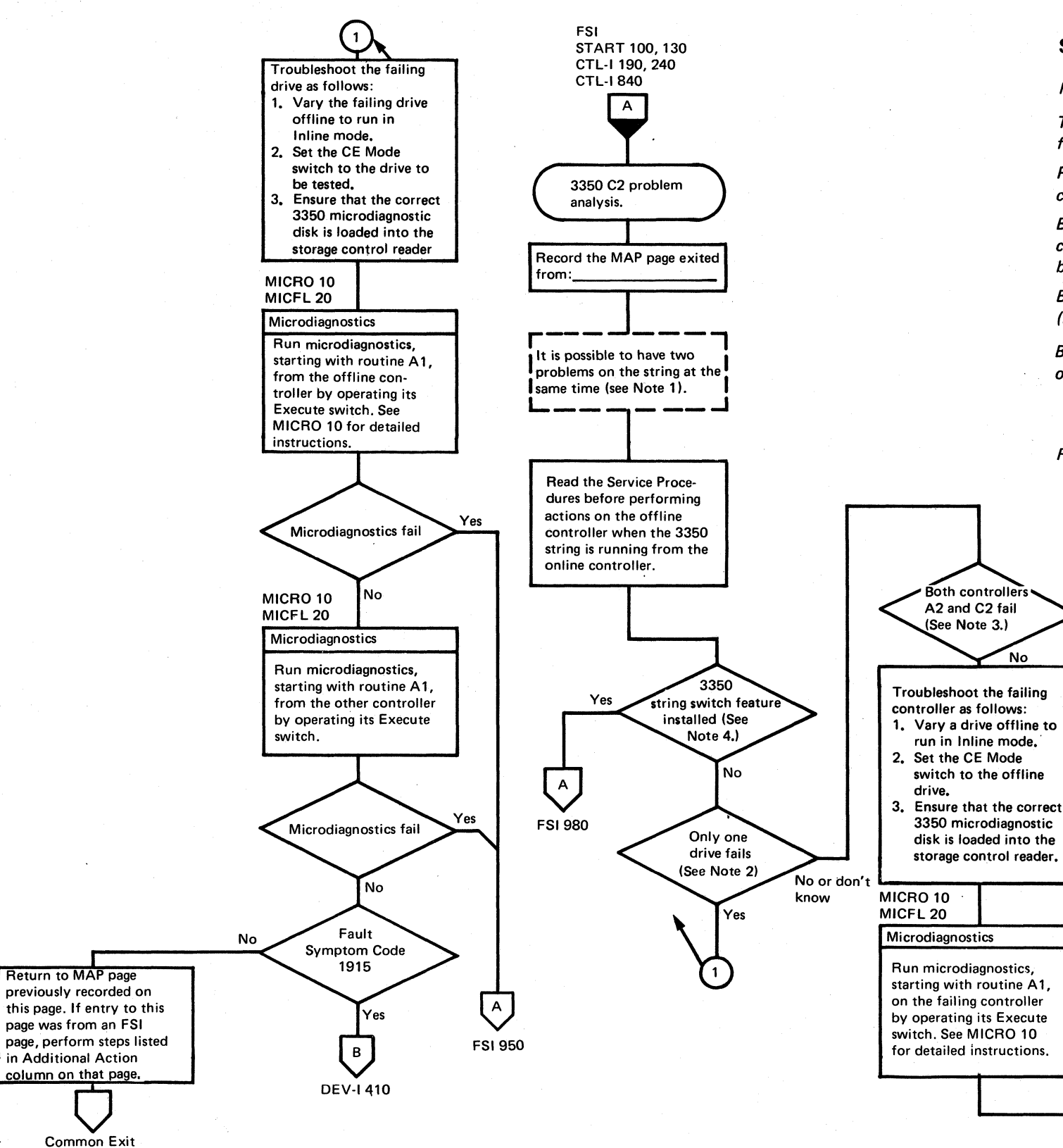

#### Service Procedures:

Read Notes 1 through 5 on this page.

The following procedure must be followed to prevent interfering with the operation of the online controller.

Before removing the A2F2 or A2L2 card, install a terminator card (P/N 4516953) in A2V4 and A2V5 on the pin side of the board.

Before removing the A2T2 card, install a terminator card (PIN 4516956) in A2V2 on the pin side of the board,

Before removing A2M2, install the following jumpers on the online controller:

A2M2P03 to A2M2P08 A2M2M11 to A2L2POB

Remove jumpers and terminators after cards are replaced.

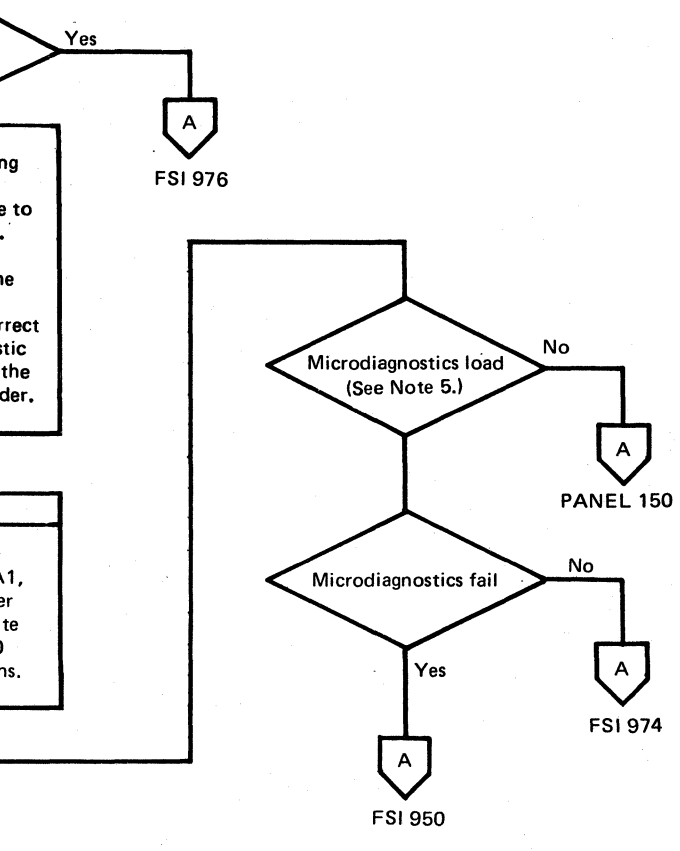

# 3350 C2 PROBLEM ANALYSIS FSI 970

 $\circ$   $\circ$   $\circ$   $\circ$ 

# (  $\epsilon$  (  $\epsilon$  )  $\epsilon$  )  $\$

# **3350 C2 PROBLEM ANALYSIS**

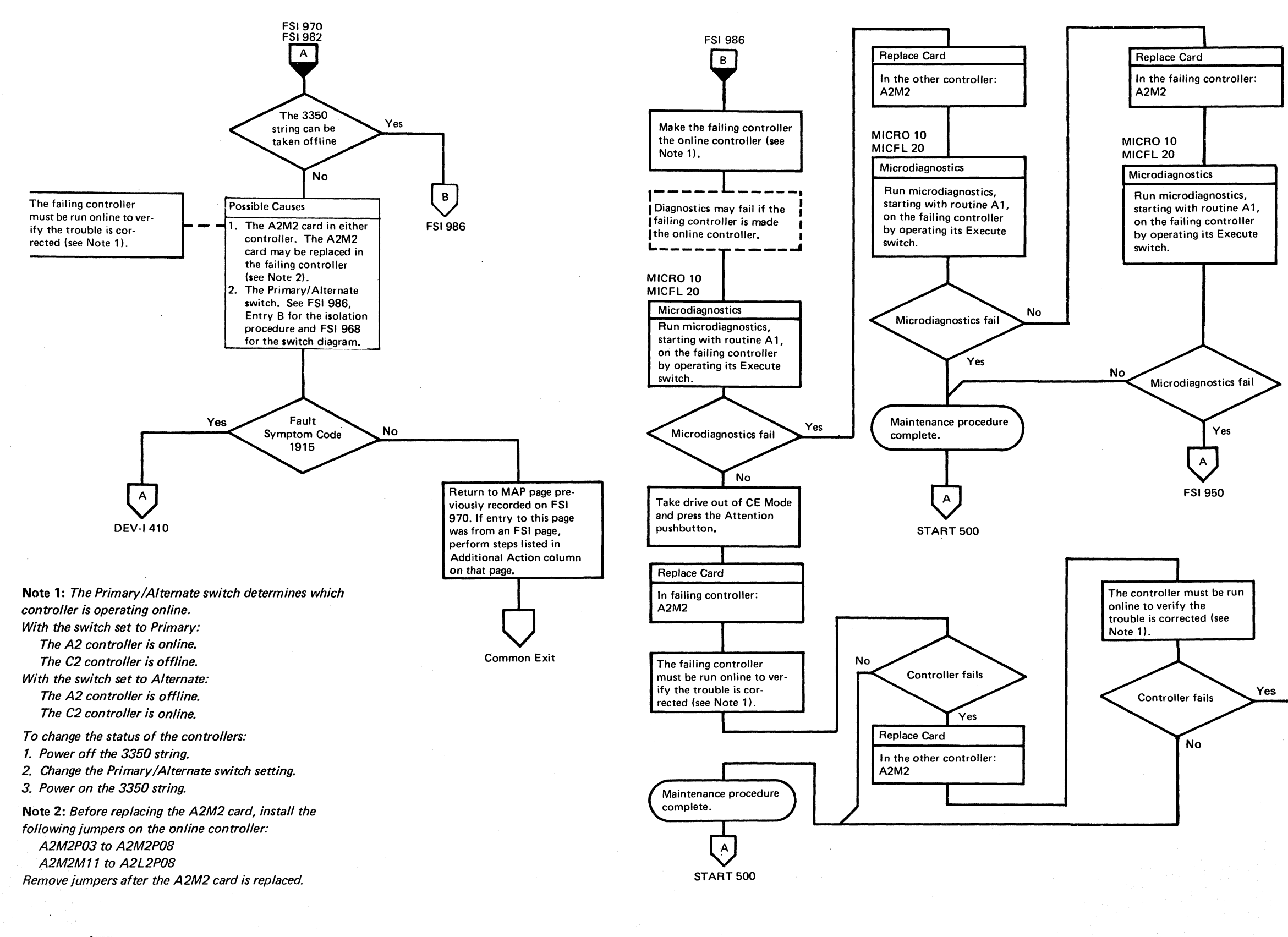

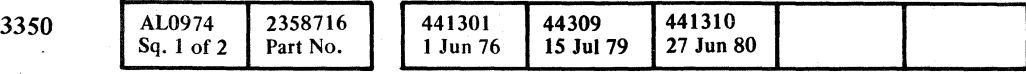

© Copyright IBM Corporation 1976

# 3350 C2 PROBLEM ANALYSIS **FSI974**

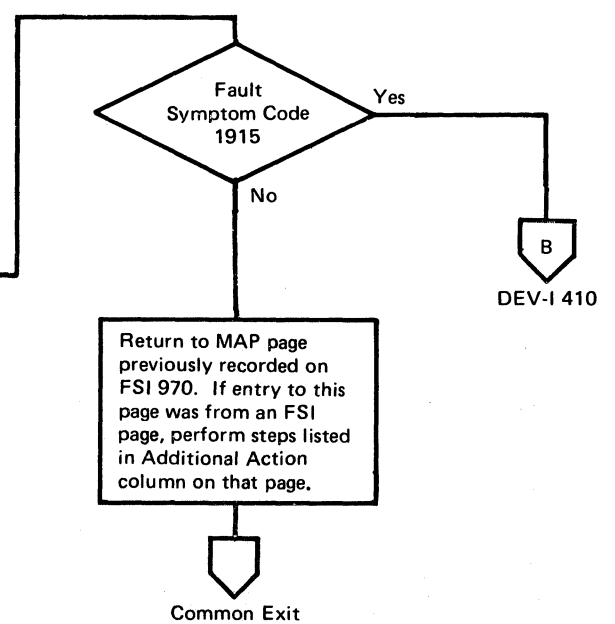

# 3350 C2 PROBLEM ANALYSIS **FSI 974**

# 3350 C2 PROBLEM ANALYSIS

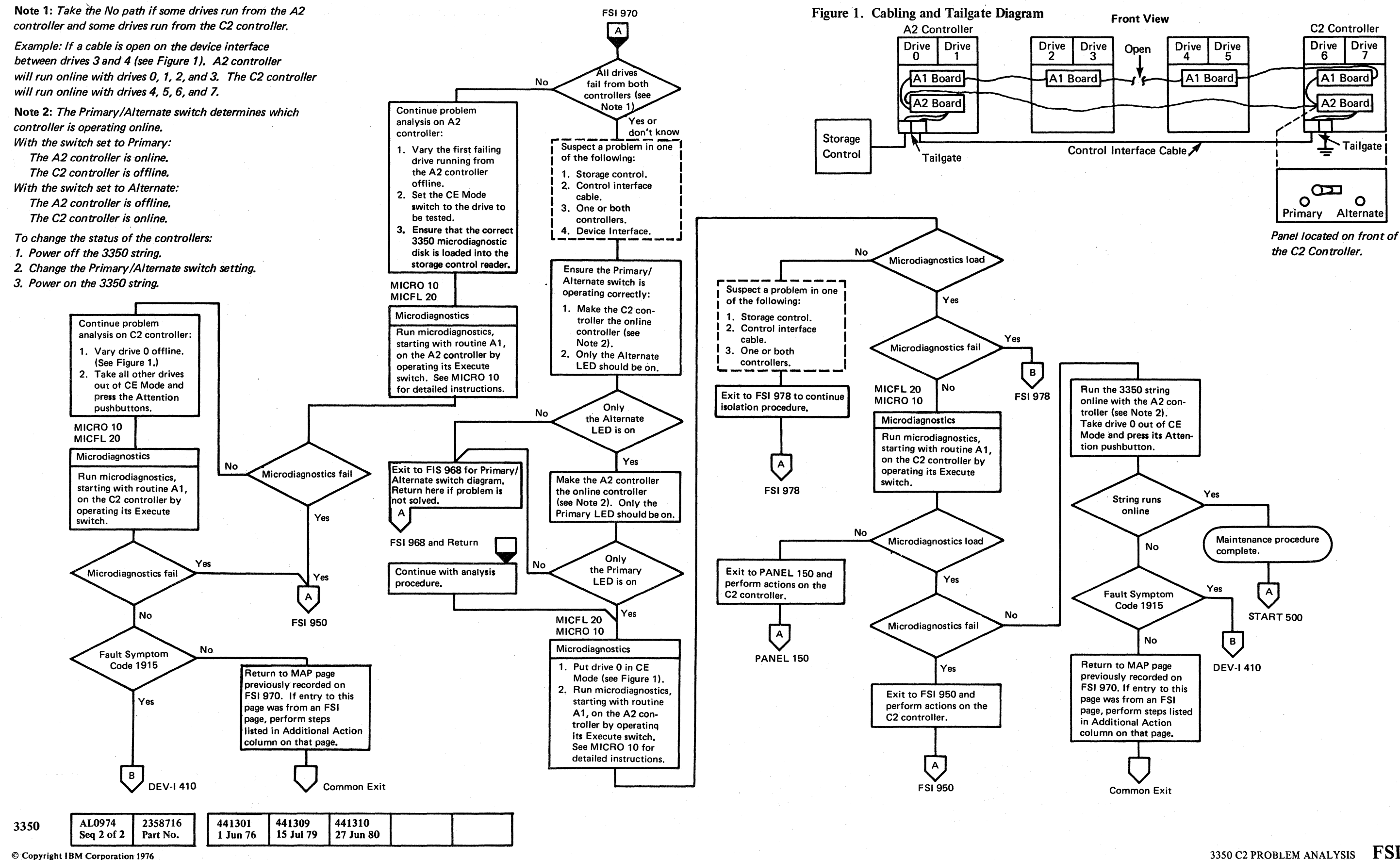

o  $0 \circ$ o o o  $\mathbb{O}$  $\begin{picture}(220,20) \put(0,0){\line(1,0){155}} \put(15,0){\line(1,0){155}} \put(15,0){\line(1,0){155}} \put(15,0){\line(1,0){155}} \put(15,0){\line(1,0){155}} \put(15,0){\line(1,0){155}} \put(15,0){\line(1,0){155}} \put(15,0){\line(1,0){155}} \put(15,0){\line(1,0){155}} \put(15,0){\line(1,0){155}} \put(15,0){\line(1,0){155}}$  $\mathbb{C}$  $\begin{picture}(22,20) \put(0,0){\line(1,0){10}} \put(15,0){\line(1,0){10}} \put(15,0){\line(1,0){10}} \put(15,0){\line(1,0){10}} \put(15,0){\line(1,0){10}} \put(15,0){\line(1,0){10}} \put(15,0){\line(1,0){10}} \put(15,0){\line(1,0){10}} \put(15,0){\line(1,0){10}} \put(15,0){\line(1,0){10}} \put(15,0){\line(1,0){10}} \put(15,0){\line(1$ o  $O$   $O$ 

# 3350 C2 PROBLEM ANALYSIS FSI 976

# 3350 C2 PROBLEM ANALYSIS FSI 976

 $\overline{\phantom{a}}$ 

 $\begin{array}{c} \circ \\ \circ \\ \circ \end{array}$ 

# l ( ( ( ( ( (. ( { ( ( ( ( ( ( (  $\mathbf C$

# 3350 C2 PROBLEM ANALYSIS

@Copvright IBM Corporation 1976

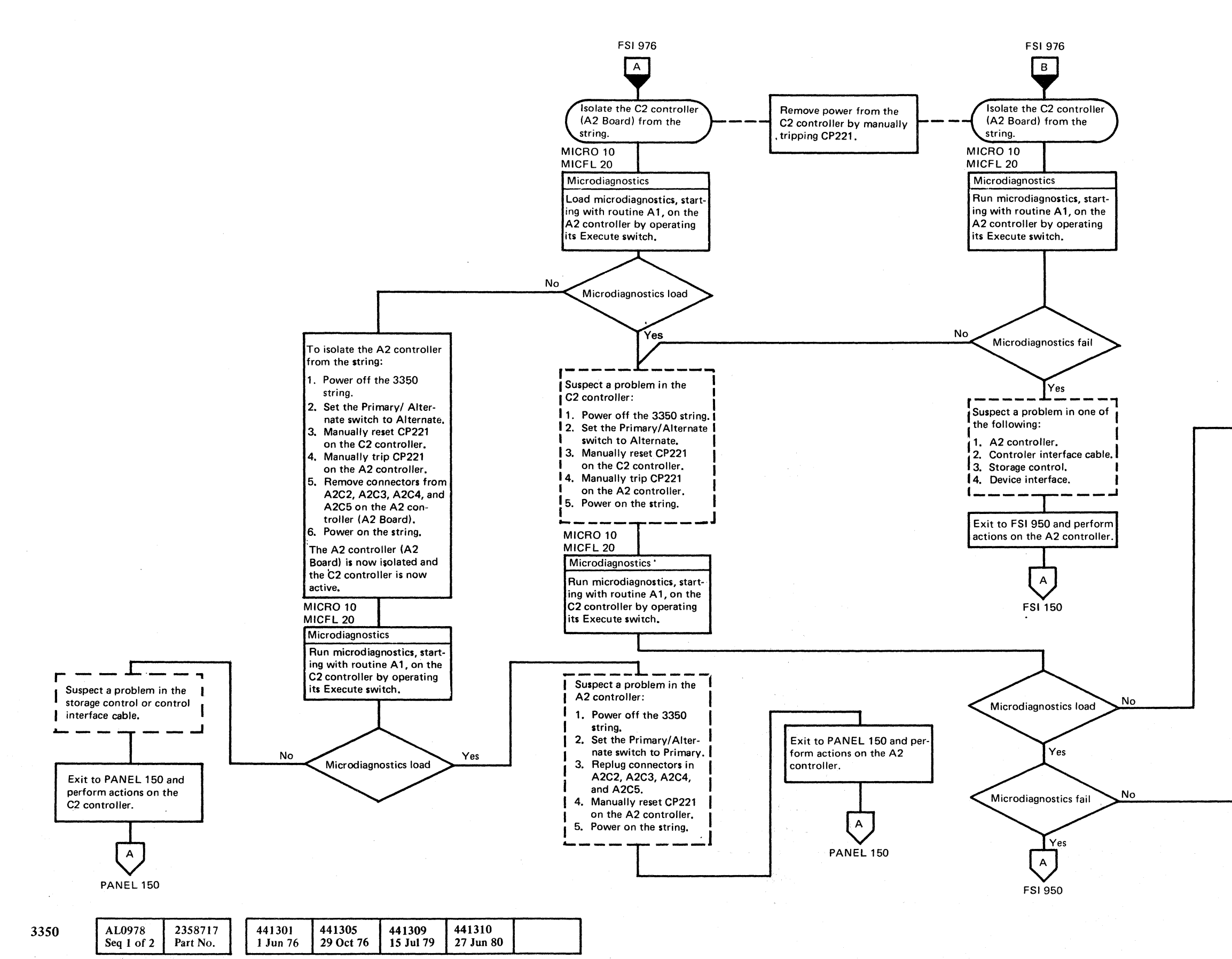

# 3350 C2 PROBLEM ANAL YSIS

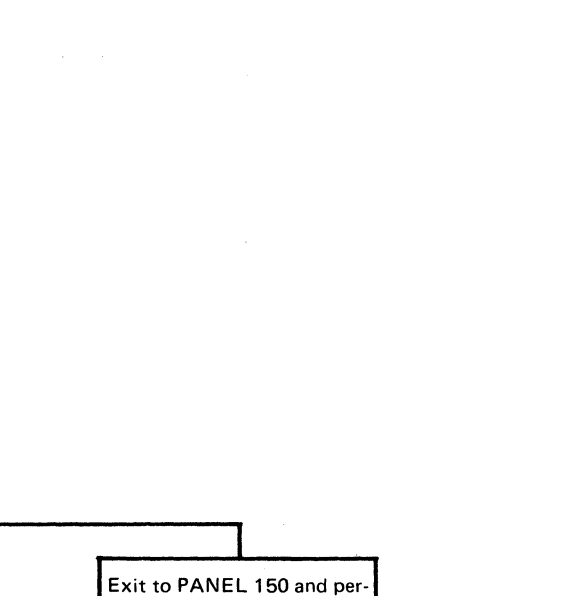

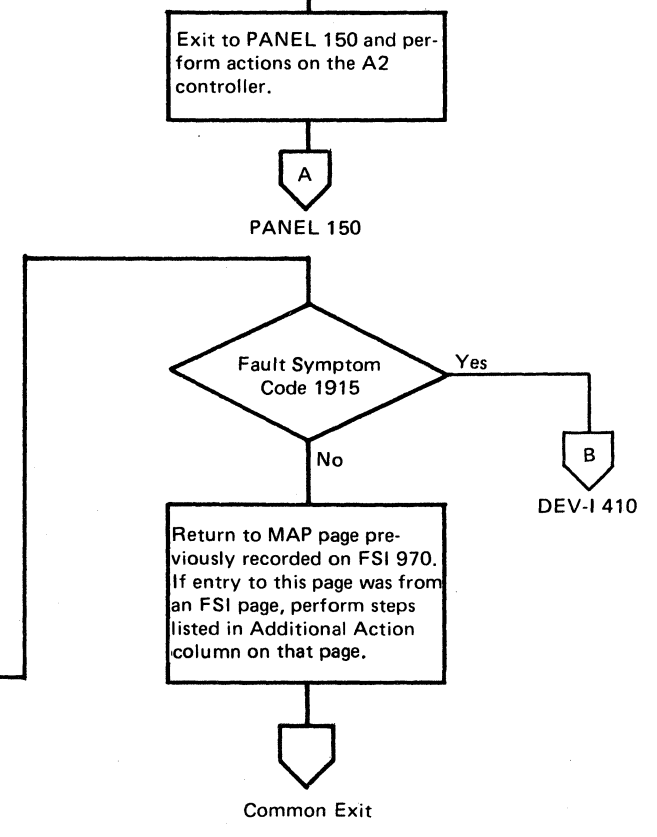

(-

FSI978

3350 C2 PROBLEM ANALYSIS  $\begin{array}{c} \textbf{FSI 978} \end{array}$ 

# **3350 C2 PROBLEM ANALYSIS (SWFE)**

~ Copyright IBM Corporation 1916

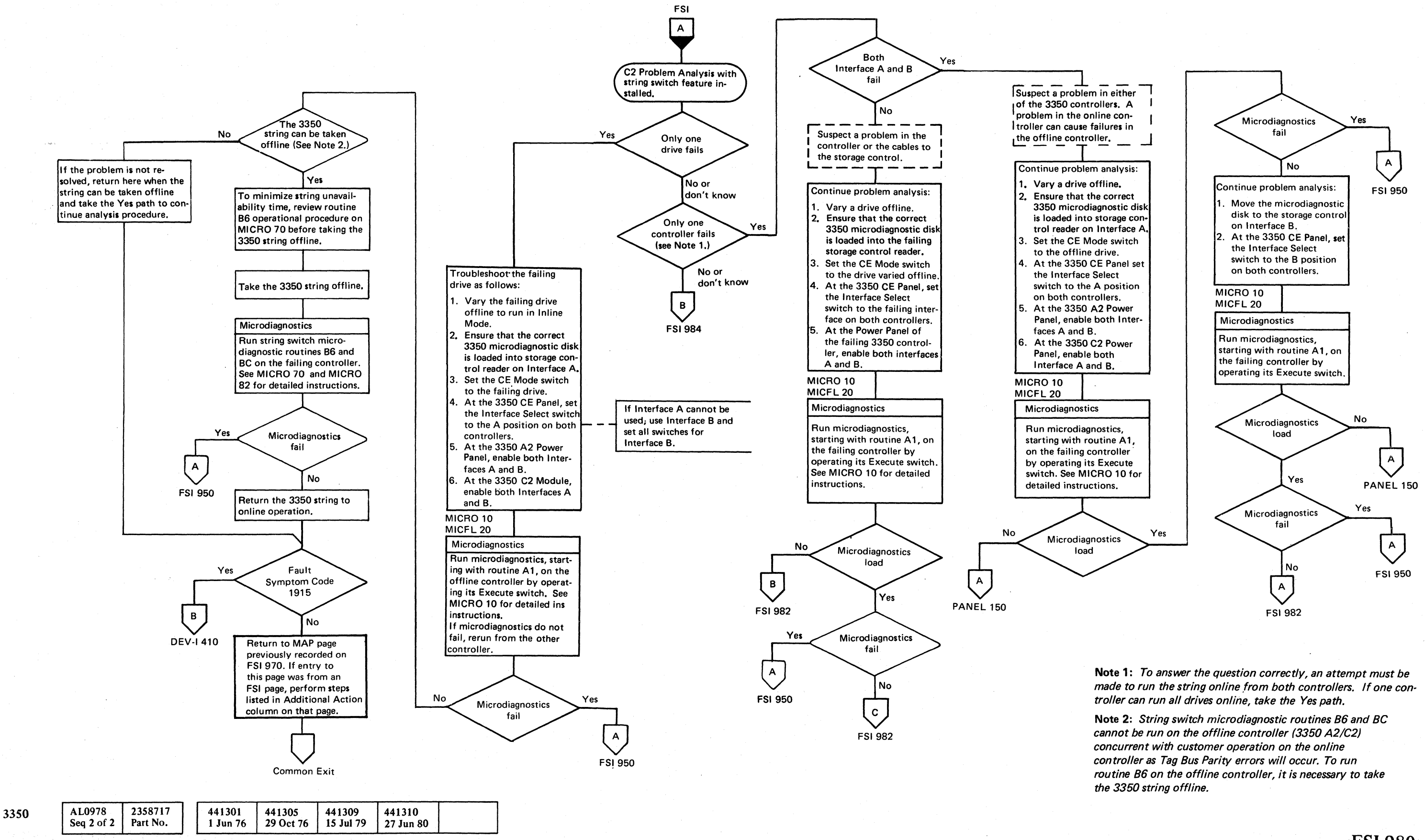

o () o o o o o o o o o o o 0 "'-Y o o o o o o o o o o o

3350 C2 PROBLEM ANALYSIS (SWFE)

3350 C2 PROBLEM ANALYSIS (SWFE) **·FSI980** 

------ --------

# 3350 C2 PROBLEM ANALYSIS (SWFE)

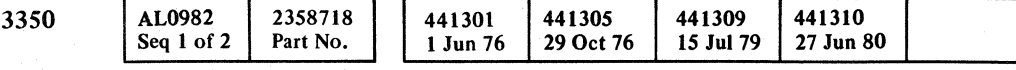

© Copyright IBM Corporation 1976

# 3350 C2 PROBLEM ANALYSIS (SWFE) FSI 982

### 3350 C2 PROBLEM ANALYSIS (SWFE) FSI 982

# (~- (~- (-- (- { { (- (- { ( ( (-- ( ( ( ( ( ( ( (-

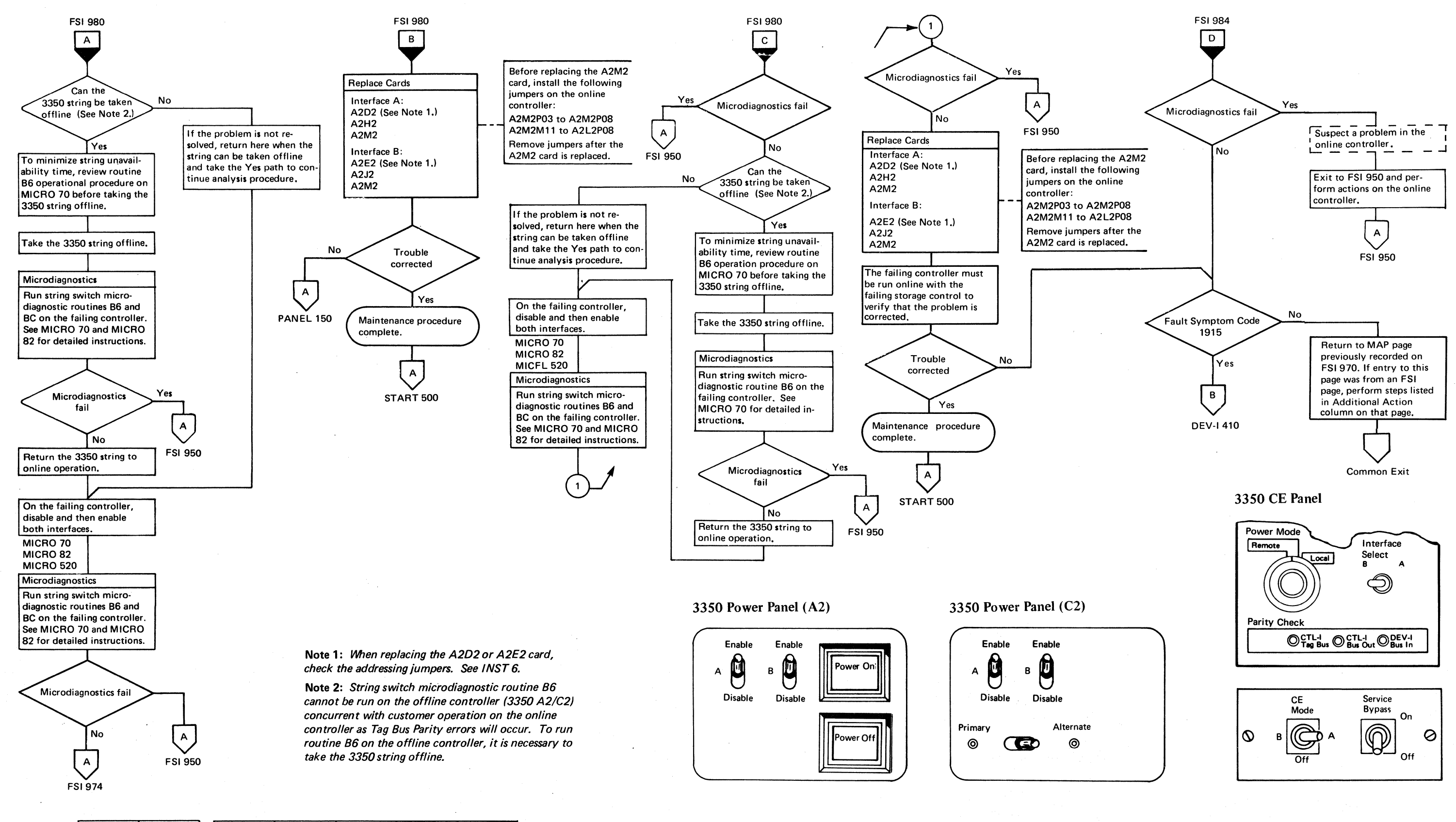

# 3350 C2 PROBLEM ANALYSIS (SWFE)

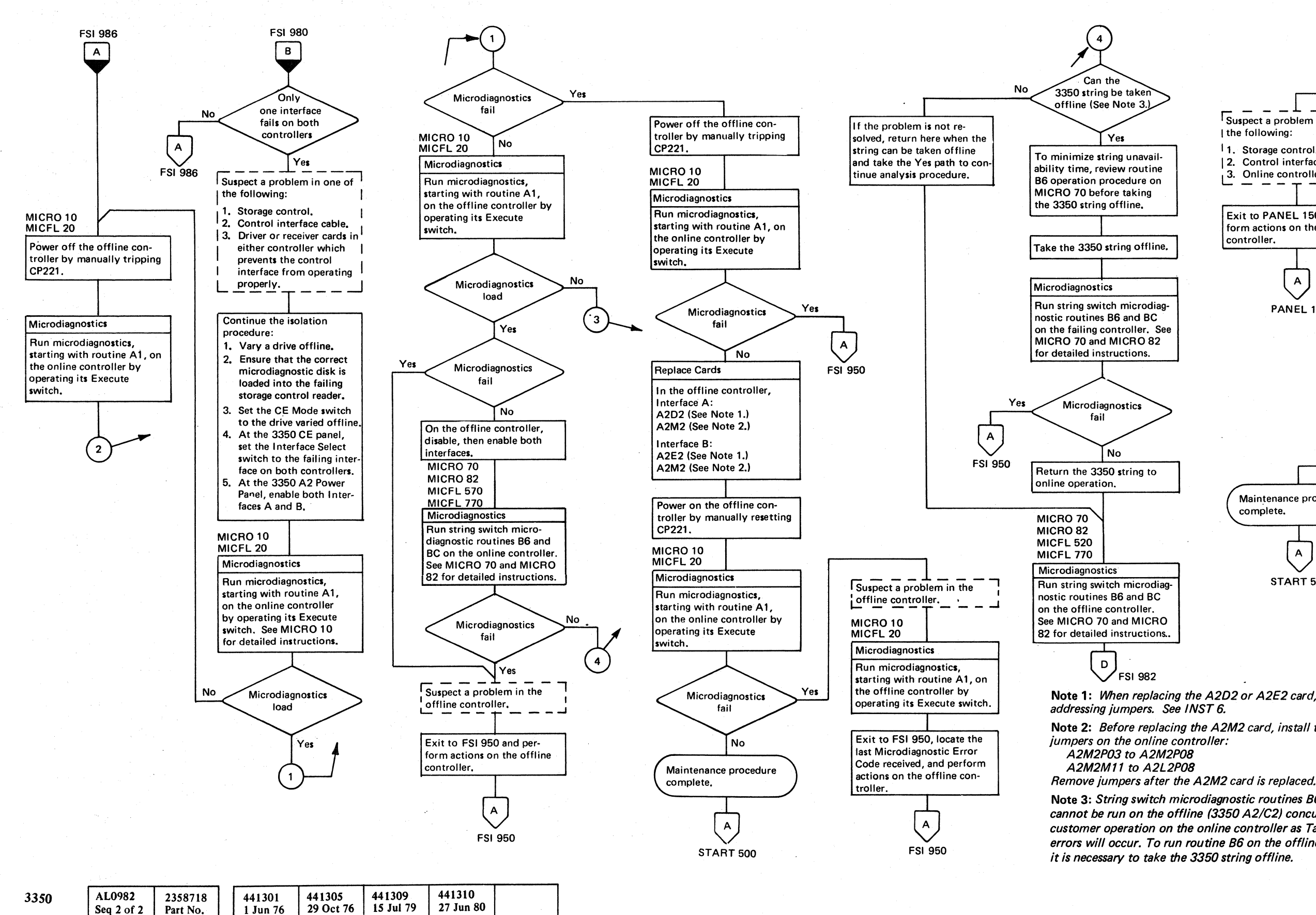

C Copyright IBM Corporation 1976

# 3350 C2 PROBLEM ANALYSIS (SWFE) FSI 984

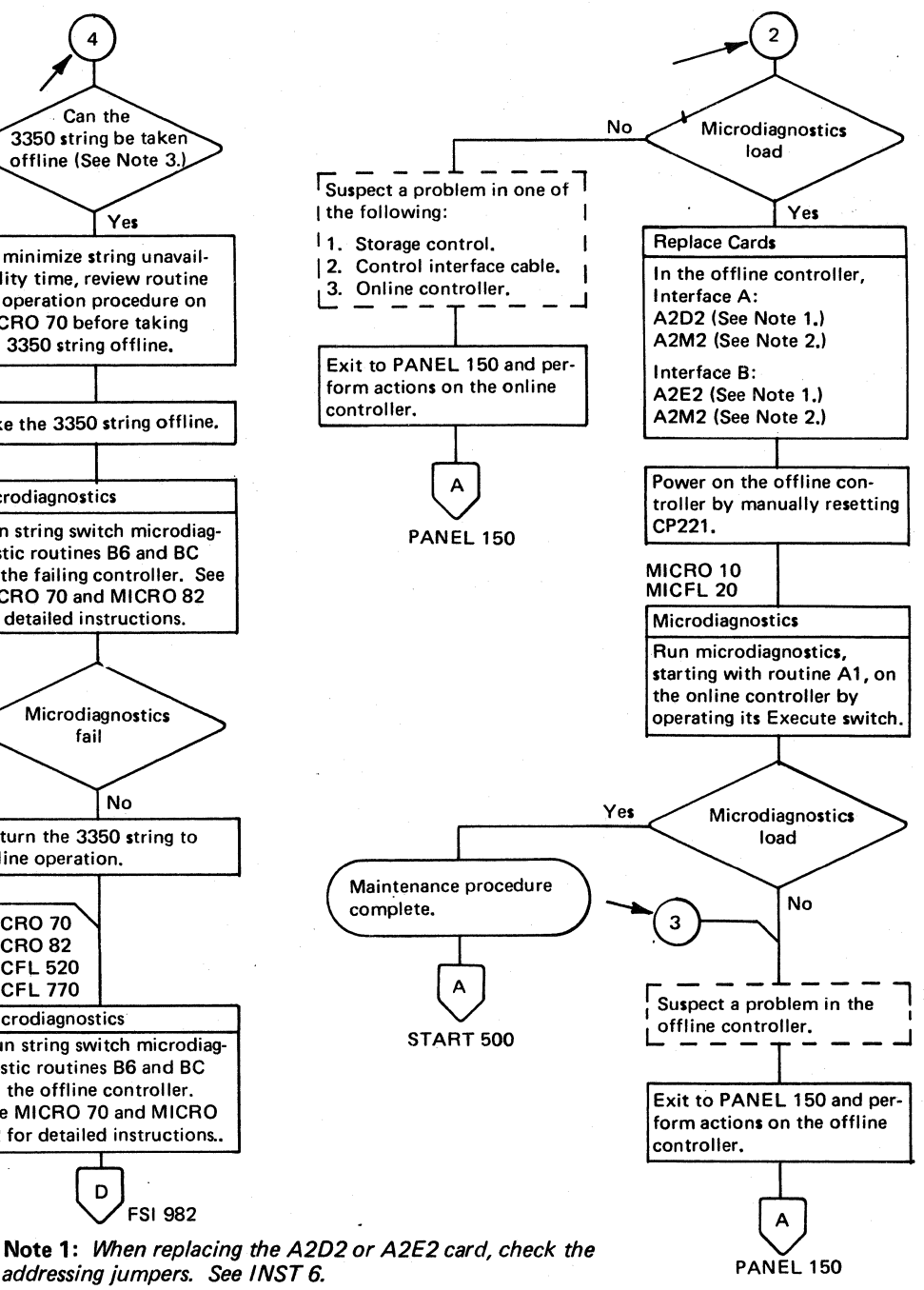

Note 2: Before replacing the A2M2 card, install the following

Note 3: String switch microdiagnostic routines B6 and BC cannot be run on the offline (3350 A2/C2) concurrent with customer operation on the online controller as Tag Bus Parity errors will occur. To run routine B6 on the offline controller.

3350 C2 PROBLEM ANALYSIS (SWFE) FSI 984

# $c$  (  $c$  (  $c$  (  $c$  (  $c$  (  $c$  (  $c$  (  $c$  (  $c$  (  $c$  $c \in C \subset C \subset C \subset C \subset C$

# **3350 C2 PROBLEM ANALYSIS (SWFE)**

Note 1: *Take the No path if some drives run from the A2 controller and some drives run from the* C2 *controller.* 

*Example:* If *a cable is open on the device interface between drives* 3 *and* 4 *(see Figure* 1). *The A2 controller will run online with drives 0,* 1,2, *and* 3. *The* C2 *controller will run online with drives* 4,5,6, *and 7.* 

#### Figure 1. 3350 String

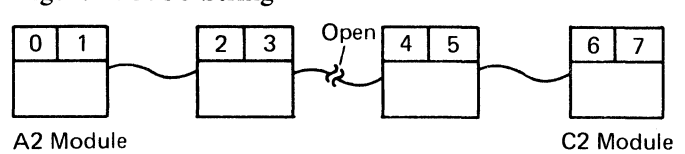

Note 2: *The Primary/Alternate switch determines which controller is operating online.* 

- *With the switch set* to *Primary: The A2 controller is online. The* C2 *controller is offline.*
- *With the switch set* to *Alternate: The A2 controller is offline. The* C2 *controller is online.*
- *To change the status of the controllers:*
- *1. Power off the 3350 string.*
- *2. Change the Primary/Alternate switch setting.*
- *3. Power on the 3350 string.*

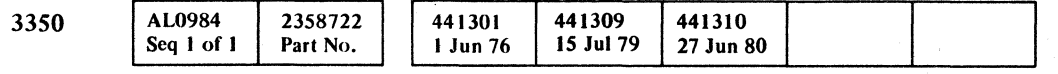

© Copyright IBM Corporation 1976

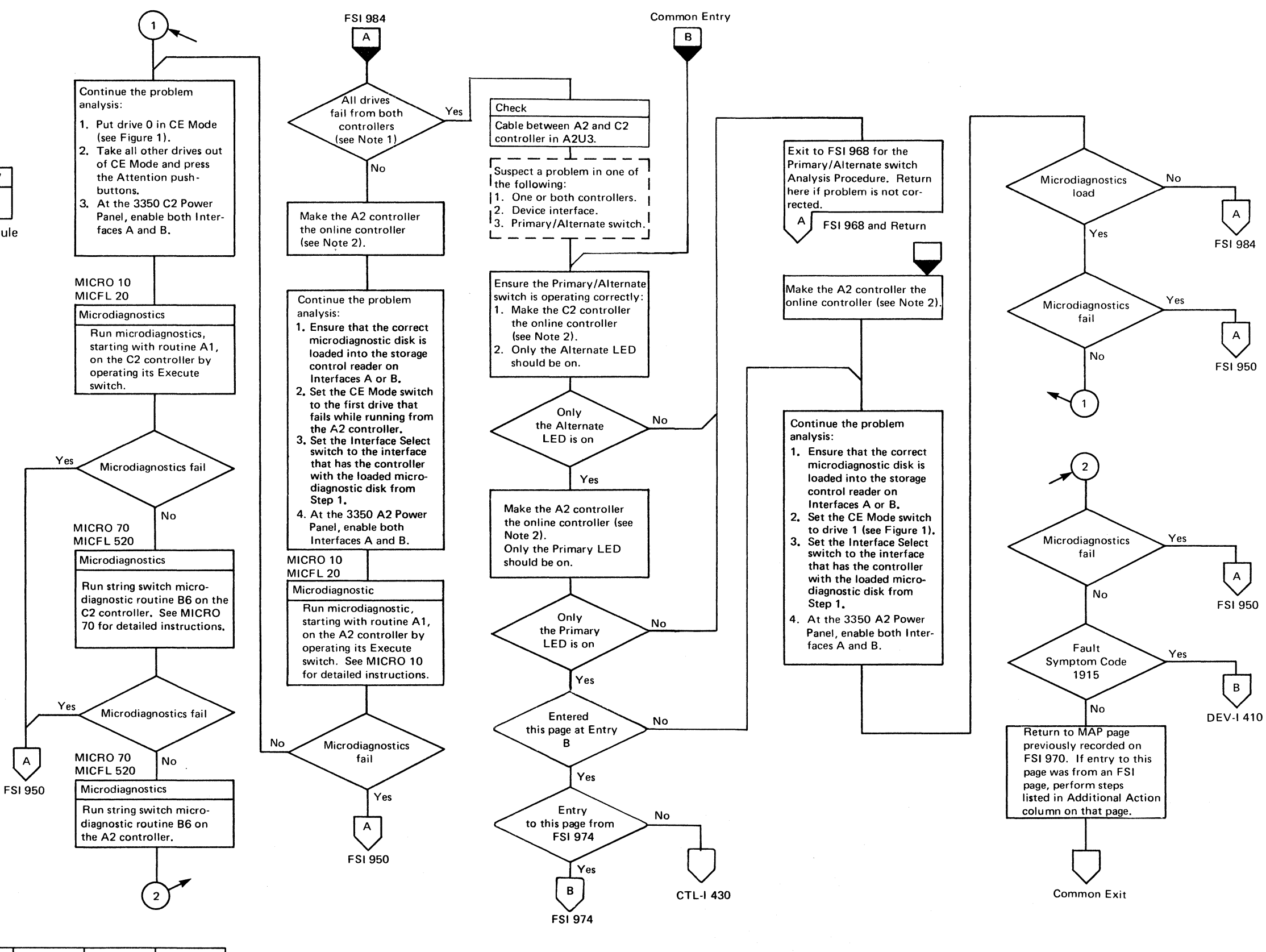

------~-

# 3350 C2 PROBLEM ANALYSIS (SWFE) **FSI986**

 $\overline{\mathbf{C}}$ 

3350 ('2 PROBLEM ANALYSIS (SWFE)

(

**FSI986** 

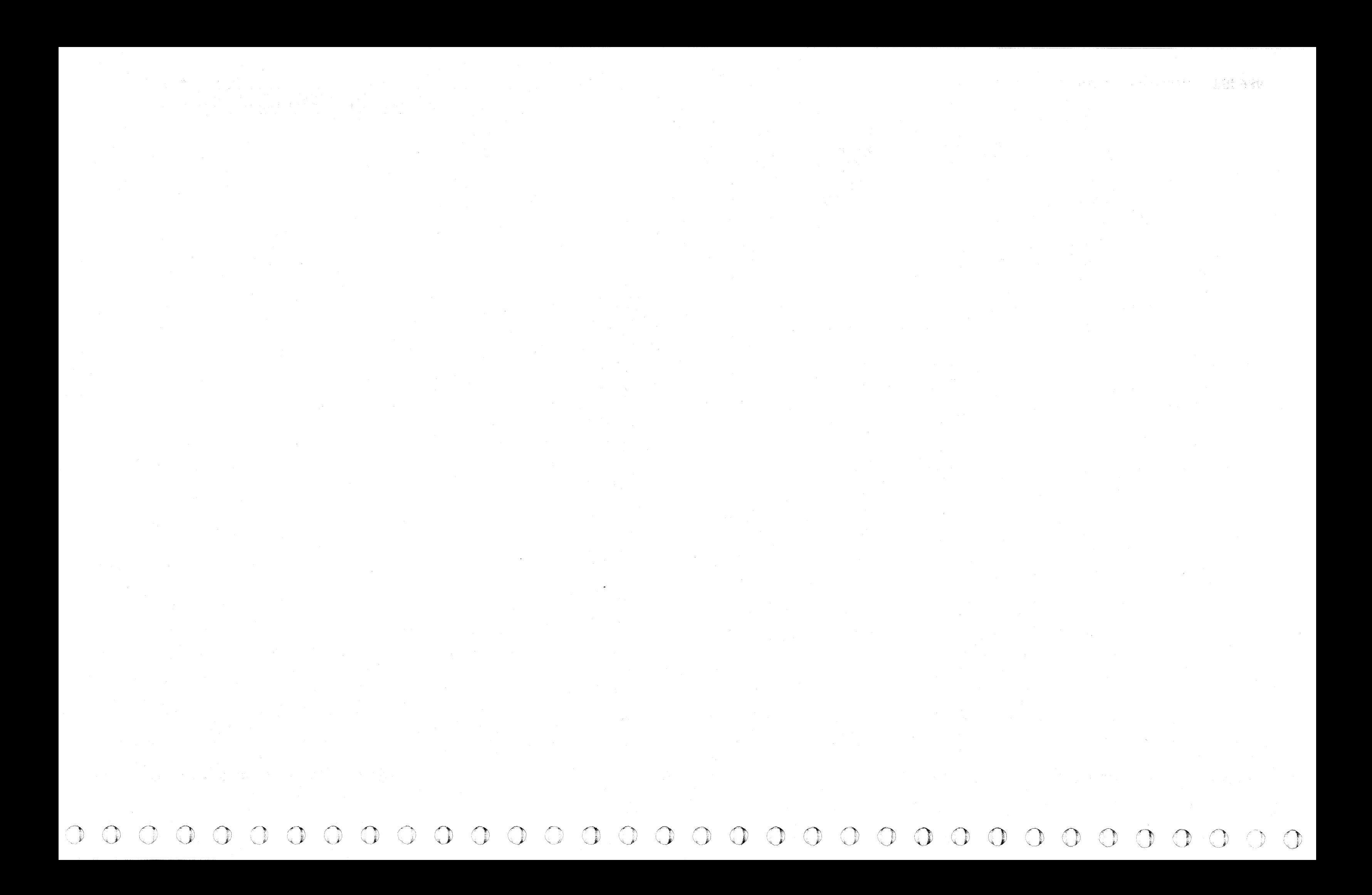

# MSG CONTENTS

#### CONSOLE MESSAGES

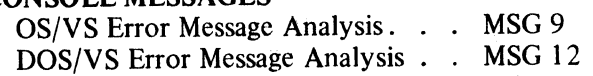

ERROR CONDITION TABLE . . . MSG 14

### EREP

( ( (- ( ( ( ( ( ( ( ( « (" ( (

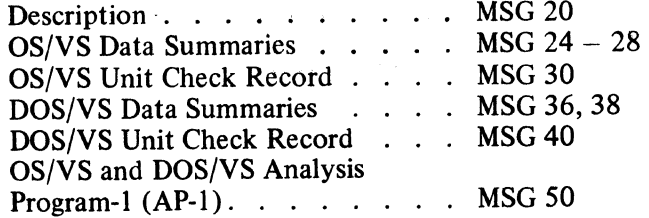

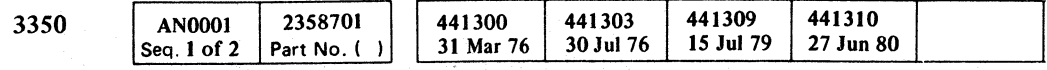

# MSG CONTENTS MSG 1

# MSG CONTENTS MSG 1

\_\_\_\_\_\_\_\_ .\_~ \_\_\_\_\_\_\_ ~ •• ~.~ \_\_ "\_ • \_\_\_ --=--~-:cc-

 $\sim 10^7$ 

# OS/VS CONSOLE ERROR MESSAGE ANALYSIS

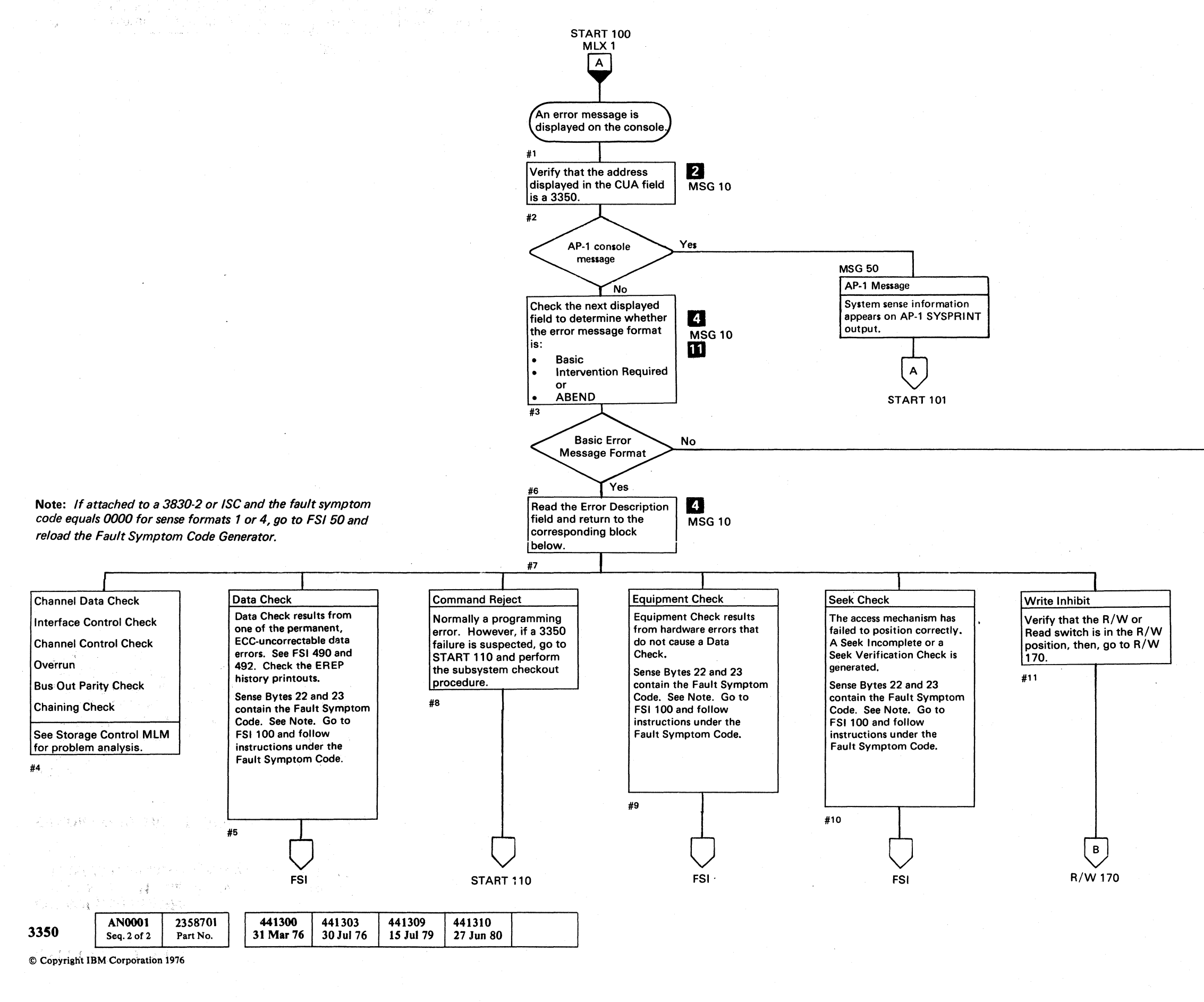

 $\bigodot$  $O$   $O$   $O$  $\mathbb{C}$  $\mathbb{C}$  $\mathbb{C}$  $\bigcirc$  $\mathbb{C}$  $\bigcirc$  $\bigcirc$  $\bigcirc$  $\bigcirc$  $\bigcirc$  $\bigcirc$  $\begin{picture}(20,20) \put(0,0){\line(1,0){10}} \put(15,0){\line(1,0){10}} \put(15,0){\line(1,0){10}} \put(15,0){\line(1,0){10}} \put(15,0){\line(1,0){10}} \put(15,0){\line(1,0){10}} \put(15,0){\line(1,0){10}} \put(15,0){\line(1,0){10}} \put(15,0){\line(1,0){10}} \put(15,0){\line(1,0){10}} \put(15,0){\line(1,0){10}} \put(15,0){\line(1$  $\mathbb{C}$  $\mathbb{C}$  $\mathbb{C}$ 

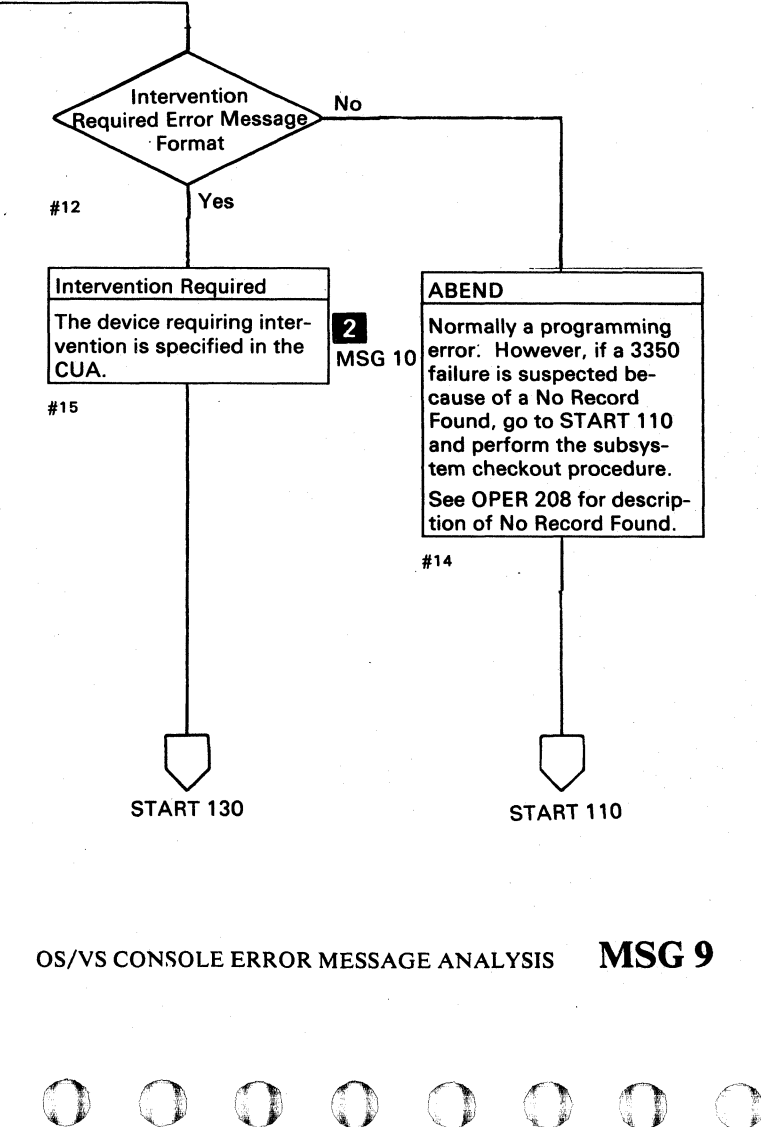

( ${\color{red}\bullet}$  (  ${\color{red}\bullet}$  (  ${\color{$  $\begin{array}{ccc} \bullet & \bullet \end{array}$ 

# OS/VS CONSOLE ERROR MESSAGE ANALYSIS

#### BASIC ERROR MESSAGE FORMAT

The basic error message format contains the following fields:

The message identifier identifies the type of error message. The content of each message identifier is unique to an operating system.

# **Z** Channel/Unit Address (CUA)

The three characters in the channel/unit address contain the system logical device address.

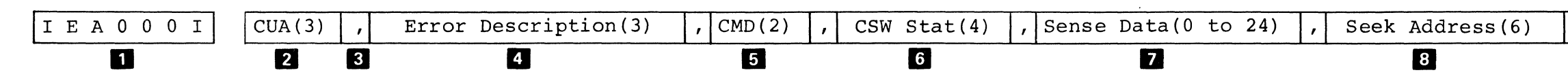

# II End-of-Field Comma

The end of each field (except the last) is marked by a comma. More than one comma in sequence indicates that one or more fields have been omitted.

#### INTERVENTION REQUIRED ERROR MESSAGE FORMATS

The intervention required error message formats contain an Intervention Required field II not found in the basic error message format.

Device Intervention Required

# II Error Description

The three characters in the error description contain one of the following:

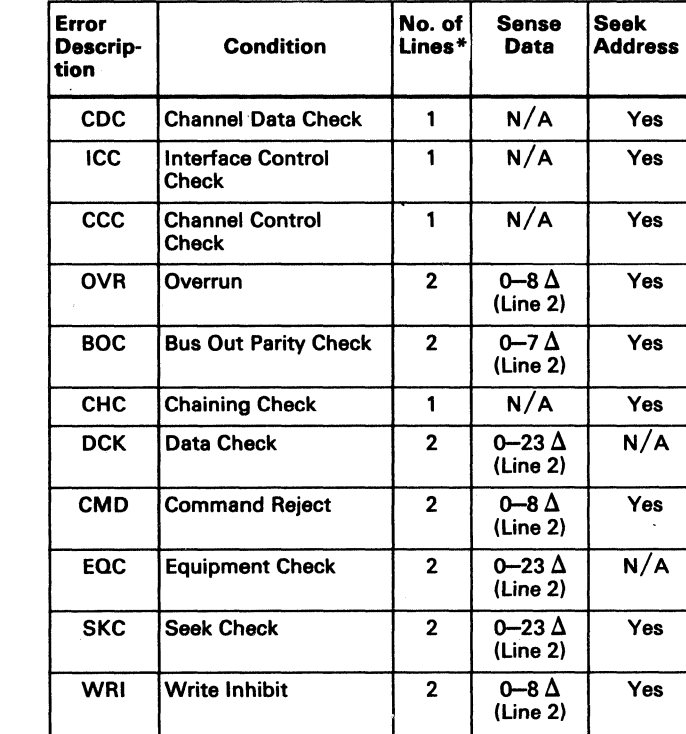

- HDA in native mode
- Logical volume in 3330-1 or 3330-11 Compatability Mode.

#### 10 Job ID

The eight characters in the job identifier contain the name of the job.

OS/VS CONSOLE ERROR MESSAGE ANALYSIS MSG 10

• A basic error message is displayed on one or two lines.  $\Delta$  The message identifier and the CUA are displayed with the sense data and the seek address on line 2.

II Command Code (CMD)

The two characters in the command code contain the command code of the failing CCW.

#### II Unit/Channel Status Word (CSW Stat)

The first two characters in the unit/channel status word contain the unit status. The last two characters contain the channel status.

# **El** Sense Data

The sense data contains 0 to 24 bytes of sense information. When the sense data contains more than 6 bytes, it is displayed on line 2 of a two-line display. Sense data is displayed in hexadecimal pairs.

# II Seek Address (BBCCHH)

The six bytes in the seek address contain the logical address of the track where an error occurs. If an error occurs when trying to obtain the seek address, the six bytes in the seek address contain the last successful seek address. See R/W 400 to convert the logical address to a physical address when in 3330-1 or 3330-11 Compatability Mode.

# **D** Message Identifier

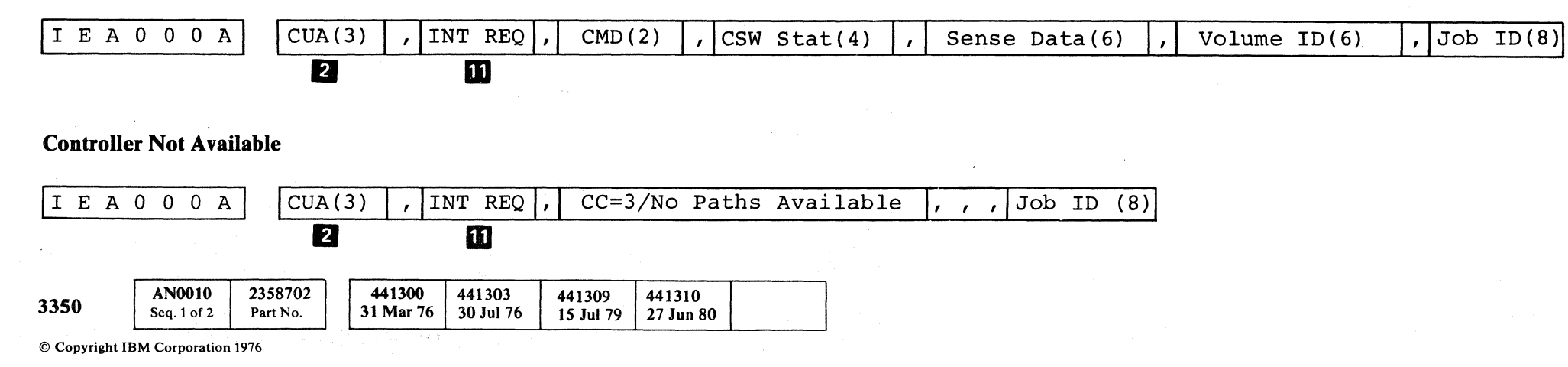

# OS/VS CONSOLE ERROR MESSAGE ANALYSIS MSG 10

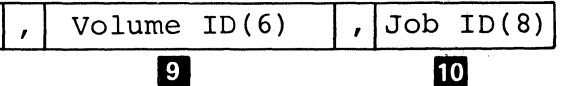

### II Volume ID (Volume Label)

The six characters in the volume identifier contain the customer identification for the following:

(

# DOS/VS CONSOLE ERROR MESSAGE ANALYSIS

 $\vee$  )  $\mathscr{V}$   $\vdash$ 

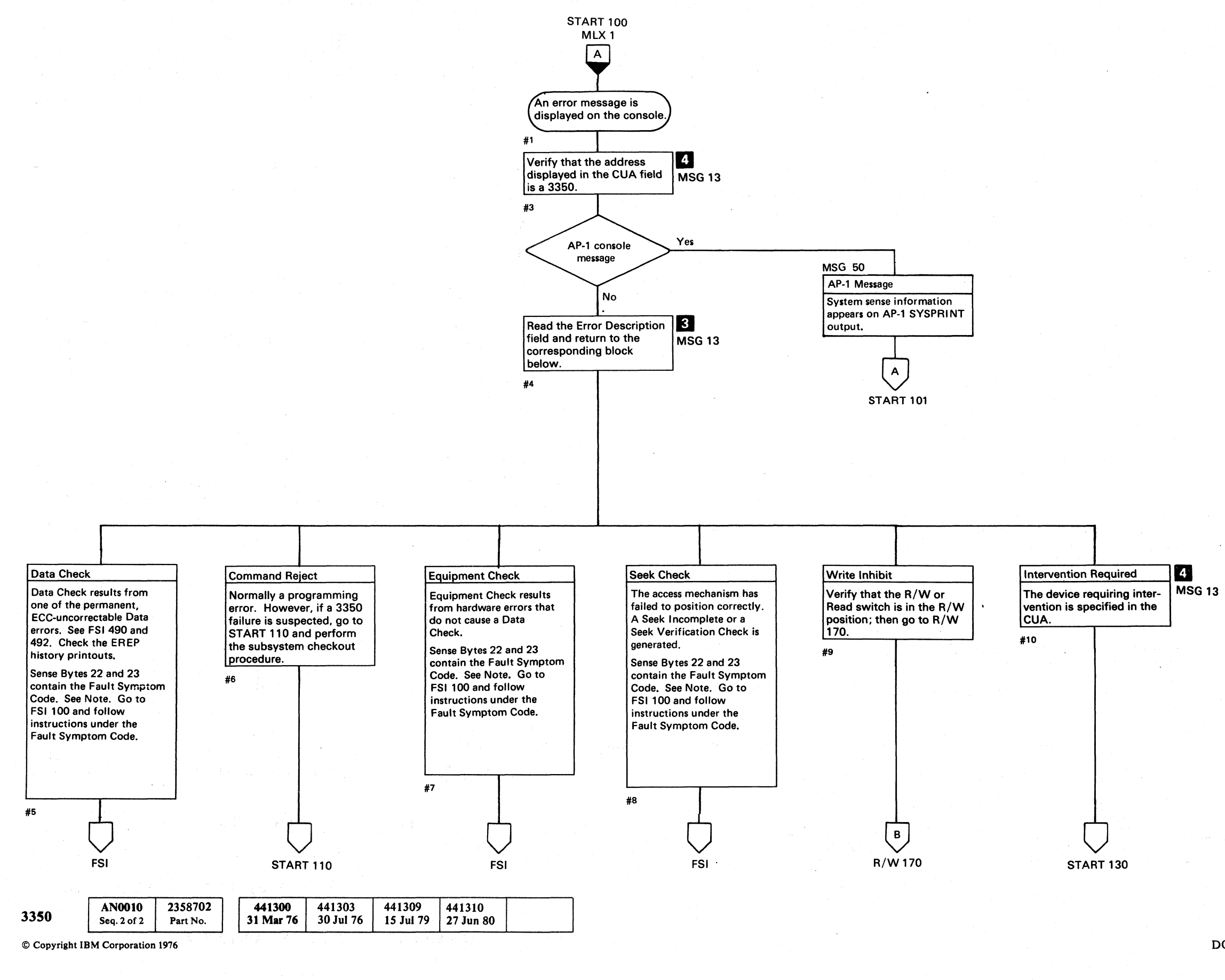

. \_---"- -\_ .. \_ .

 $\circ$   $\circ$   $\circ$ 0 0 0 0  $O$   $O$   $O$ 0 0 0 0 0 0 0 0 0 0 0 0 0 0 0 . I' 0 () 0 0 *J* 0 *<sup>r</sup>*'; , "

Note: If attached to a 3830·2 or ISC and the fault symptom code equals 0000 for sense formats 1 or 4, go to FSI 50 and reload the Fault Symptom Code Generator.

# DOS/VS CONSOLE ERROR MESSAGE ANALYSIS MSG12

# DOS/VS CONSOLE ERROR MESSAGE ANALYSIS

# DOS/VS ERROR MESSAGE FORMAT

The DOS/VS error message is displayed on three lines. When the error description  $\mathbf{B}$  contains Intr Reqd (intervention required), only line 1 of the DOS/VS error message is displayed.

#### Line 1

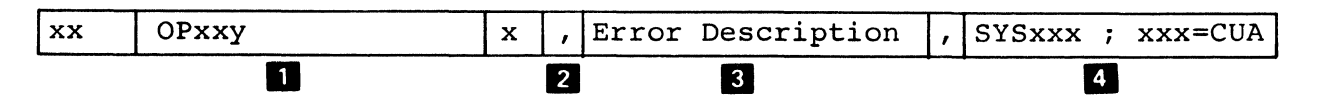

Line 1 of the DOS/VS error message contains the following fields.

#### **D** Message Identifier

The message identifier contains the following subfields:

- xx, the partition modifier, indicates the partition from which the message was issued.
- OPxxy, the error message code. The xx indicates the type of error. The y indicates the type of operator action required.
- x, the operator response, indicates how the operator should reply to y, the type of operator action required.

# 2 End-of-Field Comma

 $xxx$ , the channel/unit address, contains the address of the device where the error occurred.

The end of each field (except the last) is marked by a comma.

#### **8** Error Description

The error description contains one of the following statements:

Data Check

Cmd Reject

Equip Check

Seek Check

Write Inhibit

Intr Reqd

Only line 1 of the DOS/VS error message is displayed when the error description contains Intr Reqd (intervention required).

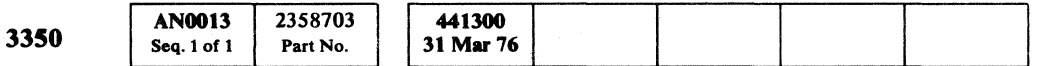

© COpyright IBM Corporation 1976

II System Assignment and Channel/Unit Address (CVA)

SYSxxx, the system assignment, contains the type of system (for example, S/360 or S/370) to which the device is connected.

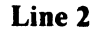

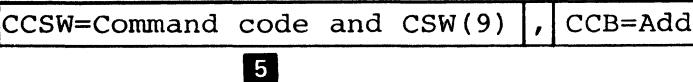

Line 2 of the DOS/VS error message contains the following fields:

#### II Command Code and Channel Status Word (CCSW)

The first byte, the command code, contains the command of the failing CCW.

The remaining eight bytes, the channel status word, contain information about the end of the previous CCW.

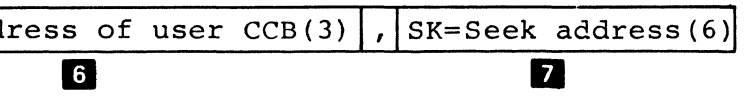

#### Line 3

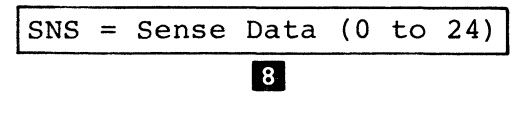

Line 3 of the DOS/VS error message contain sense data.

# II SenseData

The sense data contains 0 through 24 bytes of sense information. When sense data contains less than 24 bytes, the remaining bytes are displayed as zeros. When all Sense Bytes are zero, only the first byte of zeros is displayed.

# DOS/VS CONSOLE ERROR MESSAGE ANALYSIS MSG 13

# III Address of the User Command Control Block (CCB)

#### **Z** Seek Address

The six bytes in the seek address contain the logical address of the track where an error occurred. If an error occurs when trying to obtain the seek address, the six bytes in the seek address contain the last successful seek address.

DOS/VS CONSOLE ERROR MESSAGE ANALYSIS MSG 13

(

# 

 $\mathcal{L}^{\text{max}}_{\text{max}}$  and  $\mathcal{L}^{\text{max}}_{\text{max}}$  and  $\mathcal{L}^{\text{max}}_{\text{max}}$  is the set of the set of the set of the set of the set of the set of the set of the set of the set of the set of the set of the set of the set of the

# $\left\{ \mathcal{L} \left( \mathbf{Y}_{\mathcal{A}} \right) \right\}_{\mathcal{A}} \left( \mathcal{L} \left( \mathbf{Y}_{\mathcal{A}} \right) \right) \leq \mathcal{L} \left( \mathbf{Y}_{\mathcal{A}} \right) \left( \mathbf{Y}_{\mathcal{A}} \right) \left( \mathbf{Y}_{\mathcal{A}} \right) \left( \mathbf{Y}_{\mathcal{A}} \right) \left( \mathbf{Y}_{\mathcal{A}} \right) \left( \mathbf{Y}_{\mathcal{A}} \right) \left( \mathbf{Y}_{\mathcal{A}} \right) \left( \mathbf{Y}_{\mathcal{A}} \right$

 $\frac{d\mathbf{x}}{d\mathbf{x}}$  . The contribution of the contribution of the contribution of the contribution of the contribution of the contribution of the contribution of the contribution of the contribution of the contribution of

 $\label{eq:2.1} \mathcal{L}(\mathcal{L}(\mathcal{L})) = \mathcal{L}(\mathcal{L}(\mathcal{L})) = \mathcal{L}(\mathcal{L}(\mathcal{L})) = \mathcal{L}(\mathcal{L}(\mathcal{L})) = \mathcal{L}(\mathcal{L}(\mathcal{L})) = \mathcal{L}(\mathcal{L}(\mathcal{L})) = \mathcal{L}(\mathcal{L}(\mathcal{L})) = \mathcal{L}(\mathcal{L}(\mathcal{L})) = \mathcal{L}(\mathcal{L}(\mathcal{L})) = \mathcal{L}(\mathcal{L}(\mathcal{L})) = \mathcal{L}(\mathcal{L}(\mathcal{L})) = \math$ 

 $\label{eq:2.1} \mathcal{L}(\mathcal{L}_{\mathcal{A}}^{\mathcal{A}}(\mathcal{A},\mathcal{L}_{\mathcal{A}}^{\mathcal{A}}(\mathcal{A})))\cong \mathcal{L}(\mathcal{L}_{\mathcal{A}}^{\mathcal{A}}(\mathcal{A},\mathcal{L}_{\mathcal{A}}^{\mathcal{A}}(\mathcal{A})))$ 

 $\mathcal{L}^{\text{max}}_{\text{max}}$  ,  $\mathcal{L}^{\text{max}}_{\text{max}}$ 

 $\mathcal{L}^{\mathcal{L}}(\mathcal{L}^{\mathcal{L}})$  and  $\mathcal{L}^{\mathcal{L}}(\mathcal{L}^{\mathcal{L}})$  and  $\mathcal{L}^{\mathcal{L}}(\mathcal{L}^{\mathcal{L}})$  and  $\mathcal{L}^{\mathcal{L}}(\mathcal{L}^{\mathcal{L}})$ 

 $\mathcal{L}_{\text{max}}$  and  $\mathcal{L}_{\text{max}}$  . The second state  $\mathcal{L}_{\text{max}}$ 

 $\label{eq:2.1} \frac{1}{\sqrt{2}}\left(\frac{1}{\sqrt{2}}\right)^{2} \left(\frac{1}{\sqrt{2}}\right)^{2} \left(\frac{1}{\sqrt{2}}\right)^{2} \left(\frac{1}{\sqrt{2}}\right)^{2} \left(\frac{1}{\sqrt{2}}\right)^{2} \left(\frac{1}{\sqrt{2}}\right)^{2} \left(\frac{1}{\sqrt{2}}\right)^{2} \left(\frac{1}{\sqrt{2}}\right)^{2} \left(\frac{1}{\sqrt{2}}\right)^{2} \left(\frac{1}{\sqrt{2}}\right)^{2} \left(\frac{1}{\sqrt{2}}\right)^{2} \left(\$ 

 $\label{eq:2.1} \frac{1}{\sqrt{2}}\int_{\mathbb{R}^3} \frac{d\mu}{\sqrt{2}}\,d\mu\int_{\mathbb{R}^3} \frac{d\mu}{\sqrt{2}}\,d\mu\int_{\mathbb{R}^3} \frac{d\mu}{\sqrt{2}}\,d\mu\int_{\mathbb{R}^3} \frac{d\mu}{\sqrt{2}}\,d\mu\int_{\mathbb{R}^3} \frac{d\mu}{\sqrt{2}}\,d\mu\int_{\mathbb{R}^3} \frac{d\mu}{\sqrt{2}}\,d\mu\int_{\mathbb{R}^3} \frac{d\mu}{\sqrt{2}}\,d$ 

 $\label{eq:2.1} \begin{split} \mathcal{L}_{\text{max}}(\mathbf{r}) & = \mathbf{R} \cdot \mathbf{r} \mathbf{r}^{\text{max}}_{\text{max}} \\ & = \mathbf{R} \cdot \mathbf{R} \cdot \mathbf{r}^{\text{max}}_{\text{max}} \mathbf{r}^{\text{max}}_{\text{max}} \mathbf{r}^{\text{max}}_{\text{max}} \mathbf{r}^{\text{max}}_{\text{max}} \mathbf{r}^{\text{max}}_{\text{max}} \mathbf{r}^{\text{max}}_{\text{max}} \mathbf{r}^{\text{max}}_{\text{max}} \mathbf{r}^{\text{$ 

 $\label{eq:2.1} \mathcal{L}(\mathcal{L}) = \mathcal{L}(\mathcal{L}) \mathcal{L}(\mathcal{L}) = \mathcal{L}(\mathcal{L}) \mathcal{L}(\mathcal{L})$  $\mathcal{L}^{\mathcal{L}}(\mathcal{L}^{\mathcal{L}})$  and  $\mathcal{L}^{\mathcal{L}}(\mathcal{L}^{\mathcal{L}})$  and  $\mathcal{L}^{\mathcal{L}}(\mathcal{L}^{\mathcal{L}})$ 

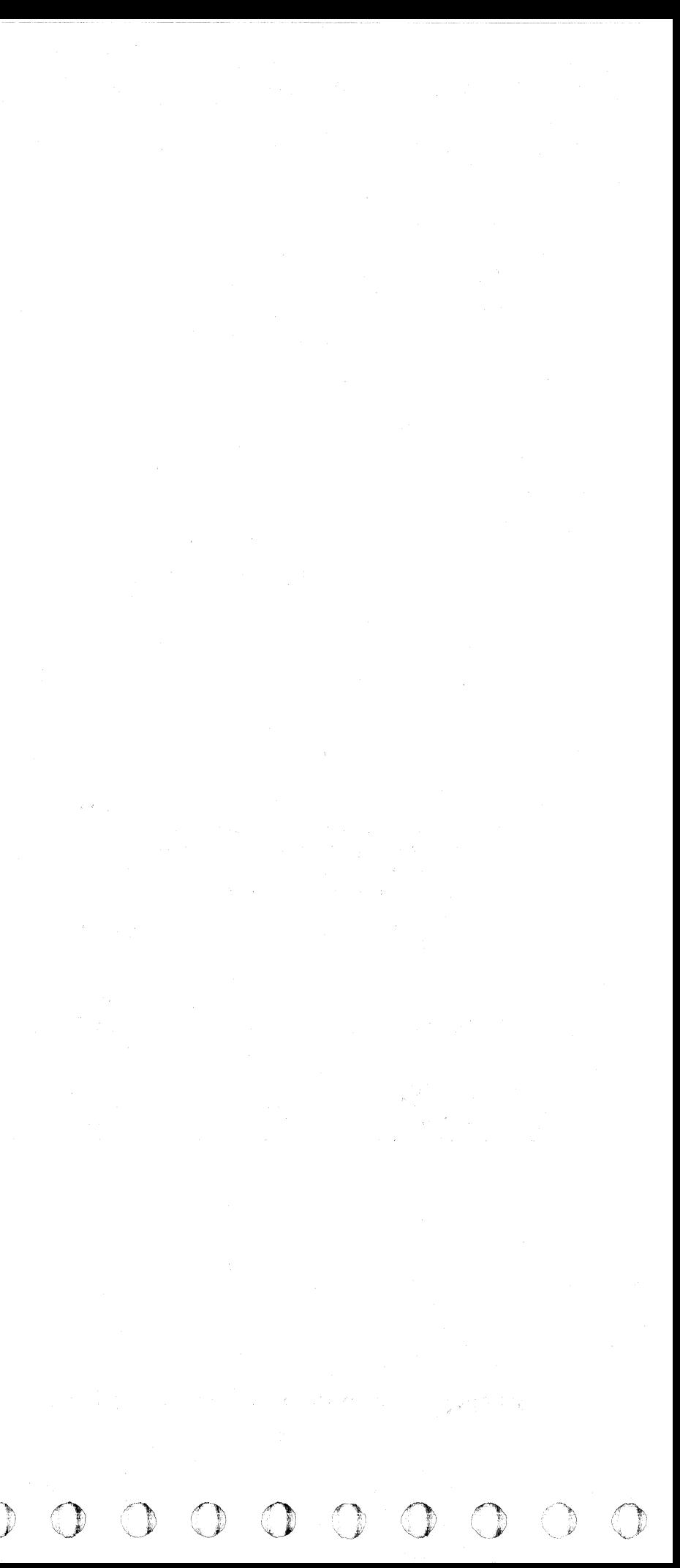

#### ( ( ( ( ( .( { ( ( « ( ( (  $\epsilon$  (  $\epsilon$  ) (  $\epsilon$  ) (  $\epsilon$  ) (  $\epsilon$  ) (  $\epsilon$  ) (  $\epsilon$  ) (  $\epsilon$  ) (  $\epsilon$  ) (  $\epsilon$  $\blacksquare$

# ERROR CONDITION TABLE

The error condition table is a supplementary aid for the CE in interpreting 3350 error messages.

The error condition table lists the following:

- Sense Byte  $0, 1,$  or  $2$ .
- An active sense bit in the Sense Byte. Storage control sets the sense bit.
- The error condition indicated by the Sense Byte/ Active Sense Bit combination.
- A description of the error condition.
- An indication of whether the error condition is logged or not.

# ERROR CONDITION TABLE

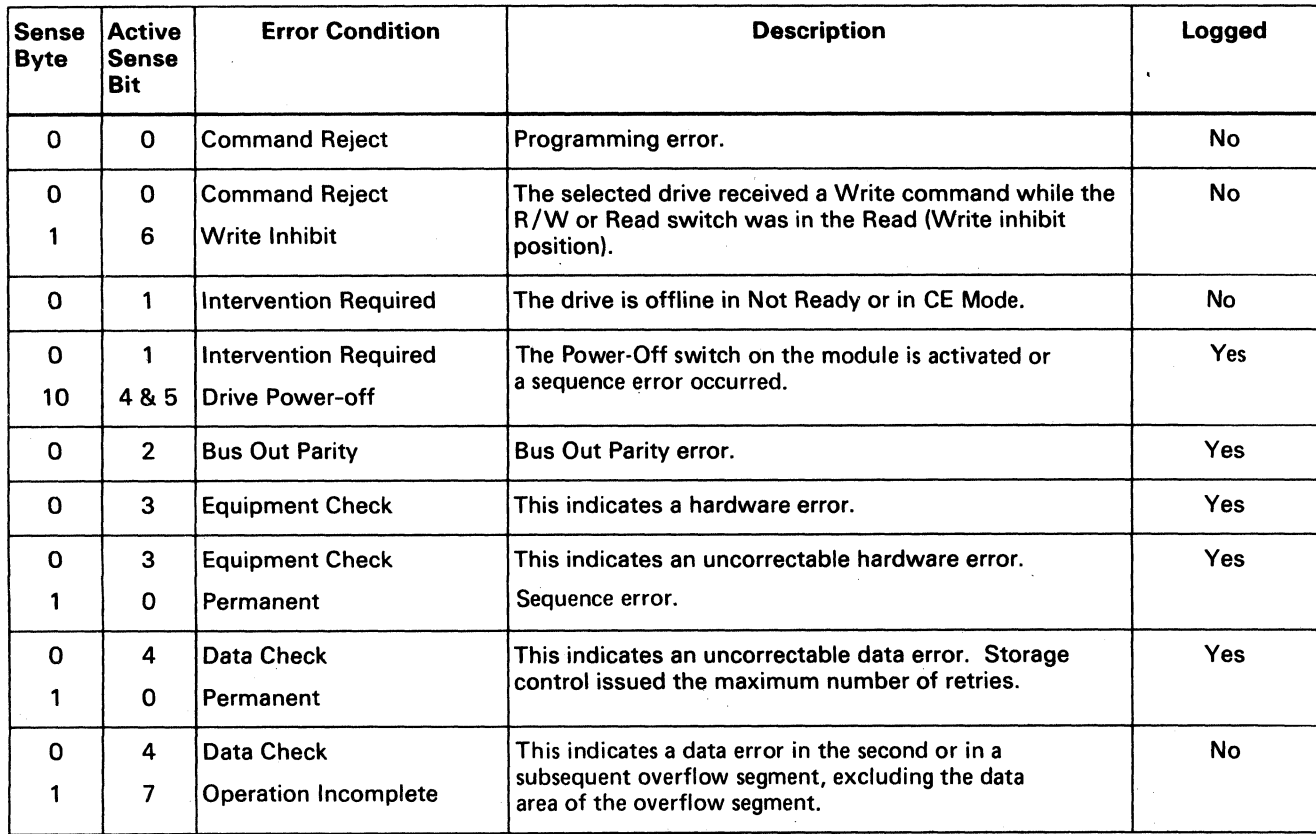

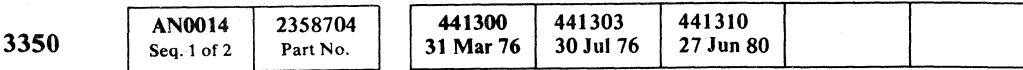

in 19

# ERROR CONDITION TABLE MSG14

# ERROR CONDITION TABLE (Continued)

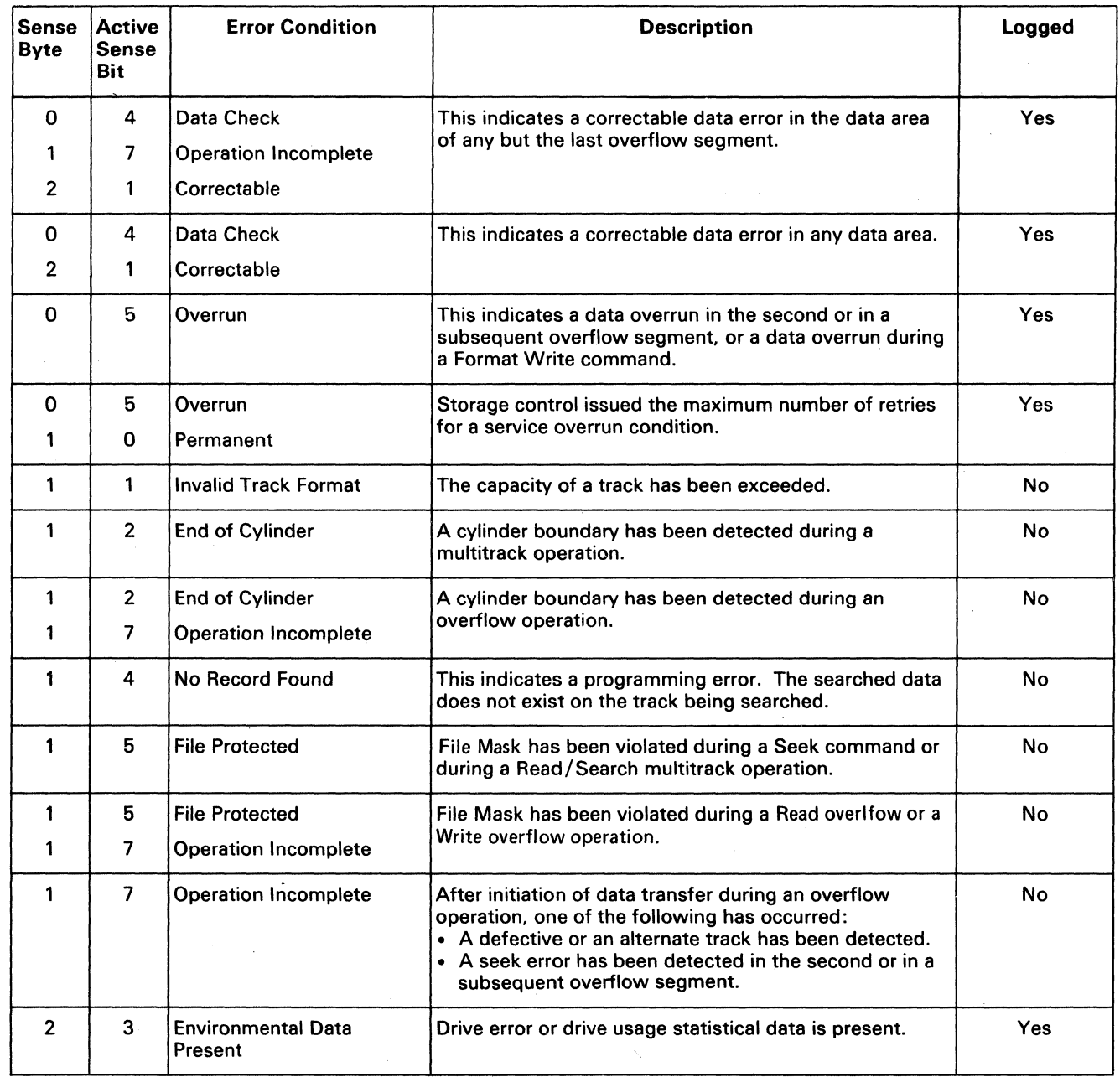

# EREP (Environmental Record Editing and Printing)

EREP is a program in the operating system (OS/VS) or in the disk operating system (DOS/VS) under which the 3350 is running. EREP edits and prints performance data collected by the Error Recovery Programs (ERPs).

There are two types of performance data collected by the Error Recovery Programs:

Statistical Data

Error Data

#### HOW TO RUN EREP

Most installations have an established procedure for processing performance data. This procedure should not only include JCL statements for the execution of the EREP program, but should also define the operating practices necessary to periodically print accumulated error records via EREP. Examples of the JCL required to execute EREP are described in the following:

> o () o o o o o ()  $\bigcirc$

EREP (Environmental Recording Editing and Printing) MSG 20

EREP (Environmental Recording Editing and Printing)

**MSG 20** 

- *System/370 Diagnostic Reference Summary,* Order No. SY25-0512.
- *OS/VS2 System Programming Library: SYSl.LOGREC Error Recording,* Order No. GC28-0677.
- *OS/VSl SYSl.LOGREC Error Recording,* Order No. GC28-0668.
- *DOS/VS Serviceability Aids and Debugging Procedures,* Order No. GC33-5380.
- *IBM Virtual Machine Facility/370: OLTSEP and Error Recording Guide,* Order No. GC20-1809.

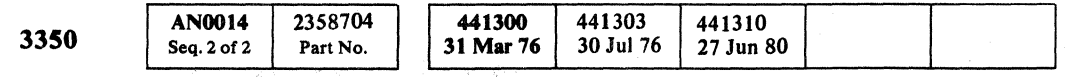

© CoPyri8ht IBM Corporation 1976

 $\overline{O}$  ( *",\_i* 

 $\bigcirc$ 

*OSNS* 

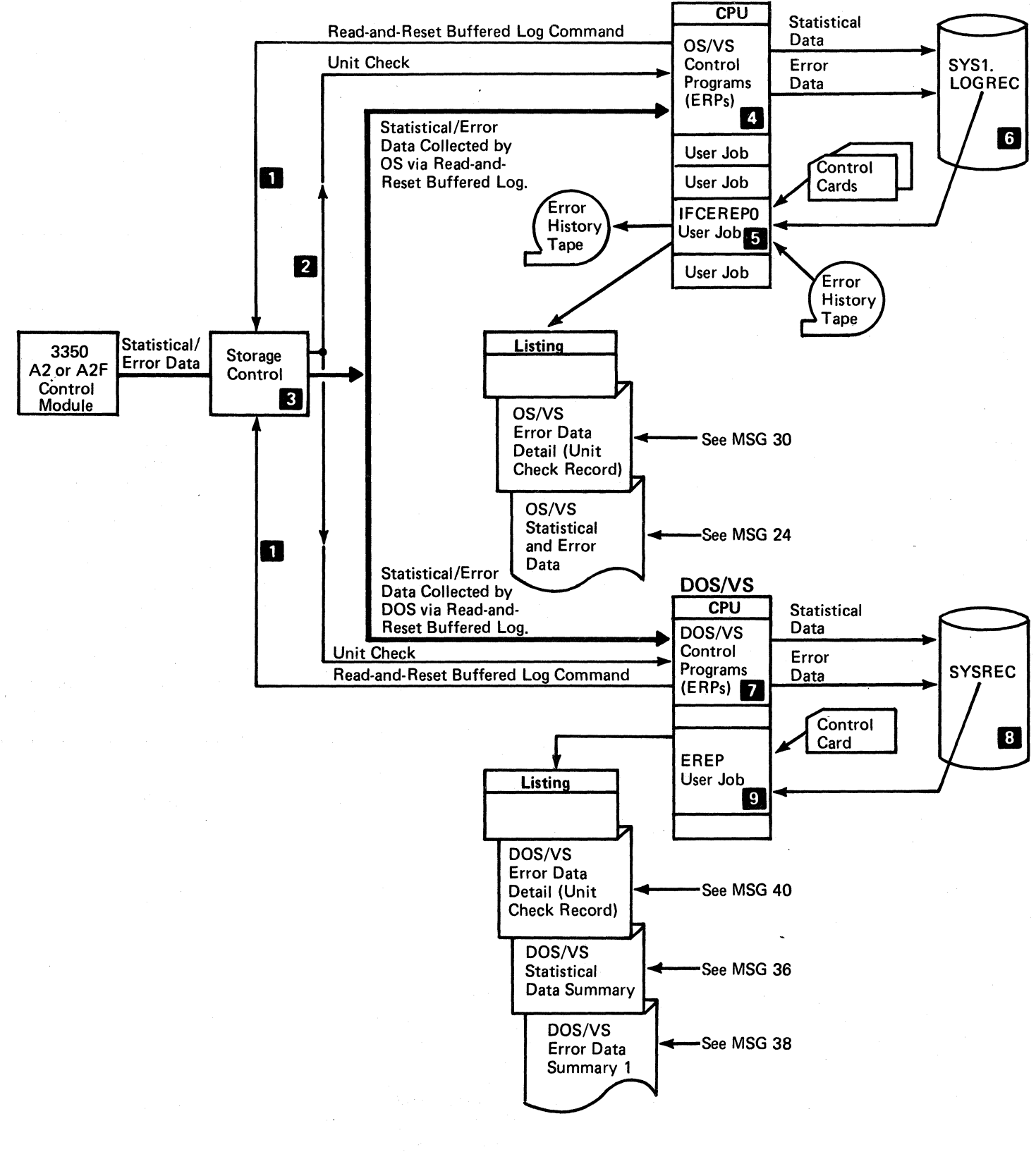

# ${\color{red}\bullet}$  (  ${\color{red}\bullet}$  (  ${\color{red$

# EREP (ENVIRONMENTAL RECORD EDITING AND PRINTING)

### STATISTICAL DATA COLLECTION

The statistical data contains the following:

Sense Bytes 0 through 7 (see SENSE 100).

Sense Bytes 8 through 23 (see SENSE 103).

Statistical data is collected as a result of one of the following:

- The operator issued a Halt EOD (End-of-Day) command for OS/VS or an ROD (Record on Demand) command for DOS/VS.
- The EREP program is executed.
- A drive error counter in storage control exceeded 64 data retry checks or 8 seek errors.
- A drive usage counter in storage control exceeded  $2^{31}$  -1 bytes read or  $2^{15}$  -1 access motions.
- A volume Demount is issued by the system.

#### Halt EOD or ROD Statistical Data Logging

- 1. When the operator issues a Halt EOD or an ROD command, the operating system (OS/VS or DOS/VS) initiates the Read-and-Reset Buffered  $Log 1$  sense command.
- 2. Read-and-Reset Buffered Log reads the statistical data (Sense Bytes) in the buffered log in storage control **R**
- 3. The sense bytes are logged in the SYS1.LOGREC  $(OS/VS)$  m or in the SYSREC (DOS/VS)  $8$ along with the following:

Halt EOD command, ROD command, or the EREP program cause statistical data to be logged as follows:

Date and time the Sense Bytes were collected.

Type of device from which the Sense Bytes originated.

Physical Drive address from which the Sense Bytes originated.

Volume ID (customer label).

Read-and-Reset Buffered Log **D** resets the Sense Bytes in the buffered log in storage control  $\left\{ \mathbf{S} \right\}$ .

#### Drive Error or Drive Usage Statistical Data Logging

Refer to 3880 documentation (3880 Storage Control, 3350 MLX ENTRY 4) for instructions on how to place<br>the 3880 in Forced Logging Mode. ————————————————————

Drive error or drive usage statistical data is logged as follows:

- Equipment Check
- Permanent Uncorrectable Data Check
- Correctable Data Check
- Bus Out Parity Check
- Overrun
- 1. When a drive error or drive usage counter in storage control  $\mathbf{S}$  exceeds a certain value, the next Start I/O command to the drive is not executed. Insteadstorage control sends a Unit Check  $\overline{2}$  to the operating system  $\left(OS/VS\right)$  or  $DOS/VS$ ).
- 2. Format 6 Sense Bytes are sent to the 3350 Error Recovery Procedures (ERPs) in the OS/VS or  $DOS/VS$  control programs  $\blacksquare$  or  $\blacksquare$  for analysis.
- 3. The Sense command resets the Sense Bytes in the buffered log in storage control  $\overline{\mathbf{3}}$ .
- 4. The ERPs determine that the Sense Bytes contain drive error or drive usage statistical data (see SENSE 100, Byte 2, bit 3 and Byte 7 for Format 6).
- 5. The operating system re-issues the Start I/O command.
- The drive error or drive usage statistical data is logged in the SYS1.LOGREC  $(OS/VS)$  is or in the SYSREC (DOS/VS)  $\Omega$  along with the following:

Statistical data and error data are retrieved, edited, and<br>printed from SYS1.LOGREC **1** by IFCEREPO printed from SYS1.LOGREC 6 by IFCEREPO<br>(OS/VS) 5 or from SYSREC 3 by EREP (DOS/VS) D·

EREP (ENVIRONMENTAL RECORD EDITING AND PRINTING) MSG 22

Date and time the Sense Bytes were collected.

Type of device from which the Sense Bytes originated.

Channel/Unit address of the device from which the Sense Bytes originated.

Physical Drive address from which the Sense Bytes originated.

Volume ID (customer label).

#### FORCED LOGGING MODE

Forced logging mode is used to collect additional drive error data concerning highly intermittent Seek Checks or highly intermittent Data Checks. In forced logging mode, the value in the drive error counter in storage control is disregarded.

#### 3830-2/ISC

Forced logging mode is initiated by placing the 3830 CE Mode switch in the FORCED LOGGING position.

#### 3880

#### ERROR DATA COLLECTION

The error data contains the following:

Sense Bytes 0 through 7 (see SENSE 100).

Sense Bytes 8 through 23 (see SENSE 103).

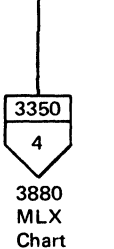

# EREP (ENVIRONMENTAL RECORD EDITING AND PRINTING) MSG 22

Error data is collected as a result of one of the following:

#### Error Data Logging

Error data is logged as follows:

- 1. When the operating system  $\left(\frac{OS}{VS}\right)$  or DOS/VS detects an I/O interrupt caused by a Unit Check  $\ddot{a}$ , the error data (Sense Bytes) is sent to the 3350 Error Recovery Procedures (ERPs) in the OS/VS or  $DOS/VS$  control programs  $\blacksquare$  or  $\blacksquare$
- 2. The Sense Bytes are recorded in the SYS1.LOGREC  $\overline{OS}/\overline{VS}$  or the SYSREC  $(DOS/VS)$  **ii** along with the following:

Data and time the Sense Bytes were collected.

Type of device from which the Sense Bytes originated.

Program ID (job name).

Channel/Unit address of the device from which the Sense Bytes originated.

Physical Drive address from which the Sense Bytes originated.

Volume ID (customer label).

Failing CCW.

CSW.

Last Seek Address.

#### STATISTICAL AND ERROR DATA RETRIEVAL, EDITING, AND PRINTING

# OS/VS STATISTICAL AND ERROR DATA SUMMARY

This page shows an example of an OS/VS statistical and error data summary. The following pages explain the contents of the summary.

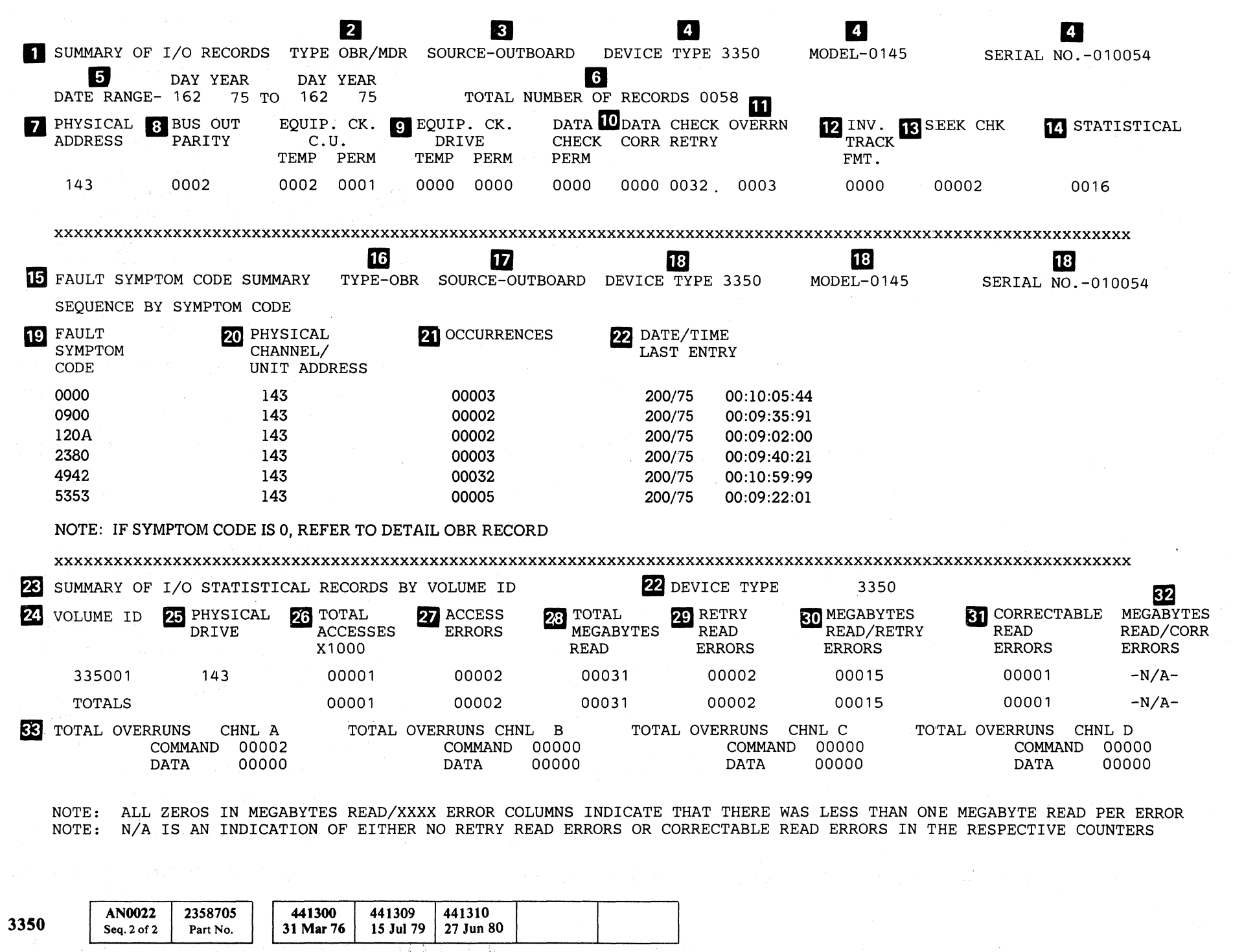

© Copyright IBM Corporation 1976

 $\bigcirc$  $O$   $O$  $\begin{array}{ccc} \mathbf{O} & \mathbf{O} & \mathbf{O} & \mathbf{O} & \mathbf{O} \end{array}$  $\bigcirc$  $\mathbb{C}$  $\Omega$   $\Omega$  $\begin{pmatrix} 1 \\ 1 \end{pmatrix}$  $\mathbb{C}$  $\begin{pmatrix} 1 \\ 1 \end{pmatrix}$  $\begin{array}{ccc} & \circ & \circ \circ \end{array}$ 

OS/VS STATISTICAL AND ERROR DATA SUMMARY  $MSG$  24

OS/VS STATISTICAL AND ERROR DATA SUMMARY MSG 24

 $\mathbb{C}$ 

# OS/VS STATISTICAL AND ERROR DATA SUMMARY

The OS/VS statistical and error data summary contains the following:

- Summary of I/O Records
- Fault Symptom Code Summary
- Summary of I/O Statistical Records by Volume ID

# **DE SUMMARY OF I/O RECORDS**

The summary of I/O records contains the following data: Type of I/O Record

Source of Record

Device Type, CPU Model, and Serial Number

Data Range

Total Number of Records

Physical Address

Error Data Record Counts

Statistical Data Record Count

# **2** Type of I/O Record

There are two types of I/O record:

- OBR (Outboard Record), which contains error data.
- MDR (Miscellaneous Data Record), which contains statistical data.

# II Source of I/O Record

The source of the I/O record for the 3350 is the OBR/MDR records.

**III Device Type, CPU Model, and Serial Number** 

The type, model, and serial number are self-explanatory.

Each error record data count that contains an entry has a corresponding Fault Symptom Code  $\Box$  For example, there are 0002 entries in the Seek Chk error record data count **II**S . The third entry, 120A, under Fault Symptom Code  $\Box$  corresponds to the Seek Chk error record data count

# **5** Date Range

The date range indicates the day and the year time period when the OS/VS statistical and error data were logged.

# **IE'l** Total Number of Records

Locate the Fault Symptom Code in the FSI section for an analysis procedure of the error.

The total number of records contains the sum of the number of times error data and statistical data were logged.

#### **IZ** Physical Address

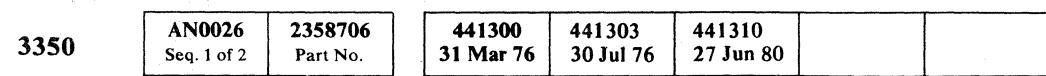

# OS/VS STATISTICAL AND ERROR DATA SUMMARY MSG.26

### **17 FAULT SYMPTOM CODE SUMMARY**

The physical address is the Channel/Unit address from which the error data and the statistical data came. It is the base (lowest) address for all statistical data compiled on the drive. For example, statistics for address 2BO (3330-1 Compatibility Mode) are logged for address 290.

# **B** - **IB** Error Record Data Counts

The error record data counts indicate how many times each of the following occurred:

Bus Out Parity

Equipment Check

Data Check

Overrun

Invalid Track Format

Seek Check

# ( ( c: ( (- ( ( ( ( ( ( (

The device type, CPU model, and serial number are self-explanatory.

# 19 Fault Symptom Code

Note: *Each entry in the error record data count is treated in detail by a unit check record. See OS/VS error data detail (unit check record) on MSG 30.* 

#### BUS OUT PARITY

Bus Out parity indicates how many parity errors occurred on Bus Out. (See the storage control MLM for further analysis.)

#### EQUIPMENT CHECK

Equipment Check indicates how many temporary and permanent hardware errors occurred in each of the following:

Storage Control (See the storage control MLM for further analysis.)

Controller Temporary if recovered by ERP retry.

Drive Permanent if retry failed.

# DATA CHECK

Data Check indicates how many of each of the following occurred:

Permanent Data Check -Sense Byte 1, bit 0 set by storage control.

Correctable Data Check -Format 53, no retry.

Retry during logging mode

#### OVERRUN

Overrun indicates how many times a service (data) overrun occurred during the following:

A record overflow operation in a second or subsequent overflow segment.

A Write Format operation.

INVALID TRACK FORMAT

Invalid track format indicates that Index was detected during one of the following:

A Write command.

A Read or Search command. In this case, an Index was detected in the gap following a Count field or a Key field.

An invalid track format is usually a programming error.

SEEK CHECK

A Seek Check indicates how many times Seek Verification Check or Seek Incomplete errors occurred.

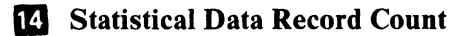

The statistical data record count indicates how many Miscellaneous Data Records (MDR) have been recorded in the LOGREC.

The Fault Symptom Code Summary contains the following data:

Type of Record

Source of Record

Device Type, CPU Model, and Serial Number

Fault Symptom Code

Physical Channel/Unit Address (CUA)

**Occurrences** 

Date/Time Last Entry

# 16 Type of Record

The Fault Symptom Code Summary is from OBR, the type of record in which error data is logged.

# III Source of Record

The source of the record for the Fault Symptom Code Summary is the OBR.

### 18 Device Type, CPU Model, and Serial Number

The Fault Symptom Code is a number generated by storage control. Storage control generates this number from sense information and places the number in Sense Bytes 22 and 23.

The Fault Symptom Code provides an entry to the Fault Symptom Index (FSI) pages in the MIM.

Each Fault Symptom Code entry is covered in detail on a unit check record. (See OS/VS Error Data Detail on MSG 30.)

Note: *A Fault Symptom Code of 0000 indicates that the Fault Symptom Code Generator did not operate when a fault was logged. For details concerning a 0000 Fault Symptom Code, see the OS/VS Error Data Detailed (Unit Record) Output. For details on how to generate the Fault Symptom Code, see FSI 50.* 

*5x5x symptom codes are developed by EREP to allow correctible data checks to be included in this report. This symptom code is not used to isolate Format* 5 *errors.* 

# OS/VS STATISTICAL AND DATA SUMMARY (Continued)

# **20** Physical Channel/Unit Address

The physical channel/unit address identifies the device from which the error data came. It is the base (lowest) address for all statistical data compiled on the drive. For example, statistics for address 2BO (3330-1 Compatibility Mode) are logged for address 290.

# Ell Occurrences

Occurrences indicates how many times a Fault Symptom Code was generated.

# **22** Date/Time of Last Entry

Date/time of last entry indicates when the last entry for each Fault Symptom Code was made in the Fault Symptom Code Summary.

## **28 SUMMARY OF I/O STATISTICAL** RECORDS BY VOLUME ID

Physical drive contains the physical address of the drive from which the statistical data was obtained. For additional detail, see Physical Address

The statistical record summary contains the following data:

Volume ID

Access errors indicates how many access errors occurred during the date range  $\overline{5}$  in the I/O record summary.

#### **23** Total Megabytes Read

Physical Drive

Total Accesses

Access Errors

Total Megabytes Read

Total megabytes read indicates how many megabytes of data were read from the indicated volume during the date range  $\overline{5}$  in the I/O record summary.

#### 29 Retry Read Errors

Retry Read Errors

Megabytes Read/Retry Errors

Correctable Read Errors

Retry read errors indicates how many retry read errors occurred while reading from the indicated volume during the date range  $\overline{5}$  in the I/O record summary.

#### **180 Megabytes Read/Retry Errors**

Megabytes Read/Corr Errors

Total Overruns

# 24 Volume ID

Volume ID contains the customer serial number (label) of the volume that was running when the statistical data was collected.

# 25 Physical Drive

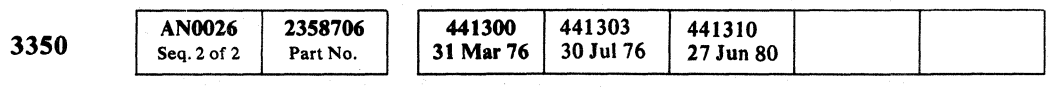

 ${\mathcal{O}} \hspace{1mm} {\mathcal{O}} \hspace{1mm} {\mathcal{O}} \hspace{1mm$ 

© Copyright IBM Corporation 1976

# 26 Total Accesses

Total accesses indicates how many thousands of access operations occurred during the date range  $\overline{5}$  in the I/O record summary.

## **27** Access Errors

Total overruns indicates how many command and data overruns occurred on storage control interfaces during the date range  $\overline{5}$  in the I/O record summary.

OS/VS STATISTICAL AND DATA SUMMARY (Continued) MSG 28

Megabytes read/retry errors indicates how many megabytes of data were read during all retry errors that occurred during the date range  $\overline{5}$  in the I/O record summary. If no read/retry errors occured,  $-NA$ - appears in this column. Low values (approaching 1) may indicate failing drive performance.

#### **Eil** Correctable Read Errors

Correctable read errors indicates how many correctable read errors occurred while reading from the indicated volume during the date range  $\overline{5}$  in the I/O record summary.

#### **B2** Megabytes Read/Corr Errors

Megabytes read/ corr errors indicates how many megabytes of data were read during all correctable errors that occurred during the date range  $\overline{5}$  in the I/O record summary. If no read/retry errors occurred, -NAappears in this column. Low values (approaching 1) may indicate failing drive performance.

 $\overline{v}$ 

# **BB** Total Overruns

IjJ ~ "'-- r~ J r1J (~) ') (\ 0 0 f ' I ' ~j \ ' \o..J \., *,i,* ',<- ,e, ".J o o 0·0 0, \<t... '" o

# This page intentionally left blank.

441300<br>31 Mar 76 2358707 **AN0030** 3350 Part No. Seq. 1 of 2

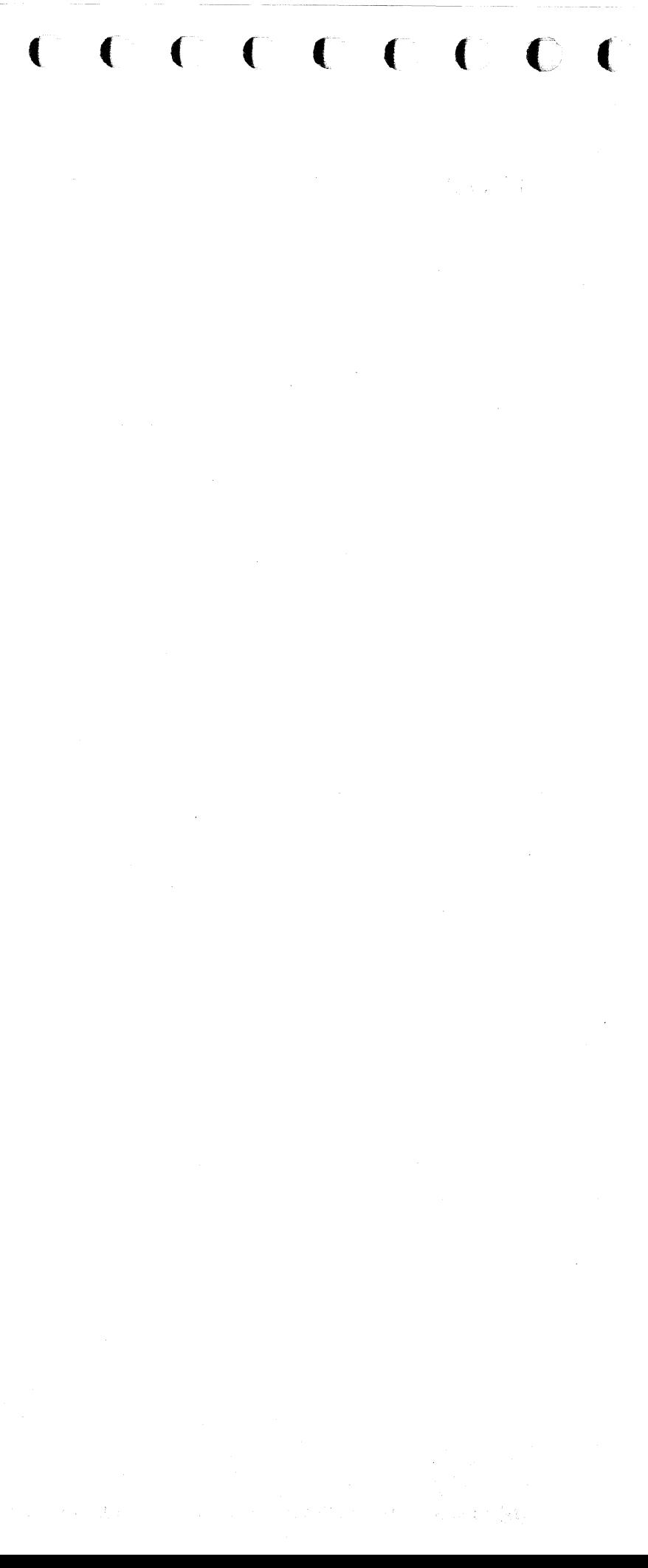

This page shows an example of an OS/VS unit check record. This example contains data concerning one of the 32 data check retries shown on MSG 24  $\blacksquare$ 

An actual EREP OS/VS printout contains one unit check record for each entry in the error record data counts **is** through  $\boxed{8}$  on MSG 24.

# **OSIVS ERROR DATA DETAIL (UNIT CHECK RECORD)**

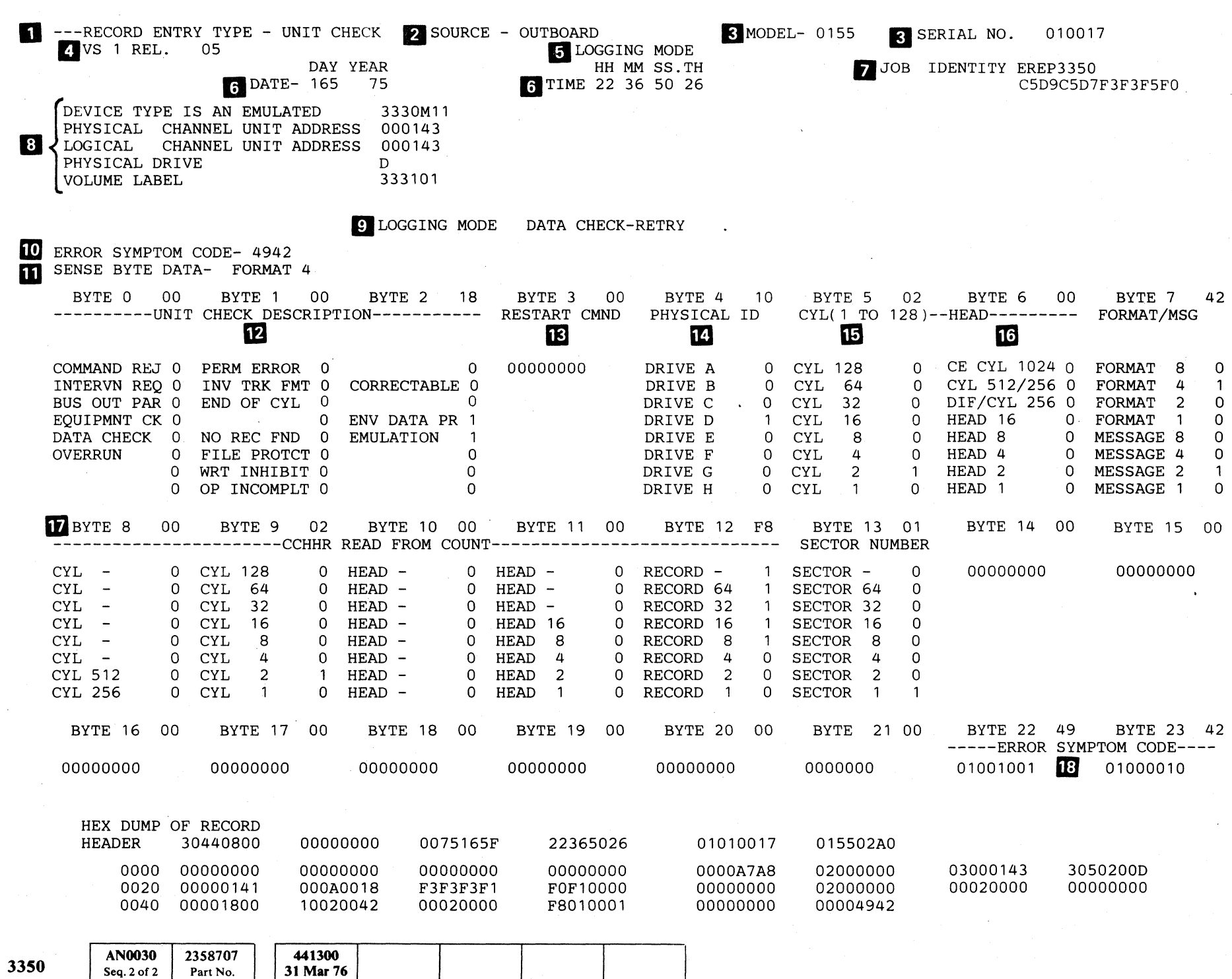

.~ (~ ;F~ () O! fJ \i,JI ~y *.Y* I. j. '<,,'  $0 \, 0 \, 0 \, 0 \, 0 \, 0 \, 0 \, 0$  $\; \; \mathcal{O} \; \; \; \mathcal{O}$  $\frac{1}{\sqrt{2}}$ () 0 jJ (} rC~ ~-.jJ C-p ~ ',,-)1 0 "'-....I' 0 0 0 () 0 () () f"1I ()\ 0 ,,"'" ,..:,' ". () I :'1 V )J '""Y \.... . .Ji '"',

© Copyright IBM Corporation 1976

'OS/VS ERROR DATA DETAIL (UNIT CHECK RECORD) **MSG 30** 

# OS/VS ERROR DATA DETAIL (UNIT CHECK RECORD)

The OS/VS error data detail (unit check record) contains the following:

# **Record Entry Type - Unit Check**

The record entry type indicates a unit check record.

### 2 Source of the Unit Record

The source of the 3350 unit record is the outboard part of the outboard recorder/miscellaneous data recorder(OBR/MDR).

### **B** Model and Serial Number

The model and the serial number of the CPU are self -explanatory.

# **II** VS1 Rel.05

VS1 Rel.05 identifies the operating system being used.

# **5** Logging Mode

Logging mode indicates that the unit check record is printing the detail of an error (data check retry) that occurred during logging mode.

# **B** Date/Time

Date/time indicates the day, year, hour, minute, second and the tenth of a second that the data check retry occurred.

# **F2** Job Identity

The job identity indicates the job ID that can be used to recreate the error.

# <sup>3</sup> Device/ Address Data

Physical Channel Unit Addres = Primary address from UCB.

Logical Channel Unit Address = last used address (actual) to which a START I/O was issued.

Physical Drive = drive location within the string  $(A-H)$ .

Physical ID indicates the physical drive in the string where the error occurred (described in  $\mathbb{S}$ ).

Volume Label = last known label from UCB.

#### **D** Logging Mode - Data Check Retry

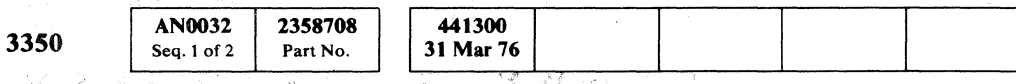

# OS/VS ERROR DATA DETAIL (UNIT CHECK RECORD)  $MSG 32$

 $\overline{C}$ 

OS/VS ERROR DATA DETAIL (UNIT CHECK RECORD) MSG 32

Logging mode - data check retry indicates the type of error that the unit check printout is treating.

# ( ( ( ( ( (~ (~ ( ( ( f ( c ( ( ( ( ( C' ( (

### 1m Error Symptom Code

The Error Symptom Code is the same as the Fault Symptom Code from Sense Bytes 22 and 23. The Fault Symptom Code provides an entry to the FSI section.

### **m** Sense Byte Data - Format 4

Sense Byte Data - Format indicates the error format. See the SENSE section for error format descriptions.

# III Unit Check Description .

The unit check description indicates the error and an action for subsystem recovery. In the example there is no error indicated, but environmental (statistical) data present is indicated. This means that an error/usage counter, in this case the data check retry counter, overflowed and caused logging mode.

# III Restart Command

Restart command indicates whether a Read or Write command was in progress when an operation incomplete is indicated in bit 7 of byte 1 under unit check description.

# III Physical ID

# lID Cylinder (l to 128)

Cylinder 1 to 128 indicates the low-order portion of the cylinder address where the error occurred.

# 16 Head

Head indicates the high-order portion of the cylinder address and the head that was selected when the error occurred.

## $\overline{12}$  Sense Bytes 8 - 21

The contents of Sense Bytes 8 through 21 vary depending upon the error  $\boldsymbol{\Omega}$  and  $\boldsymbol{\Omega}$  and the format  $\boldsymbol{\Omega}$ . See

the SENSE section for the explanation of the contents of Sense Bytes 8 through 21.

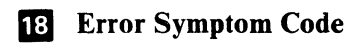

The hex value of the Error Symptom Code is the Fault Symptom Code.

# DOS/VS STATISTICAL DATA SUMMARY

This page shows and explains an example of a DOS/VS statistical data summary.

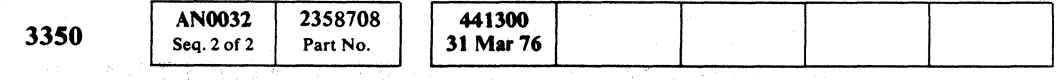

© Copyright IBM Corporation 1976

#### --EREP SUMMARY -- FILE DATE RANGE FIRST 75/167 LAST 75/167 2 DEVICE TYPE 3330 3 NORMALIZED CUA 1C8 4 TOTAL RECORDS 00002 5 TOTAL OVERRUNS CHNL A COMMAND DATA 000000 000000 TOTAL OVERRUNS CHNL B COMMAND DATA 000000 000000 6 TOTAL ACCESSES<br>(X1000) 7 ACCESS ERRORS 8 TOTAL MEGABYTES<br>READ **9** RETRY READ<br>ERRORS 10 MEGABYTES READ/RETRY<br>ERRORS **M** CORRECTABLE READ<br>ERRORS (X1000) READ ERRORS ERRORS ERRORS ERRORS TOTALS 000000 000000 000000 000002 000000 000000 **8** VOLUME ID<br>3330 01 3330 01 000000 000000 000000 000002 000000 000000 NOTE: ALL ZEROS IN MEGABYTES READ/XXX COLUMNS INDICATE THAT THERE WAS LESS THAN ONE MEGABYTE READ PER ERROR.

# **D** File Date Range

File date range indicates the year/day time period during which the statistical data was logged.

# **2** Device Type

Device type indicates, in this case, 3330-1 Compatability Mode.

# **El Normalized CUA**

12 MEGABYTES READ/CORR ERRORS 000000

Normalized CUA (channel/unit address) identifies the device from which the statistical data came.

## II Total Records

Total records indicates the total number of entries in the statistical data counts II through IIJ .

# **5** Total Overruns

To the right of the volume ID are seven indications that normally contain the same data as found in  $\mathbf{I}$  through  $12$ .

Total overruns indicates how many command and data overruns occurred on the storage control interfaces during the file data range.

# **6** Total Accesses

Total accesses indicates how many thousands of access operations occurred during the file data range.

# **7** Access Errors

Access errors indicates how many access errors occurred during the file date range.

# II Total Megabytes Read

Total megabytes read indicates how many megabytes of data were read during the file data range.

# II Retry Read Errors

Retry read errors indicates how many retry read errors occurred during the file data range.

# lID Megabytes Read/Retry Errors

Megabytes read/retry errors indicates how many megabytes of data were read during all retry errors that occurred during the file data range.

000000

# **m** Correctable Read Errors

Correctable read errors indicates how many correctable read errors occurred during the file data range.

# IS Megabytes Read/Corr Errors

Megabytes read/ corr errors indicates how many megabytes of data were read during all correctable errors that occurred during the file data range.

# **IE** Volume ID

The volume ID contains the customer serial number (label) of the volume that was running when the statistical data was obtained.

In the rare case when a volume ID is changed during a file data range, the indications to the right of volume ID display the portion of the total errors that occurred during the time each label was installed.

DOS/VS STATISTICAL DATA SUMMARY MSG 36

o () o o 00 o o o (), ,. o 0: *''''-.)J* 000 o o o ()

# DOS/VS ERROR DATA SUMMARY

This page shows and explains an example of a DOS/VS error data summary.

(' (- (- (- (- ( ( c- ( ( ( ( ( (

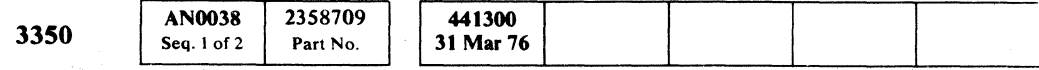

# DOS/VS ERROR DATA SUMMARY MSG 38

( ( ) ( ) ( ) ( ) ( ) ( ) ( ) (

#### **In Sense Byte 7 Summary**

File date range indicates the year/day time period during which the error data was logged.

Device type indicates, in this case, 3330-1 Compatability Mode.

#### 2 Normalized CUA

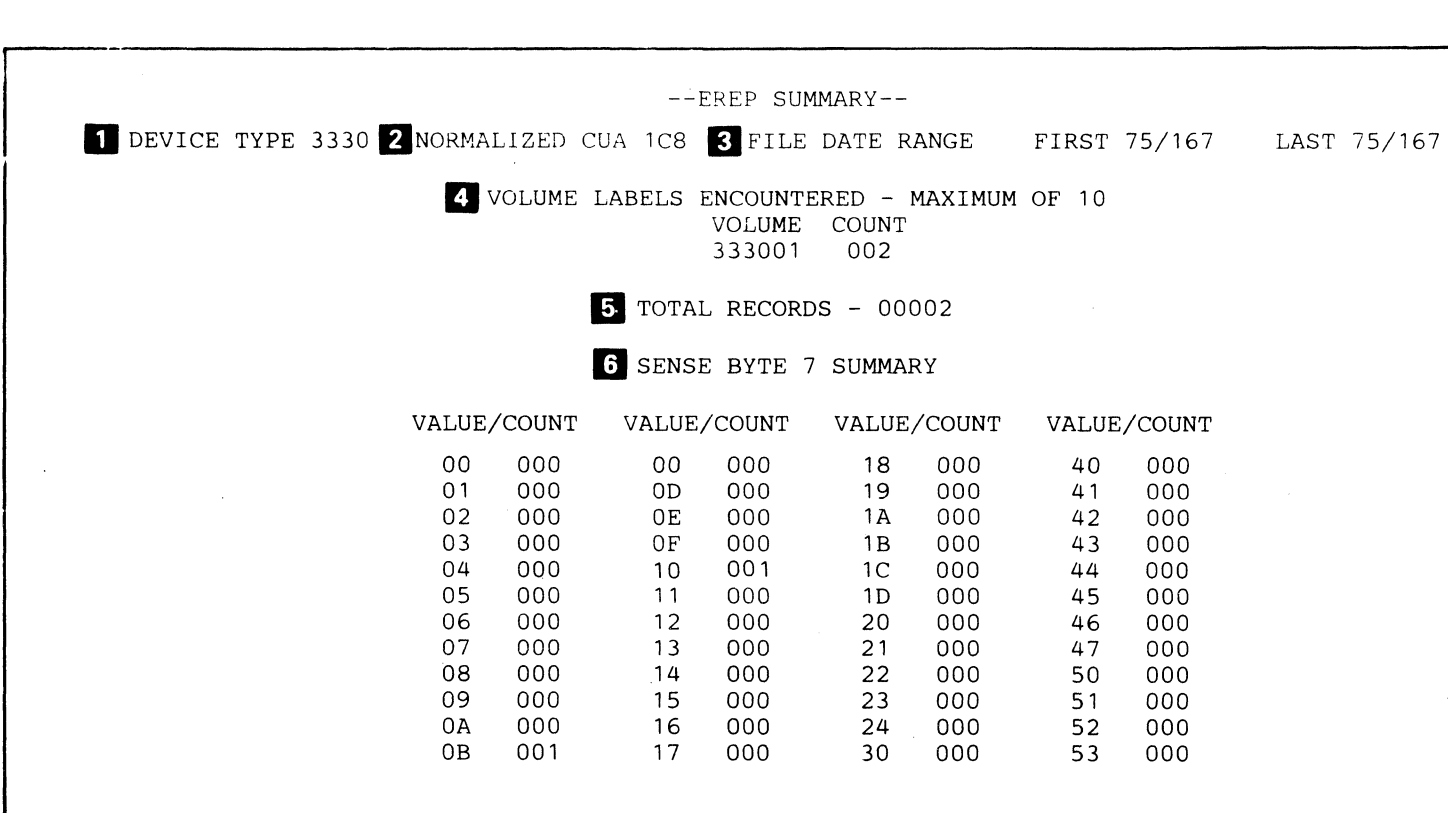

# **T** Device Type

Normalized CUA (channel/unit address) identifies the device from which the error data came.

# **E** File Date Range

Total records indicates how many error indications are in the Sense Byte 7 summary  $6$ .

Note: Each error entry under count is treated in *detail on a unit check record. (See DOS/VS Error Data Detail on MSG 40.)* 

DOS/VS ERROR DATA SUMMARY  $MSG$  38

# II Volume Labels Encountered

Volume labels encountered contains the following:

- Volume
- Count

#### VOLUME

Volume contains the customer serial number (label) of the volume that was running when the error data was obtained.

#### COUNT

Count contains the number of errors that occurred during the time that the volume was labeled as indicated.

# 5 Total Records

Sense Byte 7 summary contains the following:

- Value
- Count

#### VALUE

Value is a two-digit number. The first digit indicates the error format code (0 through 6). The second digit indicates the message code (0 through F). See SENSE 100 for detail concerning Sense Byte 7.

#### **COUNT**

Count indicates how many errors occurred of the type indicated by the message code.

# **DOS/VS ERROR DATA DETAIL (UNIT CHECK RECORD)** DOS/VS ERROR DATA DETAIL (UNIT CHECK RECORD)

This page shows an example of a DOS/VS unit check record. This example contains data concerning one of the two errors indicated in the count column under Sense Byte  $7 \text{ summary}$   $6$  on MSG 38.

An actual EREP DOS/VS printout contains one unit check record for each entry in the count column under Sense Byte 7 summary **6** on MSG 38.

**D** TASK IDENTITY - RTPDK RECORD TYPE - UNIT CHECK 4 CPU MODEL 0155 SERIAL 010017<br>5 DOS RELEASE LEVEL 32 --- I/O DEVICE EDITING ---**IF FAILING CHANNEL/UNIT ADDRESS** 0161 **IF DEVICE TYPE 3330** DAY YEA:R **3 DATE - 167** 75 HH MM SS TIME - 02 07 29 CC DA FL CT CHANGE CONSERVERSE CONSERVERSE CONSERVERS OF THE CALL OF CALL CONSERVERS OF THE CALL OF CHANGE CONSERVERS OF THE CALL OF CHANGE CONSERVERS OF THE CALL OF CHANGE CONSERVERS OF THE CALL OF CHANGE CONSERVERS OF TH الساب المستخدم التي يتم التي تقدم المستخدم التي تقدم التي تقدم التي تقدم التي تقدم التي تقدم التي تقدم التي تق<br>التي تقدم التي تقدم التي تقدم التي تقدم التي تقدم التي تقدم التي تقدم التي تقدم التي تقدم التي تقدم التي تقدم **D** NUMBER OF I/O RETRIES - 00001 **D** NUMBER OF SIOS - 00000839 PHYSICAL DRIVE B ~PHYSICAL CONTROL UNIT VOLUME LABEL - 222222 mD EQUIPMENT CHECK-CDDE - TEMPORARY 1m ERROR SYMPTOM CODE - <sup>9210</sup> 16 SENSE BYTE DATA FORMAT 1 11 12 LAST SEEK ADDRESS M B B C C H H R 00 0000 0004 0006 00 BYTE 0 10 BYTE 1 00 BYTE 2 08 BYTE 3 00 BYTE 4 40 BYTE 5 04 BYTE 6 06 BYTE 7 10<br>------------WNIT CHECK DESCRIPTION---------- RESTART CMND PHYSICAL ID CYL(1 TO 128)-HEAD------- FORMAT/MSG -----------UNIT CHECK DESCRIPTION----------- RESTART CMND **18** PHYSICAL ID CYL(1 TO 128)-HEAD------- FORMATION PHYSICAL ID CYL(1 TO 128)-HEAD------- FORMATION **20** CMND REJECT 0 PERM ERROR 0 BIT 0 0 INTRVN REQD 0 INV TRK·FMT 0 CORRECTABLE 0 BUS OUT PAR 0 END OF CYL 0 BIT 2 0 EQUIP CHK 1 BIT 3 DATA CHECK O NOREC FND O EMULATION 1 OVERRUN 0 FILE PROT 0 BIT 5 0 BIT 6 0 WRT INHIBIT 0 BIT 6 0 BIT 7 0 OP INCOMP 0 **2.** BYTE 8 89 BYTE 9 OA FILE STATUS CHECK STATUS CTLR CK 1 0<br>
INF CK 0 SEC CMP CK 0 INF CK 0 SEC CMP CK 0<br>DRV CK 0 MTR SPD LT 0 DRV CK 0 MTR SPD LT 0<br>R/W CK 0 ATR SW LT 0 R/W CK 0 AIR SW LT 0<br>ONLINE 1 WRT ENAB 1 1 WRT ENAB HDA ATTN 0 FHF 0 HDA SE<br>BSY/INDX MK 0 3330 1 BIT 6 BSY/INDX MK 0 3330 1 BIT 6  $\tilde{S}$ <br>SK CMPL 1 3350 0 ODD TRK SK CMPL BYTE 16 0E BYTE 17 11 BYTE 18 ACCESS STAT CTLR CK ACC TM OUT 0 VFO PHASE CKO BIT 0<br>OVRSHT CK 0 0 0 BIT 1 OVRSHT CK 0<br>SRVO OFF TK 0 SERDES CK 0 SRVO OFF TK 0 SERDES CK REZERO MODE 0 CTR CK 1 SERVO LT 1 WR DATA CK 0 CODE 8<br>LIN MD LT 1 MNTR CK 0 CODE 4 1 MNTR CK 0 CODE 4<br>1 ECC CK 0 CODE 2 CTL LT 1 ECC CK 0 ZERO ECC DT 1 CODE 1 ENV DATA PR 0 BIT 7 0 00000000 CODE 1/8 CODE 1/8 CODE 1/8 CODE 1/8 CODE 1/8 CODE 1/8 CODE 1/8 CODE 1/8 **21** 0 CYL 128 0<br>1 CYL 64 0 CYL 64 0 CYL 32 0<br>0 CYL 16 0 0 CYL 16 0<br>0 CYL 8 0 0 CYL 8 0<br>0 CYL 4 1 0 CYL 4 1<br>0 CYL 2 0 0 CYL 2 0<br>0 CYL 1 0 0 CYL 1 0A BYTE 10 60 BYTE 11 B5 BYTE 12 00 BYTE 13 00<br>US SEQ CONTRL LD SW STAT RD/WR SFTY DCI BUS OUT DCI BUS OUT HDA MODE 0 DR STR SW 1 MLT HD SL CK 0 BIT 0  $\cdot$  0<br>LAT 4 1 GRD BAND 0 CPB/ENB CK 0 BIT 1 0 LAT 4 1 GRD BAND 0 CPB/ENB CK 0 BIT 1 0 LAT 2 1 TRGT VELO 1 WRT OVRRN 0 BIT 2 0 LAT 1 0 TRK CRSSNG 1 INDX CK 0 BIT 3 0<br>HDA TIMER 0 BIT 4 0 DELTA I CK 0 BIT 4 0 HDA TIMER 0 BIT 4 0 DELTA I CK 0 BIT 4 0<br>HDA SEQ 0 AIR SW 1 CTL CK 0 BIT 5 0 0 AIR SW 1 CTL CK 0 BIT 5 0<br>0 BIT 6 0 WRT TRNS CK 0 BIT 6 0 0 WRT TRNS CK 0 BIT 6 0<br>1 I WRT/RD CK 0 BIT 7 0 O MTR SPD SW 1 I WRT/RD CK 0 BIT 7 BYTE 18 00 BYTE 19 83 BYTE 20 00 BYTE 21 00<br>U-CODE ERR STATUS INTFC CK DRIVE INTF CK DRIVE INTF CK 0 SET R/W/ON 1 CI TB PR CK 0 BIT 0 0 BIT 1 0 BIT 1 0 OCI BO PR CK 0 BIT 1 0<br>BIT 2 0 BIT 2 0 DRV SEL CK 0 BIT 2 0 BIT 2 0 BIT 2 0 DRV SEL CK 0 BIT 2 0<br>BIT 3 0 BIT 3 0 DV BI PR CK 0 BIT 3 0 BIT 3 0 BIT 3 0 DV BI PR CK 0 BIT 3<br>CODE 8 0 HD SHRT CK 0 CI BI PR CK 0 BIT 4 HD SHRT CK 0 CIBIPR CK 0 BIT 4 0<br>PAD GT CK 0 IWRT FL 0 BIT 5 0 0 PAD GT CK 0 I WRT FL<br>0 MAD 1200 1 T.R. CK 0 MAD 1200 1 T.R. CK 0 DV BO PR CK 0<br>0 FHF 1 REOR CTR CK 0 DV TB PR CK 0 1 REOR CTR CK 0 DV TB PR CK 0  $\frac{22}{1}$  23 REVERSE 0 FORMAT 8 0<br>CYL 256 0 FORMAT 4 0 CYL 256 0 FORMAT 4 0 DIF 256 0 FORMAT 2<br>HEAD 16 0 FORMAT 1 HEAD 16 0 FORMAT 1 1<br>HEAD 8 0 MESSAGE 8 0 HEAD 8 0 MESSAGE 8 0<br>HEAD 4 1 MESSAGE 4 0 HEAD 4 1 MESSAGE 4 0<br>HEAD 2 1 MESSAGE 2 0 HEAD 2 1 MESSAGE 2 0<br>HEAD 1 0 MESSAGE 1 0 MESSAGE 1 BYTE 14 00 BYTE 15 00<br>DCI BUS IN DCI TAG I BIT 0 0 BIT 0 0<br>BIT 1 0 BIT 1 0 BIT 1 0 BIT 1 0<br>BIT 2 0 BIT 2 0 BIT 2 0 BIT 2 0<br>BIT 3 0 BIT 3 0 BIT 3 0 BIT 3 0<br>BIT 4 0 BIT 4 0 BIT 4 0 BIT 4 0<br>BIT 5 0 BIT 5 0 BIT 5 0 BIT 5 0<br>BIT 6 0 BIT 6 0 BIT 6 0 BIT 6 0<br>BIT 7 0 BIT 7 0  $0$  BIT  $7$ BYTE 22 92 BYTE 23 10 ----ERROR SYMPTOM CODE---- 10010010 **3** 00010000

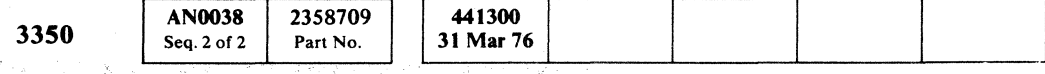

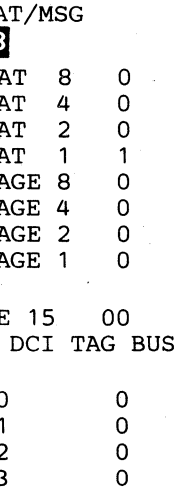

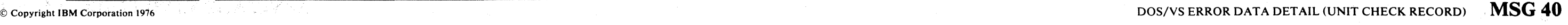

o o o o o o o o o o o o o o o o o o o o o o o o o o

**MSG40** 

*r)* 

 $\bullet$   $\circ$   $\circ$
# DOS/VS ERROR DATA DETAIL (UNIT CHECK RECORD)

The DOS/VS error data detail (unit check record) contains the following:

# **D** Task Identity

Task identity indicates the name of the job running when the error occurred.

# **Z** Record Type

Record type indicates a unit check record.

# **B** Date/Time

Date/time indicates the day, year, hour, minute, and second that the error occurred.

# II CPU Model and Serial Number

The CPU model and serial number are self-explanatory.

# II DOS Release Level

The DOS release level is self -explanatory.

## **6 Failing Channel/Unit Address**

Failing channel/unit address indicates the logical address of the drive where the error originated.

# **Z** Device Type

Device type indicates, in this case, 3330-1 Compatibility Mode.

# 8 Failing CCW

Failing CCW (Channel Command Word) indicates which CCW was in process when the error occurred.

# 9 CSW

CSW (Channel Status Word) indicates how the last I/O operation ended when the error occurred.

#### 10 Number of I/O Retries

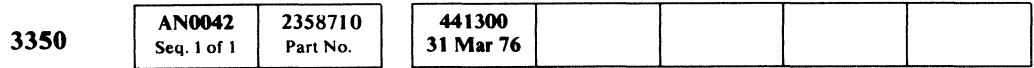

19 Restart Command

«? Copyright IBM Corporation 1976

# DOS/VS ERROR DATA DETAIL (UNIT CHECK RECORD)  $\rm{MSG\ 42}$

DOS/VS ERROR DATA DETAIL (UNIT CHECK RECORD) MSG 42

Number of I/O retries indicates how many I/O retries were issued by the system ERPs (Error Recovery Programs) before the error was logged.

# **m** Number of SIOs

 $\overline{\mathbf{C}}$   $\overline{\mathbf{C}}$   $\overline{\mathbf{C}}$   $\overline{\mathbf{C}}$ (- ( ( (- ( ( ( (

> Number of SIOs (Start I/Os) indicates how many SIOs were executed by the system before the error occurred.

# 12 Physical Drive/Control Unit

Physical drive and physical control unit indicate the drive in the string where the error occurred and the storage control to which the drive was logically connected.

# 18 Volume Label

Volume label contains the volume ID.

# III Equipment Check-Code-Temporary

Equipment check-code-temporary indicates the error that is an equipment check of a temporary duration.

# 1m Error Symptom Code

Error symptom code is the same as the Fault Symptom Code. The Fault Symptom Code provides an entry to the FSI pages.

## 16 Sense Byte Data Format 1

Sense Byte data format indicates the error format. See the SENSE section for error format description.

# **TZ** Last Seek Address

Last Seek address indicates one of the following:

- Address on the disk where the error occurred.
- Last successful Seek operation before the error occurred.

## 18 Unit Check Description

Unit check description indicates the error and an action for subsystem recovery. The example shows an Equipment Check.

Restart command indicates whether a Read or Write command was in progress when an operation incomplete is indicated in bit 7 of Byte I under Unit Check description.

# ED Physical ID

Physical ID indicates the location of the physical drive in the string where the error occurred.

# **21** Cylinder (1 to 128)

Cylinder 1 to 128 indicates the low-order portion of the cylinder address where the error occurred.

# 22 Head

Head indicates the high-order portion of the cylinder address and the head that was selected when the error occurred.

#### 28 Format/Message

Format indicates the format of Sense Bytes 8 through 23; in this case, Format I-Equipment Check.

## $\sum$  Sense Bytes  $8 - 21$

The contents of Sense Bytes 8 through 21 vary depending upon the error  $\overline{14}$  and  $\overline{15}$ , and the format  $\overline{16}$ . See the SENSE section for the explanation of the contents of Sense Bytes 8 through 21.

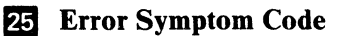

Error symptom code is the same as Fault Symptom Code.

 $\label{eq:2.1} \frac{1}{\sqrt{2\pi}}\int_{\mathbb{R}^3}\frac{1}{\sqrt{2\pi}}\int_{\mathbb{R}^3}\frac{1}{\sqrt{2\pi}}\int_{\mathbb{R}^3}\frac{1}{\sqrt{2\pi}}\int_{\mathbb{R}^3}\frac{1}{\sqrt{2\pi}}\int_{\mathbb{R}^3}\frac{1}{\sqrt{2\pi}}\int_{\mathbb{R}^3}\frac{1}{\sqrt{2\pi}}\int_{\mathbb{R}^3}\frac{1}{\sqrt{2\pi}}\int_{\mathbb{R}^3}\frac{1}{\sqrt{2\pi}}\int_{\mathbb{R}^3}\frac{1$  $\label{eq:1} \mathbf{Y} = \mathbf{Y} \mathbf{X} + \mathbf{Y} \mathbf{X} + \mathbf{Y} \mathbf{X$  $\label{eq:2.1} \mathcal{L}(\mathcal{L}^{\mathcal{L}}_{\mathcal{L}}(\mathcal{L}^{\mathcal{L}}_{\mathcal{L}})) = \mathcal{L}(\mathcal{L}^{\mathcal{L}}_{\mathcal{L}}(\mathcal{L}^{\mathcal{L}}_{\mathcal{L}})) = \mathcal{L}(\mathcal{L}^{\mathcal{L}}_{\mathcal{L}}(\mathcal{L}^{\mathcal{L}}_{\mathcal{L}}))$  $\label{eq:2.1} \mathcal{L}(\mathcal{L}) = \mathcal{L}(\mathcal{L}) \mathcal{L}(\mathcal{L}) = \mathcal{L}(\mathcal{L}) \mathcal{L}(\mathcal{L}) = \mathcal{L}(\mathcal{L}) \mathcal{L}(\mathcal{L})$  $\mathcal{A}^{\mathcal{A}}$  and the set of the set of the set of the set of the set of the set of the set of the set of the set of the set of the set of the set of the set of the set of the set of the set of the set of the set of the  $\mathcal{L}(\mathcal{L}(\mathcal{L}))$  and  $\mathcal{L}(\mathcal{L}(\mathcal{L}))$  . The contribution of  $\mathcal{L}(\mathcal{L})$ 

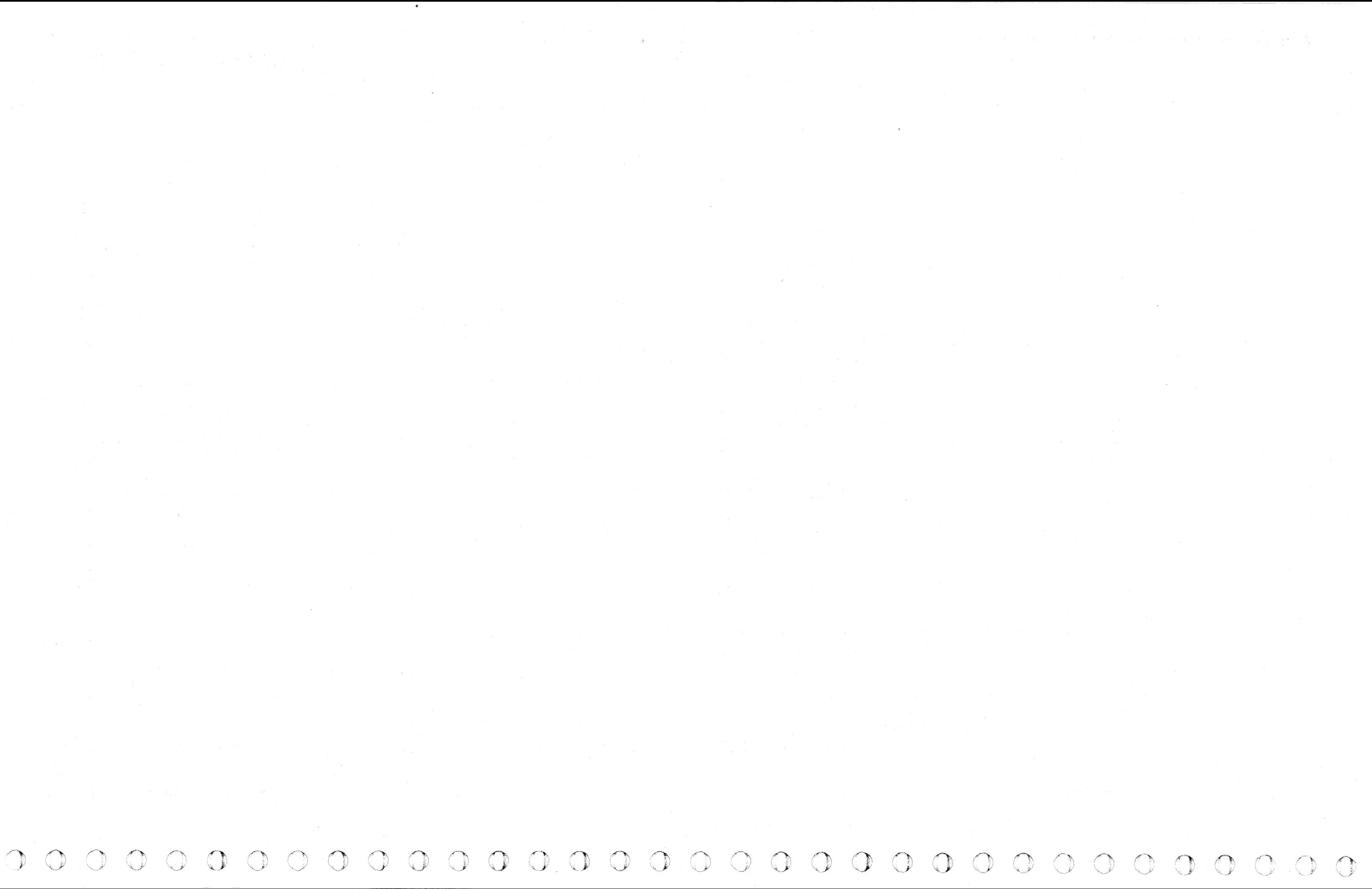

 $\begin{array}{cccccccccccccccccccccccccccccccccccccccccccccccccccccccccccccccccccccccccccccccccccccccccccccccccccccccccccccccc\end{array}$  $\epsilon$  (  $\epsilon$  (  $\epsilon$  ) (  $\epsilon$  ) (

# OS/VS AND DOS/VS ANALYSIS PROGRAM-l (AP-l)

AP-1 is an online utility program designed to be run by the customer to verify correct drive operation and ensure that data is readable front the entire volume.

AP-1 is run when the customer suspects single drive failures. AP-1 output (error messages and Head Error tables) should be available when the CE arrives.

The AP-1 program executes two basic testing steps:

- I. Seek and read with each physical movable head on physical cylinder 4.
- 2. Seek and read with all fixed heads.
- 1. Drive Test issues Seek, Read, and Write commands to the logical device under test.
- 2. Data Verification fest (optional) reads the disk surface of the entire logical volume to detect data reading errors.

- 3. Seek to the CE cylinder and read with all heads.
- 4. Write on the CE cylinder with all heads.
- 5. Read on the CE cylinder with all heads.
- 6. Read mUltitrack.
- 7. Test Skip Defect ability.
- 8. Reformat CE tracks with standard CE data.

Output of AP·I detected errors are printed in the form of console and diagnostic messages. These messages are available following AP-1 execution on suspected single drive failures.

*See OS/VS and DOS/VS Analysis Program·] (AP·]) Users Guide (GC26·3855) for operational information.* 

#### DESCRIPTION

#### Drive Test

The Drive testing sequence is as follows:

When AP-1 detects an error, a message is printed at the operator console, and a detailed diagnostic message, including the test that failed and a physical head matrix, is printed on the system printer.

Note: *Errors that occur during Steps* ] *or* 2 *cause AP·] to terminate without testing on the CE tracks.* 

# OS/VS AND DOS/VS ANALYSIS PROGRAM-I (AP-1) MSG-50

# OS/VS AND DOS/VS ANALYSIS PROGRAM-1 (AP-1) MSG 50

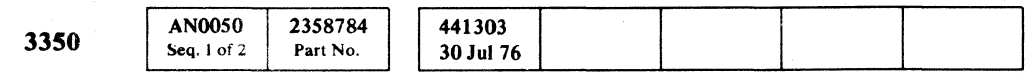

#### Data Verification Test (Optional)

The Data Verification testing sequence is as follows.

FOR OS:

- I. Read data on entire cylinder.
- 2. Read ROs on entire cylinder.
- 3. Repeat Steps 1 and 2 for each cylinder.

FOR DOS: Read RO and all data on each cylinder.

#### DIAGNOSTIC MESSAGES

The AP-I program prints diagnostic messages on the system printer, not on the operator console. The message contains the failing test name and is followed by information appropriate to the error:

MSG 60 shows the diagnostic messages in alphabetical order, the corresponding channel program that was executing at the time and the meaning of each message. For a description of the channel programs, see MSG 75.

- I. The Channel Command Word (CCW) at the failure.
- 2. The Channel Status Word (CSW) at the failure.
- 3. The Sense Bytes.
- 4. The Event Control Block (ECB) completion code if an OS/VS system.

Messages to the operator are printed at the operator console during the AP-1 program. For a description of the console messages, see MSG 125.

#### Console Messages

#### Drive Test Messages

During the Drive test, diagnostic messages are issued on SYSPRINT for each error detected during execution of a channel program (see MSG 60).

#### Event Control Block (ECB) Code

The ECB is a return code from the control program (OS/VS only). It is possible for an error code to be returned without a valid CSW or sense information. If AP-I detects an error and the status (CSW) or sense information dbes not appear to be valid, AP-I should be rerun. Have a system programmer investigate the ECB Code returned in this message (see the Diagnostic Message Issued columns in the tables on MSG 60).

- 43 | I/O ABEND condition occurred while loading the error recovery routine. (CSW contents do not apply.)
- 44 Channel program has been intercepted because of a permanent error associated with device end for previous request. You may reissue the intercepted request. (CSW contents do not apply.)
- 48 Request element for channel program has been made available after it has been purged. (CSW contents do not apply.)
- 4B One of the following errors occurred during tape error recovery processing:
	- The CSW command address in the lOB was zeros.
	- An unexpected load point was encountered. (CSW contents do not apply in either case.)
- 4F | Error recovery routines have been entered because of a direct access error but are unable to read Home Addresses or Record O. (CSW contents do not apply.)
- 50 Channel program terminated with error. Input block was a DOS-embedded checkpoint record. (CSW contents do not apply.) .

/

 $\bigcirc$  $\mathbb{C}$  $\bigcirc$  $\bigcirc$  $\bigcirc$  $\binom{2}{4}$ 

OS/VS AND DOS/VS ANALYSIS PROGRAM-I (AP-1)  $\blacksquare$  MSG 55

OS/VS AND DOS/VS ANALYSIS PROGRAM-1  $(AP-1)$   $MSG.55$ 

#### Event Control Block (ECB) Code Definitions

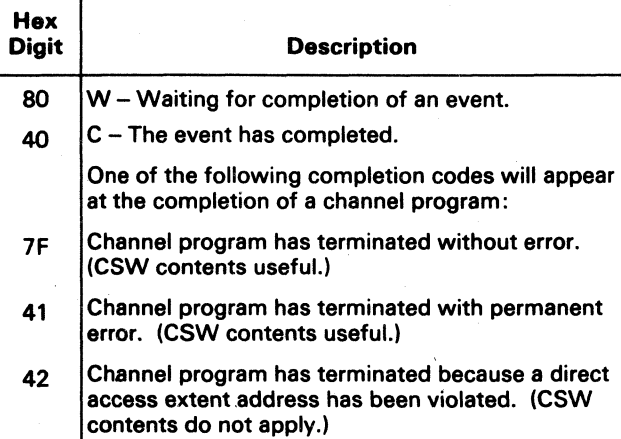

Note: If the drive does not have fixed heads, the test *will be performed on 'the corresponding movable heads.* Errors during the test are recorded in the Fixed Head Error table. To convert to movable head *address, see MSG 70.'* 

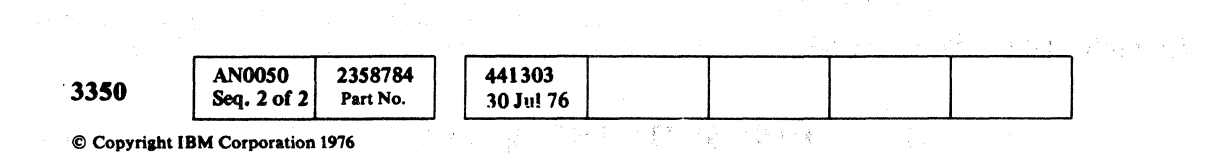

#### Movable and Fixed Head Error Table

In addition to the diagnostic messages, if errors associated with the Read/Write circuitry occurred during the Drive test, AP-I produces two tables to summarize the errors; a Movable Head Error table and a Fixed Head Error table. These tables are printed on SYSPRINT after the Drive test is completed. MSG 65 shows the format of the Movable Head Error table. The physical heads or tracks are listed in the first column on the left. A 1 is placed in the column corresponding to the type of error detected for a specific head. See MSG 65 for the format of the Fixed Head Error table.

#### Data Verification Test Messages

During the Data Verification test, diagnostic messages are issued on SYSPRINT if an error is detected. See MSG 70 for a list of messages that may be issued.

# DRIVE TEST MESSAGES

Use the error information presented here and in the Physical Head Error tables on MSG 65 to aid in analyzing drive failures. See the Channel Command Word (CCW) chain that was used, starting on MSG 75. Use the Channel Command Word chain and the address (track) to re-create the failure. The Physical Head Error tables provide information supplementing the console and the Environmental Record Editing and Printing (EREP) output.

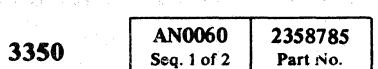

.<br>ಪ್ರಾಂತೀಯ ಕಾರ್ಯಕ್ರಮ

441303<br>30 Jul 76

 $©$  Copyright IBM Corporation 1976

# OS/VS AND DOS/VS ANALYSIS PROGRAM-1  $(AP-1)$  , MSG 60

( ( ( ( ( ( ( (, ( ( ( ( (

# Name SK192 TEST<sup>\*</sup> SK192 An error is detected when AP-1 attempts to move the access SNS TEST<sup>\*</sup> SNS An error is detected when AP-1 attempts to obtain sense WRT TEST\* TEST\* TEST\* NATEL WRT An error is detected when AP-1 attempts to write Records 0 WRT WRITE INHIBIT SWITCH ON  $|$ WRT  $|$ An error is detected when AP-1 attempts to write a record and WRTPAD READ WRONG RECORD\*\* WRTPAD An error is detected when AP-1 attempts to write a record WRTPAD TEST<sup>\*</sup> WRTPAD An error is detected when AP-1 attempts to write a record

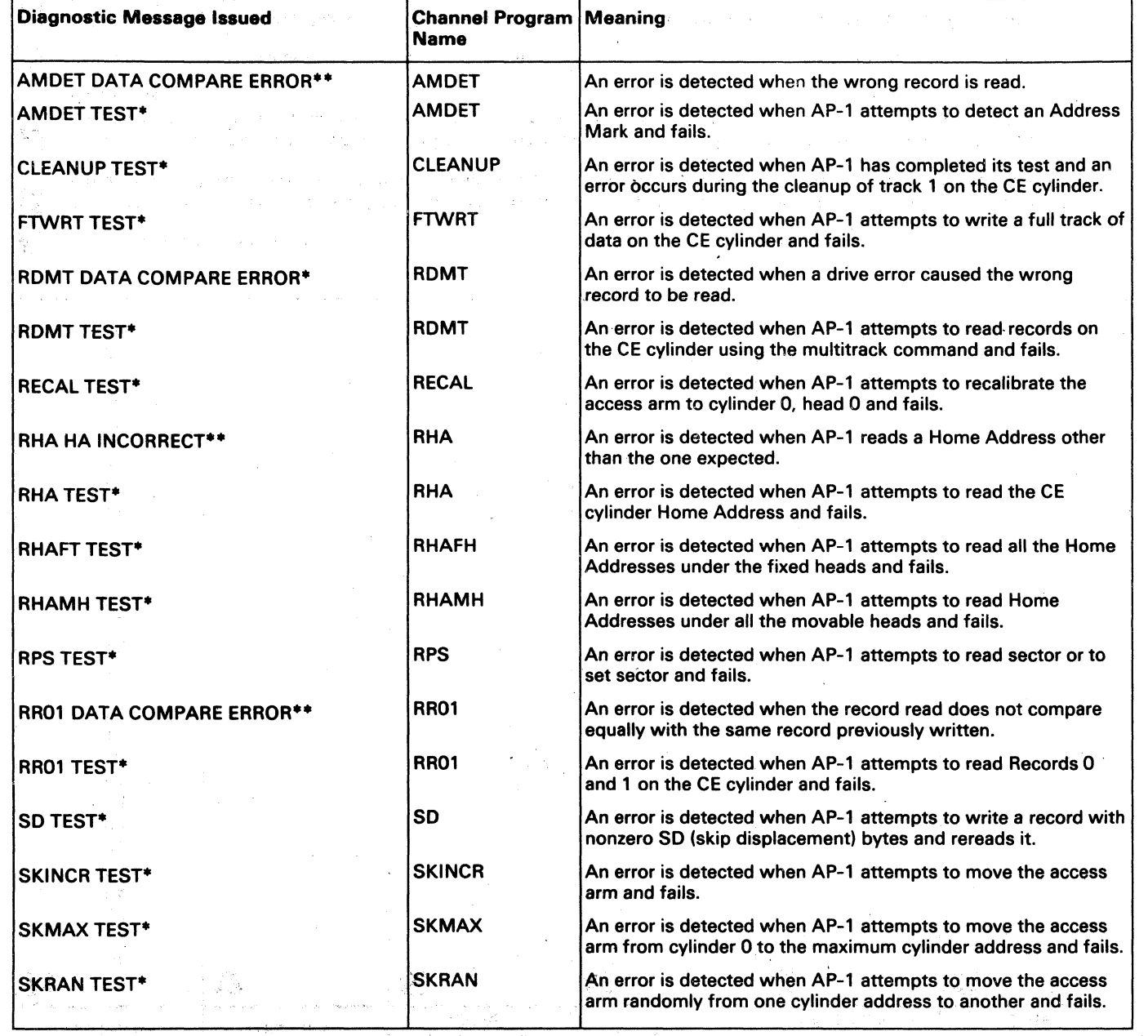

 $\overline{\phantom{a}}$ 

using the Write Count, Key, and Data command, and read it back. The record read back (which should have been overwritten with zeros) was not as expected.

using the Write Count, Key, and Data command and fails.

Failing CCW = hhhh hhhh hhhh. Failing CCW = is followed by 8 bytes of the failing CCW in hexadecimal digits.

st 8 bytes of R1 data

 $EXP =$  hhhh hhhh hhhh.  $EXP =$  is the expected results and REC = is the received results.  $EXP =$  and REC = are followed by 8 bytes of data as follows.

#### Oiagnostic Message Issued Channel Program Meaning

arm from cylinder 0 to physical cylinder 192 and fails.

information and fails.

and 1 on the CE cylinder and fails.

fails because the R/W or Read switch is in the Read position, or the Read/Write position is defective.

·The diagnostic message is followed by:

CSW = hh hhhh hhhh. CSW = is followed by 7 bytes of the CSW in hexadecimal digits.

SNS = hhhh hhhh hhhh hhhh hhhh hhhh hhhh hhhh hhhh hhhh hhhh hhhh. SNS = is follow~d by 24 bytes of the sense information displayed in hexadecimal digits. For a detailed explanation of sense information, see SENSE 100.

 $ECB = hh$ . For a description of the ECB, see MSG 55/

\*\* The diagnostic message is followed by:

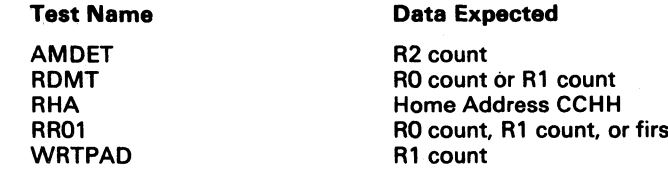

/r~"" \ .. *"i* 

# OS/VS AND OOS/VS ANALYSIS PROGRAM-l (AP-l)

#### PHYSICAL HEAD ERROR TABLES

#### Movable Head Error Table

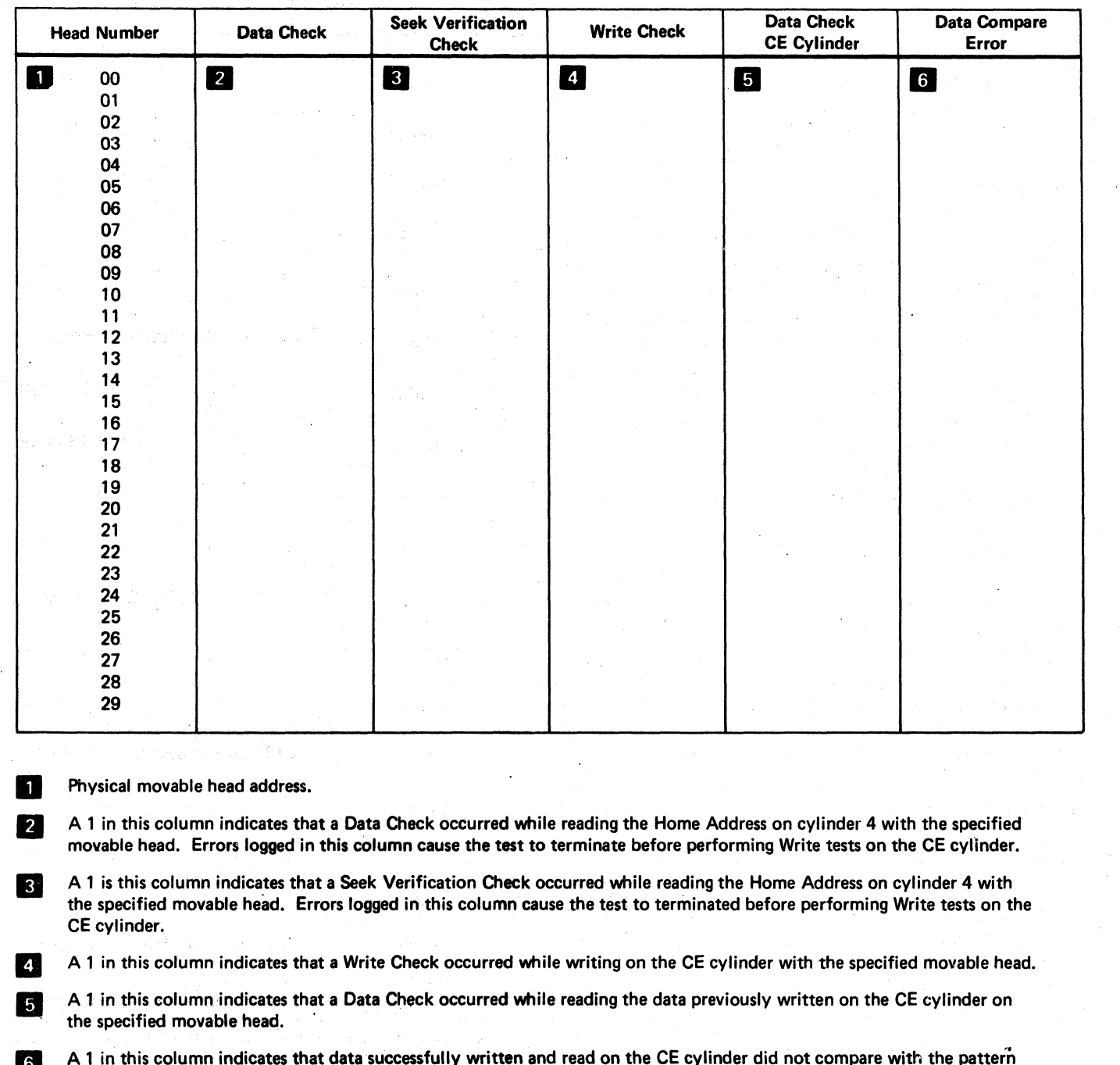

A 1 in this column indicates that data successfully written and read on the CE cylinder did not compare with the pattern written on the specified movable head.

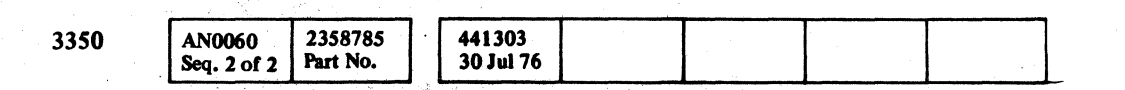

#### Fixed Head Error Table

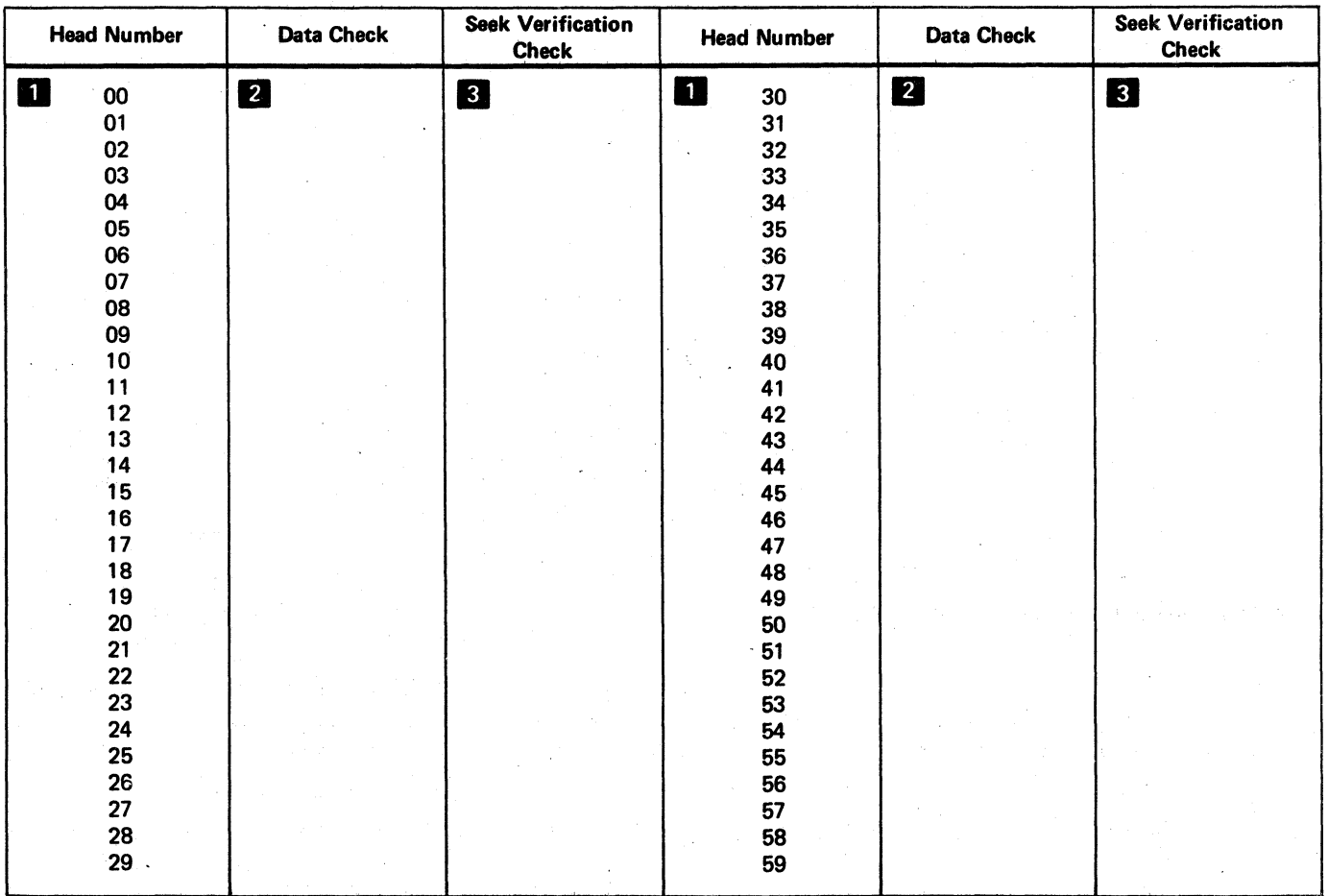

,,/''')

- $\frac{1}{\pi}$ Physical fixed head address. (If this drive does not have fixed heads, these errors occurred on movable heads. See MSG 70 to convert physical fixed head numbers to physical movable head numbers.)
- **f**<sub>2</sub> A 1 in this column indicates that an uncorrectable Data Check occurred while reading the Home Address on the specified fixed head.
- 8 A 1 in A 1 in this column indicates that a Seek Verification Check occurred while reading the Home Address on the specified fixed thead. The contract of the contract of the contract of the contract of the contract of the contract of the contract of the contract of the contract of the contract of the contract of the contract of the contract of the con

 $\bigcirc$ 

OS/VS AND DOS/VS ANALYSIS PROGRAM-1  $(AP-1)$  MSG 65

OS/VS AND DOS/VS ANALYSIS PROGRAM-1  $(AP-1)$  MSG 65

0 0 0 0 0 0 0 0

 $\bigcirc$ 

# ${\color{red}C}$  (  ${\color{red}C}$  (  ${\color{red}C}$  (  ${\color{red}C}$  (  ${\color{red}C}$  (  ${\color{red}C}$  (  ${\color{red}C}$  (  ${\color{red}C}$  (  ${\color{red}C}$  (  ${\color{red}C}$  (  ${\color{red}C}$  (  ${\color{red}C}$  (  ${\color{red}C}$  (

# OS/VS AND DOS/VS ANALYSIS PROGRAM-l (AP-l)

Physical Fixed Head Numbers To Physical Movable Head Numbers If Fixed Heads Are Not Installed

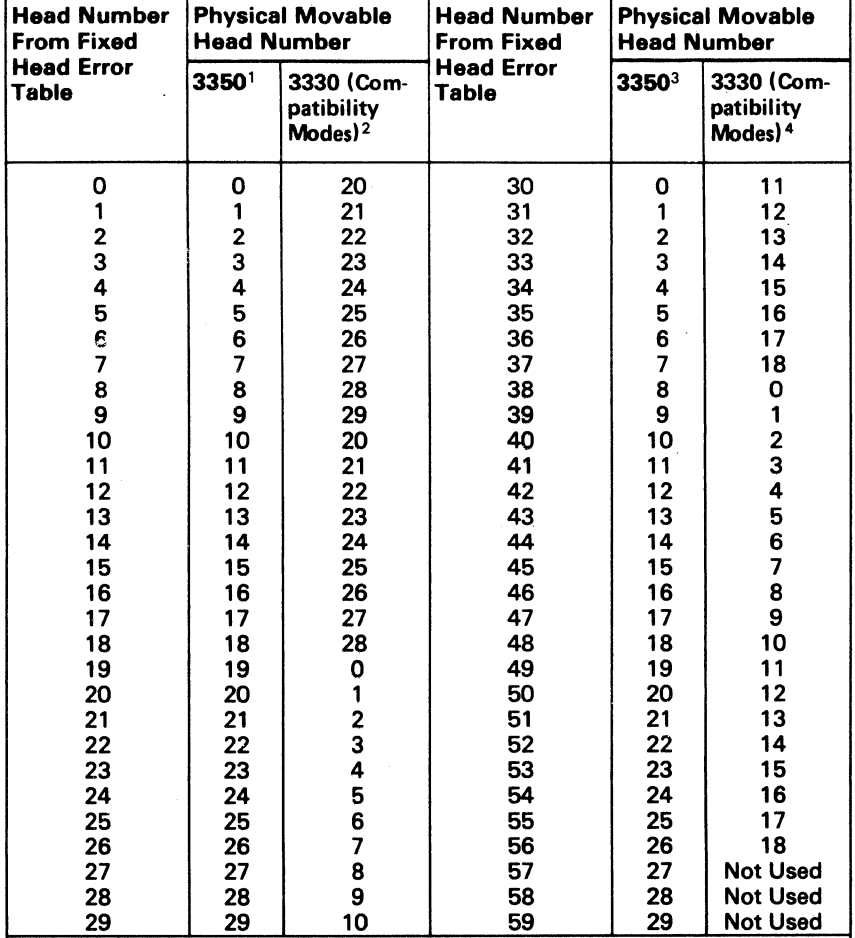

1. The head numbers listed below are on physical cylinder 1.

2. The first 10 head numbers listed below (20-29) are on physical cylinder O. The next 20 head numbers (20-28 and 0-10) are on physical cylinder 1.

3. The head numbers listed below are on physical cylinder 2.

4. The first 8 head numbers listed below (11-18) are on physical cylinder 1. The next 19 head numbers (0-18) are on physical CYlinder 2.

# OS/VS AND DOS/VS ANALYSIS PROGRAM-1  $(AP-1)$  **MSG 70**

was detected during the Data Verification test. The se is a media problem but a drive error may have occurred. that caused the drive error is intermittent or marginal and ted during the Drive test. Go to R/W 300, Entry D.

f tracks with Data Checks for the device has exceeded the ernate tracks on the volume.

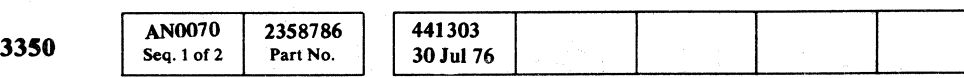

linder is written in a format other than the IBM standard intermittent drive error occurred during the Data st, or the volume under test was accessed by another he other program erased an EOD record after it has been ata Verification test and before it has been reread by the

vas detected during the Data Verification test.

# DATA VERIFICATION TEST MESSAGES

Error messages from the Data Verification portion of the AP-1 test are the result of Errors detected may or may not be duplicates of errors that were detected during normal'use of the volume. This information should be used to supplement other available Data Check information.

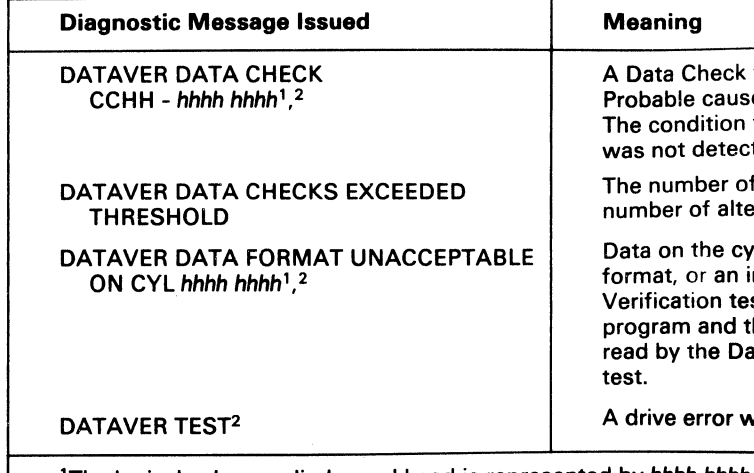

'The logical volume cylinder and head is represented by *hhhh hhhh.* This value is in hexadecimal.

<sup>2</sup>The diagnostic message is followed by: FAILING CCW = *hhhh hhhh hhhh hhhh CSW = hh hhhh hhhh ECB = hh =hhhh hhhh hhhh hhhh hhhh hhhh hhhh hhhh hhhh hhhh hhhh hhhh* where FAILING CCW = is followed by 8 bytes of the failing CCW in hexadecimal digits, CSW = is followed by 7 bytes of the CSW in hexadecimal digits. ECB = is followed by <sup>2</sup> hexadecimal digits representing the ECB code returned (see MSG 55), and SNS = is followed by 24 bytes of the sense information received in hexadecimal digits.

#### CHANNEL PROGRAMS FOR AP-l TESTS

#### Data Verification Test

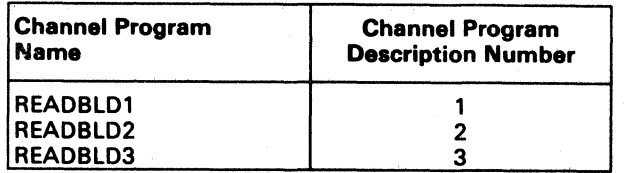

# Drive Tests In Order Of Execution

o o o o o o o 0"''-". o o o o o o  $0 \t0 \t0 \t0 \t0 \t0 \t0 \t0 \t0 \t0$ **O**  $\bigcirc$  $\mathbb{C}$  $\circledcirc$ 

OS/VS AND DOS/VS ANALYSIS PROGRAM-I (AP-1) MSG 75

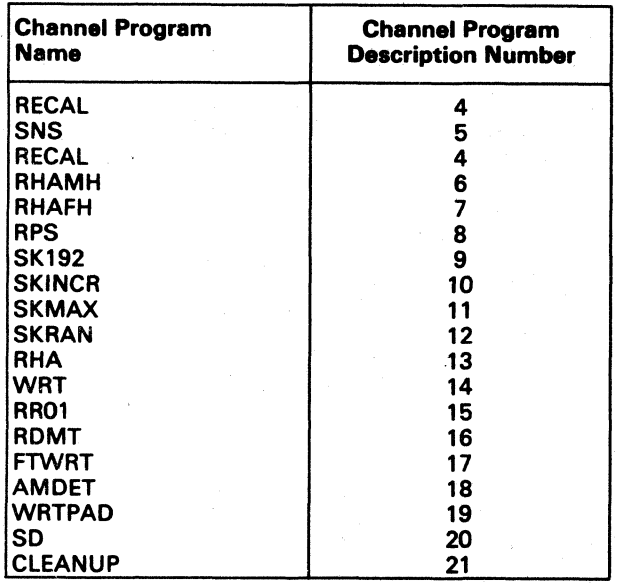

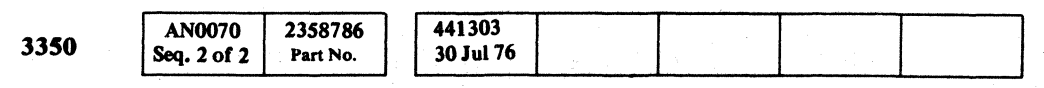

 $©$  Copyright IBM Corporation 1976

 $\bigcirc$ 

#### Channel Program Descriptions

1. Channel Program for Data Verification Test - READBLDI

This channel program reads all Count, Key, and Data fields of all records on the volume. The Seek Address is modified to read each succeeding cylinder until all the Count, Key and Data areas on the logical volume have been read. The data is read from the beginning to the end of the cylinder or to an end-of -data record.

CCWs 1,2, and 3 are built by lOS (part of the operating system). CCW3 transfers control to the first CCW (CCW4) of the channel program built by routine READBLD1.

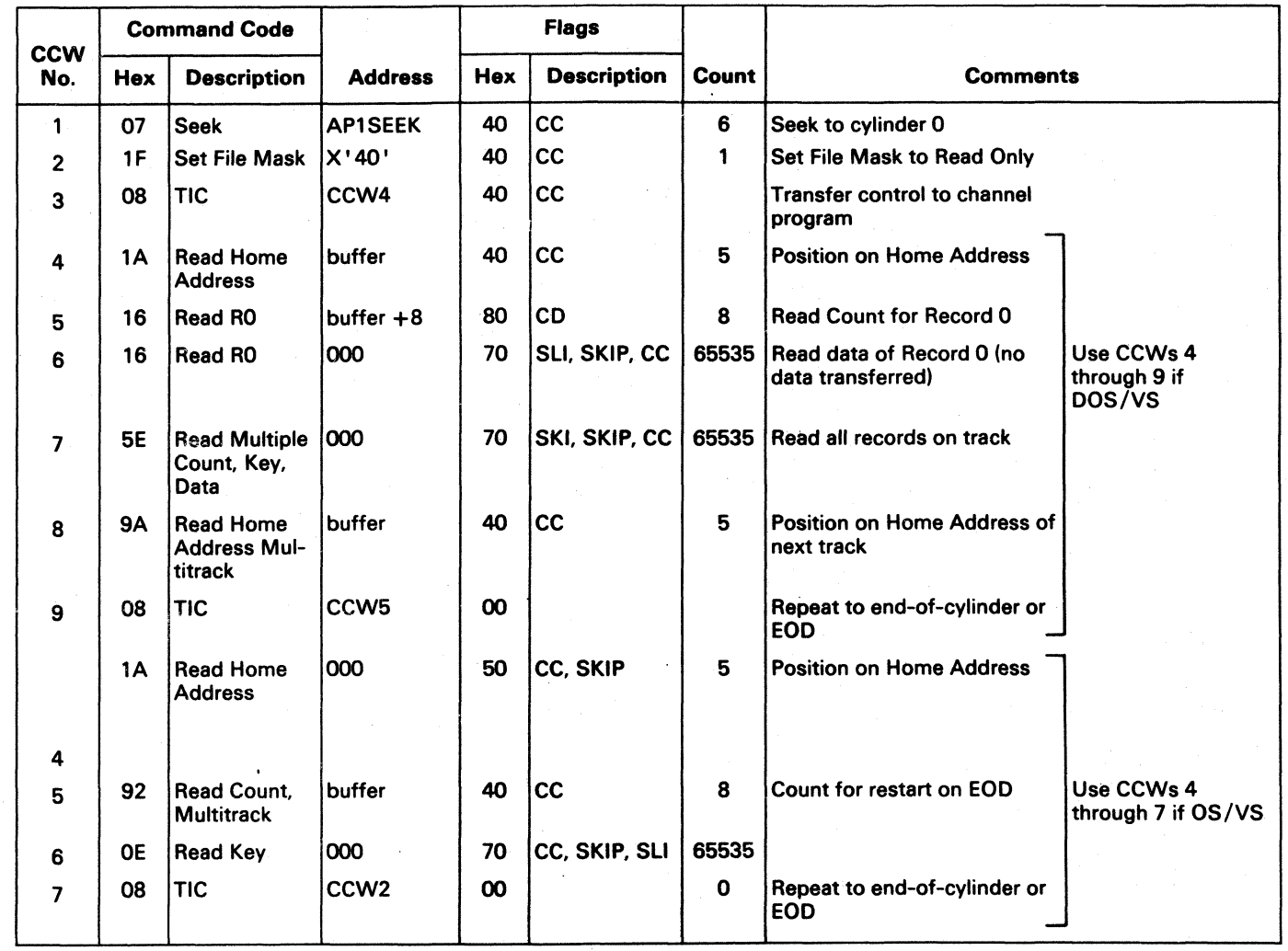

 $\hphantom{a}$  (  $\hphantom{a}$  (  $\hphantom$ 

# OS/VS AND DOS/VS ANALYSIS PROGRAM-1 (AP-1)

#### 2. Channel Program for Data Verification Test - READBLD2

This CCW chain is used to determine the disk address of the end-of-data record encountered by READBLDI CCW chain. This CCW chain is also used for reading alternate tracks. The File Mask is set to No Seeks so this CCW chain will stop at the end of the track.

CCWs 1,2, and 3 are built by lOS (part of the operating system). CCW3 transfers control to the first CCW (CCW4) of the channel program built by routine READBLD2.

# OS/VS AND DOS/VS ANALYSIS PROGRAM-1  $(AP-1)$  **MSG 80**

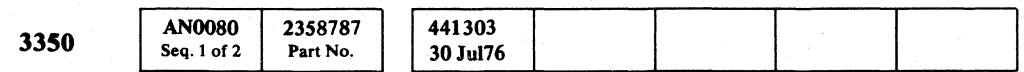

This CCW chain is used to restart the READBLD1, READBLD2, or READBLD3 CCW chain when it is broken by an end-of-data record or correctable Data Check. The File Mask is set to No Seeks so this CCW chain will stop at the end of the track.

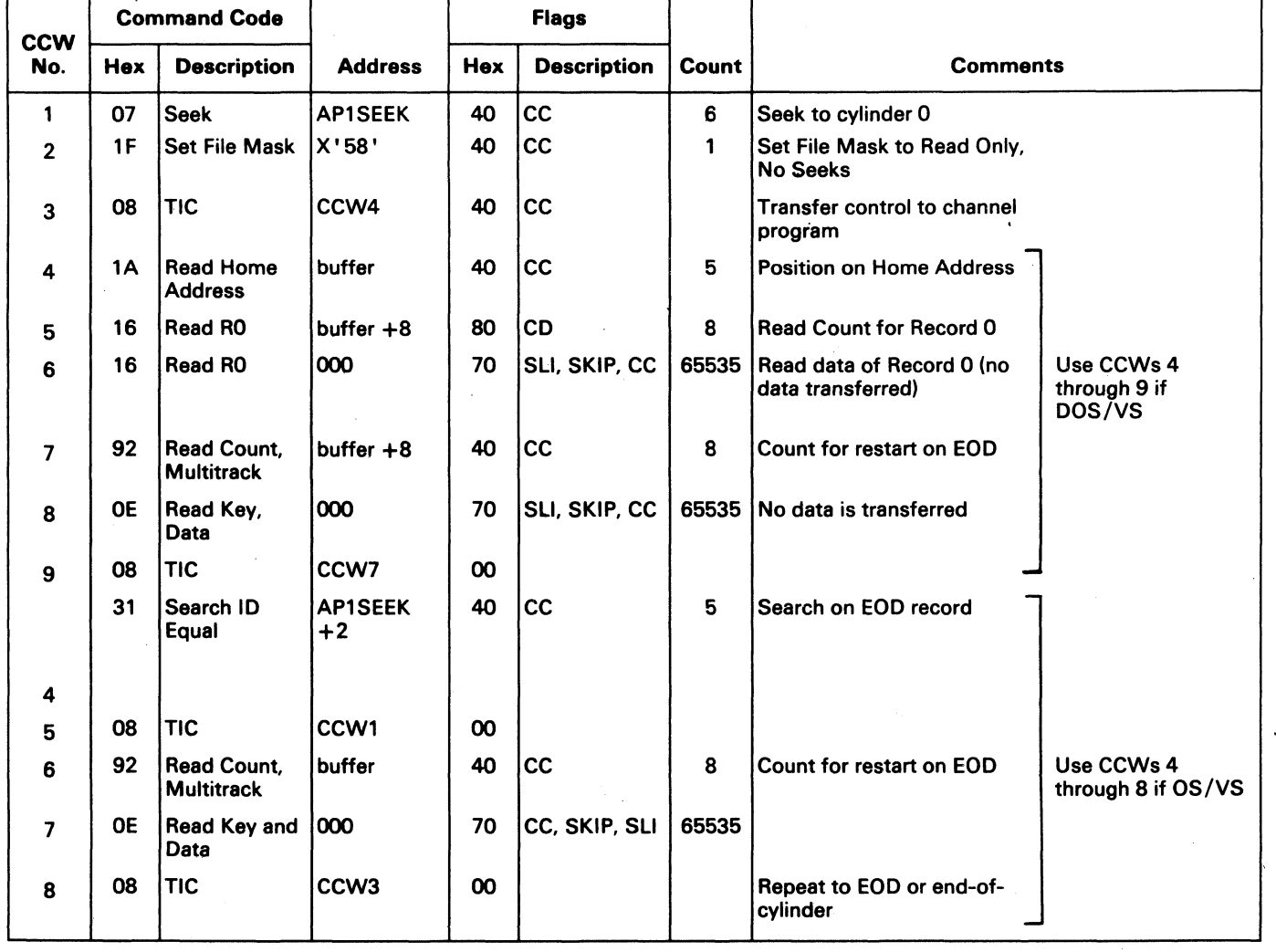

3. Channel Program for Data Verification Test - READBLD3

CCWs 1, 2, and 3 are built by  $IOS$  (part of the operating system). of the channel program built by routine READBLD3.

-------~~----. -~----~.-

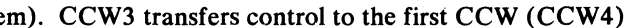

OS/VS AND DOS/VS ANALYSIS PROGRAM-1 (AP-1) MSG 80

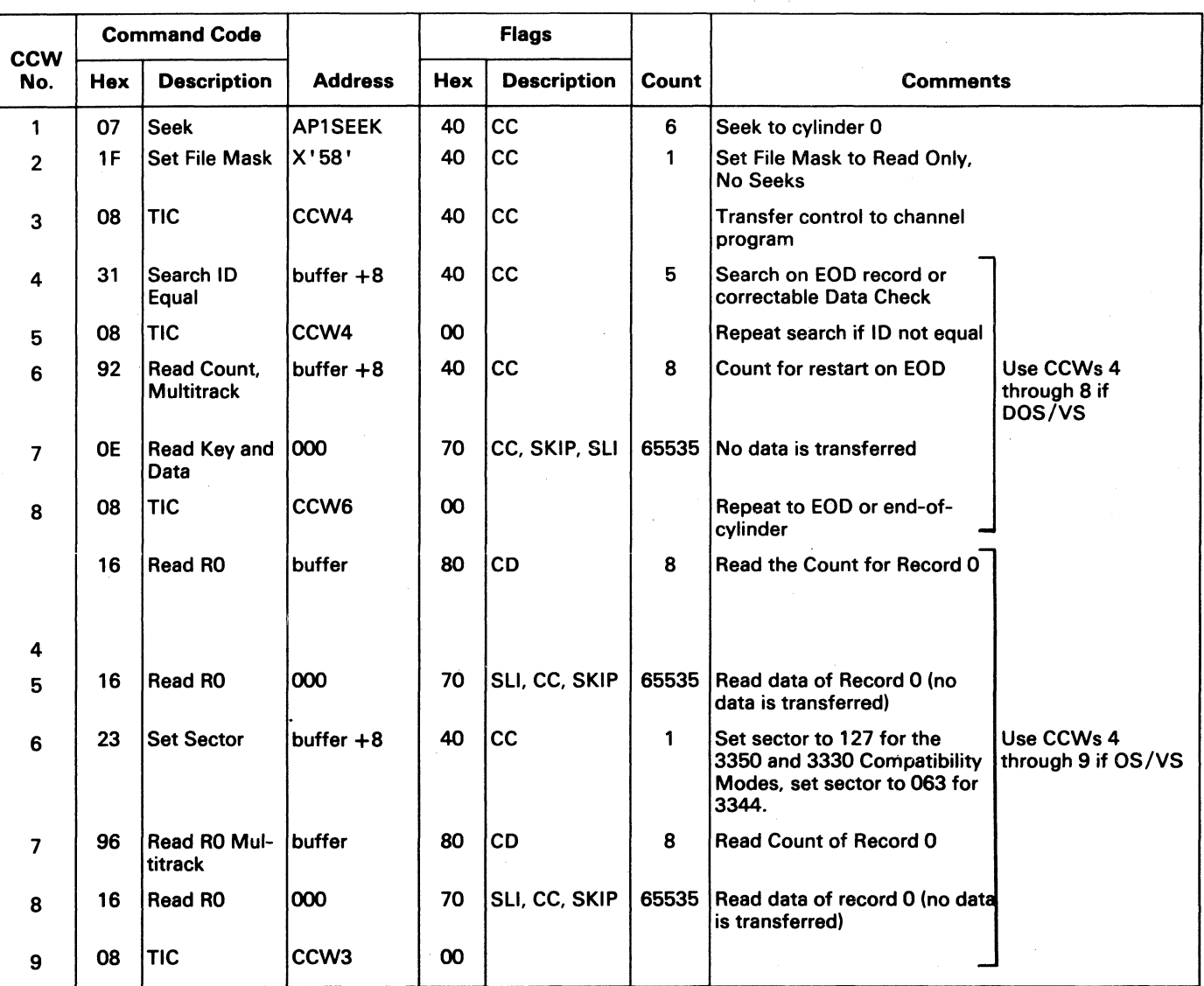

~, *",-\_J}* 0

# OS/VS ANn DOS/VS ANALYSIS PROGRAM-l (AP-l)

CCWs 1, 2, and 3 are built to lOS (part of the operating system). CCW3 transfers control to the first CCW (CCW4) VS AND DOS/VS ANALYSIS PROGRAM-1 (AP-1)<br>
Channel Program for Drive Test – RECAL<br>
This test issues the Recalibrate command which causes the the access arm to move to cylinder 0 on the log<br>
CCWs 1, 2, and 3 are built to IOS

This test issues the Recalibrate command which causes the the access arm to move to cylinder 0 on the logical volume.

The CCW chain obtains 24 bytes of sense information from the storage control. The sense information is used to determine the drive features.

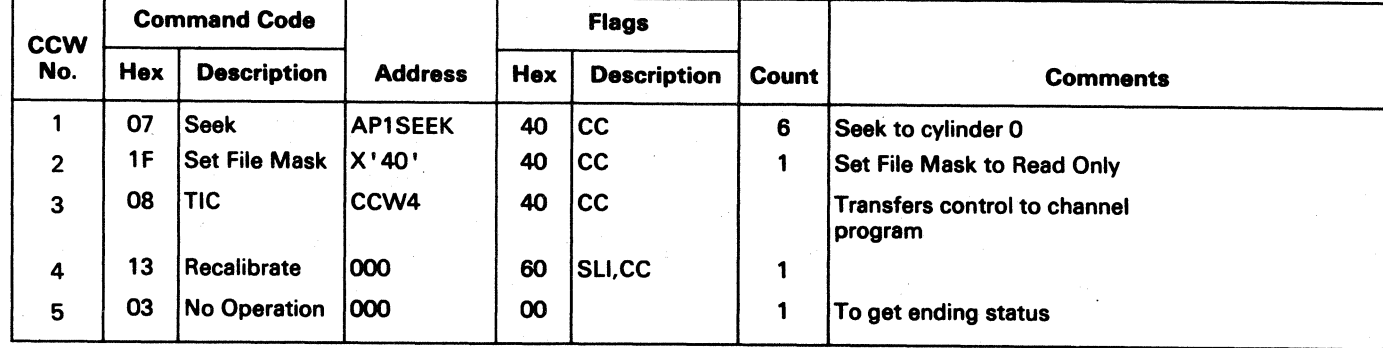

#### 5. Channel Program for Drive Test - SNS

This CCW reads the Home Addresses under all the movable heads. The Seek Address is dynamically altered by AP-l to cover physical tracks 00 through 29. The logical tracks read are: for the 3330-1 Compatibility Mode, cylinder 0 tracks 0-18 and cylinder 4 tracks 0-9; for the 3344, cylinder 0 track 0, cylinder 0 odd-numbered tracks, and cylinders 11-14 odd-numbered tracks.

CCWs 1,2, and 3 are built by lOS (part of the operating system). CCW3 transfers control to the first CCW (CCW4) of the channel program built by the SNS routine.

@ Copyriabt IBM Corporation 1976

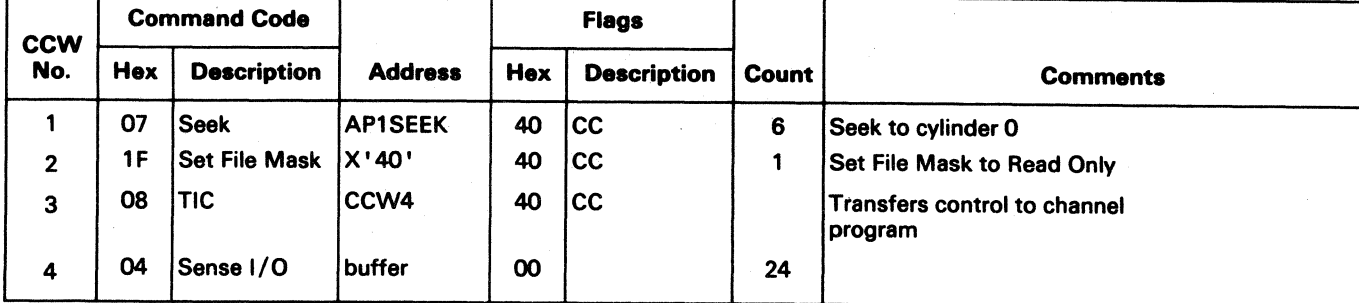

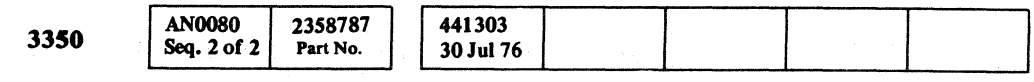

CCWs 1,2, and 3 are built by lOS (part of the operating system). CCW3 transfers control to the first CCW (CCW4) of the channel program built by the RHAMH routine.

<sup>~</sup>0 0 ~ ~ ~ 0 0 <sup>~</sup>0 0 0 () 0 \'<...} ,~ U V 'J <sup>V</sup><sup>0</sup>

#### 6. Channel Program for Drive Test - RHAMH

------- ----- -- -

 $\subset \mathbb{N}$  . V

CCWs 1,2, and 3 are built by lOS (part of the operating system). CCW3 transfers control to the first CCW (CCW4) of the channel program built by the RHAMH routine. '

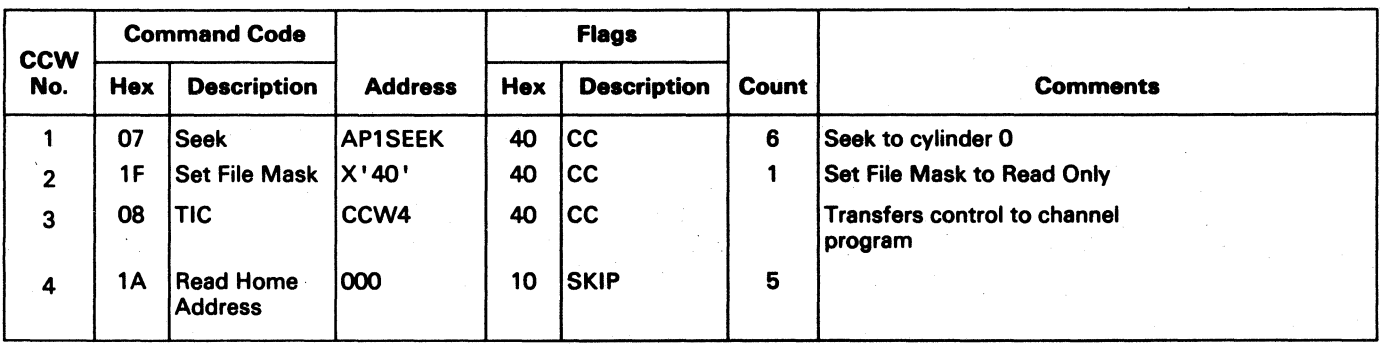

#### 7. Channel Program for Drive Test - RHAFH

This CCW chain reads all fixed head Home Addresses. The Seek Address is dynamically altered by AP-l to cover all 60 physical fixed heads. The logical tracks read are: for the 3330-1 Compatibility Mode, cylinders 1-3 tracks 0-18; for the 3344, cylinders 1-10 even numbered tracks. This test is performed only for the 3344 devices that have fixed heads installed. This test is always performed for the 3350.

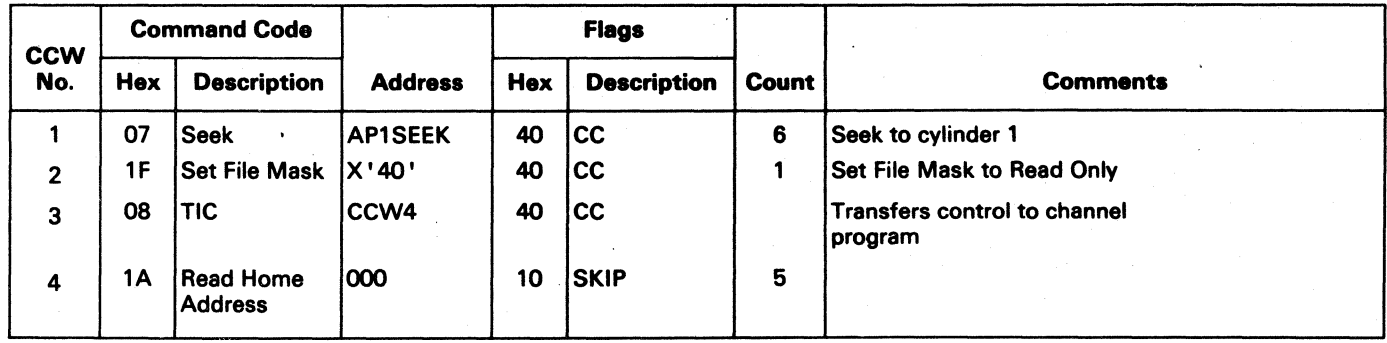

<sup>~</sup>0 () 0 0 <sup>~</sup>0 0 0 0 0 0 0 0 \J:! <sup>~</sup>0 ~'. , (~ "'--.y ,>'

OS/VS AND DOS/VS ANALYSIS PROGRAM-1 (AP-1) MSG 85

#### 8. Channel Program for Drive Test - RPS

This CCW chain issues a Read Sector and a Set Sector command.

CCWs 1,2, and 3 are built by lOS (part of the operating system). CCW3 transfers control to the first CCW (CCW4) of the channel program built by routine RPS.

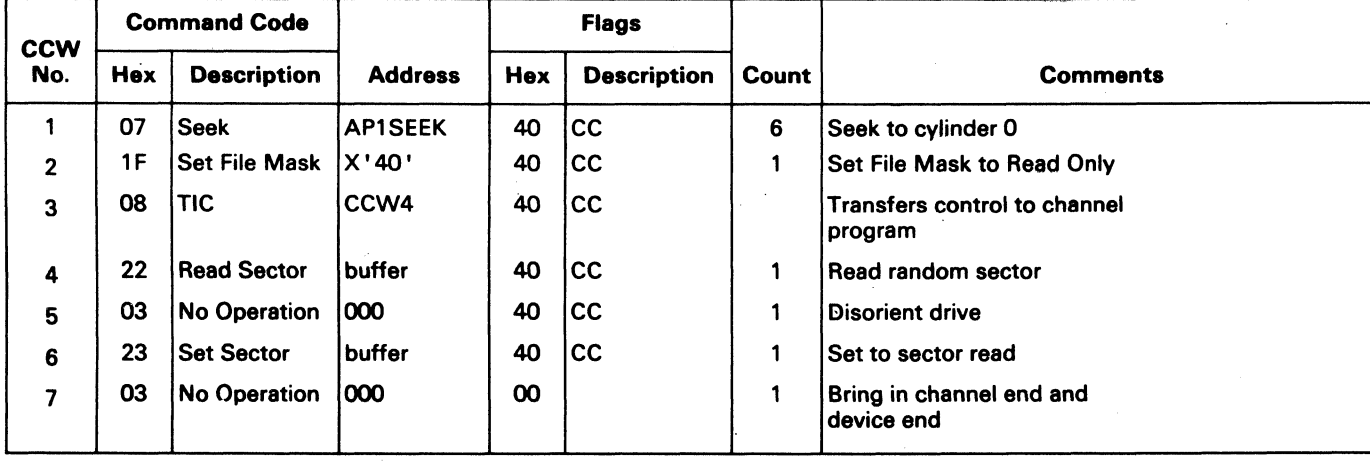

#### 9. Channel Program for Drive Test – SK192

 $©$  Copyright IBM Corporation 1976

CCWs 1, 2, and 3 are built by IOS (part of the operating system). CCW3 transfers control to the first CCW (CCW4) of the channel program built by routine SK192.

This CCW chain seeks to physical cylinder 192 and causes heavy power dissipation. This test is not run on the 3344 because the 3344 cannot seek across 192 physical cylinders.

CCWs 1,2, and 3 are built by lOS (part of the operating system). CCW3 transfers control to the first CCW (CCW4) of the channel program built by routine SKINCR.

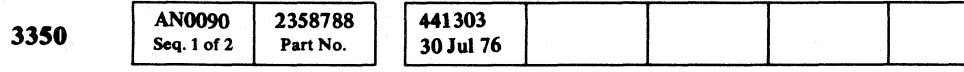

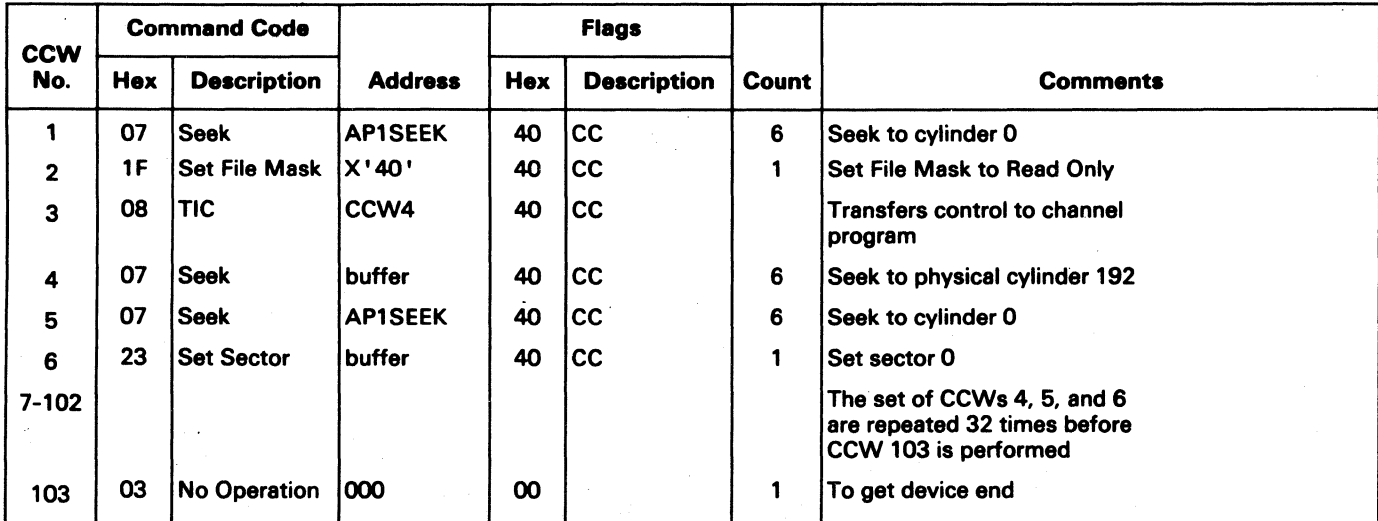

10. Channel Program for Drive Test - SKINCR

This CCW chain tests the incremental seek capability. A pair of CCW commands (Seek and Read Home Address) is performed 50 times with the cylinder address being incremented each time.

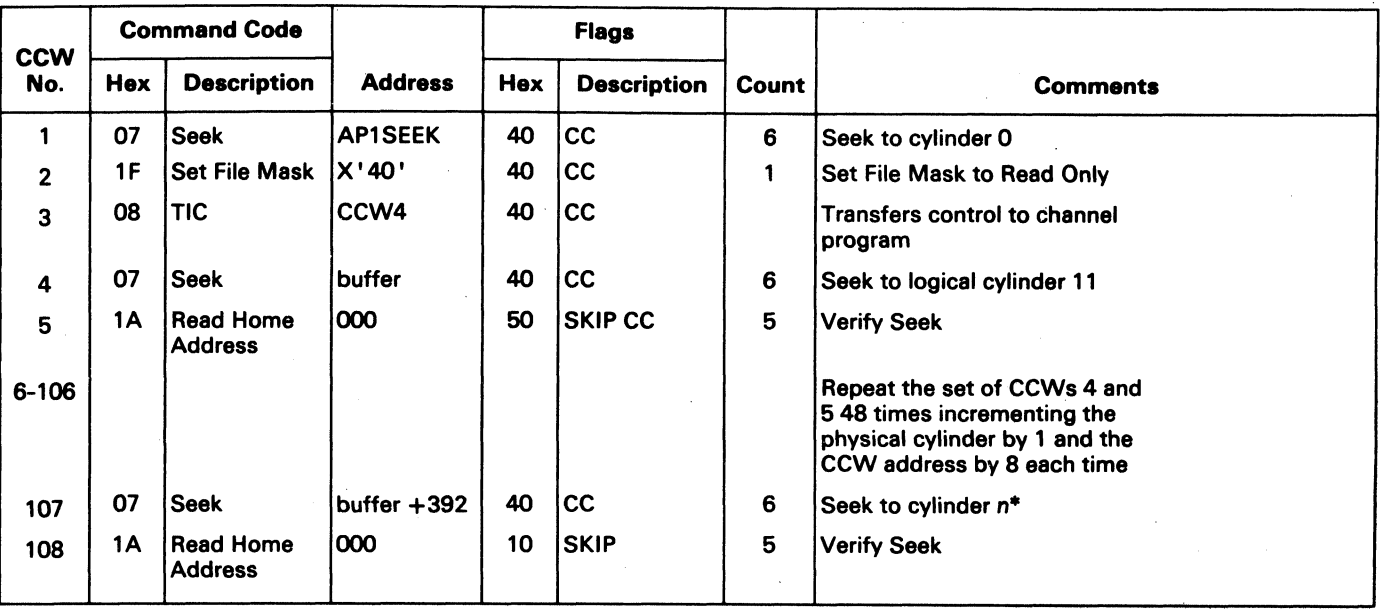

·Seek to logical cylinder 256 for the 3344, and logical cylinder 84 for the 3330-1 Compatibility Mode.

# OS/VS AND DOS/VS ANALYSIS PROGRAM-1 (AP-1) MSG 90

 $\epsilon$ 

# OS/VS AND DOS/VS ANALYSIS PROGRAM-1 (AP-1) MSG 90

#### 11. Channel Program for Drive Test - SKMAX

This CCW chain tests the maximum seek capability. A pair of CCW commands (Seek and Read Home Address) is performed 50 times from cylinder 0 to the maximum cylinder address.

CCWs 1,2, and 3 are built by lOS (part of the operating system). CCW3 transfers control to the first CCW (CCW4) of the channel program built by routine SKMAX.

This CCW chain tests the random seek capability. The test is run 50 times, each time a new cylinder address is derived from table RANTBL.

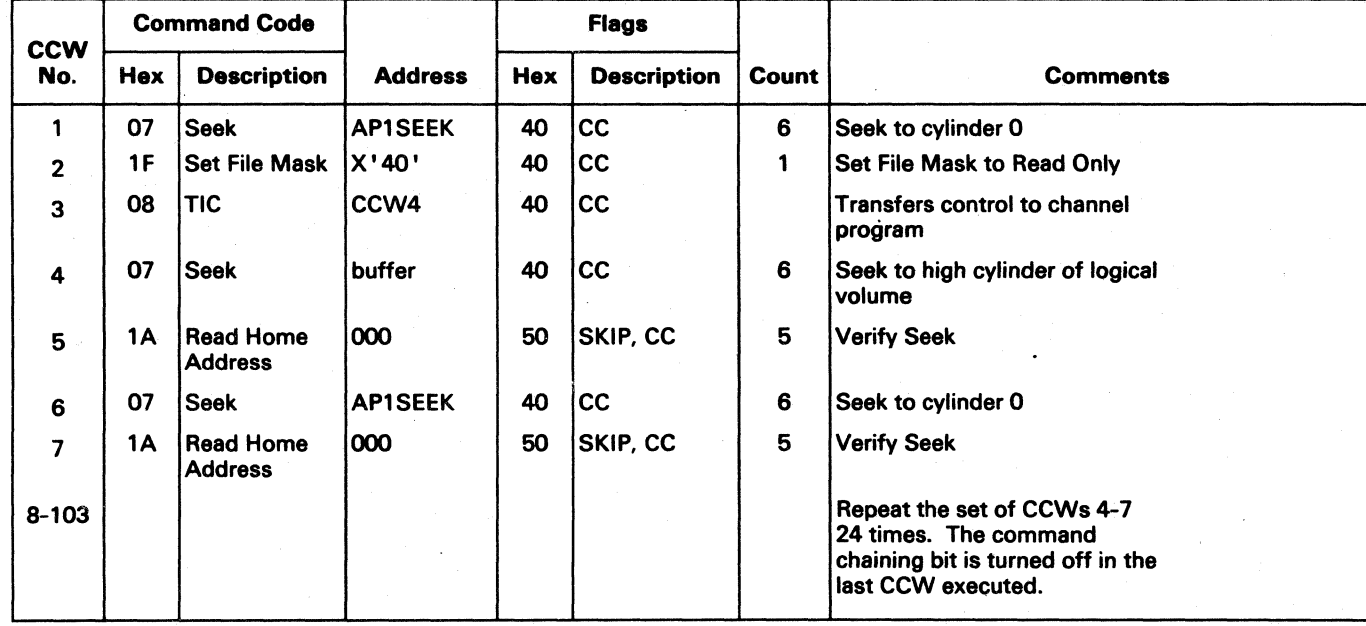

#### 13. Channel Program for Drive Test - RHA

#### 12. Channel Program for Drive Test - SKRAN

CCWs 1, 2, and 3 are built by IOS (part of the operating system). CCW3 transfers control to the first CCW (CCW4) of the channel program built by routine RHA.

CCWs 1,2, and 3 are built by lOS (part of the operating system). CCW3 transfers control to the first CCW (CCW4) of the channel program built by routine SKRAN.

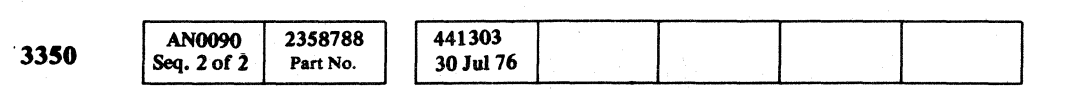

 $©$  Copyright IBM Corporation 1976

 $\bigcap\limits_{k=1}^{\infty}$ 

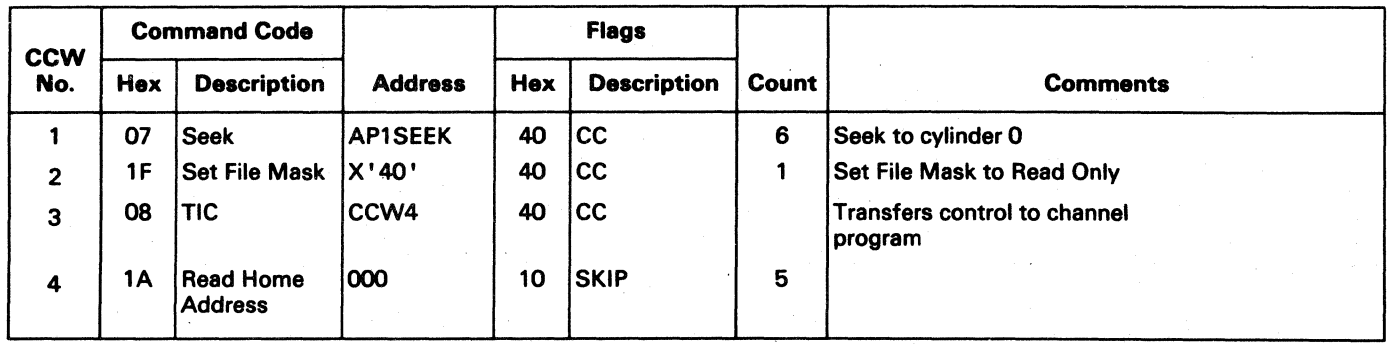

This CCW chain reads the Home Addresses on the CE cylinder. This CCW chain is repeated for the following tracks: for the 3330-1 Compatibility Mode, tracks 00-18 and 20-29; for the 3344, logical CE cylinders 0-4 even numbered tracks and logical CE cylinder 0 odd numbered tracks.

,~" (cJ"J /~\ ·\_iJ

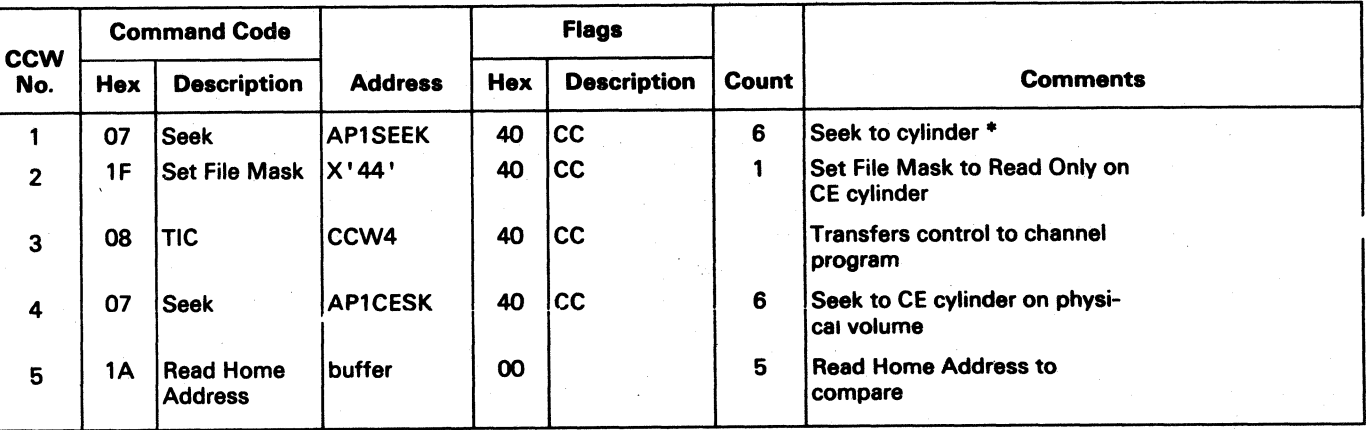

\*If fixed heads are installed. seek to cylinder 1 ; if fixed heads are not installed. seek to cylinder 695 for the 3344 and cylinder 403 for the 3330-1 Compatibility Mode.

OS/VS AND DOS/VS ANALYSIS PROGRAM-I (AP-I) MSG 95

 $\bigcap$ 

 $D$  .  $Q$  .  $Q$  .

 $"$ 

#### 14. Channel Program for Drive Test - WRT

This CCW chain writes RO and Rl on the CE cylinder. This CCW chain is repeated for the following tracks: for the 3330-1 Compatibility Mode, tracks 00-18 and 20-29, for the 3344, logical CE cylinders 0-4 even numbered tracks and logical CE cylinder 0 odd numbered tracks.

CCWs 1,2, and 3 are built by lOS (part of the operating system). CCW3 transfers control to the first CCW (CCW4) of the channel program built by routine WRT.

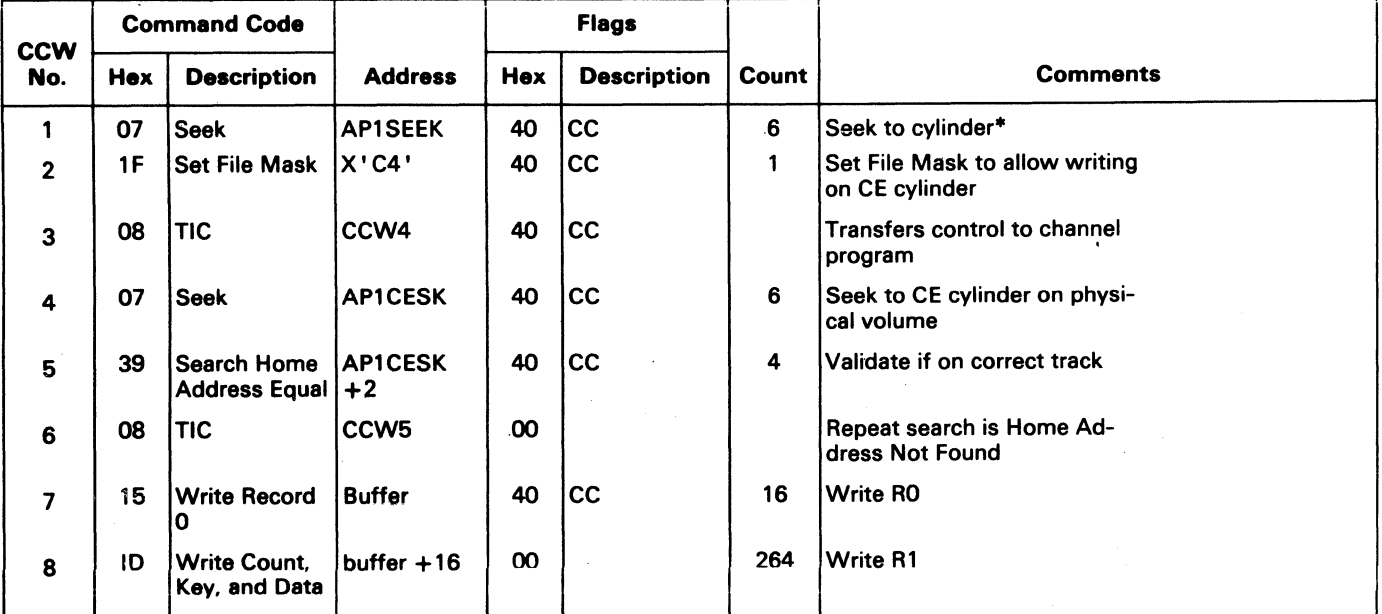

·If fixed heads are installed, seek to cylinder 1; if fixed heads are not installed, seek to cylinder 695 for the 3344 and cylinder 403 for the 3330-1 Compatibility Mode.

#### 15. Channel Program for Drive Test - RR01

# OS/VS AND DOS/VS ANALYSIS PROGRAM-1 (AP-1) MSG 100

OS/VS AND DOS/VS ANALYSIS PROGRAM-1  $(AP-1)$  MSG 100

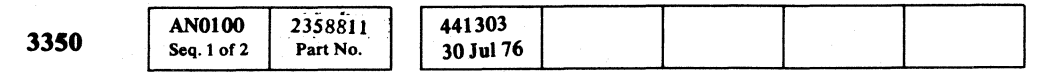

# (' ( ( ( c (" ( ( ( (, ( ( ( ( ( (" ( ( ( ( ( (, (,' ( (0 C ( (' ( ( ( ( ( -,,'" ~ (

This CCW chain reads RO and Rl on the CE cylinder. This CCW chain is repeated for the following tracks: for the3330-1 Compatibility Mode, tracks 00-18 and 20-29; for the 3344. logical CE cylinders 0-4 even numbered tracks and logical CE cylinder 0 odd numbered tracks.

CCWs 1.2. and 3 are built by lOS (part of the operating system), CCW3 transfers control to the first CCW (CCW4) of the channel program built by routine RROI.

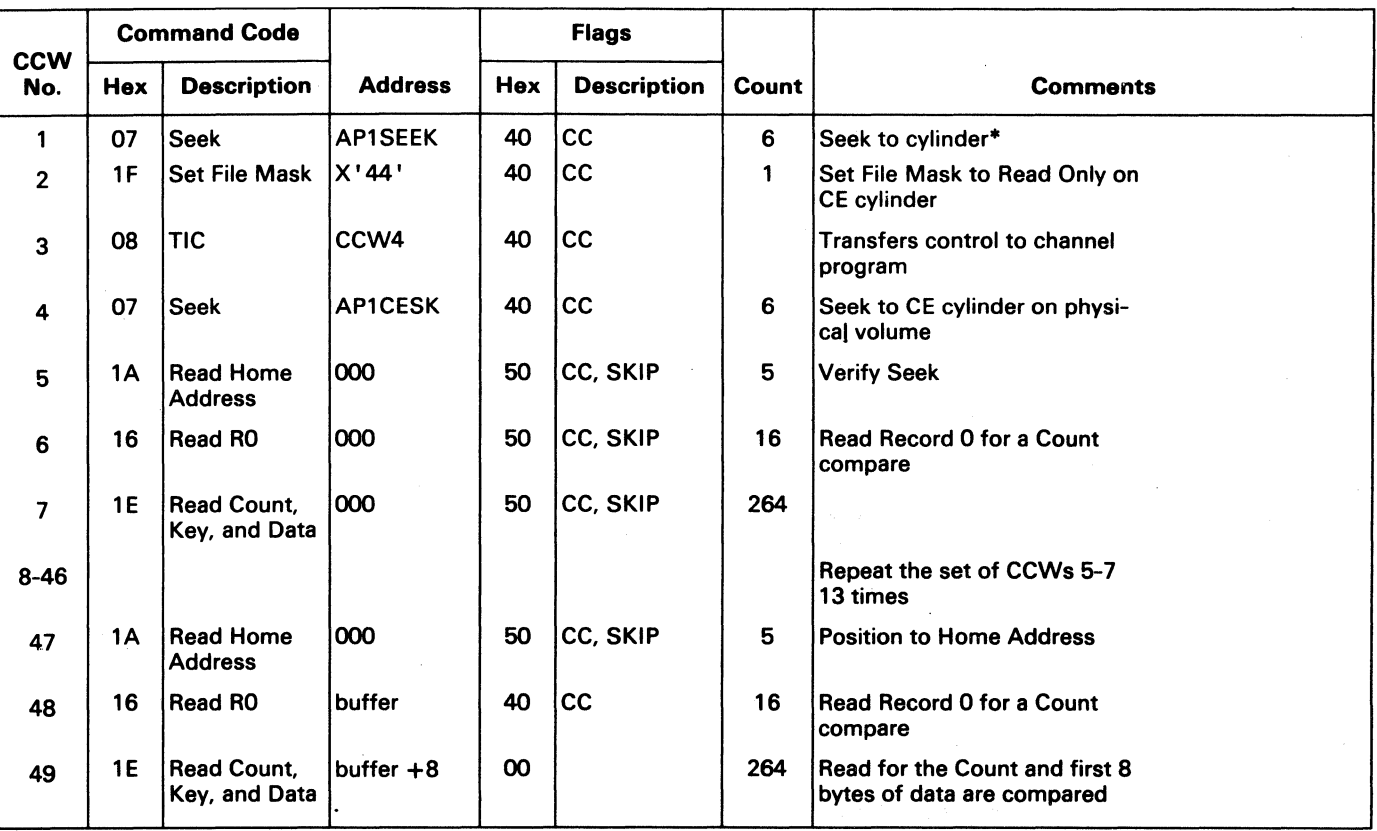

·If fixed heads are installed, seek to cylinder 1; if fixed hedds are not installed, seek to cylinder 695 for the 3344 and cylinder 403 for the 3330-1 Compatibility Mode.

#### 16. Channel Program for Drive Test - RDMT

This CCW chain performs a multitrack read on the device.

CCWs 1,2, and 3 are built by lOS (part of the operating system). CCW3 transfers control to the first CCW (CCW4) of the channel program built by routine RDMT.

\*If fixed heads are installed. seek to cylinder 1; if fixed heads are not installed. seek to cylinder 695 for the 3344 and cylinder 403 for the 3330-1 Compatibility Mode.

17. Channel Program for Drive Test - FTWRT

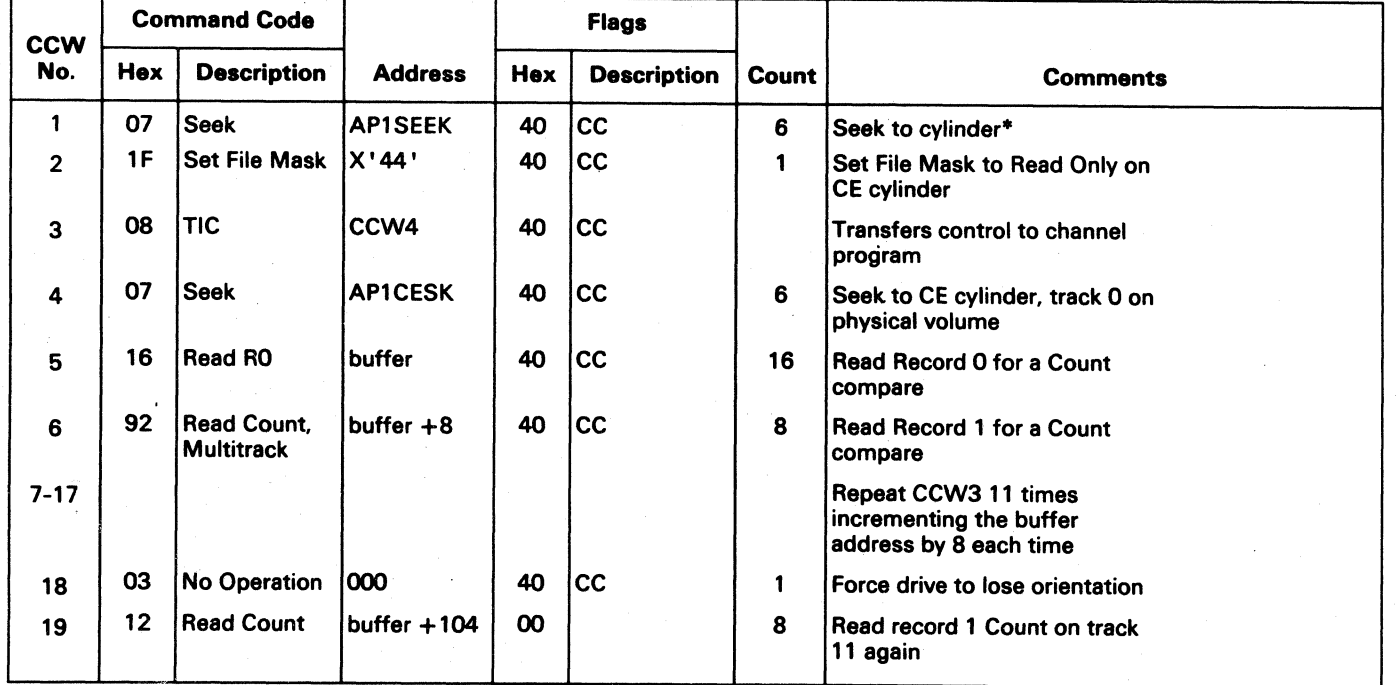

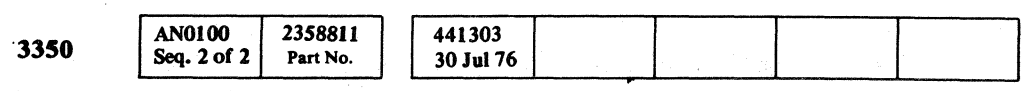

 $\bigcirc$ 

 $©$  Copyright IBM Corporation 1976

 $\bigcirc$  $\circ$   $\circ$   $\circ$ 

 $\bigcirc$  ,  $\bigcirc$ 

 $\bigcirc$ 

This CCW chain tests the full track Read/Write capability.

#### CCWs 1,2, and 3 are built by lOS (part of the operating system). CCW3 transfers control to the first CCW (CCW4)

of the channel program built by routine FTWRT.

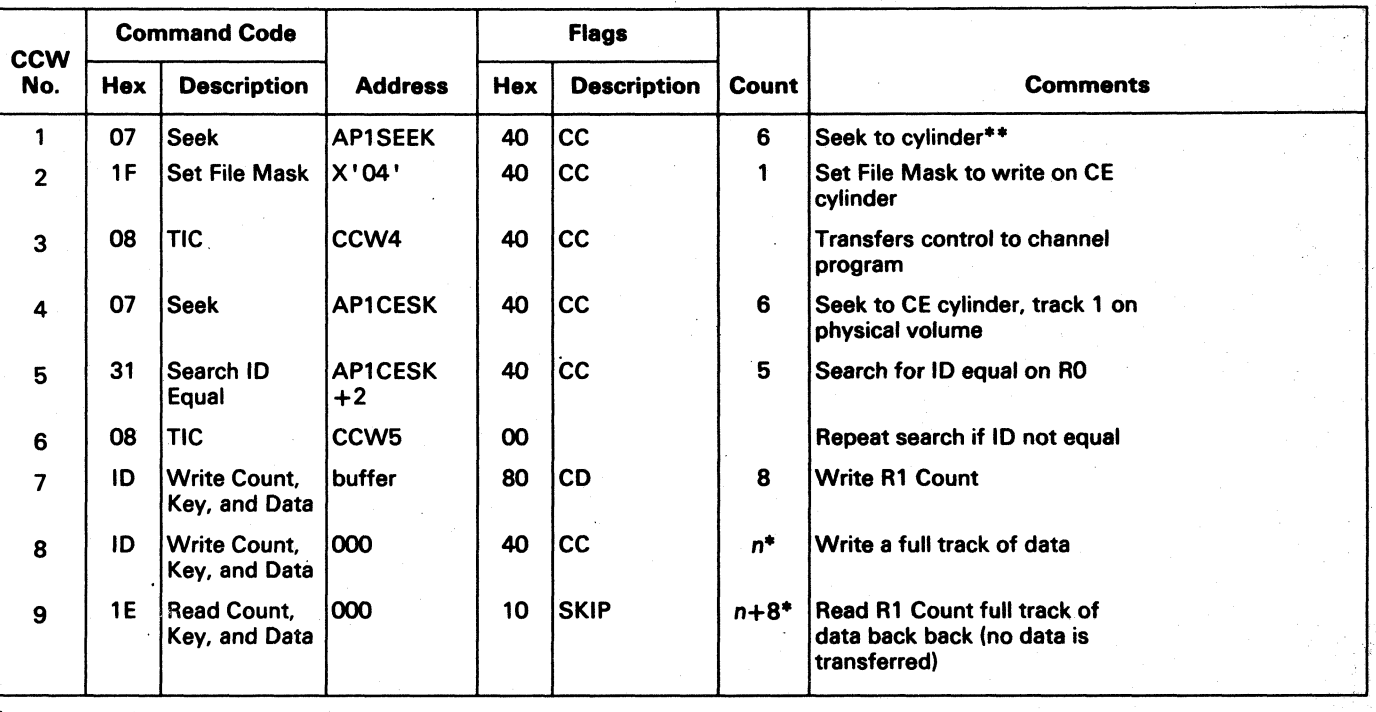

<sup>~</sup>lJ ~ ~ ~j) ( ") *.,J*  ~ ~ .~ """"" ~ ,,,..,..,,,. <sup>~</sup> <sup>I</sup>'J *(y* U ~7' ( J U I,,~ IJ " '~ \..; ... .......... C.) ...,....". ........... () <sup>~</sup>......... !J ( "'j <sup>~</sup>j) ( !l () ('") () (~~ r) ;t'~ f-'ltl (~ ~~ < •• ,' 1M!", *"J* \ ' <.. .• '-.J ''-..' .~ \ ' \, " ',J '~ \.J/ I, *J! \\J* \~ ',,--,

OS/VS AND DOS/VS ANALYSIS PROGRAM-1 (AP-1) MSG 105

\*For the 3330-1 Compatibility Mode. n==1303O; for the 3344. *n-8368.* 

\*\*If fixed heads are installed, seek to cylinder 1; if fixed heads are not installed, seek to cylinder 695 for the 3344 and cylinder 403 for the 3330-1 Compatibility Mode.

OS/VS AND DOS/VS ANALYSIS PROGRAM-I (AP-l)

# **MSG 105**

" ""

. ·r

""'" ",

 $\mathcal{L} \rightarrow$  $\bigcirc$  .  $\bigcirc$ 

#### 18. Channel Program for Drive Test - AMDET

This CCW chain detects the presence of an address amrk.

CCWs 1,2, and 3 are built by lOS (part of the operating system). CCW3 transfers control to the first CCW (CCW4) of the channel program built by routine AMDET.

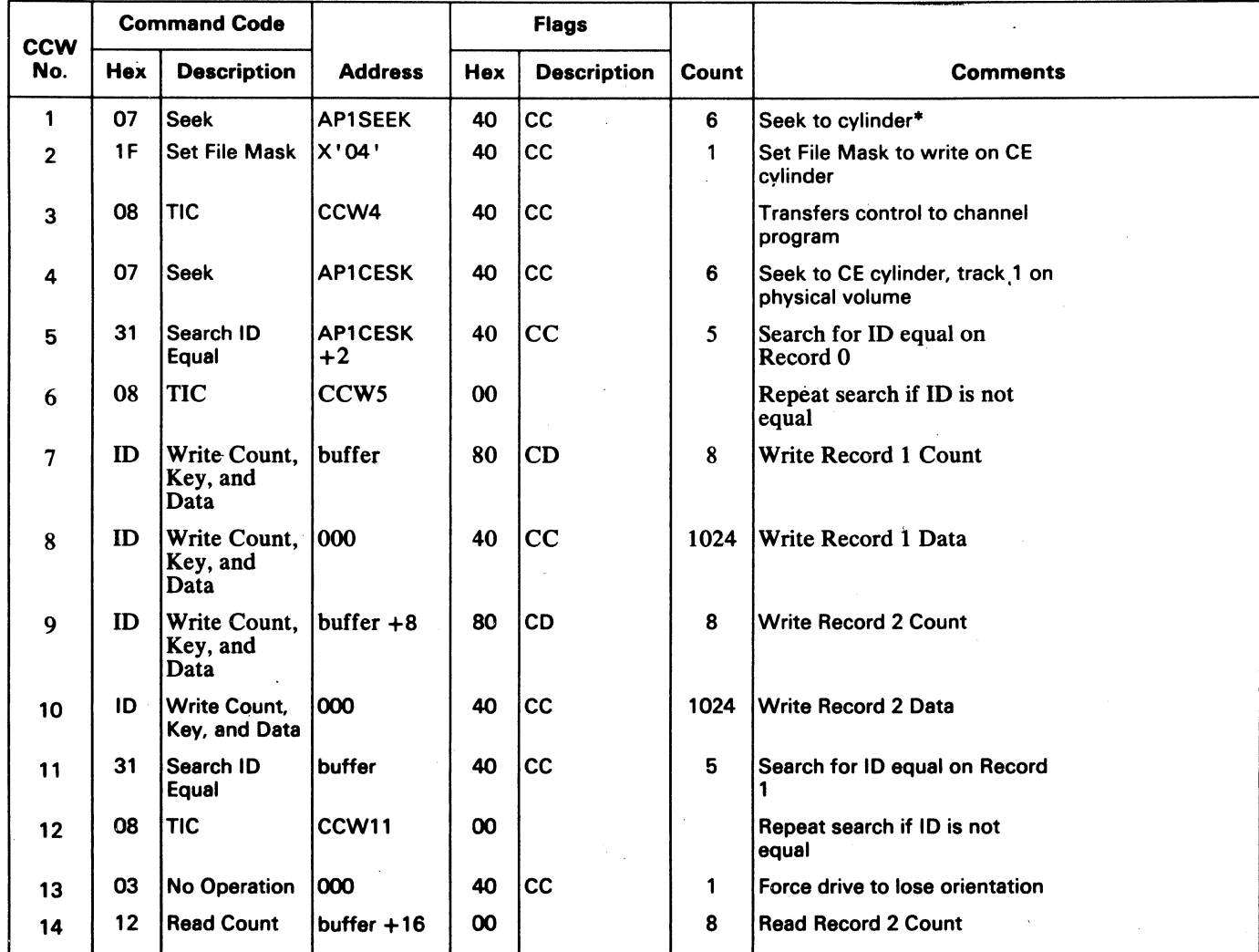

#### 19. Channel Program for Drive Test - WRTPAD

·If fixed heads are installed, seek to cylinder 1; if fixed heads are not installed, seek to cylinder 695 for the 3344 and cylinder 403 for the 3330-1 Compatibility Mode,

·If fixed heads are installed, seek to cylinder 1; if fixed heads are not installed, seek to cylinder 695 for the 3344 and cylinder 403 for the 3330-1 Compatibility Mode.

@ Copyript IBM Corporation 1976

# OS/VS AND DOS/VS ANALYSIS PROGRAM-1 (AP-1) MSG 110

OS/VS AND DOS/VS ANALYSIS PROGRAM-1 (AP-1) MSG 110

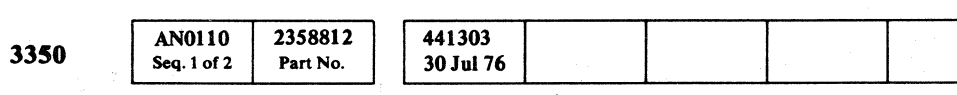

( '~.' " <. ( ( ( (- ( ( (' ( ( (- ( .. c

This CCW chain test the Write Padding capability.

CCWs 1,2, and 3 are built by lOS (part of the operating system). CCW3 transfers control to the first CCW (CCW4) of the channel program built by routine WRTPAD.

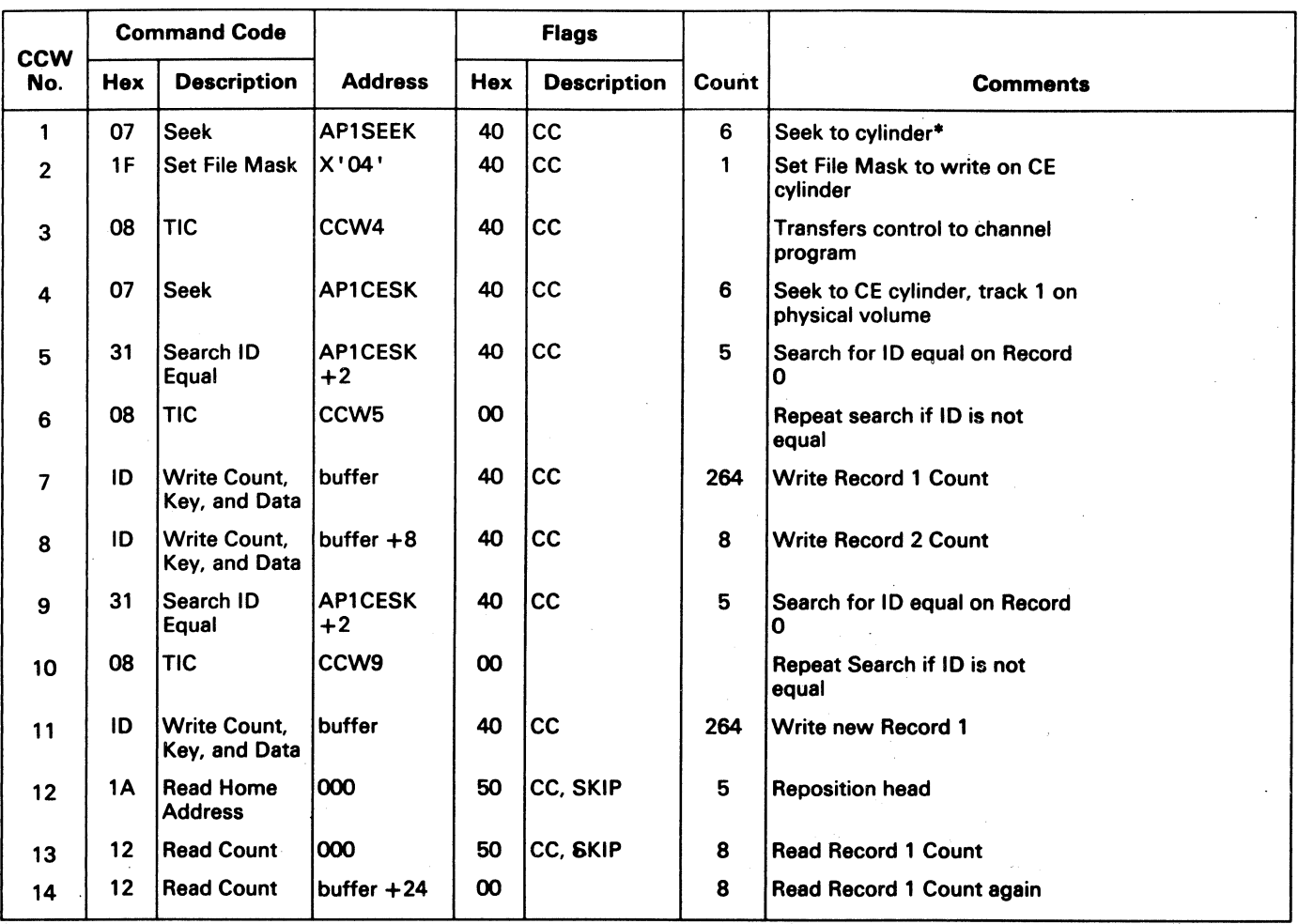

#### 20. Channel Program for Drive Test - SD

 $\mathcal{L}$ 

This CCW chain performs the Skip Displacement test.

CCWs 1,2, and 3 are built by lOS (part of the operating system). CCW3 transfers control to the first CCW (CCW4) of the channel program built by routine SD.

·x+O for 3330-1 Compatibility Mode; 4 for 3344. *y-847* for 3330-1 Compatibility Mode; 513 for 3344.

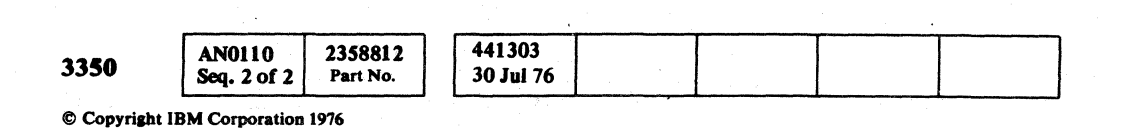

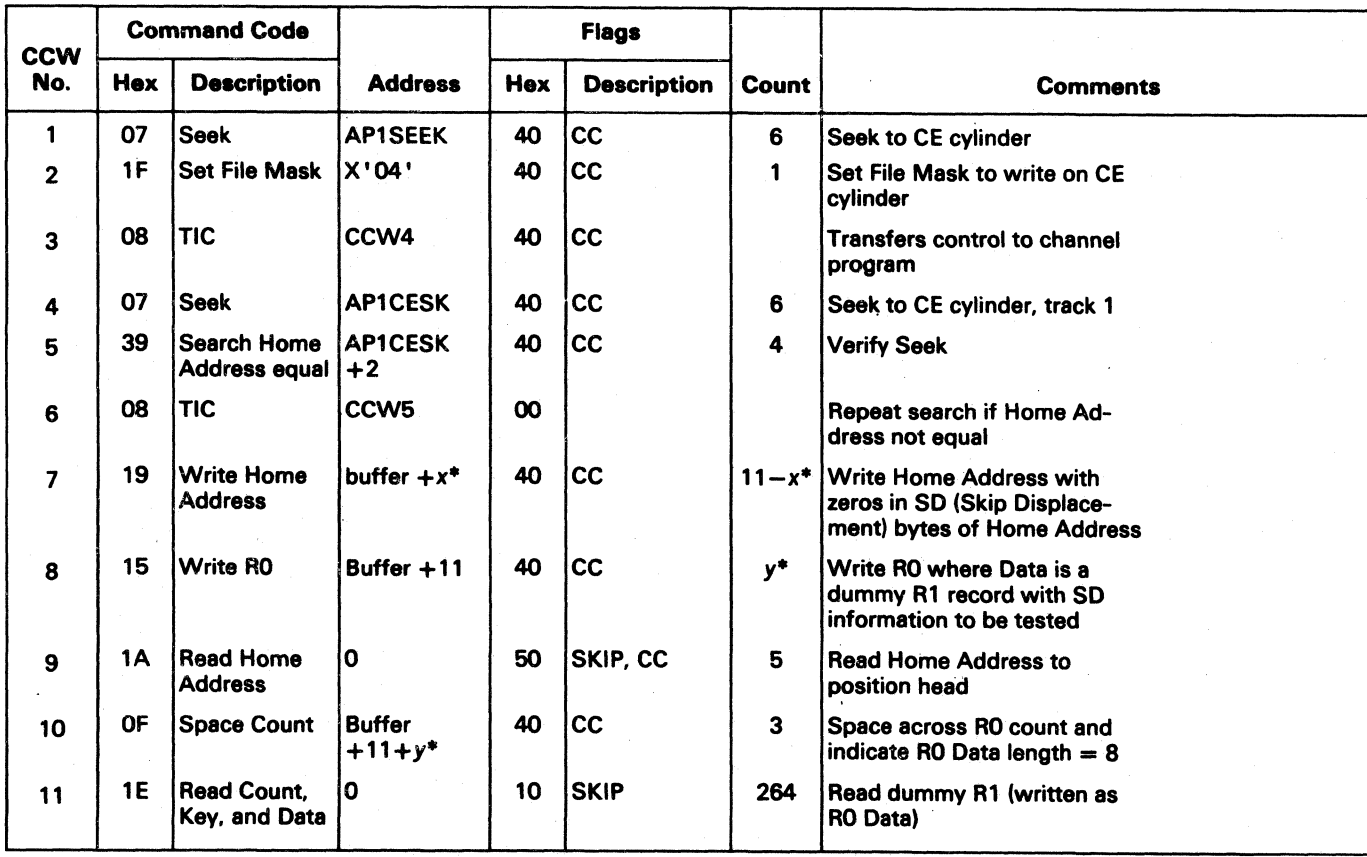

~- ......,... <sup>~</sup>V <sup>~</sup>0 <sup>~</sup>(J U <sup>~</sup> U 0 0 ~ ~ 0 ~ ~ 0 <sup>~</sup>""""" 0 U U U 1",,-) V <sup>U</sup> ""'""'" ~ ~ ~ U U I jl U U IJ IJ U U IjJ U " ""-' ' . " " 0 <sup>~</sup>""'" <sup>~</sup> - 0 0 ,....,. 0 ,...,-".. ...........

OS/VS AND DOS/VS ANALYSIS PROGRAM-1 (AP-1) MSG 115

#### CCWs 1, 2, and 3 are built by IOS (part of the operating system). CCW3 transfers control to the first CCW (CCW4)

OS/VS AND DOS/VS ANALYSIS PROGRAM-1 (AP-1) **MSG 115** 

 $\overline{\phantom{a}}$ 

 $~\circ$  0

# 21. Channel Program for CLEANUP

This CCW chain restores track 1 of the CE cylinder.

of the channel program built by routine CLEANUP.

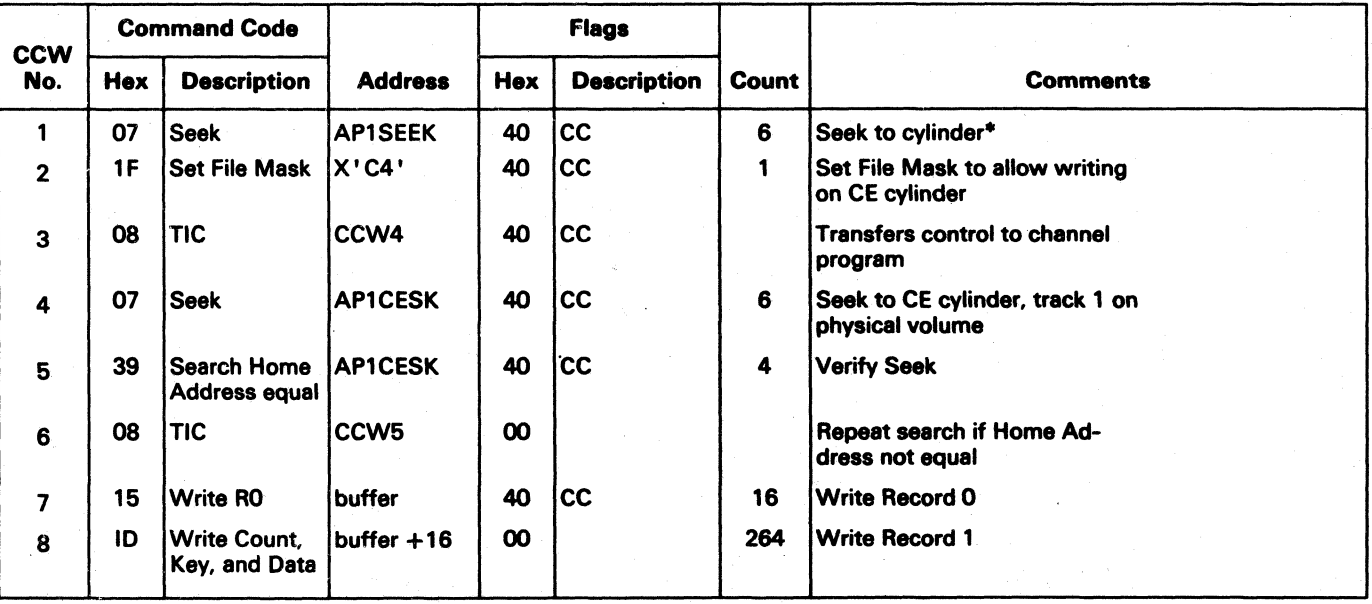

·If fixed heads are installed, seek to cylinder 1; if fixed heads are not installed, seek to cylinder \$95 for the 3344 and cylinder 403 for the 333G-1 Compatibility Mode.

# $\begin{array}{cccccccccccccccccccccccccccccccccccccccccccccccccccccccccccccccccccccccccccccccccccccccccccccccccccccccccccccccccccccccc\end{array}$

# OS/VS AND DOS/VS ANALYSIS PROGRAM-l (AP-l)

## CONSOLE MESSAGES

*See OS/VS and DOS/VS Analysis Program-I (AP-I) Users Guide (GC26-3855) for all other console messages not described.* 

 $\sim 10^{-1}$ 

# OS/VS AND DOS/VS ANALYSIS PROGRAM-1  $(AP-1)$  MSG 120

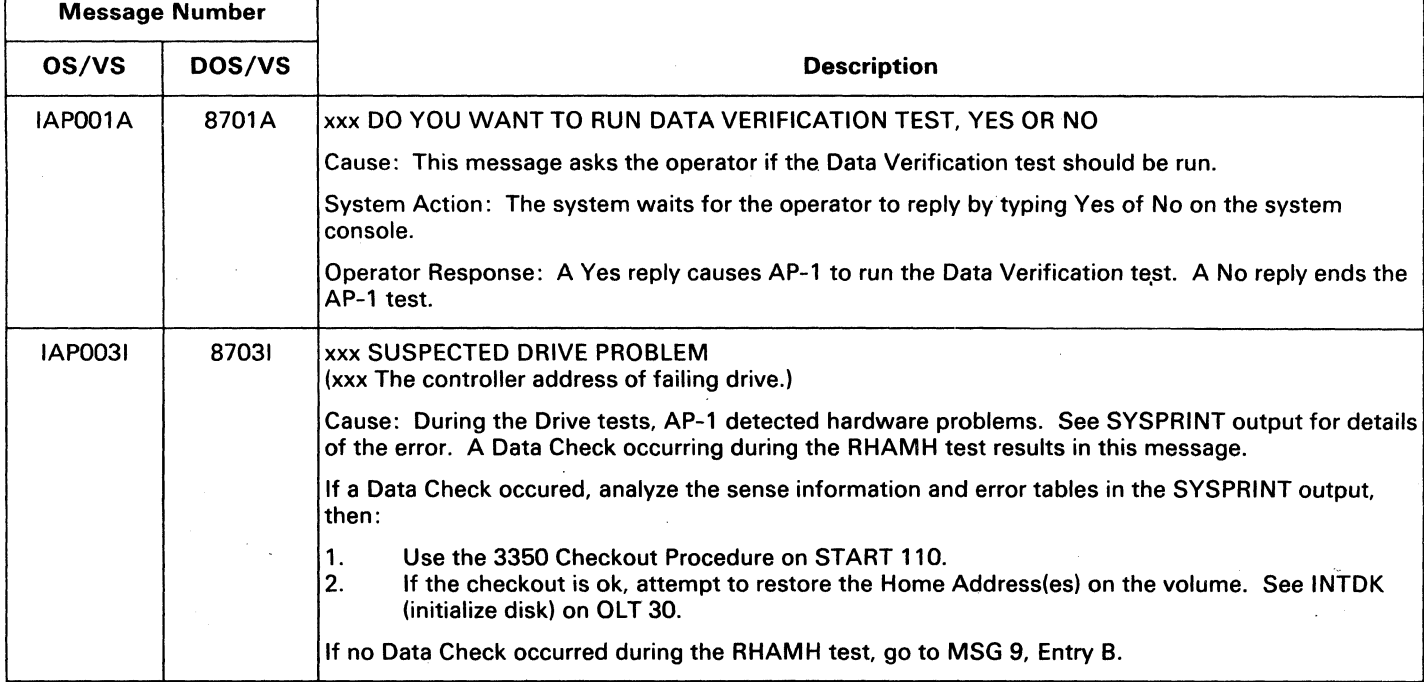

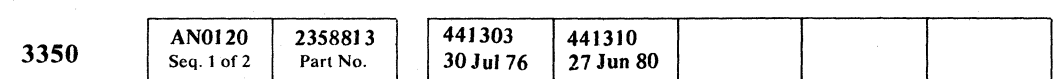

Message Number OS/VS DOS/VS Description IAP0041 | 87041 | xxx DATA FORMAT UNACCEPTABLE, TESTING TERMINATED Cause: One of the following: • The Count field in a record specifies an incorrect track or an incorrect record number. The volume was probable not written according to IBM standards. AP-1 cannot be run on this volume. • In an OS/VS system, the Error Recovery Procedure (ERP) was unable to recover from the error and either went into a loop or returned with inconsistent error information. • A program writing on the volume under test erased an end-of-data record read by AP-1 , which AP-1 expects to read again. For further information, see the console output and AP-1 SYSPRINT or SYSLST printer output, then:  $\begin{bmatrix} 1. & \text{Use the 3350 Checkout Procedure on START 110.} \\ 2. & \text{Run OLT T3350PSA to determine the extent of the$ 2. Run OLT T3350PSA to determine the extent of the damage.<br> $\frac{1}{3}$ . If Steps 1 and 2 show no failures or errors, the volume shoul If Steps 1 and 2 show no failures or errors, the volume should be restored from a backup volume.

/~

# OS/VS AND DOS/VS ANALYSIS PROGRAM-l (AP-l)

© Copyright IBM Corporation 1976

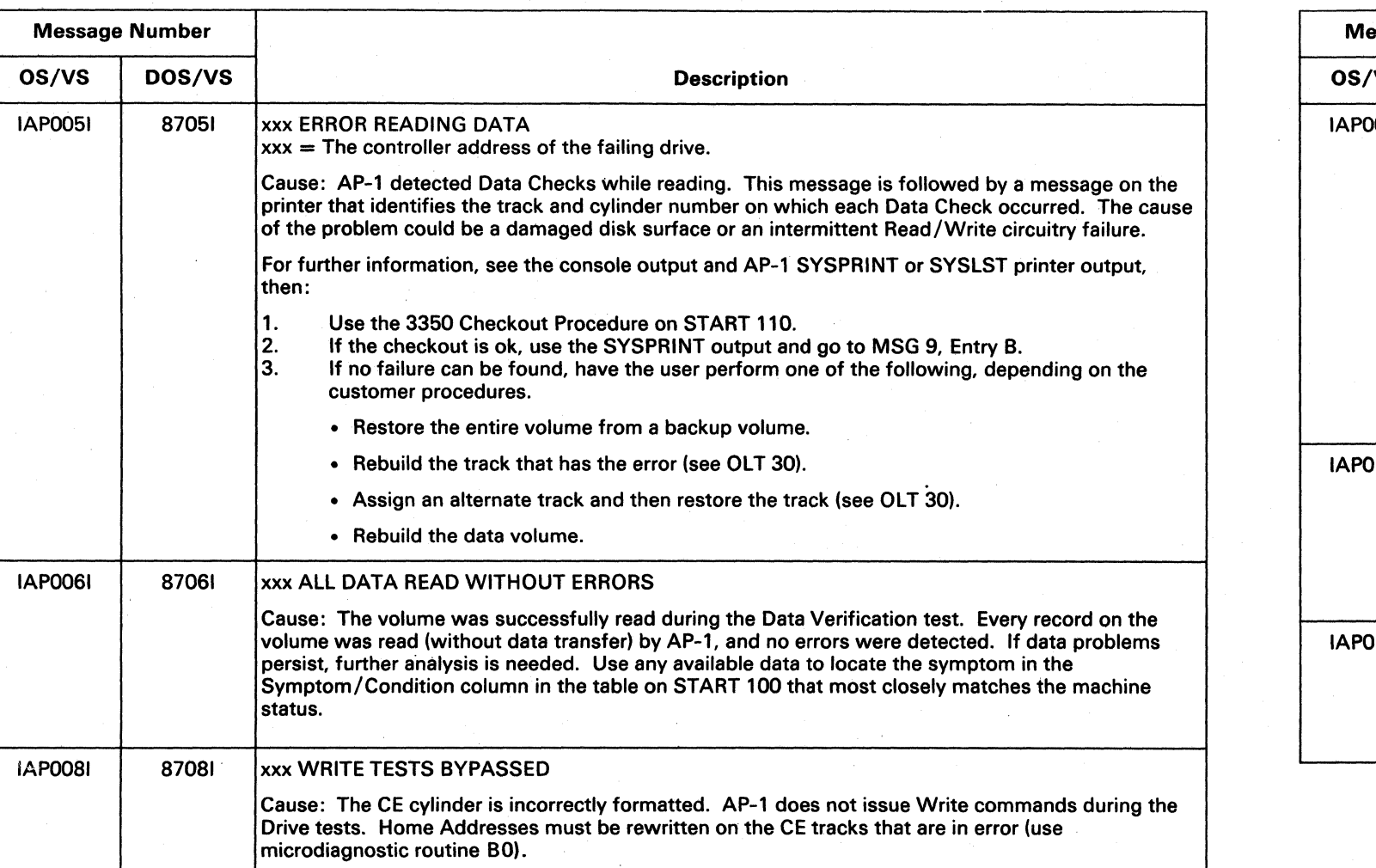

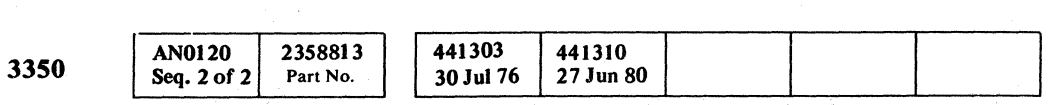

) () 1"" '. *\_J* () <sup>0</sup>\ :) .. ..../ () (-", '. } '----.r ... ..../ n ....... J 0J (') 0 0 ~ A , . 0 .. ..., "-..Y' "-J' '-c.Y ''''-.../ ~ ~ 0 ~ t'l) A 1"""'" *i'"* ~ ~ ~ ~ ~ ~ <sup>~</sup>""y "'-~ IJ V' 'J VI ~JI U U ()O () ~, t'J-' '.

- 50

-~---

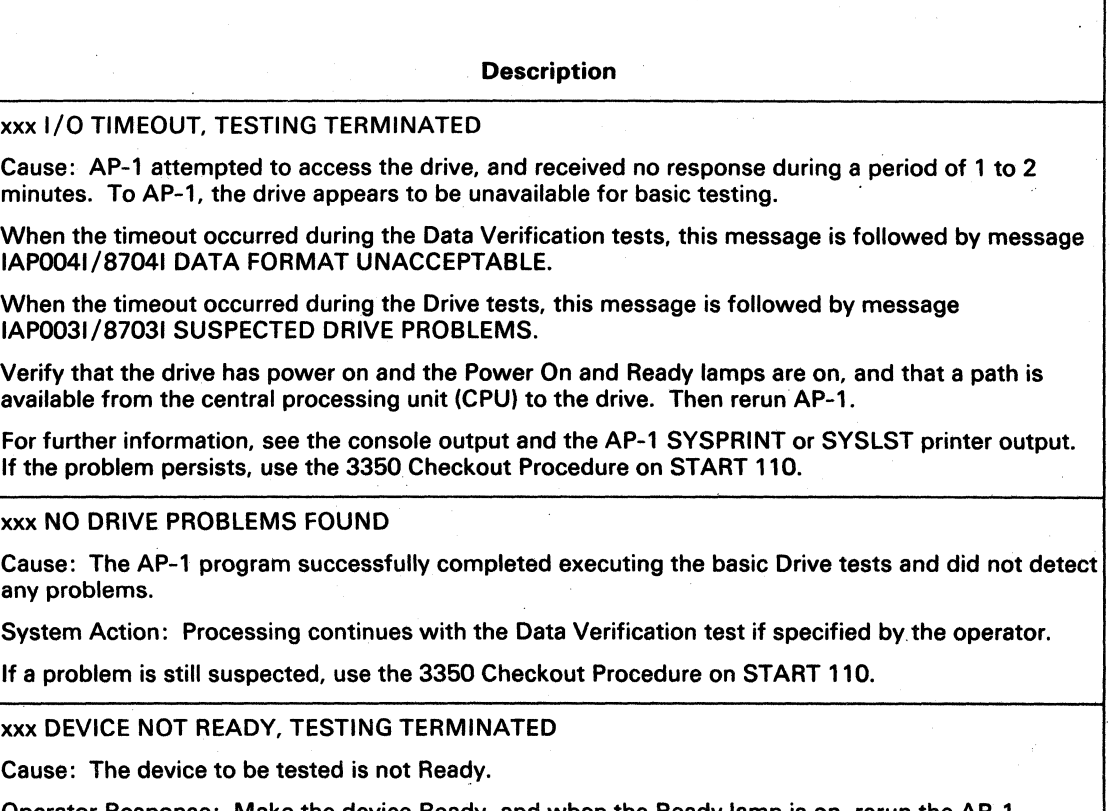

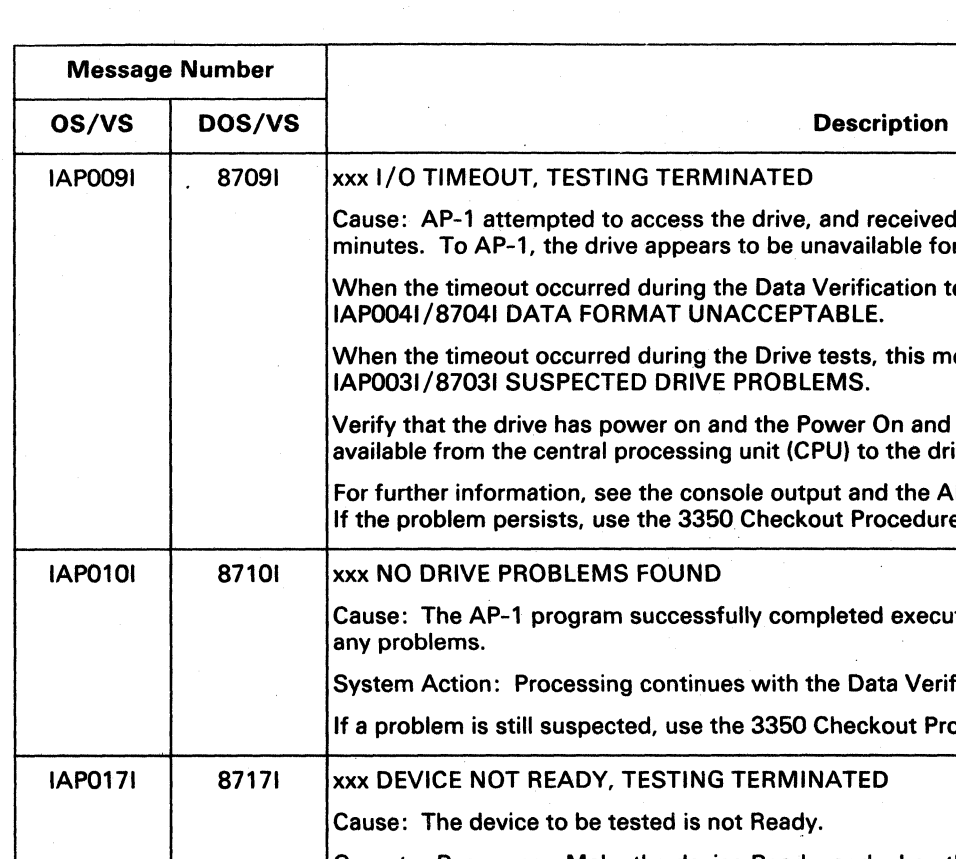

Operator Response: Make the device Ready, and when the Ready lamp is on, rerun the AP-1 program. If the error persists, use the 3350 Checkout Procedure on START 110.

OS/VS AND DOS/VS ANALYSIS PROGRAM-1 (AP-1) MSG 125

- - - -

OS/VS AND DOS/VS ANALYSIS PROGRAM-I (AP-1) MSG 125.

# SENSE CONTENTS

## SENSE DATA SUMMARY

#### SENSE DATA DESCRiPtiONS

 $\sim 10^{-1}$ 

 $\sim 100$ 

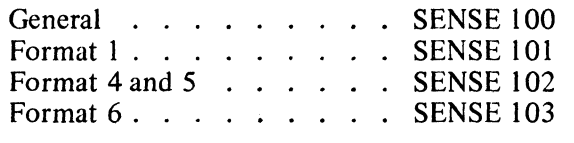

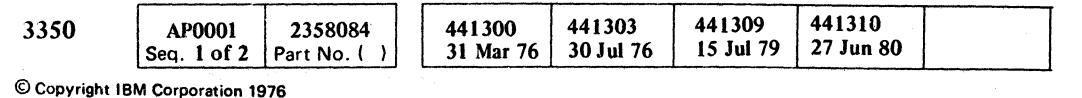

# SENSE CONTENTS SENSE 1

 $\sim 10^7$ 

 $\sim 10^{-1}$ 

 $\sim 10^{11}$ 

 $\mathcal{F}_{\text{c}}$  .

( (- ( ( ( ( ( ( ( ( ( (- (

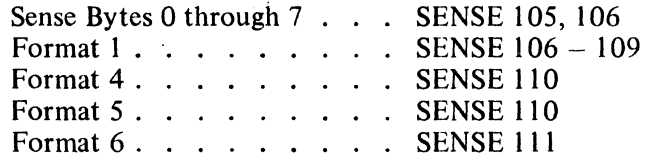

# REFERENCES TO OTHER SECTIONS

 $\sim 100$ 

 $\mathcal{L}^{\text{max}}_{\text{max}}$ 

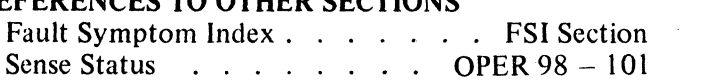

 $\sim$ 

# **SENSE DATA SUMMARY**

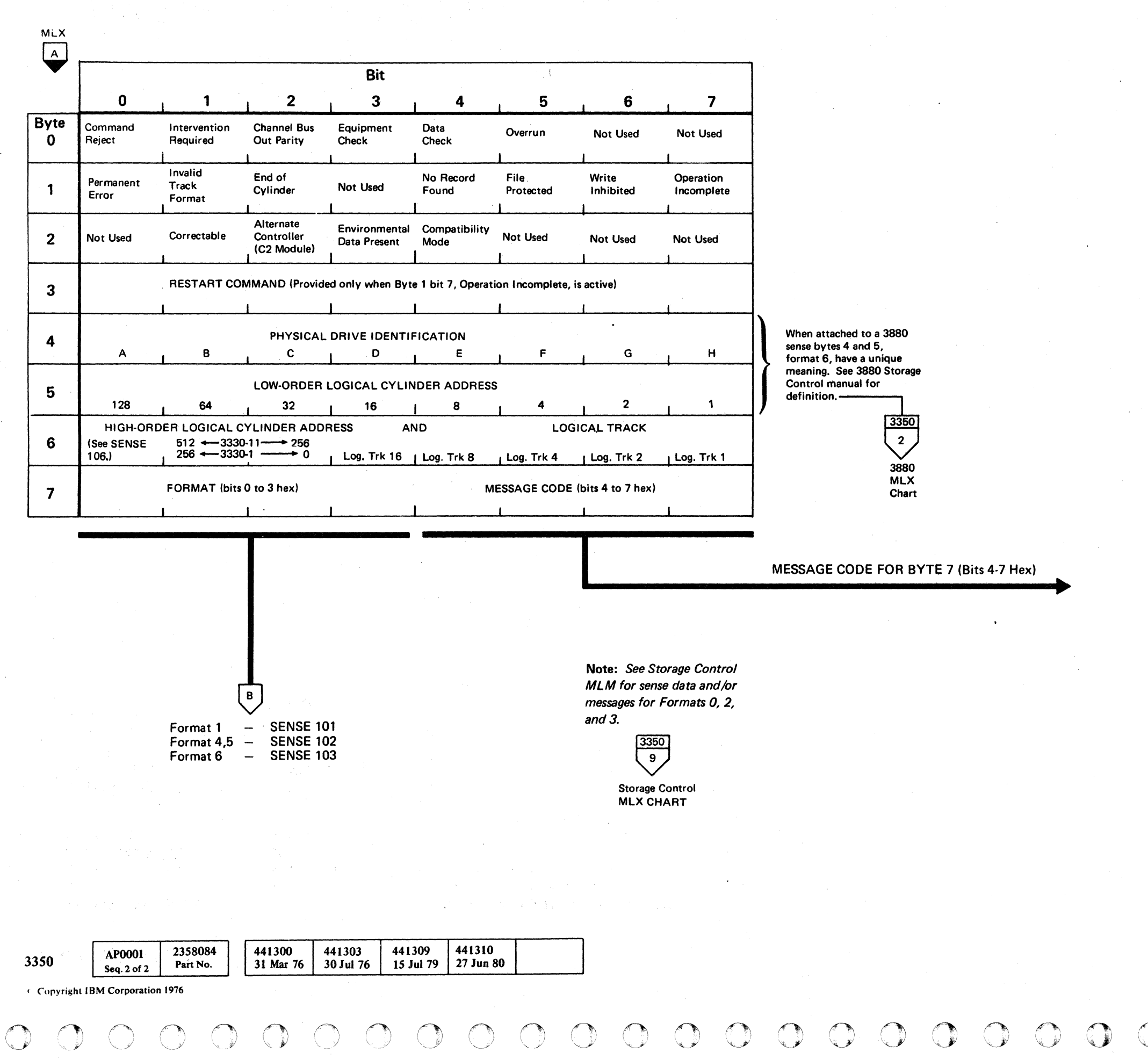

 $\bigcirc$ 

 $O$   $O$   $O$   $O$   $O$   $O$  $O$   $O$   $O$   $O$   $O$   $O$   $O$   $O$   $O$ 

o

1

2

3

4

5

6

7

8

9

A

B

c

D

E

F

# MESSAGES, determined by format and message code (Byte 7)

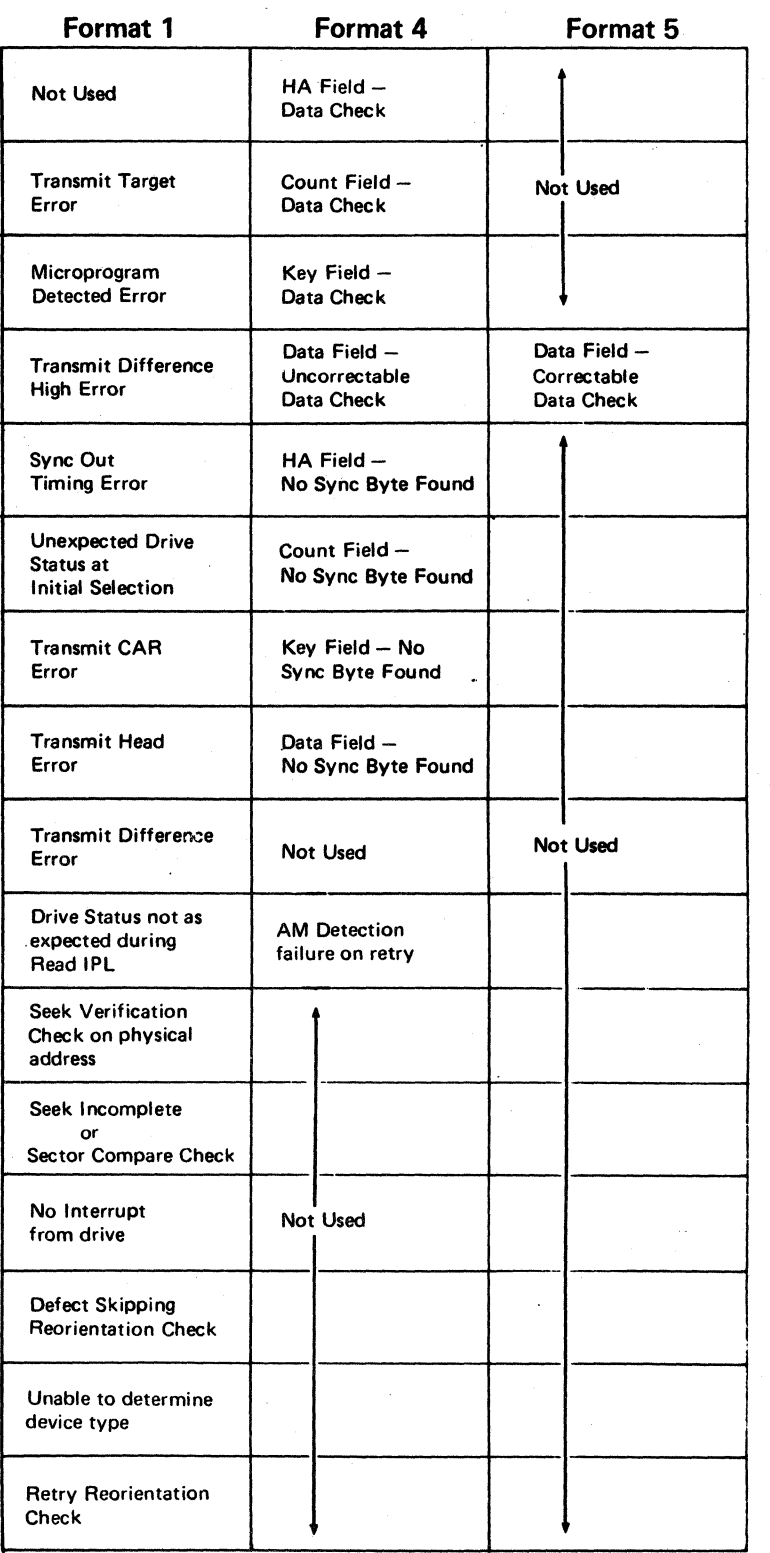

SENSE DATA SUMMARY SENSE 100

 $\overline{0}$  ,  $\overline{0}$  ,  $\overline{0}$  ,

# SENSE DATA SUMMARY· FORMAT 1

 $MLX$  1 SENSE 100 FORMAT 1 - DRIVE EQUIPMENT CHECKS  $\breve{\blacktriangledown}$   $\vdash$ Bit  $\begin{array}{c|cccc} 0 & 1 & 2 & 3 \end{array}$ <u>1</u> 1 5 6 7 1 5 6 7 **Byte** Device<br>Interface Seek Complete **I Write** Pad in Index 3330<br>Sense Progress Mark Modes **Drive** Controller Device Drive Read/Write<br>Check Check Check Check Check Online HDA Busy or Seek Complete<br>Attention Busy or Search Sector<br>or Pad Complete  $\Omega$ r 8 **Progress** Check Check Check Check **Status** or Pad Complete  $\blacksquare$  $\overline{\phantom{a}}$  $\overline{\phantom{a}}$  I is a set of  $\overline{\phantom{a}}$  is a set of  $\overline{\phantom{a}}$ Pad-In-<br>Pad-In- Sector Motor At Air Switch<br>Progress Compare Speed Latched Latched If Set R/W is active (Byte 19, bit 0 on), the Check Write Fixed Head Spindle Mode Spindle Mode<br>Enable HDA Installed 2 Bit 1 Bit 9 Progress Compare Speed Latched HDA Installed 2 Bit 1 Bit **Status** bits above are used.  $\overline{\phantom{a}}$  I  $\overline{\phantom{a}}$  is a set of  $\overline{\phantom{a}}$  is a set of  $\overline{\phantom{a}}$  is a set of  $\overline{\phantom{a}}$ HDA Sequence Mode HDA4 HDA2 HDA 1 HDA Timer HDA Sequence Not Used Odd Physical<br>Check Latch Check Latch Track 10 Size Check **Control** Check Latch  $\overline{1}$   $\overline{1}$   $\overline{$  $\overline{\phantom{a}}$  I is a set of  $\overline{\phantom{a}}$  is a set of  $\overline{\phantom{a}}$  is a set of  $\overline{\phantom{a}}$ Load Switch Drive Start Guardband Target Track<br>Switch Pattern Velocity Crossing Air Motor At **Motor At Solution**<br>
Solution Mot Used Speed 11 Not Used Switch Not Used Speed **Status** Switch Pattern Velocity I Crossing I I  $\overline{1}$  I is a set of  $\overline{1}$  is a set of  $\overline{1}$  is a set of  $\overline{1}$ PREVIOUS SEEK ADDRESS Control Write Write Current Read/Write Multiple Capable/ Write Index Chip Select Enable Overrun Check Check I Check I I Delta I Write Check Transition during<br>Check Check Check Check If Message A or B (Byte 7) occurs, these bytes 12 Safety contain the access position prior to the last <u>I</u> Check I Check I Check issued Seek argument (Bytes 5 and 6). CONTROL INTERFACE BUS OUT EXPECTED DRIVE STATUS/DATA 13 (When Message Code (Byte 7) is 1, 3, 5, 6, 7, 8, and 9) (For Message Code 2 (Byte 71. see Sense Byte 18) Or-Previous Address<br>
(From)  $\blacksquare$ 1 I I I CONTROL INTERFACE BUS IN 14 (At the time an error was detected) I I I I I I I CONTROL INTERFACE TAG BUS 15 (At the time an error was detected)  $\blacksquare$  I is a set of  $\blacksquare$  is a set of  $\blacksquare$  is a set of  $\blacksquare$  is a set of  $\blacksquare$  $\frac{1}{2}$   $\frac{1}{2}$  **Byte** 14 or 21 Access Servo Rezero Access Overshoot<br>Check Servo Linear Mode Control Wait<br>Latch Latch Latch Latc Bit 0,  $1 = 1$ Timeout Overshoot Off-Track Mode<br>Check Check Check Latch 16 Latch Latch Latch Latch **Status** Check Check Check Latch  $\blacksquare$ Yes **Controller** VFO detected Errors SERDES Gap Counter Write Data Monitor ECC Hardware ECC Zeros<br>Check Check Check Detected 17 Fixed Head **Checks** (See SENSE 108) Check Check Detected  $\blacksquare$  I is a set of  $\blacksquare$  $\blacksquare$  I is a set of  $\blacksquare$  is a set of  $\blacksquare$  is a set of  $\blacksquare$ Microprogram CODED ERROR CONDITION (Bits 4-7 Hex) Detected Not Used Not Used Not Used Not Used 18 **Errors**  $\blacksquare$  I is a set of  $\blacksquare$  is a set of  $\blacksquare$  $\blacksquare$  I is a set of  $\blacksquare$  is a set of  $\blacksquare$  is a set of  $\blacksquare$  is a set of  $\blacksquare$ Head Short Pad Gate 1.2 Mb<br>Check Check File Status 19 Set *RIW* On Not Used Not Used Not Used Check Check File (Always On)  $\blacksquare$  $\perp$  is a set of the set of the set of the set of the set of the set of the set of the set of the set of the set of the set of the set of the set of the set of the set of the set of the set of the set of the set of the s Control Inter-Control Inter- Drive Device Control Inter- I Write 3330 Mode Reorient Interface 20 face Tag Bus face Bus Out Selection Bus In Parity<br>
Parity Check Check Check **Checks** Fail Index Check Counter Parity Check Parity Check Parity Check 1 of 4 Possible Data Presentations Or Present Address Device Device Tag (Actual) 21 Not Used Not Used Not Used Not Used Not Used Not Used Bus Out Parity Parity<br>Check Check Check <u>1</u> Check Check Check Check PRESENT ADDRESS I  $\blacksquare$ If Message A (Byte 7) occurs, these bytes contain the physical address of the track 22 FAULT SYMPTOM CODE selected. I  $\mathbf{I}$  is a set of  $\mathbf{I}$ I is a second company of the company of the company of the company of the company of the company of the company of the company of the company of the company of the company of the company of the company of the company of th FAULT SYMPTOM CODE 23  $\overline{\mathsf{I}}$ I I is a second control of the second control of the second control of the second control of the second control of 2358085 441300 441306 **AP0101** 441303 3350 Seq. 1 of 2 31 Mar 76 1 Apr 77 Part No. 30 Jul 76

© Copyright IBM Corporation 1976. 1977

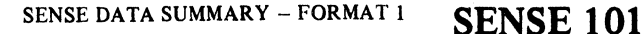

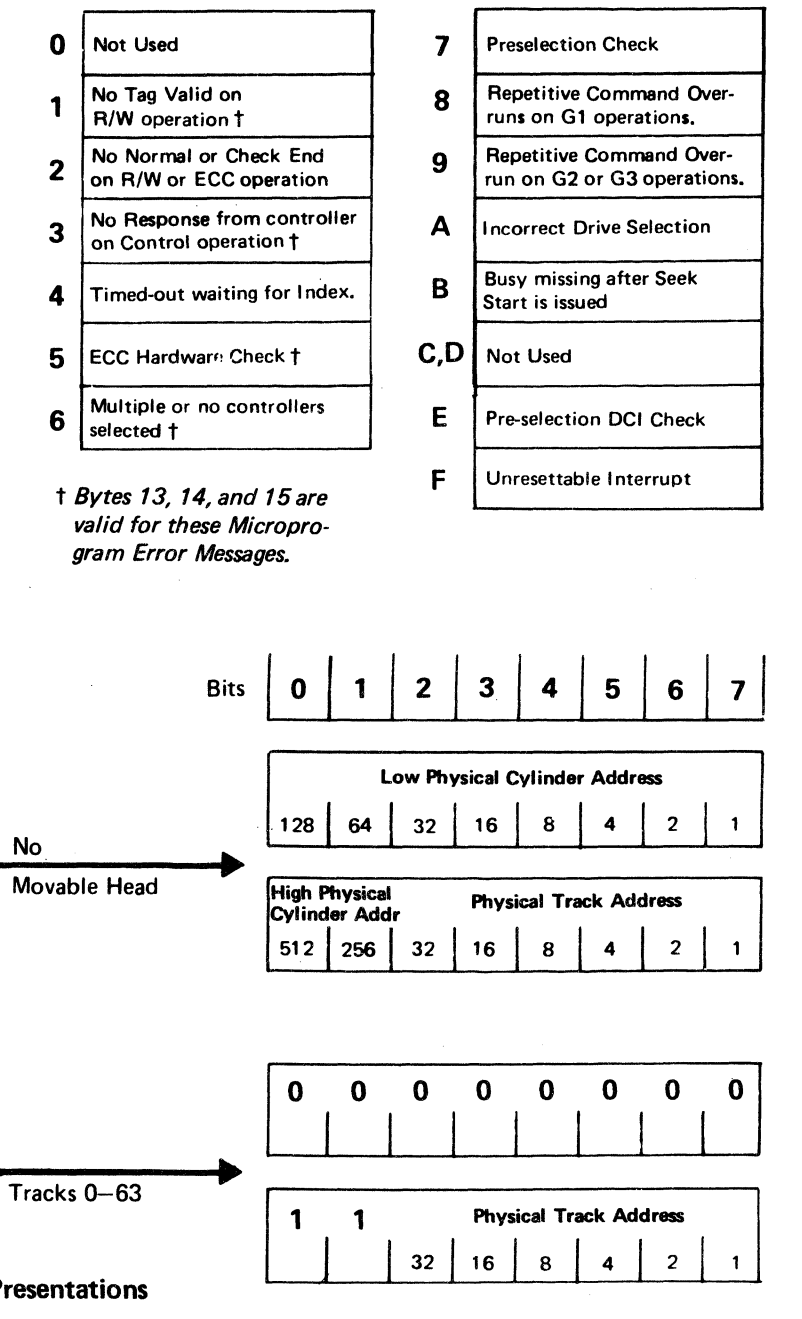

# **1. Microprogram Error Messages, determined by** Sense Byte 18, bits 4-7

SENSE DATA SUMMARY - FORMAT 1 SENSE 101

# SENSE DATA SUMMARY - FORMATS 4 AND 5

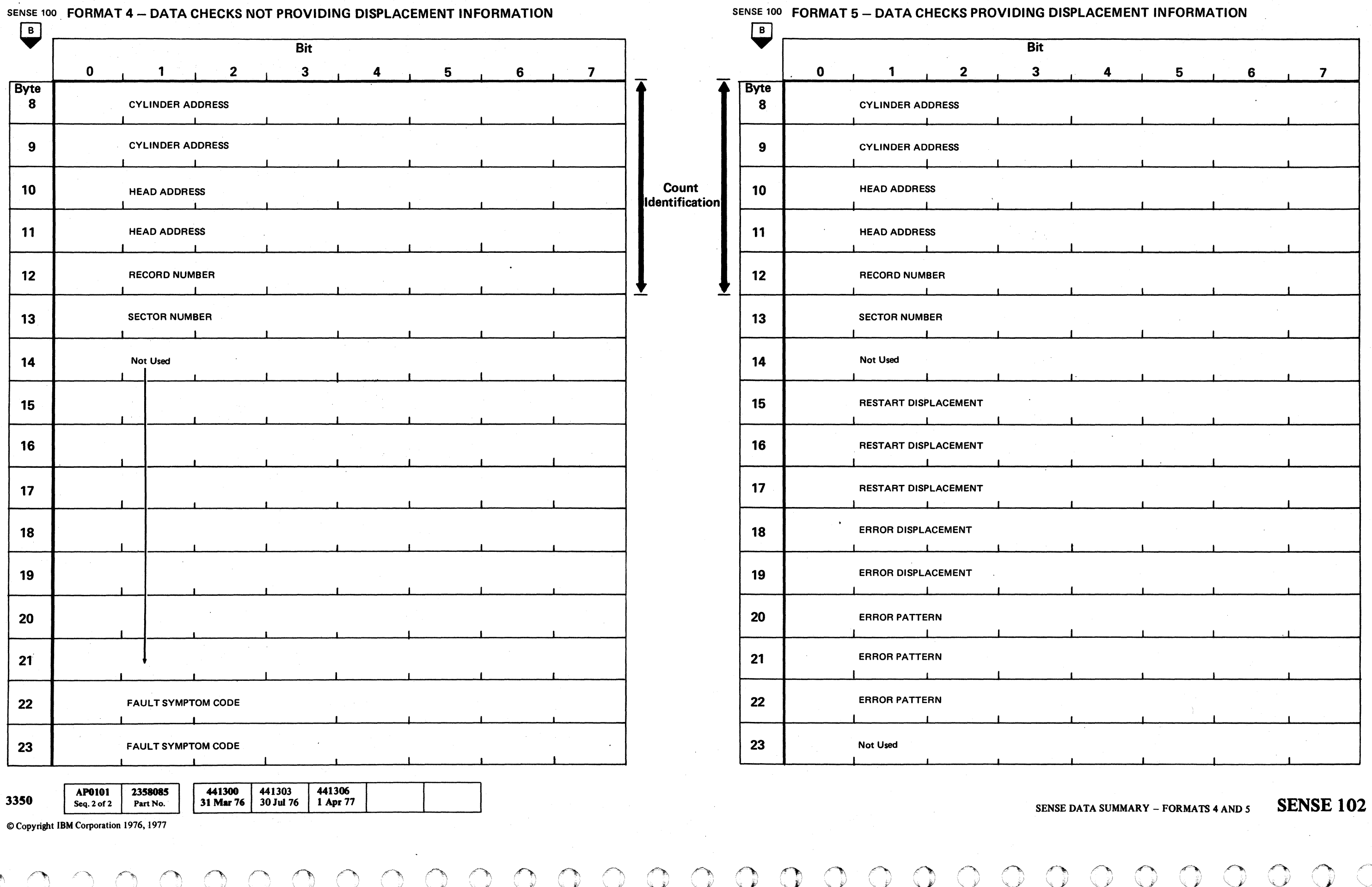

 $\circ$   $\circ$ ر<br>فریندیکا \ )" \.. *<sup>y</sup>*I .' () DE DE マーチ

SENSE DATA SUMMARY - FORMATS 4 AND 5 SENSE 102

 $\sim$ 

 $\sim 10^{-1}$ 

# **SENSE DATA SUMMARY - FORMAT 6**

SENSE 100 **FORMAT 6 - USAGE AND OVERRUN ERROR STATISTICS** 

![](_page_130_Picture_395.jpeg)

441303<br>30 Jul 76

441300 31 Mar 76

(. ( ( ( ( (~ ( ( ( ( ( ( ( ( ( (

**3350** 

C Copyriaht **IBM** Corporation 1976

AP0103

Seq. 1 of 2

2358086

Part No.

Not device-dependent information. *See* Storage Control MLM.

 $3350$  $\overline{\phantom{a}}$ Storage Control MLX CHART

# SENSE DATA SUMMARY - FORMAT 6 **SENSE 103**

# SENSE DATA SUMMARY - FORMAT 6 **SENSE 103**

#### Sense Byte 0

Sense Bytes 0 through 2 are generated when a Unit Check is presented. These bytes describe the error condition and identify specific action for subsystem error recovery.

BIT 0 - COMMAND REJECT

Sense Byte 7 identifies the error condition in more specific terms. Anyone of the following conditions cause this bit to be generated:

Invalid command code or a command associated with an uninstalled feature has been issued.

Invalid command sequence.

Invalid or incomplete argument has been transferred by a control command.

Track formatted without a Home Address.

Write portion of the File Mask is violated.

An unusual hardware condition originated in the channel, storage control, controller, or drive. (The conditions of this bit are defined in Sense Bytes 7 through 23.)

A Write command was issued to a drive that had its Read Only switch on. Byte 1, bit 6 (Write Inhibited) is also set.

A Format Write command is attempted after RO on a track flagged as defective.

BIT 1 -INTERVENTION REQUIRED

Bit 1 indicates that the addressed device is:

Not.physically attached to the system.

Not available because the HDA is not Ready.

Not available because the device is in CE Mode.

A Diagnostic Write or Load Channel Command Word (CCW) is issued while an inline microdiagnostic is resident in the storage control.

BIT 2 - CHANNEL BUS OUT PARITY

The storage control has detected bad parity in data transferred from the channel. A parity error detected during command transfer is a Bus Out Check and not a Command Reject.

BIT 3 - EQUIPMENT CHECK

@ Copyrlaht IBM Corporatloa 1976

End of Cylinder indicates a programming error or an expected programming condition has been detected.

#### BIT4-DATACHECK

If Byte 2, bit 1 is also on, a correctable data error has been detected in information received from the drive. (Correction information is provided in Sense Bytes 15 through 21.)

An uncorrectable data error has been detected in information received from the drive. (This condition is further defined in Sense Byte 7.)

BIT *S* - OVERRUN

A channel response to a data transfer request was not received in time by the storage control.

> A Seek command has violated the File Mask. Includes Seek to a CE track when mask bit  $5=0$ .

A command from the channel was received too late to be properly executed.

All Data Overrun conditions, other than those that occur in a second or subsequent segment of an overflow record, or those that occur during a Format Write, are retried by the storage control.

Detection of an overrun causes an immediate stop of data transfer. When writing, the remaining portion of the record area is padded with zeros.

Overflow past the cylinder boundary. End of Cylinder (Byte 1, bit 2) is also set.

BIT 6 - NOT USED

BIT 7 - NOT USED

#### Sense Byte 1

BIT 0 - PERMANENT ERROR

Bit 0 is set by ERPs when the specified number of retry actions is exhausted.

An Uncorrectable Data Check was detected in a field associated with a segment other than the first.

#### BIT 1 -INVALID TRACK FORMAT

An attempt was made to write data exceeding track capacity. Bit 1 is also posted during a Read or Search operation when the Index Point is detected in the gap after a Count or Key field. This indicates a programming error or an expected programming condition has been detected.

Indicates the alternate controller  $(C2 \text{ module})$  was active during the Sense operation.

BIT 2 - END OF CYLINDER

One of the following conditions has occurred:

A Read Multitrack or Search Multitrack operation has attempted to continue beyond the addressable cylinder boundary. .

Bit 4 is on when the 3350 is operating in either 3330-1 or 3330-11 Mode.

0 :0 \",Y *.""-.Y'*  <sup>A</sup>f'.~ 0 <sup>0</sup>0 ,0 <sup>V</sup>*\....y* ~ \.y \.....Y 0 () <sup>0</sup>A .A ~ ~ ~ ~  $O$   $O$   $O$   $O$   $O$   $O$ ----  $0 0 0 0 0 0 0 0 0 0 0 0 0 0 0$ ..... \_\_ .. \_. .. - - -~-. --\_.----\_ .. \_ .. \_. -. - '0- \_\_\_\_\_ • \_\_\_\_ ..

An overflow operation has attempted to continue beyond the addressable cylinder boundary.Operation Incomplete (Byte 1, bit 7) is also included.

#### BIT 3 - NOT USED

BIT 4 - NO RECORD FOUND

One of the following has occurred:

The Index Point at the beginning of the selected logical track has been detected twice in the same command chain without an intervening Read operation in the Home Address field or in a Data field.

The Index Point at the beginning of the selected logical track has been detected twice in the same command chain without an intervening Write, Sense, or Control command.

The storage control always verifies that the access mechanism is properly positioned before posting this bit. This bit indicates a programming error or an expected programming condition has occurred.

See OPER 208 for a detailed description of No Record Found.

#### BIT *S* - FILE PROTECTED

One of the following has occurred:

A Read Multitrack or Search Multitrack operation has violated the File Mask.

An overflow operation has violated the seek portion of the File Mask. Operation Incomplete (Byte 1, bit 7) is also set.

File Protected indicates a programming error or an expected programming condition has been detected.

BIT 6 - WRITE INHIBITED

A Write command was received for a drive that had its Read Only switch on. Command Reject is also set.

**AP0103** 2358086 441300<br>Part No. 31 Mar 76 441303 3350 Part No. 30 Jul 76 Seq. 2 of 2

#### BIT 7 - OPERATION INCOMPLETE

One of the following has occurred during the processing of an Overflow Record operation:

> Overflow to a file-protected boundary. File Protected (Byte 1, bit 5) is also set.

A Correctable Data Check was detected in the Data field other than the last segment. Data Check (Byte 0, bit 4) and Correctable (Byte 2, bit 1) are also set.

A defective or alternate track condition was detected after initiation of data transfer.

A seek error was detected in the second or subsequent segment.

Sense Byte 3 provides the Restart command and Bytes 8 through 13 provide restart information.

#### Sense Byte 2

BIT 0 - NOT USED

#### BIT 1 - CORRECTABLE

Indicates the Data field Data Check posted in Byte 0, bit 4 is correctable. Sense Bytes 15 through 22 identify the error pattern, error pattern displacement, and restart displacement.

#### BIT 2 - ALTERNATE CONTROLLER (C2 MODULE)

#### BIT 3 - ENVIRONMENTAL DATA PRESENT

Indicates Sense Bytes 8 through 23 have usage counter statistics under Format 6. Usage statistics include the number of bytes read/searched, number of overruns by channel, and number of access motion seeks.

#### BIT 4 - COMPATIBILITY MODE

#### BITS *S* THRU 7 - NOT USED

# SENSE DATA DESCRIPTION SENSE **105**

0 0

 ${\color{red}\mathsf{C}}$  (,  ${\color{red}\mathsf{C}}$  ,  ${\color{red}\mathsf{C}}$  )  ${\color{red}\mathsf{C}}$  ,  ${\color{red}\mathsf{C}}$  ,  ${\color{red}\mathsf{C}}$  ,  ${\color{red}\mathsf{C}}$  ,  ${\color{red}\mathsf{C}}$  ,  ${\color{red}\mathsf{C}}$  ,  ${\color{red}\mathsf{C}}$  ,  ${\color{red}\mathsf{C}}$  ,  ${\color{red}\mathsf{C}}$  ,  ${\color{red}\mathsf{C}}$  ,  ${\color{red}\mathsf{C}}$  ,  ${\color{red}\mathsf{C$  $\bullet$   $\bullet$ 

# SENSE DATA DESCRIPTION

#### Sense Byte 3

BITS 0 THRU 7 - RESTART COMMAND

Sense Byte 3 is provided when Operation Incomplete ( $B$ <sup> $\vee$ </sup>): te 1, bit 7) is set. This byte identifies the operation in progress when the interrupt occurred. The system recovery program uses this command, along with Channel Status Word (CSW) information, to construct a new Channel Command Word (CCW). The new CCW is issued to the storage control, after correcting the unusual conditions, to continue the operation following the point of interruption.

When Operation Incomplete is set, the Restart command is set to  $106$  to indicate a Read operation was in progress, or '05' to indicate a Write operation. Sense Byte 3 is zero when Operation Incomplete is not set.

#### Sense Byte 4

#### PHYSICAL DRIVE IDENTIFICATION

Sense Byte 4 identifies the physical drive that was selected when Unit Check was generated. The format of Byte 4 is as follows:

![](_page_132_Picture_686.jpeg)

Sense Byte 5, Except for 3880, Format 6 See  $-$ 

Sense Byte 5 identifies the low-order eight bits of the cylinder address of the most current seek argument.

BITS 0 THRU 7 - LOGICAL CYLINDER LOW

#### Sense Byte 6, Except for 3880, Format 6 See-------------

# SENSE DATA DESCRIPTION **SENSE 106**

3880 MLX Chart

 $2^{\circ}$ 

3350  $\overline{2}$ 3880

Sense Byte 6 identifies the logical track address and cylinder of the most current seek argument.

#### BITO - CE CYLINDER

When this bit is a one, Byte 5 must be zero and Byte 6, bits 1 and 2 must be zero. Byte 6, bits 3 through 7 may indicate any valid head.

#### BIT 1 - LOGICAL CYLINDER HIGH

Bit 1 is a high-order bit of the cylinder address in Sense Byte 5.

(512in 3350/3330-11 Modes or 256 in 3330-1.)

BIT 2 - LOGICAL CYLINDER HIGH

If Byte 19, bit  $0 = 0$ : A Device Tag Bus or Device Bus Out Parity error has been detected. Details can be determined using the Sense Interface Tag.

Bit 2 is a high-order bit of the cylinder address in Sense Byte 5. (256 in 3350/3330-11 Modes or 0 in 3330-1.)

If Byte 19, bit  $0 = 1$ : The drive in Read/Write mode has sensed that write current is present at the Read/Write head.

#### BITS 3 THRU 7 - LOGICAL TRACK

Bits 3 through 7 identify the logical track of the last seek (excluding retry seeks). The head address is updated 'during multitrack and overflow operations. (See OPER 12.)

If an alternate track condition is detected and Operation Incomplete is posted during an overflow operation, Byte 6 is set to the head address of the defective track plus 1. This information is used by the ERPs to construct the seek argument to continue the operation.

An HDA has been brought to the Ready condition following a Sequence Start signal, the drive Start/Stop switch has been set to the Start position, or the Attention switch has been operated. The Read/Write heads are positioned over track 0 with the Difference Counter, HAR, and CAR reset when this signal is present.

#### If Byte 19, bit  $0 = 1$ :

#### Sense Byte 7

BITS 0 THRU 3 - FORMAT

Bits 0 through 3 identify the specific format of the remaining Sense Bytes (8 through 23). See Storage Control MLM for sense data for Formats 0, 2, and 3.

#### BITS 4 THRU 7 - MESSAGE CODE

Bits 4 through 7 provide an encoded message which describes the specific nature of the error condition. See SENSE 109 for a description of the messages.

MLX Chart

#### FORMAT I - DRIVE EQUIPMENT CHECKS

Format 1 is generated under the following conditions:

Detection of Drive, Device Interface, or Controller Equipment checks. Byte 0, bit 3 (Equipment Check) is set.

No online indication in file status (Byte 8, bit 4). Byte 0, bit 1 (Intervention Required) is set.

Detection of seek errors.

#### Sense Byte 8 - Drive Status

BIT 0 - CONTROLLER CHECK

One of the following conditions has occurred:

Bus Out Parity Check Device Bus In Parity Check Shift Register error Write Data Check ECC Hardware Check Tag Bus Parity Check l-of-8 Check Gap Counter Check VFO Phase error (See Format 1, Byte 17, bit 0). Monitor Check (See Format 1, Byte 17, bit 5).

BIT I - DEVICE INTERFACE CHECK or I WRITE SENSE

#### BIT 2 - DRIVE CHECK

One or more of the following conditions has occurred in the drive:

Access error Sector Non-Compare Check

The conditions causing Drive Check are reset by Check Reset and CE Reset.

AP0106 2358087 441300 441303 441309 441310 3350 31 Mar 76 30 Jul 76 15 Jul 79 27 Jun 80 Seq. 1 of  $2$ Part No

#### BIT 3 - READ/WRITE CHECK

Read/Write safety circuits have detected a condition that could endanger data integrity. These conditions are:

Multiple heads selected Write current while reading No write current while writing No transitions while writing data Overrun while writing Set Read/Write while not read/write enabled (not track following) Write Gate on while not write enable Read Gate and Write Gate on together Write Gate and Unsquelch on together Address Mark Control on without Read Gate Read/Write Interlock not present Index Check Low Gain controls incorrect while reading

#### BIT 4 - ONLINE

The drive Start/Stop switch is in the Start position and the drive is Ready.

#### BIT 5 - HDA ATTENTION or PAD IN PROGRESS

#### If Byte 19, bit  $0 = 0$ :

The drive in Read/Write mode has been conditioned by the controller to pad to Index.

#### BIT 6 - BUSY or INDEX MARK

#### If Byte 19, bit  $0 = 0$ :

The drive is performing a Rezero, Seek, Search Sector, or Pad operation. Busy is turned off by Seek Complete, Sector Complete, or Pad Complete. For a Search Sector . operation, Busy is present again after Sector Compare has dropped if no Attention Reset is given.

If Byte 19, bit  $0 = 1$ :

#### BIT 7 - SEEK COMPLETE, SEARCH SECTOR, PAD COMPLETE, or 3330 MODES

If Byte 19, bit  $0 = 0$ :

The drive in Read/Write mode has detected an Index Mark.

A Seek, Rezero, or Pad operation initiated by the controlling system has been completed or a Search Sector operation is in progress. It is a result of Seek Complete or Seek Incomplete.

If Byte 19, bit  $0 = 1$ : The drive in Read/Write mode is operating in 3330 Compatibility Mode.

Seek Complete is the normal end of a Seek or Rezero operation initiated by the controlling system; the specified track has been reached and Drive Check is off.

Seek Incomplete is the abnormal end of a Seek or Rezero operation and is indicated by Drive Check appearing with Seek/Sector Complete. The access mechanism is in an undefined state.

Pad Complete occurs when the Pad Cue operation reaches sector 126 prior to Index.

#### Sense Byte 9 - Checks/Status

#### BIT 0 - PAD-IN-PROGRESS

Pad-In-Progress is present when the drive has been conditioned to Pad to the Index Byte by the controller and Index has not been passed.

#### BIT 1 - SECTOR COMPARE CHECK

This check indicates that two Index Marks have been detected without an intervening Sector Compare while performing a Search Sector operation.

BIT 2 - MOTOR AT SPEED LATCHED

Motor speed fell below 80% during a Ready sequence.

BIT 3 - AIR SWITCH LATCHED

Indicates that the switch failed while the drive was in a Ready state.

![](_page_133_Picture_722.jpeg)

© Copyright IBM Corporation 1976

BIT 4 - WRITE ENABLE

Indicates that the R/W or Read switch on the Operator Panel is in the R/W position.

BIT 5 - FIXED HEADS INSTALLED

Indicates that fixed heads are installed.

BIT 6 - SPINDLE MODE 2 BIT

BIT 7 - SPINDLE MODE 1 BIT

Indicates the mode of operation:

![](_page_133_Picture_723.jpeg)

#### Sense Byte 10 - HDA Sequence Control

#### BIT 0 - MODE SIZE CHECK

Indicates that a parity error has occurred in the format selected for the HDA. This bit is generated if more than one mode is selected or if a jumper fails.

BITS 1 THRU 3 - HDA SEQUENCE LATCHES 4, 2, AND 1

The Write Gate signal has been present with the Read Gate signals.

o ('-""! \~-~ ./' o o

The condition of these latches indicates the state of the HDA sequence. See HDA Sequence description, HDA 500 through 506, for further details.

#### BIT 4- HDA TIMER CHECK LATCH

Indicates that more than 10 seconds has elapsed between HDA Sequence Control States during a start sequence.

#### BIT 5 - HDA SEQUENCE CHECK LATCH

Byte 14 identifies the contents of Control Interface Bus In at the time the error is detected. For Message Codes A or B, this byte contains the access position (high-order physical cylinder/physica' head) issued prior to the current logical seek argument (Sense Byte 6).

The condition of this bit (on/off) along with bits 1 through 3 indicates the sequencing state of the HDA. See HDA Sequence description, HDA 500 through 506, for further details.

BIT 6 - NOT USED

#### BIT 7 - ODD PHYSICAL TRACK

If on, the current physical cylinder address is odd. If off, . the current physical cylinder address is even. This bit also represents the low-order bit of the cylinder address.

#### Sense Byte 11 - Loaded Switch Status

#### BIT 0 - DRIVE START SWITCH

Indicates that the Start/Stop switch was set to start.

BIT 5 - AIR SWITCH

Indicates that the flapper valve is open and has transferred the Air switch.

#### BIT 7 - MOTOR AT SPEED

Indicates (by checking servo pulses) that the motor is turning at least 80% of its maximum RPM (3600 RPM). The condition of bits 5 and 7 are latch-stored for readout if an interlock fails during Ready, or if an HDA Sequence Check occurs (see Sense Byte 9, bits 2 and 3).

BIT 1 - GUARDBAND PATTERN

BIT 2 - TARGET VELOCITY

BIT 3 - TRACK CROSSING

Bits 1, 2, and 3 are status conditions of the servo system used for diagnostic purposes.

BITS 4 AND 6 - NOT USED

#### Sense Byte 12 - Read/Write Safety

BIT 0 - MULTIPLE CHIP SELECT CHECK

More than one chip has been selected in the selected drive.

#### BIT 1 - CAPABLE/ENABLE CHECK

One of the following conditions has occurred:

Set Read/Write was present while the drive was not read/write capable (track following).

Writing was attempted on a drive in the read only condition.

#### BIT 2 - WRITE OVERRUN

Writing through an Index Mark has been attempted. It is permissible to write into or out of an Index Mark, but not both.

#### BIT 3 - INDEX CHECK

An invalid Index Check was detected while Set Read/Write was present.

![](_page_133_Picture_724.jpeg)

#### BIT4-DELTA I WRITE

Indicates that Read/Write cards or cables may be loose or missing.

#### BIT 5 - CONTROL CHECK

#### BIT 6 - WRITE TRANSITION CHECK

One of the following conditions has occurred:

Write transitions were not detected 4 microseconds (nominally) after Write Gate was turned on.

Write transitions were not present when Write Gate was turned off.

Write transitions were detected while reading.

BIT 7 - WRITE CURRENT DURING READ CHECK

Write Current was detected while reading.

## Sense Byte 13 - Control Interface Bus Out

Byte 13 identifies the contents of Control Interface Bus Out at the time the error is detected for Message Code C and for Message Code 2 when Sense Byte 18 equals  $101'$ ,  $03'$ ,  $05'$ , or  $06'$ . It also identifies the expected drive status/data for Message Codes 1,3,5,6,7,8, and 9. For Message Codes A or B, this byte contains the access position (low-order physical cylinder) issued prior to the current logical seek argument (Sense Byte 5).

## Sense Byte 14 - Control Interface Bus In

## Sense Byte 15 - Control Interface Tag Bus

Byte 15 identifies the contents of the Control Interface Tag Bus at the time the error is detected.·

SENSE DATA DESCRIPTION **SENSE 107** 

 $\circ$   $\circ$ 

 $\begin{smallmatrix}0&0&0&0&0\end{smallmatrix}$ 

 $\, \, 0\,$   $\, 0\,$   $\, 0\,$   $\, 0\,$   $\, 0\,$ 

#### Sense Byte 16 - Access Status

#### BIT 0 - ACCESS TIMEOUT CHECK

An access operation (Seek or Rezero) was not completed within 200 milliseconds and has therefore been terminated, or Seek Start was issued to the drive while the servo was not track following. Access Timeout Check causes a Drive Check.

#### **BIT 1-OVERSHOOT CHECK**

Three track crossings were detected after the access control advanced to Linear mode.

During a Seek or Rezero operation, one of the following events caused a Drive Check:

Three track crossings were detected after the Difference Counter decremented to zero.

A Seek operation moved the carriage into the rezero pattern area.

#### BIT 2 - SERVO OFF TRACK CHECK

The servo has moved off track during a Read or Write operation. A Rezero operation is required to reset this bit.

BIT 3 - REZERO MODE LATCH

A parity error was detected as data was transferred to the controller or through SERDES.

**BIT.5 - MONITOR CHECK** 

BIT 4- SERVO LATCH

81T *S* - LINEAR MODE LATCH

BIT 6 - CONTROL LATCH

BIT 7 - WAIT LATCH

Bits 3 through 7 indicate the current state of the access control. Depending on which latch is on, the access control may be in anyone of nine states. See OPER 117 for a more detailed explanation of these bits.

Used to validate the control function during the ECC Control operation.

#### Sense Byte 18 - Microprogram Detected Errors

#### Sense Byte 17 - Controller Checks

#### VFO Detected Errors

#### Bits 0,1 Meaning

Hex 1 - Tag Valid missing on a Read/Write operation. Indicates Tag Valid was not received from the controller in response to the issuance of a Read/Write operation. Bytes 13 through 15 are valid.

- 01 Missing Servo Input
- 10 Phase Error during write
- 11 Missing data input (during VFO Fast Sync to Data)

![](_page_134_Picture_670.jpeg)

 $©$  Copyright IBM Corporation 1976

# SENSE DATA DESCRIPTION **SENSE 108**

#### BIT 2 - SERDES CHECK

SERDES Shift Register Parity did not match its predicted parity.

Hex 3 – No response from the controller on a Control operation. Indicates that neither Tag Valid, Normal End, nor Check End was received from the controller in response to an operation other than a Read/Write. Bytes 13 through 15 are valid.

#### BIT 3 - GAP COUNTER CHECK

Incorrect parity was detected in the Gap Counter.

Hex 4 - Timeout waiting for Index (40 ms timeout). Indicates that Index was not received from the controller or that it failed to drop. Bytes 13 through 15 are zero.

#### BIT 4 - WRITE DATA CHECK

An error has occurred in the bit ring and associated hardware for a period of three servo pulses.

BIT 6 - ECC HARDWARE CHECK

Hex 6 - Multiple or no controllers selected.Indicates that a controller or drive selection command was issued and it was found that more than one controller was selected, or no controllers were selected. Bytes 13 through 15 are valid.

One of the following errors occurred:

An odd number of ECC Shift Register bits at B time.

Missing C pulse to the Shift Register.

Missing B pulse to the Shift Register.

#### BIT 7 - ECC ZEROS DETECTED

Hex 8 - Repetitive Command Overruns on G1 operations. Indicates that an unexpected Check End was detected during a Read  $G_1$  operation on 2 successive attempts before Home Address data transfer was initiated. Bytes 13 through 15 are zero.

Hex 9 - Repetitive Command Overruns on G2 or G3 operations. The storage control is unable to recover from Command Overruns by using Command Retry.

BITS 0 THRU 3 - NOT USED

( (- ( ( ( ( ( (- ( ( (- ( ( ( ( ( ( ( (

#### **BITS 4 THRU 7**

Indicate the error condition in hex code. The error conditions are as follows:

Hex B – Busy missing after Seek Start is issued. Indicates that the drive failed to go Busy when Seek Start was issued for a non-zero cylinder difference seek. Bytes 13 through 15 are zero.

Hex C, D - Not Used

Hex E - Indicates that during pre-selection checking time, one or more bits of the DCI Bus were active when they should not have been active.

Hex F - Unresettable Interrupt. An attempt to reset Drive Attention was unsuccessful and the device was masked to inhibit further system interrupts.

Hex 2 - No Normal or Check End on a Read/Write or ECC operation. Indicates that neither Normal End nor Check End was received from the controller at the end of a Read, Write, or ECC operation. Bytes 13 through 15 are zero.

Hex 5 - ECC Hardware Check. Indicates one of the following:

Ending status was presented, but no ECC Zeros were detected.

Both ECC pattern bytes are equal to zero.

Bus in bit 4 under Check End was on without Bus In bit 3 to indicate an ECC Data Check.

Sync In was not received after the ECC Control tag was issued to the controller.

Bytes 13 through 15 are valid.

Hex 7 - Preselection Check. Indicates one of the following lines was active prior to selection:

Selected Alert 1 (Error Alert) Select Active Index Alert Sync In Normal End Check End Tag Valid

Bytes 13 through 15 are zero.

Hex A - Physical Address Check. Indicates that the physical address returned (l-of-8 code) after drive selection was incorrect. Bytes 13 through 15 are zero.

#### Sense Byte 19 - Status

BIT 0 - SET READ/WRITE ON

Indicates that storage control has issued a Set Read/Write (Tag '85').

BITS 1 THRU 3 - NOT USED

**BIT 4 - HEAD SHORT CHECK** 

Indicates that a short has been detected in a Read/Write head.

BIT *S* - PAD GATE CHECK

Turned on if Pad Gate and Write Gate occur simultaneously.

BIT 6 - 1.2 MEGABYTE FILE

This drive must be attached to a 1.2 megabyte controller.

BIT 7 -1 (ALWAYS ON)

SENSE DATA DESCRIPTION **SENSE 108** 

--- - .. ~~~-~

#### Sense Byte 20 - Interface Checks

#### BIT 0 - CONTROL INTERFACE TAG BUS PARITY CHECK

A parity error was detected on the Control Interface Tag Bus while Tag Gate was active.

BIT 1 - CONTROL INTERFACE BUS OUT PARITY CHECK

A parity error was detected on the Control Interface Bus Out while Tag Gate was active.

BIT 2 - DRIVE SELECTION CHECK

Indicates that more than one drive has been selected.

BIT 3 - DEVICE BUS IN PARITY CHECK

A parity error was detected on Device Bus In.

#### BIT 4 - CONTROL INTERFACE BUS IN PARITY CHECK

Parity on Device Bus Out is checked by the drive except when the Set Read/Write Control is on.

The controller detected bad parity on the Control Interface Bus In.

#### BIT *S* - I WRITE FAIL

The controller failed to detect I Write Sense from the device within approximately 9 microseconds after Write Gate is activated.

#### BIT 6 - 3330 MODE INDEX CHECK

Bytes 22 and 23 contain a hex code that provides entry to the Fault Symptom Index (FSI). The FSI lists possible failures. and references MAPs. The Fault Symptom Code is a number generated from sense data by the storage control. The storage control places the code in Sense Bytes 22 and 23 in Sense Data Formats 1 and 4. FSI 50 shows how a Fault Symptom Code is generated by , analyzing sense information.

In 3330 Mode, a psuedo Index is generated to indicate the proper track length. Any failure in this process causes a 3330 Mode Index Check.

#### BIT 7 - REORIENT COUNTER CHECK

Indicates an invalid condition in the Reorient Counter.

#### Sense Byte 21 - Device Interface Checks

BITS 0 THRU *S* - NOT USED

#### BIT 6 -DEVICE BUS OUT PARITY CHECK

Generated by the microprogram defined in Sense Byte 18.

#### BIT 7 - DEVICE TAG PARITY CHECK

If Equipment Check (Byte 0, bit 3) and Message A (Seek Verification on.Physicai Address) occur, Byte 7 contains the high-order physical cylinder/physical track of the track selected.

#### Message 5 - Unexpected Drive Status at Initial **Selection**

![](_page_135_Figure_24.jpeg)

Generated whenever the string receives status that is not expected from the drive during initial selection.

--, . ---.. ~-.- .\_--

© Copyright IBM Corporation 1976

 $\cap$   $\cap$  $\mathcal{P}$   $\mathcal{Q}$ 

#### Sense Bytes 22 and 23 - Fault Symptom Code

/';'

 $\sim$   $\chi$ 

#### FORMAT 1- MESSAGES

Message 0 - Not Used

#### Message 1 - Transmit Target Error

Generated after a read back check of the drive Target Register detects it was improperly loaded during a Set Sector operation.

#### Message 2 - Microprogram Detected Error

#### Message 3 - Transmit Difference High Error

Generated when a read back check of Sense Status 0 detects that the direction bit and difference count of 512 and 256 were improperly loaded on a Set Difference High command. If the string switch feature is installed, cylinder address 512 is also wrong.

#### Message 4 - Sync Out Timing Error

Generated when the controller posts Data Overrun (bit 1 on Bus In when Check End is posted during a Read or Write operation).

("""I ,~ r-", 0 /'-'''. I A .j V "'-.f ~ *'--.J* \V *1'''\*  <./ *r" ',,-j* ,0 *J*  ("""', ~I \.J ,r~ ,0 ~" *"j 'J "'--JI* '-Y /,,\ r"-. A r~ A f~ <sup>A</sup> *<,j* 0 ~y V *",y* 'J V <sup>~</sup> ~y

#### Message 6 - Transmit Cylinder Address Error

Generated after a read back check of the drive Cylinder Address Register (CAR) detects that CAR was improperly loaded during a Seek operation. CAR is installed only in machines with the string switch feature.

#### Message 7 - Transmit Head Error

Generated after a read back check of the drive Head Address Register (HAR) detects that HAR was improperly loaded during a Seek operation.

#### Message 8 - Transmit Difference Error

Generated after a read back check of the Difference Register detected that the register was improperly loaded during a Seek operation.

#### Message 9 - Drive Status Not as Expected During ReadIPL

Generated whenever the storage control does not receive expected file status during the execution of a Read IPL command. The drive status checked after the internal recalibrate should be Online and Seek Complete.

#### Message A - Seek Verification Check on Physical Address

Generated whenever the storage control detects a difference between the current seek address and the physical address read from the Home Address and Count areas. See Sense Bytes 20 and 21 for the physical address.

#### Message B - Seek Incomplete/Sector Compare Check .

#### SEEK INCOMPLETE

Generated when the drive has been unable to successfully complete a Seek operation. An equipment failure occurred that prevented the access mechanism from positioning correctly.

#### SECTOR NON-COMPARE

Generated if the drive failed to detect a Sector Compare between two Index Marks. Equipment Check (Byte 0, bit 3) is set.

#### Message  $C - No$  Interrupt From Drive

Generated whenever the storage control does not receive an interrupt from the drive within a specified time. Some of the conditions that cause this message are:

- An internal recalibrate associated with a Read IPL command or Seek Retry. '
- Internal seeks due to defective/alternate track processing.
- Internal set sectors during Command Retry Reorientation.
- Internal seeks necessary to reposition the physical access to a logical device when in 3330 Compatibility Mode.
- Internal seeks caused by head switching operations that cross a physical cylinder boundary (compatibility modes).

#### Message D - Defect Skipping/Reorientation Check

Generated by the storage control if Check End or Error Alert is received from the controller during the Reorient operation.

#### $Message E - Unable to Determine Device Type$

Generated by the storage control when difficulties in the interface or elsewhere prevent distinguishing whether the connected device is a 3340, a 3344, or a 3350.

#### Message F - Retry Reorientation Check

Generated during Command Retry record reorientation if the PLO Reorient Counter does not indicate that reorientation has been aceomplished in the proper range after orienting on the retry sector value.

#### SENSE DATA DESCRIPTION **SENSE 109**

0 0 0 0 0 0 1

 $\bigcap_{n\geq 1}$ *"'J* Ij  $\searrow$ 

(' ( ( (  $\epsilon$  (  $\epsilon$  (  $\epsilon$  (  $\epsilon$  (  $\epsilon$  (  $\epsilon$  (  $\epsilon$  (  $\epsilon$  (  $\epsilon$  (  $\epsilon$  (  $\epsilon$ 

# SENSE DATA DESCRIPTION

## FORMAT 4 - DATA CHECKS NOT PROVIDING DISPLACEMENT INFORMATION

Format 4 is generated under the following conditions:

Detection of BCC uncorrectable errors in the Data field.

Detection of BCC data errors in the Count, Key, or Home Address field. The Message Code in Byte 7 identifies the field that exhibits the error.

The contents of these bytes are unreliable if Byte 7 Message Code is 0, 1, 4, or 5.

#### Sense Byte 13 - Sector Number

#### Sense Bytes 8 Thru 12 - Count ID

Bytes 8 through 12 contain the record ID (CCHHR) as obtained from the Count field of the record in which the error occurs.

Byte 12, the record number (R). is set to zero if the error occurred in Home Address. This byte is unreliable after a space count.

Byte 13 contains the sector number of the record that was in error.

#### Sense Bytes 14 Thru 21 - Not Used

Set to zero.

#### Sense Bytes 22 and 23 - Fault Symptom Code

Generated if data synchronization on the Home Address field was unsuccessful.

The Fault Symptom Code provides entry to the Fault Symptom Index (FSI). The FSI lists possible failures and references MAPs. The Fault Symptom Code is a number generated from sense information by the storage control, which places the code in Sense Bytes 22 and 23 in Sense Data Formats 1 and 4.

#### FORMAT 4 - MESSAGES

#### FORMAT S - DATA CHECKS PROVIDING DISPLACEMENT INFORMATION

#### Message 0 - HA Field-Data Check

Generated when a data error, as detected by the BCC hardware, occurs in the Home Address field.

#### Message 1 - Count Field-Data Check

Data Checks associated with the processing of the second or subsequent segment of an overflow record.

![](_page_136_Picture_512.jpeg)

# SENSE DATA DESCRIPTION **SENSE 110**

Generated when a data error, as detected by the BCC hardware, occurs in the Count field.

#### Message 2 - Key Field-Data Check

Generated when a data error, as detected by the BCC hardware, occurs in the Key field.

#### Message 3 - Data Field-Uncorrectable Data Check

Generated if an error occurs in the Data field that cannot be corrected by the ECC hardware.

#### Message 4 - HA Field-No Sync Byte Found

#### Message S - Count Field-No Sync Byte Found

Generated if data synchronization on the Count field was unsuccessful.

#### Message 6 - Key Field-No Sync Byte Found

Generated if data synchronization on the Key field was unsuccessful.

#### Message 7 - Data Field-No Sync Byte Found

Generated if data synchronization on the Data field was unsuccessful.

#### Message 8 - Not Used

#### Message 9 - AM Detection Failure on Retry

Generated if Address Mark reorientation during Command Retry is unsuccessful.

#### Messages A Thru F - Not Used

#### Generated under the following conditions:

BCC Correctable Data Checks in the Data fields.

BCC Uncorrectable Data Checks that have been successfully retried, but the system File Mask indicates a PCI Fetch.

#### Sense Bytes 8 Thru 12 - Count ID

Bytes 8 through 12 contain the record ID (CCHHR) obtained from the Count field of the record in which the error occured. Byte 12 is unreliable after a space count.

#### Sense Byte 13 - Sector Number

Byte 13 contains the sector number of the record that was in error.

#### Sense Byte 14 - Not Used

Set to zero.

#### Sense Bytes IS Thru 17 - Restart Displacement

This parameter identifies the number of bytes processed by the storage control between the initiation of data transfer and the end of the Data field in error. The restart displacement includes the first byte transferred, but excludes all intermediate Home Address, Count, and Key fields that may have been clocked. Truncation within the operation does not affect the value of this parameter.

#### Sense Bytes 18 and 19 - Error Displacement

Bytes 18 and 19 specify the location of the first byte in error within the Data field in relation to the end of that field.

#### Sense Bytes 20 Thru 22 - Error Pattern

Bytes 20 through 22 identify the bits of a Correctable Data Check that were in error. A logical 1 represents an incorrect bit. Byte 22 is always zero.

#### Sense Byte 23 - Not Used

Set to zero.

#### FORMAT 5 - MESSAGES

#### Messages 0 Thru 2 - Not Used

Set to zero.

#### Message 3 - Data Field-Correctable Data Check

Generated if the correctable error occurred in the Data field.

#### Messages 4 Thru F - Not Used

#### FORMAT 6 - USAGE AND OVERRUN ERROR **STATISTICS**

# SENSE DATA DESCRIPTION

Format 6 is generated if the usage statistics or overrun errors require off-loading due to a counter overflow condition, or if a Read and Reset Buffered Log command is issued. '

#### Sense Bytes 8 Thru II - Bytes Read/Searched

Bytes 8 through 11 provide an accumulated count of the number of bytes processed by the subsystem in Read or Search operations. Only Key and Data field counts are accumulated.

Indicates to which pair (A and B or C and D) of interfaces the information in Sense Bytes 20 through 23 applies. If bit  $0 = 0$ , the information applies to interfaces  $\overrightarrow{A}$  and B. If bit  $0 = 1$ , the information applies to interfaces C and D.

# Sense Bytes 12 and 13 - Not Used

Set to zero.

#### Sense Bytes 14 and 15 - Retry Data Checks

Bytes 14 and IS identify the number of initial BCC Uncorrectable Data Checks for all fields that were successfully retried.

#### Sense Bytes 16 and 17 - Access Motions

Bytes 16 and 17 provide a count of the number of access motions processed by the subsystem.

#### Sense Byte 18 - Channel Select

#### BIT 0 - CHANNEL SELECT

#### BITS I THRU 7 - NOT USED

![](_page_137_Picture_355.jpeg)

© Copyright IBM Corporation 1976

 $O^{\circ}$   $O^{\circ}$   $O^{\circ}$   $O^{\circ}$   $O^{\circ}$   $O^{\circ}$ 

 $\left\langle \begin{array}{c} \mathcal{P} \\ \mathcal{P} \end{array} \right\rangle$  $\sim$   $\sim$ 

. -.-~--

 $\ell' = \ell'$ 

#### Sense Byte 19 - Seek Errors

Indicates the total number of seek errors retried by the storage control.

#### Sense Byte 20 - Command Overrun A(C)

Indicates the number of channel A(C) Command overruns detected by the storage control.

# Sense Byte 21- Data Overrun A(C)

Indicates the number of channel A(C) Data Overruns detected by the storage control.

#### Sense Byte 22 - Command Overrun B(D)

Indicates the number of channel B(D) Command Overruns detected by the storage control.

#### Sense Byte 23 - Data Overrun B(D)

Indicates the number of channel B(D) Data Overruns detected by the storage control.

 $\circ$   $\circ$   $\circ$   $\circ$   $\circ$   $\circ$ 

 $0~0~0~0~0~0~0~0~0~0~0$ 

 $\circ$   $\circ$ 

# SENSE DATA DESCRIPTION **SENSE 111**

 $\circ \circ \circ \circ \circ \circ \circ \circ \circ \circ \circ \circ$ 

(~ ~ 0 0 0 0, r) 0 0 0 .0 *rr'i* () .,.r~

 $\cup$   $\cup$   $\cup$   $\cup$   $\cup$   $\cup$   $\cup$ 

' .

 $c$  (  $c$  (  $c$  (  $c$  (  $c$  (  $c$  (  $c$  (  $c$  (  $c$  (  $c$  (  $c$  (  $c$  (  $c$  (  $c$  (  $c$  $\mathbf{C}$   $\mathbf{C}$ 

# MICRO CONTENTS

![](_page_138_Picture_241.jpeg)

# ROUTINE RUNNING INSTRUCTIONS

#### ERROR CODE DICTIONARY

![](_page_138_Picture_242.jpeg)

![](_page_138_Picture_243.jpeg)

![](_page_138_Picture_244.jpeg)

 $\mathcal{L}^{\text{max}}_{\text{max}}$  ,  $\mathcal{L}^{\text{max}}_{\text{max}}$ 

#### REFERENCES TO OTHER SECTIONS

![](_page_138_Picture_245.jpeg)

 $\sim$ 

 $\sim$ 

 $\sim 10^7$ 

 $\mathcal{L}^{\text{max}}_{\text{max}}$  and  $\mathcal{L}^{\text{max}}_{\text{max}}$ 

 $\sim 10^{11}$  km

# MICRO CONTENTS MICRO 1

MICRO CONTENTS MICRO 1

 $\mathcal{L}^{\text{max}}_{\text{max}}$  ,  $\mathcal{L}^{\text{max}}_{\text{max}}$ 

Contractor Products 

a se também de la constitución de la constitución de la constitución de la constitución de la constitución de<br>A la constitución de la constitución de la constitución de la constitución de la constitución de la constituci

 $\label{eq:2.1} \frac{1}{\sqrt{2}}\int_{0}^{\infty}\frac{1}{\sqrt{2\pi}}\left(\frac{1}{\sqrt{2\pi}}\right)^{2\alpha} \frac{1}{\sqrt{2\pi}}\int_{0}^{\infty}\frac{1}{\sqrt{2\pi}}\left(\frac{1}{\sqrt{2\pi}}\right)^{\alpha} \frac{1}{\sqrt{2\pi}}\frac{1}{\sqrt{2\pi}}\int_{0}^{\infty}\frac{1}{\sqrt{2\pi}}\frac{1}{\sqrt{2\pi}}\frac{1}{\sqrt{2\pi}}\frac{1}{\sqrt{2\pi}}\frac{1}{\sqrt{2\pi}}\frac{1}{\sqrt{2\pi}}$ 

![](_page_139_Picture_23.jpeg)

 $\blacksquare$  $\begin{array}{cccccccccccccccccccccccccccccccccccccccccccccccccccc\end{array}$ 

# **MICRODIAGNOSTIC DISK LOADING**

#### 3830-2 STORAGE CONTROL

- 1. At the 23FD Drive, replace the 3830-2 microprogram disk with the correct 3350 microdiagnostic disk.
- 2. Programs can now be run from the 3350 CE Panel. If problems are found while doing Step 1, refer to the 3830-2 MLM. It is not unusual for the Check 2 lamp on the 3830-2 CE Panel to turn on while maintenance programs are running.

Caution: Return the Functional Program disk in the 23FD before returning the 3350 to the customer. Reload the Fault Symptom Code (FSC) generator into the Storage Control overlay area by executing the '30' option (see START 500).

Caution: Return the Functional Program disk in the 23FD before returning the 3350 to the customer. Reload the Fault Symptom Code (FSC) generator into the Storage Control overlay area by executing the '30' option (see START 500).

#### INTEGRATED STORAGE CONTROL

A separate microdiagnostic diskette is not required. The 3350 microdiagnostics are resident on the 3880 functional diskette. See the functional diskette label to ensure that the correct diskette is installed for the 3350. 3350 microdiagnostics can be run from the 3350 CE Panel as described on MICRO 10.

![](_page_140_Picture_556.jpeg)

- 1. At the ISC 23FD Drive, replace the ISC disk with the 3350 microdiagnostic disk.
- 2. Programs can now be run from the 3350 CE Panel. If problems are found while doing Step 1, refer to the ISC MLM. It is not unusual for the Check 2 lamp on the ISC CE Panel to turn on while maintenance programs are running.

#### **MICRODIAGNOSTIC DISK LOADING**

# MICRO 8

## 3880 STORAGE CONTROL

Caution: Reset diagnostic control with '30' run option (see START 500) after maintenance activity is complete.

## MICRODIAGNOSTIC RATE SELECTOR

#### Purpose

For complete operating instructions, see the 3830-2 or ISC MLM (MICRO section)..

The storage control microdiagnostics provide a variable run rate for drive microdiagnostics during concurrent maintenance. A run rate may be selected that is most compatible with the customer needs. For example, if microdiagnostics cause system degradation to the degree of impacting customer operation, the microdiagnostic rate may be reduced to minimize degradation. However, if it is desired to reduce the drive down time, an increased microdiagnostic rate may be selected.

- $A<sub>2</sub>$ Drive Interiace and Logic Tests
- A5 Drive Index and Sector Tests
- A7 Dynamic Servo Adjustment Routine
- A9 Incremental Seek Tests .
- AA Cylinder Seek Tests.
- . AB Random Seek Tests
- AD Gap Counter and Data Transfer Tests
- AE ECC Logic Tests
- AF Format Read/Write Tests
- \*BO Reformat CE Tracks Utility Routine
- \*Bl Read Tests
- \*B2 Write Tests
- \*B3 Device Status Display Utility Routine
- \*B4 Tag Cycle Utility Routine
- B6 String Switch Tests
- B8 HDA/Control Logic Tests
- **B**9 Dynamic Servo Tests
- BA HDA State Analysis Tests
- BB 3330 Compatibility Mode and Other Special Tests
- BC Unconditional Reserve Test
- BD Vibration Tolerance Tests
- \*BF Control Interface Bringup Routine 3830·2, ISC, and 3880.

The microdiagnostic Error Code format follows the pattern below, except where noted in the Error Code Dictionary.

*Caution must be exercised when selecting a faster rate. Unless an alternate path is available to the string of drives, a faster rate will probably impact customer operation.* 

Note: *The rate selection has no effect on stand-alone run times.* 

#### Theory

System utilization of the storage control directly affects the run rate of microdiagnostics. Regardless of the rate selected, if the system has not attempted to select the storage control while microdiagnostics are being run, the diagnostic monitor proceeds immediately into the next diagnostic routine. If however, the system attempts to select the storage control while microdiagnostics are being run, the storage control forces a specified amount of time for system utilization.

#### **Operation**

The range of run rates are from approximately 1.5 minutes to several hours (depending on system utilization) to run the linked series. The customer should be consulted before deciding to either increase or reduce the microdiagnostic rate. The customer should be made aware that a faster rate could degrade system performance (depending upon utilization) and reduce downtime. Also, a slower rate, while lessening the impact the microdiagnostics have on system performance, may increase the downtime.

( (-

#### MICRODIAGNOSTIC ROUTINES

![](_page_140_Picture_557.jpeg)

Al Control Interface and Logic Tests

Linked Series:

At, A2, B8, AS, AD, AF, B9, AE, BB

\*Utility Routines

#### Microdiagnostic Error Code Format

Example:

 $AF85$   $AF = routine number$  $8 =$  test number  $5 =$  error number

MICRODIAGNOSTIC DISK LOADING **MICRO**  8

# MICRODIAGNOSTIC OPERATING INSTRUCTIONS

# LOADING PROCEDURES

#### (From 3350 CE Panel) Preliminary

The microdiagnostics can be used only if the functional . microcode is in the storage control. If the system has been in use, the code will be loaded. If this is not the case, load (IMPL) the functional microprogram.

For storage control requirements or references to storage control documentation for system requirements, see MICRO 8.

The recommended microdiagnostic running sequence for general checkout is shown on START 110. Follow the MAP instructions for other maintenance operations.

f\. o  $\mathcal{F}=\mathcal{P}$ <sup>~</sup>;) ;r) . , ~. o o  $O$   $O$   $O$ 

# MICRODIAGNOSTIC OPERATING INSTRUCTIONS MICRO 10

#### Procedure

- 2 Set Data Entry switches to the required routine number. (The running descriptions start on MICRO 20.)
- 3 Operate the Execute switch. The routine designated by the Data Entry switches is loaded from the microdiagnostic disk.
	- 82 DIAGNOSTIC

This procedure outlines operations at the CE Panel on the 3350 A2 Module.

Note: *If correct results are not obtained when running the microdiagnostics, recheck all previous steps. See PANEL 150, Entry A if the controls do not work correctly.* 

The display of  $'82'$  may occur too quickly to be seen.

![](_page_141_Picture_734.jpeg)

© Copyright IBM Corporation 1976, 1977

![](_page_141_Picture_9.jpeg)

Are run options required (dynamic error display, loop routines, etc.)?

 $NO \rightarrow YES -$ 

 $\zeta$  Set Data Entry switches to '00'.

# **ENTER PARAMETERS**

1 Turn on the CE Mode switch for the drive to be tested (A or B). (The CE Mode latch, set by the CE Mode switch, must be reset after the microdiagnostics are run; see Note on START 500.)

Parameters are entered to loop tests for scoping or to define seek addresses, etc. The microdiagnostic descriptions (MICRO 20 through 84) specify the available parameters.

![](_page_141_Figure_13.jpeg)

- A. Set '10' in the Data Entry switches.
- B. Operate the Execute switch.

DX STORAGE CONTROL READY TO ACCEPT PARAMETERS

- C. Set Data Entry switches to the parameter value for the byte number indication display bits 4 through  $7('1'$  through 'F'). See MICRO 20 through 84 for the required parameter values.
- D. Operate the Execute switch.
- E. If program control display  $= 'CA'$ , proceed to step F, otherwise more parameters are required. Return to step C.

# CA **DIAGNOSTIC READY**

![](_page_141_Picture_17.jpeg)

![](_page_141_Picture_19.jpeg)

Data

![](_page_141_Picture_21.jpeg)

The diagnostic is loaded. The routine number is shown in the Data display.

Is 'CA' and correct routine number displayed?<br>
NO  $\overrightarrow{YES} \longrightarrow \text{Proceed to Step 4}$ 

- A. Set Data Entry switches for the desired run option.
- B. Operate the Execute switch.

CA DIAGNOSTIC READY

## UNABLE TO LOAD ROUTINE

Check Program Control display. (See MICRO 11 for a summary.) If unable to solve problem, turn to Panel Checkout Procedure on PANEL 150, Entry A.

'4 Are parameters required (addresses, test loops, ete.)?

 $NO \rightarrow YES -$ 

7 Refer to START 500 for procedures to return device to an online status after running the microdiagnostics.

![](_page_141_Picture_37.jpeg)

Ptogram Control bits 4 through 7 indicate the parameter byte number needed.

![](_page_141_Picture_43.jpeg)

All parameters, as specified in the routine descriptions (MICRO 20) must be entered.

- F. If run options (for dynamic error display. etc.) are required,. go to Select Run Options, otherwise, return to Step 5.
- SELECT RUN OPTIONS

Run options may be selected at any time except when parameters are being entered. Options are reset if a new routine is loaded.

![](_page_141_Picture_51.jpeg)

![](_page_141_Picture_57.jpeg)

To determine error code or to display messages, see MICRO 12.

RUN OPTIONS'

![](_page_141_Picture_735.jpeg)

MICRODIAGNOSTIC OPERATING INSTRUCTIONS MICRO 10

化氯甲酸盐 经

# MICRODIAGNOSTIC OPERATING INSTRUCTIONS (CONTINUED)

# MICRODIAGNOSTIC OPERATING INSTRUCTIONS (CONTINUED) MICRO: 11

## PROGRAM CONTROL DATA DISPLAY SUMMARY

Storage Control MLX Chart

![](_page_142_Figure_5.jpeg)

© Copyright IBM Corporation 1976

#### ( (- ( (  $\Gamma$   $\Gamma$ (' (' ( ( f (  $\sqrt{2}$

#### CONTROL OPTIONS

![](_page_142_Picture_520.jpeg)

" ' *,f"* 

국제공 구의 문제

# DISPLAYING ERRORS/MESSAGES

# DETERMINING ERROR CODE

*These procedures are for every routine except B3.* 

. Entry into the Microdiagnostic Error Code Dictionary (MICRO 100 through 999) is by an Error Code consisting of four hex characters. To develop the code: DISPLAY MESSAGE BYTES EX Program Control ® ®  $\circledcirc$ | ⊗

When E1 is displayed in the Program Control lamps,

E1 Program Control I @ ci @ ©I\© © © ~ I

The Data display contains a Message Byte. The byte number  $'x'$  is indicated in bits 4 through 7 of the Program Control display.

The Data display lamps contain the last two hex characters of the Error Code number.

![](_page_143_Figure_7.jpeg)

Record the Data display

 $2$  Set '20' in the Data Entry switches.

Error Code  $\begin{bmatrix} X' & X' & X' \end{bmatrix}$  (See Note.) First *.* byte of

is displayed on Data lamps is displayed on Data lamp<br>when 'CE' is displayed in when 'E1' is displayed in when 'CE' is displayed in when 'El' is displayed in when 'El' is displayed in  $\blacksquare$ Program Control.

Second byte of Error Code<br>is displayed on Data lamps

- 1 Operate the Execute switch to display and record the next byte in the Data lamps. Bits 4 through 7 of Program Control increments by 1 to indicate byte number.
- 2 Repeat Step 1 until all Message Bytes have been recorded. .

The last byte contains the routine number (for example, 'A2').

# CE LAST BYTE

3 Go to Display Message Bytes, then return

4 Record the routine number from the Data display. If the display is the last byte of routine B3, pass 2, this is the end of the message display. No Error Code is generated by B3, pass 2.

> $\overline{\phantom{a}}$ ~.

![](_page_143_Figure_20.jpeg)

5 Look up the Error Code in the Microdiagnostic Error Code Dictionary (starts on MICRO 100) to determine analysis procedure.

> <sup>~</sup>0 ~) <sup>~</sup>0 .• 1".\ <sup>~</sup>  $0 0 0 0 0 0 0 0$

![](_page_143_Picture_686.jpeg)

© Copyright IBM Corporation 1976

 $\overline{\text{O}}$   $\overline{\text{O}}$ 

I:) rll 0 0 () 0 0 0 0

E1 MESSAGE BYTE 1 AVAILABLE Program Control

For Tag/Bus value details, see OPER 98 through 101.

XX MESSAGE BYTE 1<br>XX (See FSI 65 for definition of Message Bytes.) Data

 $\bullet$   $\bullet$   $\bullet$   $\bullet$ 1©  $\circledcirc$  $\odot$ 

Note: *The Microdiagnostic Error Code format follows the pattern below, except where noted in the Error Code Dictionary.* 

 $00000$ 

Example:

 $AF85$  AF = routine number  $8 =$  test number  $5$  = error number

- --- .. \_ .. ""

## B3 - DETERMINE FAULT SYMPTOM CODE (FSC) FROM B3 MICRO UTILITY

Pass 1 of B3 generates an FSC for entering maintenance procedures from the Fault Symptom Index (FSI) starting at FSI 100. The results consist of a 4-hex character code. Pass 2 of B3 permits a display of the Message Bytes. For a B3 description, see MICRO 64, FSI 60, and FSI 65

![](_page_143_Picture_28.jpeg)

![](_page_143_Picture_29.jpeg)

- 1 Record Data display. Use display as first two hex characters of FSC. If display is 'FF', there is no error information to generate an FSC. Continue to read out Message Bytes.
- 2 Set '20' in the Data Entry switches.
- 3 Operate the Execute switch.

![](_page_143_Picture_33.jpeg)

![](_page_143_Figure_34.jpeg)

- 4 Record Data display. Use display as last two hex characters of FSC. Disregard Steps 4 and 5 if Step 1 display was 'FF'.
- 5 Use FSC to enter maintenance procedures by going to FSI 100 and proceed until FSC is found.
- 6 Set '00' in the Data Entry switches.
- 7 Operate the Execute switch.

![](_page_143_Figure_39.jpeg)

8 To obtain supporting Message Bytes, continue with B3, pass 2.

#### B3, PASS 2 - READING MESSAGE BYTES

- 1 Set '00' in the Data Entry switches.
- 2 Operate the Execute switch.

![](_page_143_Figure_50.jpeg)

Data display lamps contain Message Byte 1 as. indicated by the  $1$  in bits 4 through 7 of the Program Control display lamps.

3 Set '20' in the Data Entry switches, and go to Display Message Bytes.

![](_page_143_Figure_56.jpeg)

MICRO 100

DISPLAYING ERRORS/MESSAGES MICRO 12

 $\begin{array}{ccc} 0 & 0 & 0 \end{array}$ 

0 () ""'l". \~JJ ~ i ,1 "I .. f

 $O$   $O$ 

.~".", '. ,. ~!
# $\alpha$  (  $\alpha$  ) (  $\alpha$  )

## RUNNING INSTRUCTIONS - A0, A1, AND A2 RUNNING INSTRUCTIONS - A0, A1, AND A2 MICRO 20

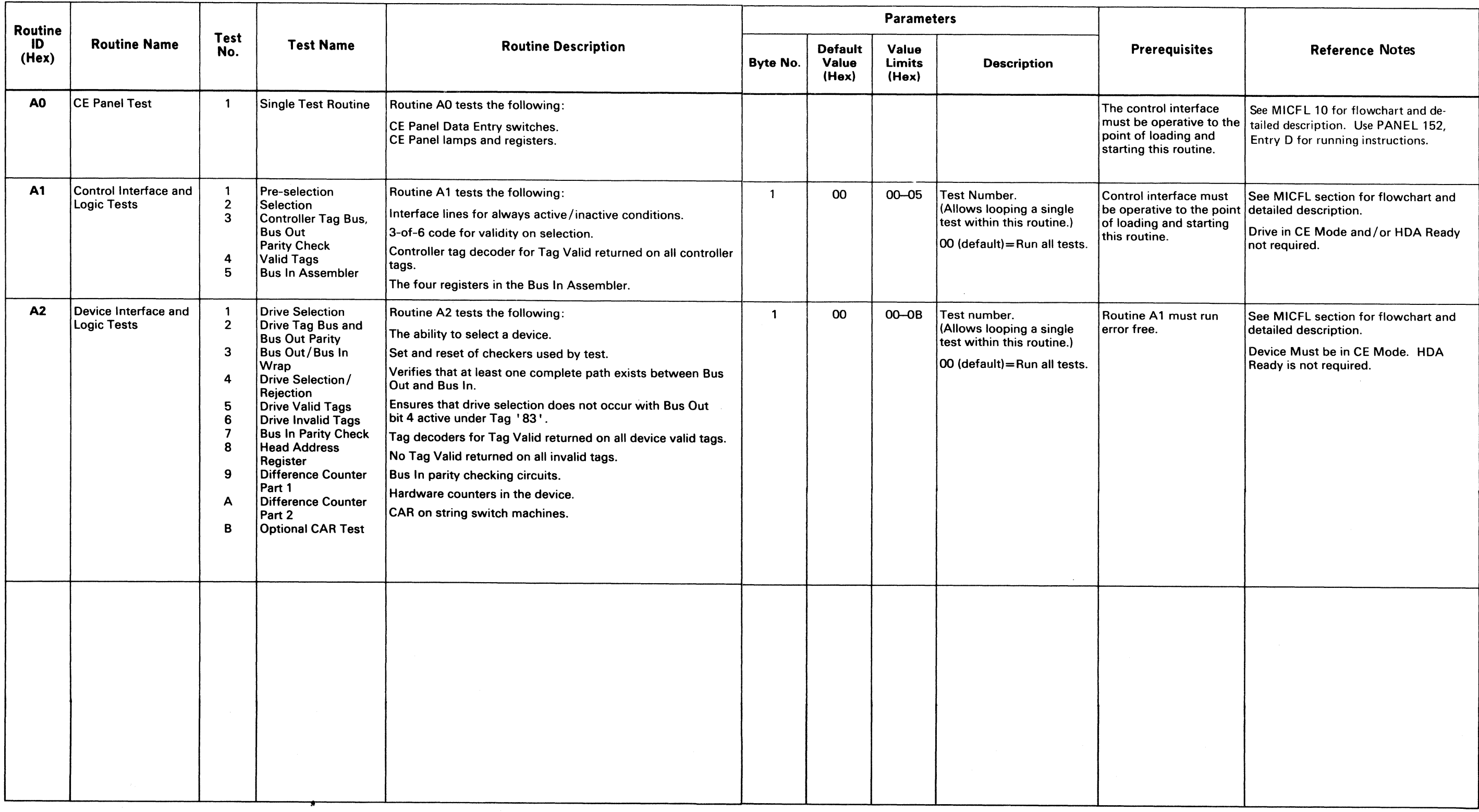

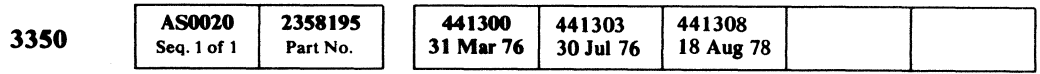

 $\mathcal{L}^{\mathcal{L}}$ 

© Copyright IBM Corporation 1976 RUNNING INSTRUCTIONS – A0, A1, AND A2 MICRO 20

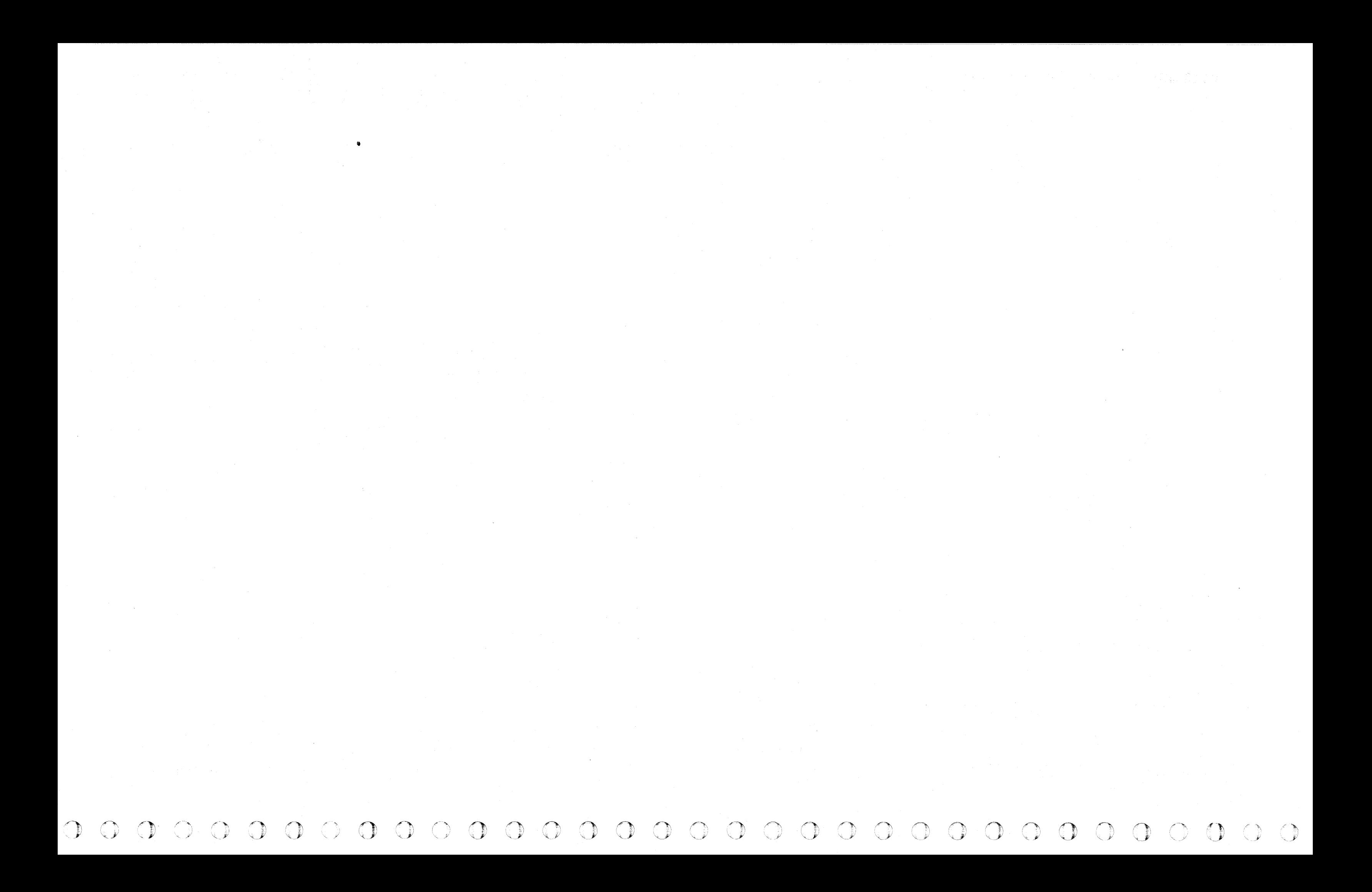

# $\alpha$  (  $\alpha$  ) (  $\alpha$  )

## RUNNING INSTRUCTIONS – A5, A7, AND A9 MICRO 24

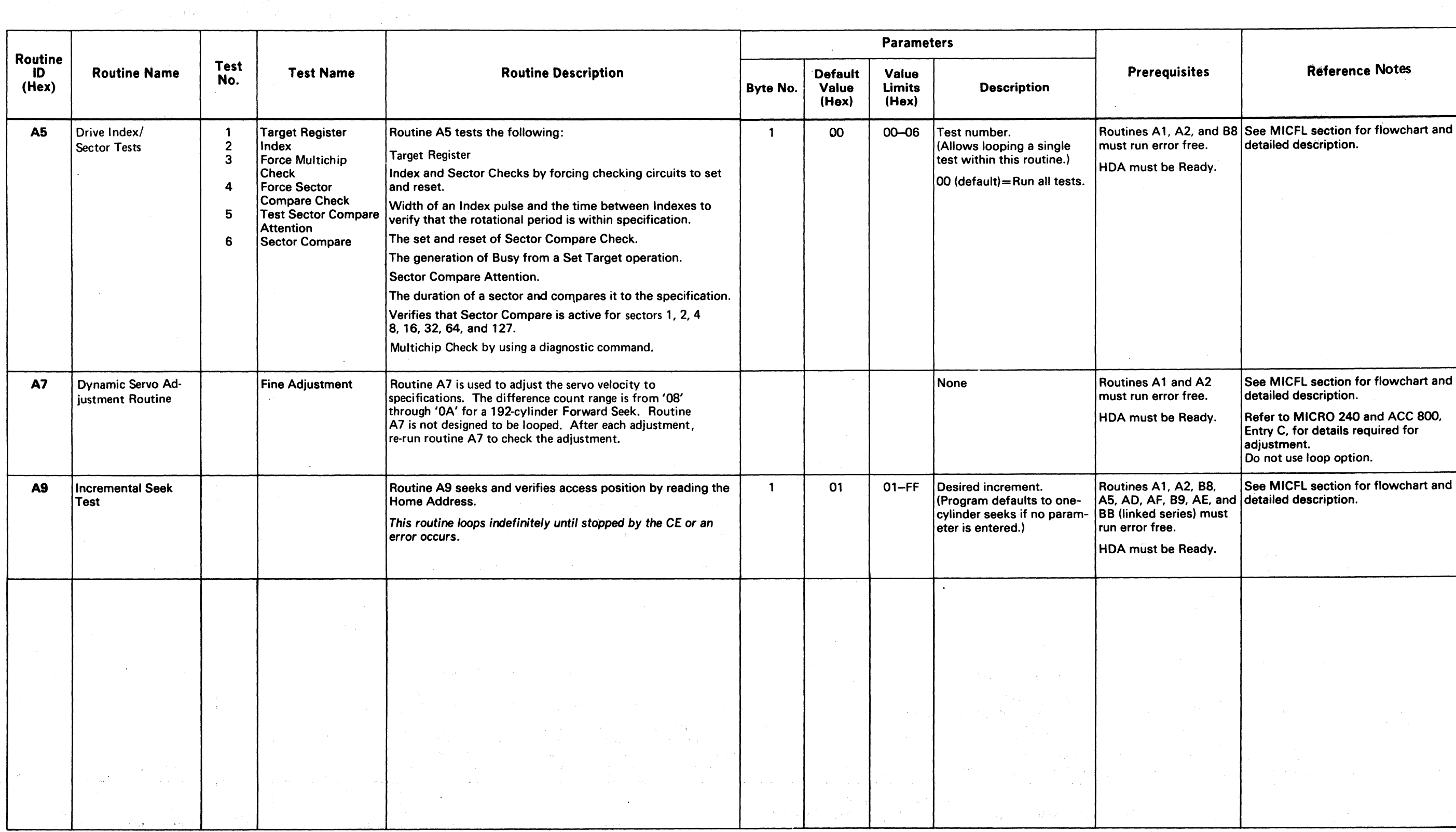

 $\sim 10^{11}$  mass

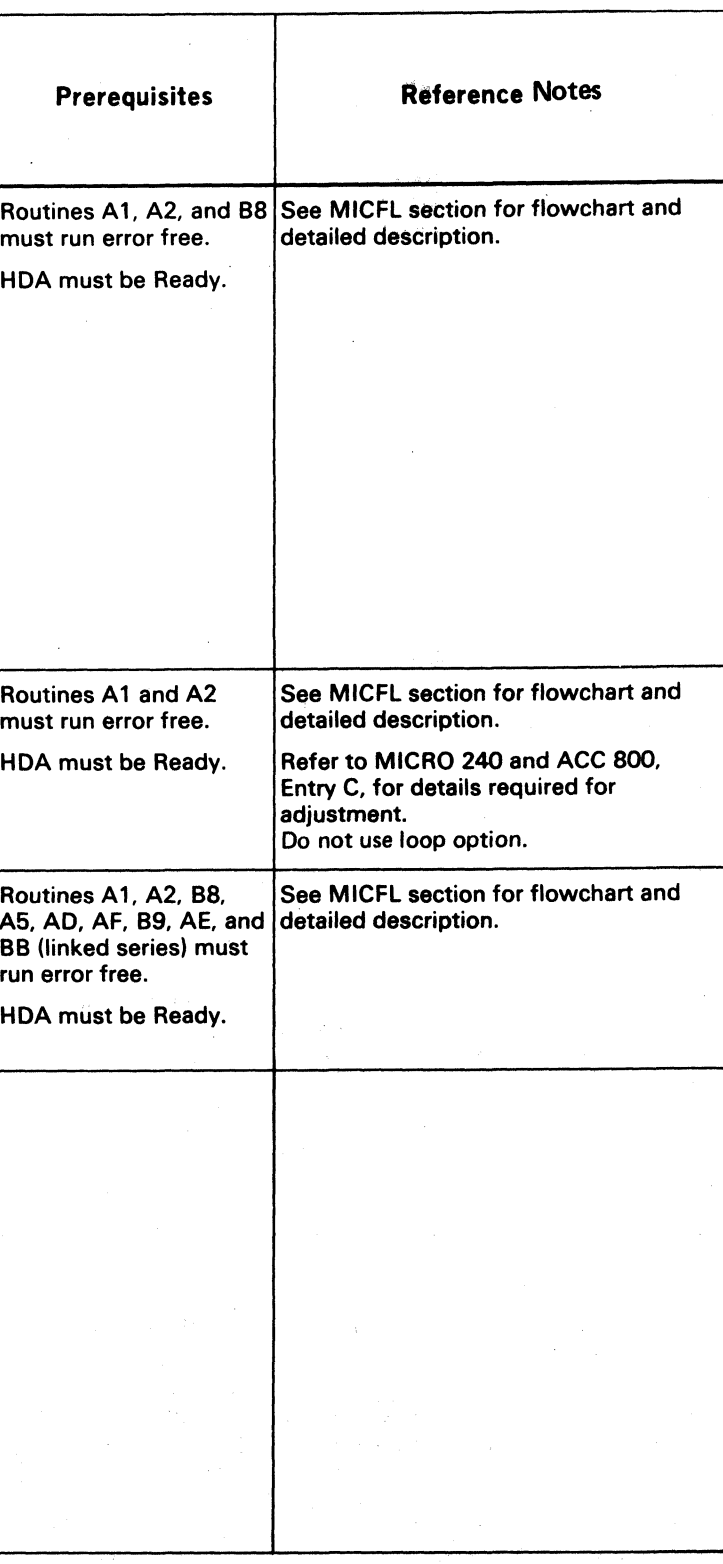

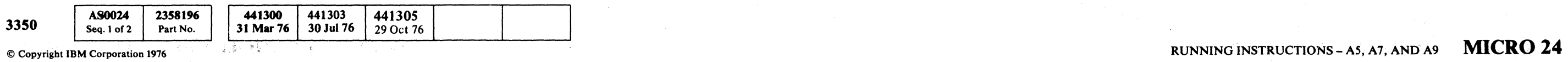

 $\mathcal{R}^{\pm}$ 

## RUNNING INSTRUCTIONS - AA AND AB MICRO 28

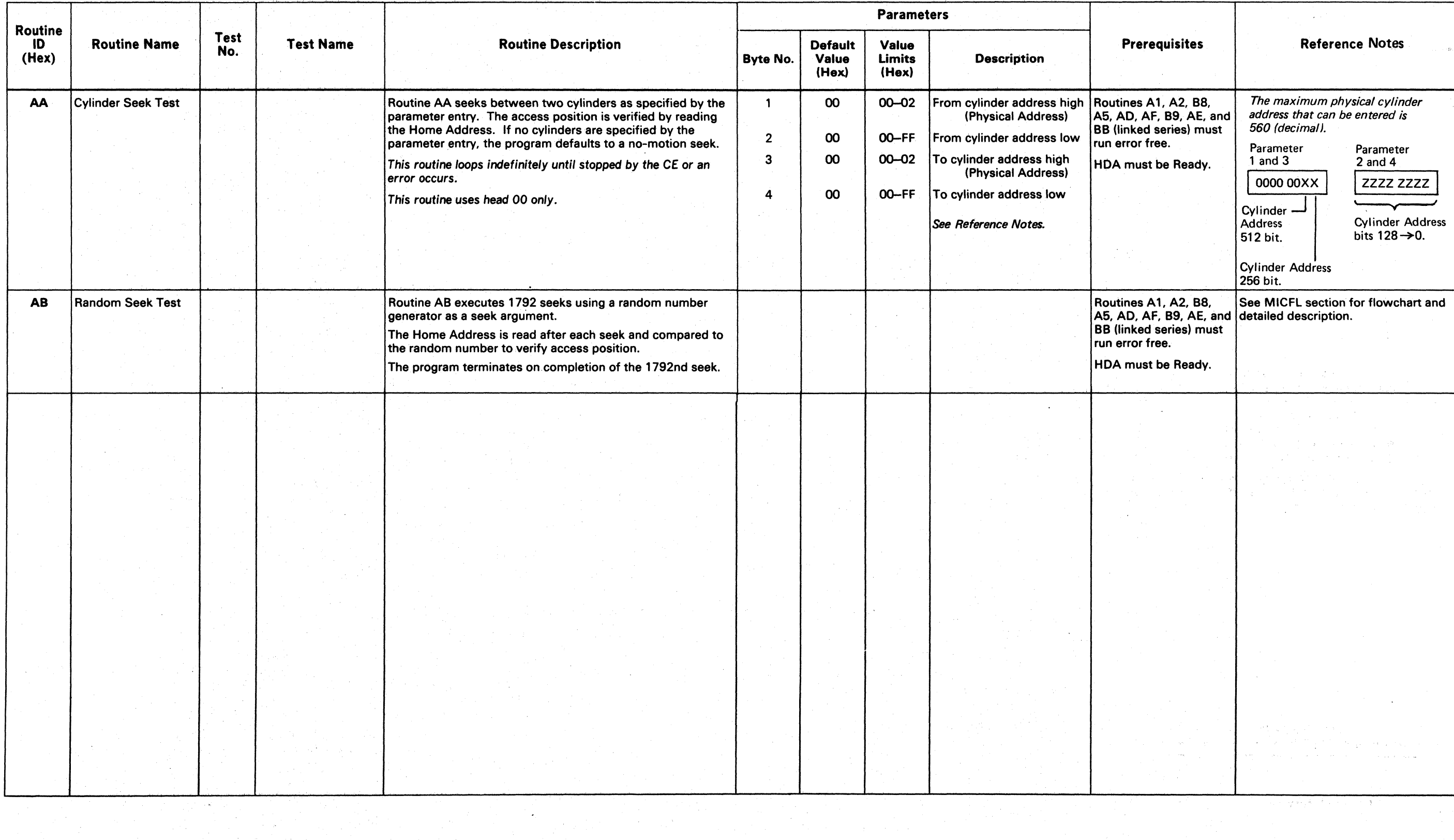

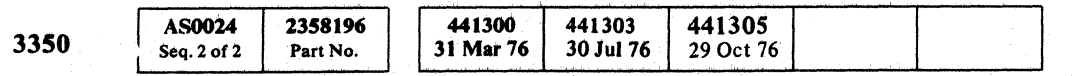

© Copyright IBM Corporation 1976

() () o I , "-, *y* o *<sup>n</sup>* . ) \~ () C) o o *C)* o o o o o o a 0',

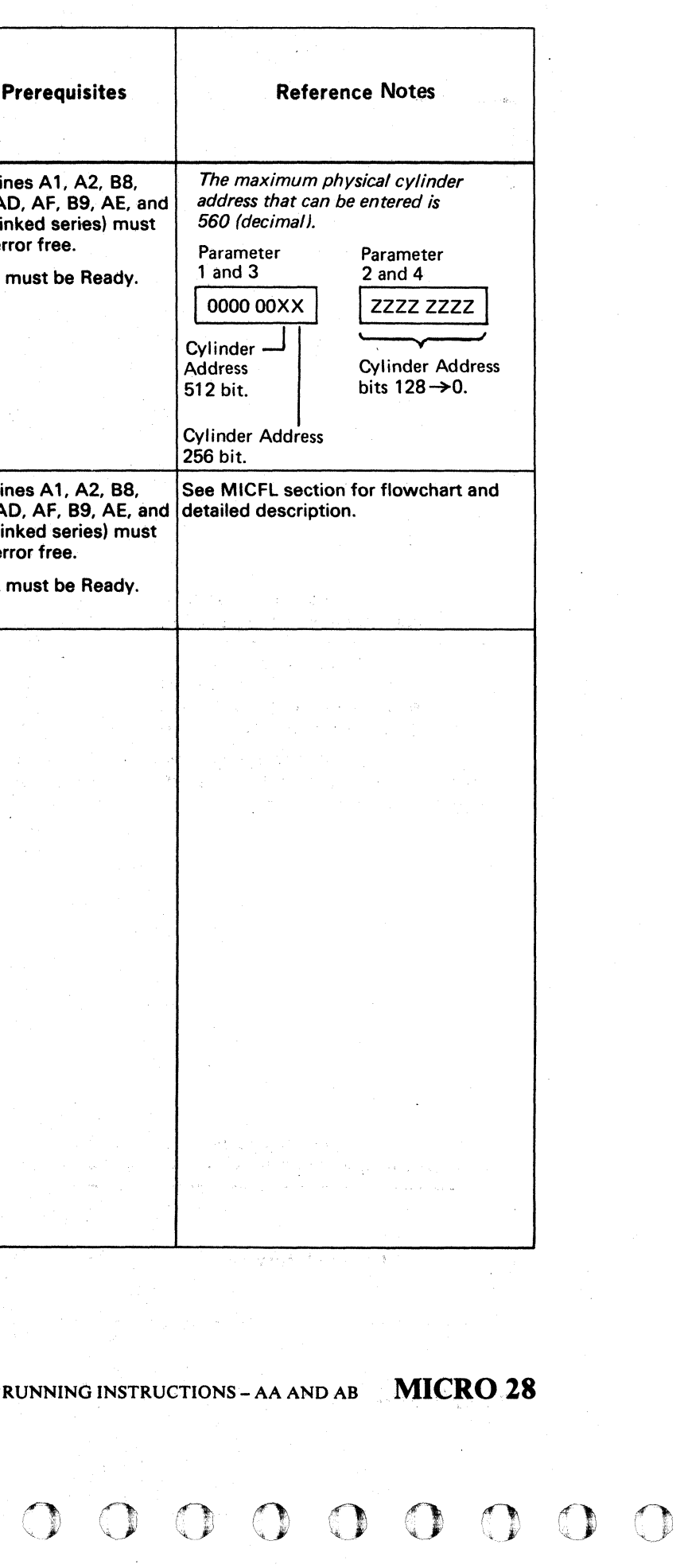

 $\overline{0}$  )  $\overline{0}$  )  $\overline{0}$  )

 $\sim 100$ 

 $\sim 100$ 

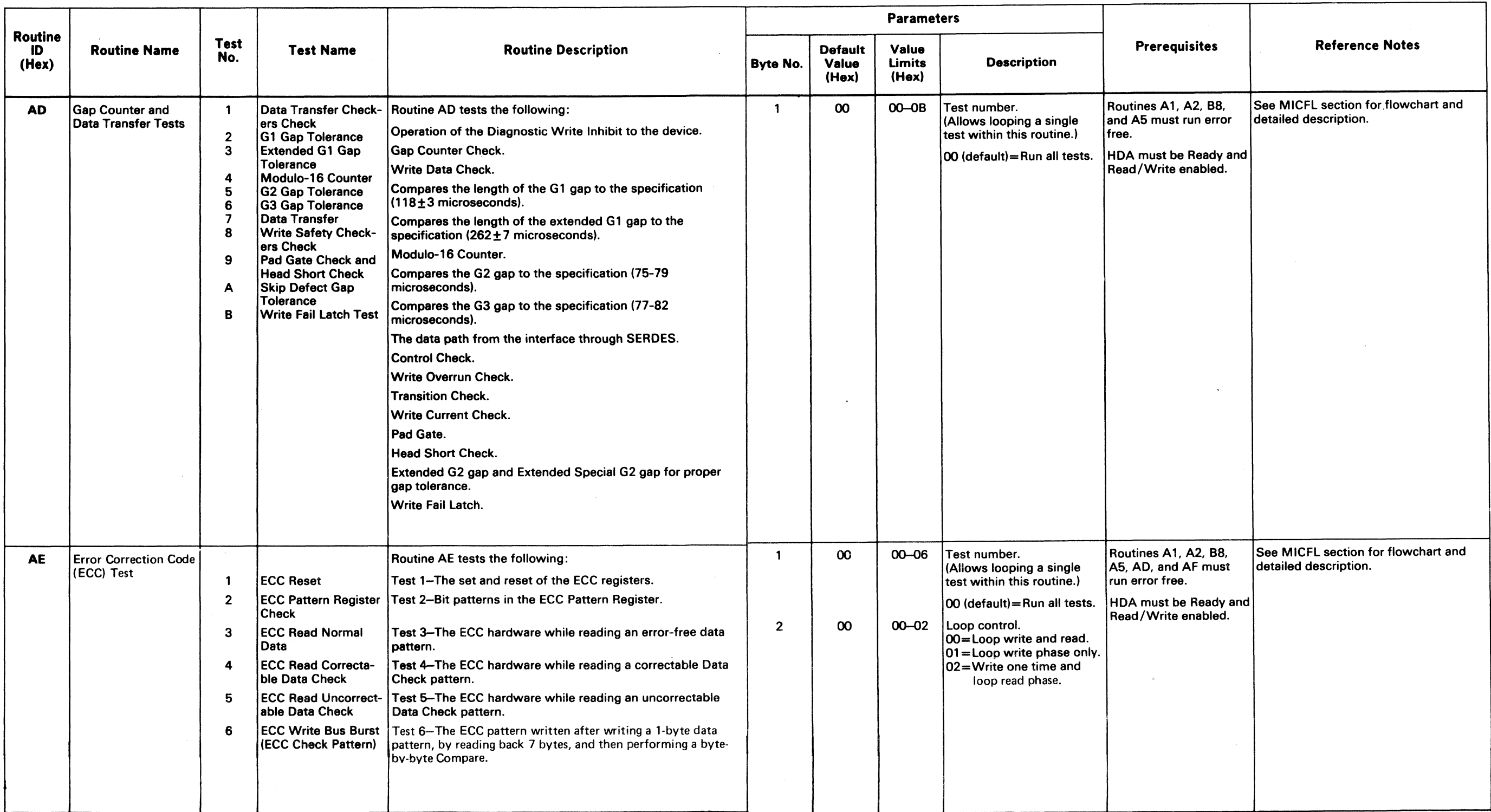

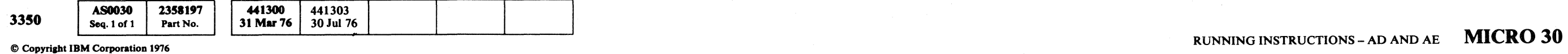

 $\sim 100$ 

## RUNNING INSTRUCTIONS – AD AND AE MICRO 30

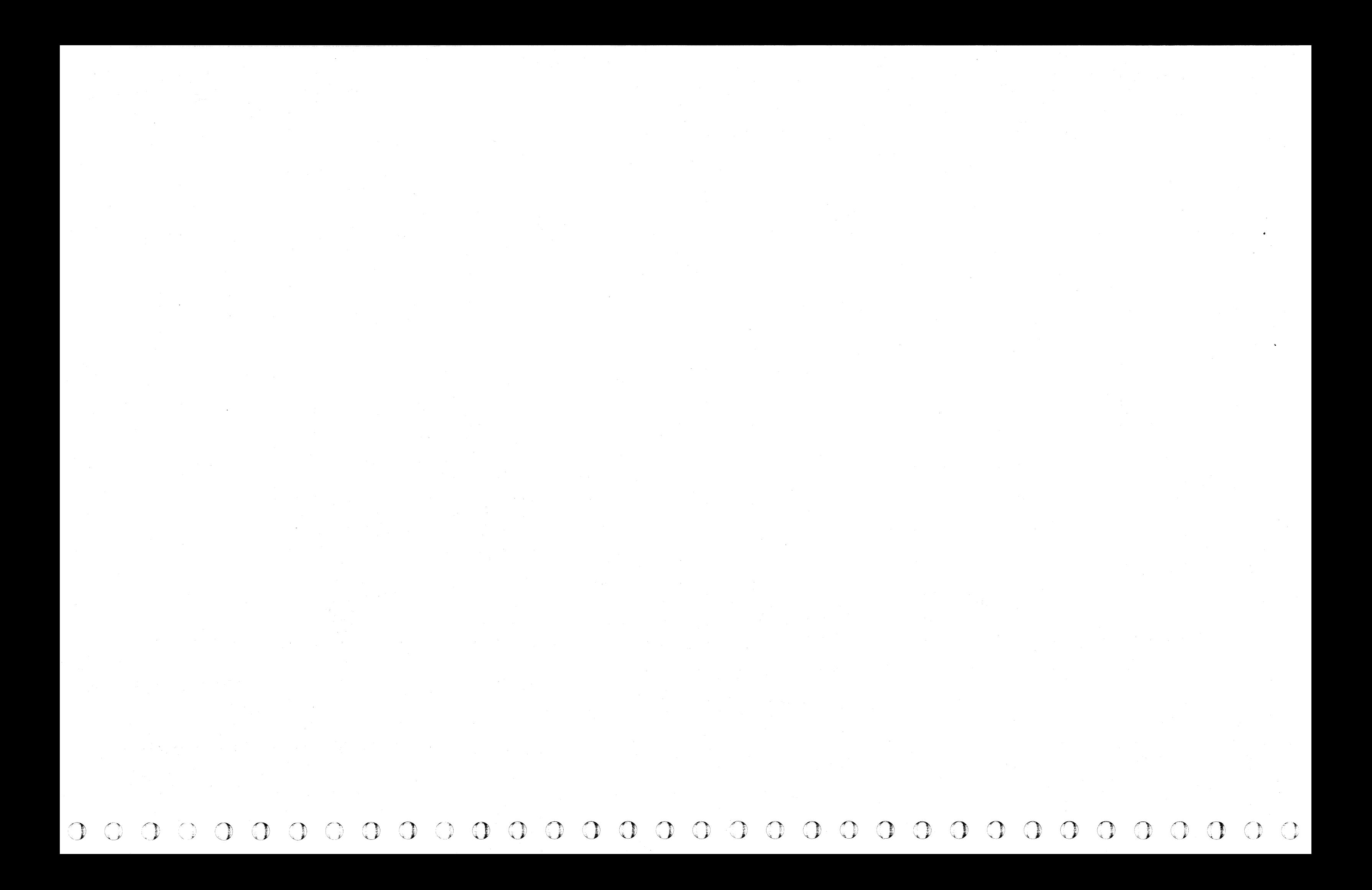

( f (- ( ( ( ( ( ( ( ( (- ( ( ( ( (

## RUNNING INSTRUCTIONS – AF MICRO 32

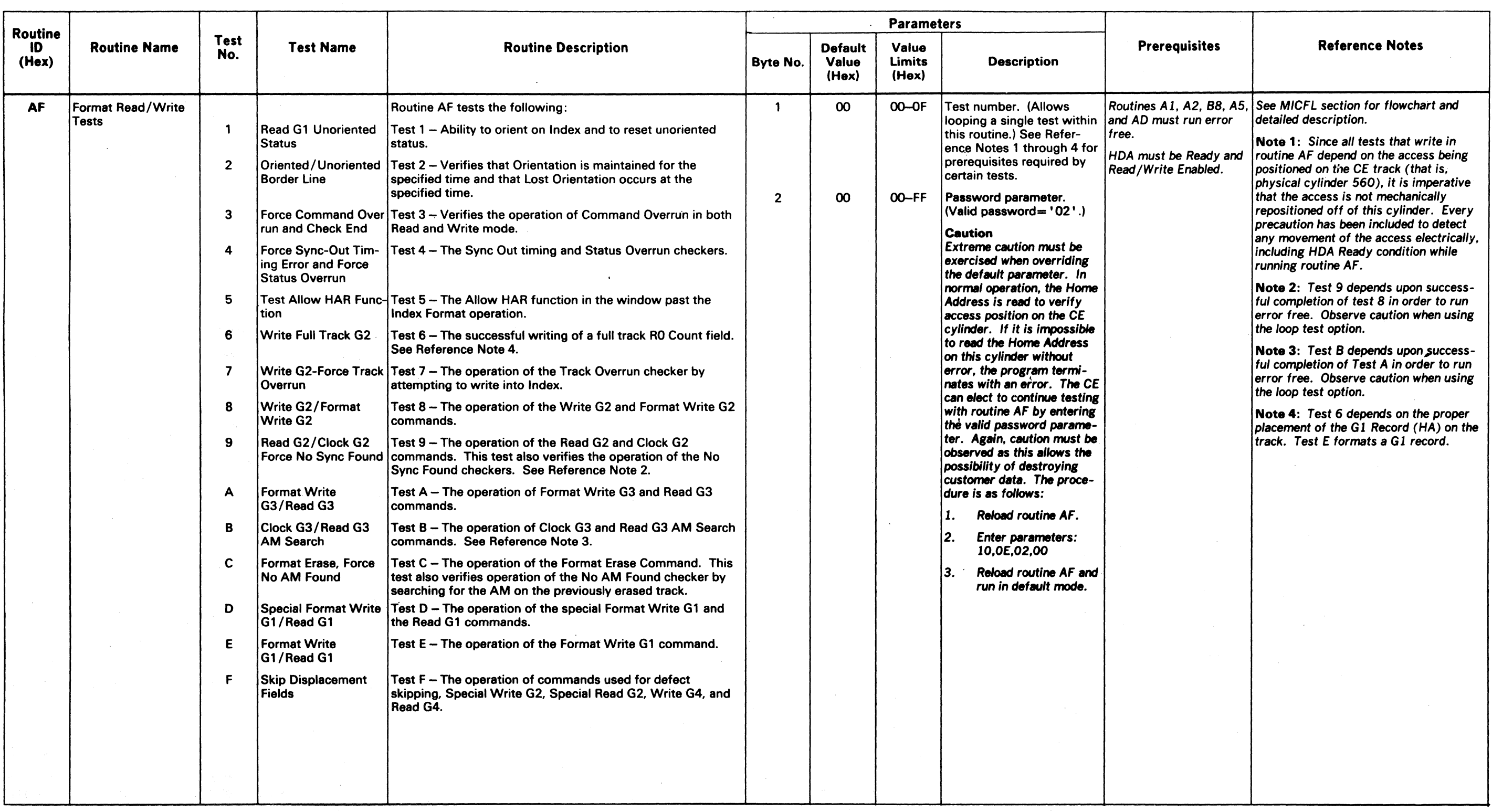

**AS0034** 2358198 441300 3350 31 Mar 76 Seq. 1 of 2 Part No.

 $\bullet$  Copyright IBM Corporation 1976 RUNNING INSTRUCTIONS – AF MICRO 32

## RUNNING INSTRUCTIONS - 80

## **DESCRIPTION**

### Introduction

Routine BO is a utility microprogram designed to format one track or all tracks on the CE cylinder.

- 1. Verify access position
- 2. Write Home Address (G1)
- 3. Write R0 Count (G2)
- 4. Write R0 Data (G2)
- 5. Write R1 Count (G3)
- 6. Write R1 Data  $(G2)$ , see Figure 1
- 7. Read Home Address (G1)
- 8. Read R0 Count (G2)
- 9. Read R0 Data (G2)
- 10. Read R1 Count (G3)
- 11. Read R1 Data (G2)
- 12. Steps 1 through 11 are repeated for each CE track if the entire CE cylinder is being formatted.
- 13. All fields on all tracks on the CE cylinder are read, even if only one track is being formatted.
- The data patterns consist of:
- 1. Standard Home Address (14 Bytes)
- 2. Standard RO Count field (18 Bytes)
- 3. An RO Data field of zeros (8 Bytes)
- 4. Standard R1 Count field (18 Bytes)
- 5. An R1 Data field, see Figure 1 (256 Bytes)

### **Options**

The formatting steps are as follows:

- I. Format entire CE cylinder.
- 2. Format single CE track.

### OPERATING INSTRUCTIONS

Refer to the flowchart on MICRO 54 for the running instruction logic of routine BO.

Routine BO does not run in default mode. Parameters must be entered. There are two run options:

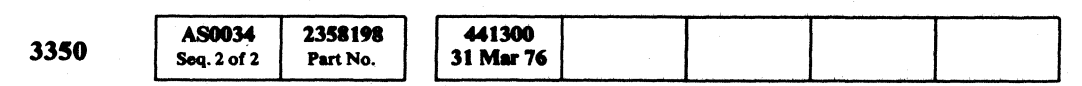

 $©$  Copyright IBM Corporation 1976

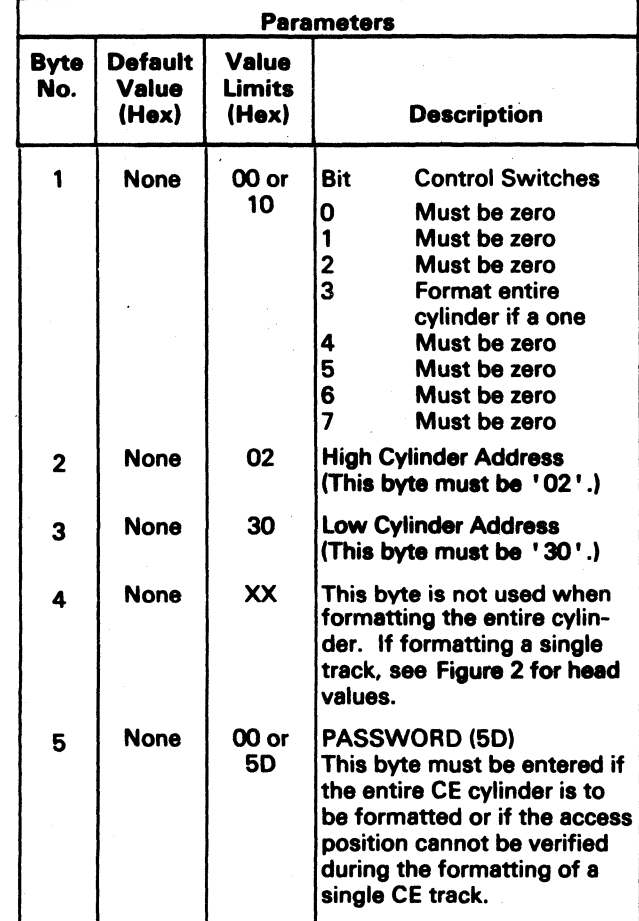

\ .. () 0 o I o . *,,-j* o o o o o o 0·0 o o

### Figure 1. Rl Data Field

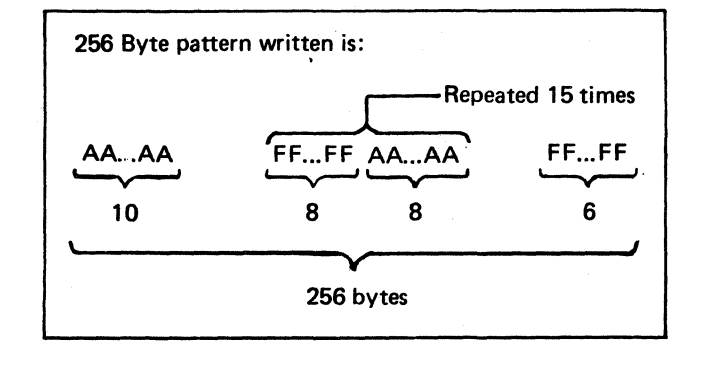

## RUNNING INSTRUCTIONS - BO MICRO 52

### Figure 2. Movable Head Chart

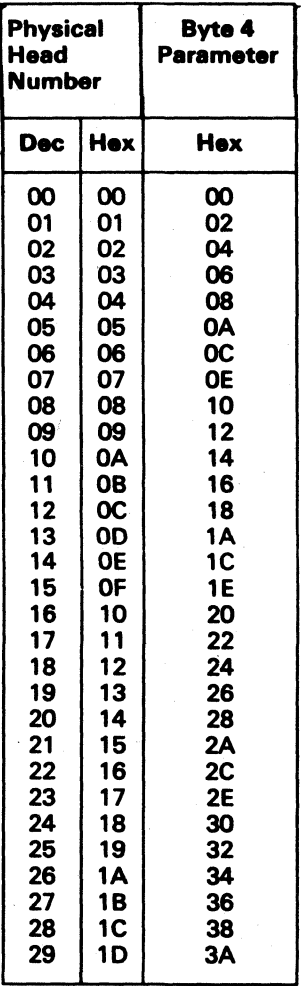

RUNNING INSTRUCTIONS

MICRO 52

## ROUTINE BO RUNNING INSTRUCTIONS

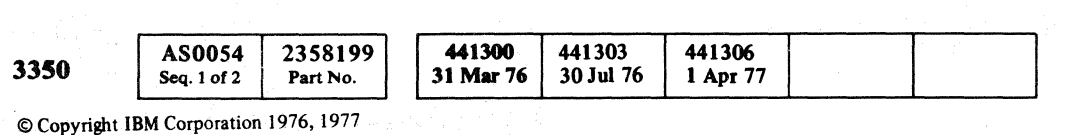

## ROUTINE BO RUNNING INSTRUCTIONS MICRO 54

( ( ( ( .( ( ( ( ( ( ( (- ( ( (-

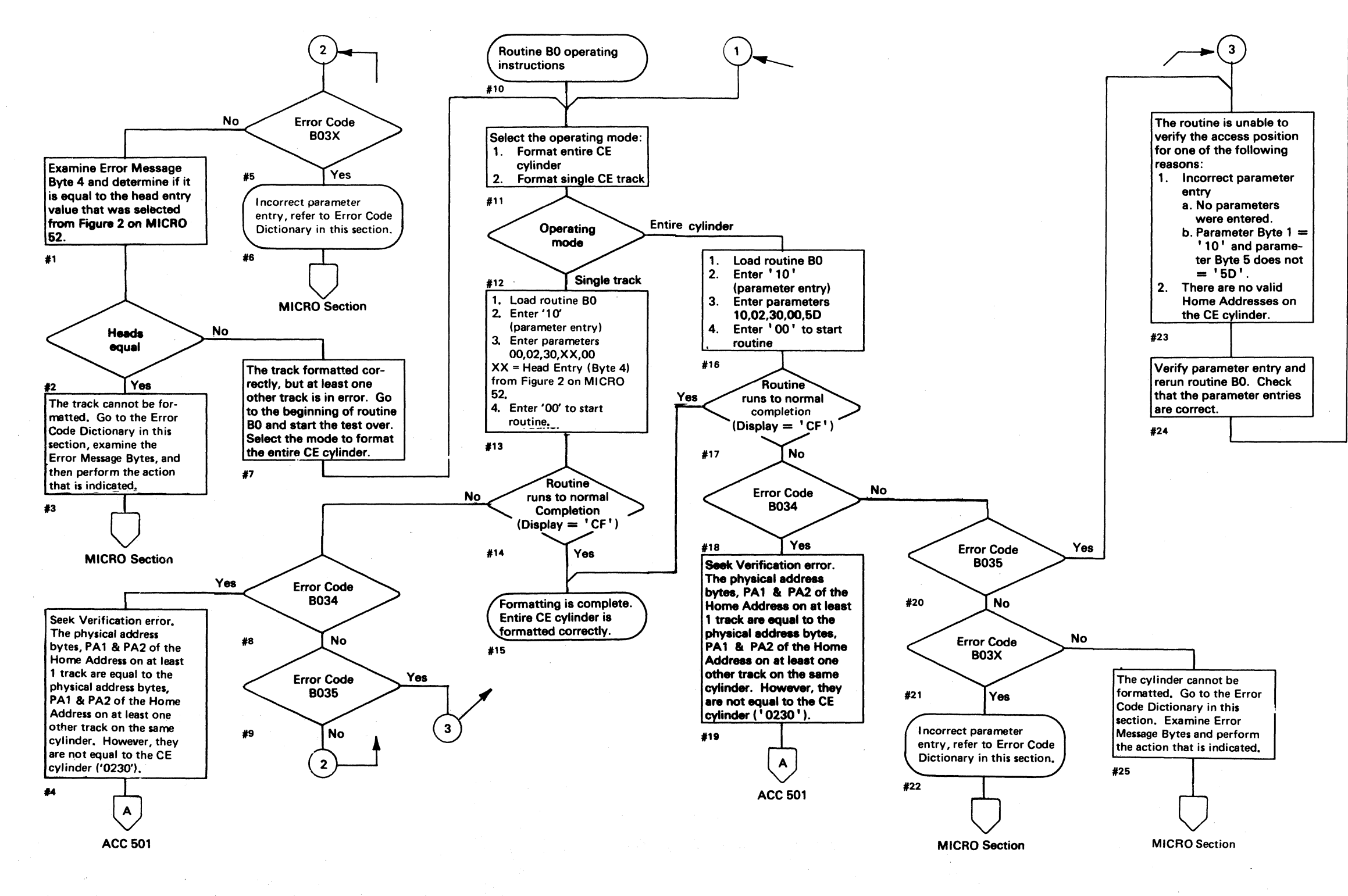

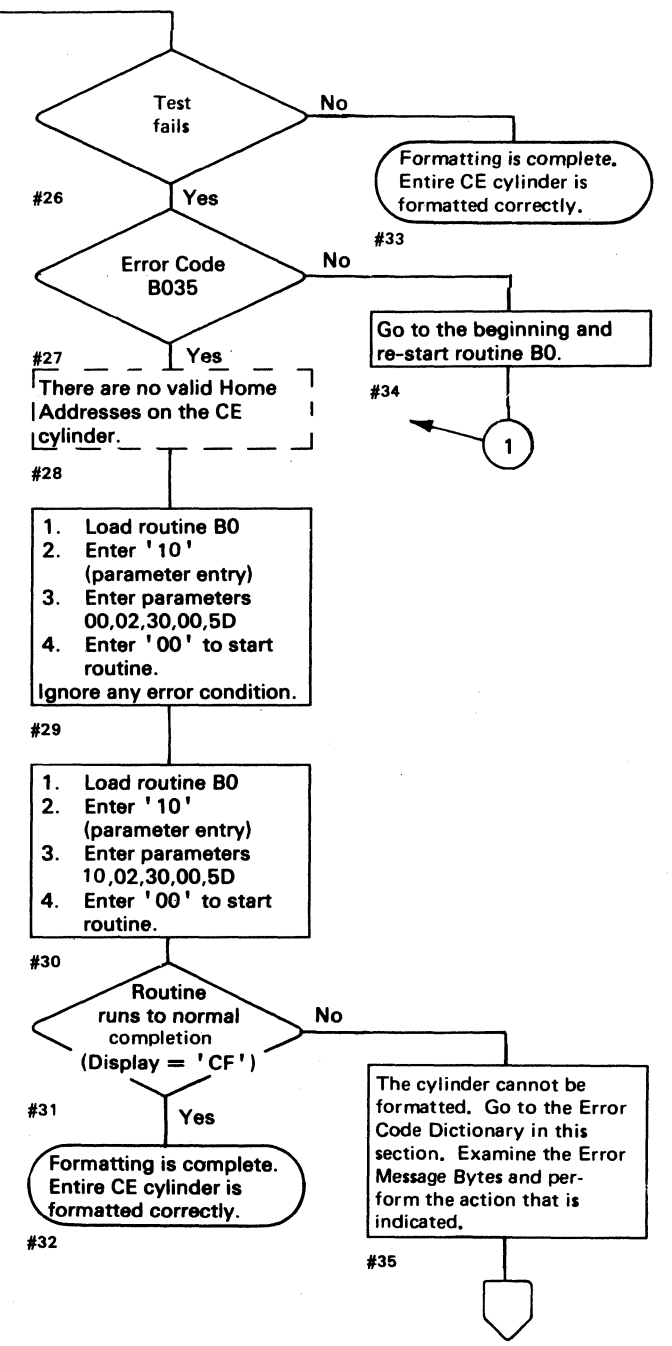

. MICRO Section

## RUNNING INSTRUCTIONS - Bl

### DESCRIPTION

### Introduction

This routine can read data from any cylinder and/or head ·on the selected CE drive (including fixed heads). Correct operation is verified by not receiving any of the following:

- Equipment Check
- No Data Found
- No Sync Byte Found
- ECC Data Check

Correct operation is further verified by receiving the correct physical address (PA bytes in the Home Address and RO Count areas). No customer data is transferred or stored.

### Default Mode

In Default Mode, the routine seeks to cylinder 4 and reads the entire cylinder. If the drive is equipped with fixed heads, the routine also seeks to the fixed-head cylinders and reads all the fixed-head tracks.

All ECC Data Check, No Sync Byte Found, and No Data Found errors are accumulated in a summary log. The summary log may be displayed at the completion of the run. Refer to Error Codes BIFD, BIFE, and BIFF in the Error Code Dictionary in this section.

### **Options**

- For  $CE$  cylinder  $-$  '02'
- For fixed heads  $-$  '00'
- 7. Enter the low-order physical cylinder byte from Step 5, or enter:

For cylinder  $4 - 104$ 

For CE cylinder - '30'

For fixed heads  $-$  '00'

 $O$  ,  $O$  ,  $O$  ,  $O$  ,  $O$  ,  $O$  ,  $O$  ,  $O$  ,  $O$  ,  $O$  ,  $O$  ,  $O$  ,  $O$  ,  $O$  ,  $O$  ,  $O$  ,  $O$  ,  $O$  ,  $O$  ,  $O$  ,  $O$  ,  $O$  ,  $O$  ,  $O$  ,  $O$  ,  $O$  ,  $O$  ,  $O$  ,  $O$  ,  $O$  ,  $O$  ,  $O$  ,  $O$  ,  $O$  ,  $O$  ,  $O$  ,  $O$  ,

- *1. Test Cylinder:* This option is the same as the Default mode except the cylinder number may be selected.
- *2. Test Cylinder/Suppress Summary Logging:* This option is the same as Test Cylinder except the routine stops on the first error. The routine can be instructed to continue to the next track address in error by using the '00' option. This option is useful for gathering additional information pertaining to the failures on a particular head.
- *3. Test Track:* This option is used for performing . Read operations on a specific track and stopping on an error.
- 4. *Scope Loop:* This option is useful for scoping a single track. All errors are bypassed.

© Copyright IBM Corporation 1976, 1977

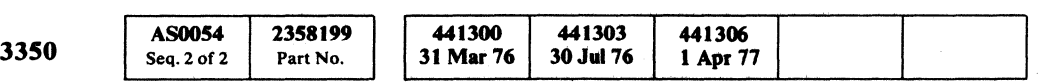

### OPERATING INSTRUCTIONS

For movable heads and summary log Data Checks  $-$ '90'

For movable heads and summary log Seek Verification Checks - '94'

### Default Mode - Basic Operation

- 1. Verify that the correct microdiagnostic disk is installed.
- 2. Load routine B1.
- 3. Enter' 00' in the Data Entry switches and operate the Execute switch.

### Test Cylinder

- 1. Verify that the correct microdiagnostic disk is installed.
- 2. Load routine B1.
- 3. Enter' 10' in the Data Entry switches (parameter entry) and operate the Execute switch.
- .4. Enter the control byte:

For movable heads  $-$  '90'

For fixed heads - 'BO'

- *S.* If the physical cylinder is not known, go to R/W 400 to convert Sense Bytes 5 and 6 to the physical cylinder. The CE cylinder is '0230'.
- 6; Enter the high-order physical cylinder byte from Step 5, or enter:

For cylinder  $4 - 00'$ 

- 8. Enter' 00'
- 9. Enter '00'

### Test Cylinder - Loop and Accumulate Errors

- 1. Perform Steps 1 through 8 as in Test Cylinder . operation.
- 2. Enter '03' to loop the routine and suppress errors.
- 3. Enter '00' to start routine B1.
- 4. Enter' 08' to reset the loop option. Let the routine run to its normal completion or to an error stop. If Error Codes BIFD, BIFE, or BIFF are indicated, a summary of the failing heads is in the display bytes. See the Error Code Dictionary in the MICRO section for details concerning these Error Codes.

### Test Cylinder/Suppress Summary Logging

- 1. Verify that the correct microdiagnostic disk is installed.
- 2. Load routine B1.
- 3. Enter' 10' in the Data Entry switches (parameter entry) and operate the Execute switch.
- 4. Enter the control byte:

For fixed heads and summary log Data Checks- 'BO'

For fixed. heads and summary log Seek Verification Checks - 'B4'

- 5. If the physical cylinder is not known, go to R/W 400 to convert Sense Bytes 5 and 6 to the physical cylinder. The CE cylinder is '0230'.
- 6. Enter the high-order physical cylinder byte from Step 5, or enter:

For cylinder  $4 - 100$ 

For CE cylinder - '02'

For fixed heads  $-$  '00'

7. Enter the low-order physical cylinder byte from Step 5, or enter:

For cylinder  $4 - 104$ 

For  $CE$  cylinder  $-$  '30'

 $\bigcup\limits_{i=1}^n \bigcup\limits_{j=1}^n \bigcup\limits_{j=1}^n \bigcup\$ 

For fixed heads  $-$  '00'

8. Enter' 00'

### 9. Enter '00'

After an error occurs, the message. display may be read out by using the error display control option '20' (refer to MICRO 10 through 12). The routine may be continued by using control option '00'. The routine steps to the next head and continues.

## RUNNING INSTRUCTIONS - B1 MICRO 56

 $\bigcirc$ 

 $\sim$   $\sim$ 

 $\bigcirc$ 

## RUNNING INSTRUCTION - Bl

### OPERATING INSTRUCfION - Continued

- Test Track Logical
- Test Track Physical
- $\bullet$  Scope Loop Logical
- Scope Loop Physical

### Parameters for Test Track and Scope Loop

There are four ways the parameters can be entered:

The parameter data to be entered will be one of two types. First there is the logical data. This data is determined from the channel unit address and Sense Bytes 5 and 6. The second type of data is the physical. Physical data is determined from the physical cylinder and head numbers.

Note: The *physical cylinder and head numbers may be determined after the program* has *run whether or*  not an error has occurred. The physical cylinder and *head numbers are found by displaying the Message Bytes using control option' 20'. The Message Bytes displayed are:* 

- 1. Error Number (if an error occurred)
- *2. Physical Cylinder Bigh--------(PAl)*
- *3. Physical Cylinder Low--------(PA2)*
- *4. BAR wdue--------------------(PA3)*

Parameter data must be entered either in the logical format or the physical format but not in a combination of both types.

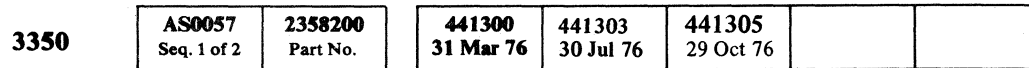

## RUNNING INSTRUCTION-B1 MICRO 57

## RUNNING INSTRUCTION - B1 MICRO 57

*Use the Physical Bead Charts on MICRO 58 to convert BAR values to the physical head values.* The *BAR values are in the same format as Byte* 4 *Parameters.* 

### Test Track - Logical

- 1. Verify that the correct microdiagnostic disk is installed.
- 2. Load routine B1.
- 3. Enter' 10' in the Data Entry switches (parameter entry) and operate the Execute switch.
- 4. Enter' 40' for logical type parameters.
- 5. Enter 'XX' (' $XX'$  = unit address, low-order byte of the Channel Unit Address (CUA) from the system printout or from the identification sticker on the Operator Panel).
- 6. Enter Sense Byte 5.
- 7. Enter Sense Byte 6.
- 8. Enter' 00' and operate the Execute switch to start the routine.

- 1. Verify that the correct microdiagnostic disk is installed.
- 2. Load routine B1.
- 3. Enter' 10' in the Data Entry switches (parameter entry) and operate the Execute switch.
- 4. Enter the control byte:
	- For movable heads  $-$  'CO'

For fixed heads  $-$  'EO'

- 1. Verify that the correct microdiagnostic disk is installed.
- 2. Load routine B1.
- 3. Enter' 10' in the Data Entry switches (parameter entry) and operate the Execute switch.
- 4. Enter '00' for logical type parameters.
- 5. Enter ' $XX'$  (' $XX'$  = unit address, low-order byte of the Channel Unit Address (CUA) from the system printout or from the identification sticker on the Operator Panel).
- 6. Enter Sense Byte 5.
- 7. Enter Sense Byte 6.
- 8. Enter' 00' and operate the Execute switch to start the routine.
- 9. See Note.

 $\overline{\phantom{a}}$  (  $\overline{\phantom{a}}$  ) (  $\overline{\phantom{a}}$  ) (  $\overline{\phantom{a}}$  ) (  $\overline{\phantom{a}}$  ) (  $\overline{\phantom{a}}$  ) (  $\overline{\phantom{a}}$  ) (  $\overline{\phantom{a}}$  ) (  $\overline{\phantom{a}}$  ) (  $\overline{\phantom{a}}$  ) (  $\overline{\phantom{a}}$  ) (  $\overline{\phantom{a}}$  ) (  $\overline{\phantom{a}}$  ) (  $\overline{\phantom{a}}$  ) ( ( ( ( ( ( ( ( ( ( ( ( ( (

### Test Track - Physical

- 1. Verify that the correct microdiagnostic disk is installed.
- 2. Load routine B1.
- 3. Enter' 10' in the Data Entry switches (parameter entry) and operate the Execute switch.
- 4. Enter the control byte:

For movable heads  $-$  '80'

For fixed heads - 'AO'

- 5. Enter the high-order cylinder address. The range is , 00' through '02'. The CE cylinder is '02'.
- 6. Enter the low-order cylinder address. The range is , 00' through 'FF'. The CE cylinder is '30'.
- 7. Enter the head address byte. See the Physical Head Charts on MICRO 58.
- 8. Enter' 00' and operate the Execute switch to start the routine.

### Scope Loop - Logical

### Scope Loop - Physical

- 5. Enter the high-order cylinder address. The range is , 00' through '02'. The CE cylinder is '02'.
- 6. Enter the low-order cylinder address. The range is , 00' through 'FF'. The CE cylinder is '30'.
- 7. Enter the head address byte. See the Physical Head Charts on MICRO 58.
- 8. Enter' 00' and operate the Execute switch to start the routine.

## RUNNING INSTRUCTIONS - Bl

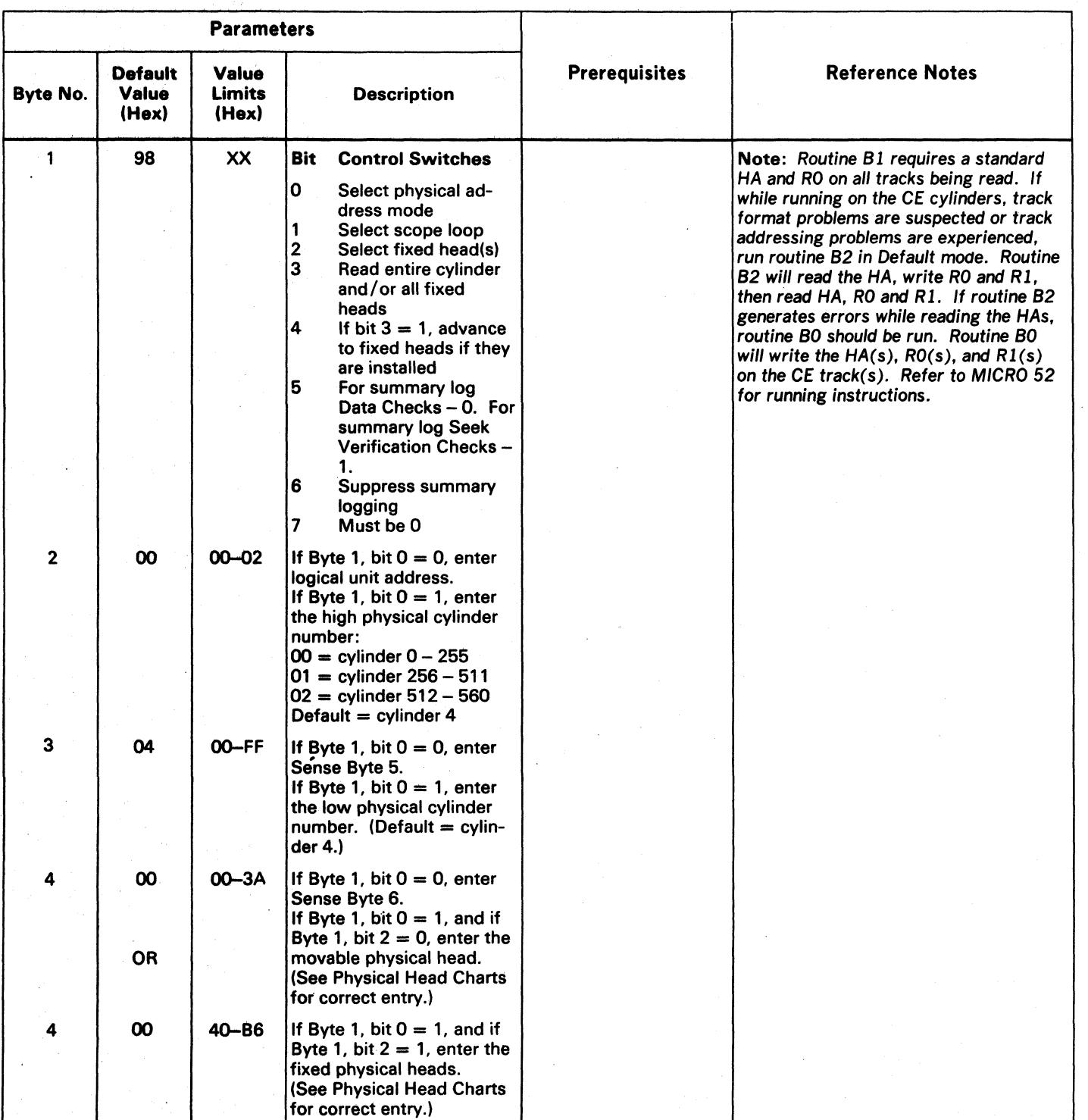

*To be used to enter head number (Byte 4J if the physical address mode is selected.* (*Byte 1, bit*  $0 = 1$ *.)* 

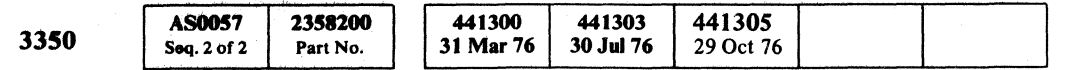

© Copyright IBM Corporation 1976

,~ f""'1i ("-~ r) () <sup>0</sup>~-~ r""" r~ 0. r""'~ r~ !) I~ I~ ~ ("'"'\ *'·,"\_Y* '",-P , :1 \~ *.J* \y "-f *'J ,""f* \,,- ''-.JI ~ ',,)1 "', ~ *\,,"JI* ~y J 0 <sup>V</sup>F) 0 0 0 0 0 I • ,,,,,-: \:.. . -- -- --- - ------

## PHYSICAL HEAD CHARTS

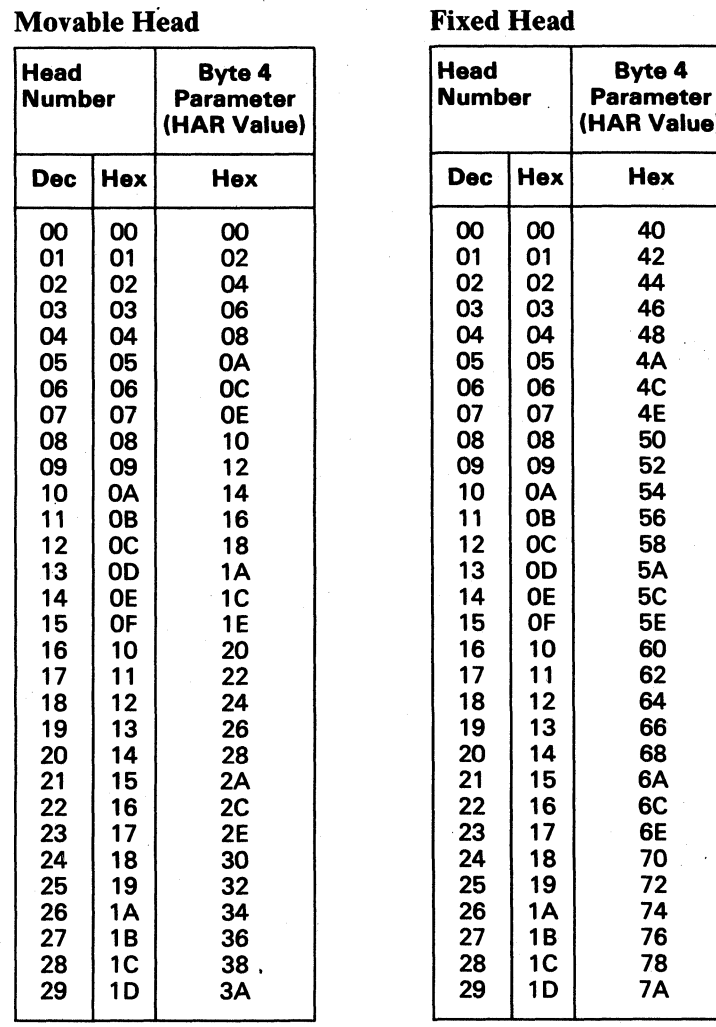

- --\_.\_-- --

 $\bigcirc$   $\bigcirc$ 

### Fixed Head continued

RUNNING INSTRUCTIONS-B1  $MICRO$  58

 $\begin{array}{ccc} \circ & \circ & \circ & \circ & \circ & \circ \end{array}$ 

 $\sim$ 

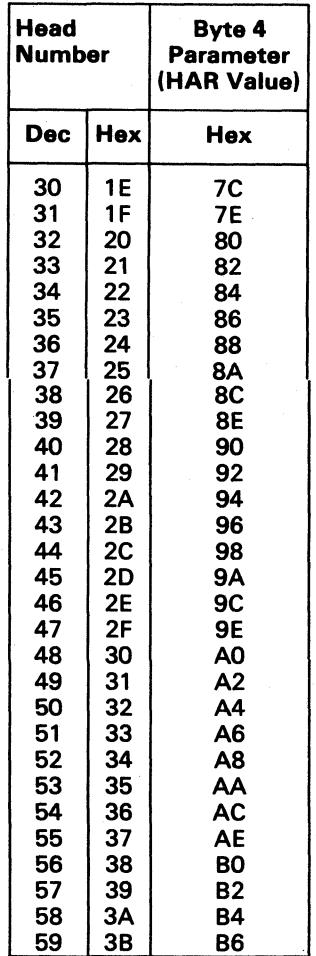

## RUNNING INSTRUCTIONS - B2

### DESCRIPTION

### Introduction

Routine B2 is a utility microprogram designed to format one track or all tracks on the CE cylinder.

## The formatting steps are as follows:<br>1. Read Home Address  $(G1)$

- 1. Read Home Address (G1)<br>2. Verify access position
- 2. Verify access position<br>3. Write R0 Count (G2)
- 3. Write R0 Count (G2)<br>4. Write R0 Data (G2)
- 4. Write R0 Data  $(G2)$ <br>5. Write R1 Count  $(G3)$
- 5. Write R1 Count (G3)<br>6. Write R1 Data (G2), s
- 6. Write R1 Data  $(G2)$ , see Figure 1<br>7. Read Home Address  $(G1)$
- 7. Read Home Address (G1)<br>8. Read R0 Count (G2)
- 8. Read R0 Count (G2)<br>9. Read R0 Data (G2)
- Read R0 Data (G2)
- 10. Read R1 Count (G3)
- 11. Read R1 Data  $(G2)$
- 12. Steps 1 through 11 are repeated for each CE track if the entire CE cylinder is being formatted.
- 13. All fields on all tracks on the CE cylinder are read, even if only one track is being formatted.

- 1. Standard Home Address (14 Bytes)
- 
- 2. Standard RO Count field (18 Bytes)<br>3. An RO Data field of zeros (8 Bytes) An R0 Data field of zeros (8 Bytes)
- 
- 4. Standard R1 Count field (18 Bytes)<br>5. An R1 Data field, see Figure 1 (256) An R1 Data field, see Figure 1 (256 Bytes)

### **Options**

- 1. *Default Mode.* Each track of the CE cylinder is written and verified, then the entire CE cylinder is read again and checked for errors.
- *2. Single Track Mode.* The track selected by the parameter Byte 4 is written and verified. Then the entire CE cylinder is read back and checked for errors.

## RUNNING INSTRUCTIONS - B2 MICRO 60

### The data patterns consist of:

Where  $XX =$  The physical head value selected from the Movable Head Chart (Figure 2).

 $($  ( $($   $($   $($   $($   $($   $($   $($   $($   $($   $))$  $\blacksquare$ ( ( ( ( ( ( ( (

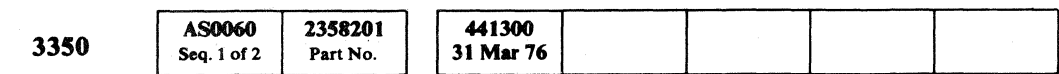

### OPERATING INSTRUCTIONS

### Default Mode

- 1. Verify that the correct microdiagnostic disk is installed.
- 2. Load routine B2.
- 3. Enter' 00' in the Data Entry switches and operate the Execute switch to start the routine.

### **Single Track Mode**

- 1. Verify that the correct microdiagnostic disk is installed.
- 2. Load routine B2.
- 3. Enter' 10' in the Data Entry' switches (parametcr entry) and operate the Execute switch.
- 4. Enter parameter bytes as follows: '00, 02, 30, XX'.

5. Enter' 00' in the Data Entry switches and operate the Execute switch to start the routine.

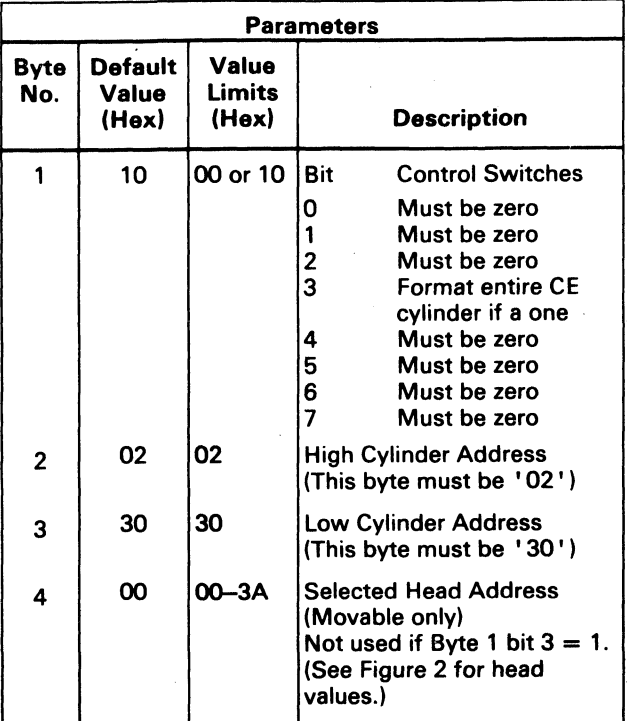

### Figure 1. R1 Data Field

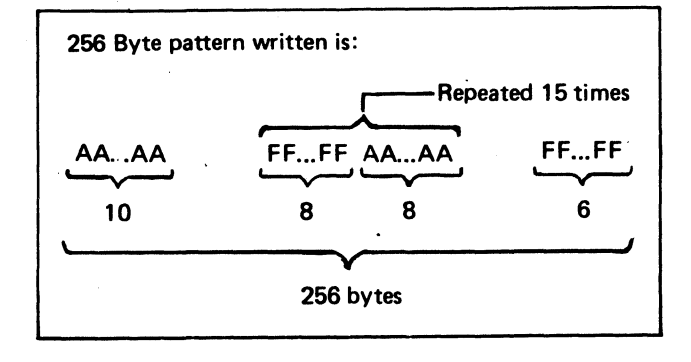

( ( ( (

### Figure 2. Movable Head Chart

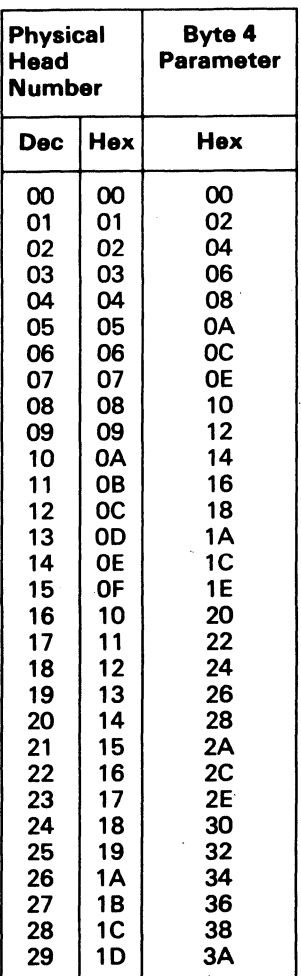

## RUNNING INSTRUCTIONS - B3

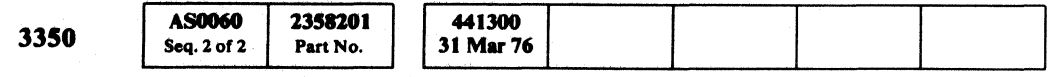

 $©$  Copyright IBM Corporation 1976

 $\Omega$ ,  $\Omega$ ,  $\Omega$ ,  $\Omega$ ,  $\Omega$ ,  $\Omega$ 

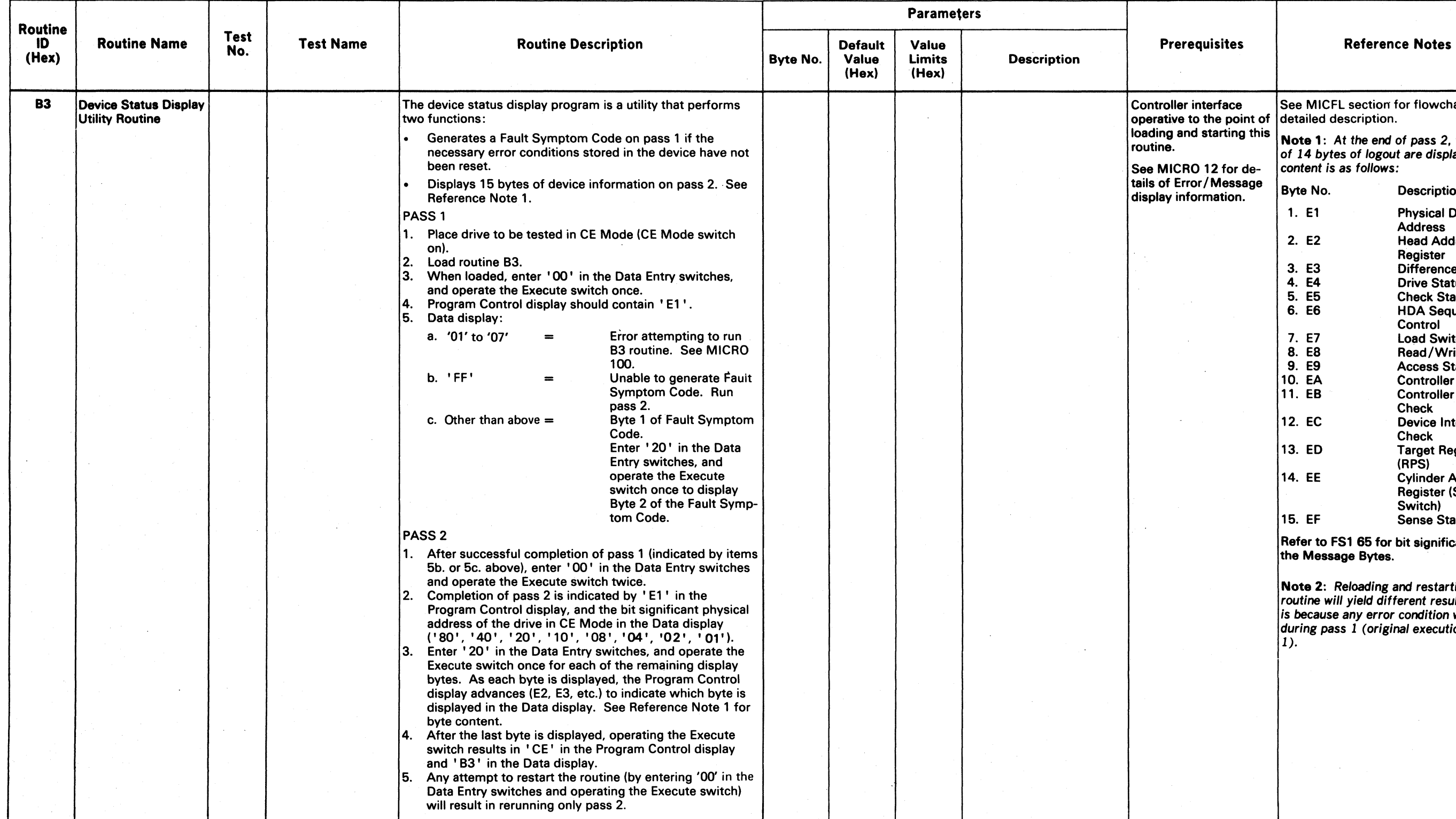

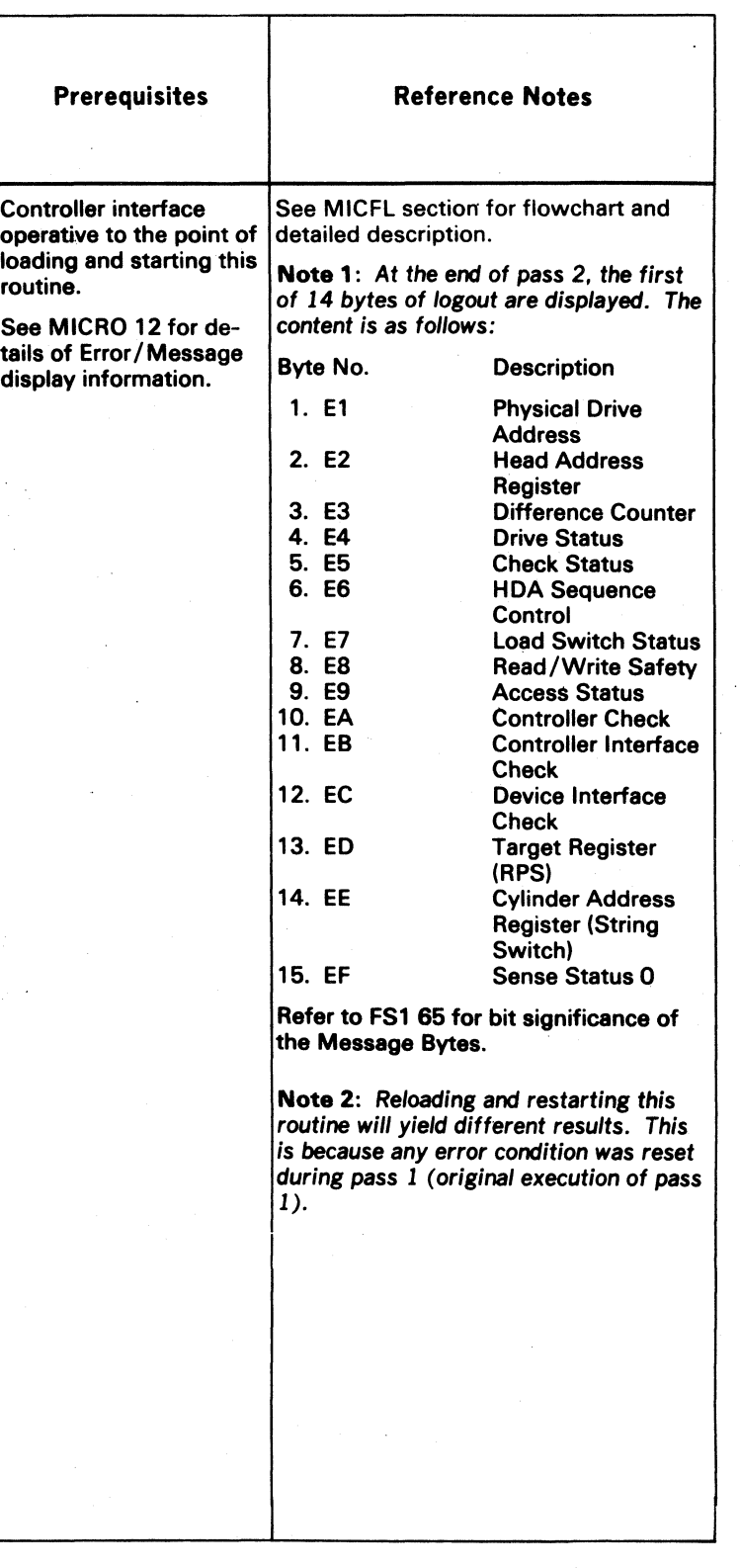

RUNNING INSTRUCTIONS - B3 MICRO 64

 $\sim 10^{-1}$ 

 $\sim 100$ 

 $\wedge$   $\wedge$   $\wedge$   $\wedge$ ""' *'.\ ..... ,r-"")* .J! ----\_ ... \_. - *r!""""'....,*  "'~ (~ (~\ C~ I~\ ('.--"'\ " ) ( I '--'./" ",J' \~) \,~J \ ,J \,~)) ,.,.. '''1 ('''' /"'''\ I~\ (") */r) r,* ,0 ~ r'''''') (-~I /') ",j , J *\.,.,Y . ;J* <sup>I</sup>.) '~.-'" '-.,/ ~/ ..... \,..,./' i.,,",,,/ *\"'oJ)* 1.~7 ',--.j/ ' ..... \_)1

## RUNNING INSTRUCTIONS - B3 MICRO 64

## RUNNING INSTRUCTIONS - B4

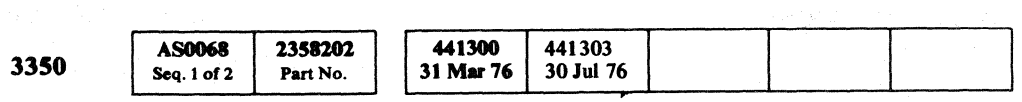

 $©$  Copyright IBM Corporation 1976

## RUNNING INSTRUCTIONS - B4 MICRO 68

RUNNING INSTRUCTIONS - B4 MICRO 68

( ( ( ( ( ( ( ( ( ( (- ( { (- ( ( « ( (-

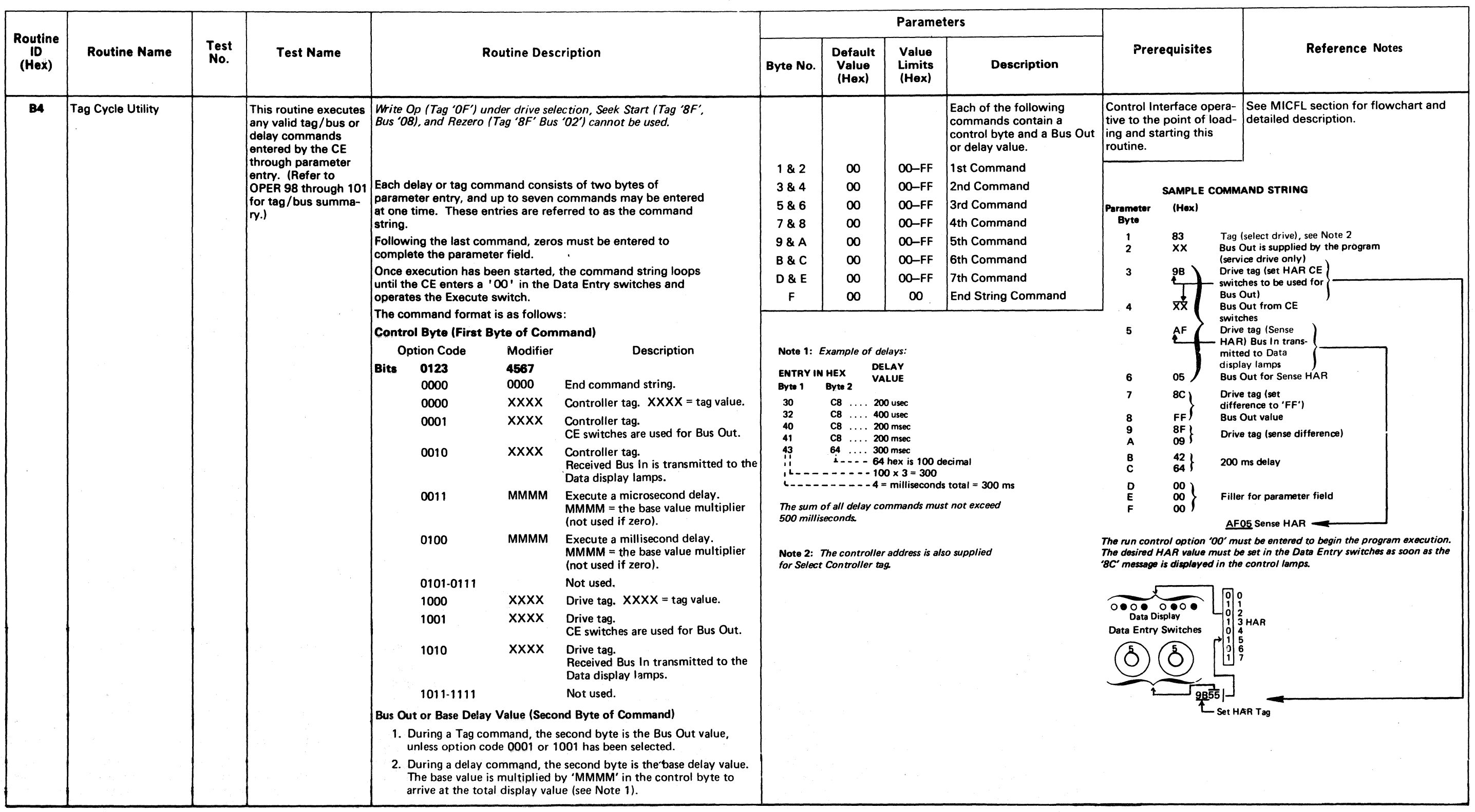

 $\sim 10^{-1}$ 

Routine B6 checks those controller functions that are unique to a switchable controller interface. The routine must be run simultaneously on both controller interfaces.

## RUNNING INSTRUCTIONS - B6

### DESCRIPTION

Although the routine must be loaded and started on each controller interface, it is controlled exclusively from the interface designated as the Master. Control and error information is passed between the interfaces through registers in the service drive.

The routine contains 7 tests. Normally, tests 1 through 6 are run in sequence ending with Error Code B6EO. B6EO is displayed to remind the  $CE$  to run test  $7.$  Test  $7$ requires a special operating procedure. (See Figure 1 on this page.)

Normally, tests 1 through 6 execute 8 times before linking to the next test. Tests 3 through 6 execute once with each device address  $(0 \text{ through } 7)$  on each of the 8 passes. Test 7 is run only once each time it is called.

Error information is displayed at the end of the test. The Error Code is developed by ORing the error data from both interfaces. Tests 3 through 6 develop a second error byte which indicates the failing register position. For details of a specific error, see the Error Code Dictionary in this section.

### OPERATING THEORY

Prior to running any test, the two interfaces must be synchronized. Once synchronized, the routine executes short sequences of operations separated by fixed time delays. The operational and delay sequences are offset in time so that each operational sequence is executed during the time delay on the other interface. In actuality, the test execution alternates between the two interfaces.

One interface is referred to as the Master, the other as the Slave. There are two flowcharts for each test in the M1CFL section. One flowchart is the Master, the other is the Slave. The flowcharts are identical except for the Error Codes.

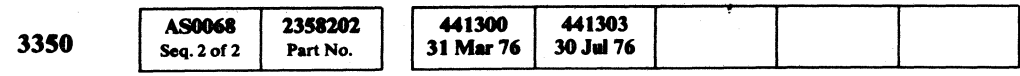

© Copyright IBM Corporation 1976

 $\circledcirc$ 

### OPERATING PROCEDURES

String switch microdiagnostic routine B6 cannot be run on the offline controller (3350 A2/C2) concurrent with customer operation on the online controller as Tag Bus Parity errors will occur. To run routine B6 on the offline controller, it is necessary to take the 3350 string offline.

To effectively run routine B6 microdiagnostics, two passes are required: Pass 1, in which interface A is the Master and B is the Slave; and Pass 2 in which B is the Master and A is the Slave.

### Pass 1:  $(A = Master)$

- 1. Set the CE Interface Select switch to the B interface position, then load and execute routine B6. Use standard operating procedures (MICRO 10), but do not enter Run Options or Parameters at this time. A few seconds after starting, the routine will display '8DFF' indicating it is ready to accept control information from the other interface.
- 2. Set the CE Interface Select switch to the A interface position. Routine B6 may now be loaded and run on interface A using standard operating procedure (MICRO 10). Run Options and/or Parameters may be entered if desired.
- 3. Test 7 requires a special operating procedure. See Figure 1 on this page. Looping routine B6 (Loop Run Option) runs tests 1 through 6 only. If a test is not run, the slave program must be stopped by entering the '00' control option on the slave interface.

### Pass 2:  $(B = Master)$

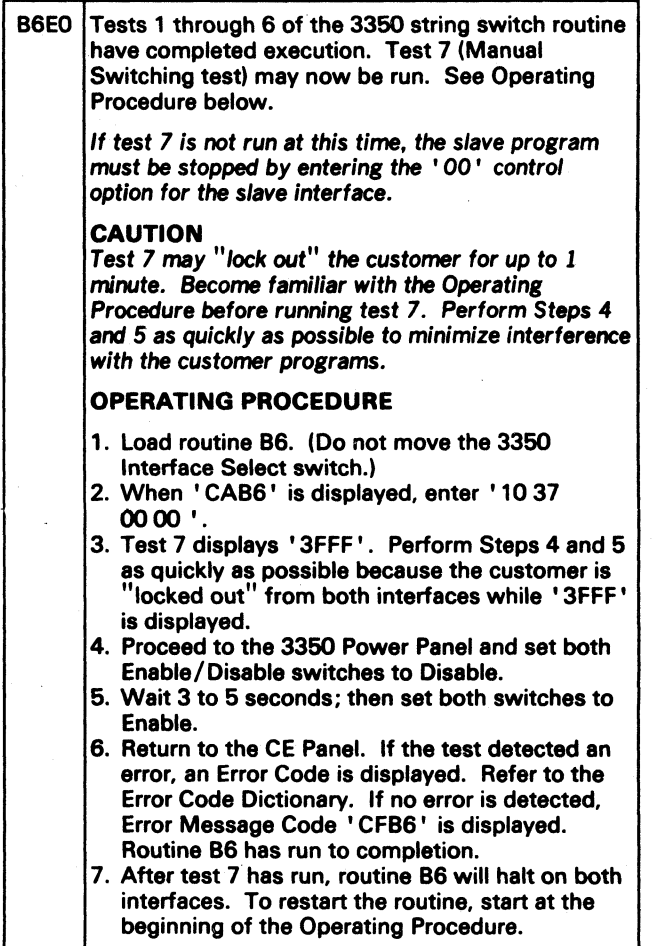

- 1. Set the CE Interface Select switch to the A interface position, then load and execute routine B6. Use standard operating procedures (MICRO 10), but do not enter Run Options or Parameters at this time). A few seconds after starting, the routine will display '8DFF' indicating it is ready to accept control information from the other interface.
- 2. Set the CE Interface Select switch to the B interface position. routine B6 may now be loaded and run on interface B using standard operating procedures (MICRO 10). Run Options and/or Parameters may be entered if desired.
- 3. Test 7 requires a special operating procedure. See Figure 1 on this page. Looping routine B6 (Loop Run Option) runs test 1 through 6 only. If a test is not run, the slave program must be stopped by entering the '00' control option on the slave interface.

", .. -\_.- \_.\_"-------"---

RESTART PROCEDURES

*C)* 0 0 0 0 0 , - ('\ \,J/ t~ 0 0 0 0 0 0 () 0 0 0 () 0 0 0 0 0 0 0 0 0 0 0 0 0

To restart (Pass 1 or Pass 2), begin at Step 2. The Slave enters an idle loop when the Master is stopped. Restarting the Master restarts the Slave after both interfaces are resynchronized. Step 1 is repeated only if the service drive is made not Ready or after test 7 has been run. (See Error Codes B602 and B60E in the Error Code Dictionary in this section.)

Note: *To recover from improper starting or an unexpected 8DFF display, stop the service drive momentarily, then restart using Step 1 of the Operating Procedures.* 

### PARAMETER ENTRIES

See MICRO 72 for additional information on parameter entries.

## RUNNING INSTRUCTIONS - B6 MICRO 70

### Test<sub>7</sub>

The Error Code in Figure 1 indicates test 6 has completed and test  $7$  may be run at this time. Test  $7$  may also be selected directly and run as indicated in the Operating Procedure given in Figure 1.

### Figure 1. (Duplicate of Error Code on MICRO 534.)

RUNNING INSTRUCTIONS - 86 MICRO 70

 $C$  (  $C$  (  $C$  (  $C$  (  $C$  (  $C$  (  $C$  (  $C$  (  $C$  (  $C$  (  $C$  (  $C$  (  $C$  (  $C$  (  $C$  (  $C$  (  $C$  (  $C$  (  $C$  (  $C$  (  $C$  (  $C$  (  $C$  (  $C$  (  $C$  (  $C$  (  $C$  (  $C$  (  $C$  (  $C$  (  $C$  (  $C$  (  $C$  (  $C$  (  $C$  (  $C$  (  $C$  (

## RUNNING INSTRUCTIONS – B6 AND B8 MICRO 72

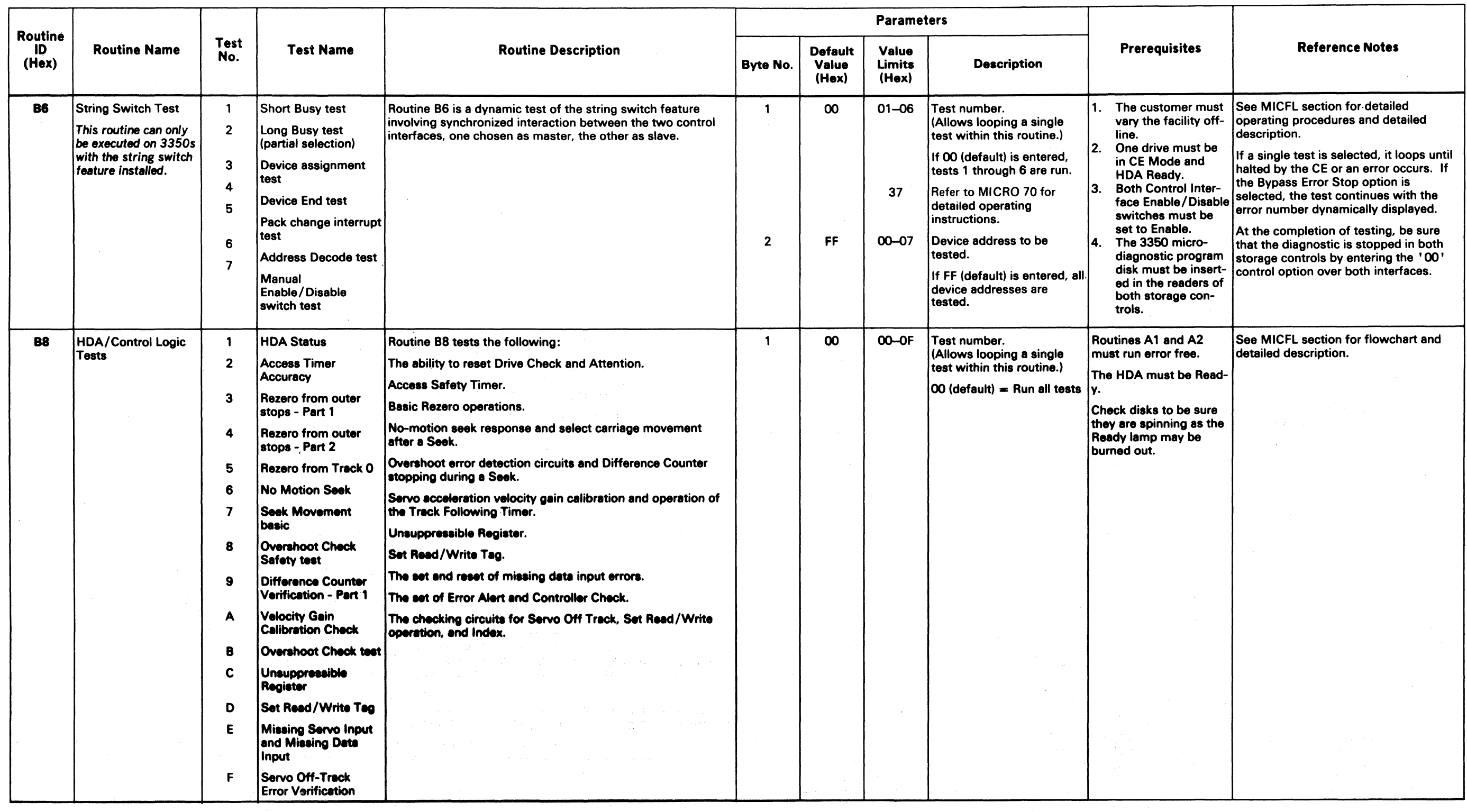

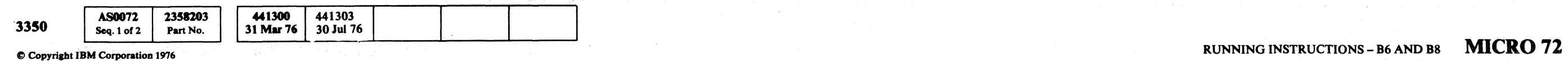

## RUNNING INSTRUCTIONS – B9 AND BA RUNNING INSTRUCTIONS – B9 AND BA MICRO 76

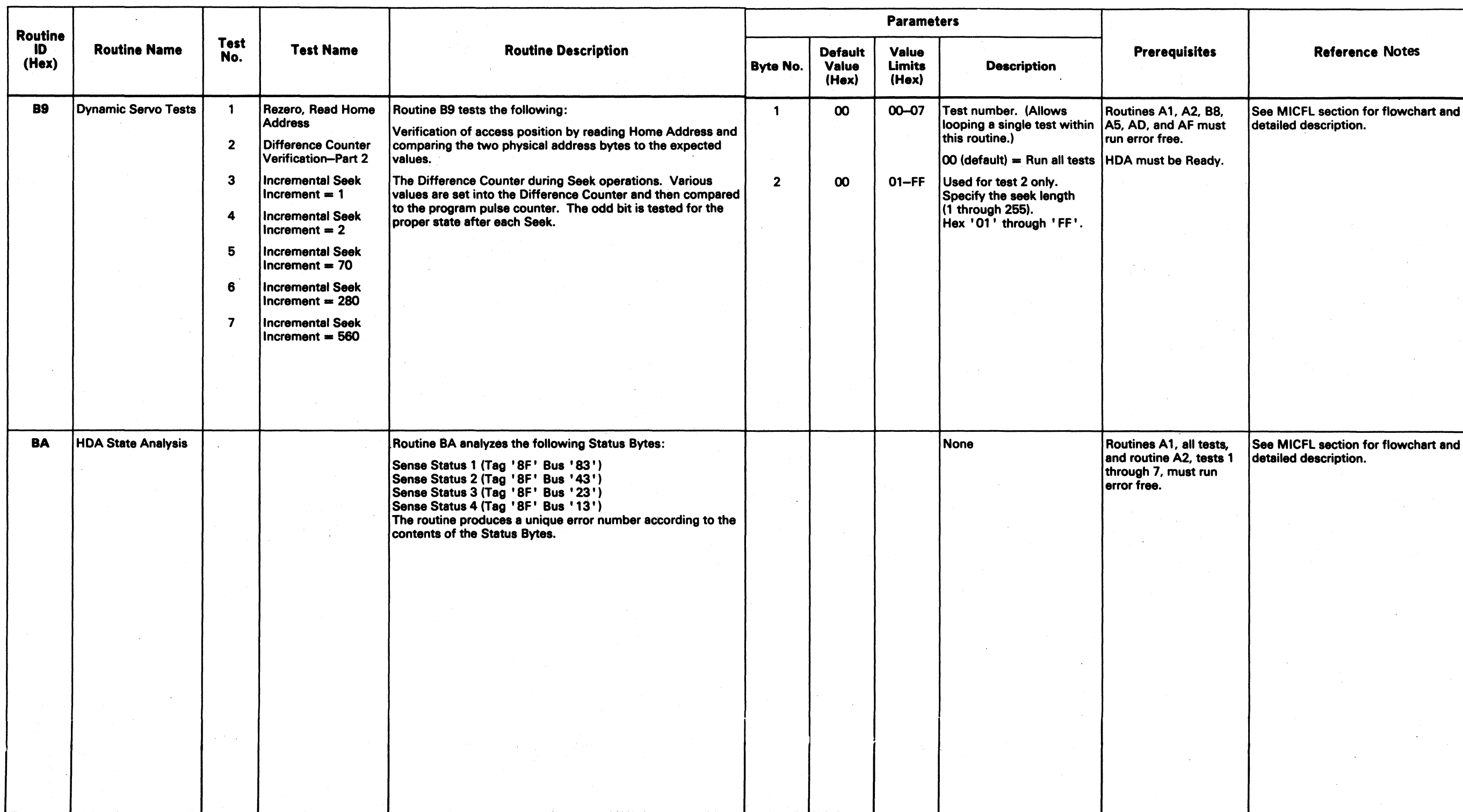

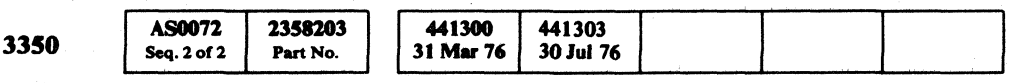

/~ ~ IJ ~ 0 0, <sup>~</sup>0 <sup>~</sup>0 0 <sup>~</sup>0 0 <sup>01</sup>0 0 ,0 () 0 ~\ 0 0 ( ) I",) , I 0 ,. 0 0 0 .J '<.....Y \y I,,,,y ~} 'v *<sup>J</sup>*V ~J 0 0 0 0 0 () ~, '" ' , " .,

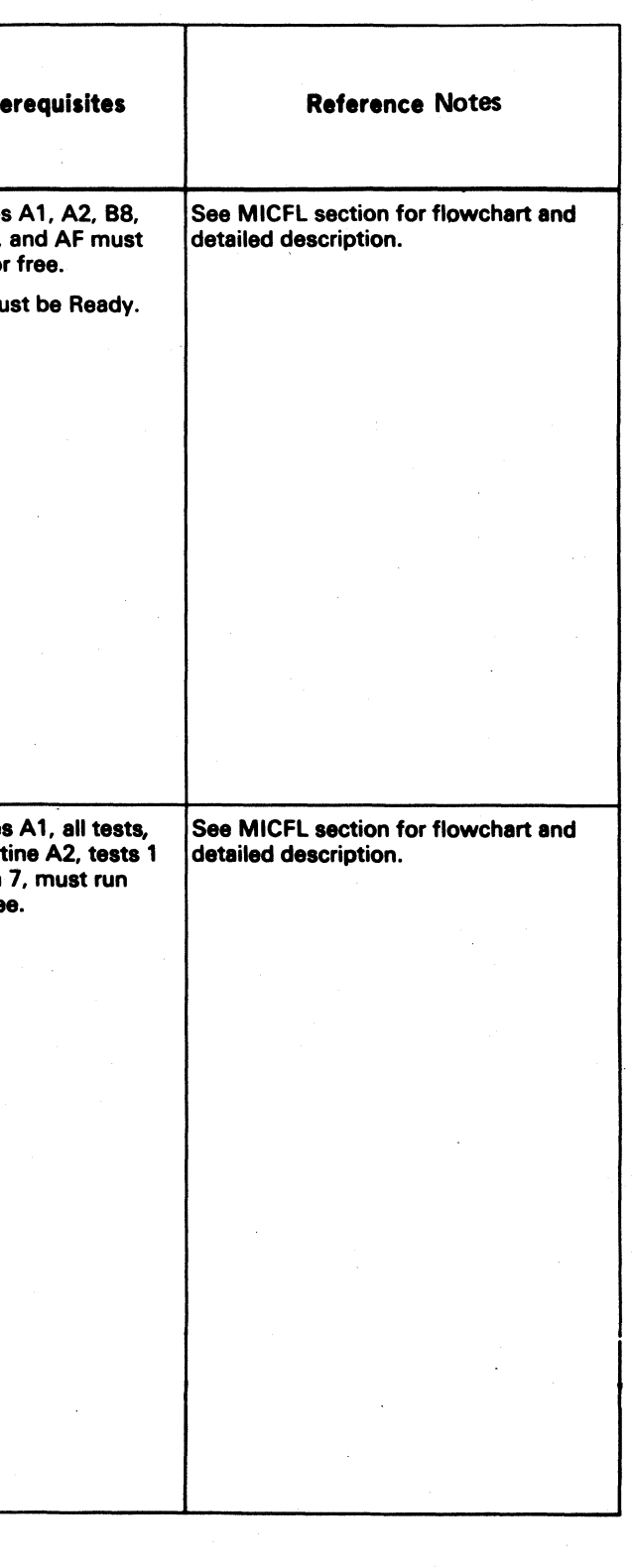

 $\bullet$  Copyright IBM Corporation 1976 RUNNING INSTRUCTIONS – B9 AND BA **MICRO 76** 

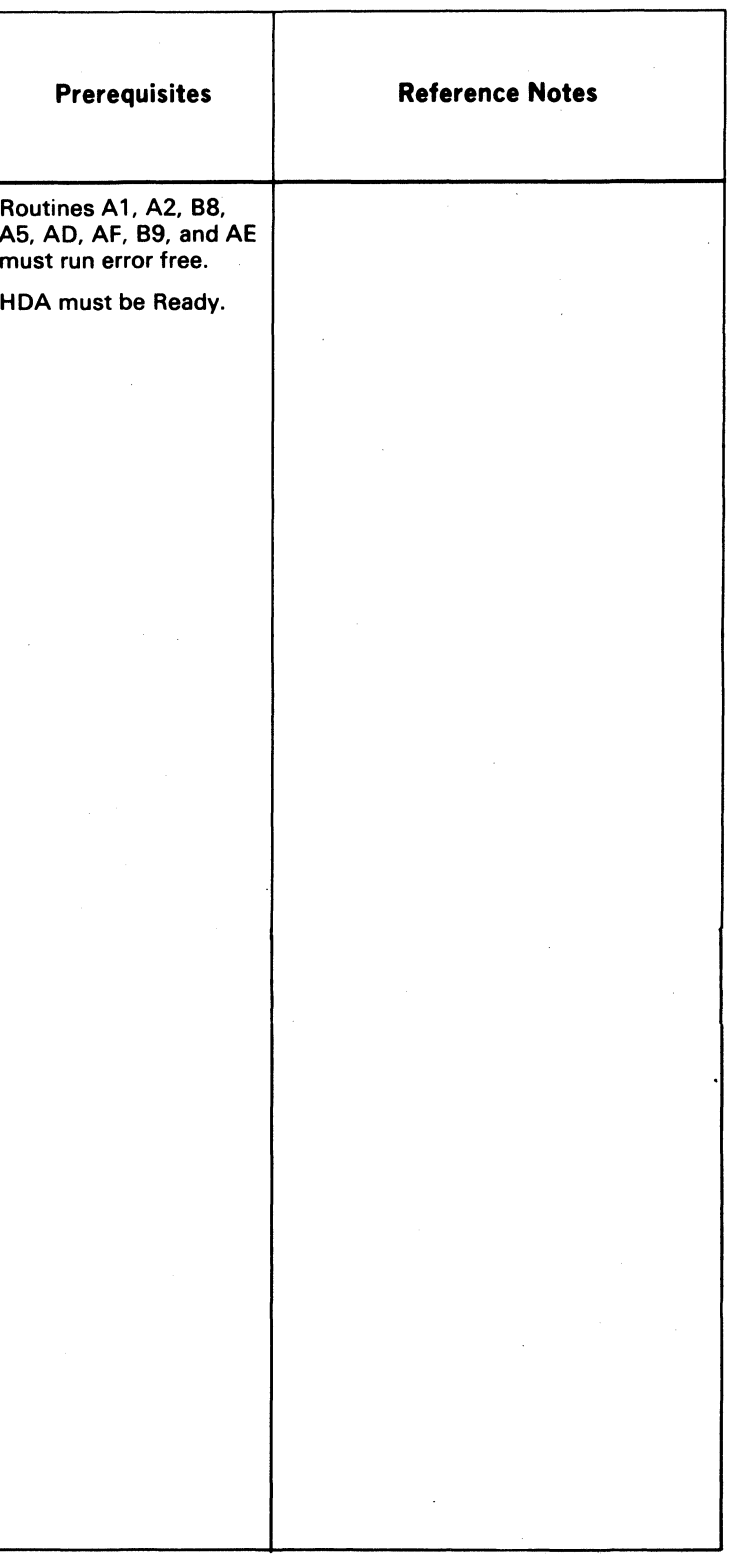

 $\lceil \cdot \rceil$  (  $\lceil \cdot \rceil$  (  $\lceil \cdot \rceil$  ) (  $\lceil \cdot \rceil$  ) (  $\lceil \cdot \rceil$  ) (  $\lceil \cdot \rceil$  ) (  $\lceil \cdot \rceil$  ) (  $\lceil \cdot \rceil$  ) (  $\lceil \cdot \rceil$  ) (  $\lceil \cdot \rceil$  ) (  $\lceil \cdot \rceil$  ) (  $\lceil \cdot \rceil$  ) (  $\lceil \cdot \rceil$  ) (  $\lceil \cdot \rceil$  ) (  $\lceil \cdot \rceil$  ) (

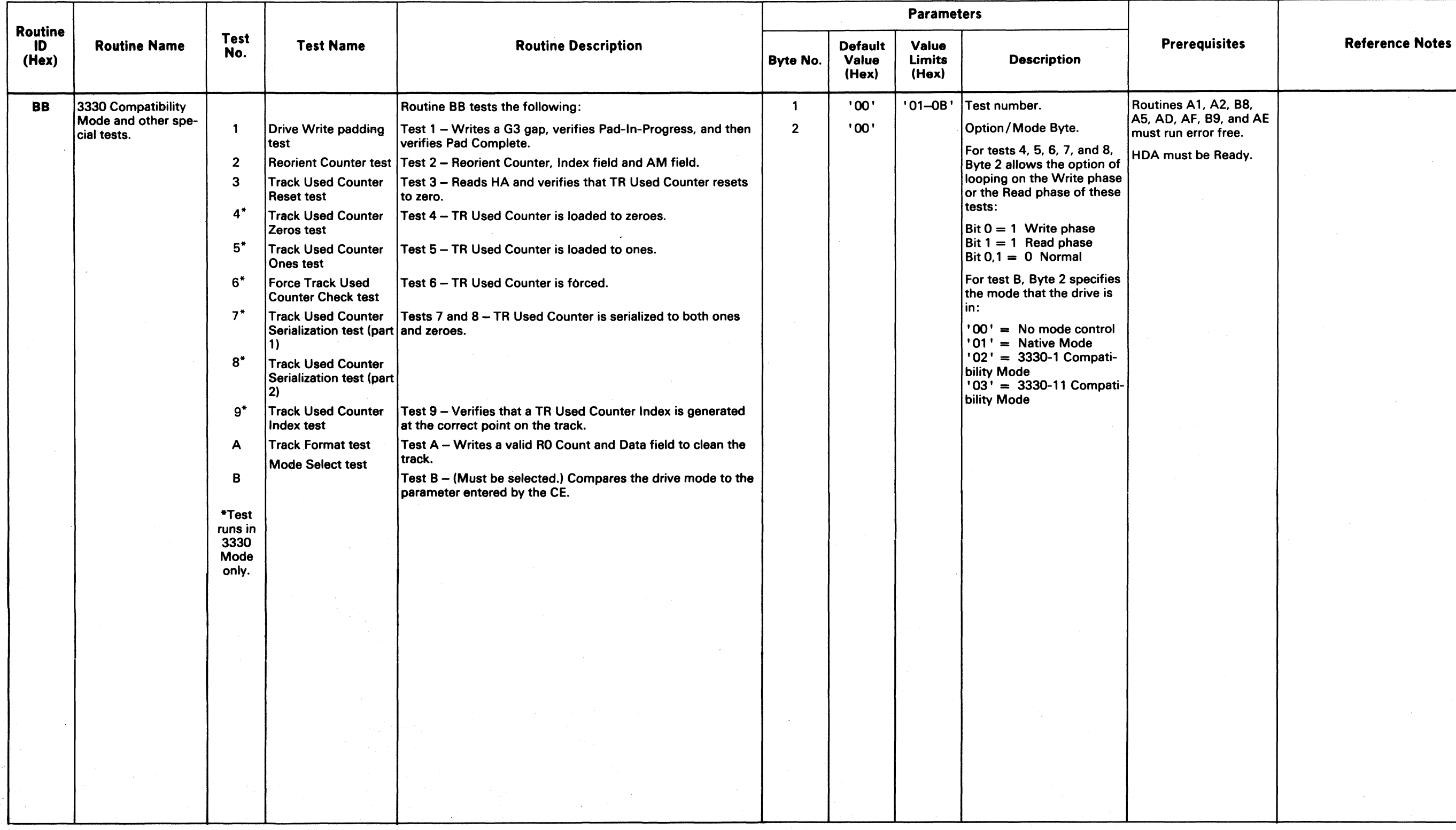

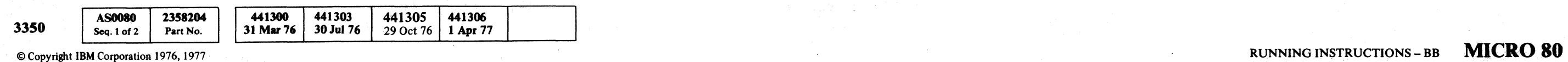

## RUNNING INSTRUCTIONS – BB MICRO 80

## **RUNNING INSTRUCfIONS - BC**

## DESCRIPTION

Routine BC (Unconditional Reserve microdiagnostic) checks only the ability of the hardware to release one path to a device by forcing the string switch to neutral. The function of device reserve contained in the UR (Unconditional Reserve) command is not checked as this is a normal device function checked by the string switch microdiagnostics.

Routine DC checks the ability of an interface to force the string switch to neutral when it is locked to the other interface. The routine must be run simultaneously on both controller interfaces. Although the routine must be loaded and started on each controller interface, it is controlled exclusively from the interface designated as the Master. Control and error information is passed between the interfaces through registers in the service drive.

Error information is displayed at the end of the test. The Error Code is developed by ORing the error data from both interfaces. For details of a specific error, see the Error Code Dictionary in this section.

### OPERATING THEORY

Prior to running the test, the two interfaces must be synchronized. Once synchronized, the routine executes short sequences of operations separated by fixed time delays. The operational and delay sequences are offset in time so that each operational sequence is executed during the time delay on the other interface. In actuality, the test execution alternates between the two interfaces.

One interface is referred to as the Master, the other as the Slave. There are two flowcharts for each test in the MICFL section. One flowchart is the Master, the other is the Slave. The flowcharts are identical except for the Error Codes.

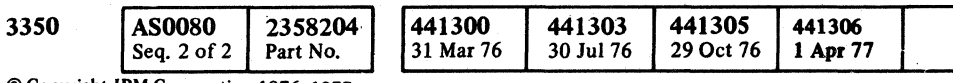

 $\begin{array}{l} \mathbf{1}_{\mathbf{1}_{\mathbf{1}}}^{[n]} \mathbf{1}_{\mathbf{1}_{\mathbf{1}}}^{[n]} \mathbf{1}_{\mathbf{1}_{\mathbf{1}}}^{[n]} \mathbf{1}_{\mathbf{1}_{\mathbf{1}}}^{[n]} \mathbf{1}_{\mathbf{1}_{\mathbf{1}}}^{[n]} \mathbf{1}_{\mathbf{1}_{\mathbf{1}}}^{[n]} \mathbf{1}_{\mathbf{1}_{\mathbf{1}}}^{[n]} \mathbf{1}_{\mathbf{1}_{\mathbf{1}}}^{[n]} \mathbf{1}_{\mathbf{1}_{\mathbf{1}}}^{[n]} \mathbf{1}_{\mathbf{1}}^{[n]}$ 

© Copyright IBM Corporation 1976, 1977

 $\sim$   $\sim$   $\sim$ 

### OPERATING PROCEDURES

String switch microdiagnostic routine BC cannot be run on the offline controller (3350 A2/C2) concurrent with customer operation on the online controller as Tag Bus Parity errors will occur. To run routine BC on the offline controller, it is necessary to take the 3350 string offline.

To effectively run routine DC microdiagnostics, two passes are required: Pass 1, in which interface A is the Master and B is the Slave; and Pass 2in which B is the Master and A is the Slave.

Pass 1:  $(A = Master)$ 

Note: *Routine BC contails only test 1. Test 1 Error Codes have the following range* - *BCOO through BC20.* 

## RUNNING INSTRUCTIONS - BC MICRO 82

 $\cap$   $\cap$   $\cap$   $\cap$   $\cap$   $\cap$   $\cap$ "~ <sup>I</sup> 'J i ) ,1 *"'-.,.J* " '",--.r' 'J *<sup>j</sup>*

- I. Set the CE Interface Select switch to the B interface position, then load and execute routine DC. Use standard operating procedures (MICRO 10), but do not enter Run Options or Parameters at this time. A few seconds after starting, the routine will display 'SDFF' indicating it is ready to accept control information from the other interface.
- 2. Set the CE Interface Select switch to the A interface position. Routine DC may now be loaded and run on interface A using standard operating procedure (MICRO 10). Run Options and/or Parameters may be entered if desired.

Caution: After routine BC terminates on the Master interface ('CE' or 'EX' in the Program Control display lamps) and testing is complete, the Slave program must be stopped by entering the '00' control option for the Slave interface.

Pass 2:  $(B = Master)$ 

- 1. Set the CE Interface Select switch to the A interface position, then load and execute routine DC. Use standard operating procedures (MICRO 10), but do not enter Run Options or Parameters at this time). A few seconds after starting, the routine will display 'SDFF' indicating it is ready to accept control information from the other interface.
- 2. Set the CE Interface Select switch to the B Interface position. Routine BC may now be loaded and run on Interface B using standard operating procedures (MICRO 10). Run Options and/or Parameters may be entered if desired.

Caution: After routine DC terminates on the Master interface ('CF' or 'EX' in the Program Control display lamps) and testing is complete, the Slave program must be stopped by entering the '00' control option for the Slave interface.

### RESTART PROCEDURES

To restart (Pass 1 or Pass 2), begin at Step 2. The Slave enters an idle loop when the Master is stopped. Restarting the Master restarts the Slave after both interfaces are resynchronized. Step 1 is repeated only if the service drive is made not Ready.

Note: *To recover from improper starting or an unexpected '8DFF'display, stop the service drive momentarily, then restart using Step 1 of the Operating Procedures.* 

/) ,~ t'~ /~ "J , "(".:~ " 'Ie ~' "".~ F"", i"'""'\ *',J!* <sup>i</sup>'j ' .... ,. ;V *',,--.P*  <sup>r</sup>"~ , 0: ". )" '---r,)

Entry 1.  $'00'$  - Execute test one time. ' $01'$  - Loop Test 1.

Caution: After routine DC terminates on the Master interface ('CF' or 'EX' in the Program Control display lamps) and testing is complete. the Slave program must be stopped by entering the '00' control option for the Slave interface.

### PARAMETER ENTRIES

## RUNNING lNSTRUCfIONS - Be **MICRO 81**

# ( ( ( ( ( ( c ( ( ( ( ( ( ( ( ( ( ( ( ( ( ( (

## RUNNING INSTRUCTIONS – BD AND BF MICRO 84

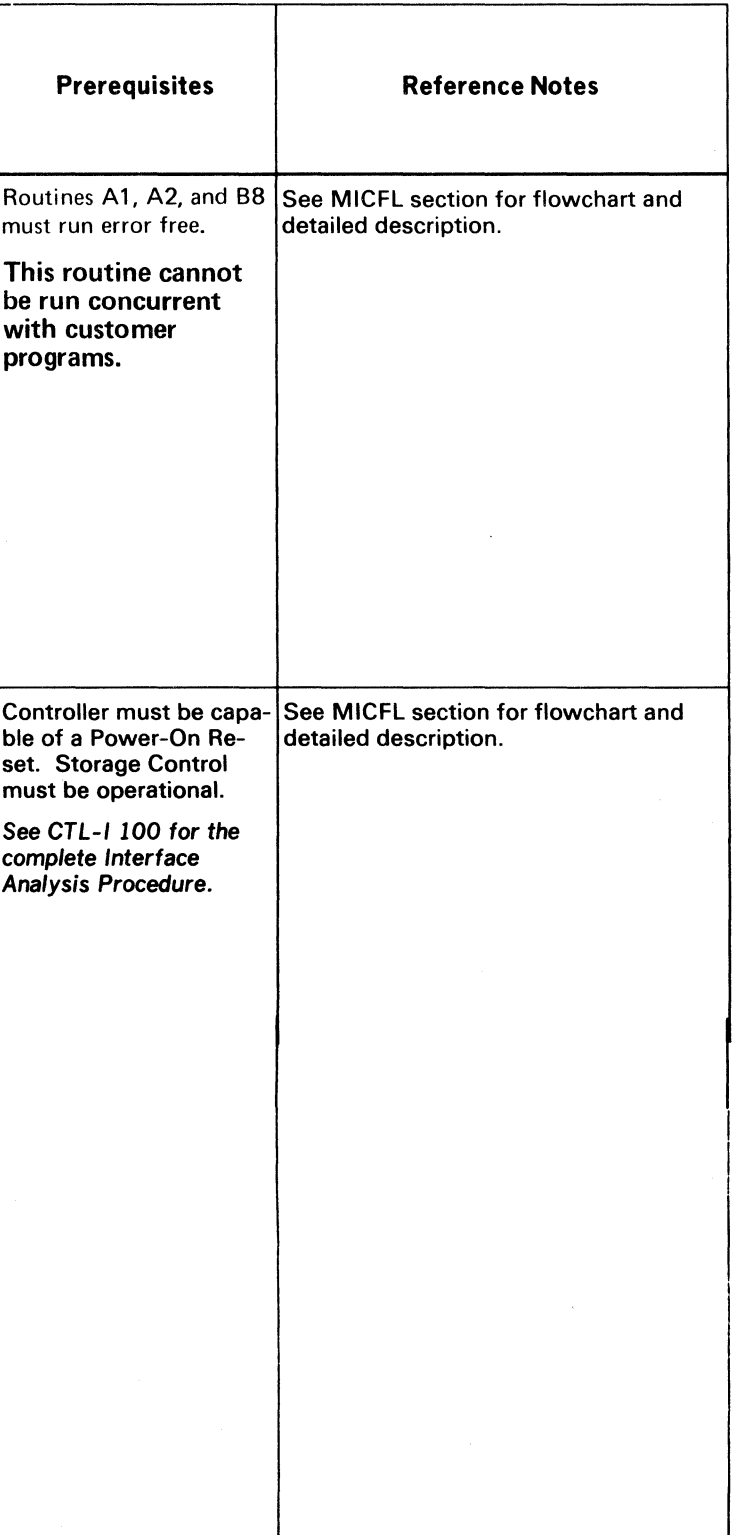

© Copyright IBM Corporation 1976 RUNNING INSTRUCTIONS – BD AND BF  $\,$  MICRO 84  $\,$ 

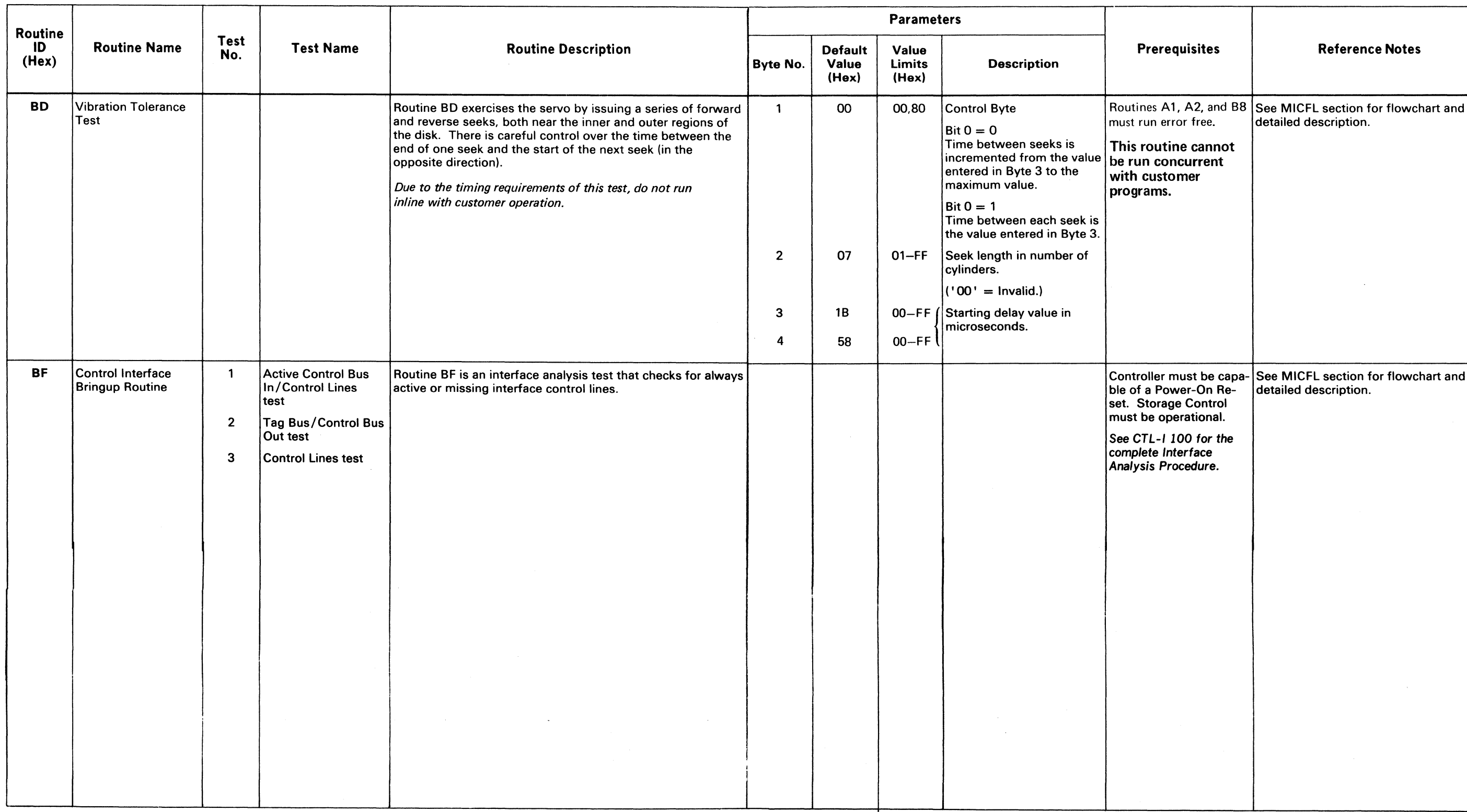

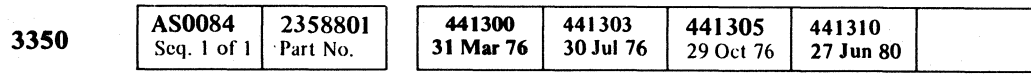

 $\mathcal{O}(\mathcal{O}(\log n))$  . The  $\mathcal{O}(\log n)$  $\label{eq:2.1} \begin{split} \mathcal{L}_{\text{max}}(\mathbf{r}) = \mathcal{L}_{\text{max}}(\mathbf{r}) \mathcal{L}_{\text{max}}(\mathbf{r}) = \mathcal{L}_{\text{max}}(\mathbf{r}) \mathcal{L}_{\text{max}}(\mathbf{r}) \mathcal{L}_{\text{max}}(\mathbf{r}) \mathcal{L}_{\text{max}}(\mathbf{r}) \mathcal{L}_{\text{max}}(\mathbf{r}) \mathcal{L}_{\text{max}}(\mathbf{r}) \mathcal{L}_{\text{max}}(\mathbf{r}) \mathcal{L}_{\text{max}}(\mathbf{r}) \mathcal{L}_{\text{max}}(\mathbf{r})$  $\mathcal{L}^{\text{max}}_{\text{max}}$  and  $\mathcal{L}^{\text{max}}_{\text{max}}$ is a set of the property of the set of the set of the set of the set of the set of the set of the set of the set of the set of the set of the set of the set of the set of the set of the set of the set of the set of the se

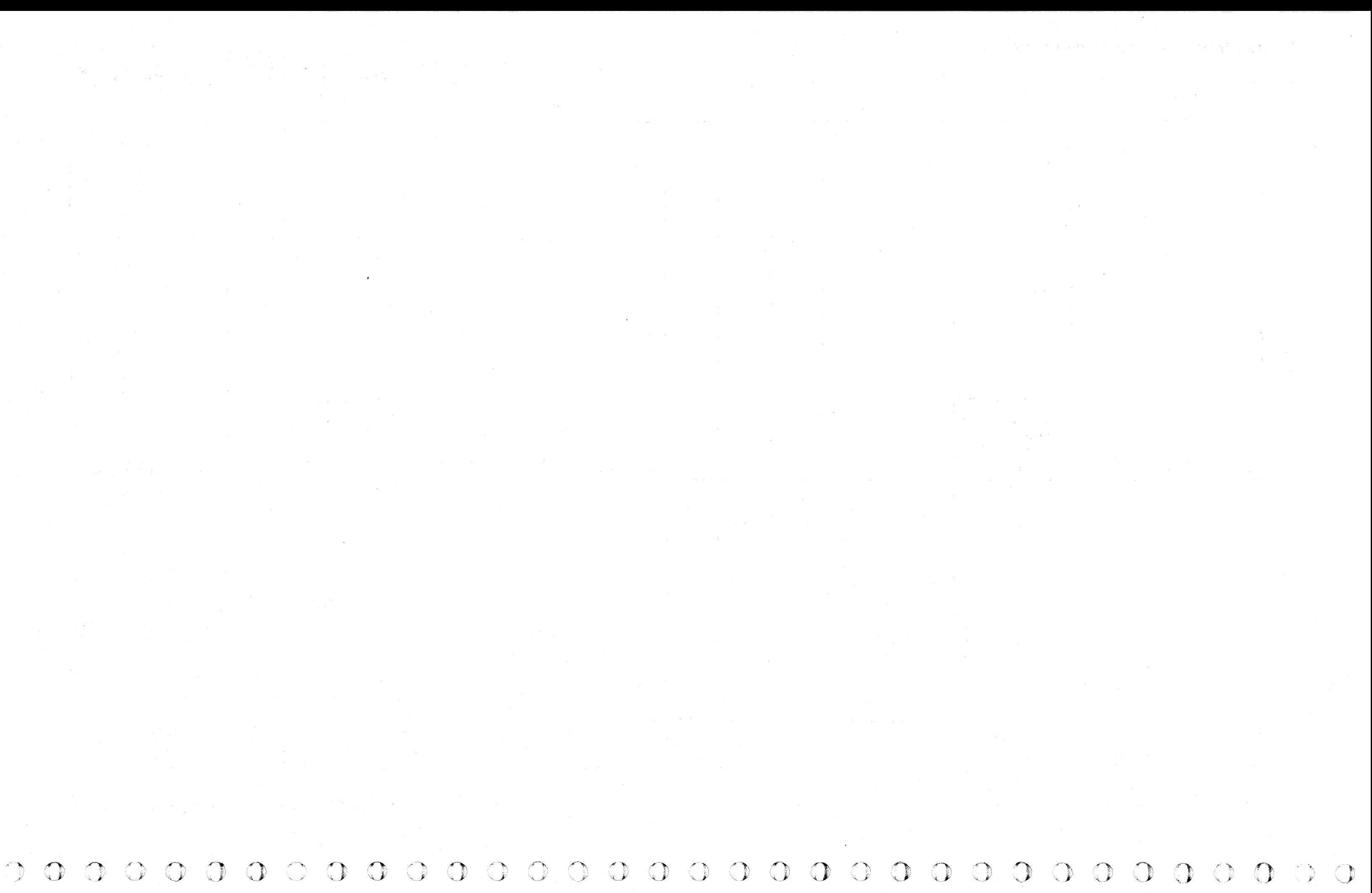

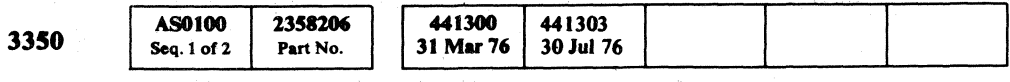

Copyright IBM Corporation 1976

## COMMON ERRORS AND CE PANEL TEST MICRO 100

COMMON FRRORS AND CE PANEL TEST MICRO 100

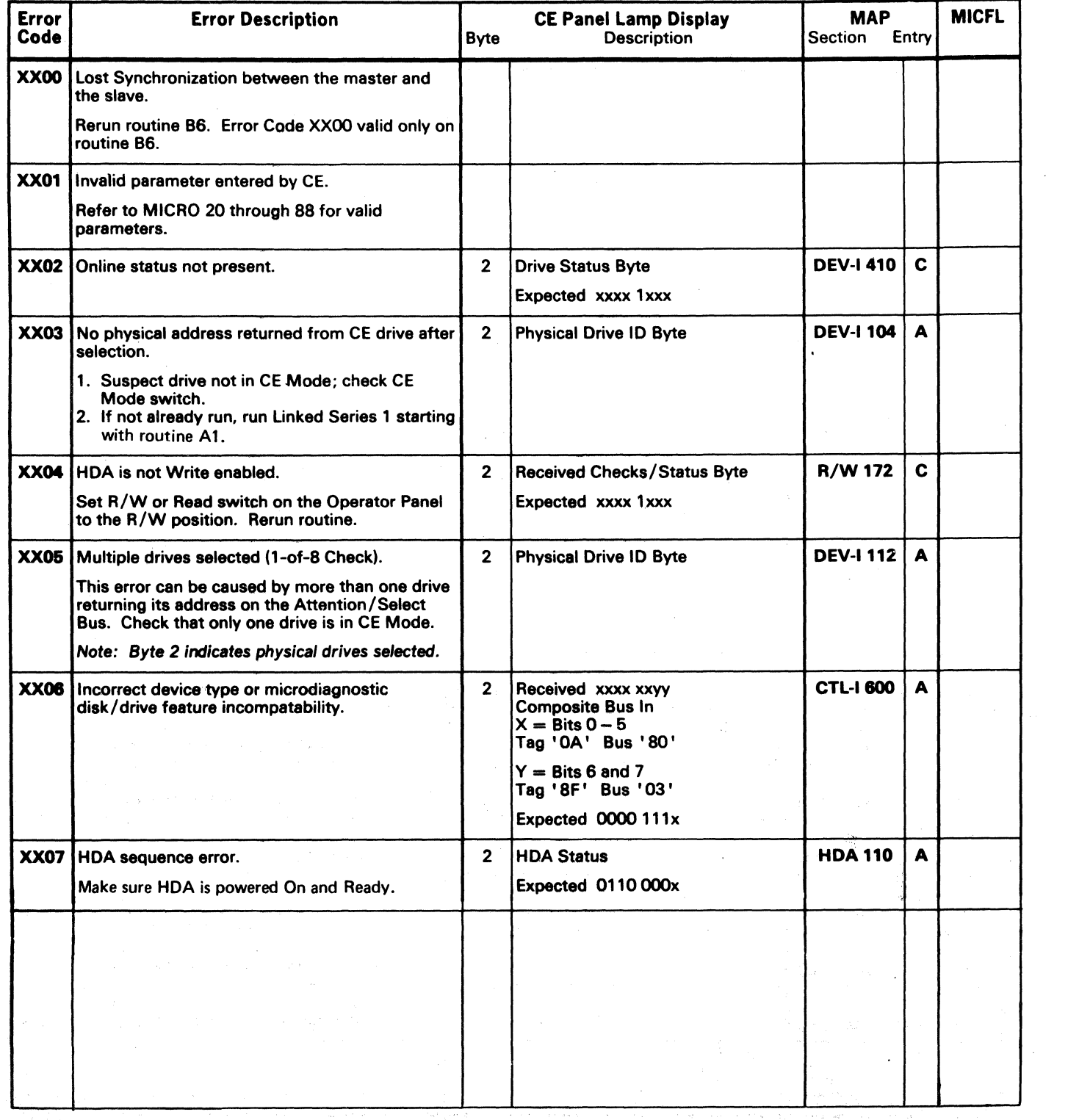

I 44130 I 44130 I 44130 I 44130 I 44130 I 44130 I 44130 I 44130 I 44130 I 44130 I 44130 I 44130 I 44130 I 441<br>I 44130 I 44130 I 44130 I 44130 I 452 I 453 I 46430 I 46430 I 46430 I 46430 I 46430 I 46430 I 46430 I 46430 I

(' ( ( ( ( ( ( ( c ( ( ( ( ( ( ( ( ( ( ( (' (

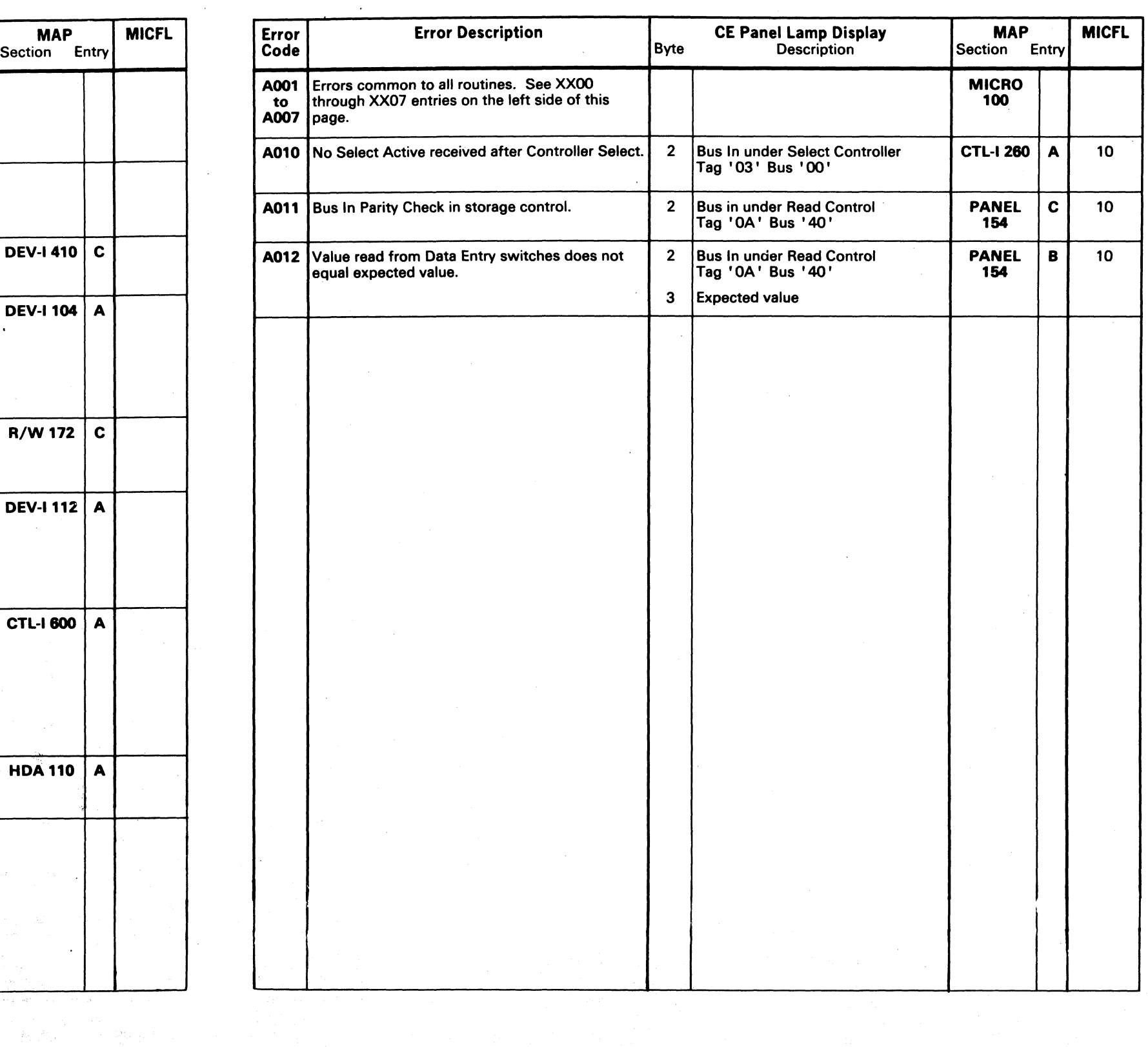

l

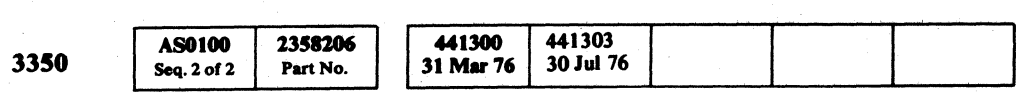

## MICRODIAGNOSTIC ERROR CODE DICTIONARY

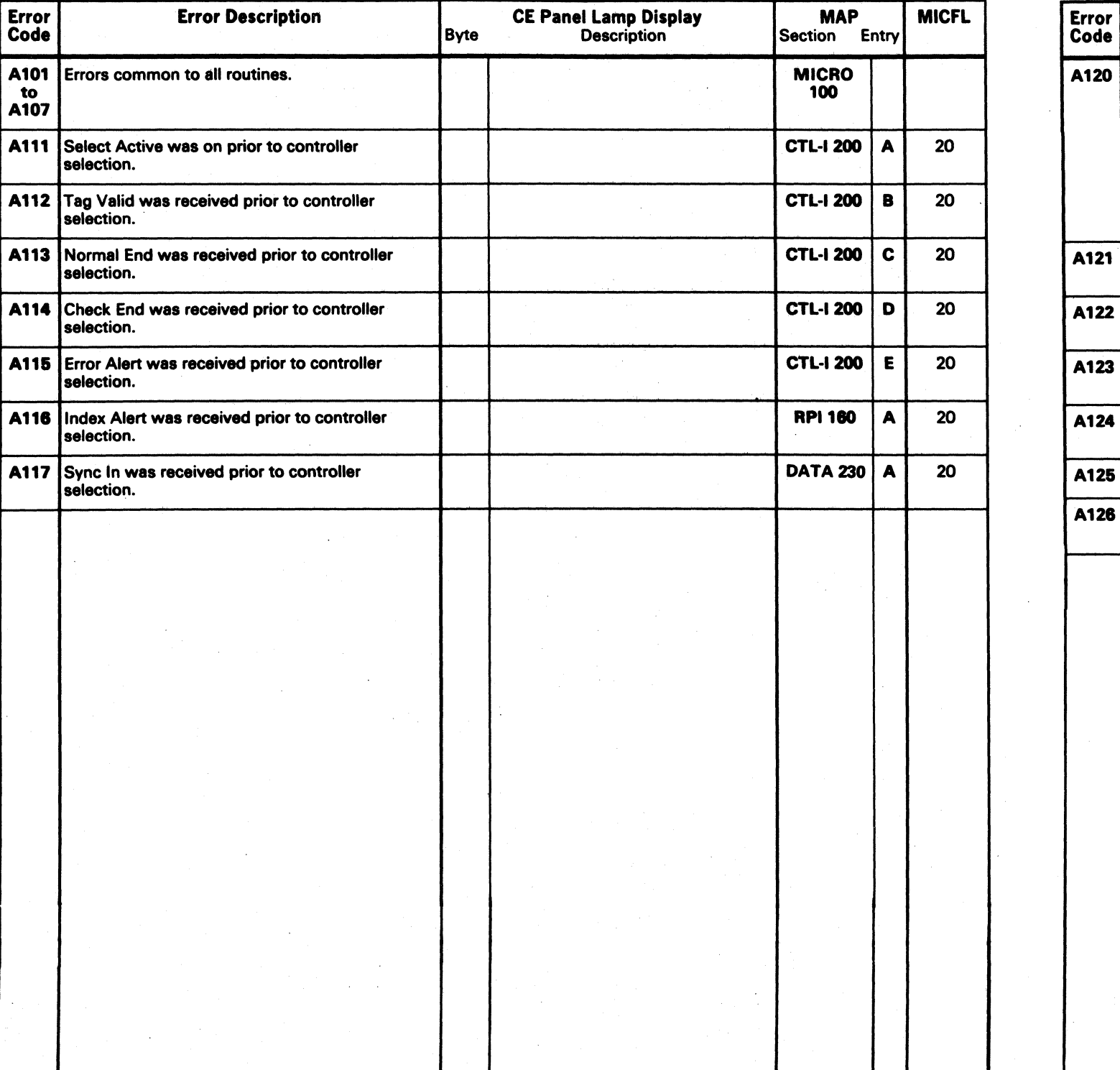

@ CoPYriaht IBM Corporation 1976

./ o () C) o o o o o ()- .'"

## AL - CONTROL INTERFACE AND LOGIC TEST MICRO 120

## A1 - CONTROL INTERFACE AND LOGIC TEST MICRO 120

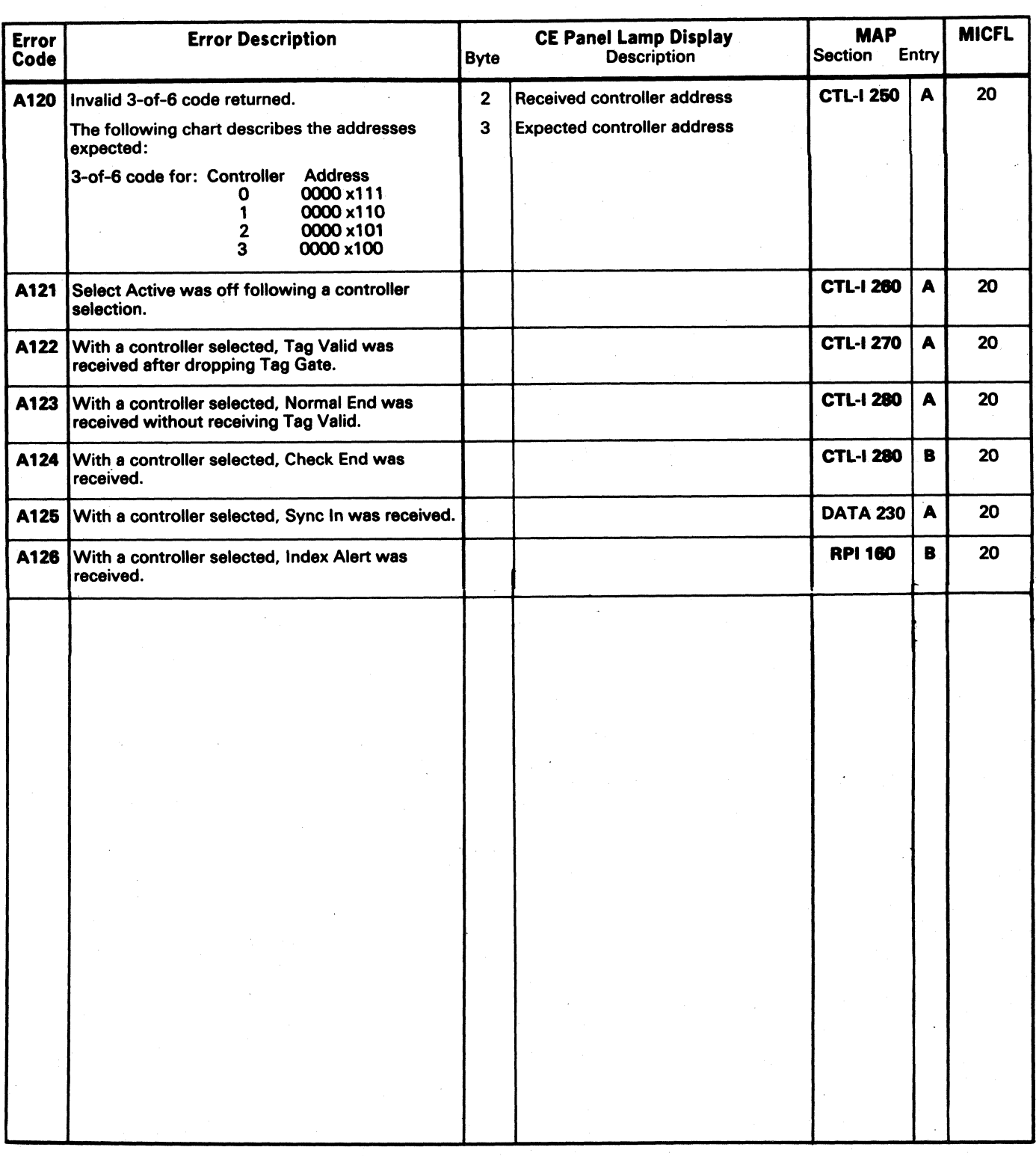

( ( (- ( ( f (' f ( ( ( ( (

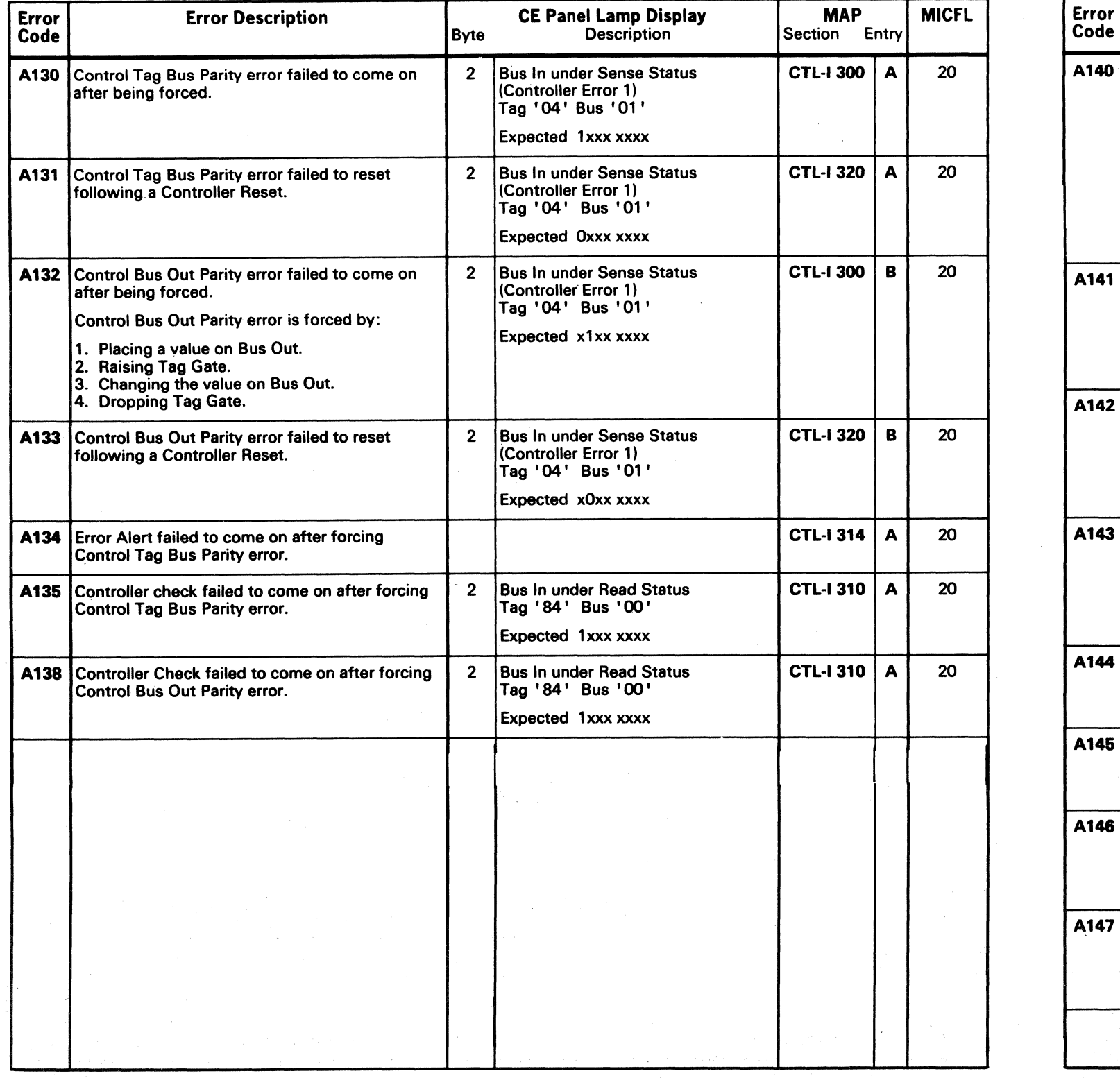

© Copyright IBM Corporation 1976, 1977

## AL - CONTROL INTERFACE AND LOGIC TEST MICRO 122

AL - CONTROL INTERFACE AND LOGIC TEST MICRO 122

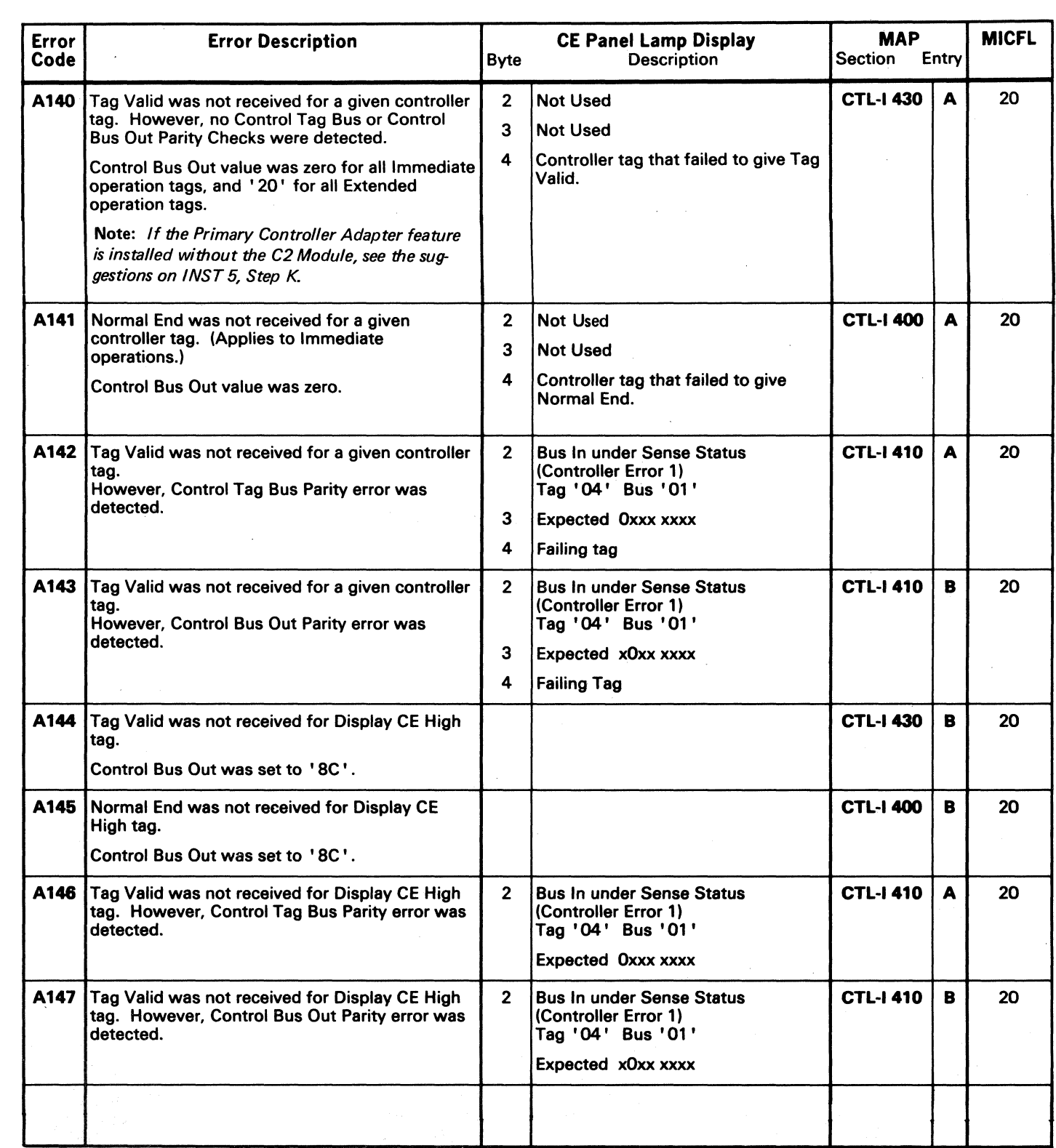

AS0122 3350 Seq. 1 of 2 2358207  $31 \text{ Mar } 76 \begin{array}{|c|c|} 441300 \\ 1 \text{ Apr } 77 \end{array}$ Part No.

## MICRODIAGNOSTIC ERROR CODE DICTIONARY **ALL AND ALL AND ALL AND LOGIC TO ALL AND LOGIC TEST** MICRO 124

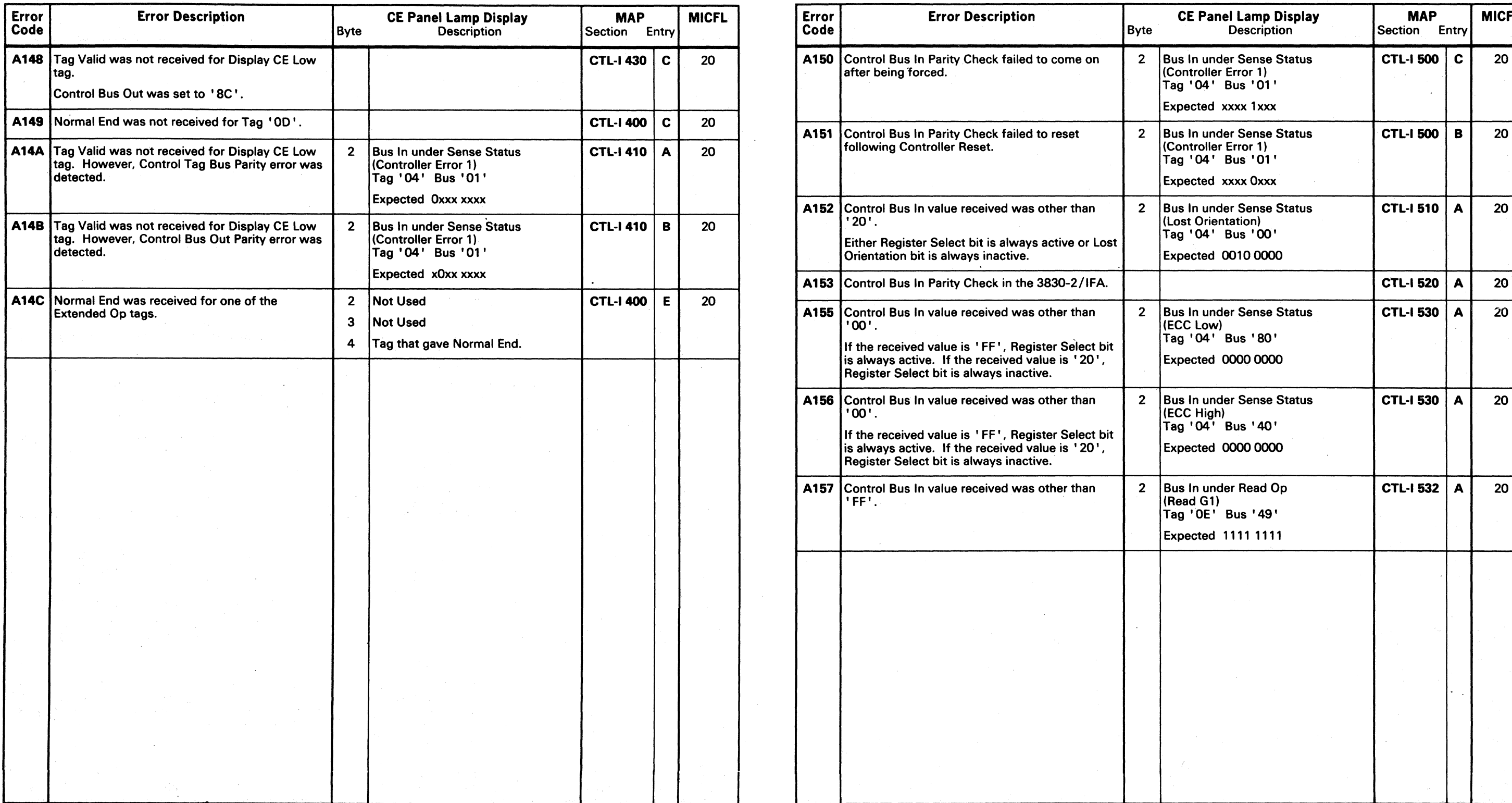

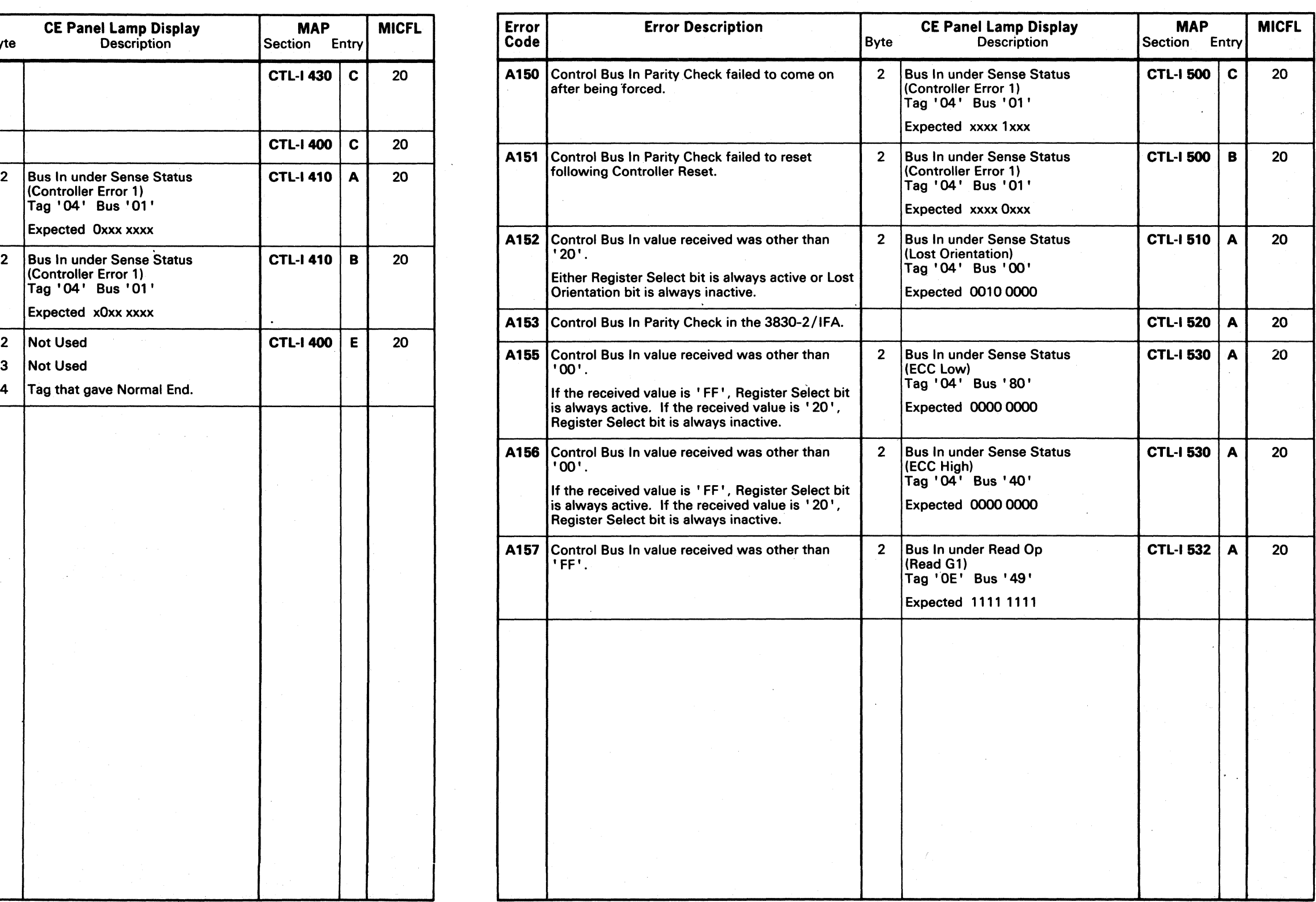

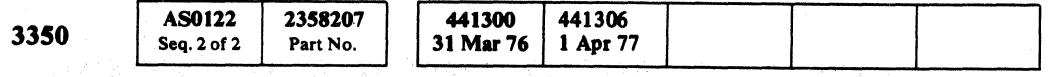

 $\sim 10^{-1}$ 

.0 l'~ ~ 0 (~ 0 0 0 0 C) ("r'", C) r--'\ ("~ I~, (,""", 0 ~ r'~ 0 ("'r~, ~ () C) (~ () ,~ I~ (~ () /') 0, 'J ( , , I "'~ "-.y .~. . , ",-y I,,-J *<....J* ~; "",.~ 'J 'J ~;/ '0 ,/ I *",-.j* ""Y ",-y' , . '", ./ *''---.. .;1* V *"'-.f "--.Y* '. ''1..\_-- "'-.

- --- -----\_.\_- ---

 $\sim 10^7$ 

## © Copyright IBM Corporation 1976, 1977  $A1 -$ CONTROL INTERFACE AND LOGIC TEST **MICRO 124**

( ( (' ( ( ( ( ( ( ( ( (

## MICRODIAGNOSTIC ERROR CODE DICTIONARY **ALL CONTROL INTERFACE AND LOGIC TEST** MICRO 126

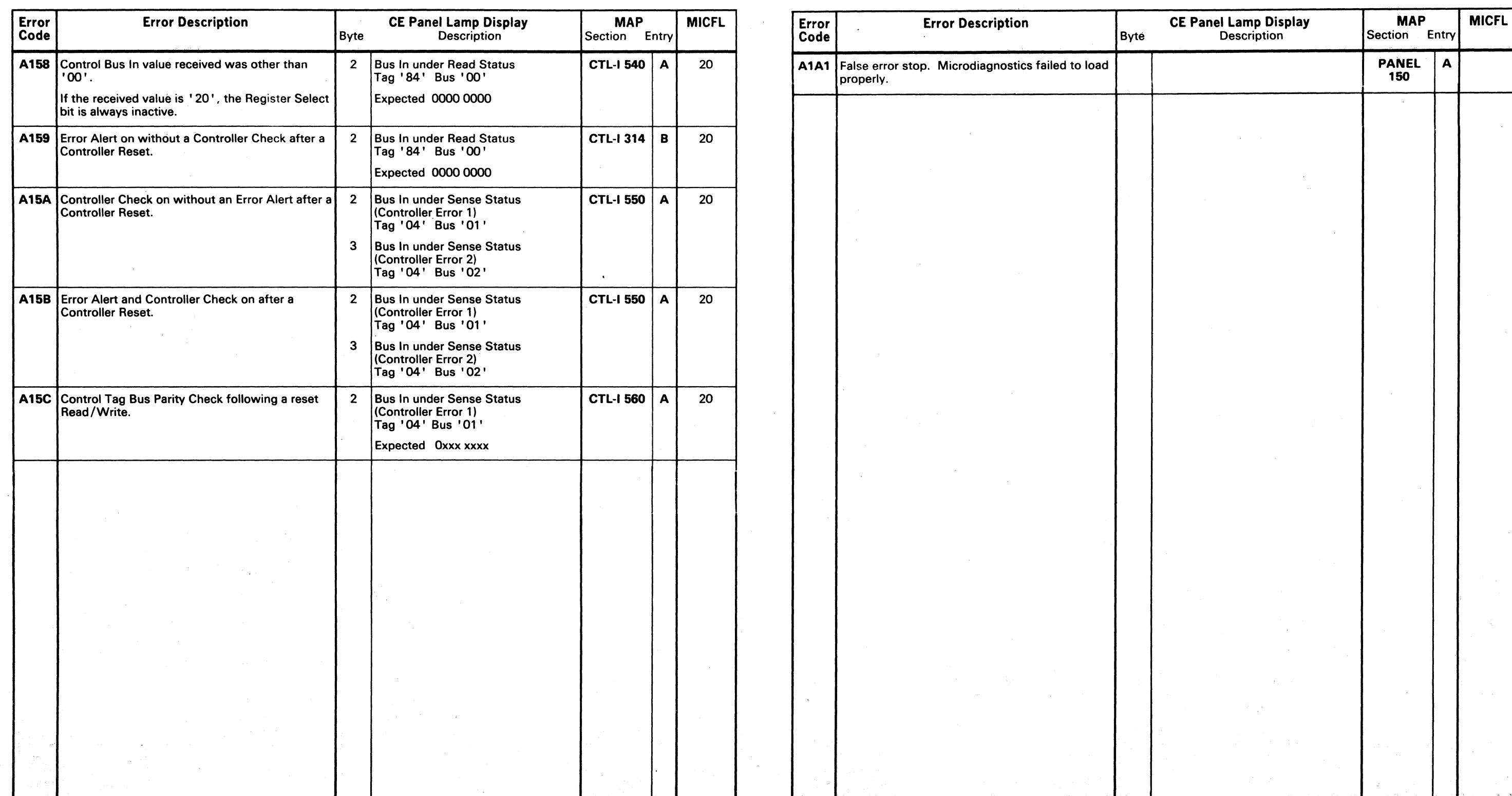

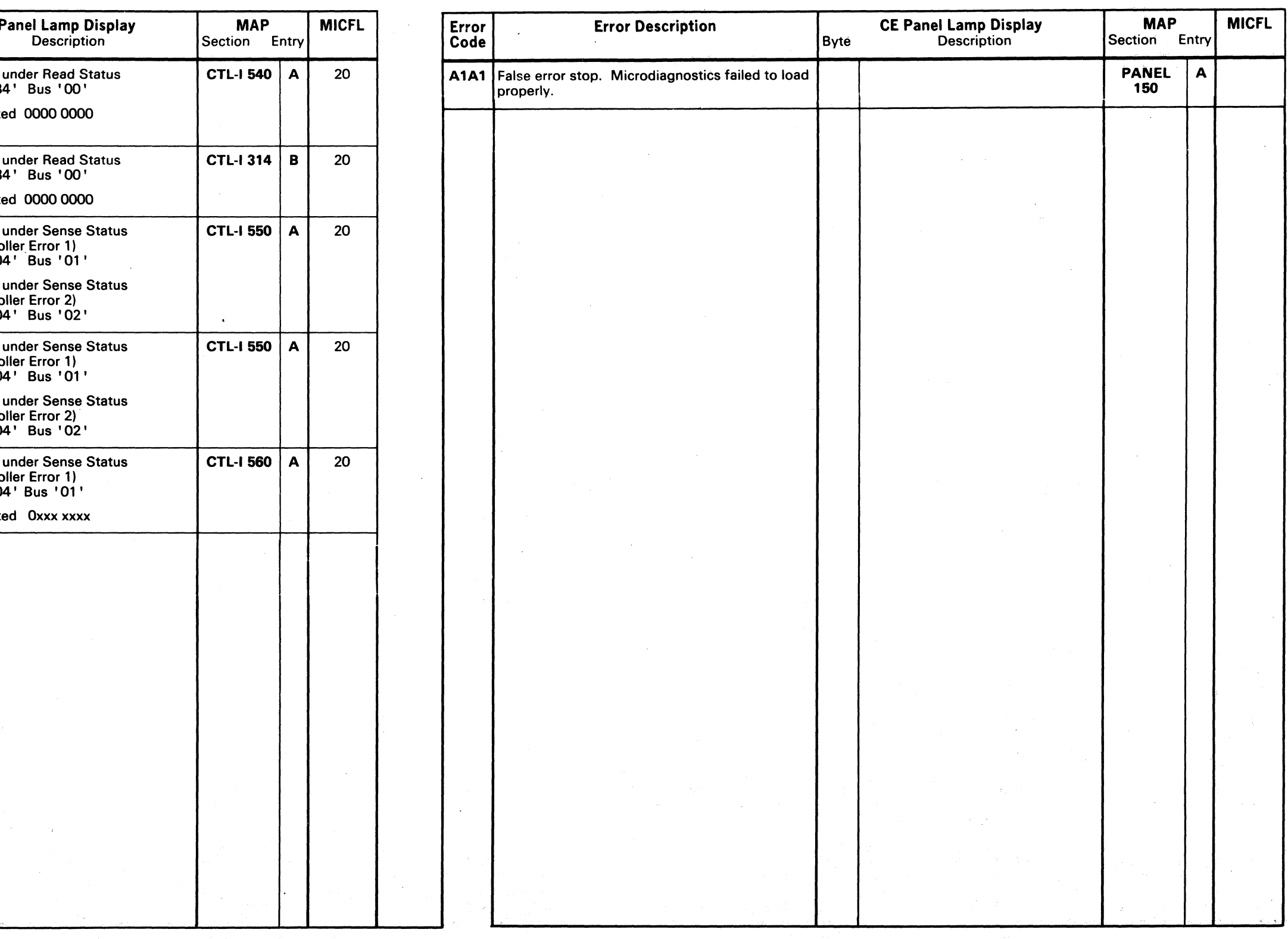

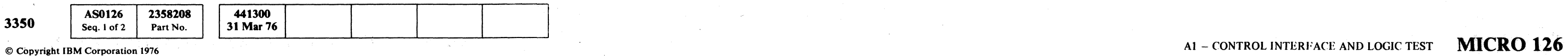

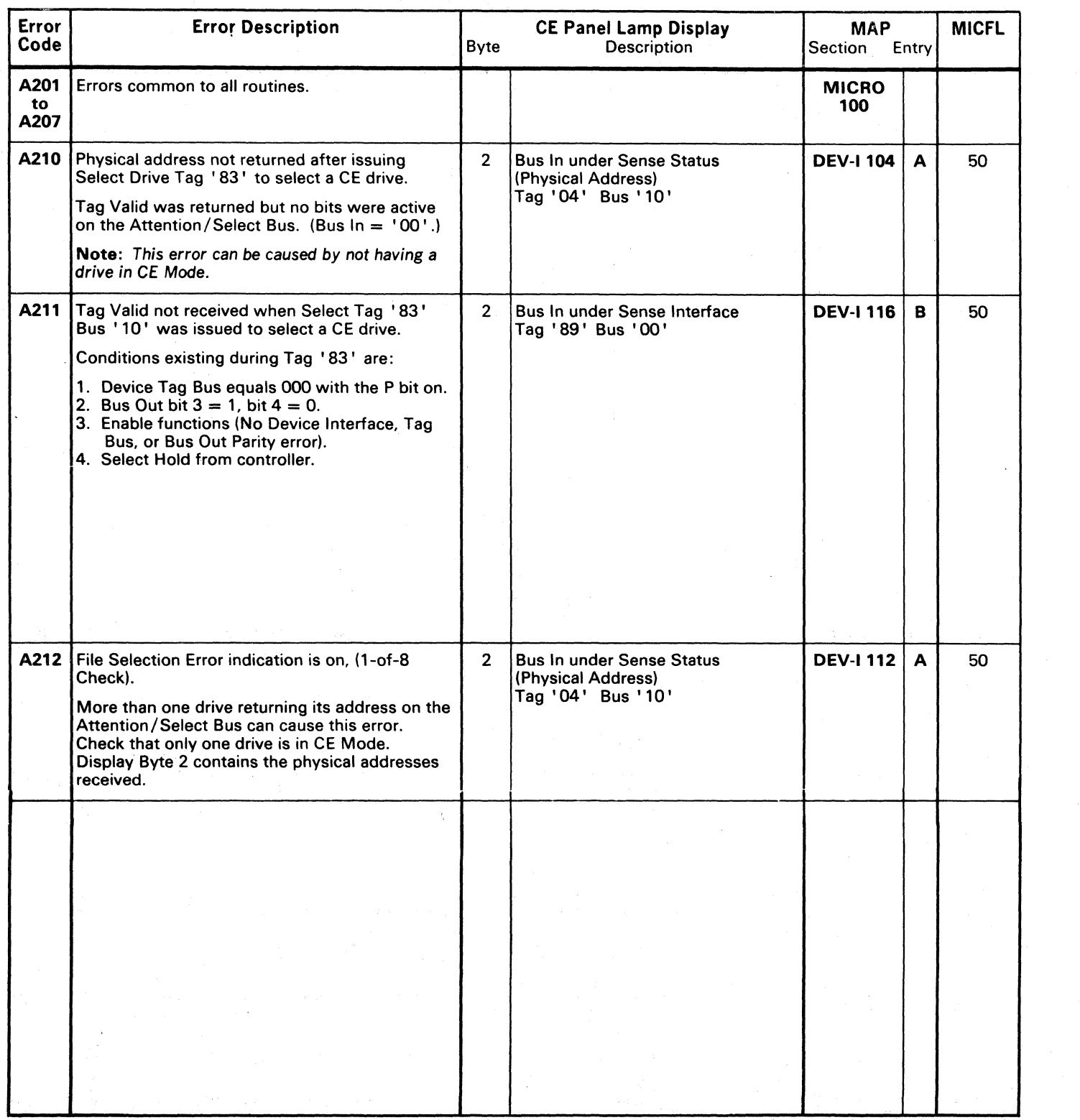

Error | Error Description Code **A215 |Tag Valid not returned after Device Interface** Checks. A216 Tag Valid not returned with Bus Out Parity Check active. A217 Tag Valid not returned with Tag Bus Parity Check active. A218 Device type is other than 3350.  $\sqrt{\frac{1}{T}}$ 

n grupp in 19

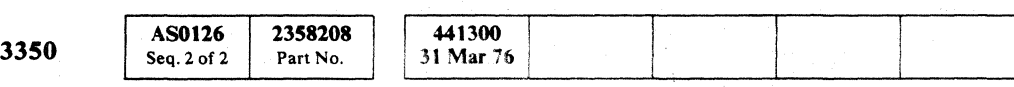

**Copyright IBM Corporation 1976 Expedition (1976 Company)** 

 $\sim 10^{11}$ 

a program de la

 ${\color{blue} 0} \circ {\color{blue} 0} \circ {\color{blue} 0} \circ$ 

## $A2 - DRIVE INTERFACE AND LOGIC TEST$  MICRO 140

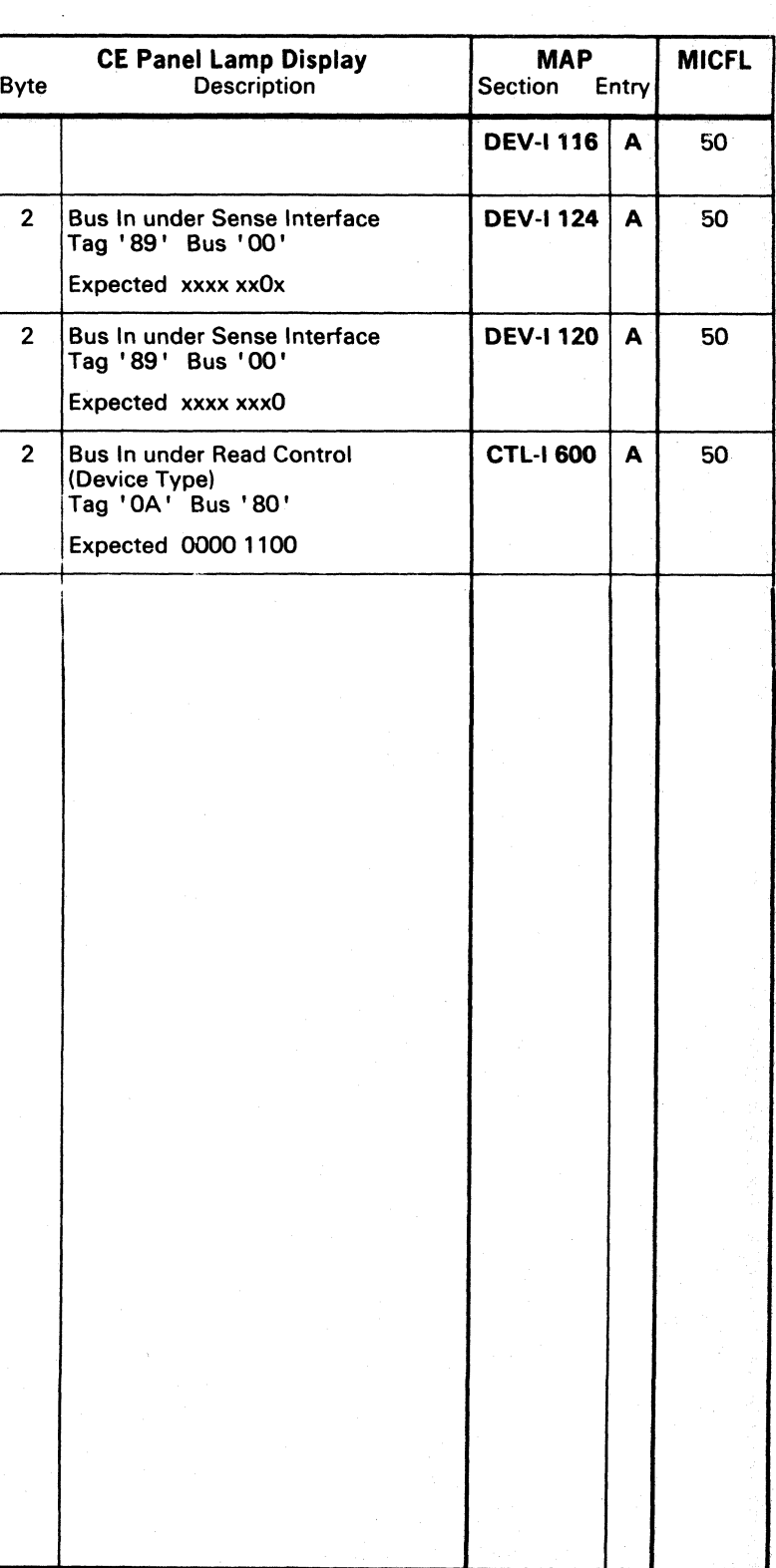

A2 - DRIVE INTERFACE AND LOGIC TEST MICRO 140

 $\odot$   $\odot$ 

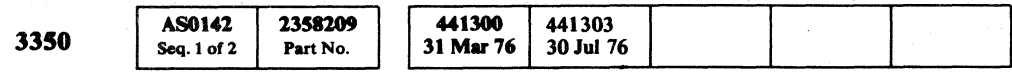

( ( ( (- « ( ( ( (- ( (- (

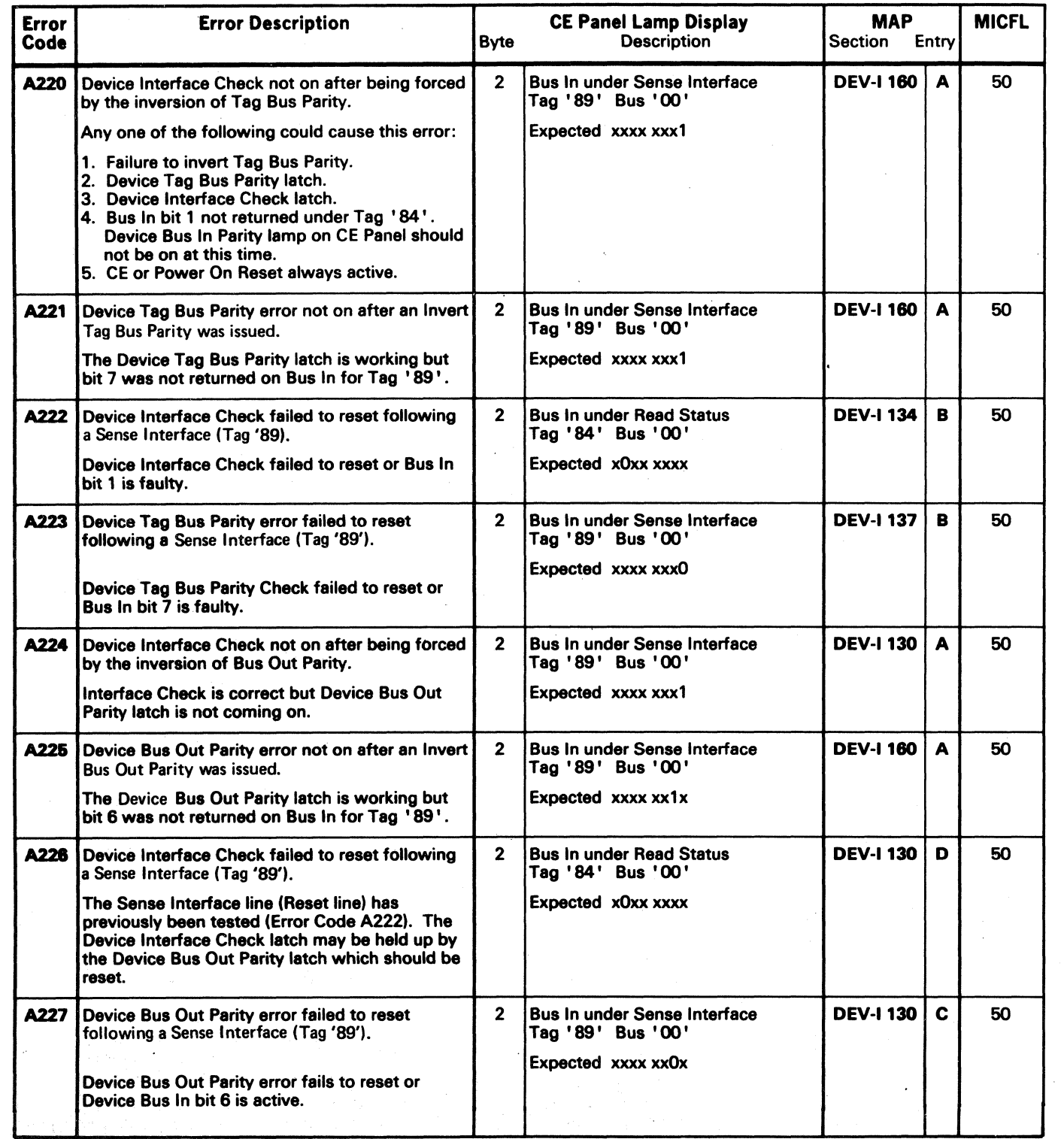

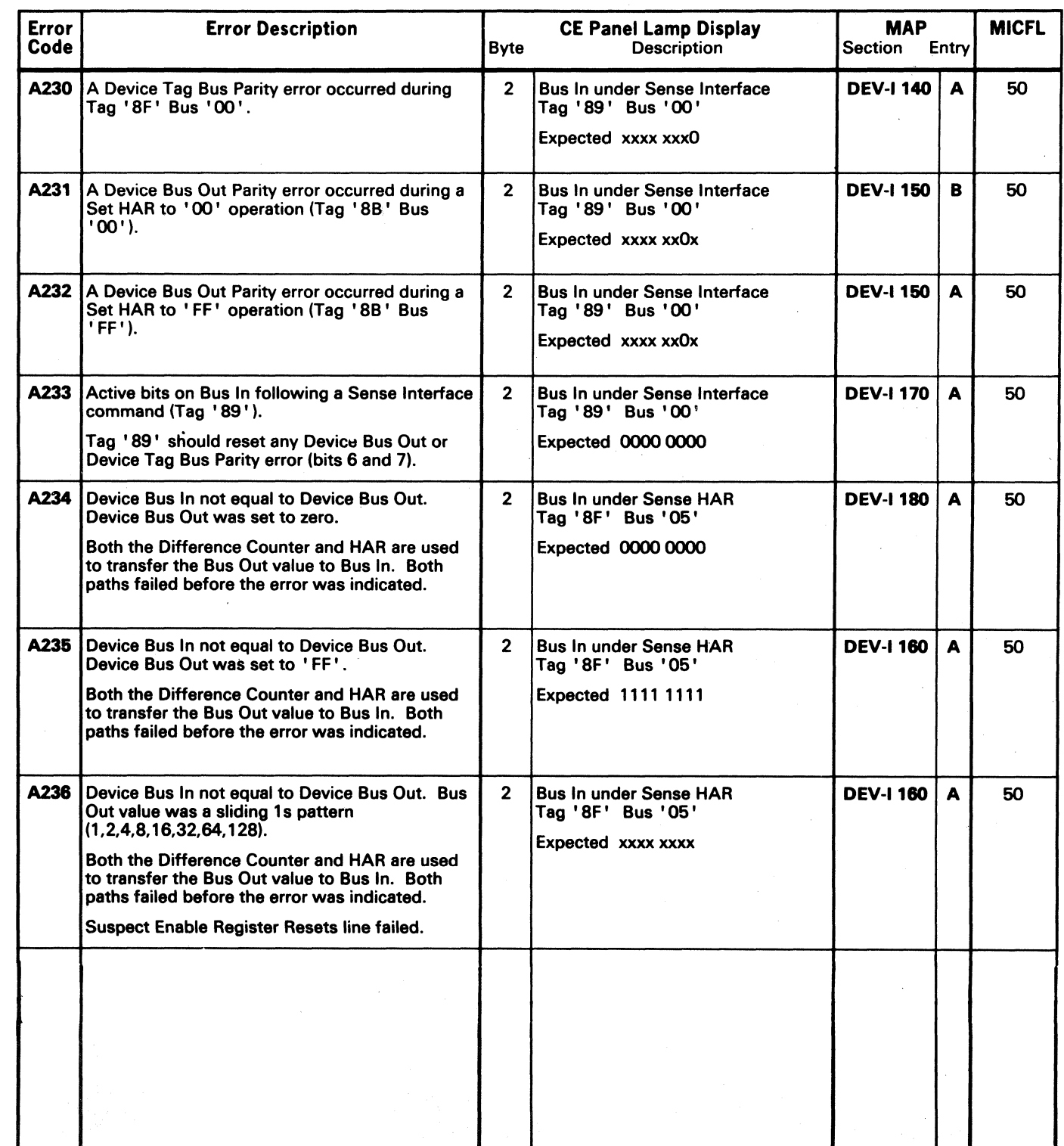

© Copyright IBM Corporation 1976

 $\sim 10^{-1}$ 

## A2 - DRIVE INTERFACE AND LOGIC TEST MICRO 142

A2 - DRIVE INTERFACE AND LOGIC TEST MICRO 142

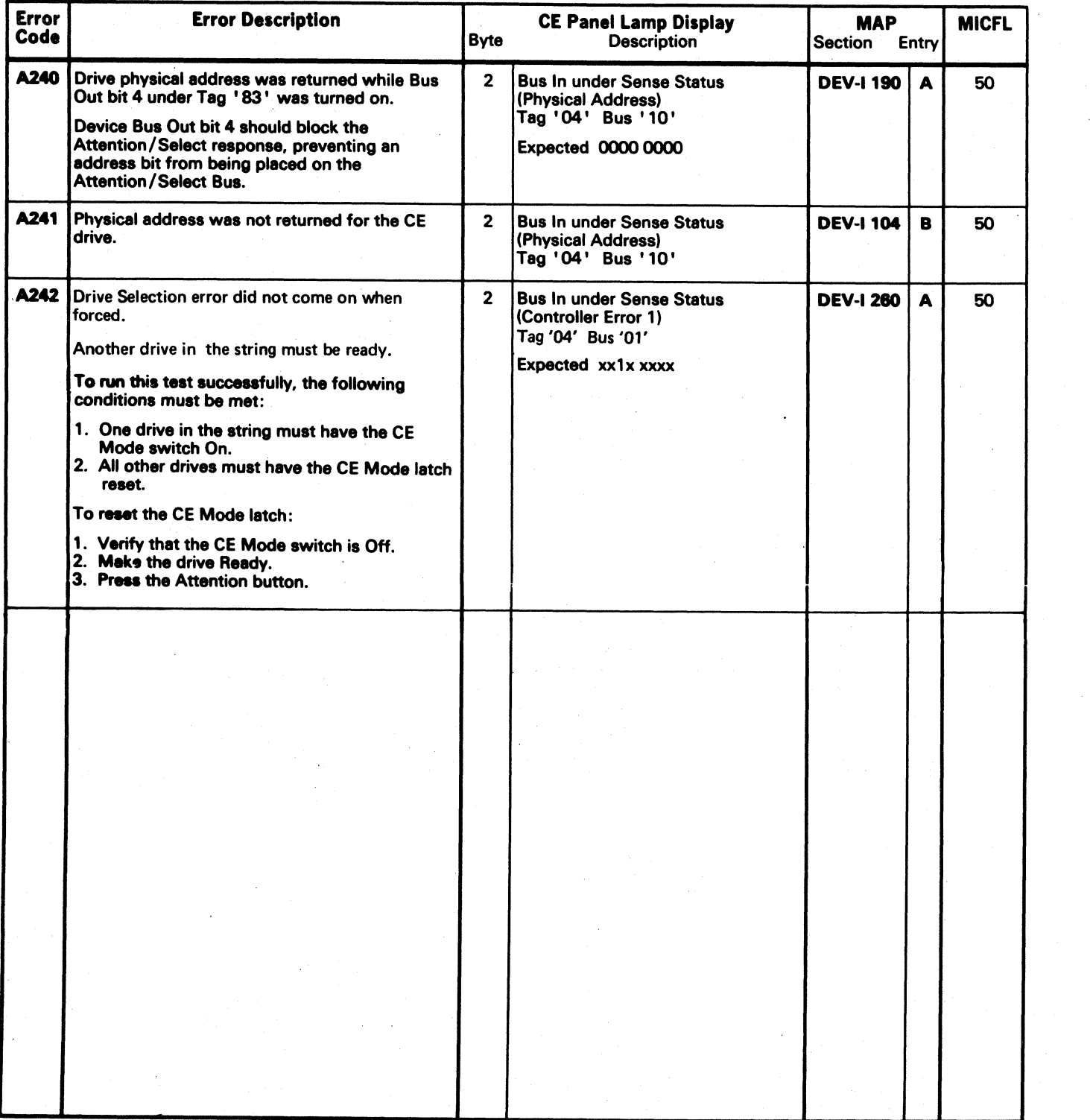

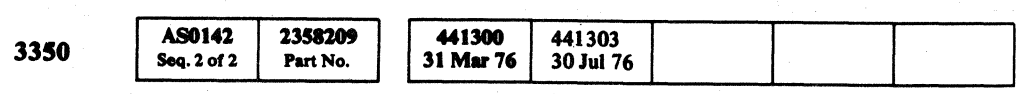

 $©$  Copyright IBM Corporation 1976

o o o o o o o o I~ ~J! o o o o o o o V o o o o o () o o o

A2 - DRIVE INTERFACE AND LOGIC TEST MICRO 144

A2 - DRIVE INTERFACE AND LOGIC TEST MICRO 144

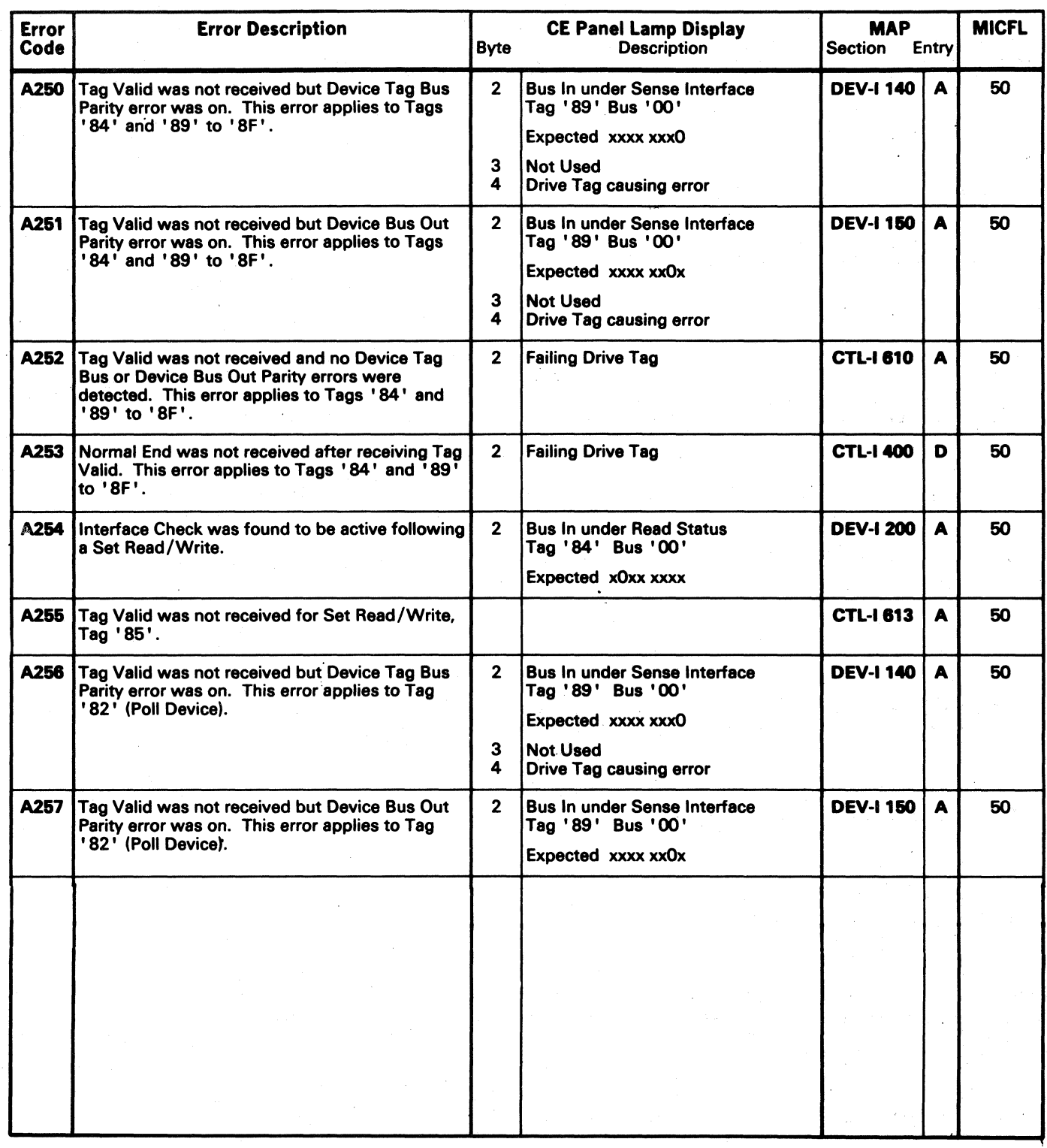

( ( ( ( ( ( ( ( ( « ( ( ( ( ( ( ( ( ( ( ( ( ( ( ( (

## MICRODIAGNOSTIC ERROR CODE DICTIONARY **A2** - DRIVE INTERFACE AND LOGIC TEST MICRO 146

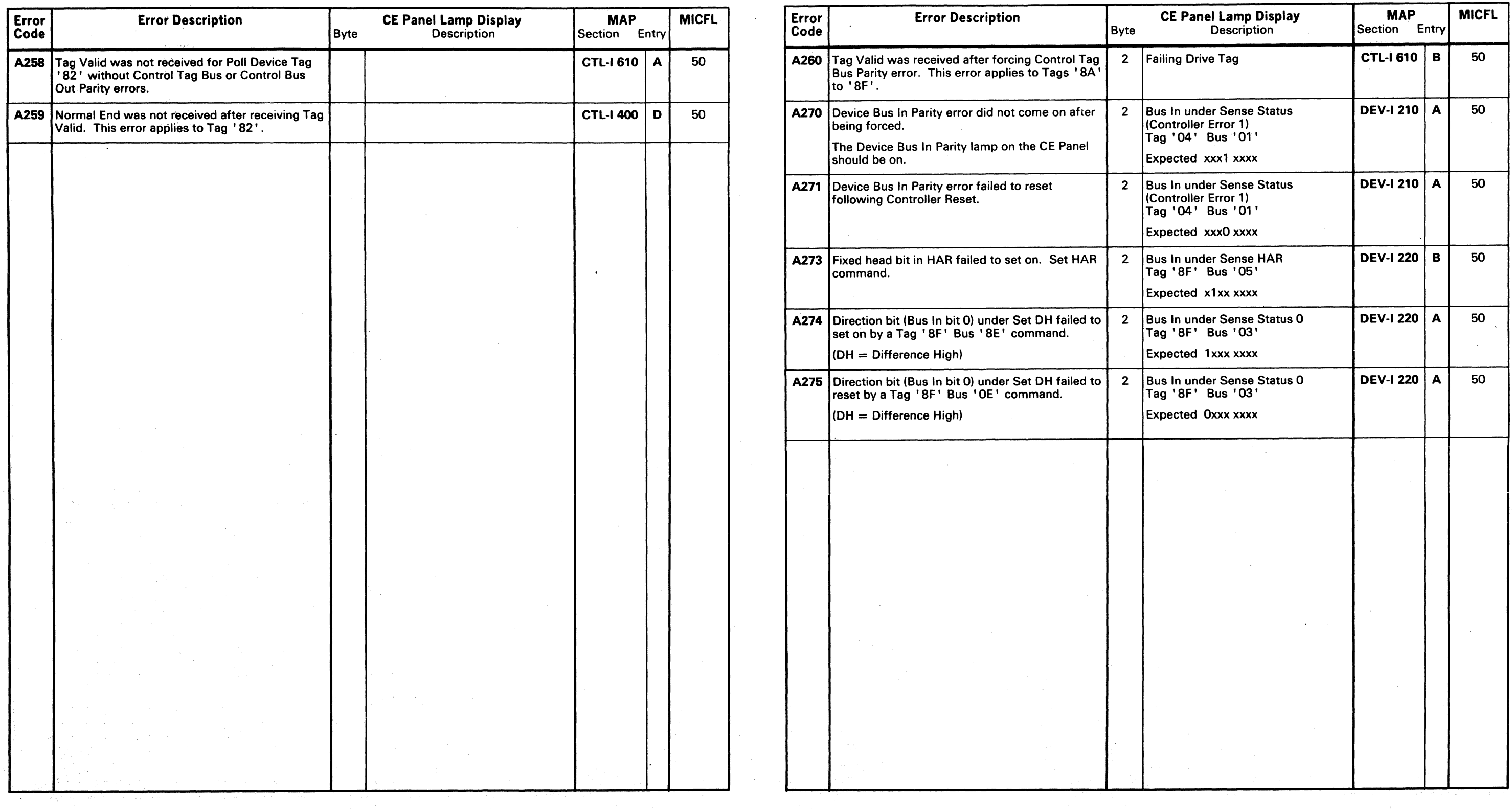

 $\sim 100$ 

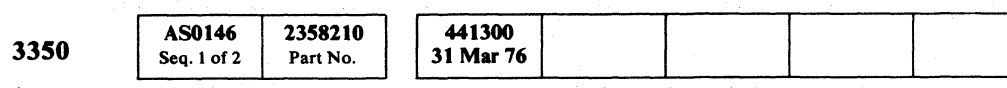

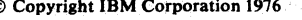

 $\sum_{\text{A2}-\text{DRIVE INTERFACE AND LOGIC TEST}} \textbf{MICRO 146}$ 

## MICRODIAGNOSTIC ERROR CODE DICTIONARY **A2-DRIVE INTERFACE AND LOGIC TEST** MICRO 148

 $\sim 10^{-1}$ 

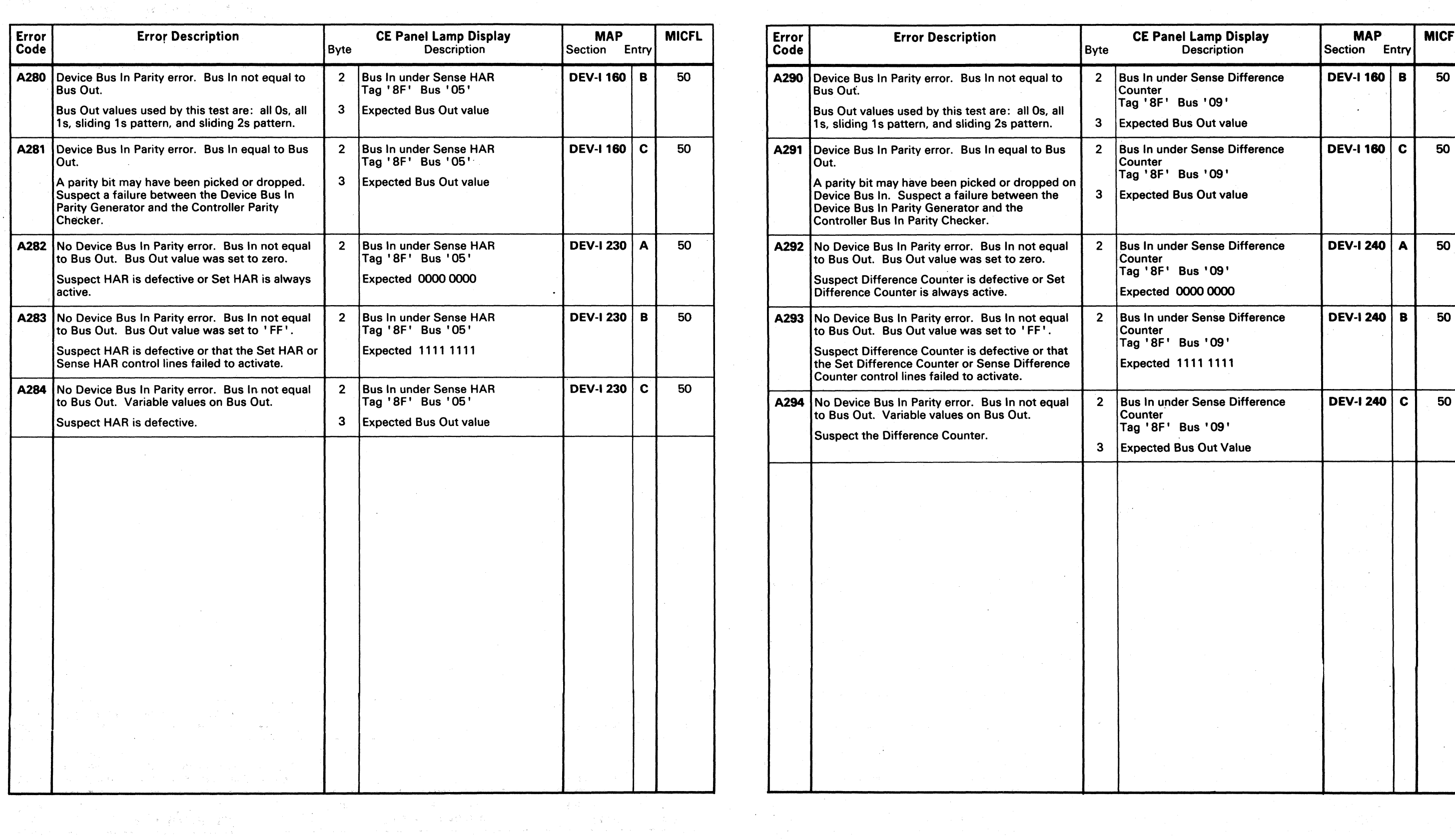

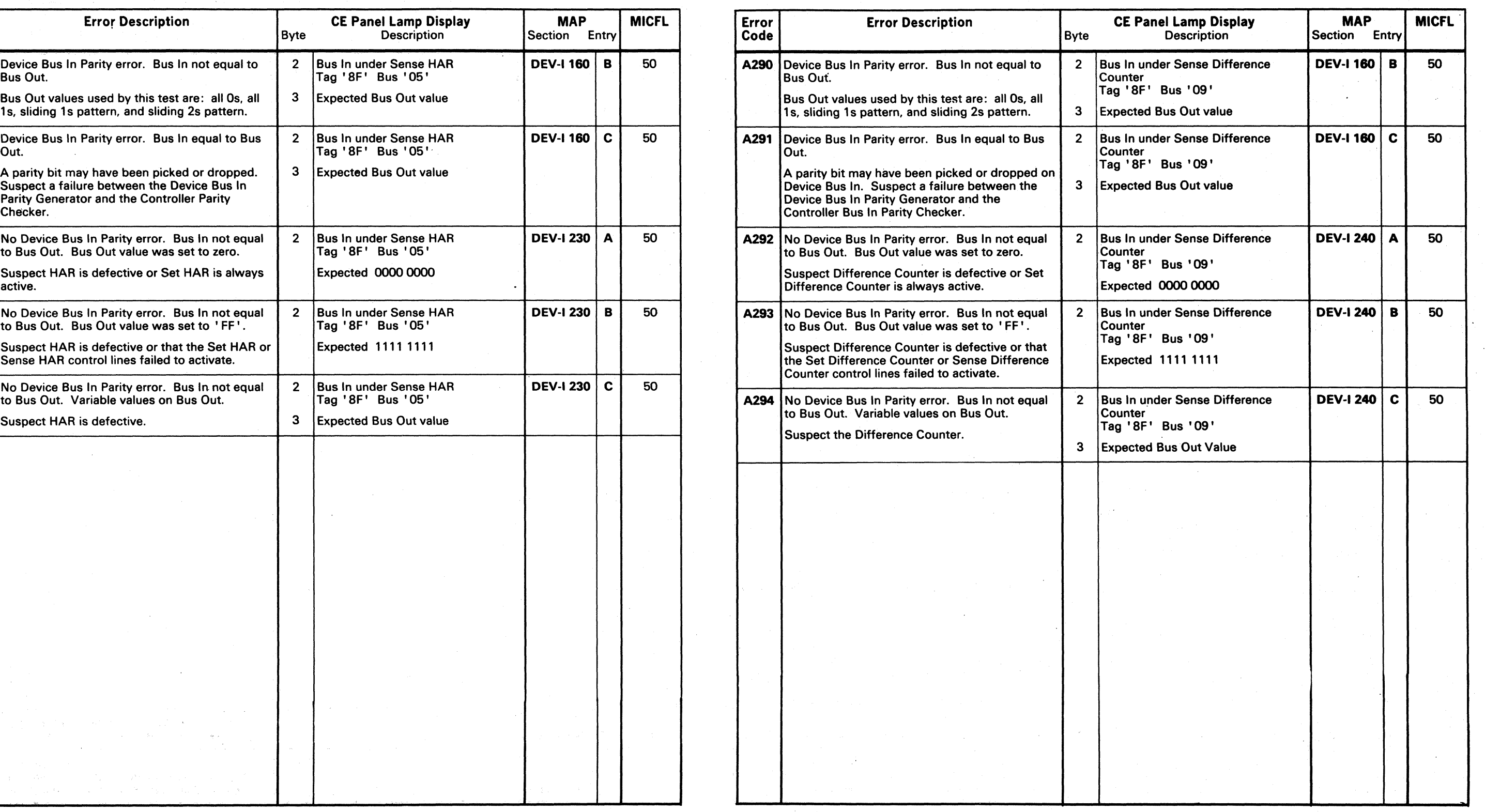

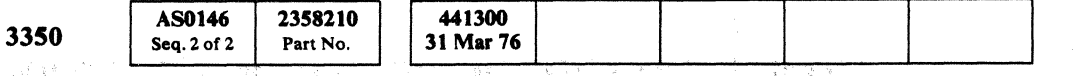

o o o () o o o o o o o o o 0,0 o o o o

## $\overline{\text{A2}-}$  DRIVE INTERFACE AND LOGIC TEST **MICRO 148**

 $\sim 20$ 

 $\mathcal{L}_{\text{max}}$  and  $\mathcal{L}_{\text{max}}$ 

( ( ( ( ( c c f ( (. ( ('

## MICRODIAGNOSTIC ERROR CODE DICTIONARY **A2-DRIVE INTERFACE AND LOGIC TEST** MICRO 150

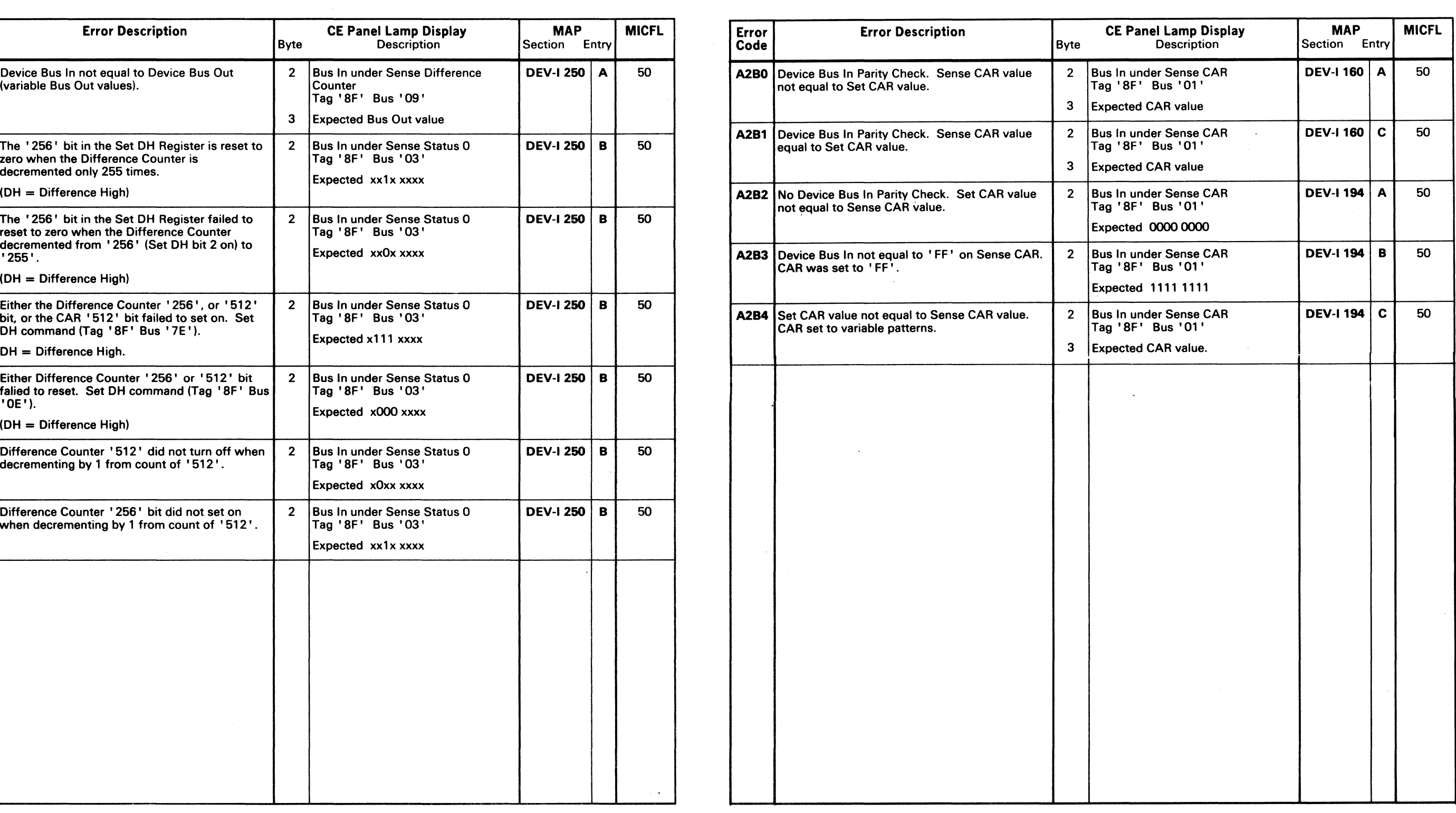

 $\sim 10^{-1}$ 

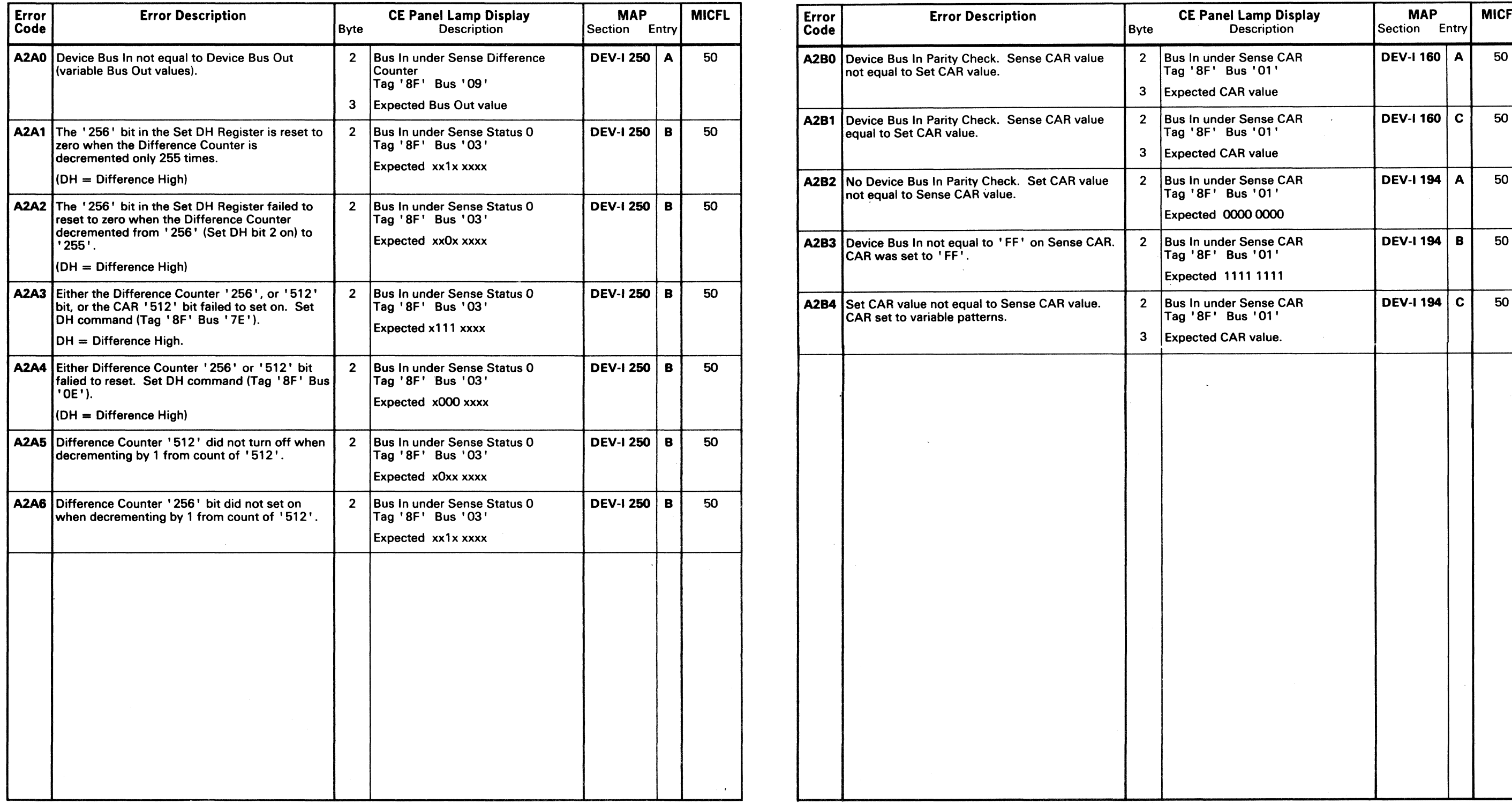

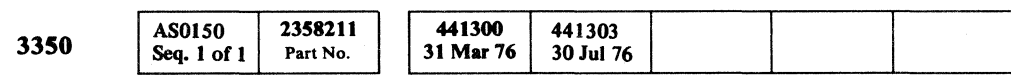

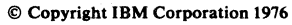

 $C$   $C$ 

 $\bigcap$ 

 $A2$  – DRIVE INTERFACE AND LOGIC TEST MICRO 150

in a shekara  $\label{eq:2.1} \mathcal{L}(\mathcal{L}^{\text{max}}_{\mathcal{L}}(\mathcal{L}^{\text{max}}_{\mathcal{L}})) \leq \mathcal{L}(\mathcal{L}^{\text{max}}_{\mathcal{L}}(\mathcal{L}^{\text{max}}_{\mathcal{L}}))$ en de la provincia de la provincia de la provincia de la provincia de la provincia de la provincia de la provi<br>La provincia de la provincia de la provincia de la provincia de la provincia de la provincia de la provincia d  $\mathcal{L}^{\mathcal{L}}(\mathcal{L}^{\mathcal{L}})$  and the set of the set of the set of the set of the set of the set of the set of the set of the set of the set of the set of the set of the set of the set of the set of the set of the set of

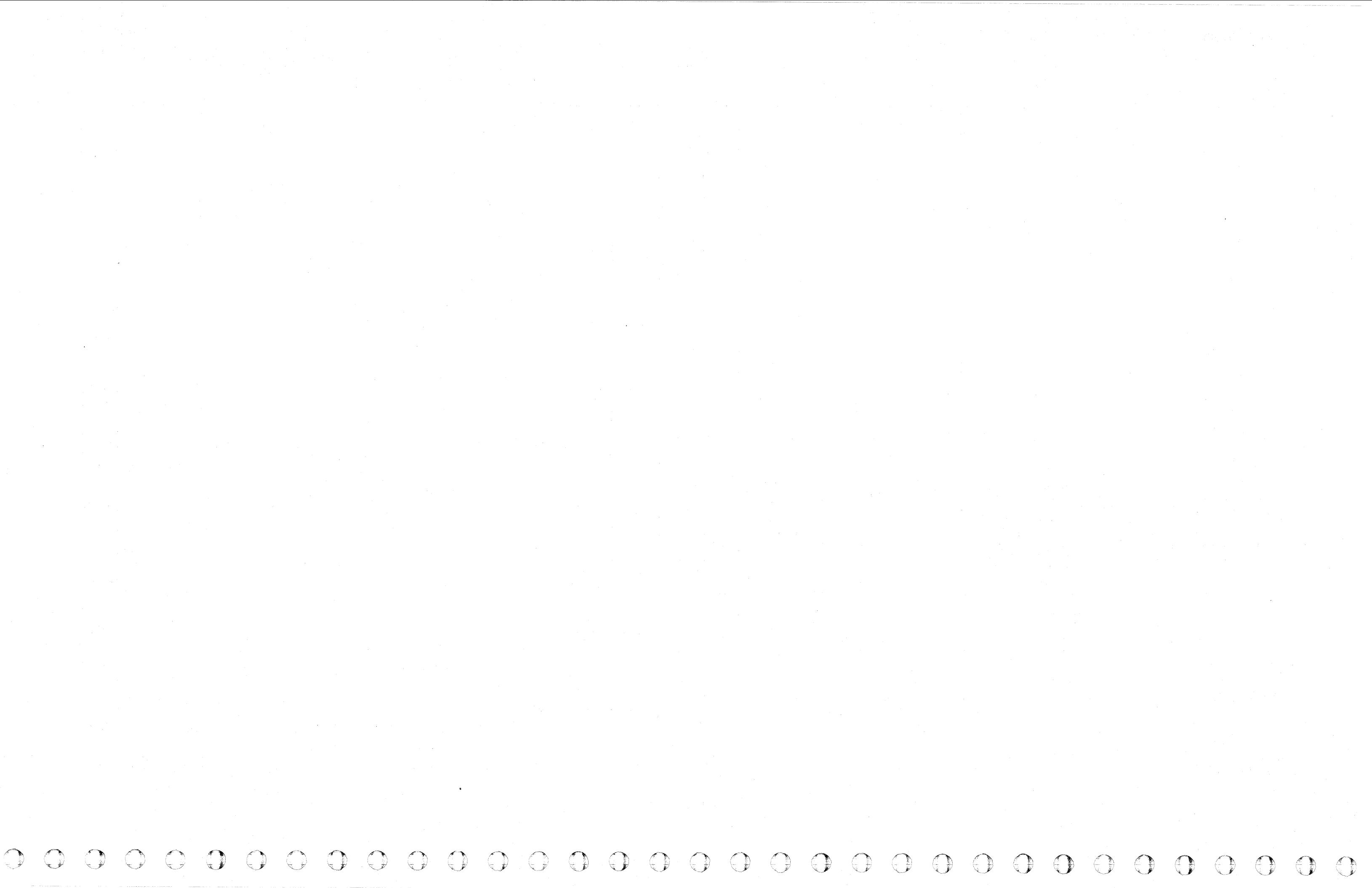

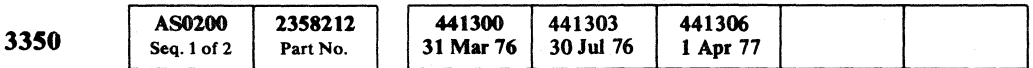

( ( ( ( (- (' ( ( ( ( ( ( ( (' ( ( (

@Copyright IBM Corporation 1976. 1977

 $\sim 10^7$ 

## $A5 - DRIVE INDEX AND SECTOR TEST$  **MICRO 200**

## AS - DRIVE INDEX AND SECTOR TEST MICRO 200

and a state

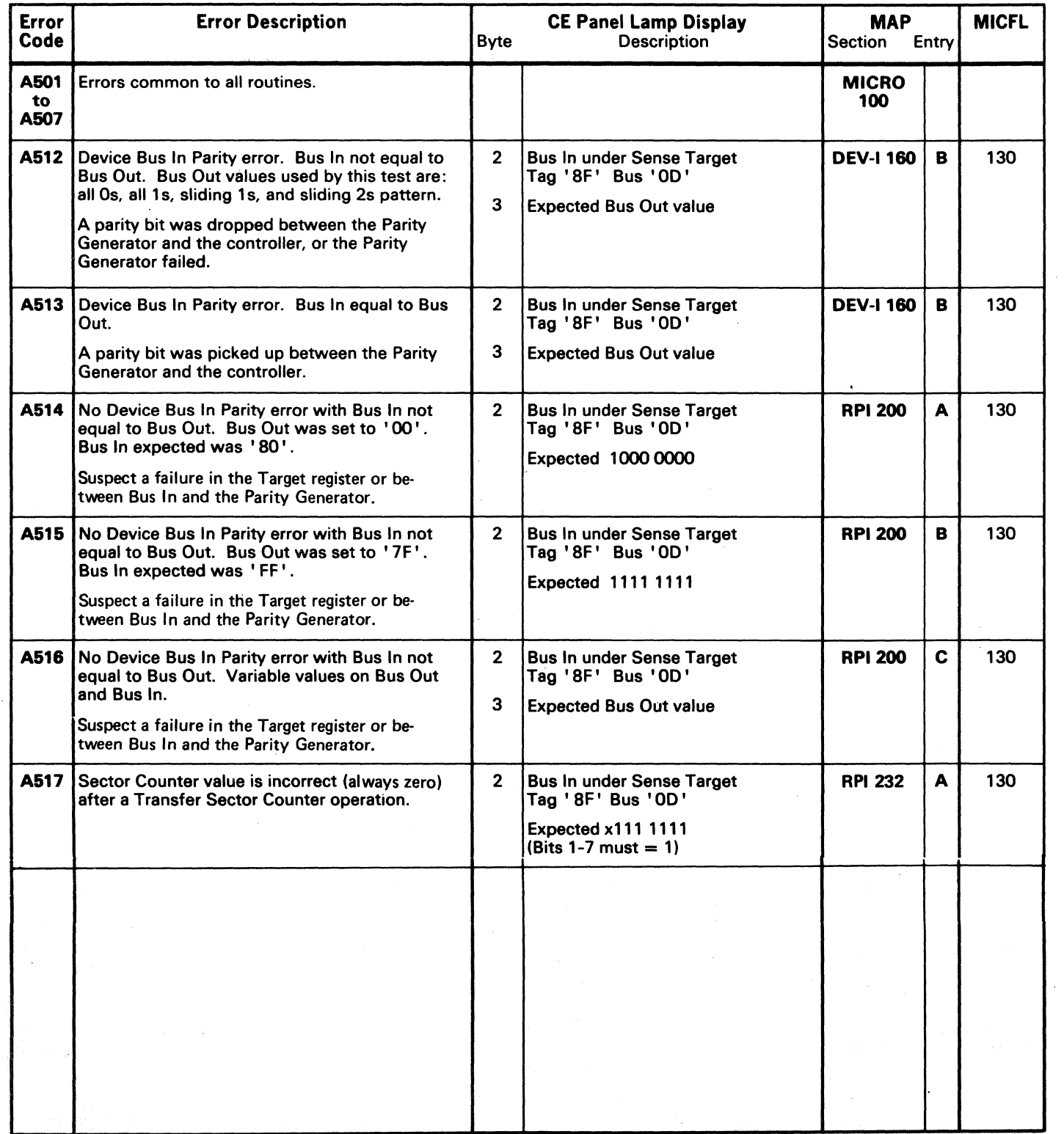

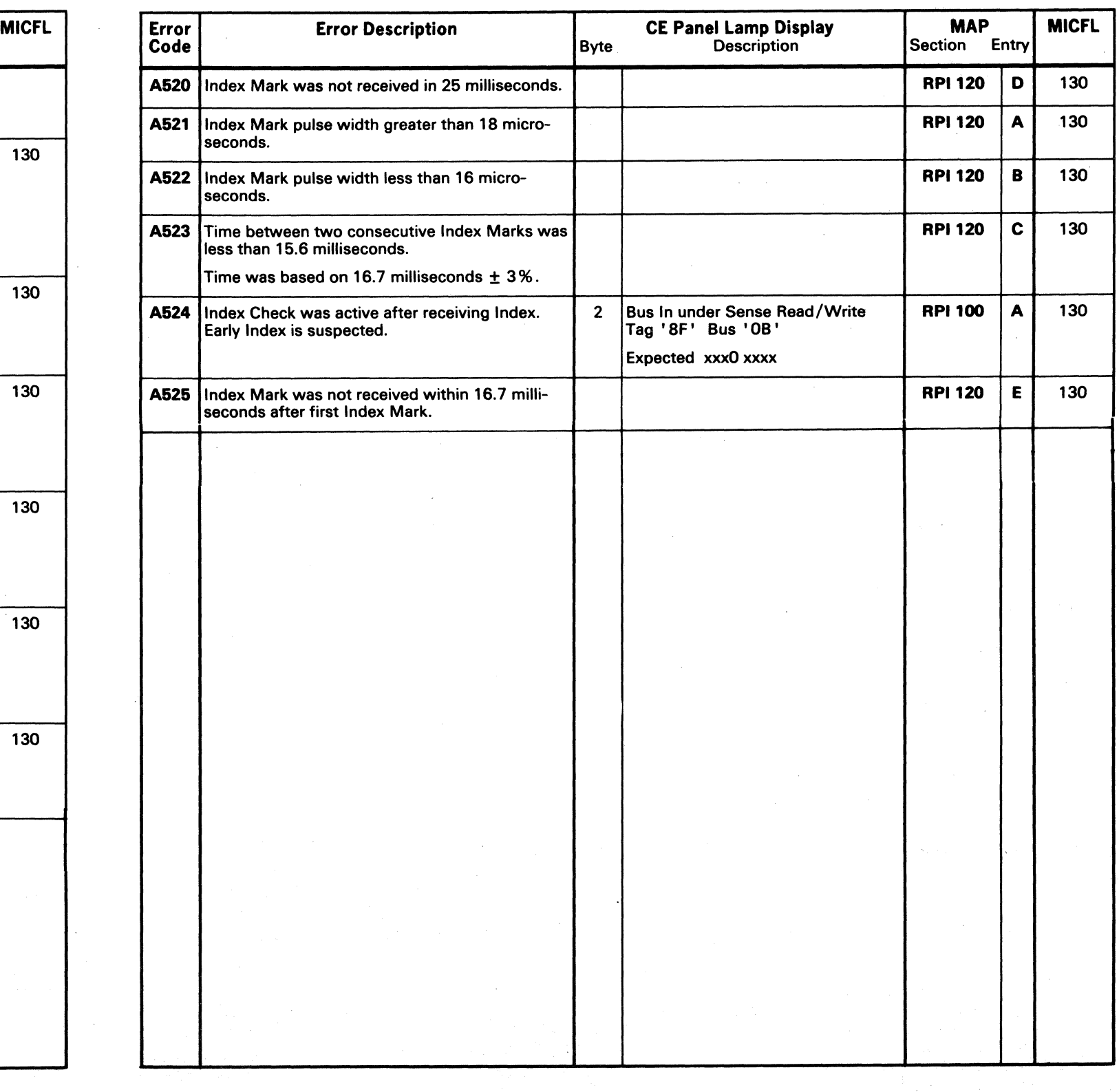

©Copyright IBM Corporation 1976. 1977

## MICRODIAGNOSTIC ERROR CODE DICTIONARY

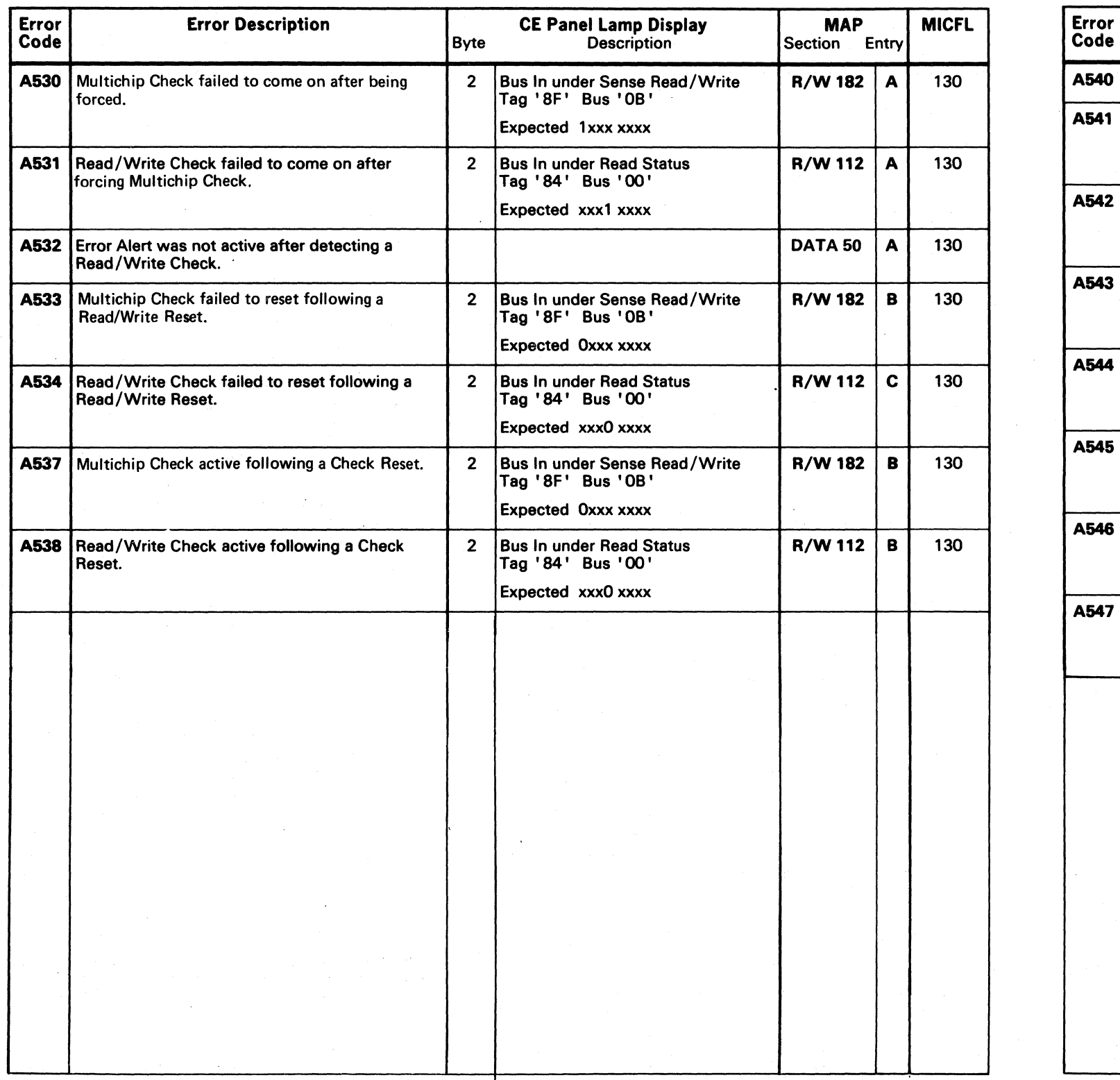

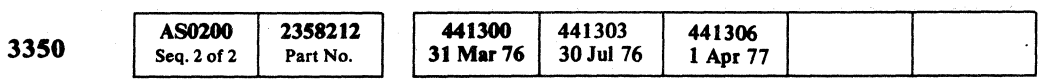

o -0 o o o o o o o (~ I" J f~ o \~ ,-", r""\

 $\label{eq:2.1} \frac{1}{\sqrt{2}}\left(\frac{1}{\sqrt{2}}\right)^{2} \left(\frac{1}{\sqrt{2}}\right)^{2} \left(\frac{1}{\sqrt{2}}\right)^{2} \left(\frac{1}{\sqrt{2}}\right)^{2} \left(\frac{1}{\sqrt{2}}\right)^{2} \left(\frac{1}{\sqrt{2}}\right)^{2} \left(\frac{1}{\sqrt{2}}\right)^{2} \left(\frac{1}{\sqrt{2}}\right)^{2} \left(\frac{1}{\sqrt{2}}\right)^{2} \left(\frac{1}{\sqrt{2}}\right)^{2} \left(\frac{1}{\sqrt{2}}\right)^{2} \left(\$ 

## $\text{A5}$  – DRIVE INDEX AND SECTOR TEST MICRO 202

## $A5$  – DRIVE INDEX AND SECTOR TEST **MICRO 202**

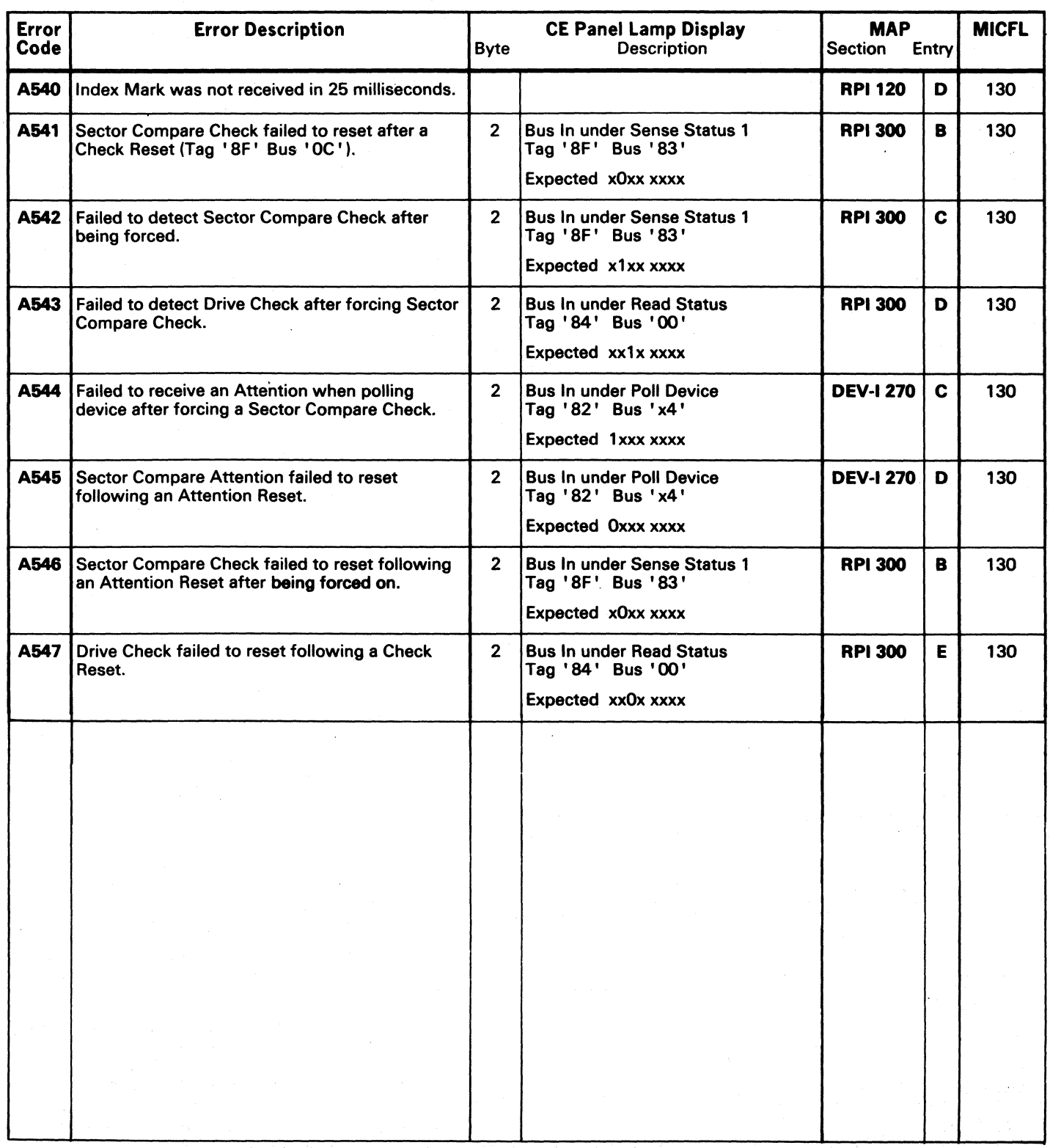

<) o o o o
(' ( ( ( ( ( (' ( ( ( ( ( ( ( ( ( ( ( ( ( f (

## MICRODIAGNOSTIC ERROR CODE DICTIONARY **AS - DRIVE INDEX AND SECTOR TEST** MICRO 204

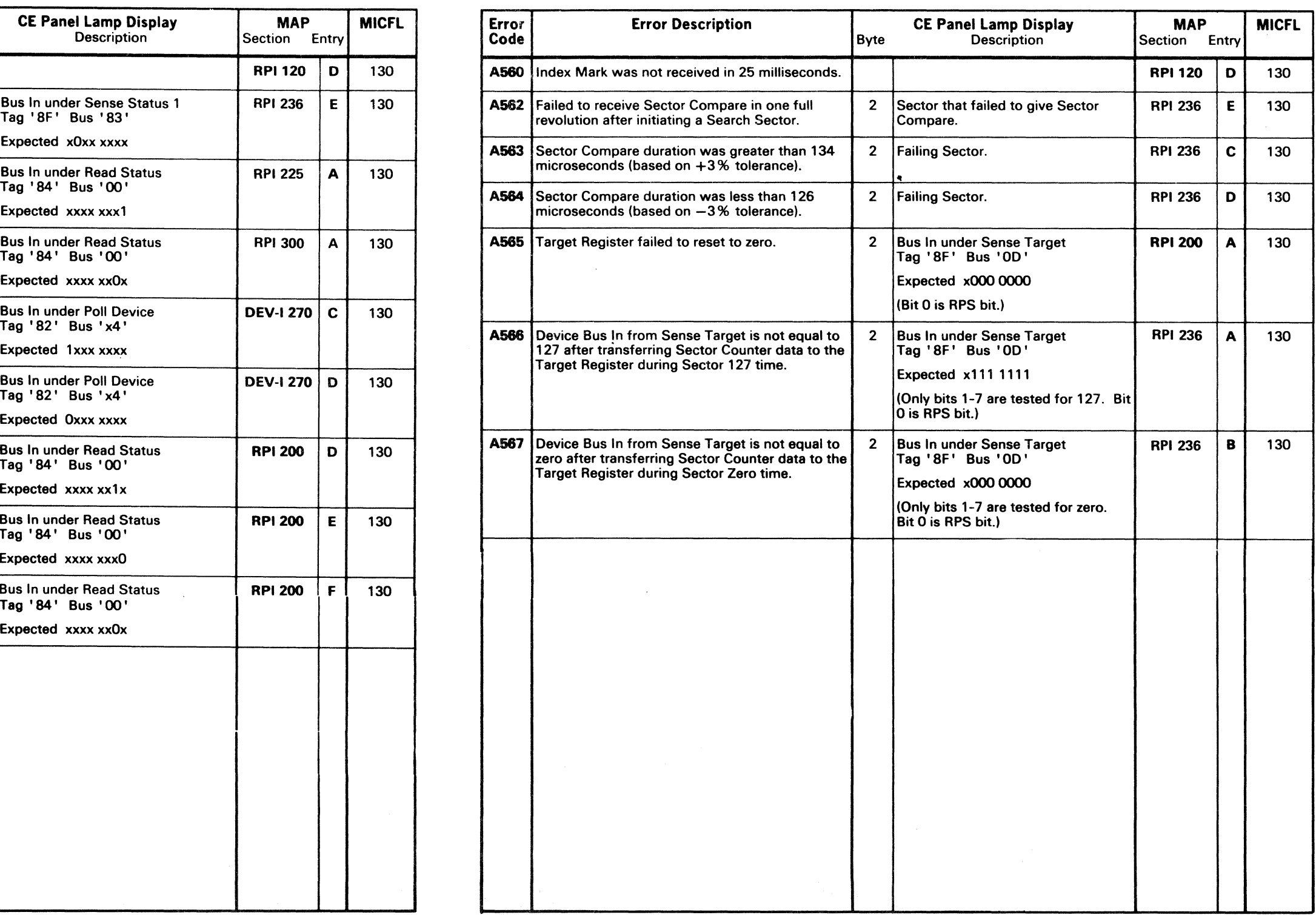

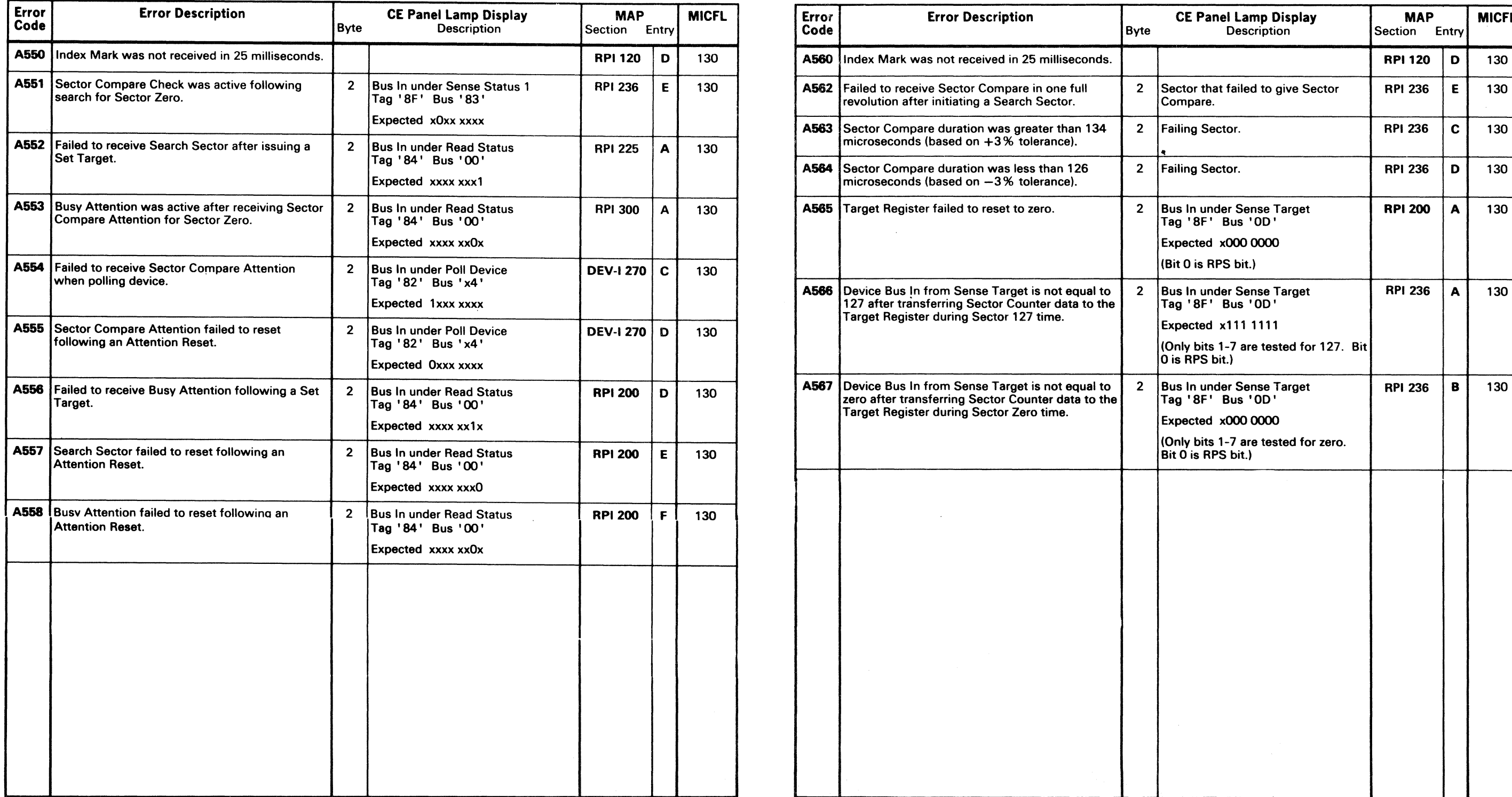

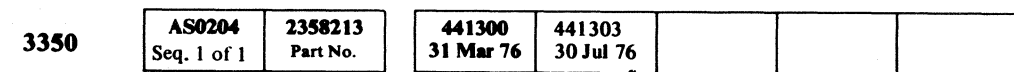

© Copyright IBM Corporation 1976 AS – DRIVE INDEX AND SECTOR TEST MICRO 204

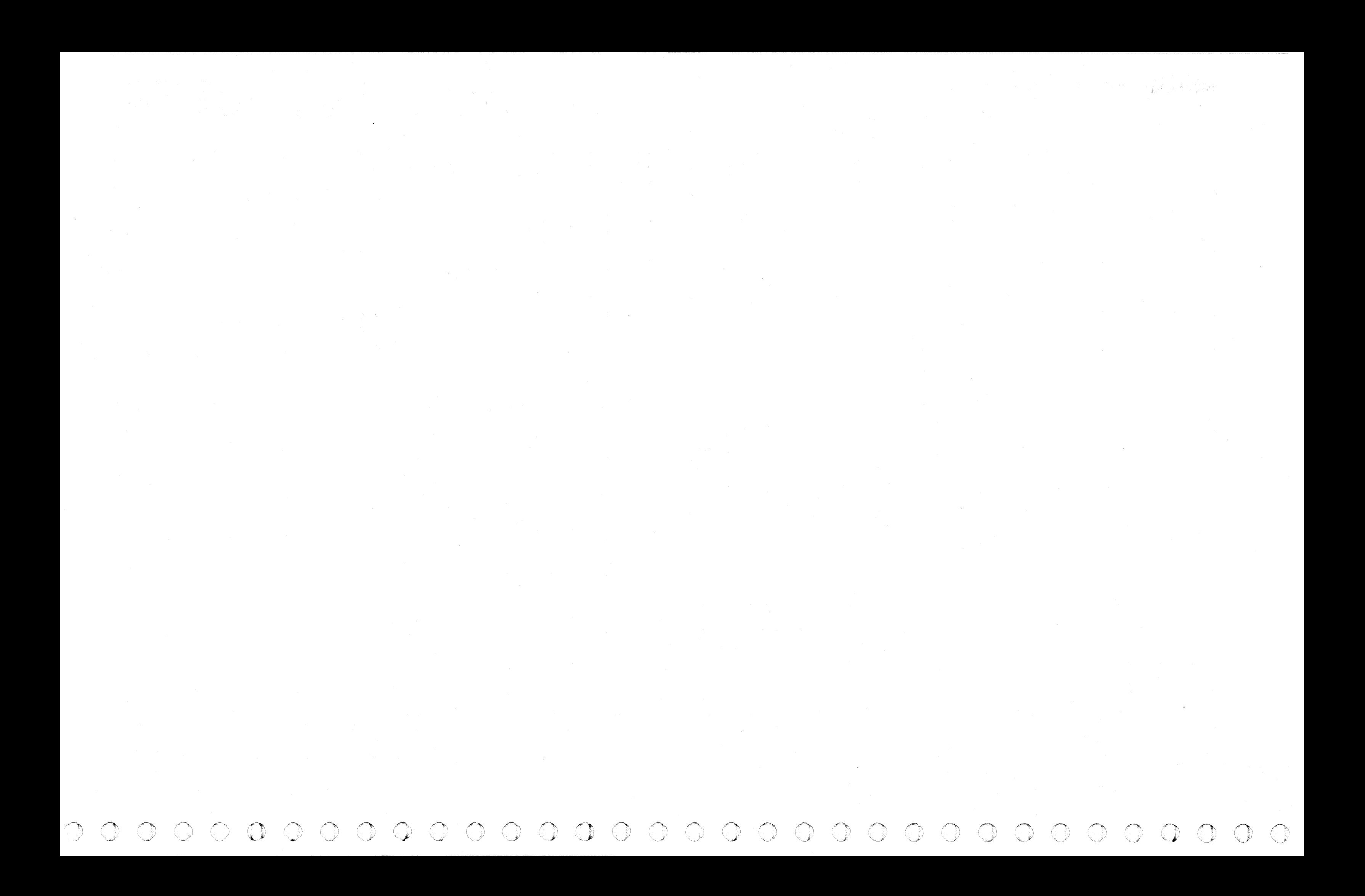

MICRODIAGNOSTIC ERROR CODE DICTIONARY **AND ANNO 240** AT DYNAMIC SERVO ADJUSTMENT TEST MICRO 240

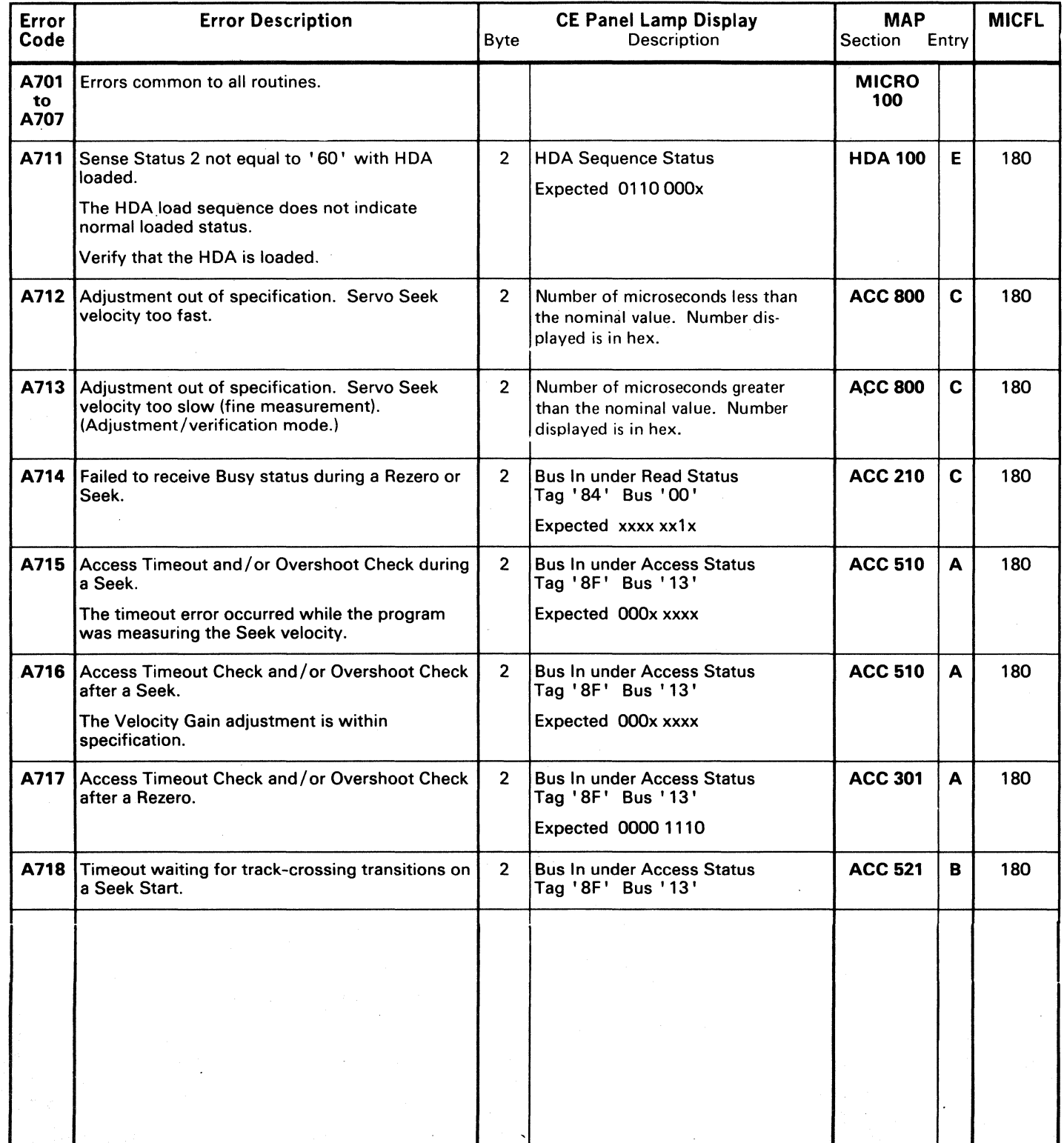

 $C$  ( ( ( ( ( ( ( ( ( ( ( ( ( ( ( ( ( c ( c ( c ( c ( c ( c ( c ( c ( c ( c ( c ( c ( c ( c ( c ( c ( c ( c ( c ( c ( c ( c ( c ( c ( c ( c ( c ( c ( c ( c ( c ( c ( c ( c ( c ( c ( c ( c ( c ( c ( c ( c ( c ( c ( c ( c (

 $\sim$   $\sim$ 

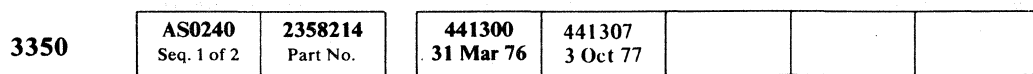

© Copyright IBM Corporation 1976. 1977

### **17 - DYNAMIC SERVO ADJUSTMENT TEST MICRO 240**

## MICRODIAGNOSTIC ERROR CODE DICTIONARY **Age incremental seek hist MICRO 280**

in g

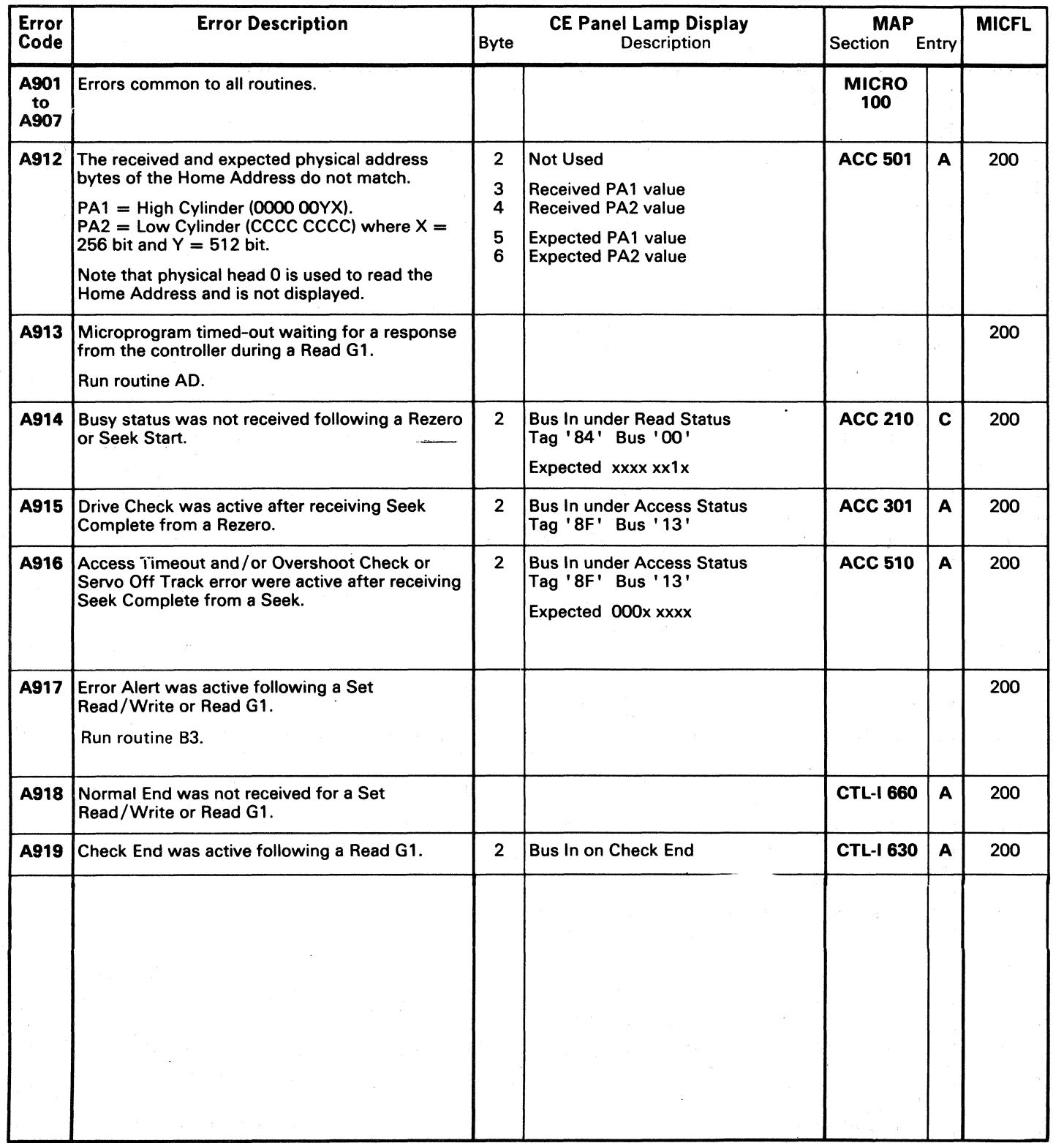

3350<br>  $\frac{\text{AS0240}}{\text{Seq. 2 of 2}}$  Part No.<br>
© Copyright IBM Corporation 1976, 1977 A9 – INCREMENTAL SEEK TEST MICRO 280 AS0240 2358214

3350

./~ .,.....~ Fi ,0 r) ,...", (~ *,f""* (-~ !'~ /,,,,,~\ (~ ('I () (""",\ i.<"'"~ /~ () 0 f""'~ (,.,-.", *r',,\ r,,\* ~ C) 0 r~ 0 t~ .~ /-"" <sup>i</sup>1 .r-~ *"',;J .J \"j \,J \.J* J *,J \\_y* 'J *,J* \.,~ *'-d'!* \,,,) *\J* ~.:I \) "'---./ ~~f '", ./ \ *,'-.y \z\_)* "'-.,Jj 1 I \"-.. . \.,,3' c, 'c;J *',,--y* \~J

 $\sim 100$ 

 $\label{eq:2.1} \frac{1}{\sqrt{2}}\left(\frac{1}{\sqrt{2}}\right)^{2} \left(\frac{1}{\sqrt{2}}\right)^{2} \left(\frac{1}{\sqrt{2}}\right)^{2} \left(\frac{1}{\sqrt{2}}\right)^{2} \left(\frac{1}{\sqrt{2}}\right)^{2} \left(\frac{1}{\sqrt{2}}\right)^{2} \left(\frac{1}{\sqrt{2}}\right)^{2} \left(\frac{1}{\sqrt{2}}\right)^{2} \left(\frac{1}{\sqrt{2}}\right)^{2} \left(\frac{1}{\sqrt{2}}\right)^{2} \left(\frac{1}{\sqrt{2}}\right)^{2} \left(\$ 

----~--

 $\sim$   $\sim$ 

( ( ( ( ( ( ( ( ( ( ( ( ( c ( ( ( (

## MICRODIAGNOSTIC ERROR CODE DICTIONARY AA - CYLINDER SEEK TEST MICRO 300

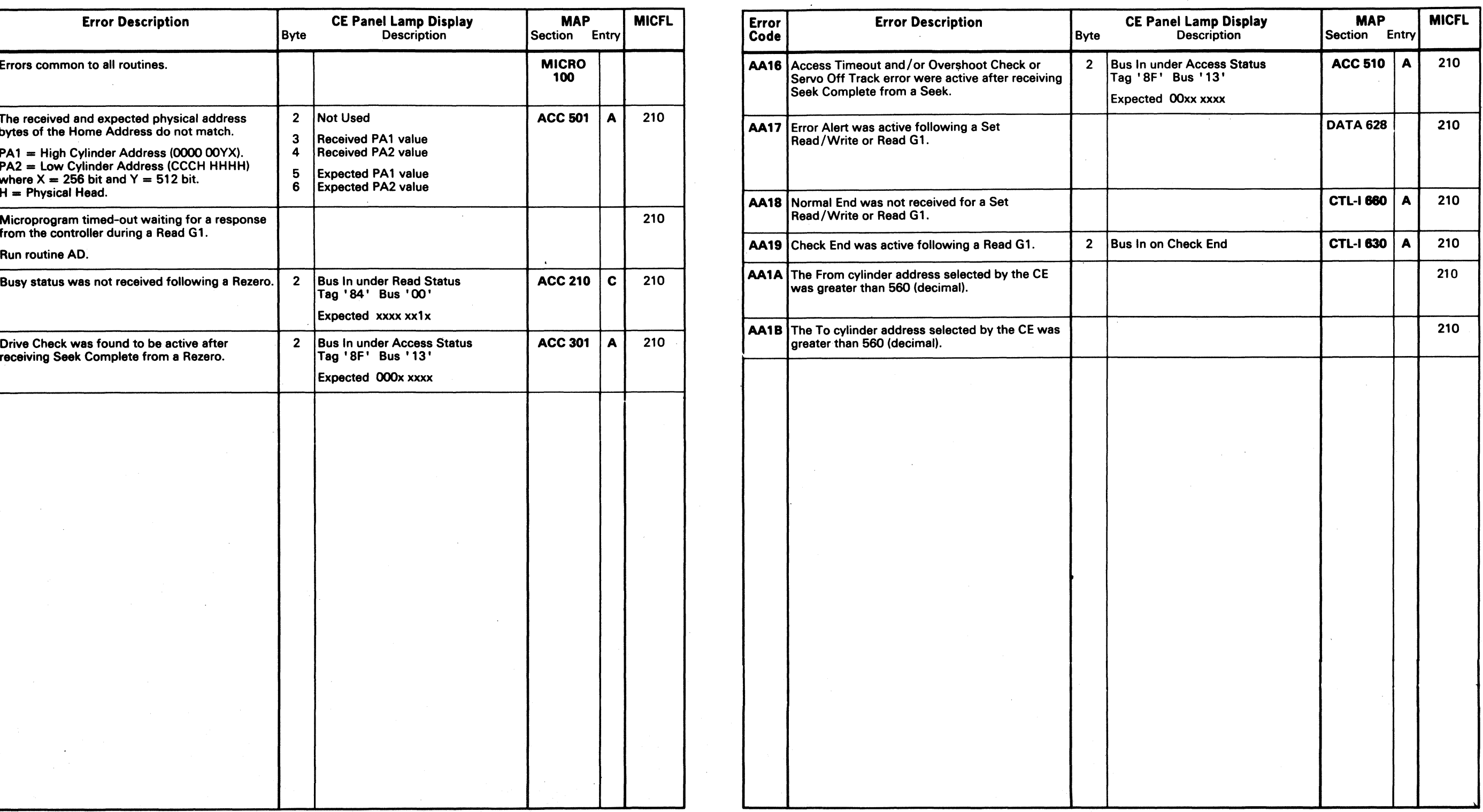

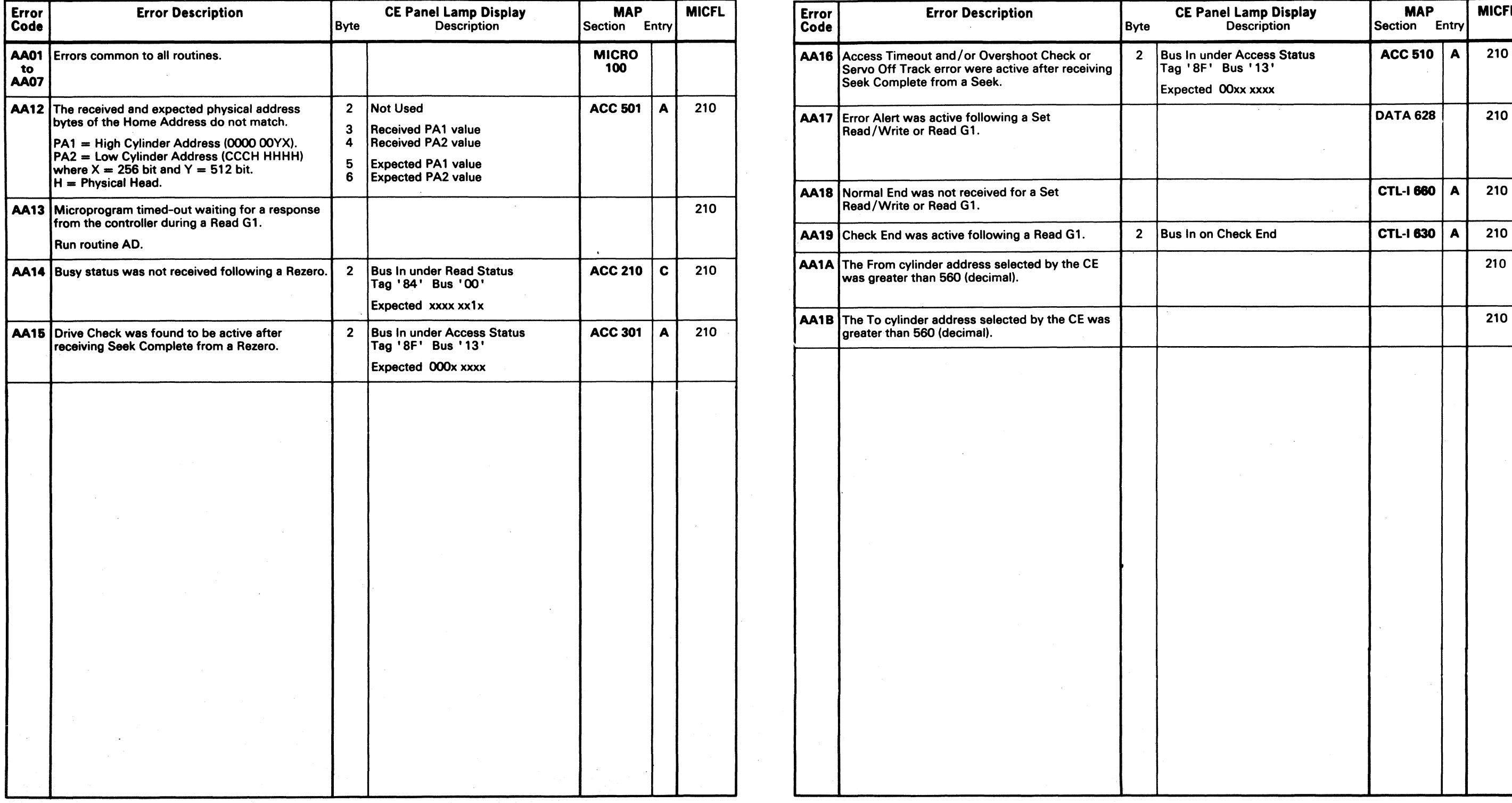

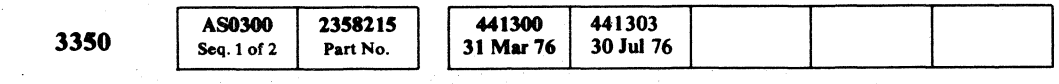

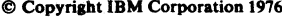

 $\sim 10^{12}$ 

 $A$ A - CYLINDER SEEK TEST **MICRO 300** 

3350 AS0300 2358215<br>Seq. 2 of 2 Part No. Seq. 2 of 2 441300 441303<br>31 Mar 76 30 Jul 76

 $\bullet$  Copyright IBM Corporation 1976

 $O$  0 0 0 0 0 0 0 0 0 0 0 0

### AB - RANDOM SEEK TEST MICRO 320

### AB - RANDOM SEEK TEST MICRO 320

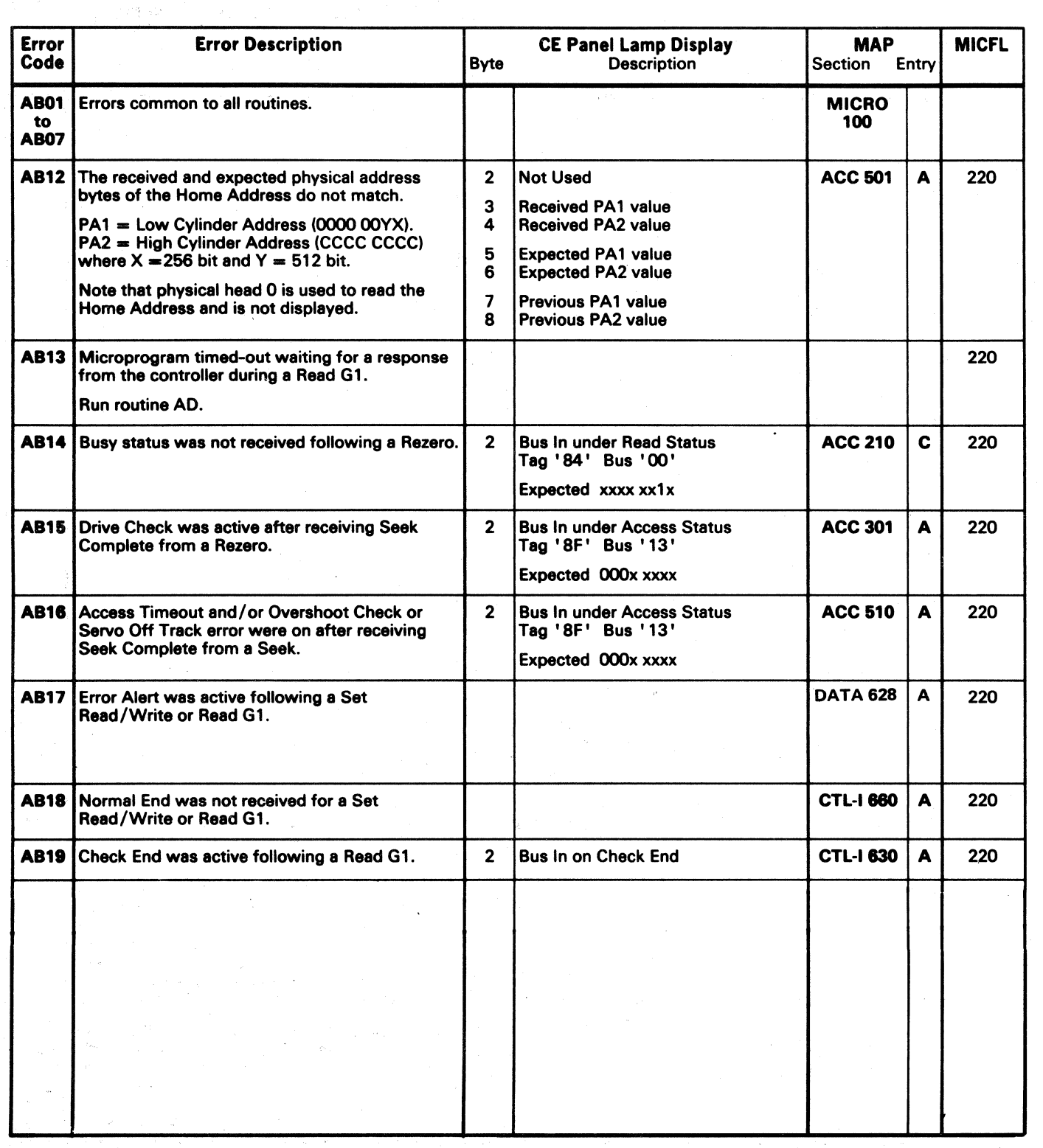

-- --- ------------

 $\, \, \mathbf{C} \, \, \mathbf{D} \, \, \mathbf{O} \, \, \mathbf{O} \$ 

( f ( ( ( ( ( ( ( ( ( f ( ( ( ( (

## MICRODIAGNOSTIC ERROR CODE DICTIONARY **AD** – GAP COUNTER AND DATA TRANSFER TEST **MICRO 360**

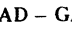

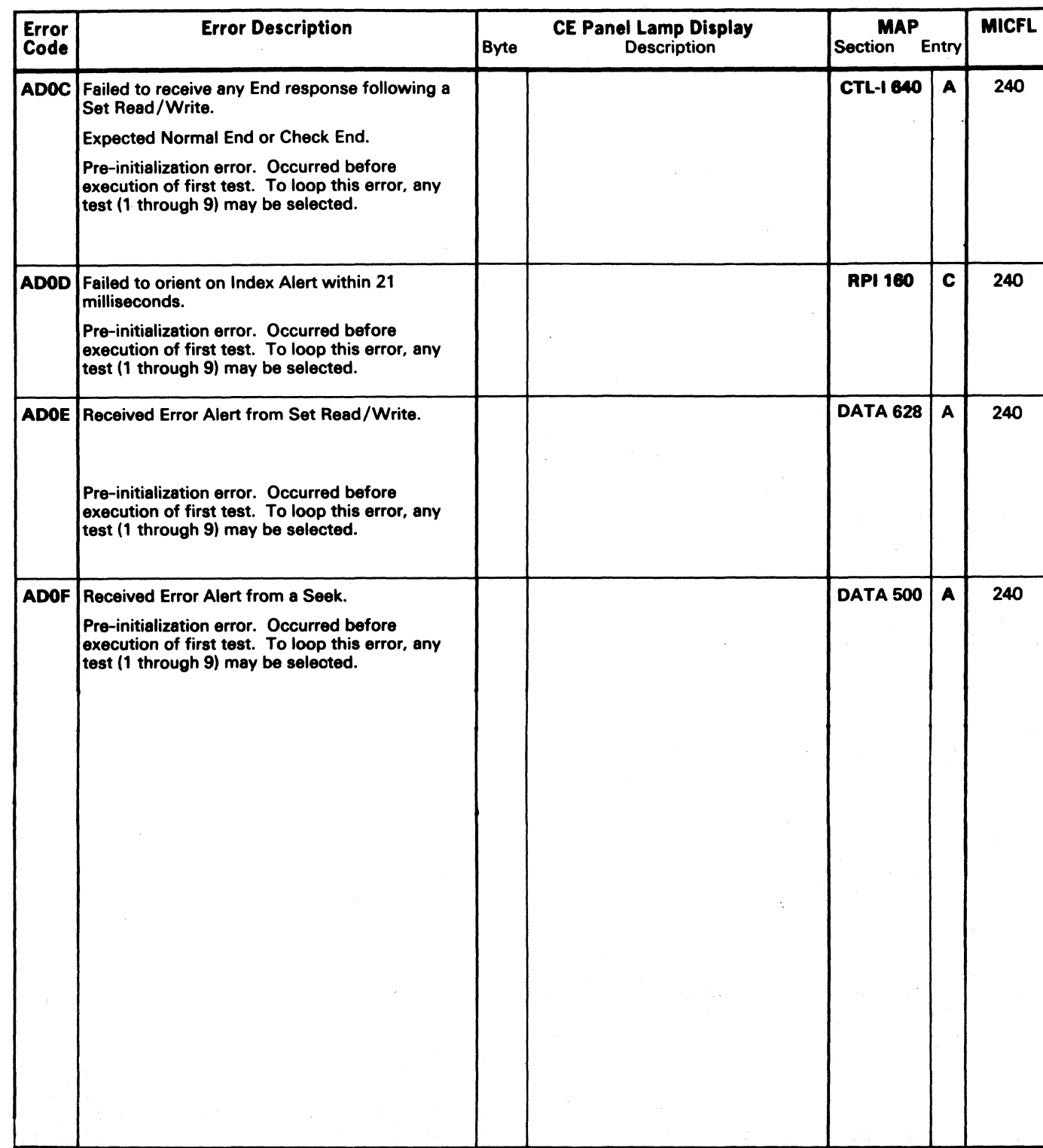

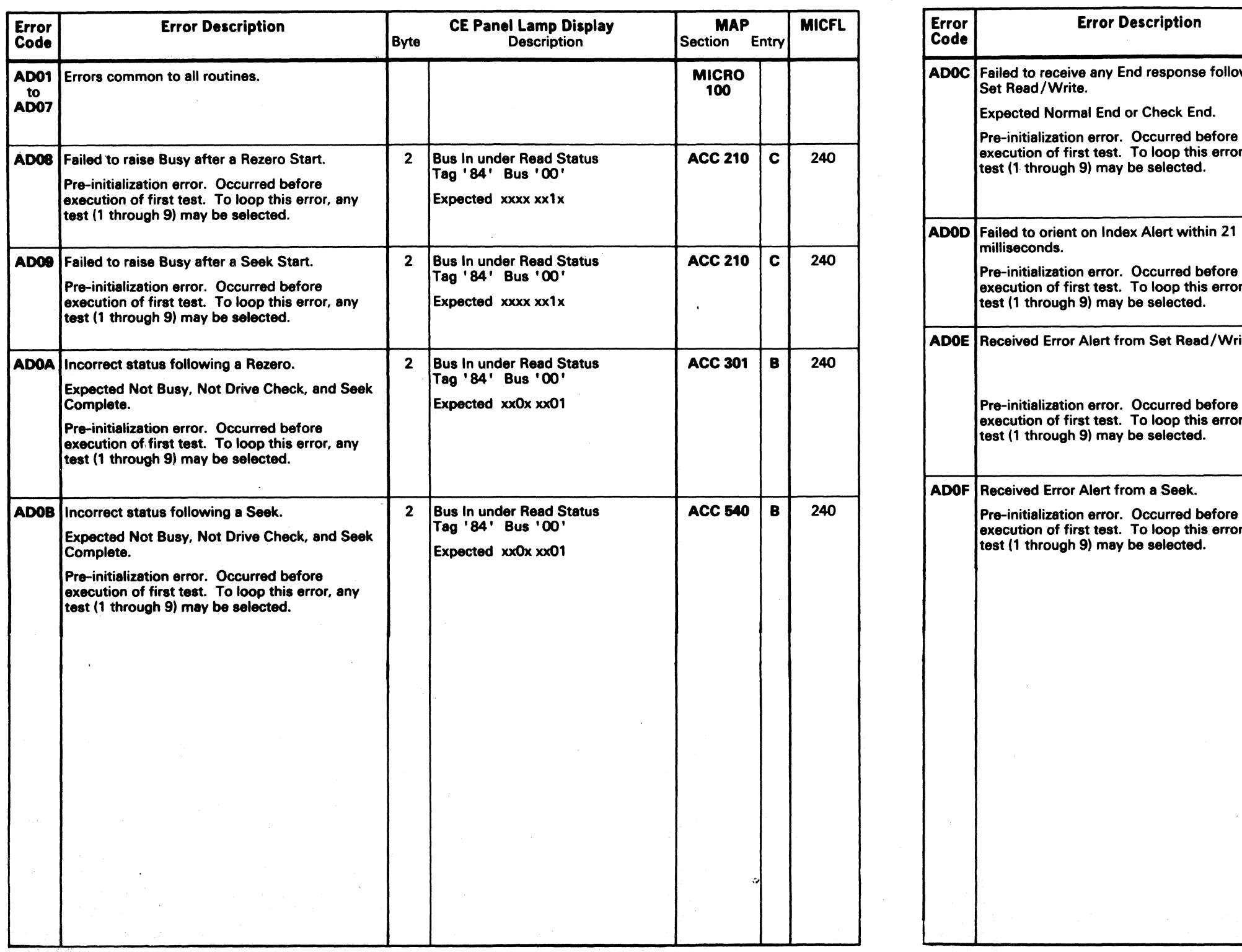

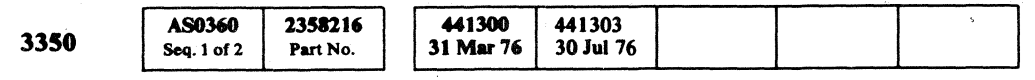

 $\mathcal{L}_{\text{max}}$  , and  $\mathcal{L}_{\text{max}}$  , and  $\mathcal{L}_{\text{max}}$ 

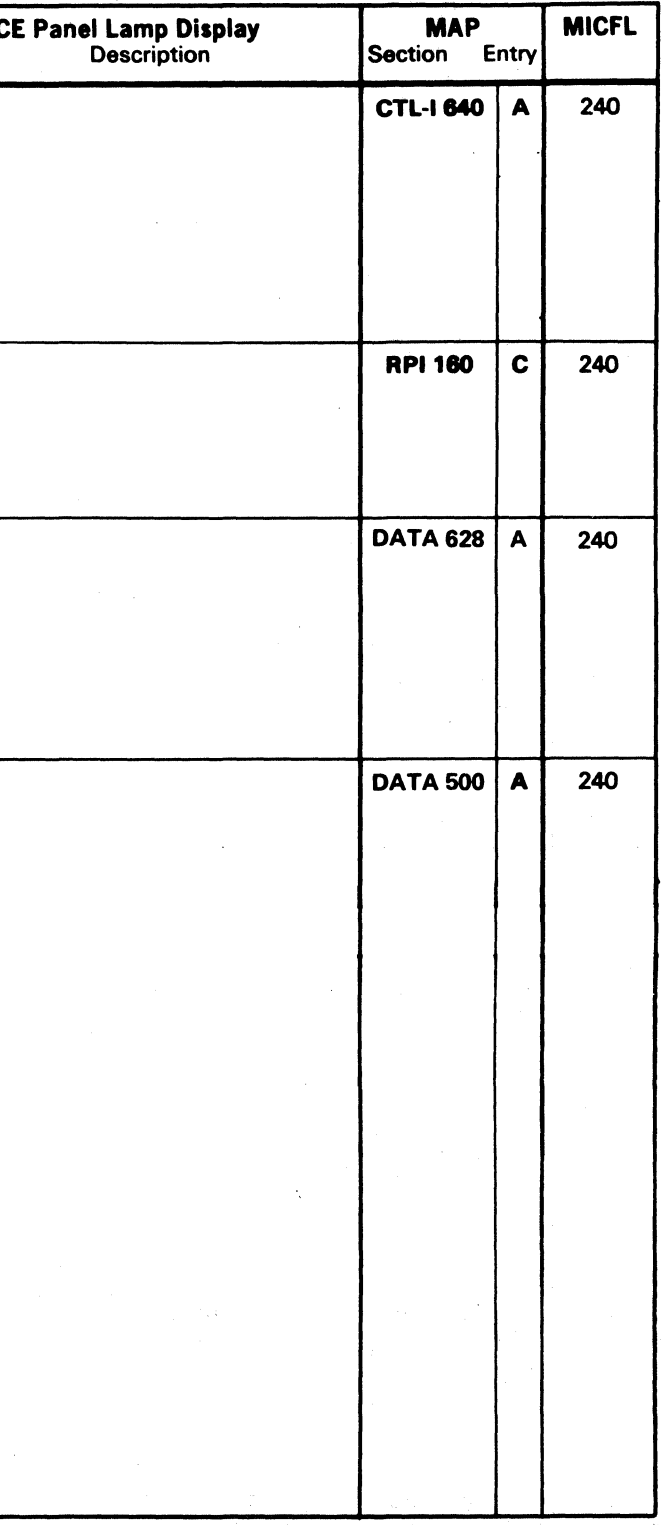

**Copyright IBM Corporation 1976** AD – GAP COUNTER AND DATA TRANSFER TEST **MICRO 360** 

## MICRODIAGNOSTIC ERROR CODE DICTIONARY **AD-CAP COUNTER AND DATA TRANSFER TEST** MICRO 361

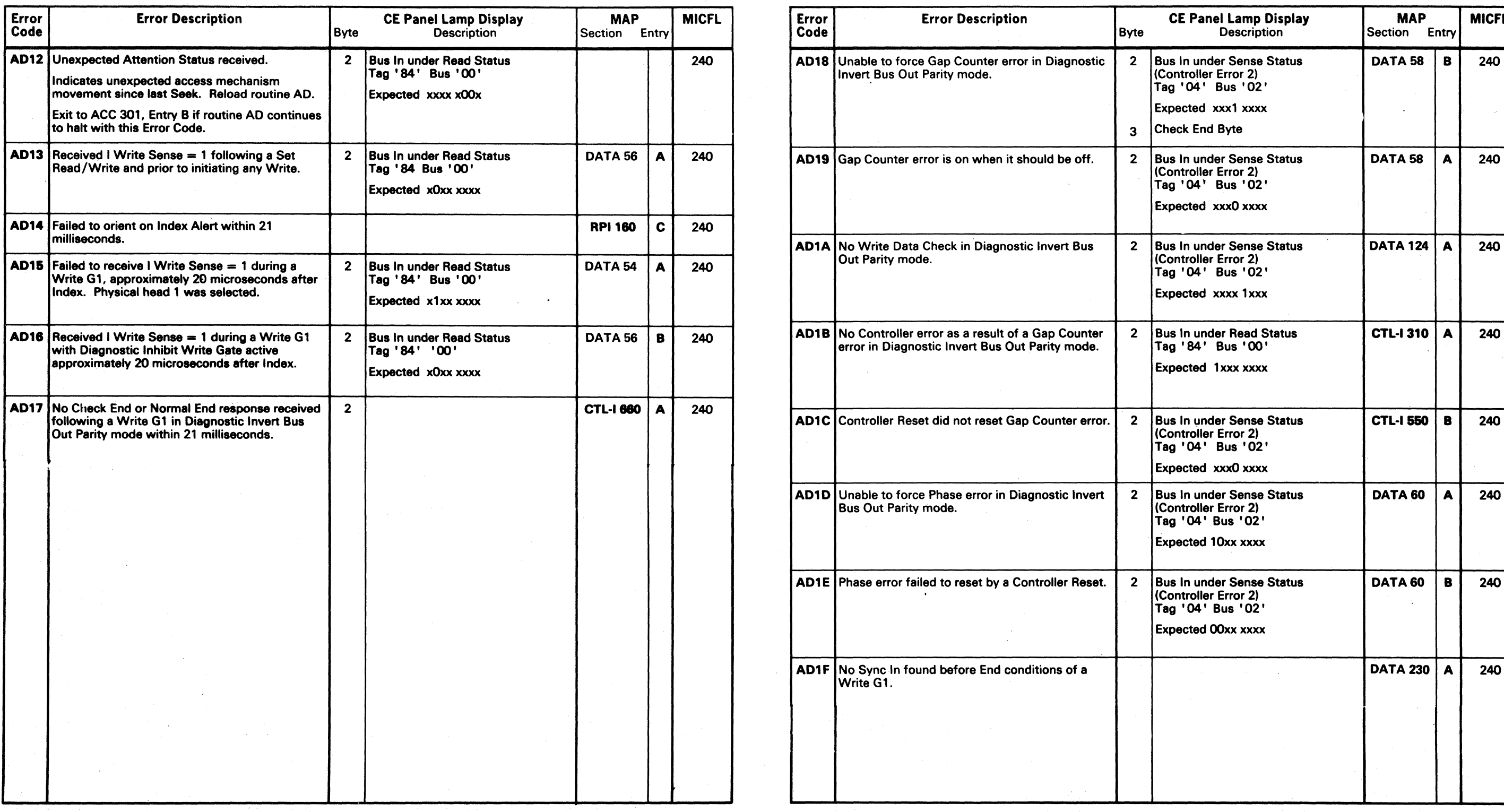

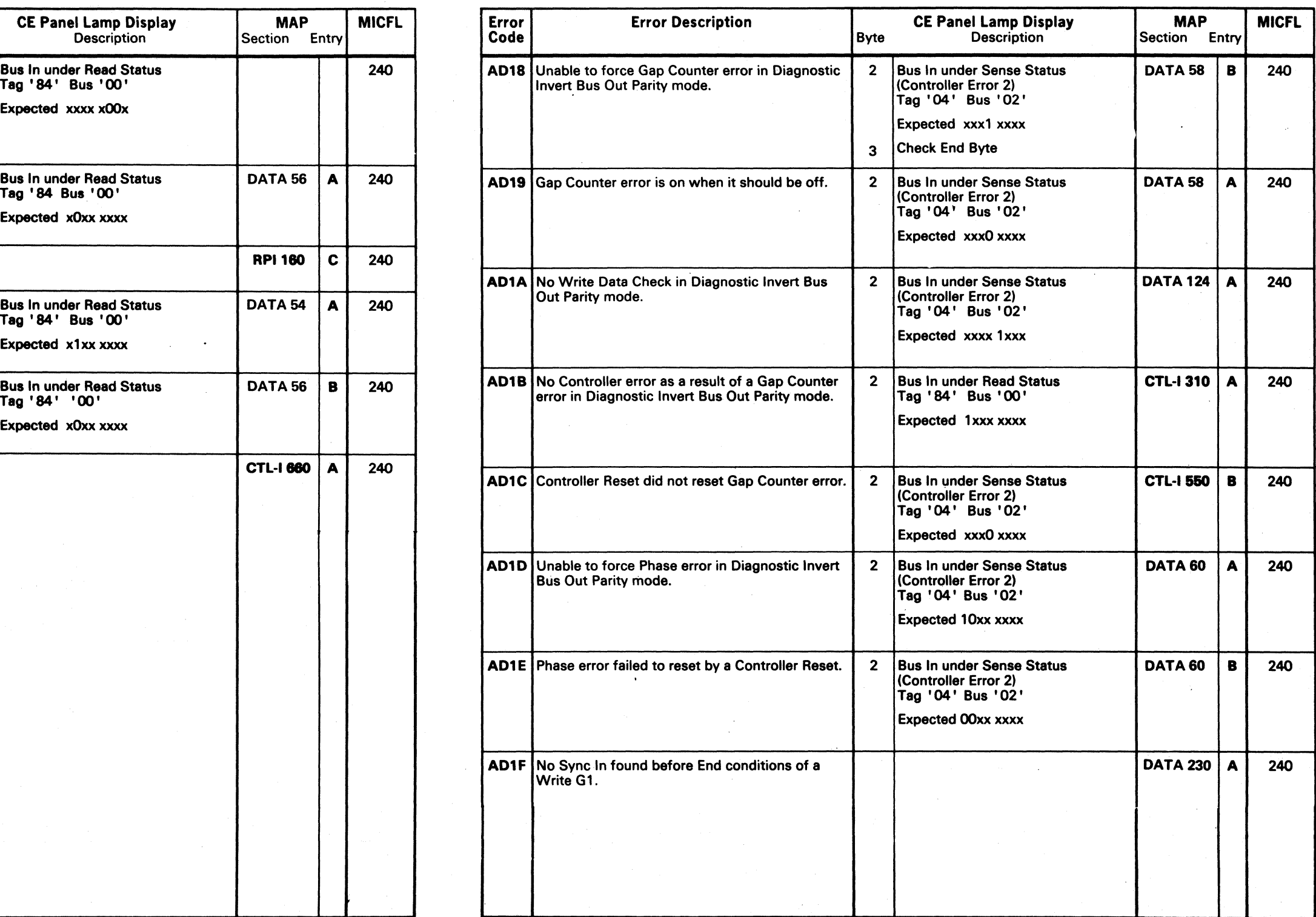

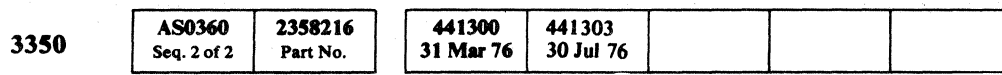

C) o o C) o o o o C) o o () o o

© Copyright IBM Corporation 1976 AD – GAP COUNTER AND DATA TRANSFER TEST MICRO 361

 ${\color{red}\bullet}\,$  (  ${\color{red}\,}$  (  ${\color{red}\,}$  (  ${\color{$ 

## MICRODIAGNOSTIC ERROR CODE DICTIONARY AD AD AD - GAP COUNTER AND DATA TRANSFER TEST MICRO 362

 $\sim$ 

Error **Error Description CE Panel Lamp Display MAP MICFL**<br>Code Section Entry Section Entry AD22 Unexpected Attention Status received. 2 Bus In under Read Status 240<br>
Tag '84' Bus '00' Indicates unexpected access mechanism  $\begin{bmatrix} 1 & 0 & 0 \\ 0 & 0 & 0 \end{bmatrix}$  Expected xxxx x00x movement since last Seek. Reload routine AD. Exit to ACC 301, Entry B if routine AD continues to halt with this Error Code. AD25 Failed to orient on Index Alert within 21 RPI 160 C 240 milliseconds. AD. Microprogram timed-out waiting for a response DATA 80 A 240 from the controller during a Write G1. AD27 Abnormal End condition received while timing a  $\begin{array}{|c|c|c|c|c|c|}\n 2 \quad \text{Check End Byte} & \text{CTL-1 630 A} & 240 \\
\hline\n\end{array}$ Expected 0000 0000 AD28 G1 gap length out of tolerance.  $2 \int 2 \int G$ ap timer - Hi = xxxx xxxx DATA 84 A 240 Bytes 2 and 3 are a 2-byte timer that measures  $\begin{vmatrix} 1 & 0 & 0 \\ 0 & 0 & 0 \\ 0 & 0 & 0 \end{vmatrix}$  (3) Gap timer - Lo = xxxx xxxx timer decimal value is 93 to 100 microseconds or ('50' to '64') 0060 to 0084 in hex.

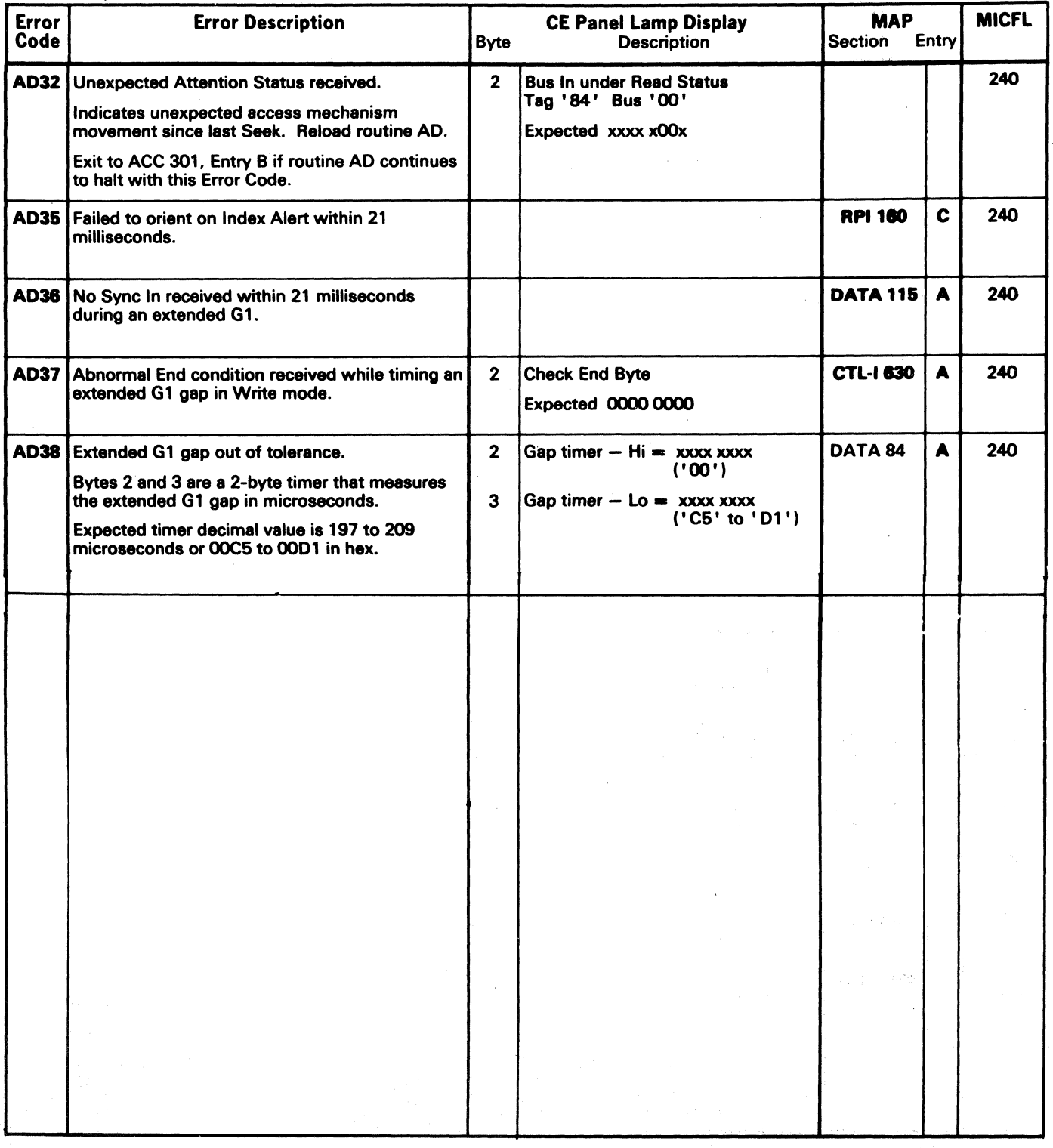

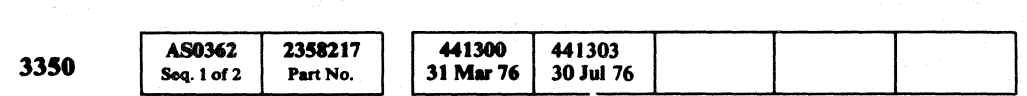

 $\bullet$  Copyright IBM Corporation 1976  $\rm{AD}-$  GAP COUNTER AND DATA TRANSFER TEST  $\rm{MLCRO~362}$ 

### MICRODIAGNOSTIC ERROR CODE DICTIONARY AD-GAP COUNTER AND DATA TRANSFER TEST MICRO 364

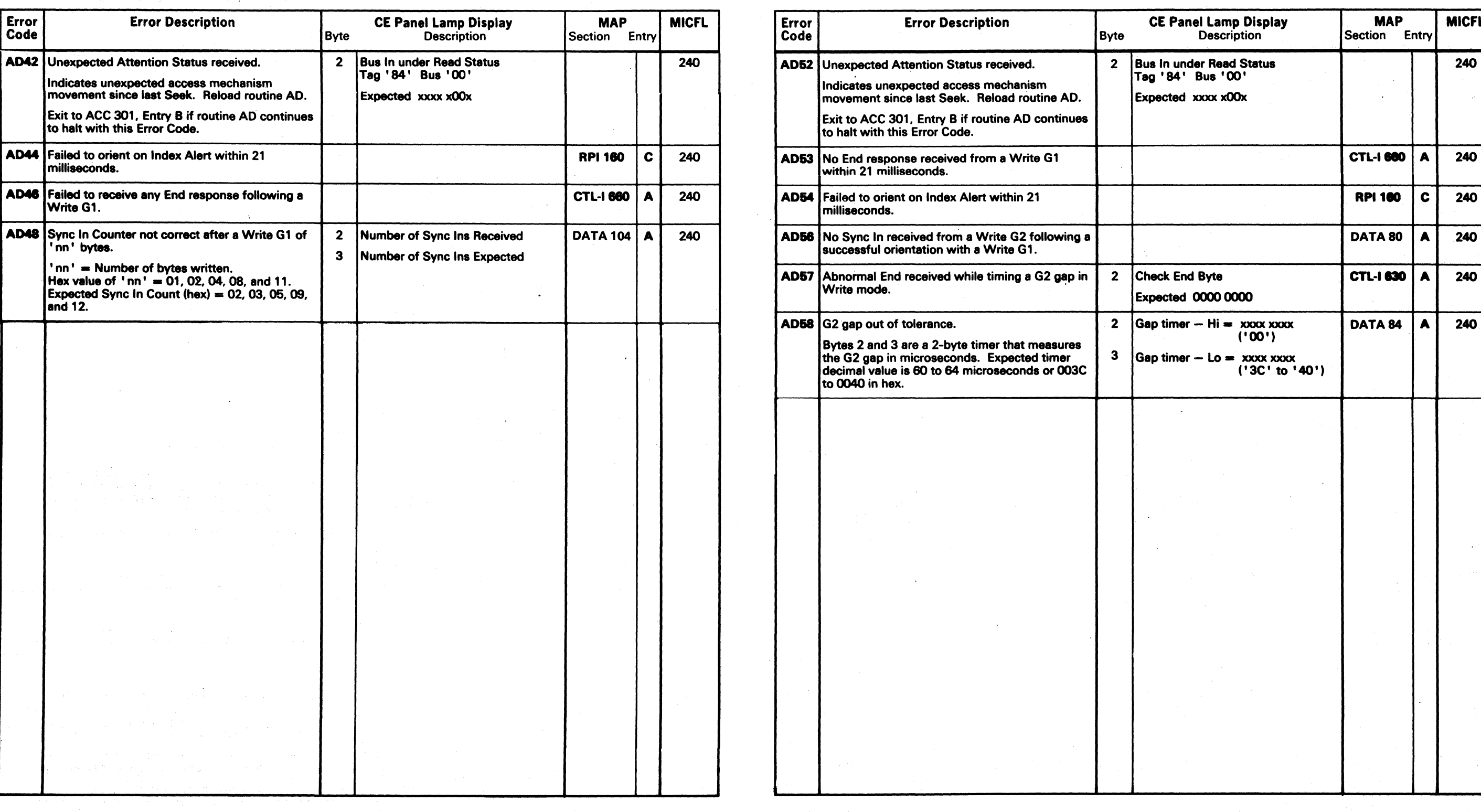

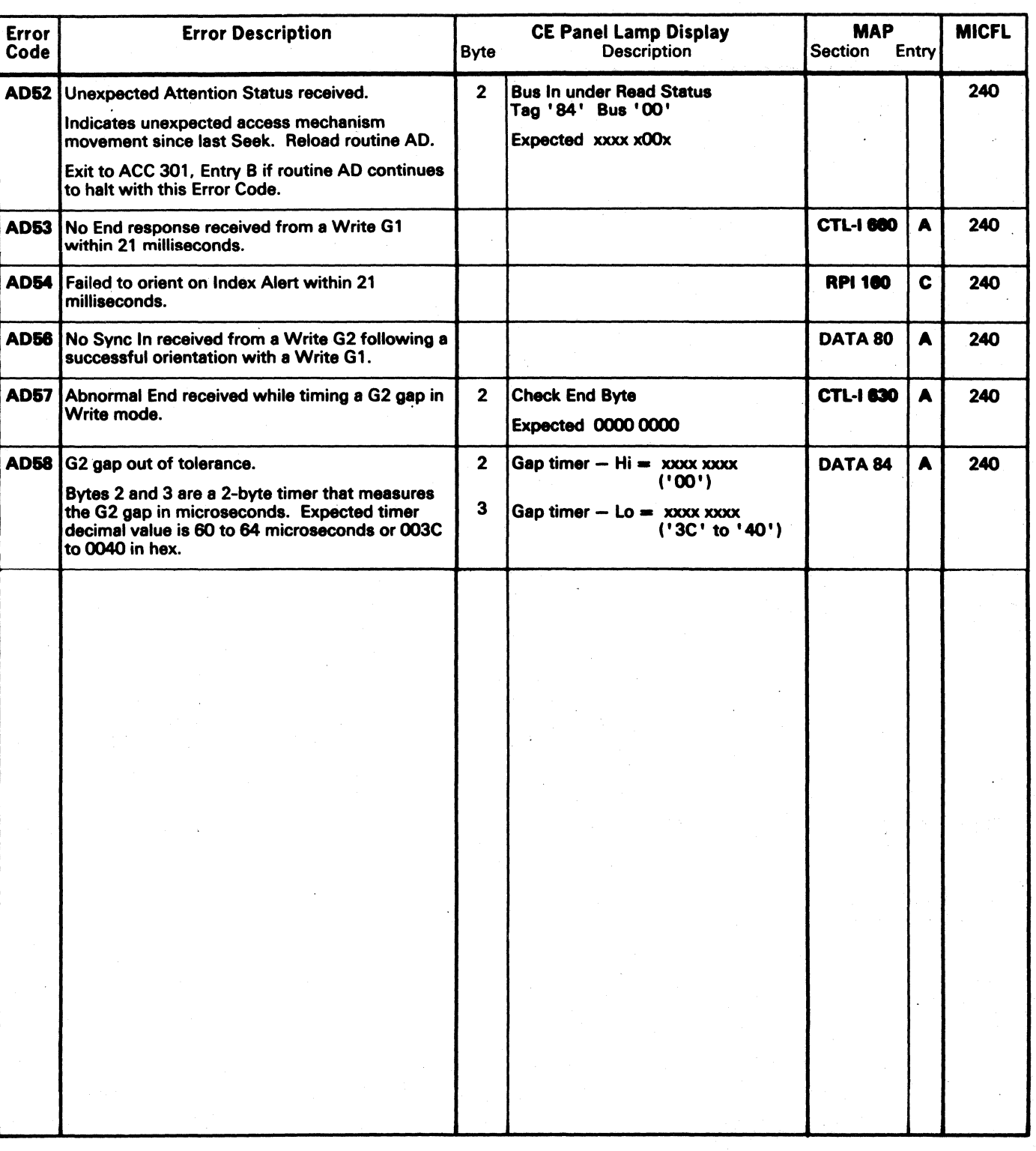

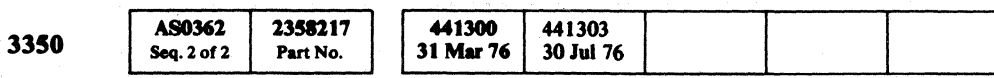

 $\sim 100$ 

 $\sim 100$ 

() (,'",\ f'J /"l ("~"'1 ,0 /~ ~ a c"", 0 () /'~ (~ () ,r"'] (""~ r'l /~ () /1 /~ I~ ~.,) \"-) '. I \ '.' r-~ 0 \ ., ~'~J/ () f') r ") i *\J \·,-Y* " ..... / J J \'-.. "--./ ',"-, ~/ ~J! \, .... J) '.Y '- ',/ ""-~ J \ '.j \~. ~/ "'-.- ~"

 $\bullet$  Copyright IBM Corporation 1976 **COLUMPTER AND SOME AD** - GAP COUNTER AND DATA TRANSFER TEST **MICRO 364** 

 $\Delta \phi$ 

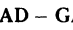

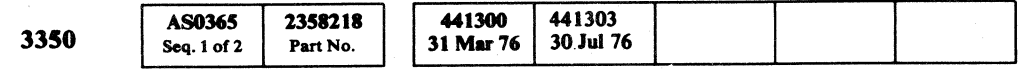

( ( ( ( { ( (- ( ( ( ( ( ( ( ( ( ( ( ( ( (

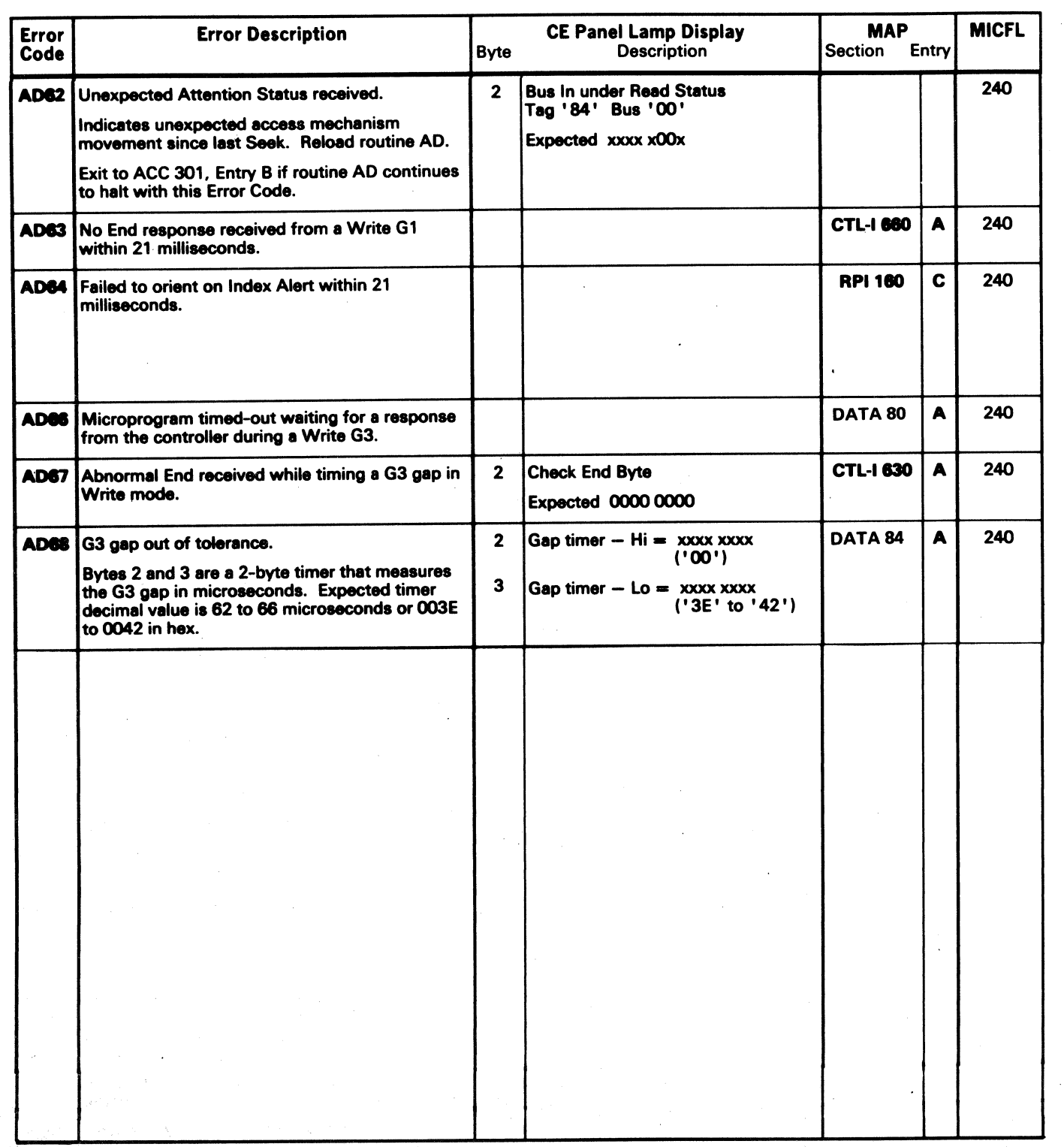

### AD - GAP COUNTER AND DATA TRANSFER TEST MICRO 365

 $\sim 10$ 

AD – GAP COUNTER AND DATA TRANSFER TEST MICRO 365

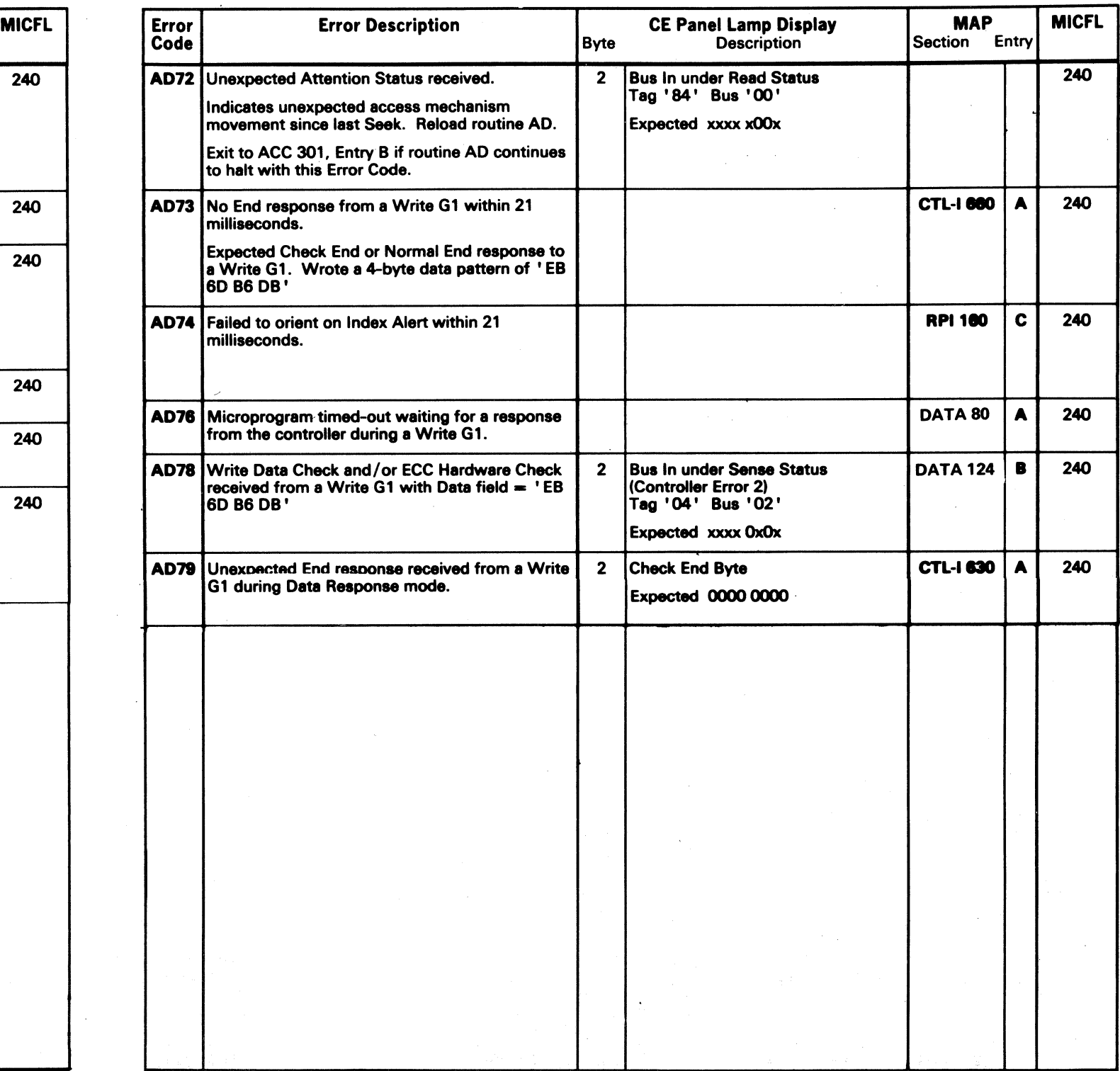

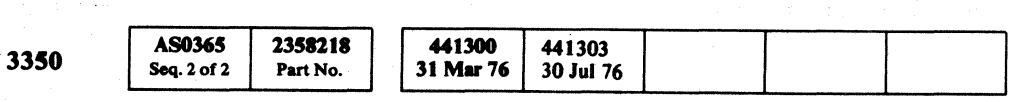

© Copyright IBM Corporation 1976

 $\sim 10^{11}$  km

 $\sim 10^7$ 

o o () Q (~  ${\mathcal{O}}_{{\mathcal{O}}}\hspace{0.2em}{\mathcal{O}}_{{\mathcal{O}}}\hspace{0.2em}{\mathcal{O}}_{{\mathcal{O}}}\hspace{0.2em}{\mathcal{O}}_{{\mathcal{O}}}\hspace{0.2em}{\mathcal{O}}_{{\mathcal{O}}}\hspace{0.2em}{\mathcal{O}}_{{\mathcal{O}}}\hspace{0.2em}{\mathcal{O}}_{{\mathcal{O}}}\hspace{0.2em}{\mathcal{O}}_{{\mathcal{O}}}\hspace{0.2em}{\mathcal{O}}_{{\mathcal{O}}}\hspace{0.2em}{\mathcal{O}}_{{\mathcal{O$ 

 $\sim 100$ 

AD - GAP COUNTER AND DATA TRANSFER TEST MICRO 366

AD - GAP COUNTER AND DATA TRANSFER TEST MICRO 366

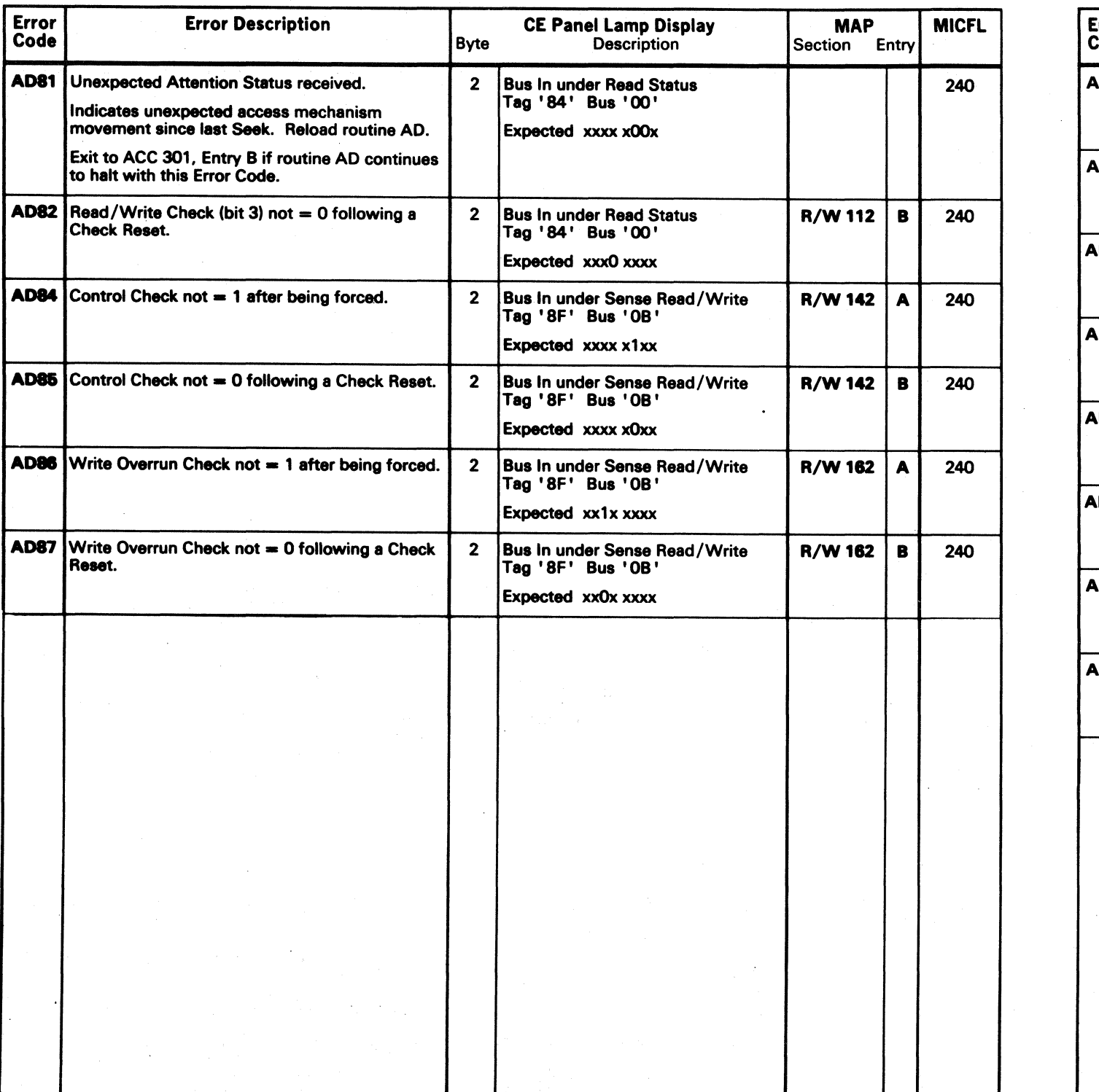

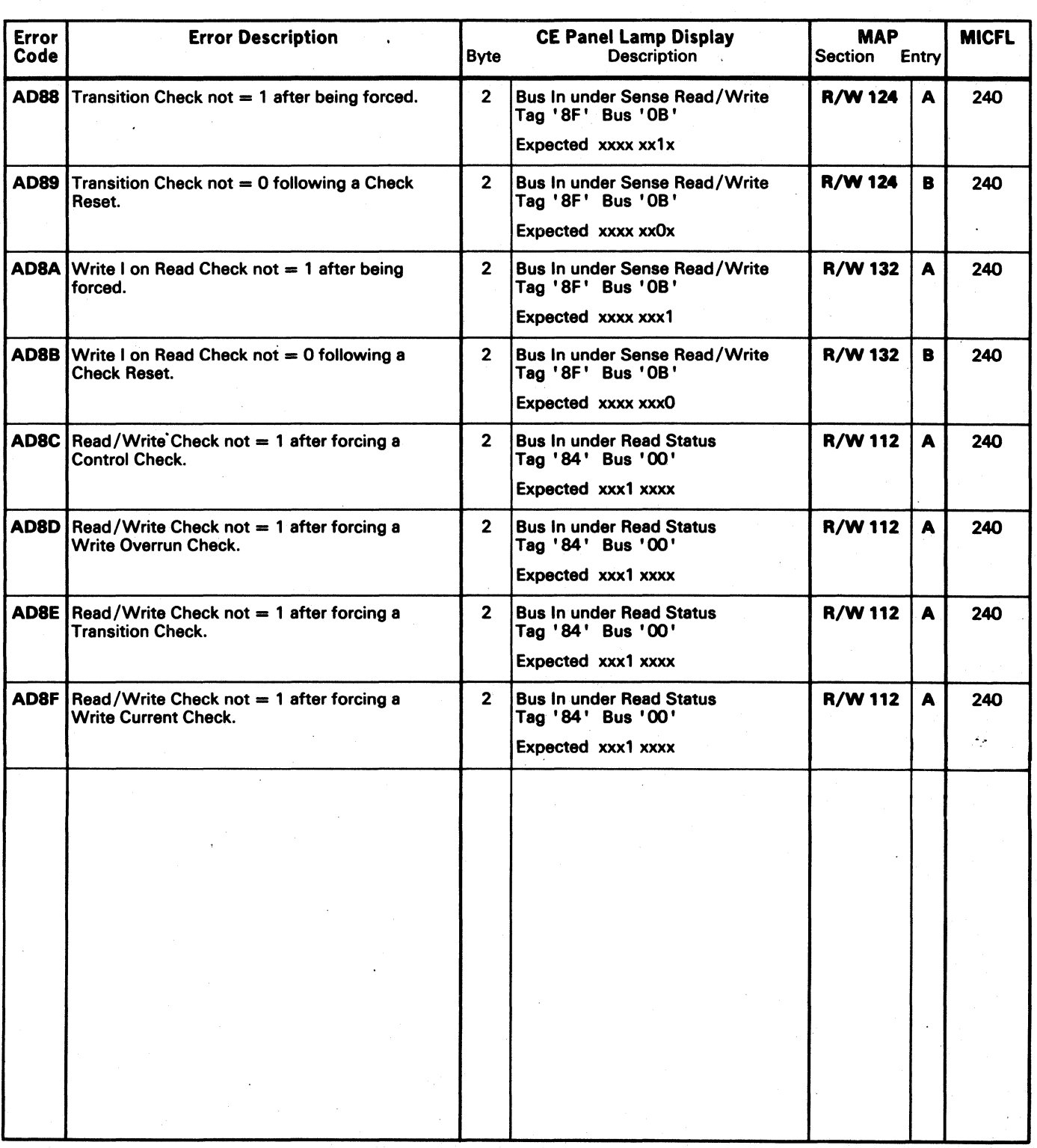

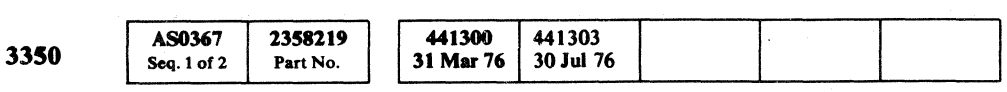

(' ( ( (- ( ( ( ( (

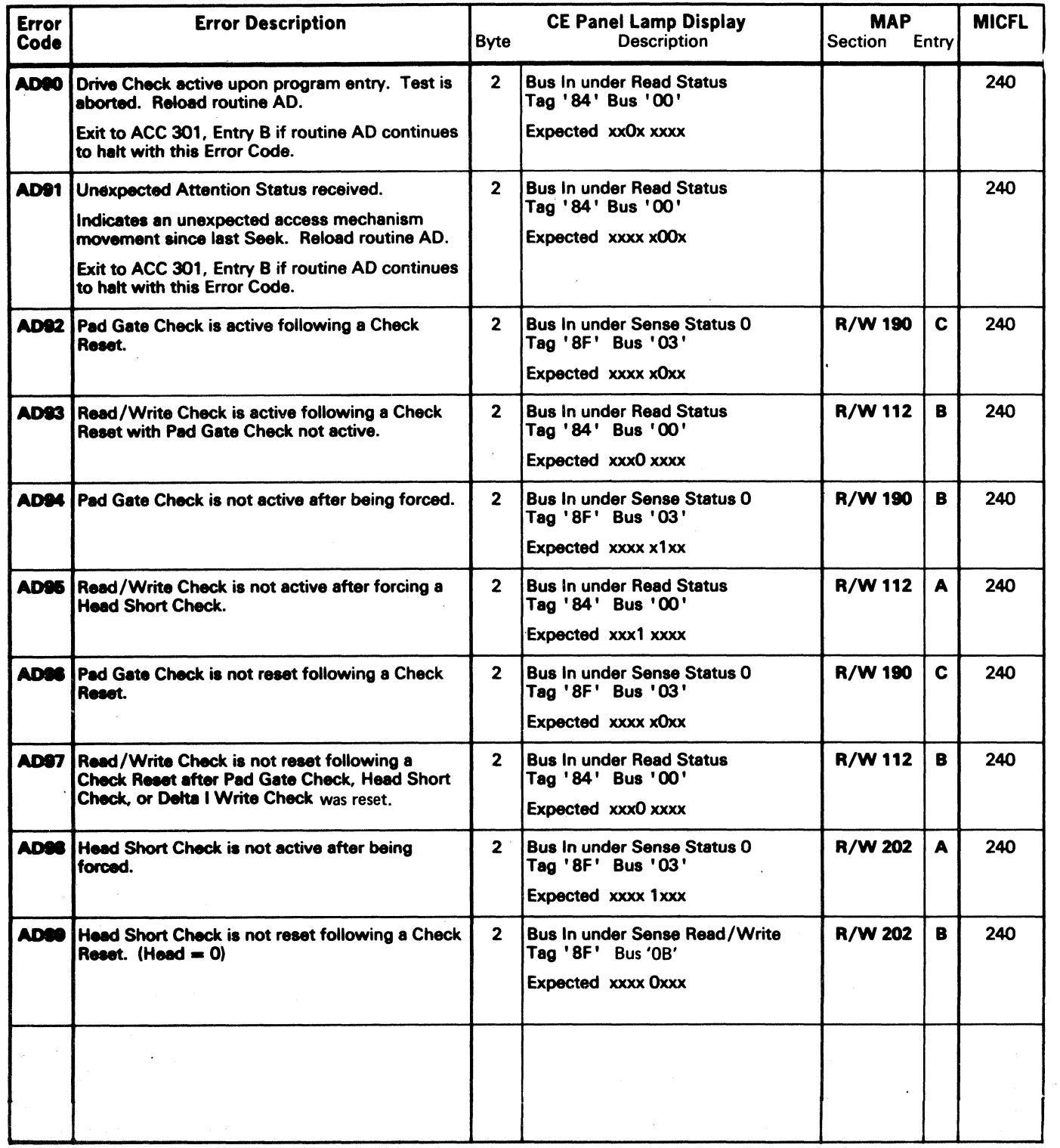

© Copyript IBM Corporation 1976

 $\sim 10^{-1}$ 

## AD – GAP COUNTER AND DATA TRANSFER TEST MICRO 367

AD – GAP COUNTER AND DATA TRANSFER TEST MICRO 367

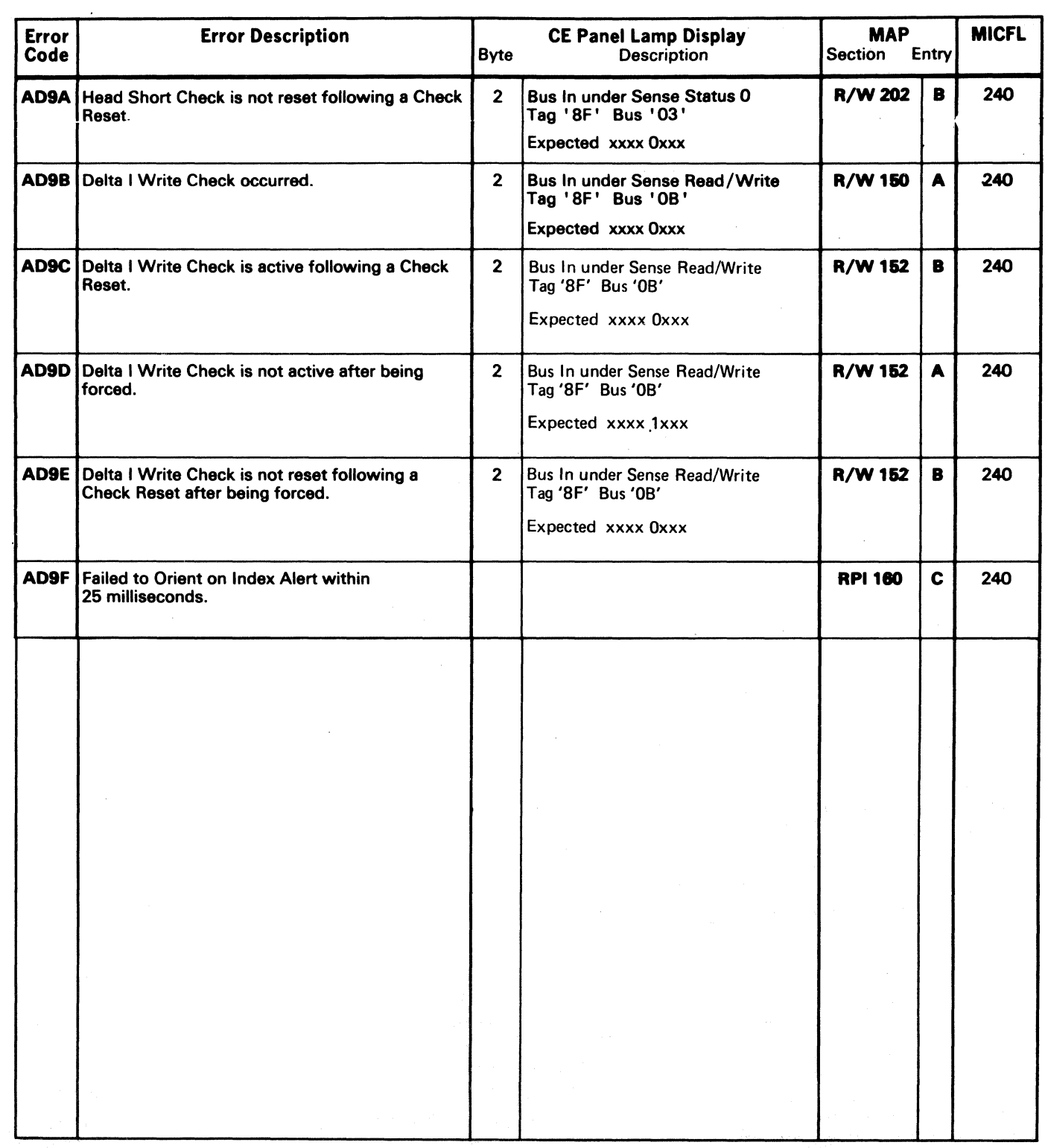

## MICRODIAGNOSTIC ERROR CODE DICTIONARY AD AD ANNIVER AND DATA TRANSFER TEST MICRO 368

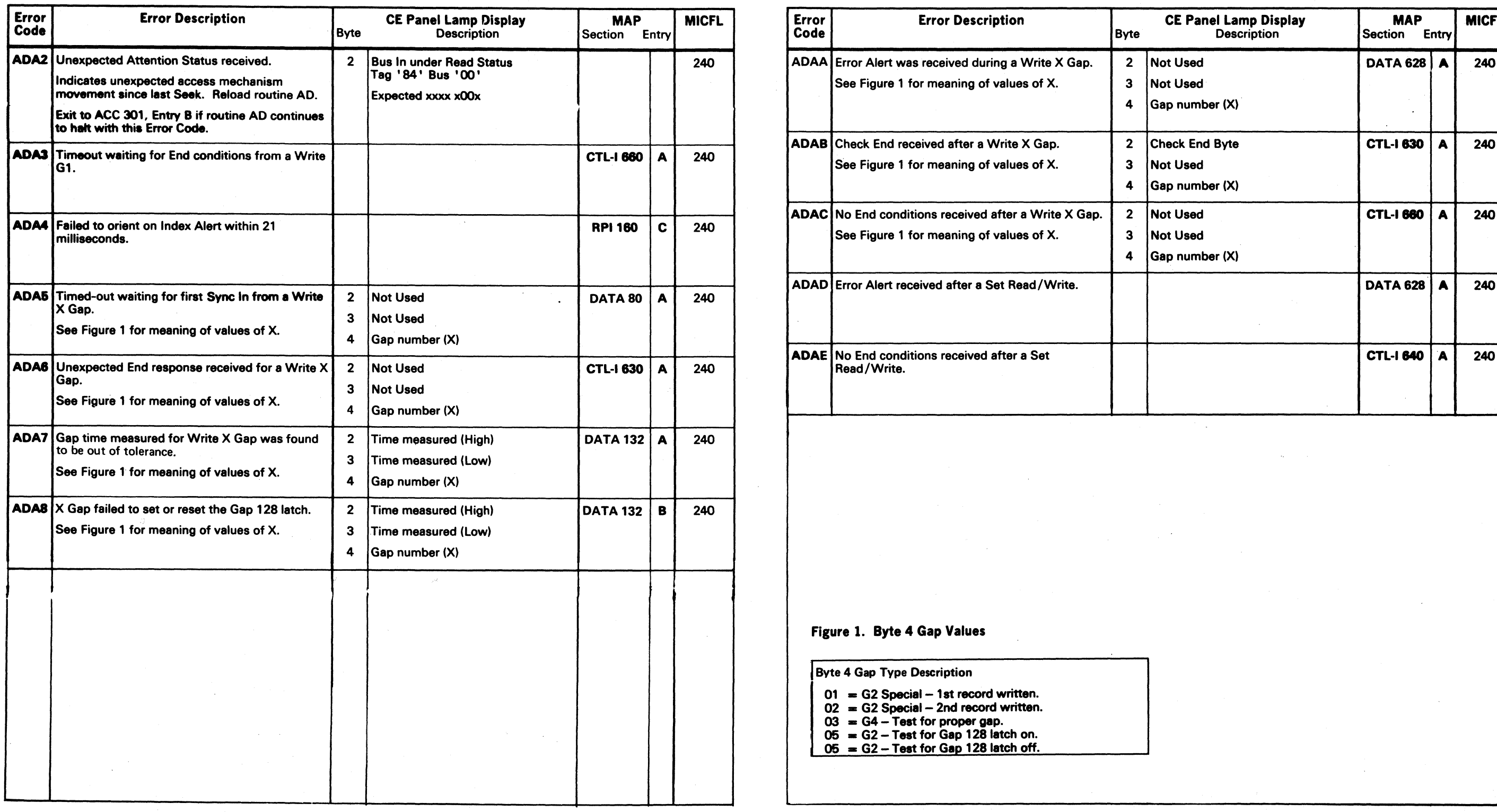

### Figure 1. Byte 4 Gap Values

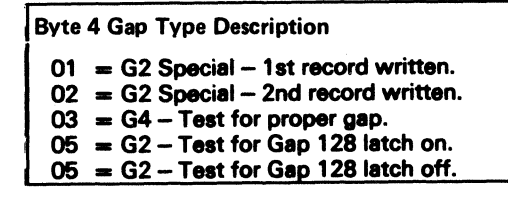

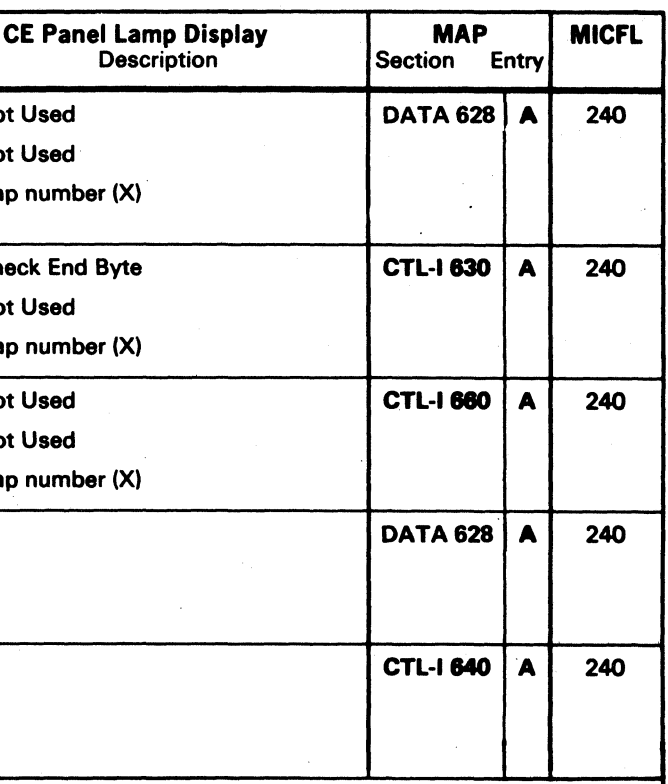

 $\bullet$  Copyright IBM Corporation 1976  $\rm{AD}-$  GAP COUNTER AND DATA TRANSFER TEST  $\rm{MICRO}$  368

 $\Omega$ 

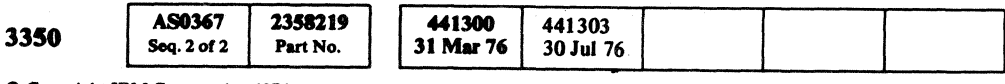

 $\bigcirc$ 

 $\bigcirc$ 

 $\begin{array}{ccc} \mathcal{D} & \mathcal{O} & \mathcal{O} \end{array}$ 

Error **Error Description** Byte Code Byte Description Section Entry  $\vert$  ADAA Error Alert was received during a Write X Gap.  $\vert$  2  $\vert$  No See Figure 1 for meaning of values of X.  $\begin{array}{|c|c|} \hline \end{array}$  3 Not  $4 \vert$ Ga  $[ADAB]$ Check End received after a Write X Gap.  $2|C$ h See Figure 1 for meaning of values of X.  $\begin{array}{|c|c|c|c|c|}\n\hline\n3 & \text{No} \end{array}$  $4 \vert$ Ga  $ADAC$  No End conditions received after a Write X Gap.  $\begin{vmatrix} 2 & N\end{vmatrix}$ See Figure 1 for meaning of values of X.  $\begin{array}{|c|c|c|c|c|c|c|c|c|} \hline \end{array}$  3 No  $4 \vert$ Gar ADAD Error Alert received after a Set Read/Write.

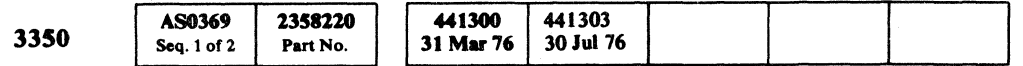

## AD – GAP COUNTER AND DATA TRANSFER TEST MICRO 369

 $\overline{C}$ 

( ( { ( ( ( ( { ( ( ( ( ( ( ( ( ( ( ( ( (

 $\sim 10^{-1}$ 

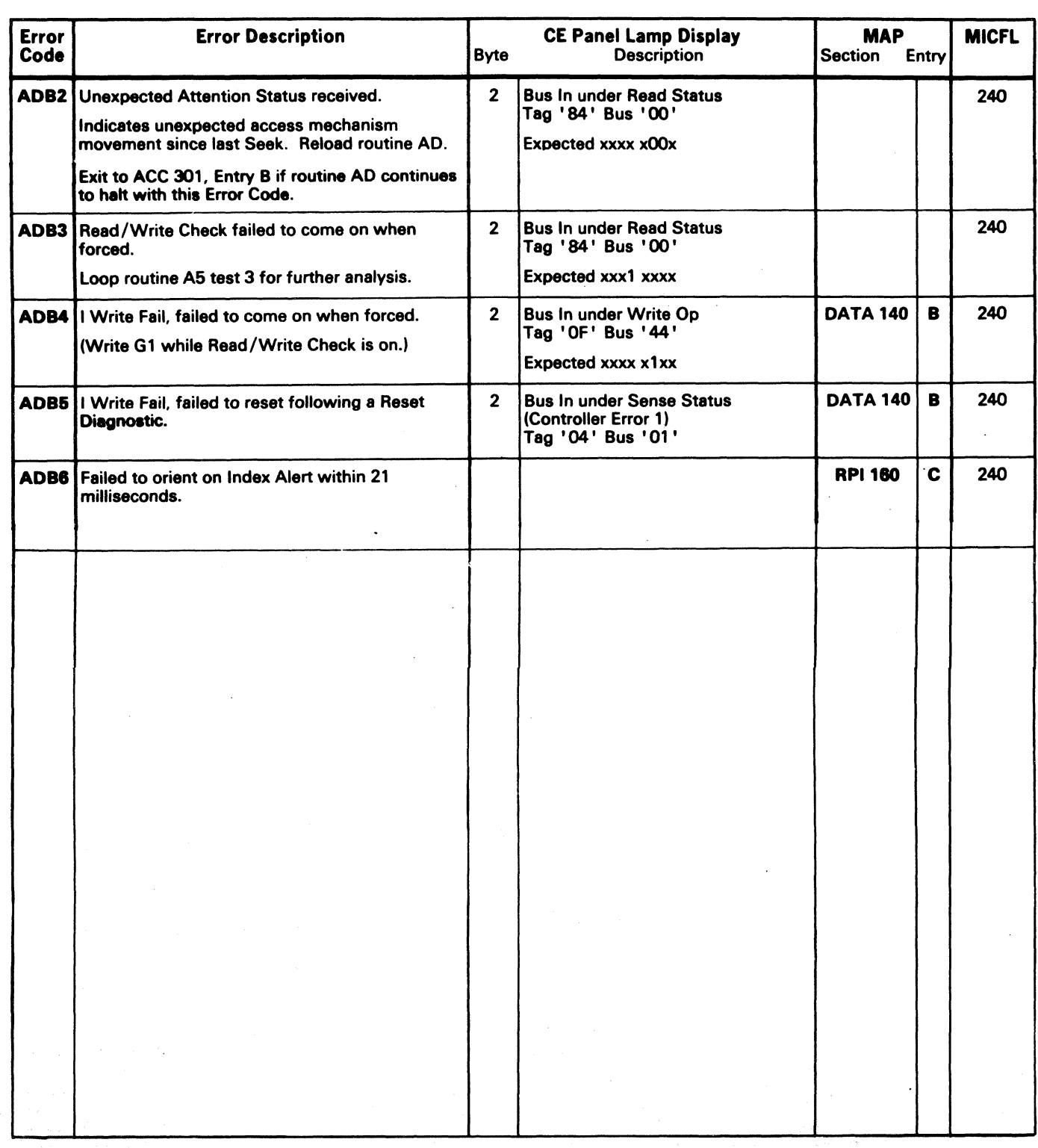

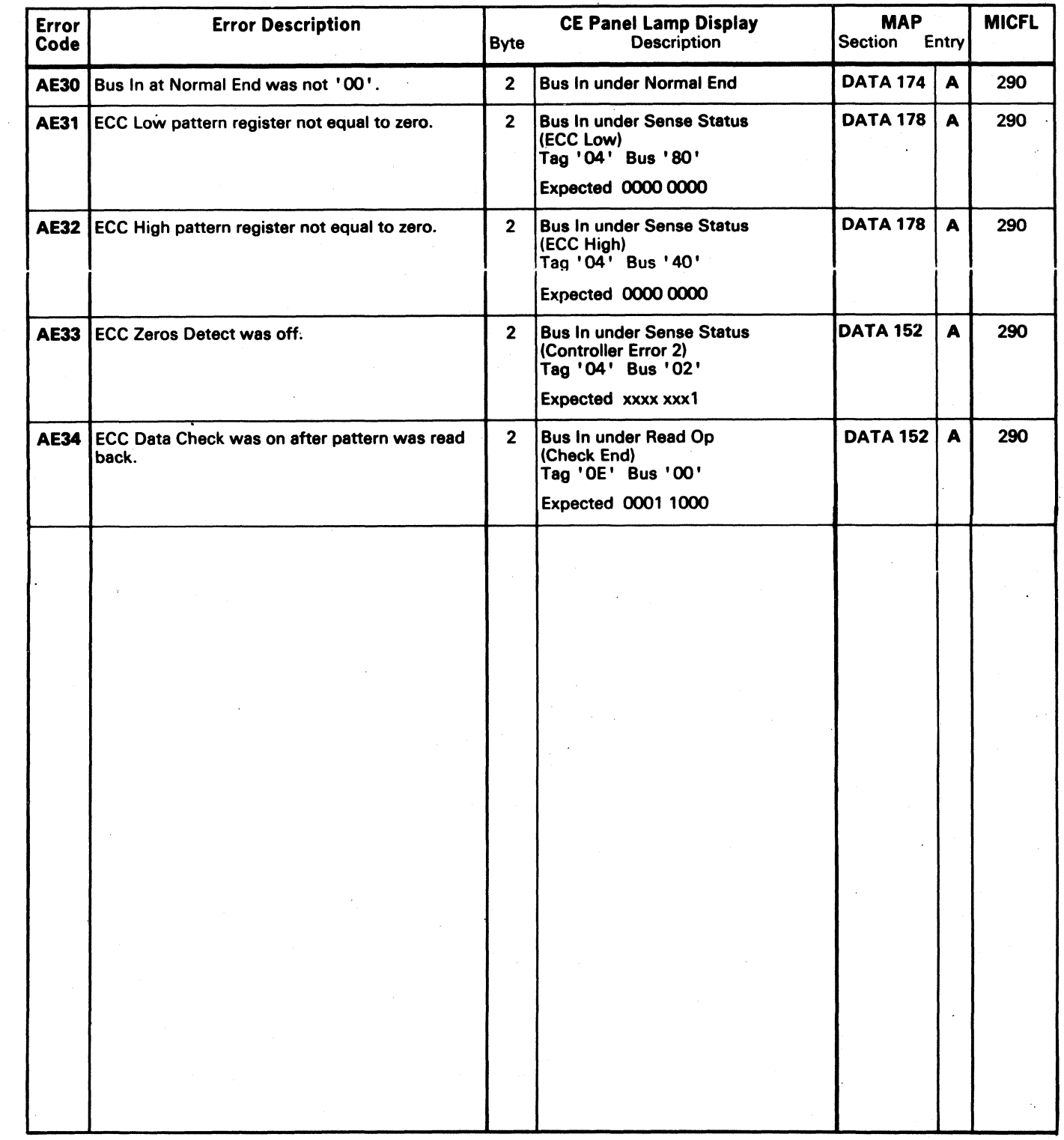

## **MICRODIAGNOSTIC ERROR CODE DICTIONARY COLLECTION MICRO 380**

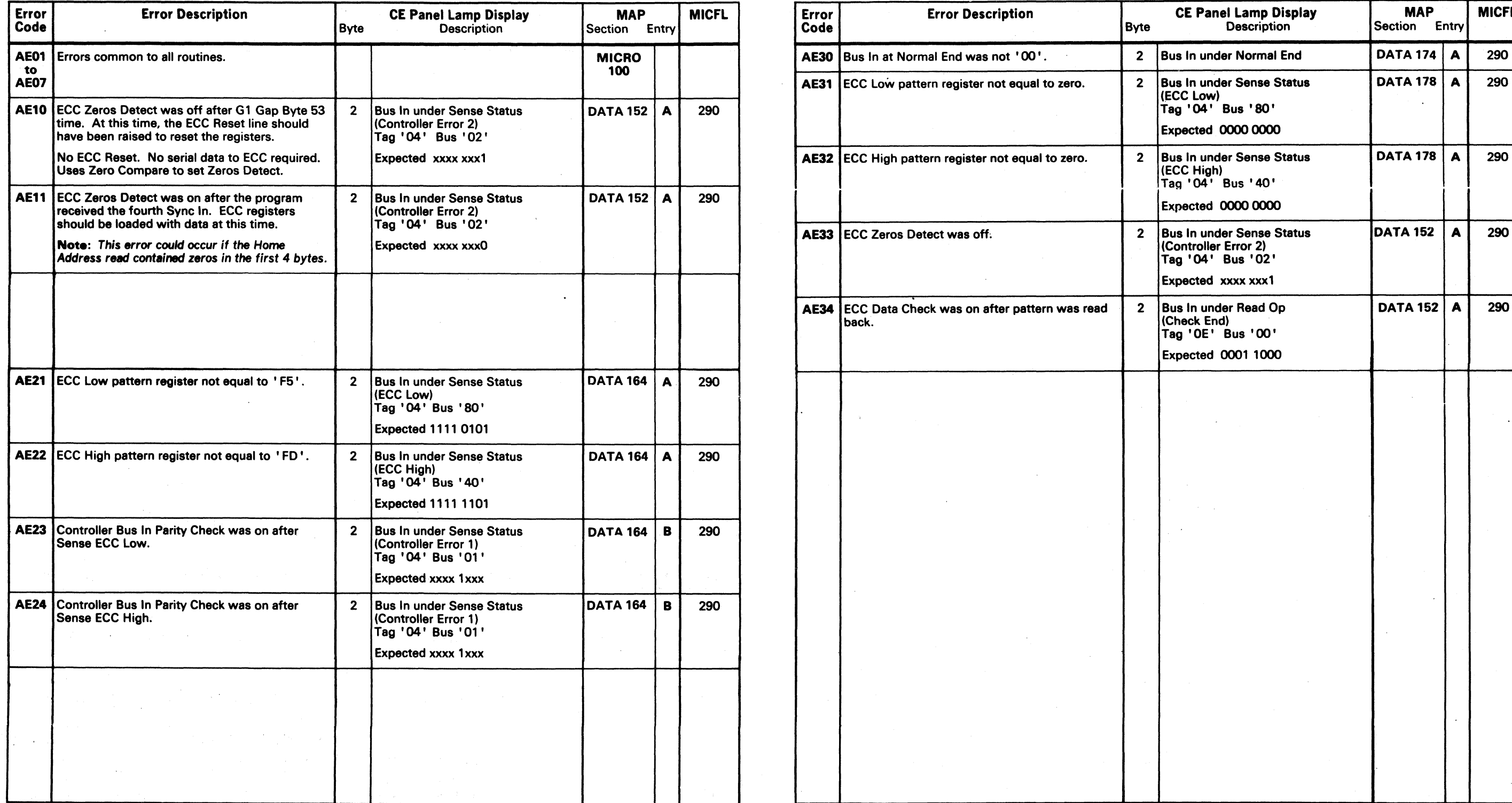

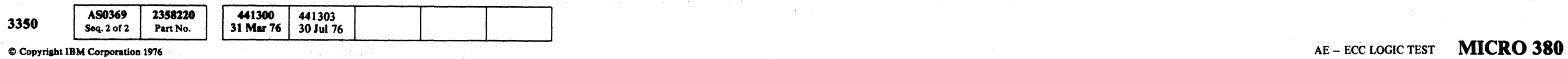

Q o (). \... o o o o o o o o o o 0"( '- o o o o o o o o 0'0 o () o 0', . , o o

 $\sim$ 

 $C$  (  $C$  (  $C$  (  $C$  (  $C$  (  $C$  (  $C$  (  $C$  (  $C$  (  $C$  (  $C$  (  $C$  (  $C$  (  $C$  (  $C$  (  $C$  (  $C$  (  $C$  (  $C$  (  $C$  (  $C$  (  $C$  (  $C$  (  $C$  (  $C$  (  $C$  (  $C$  (  $C$  (  $C$  (  $C$  (  $C$  (  $C$  (  $C$  (  $C$  (  $C$  (  $C$  (  $C$  (

## MICRODIAGNOSTIC ERROR CODE DICTIONARY **AE - ECC LOGIC TEST** MICRO 381

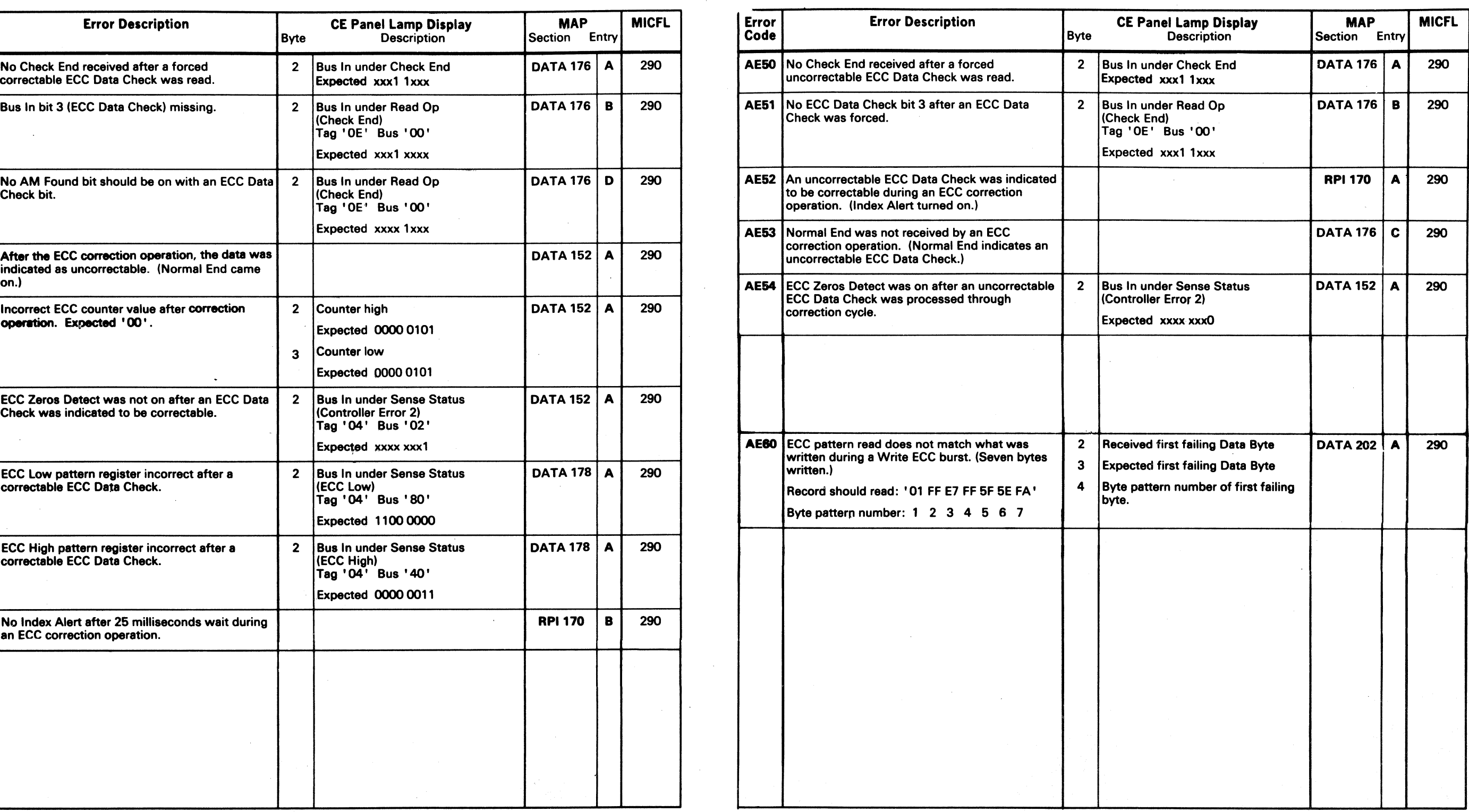

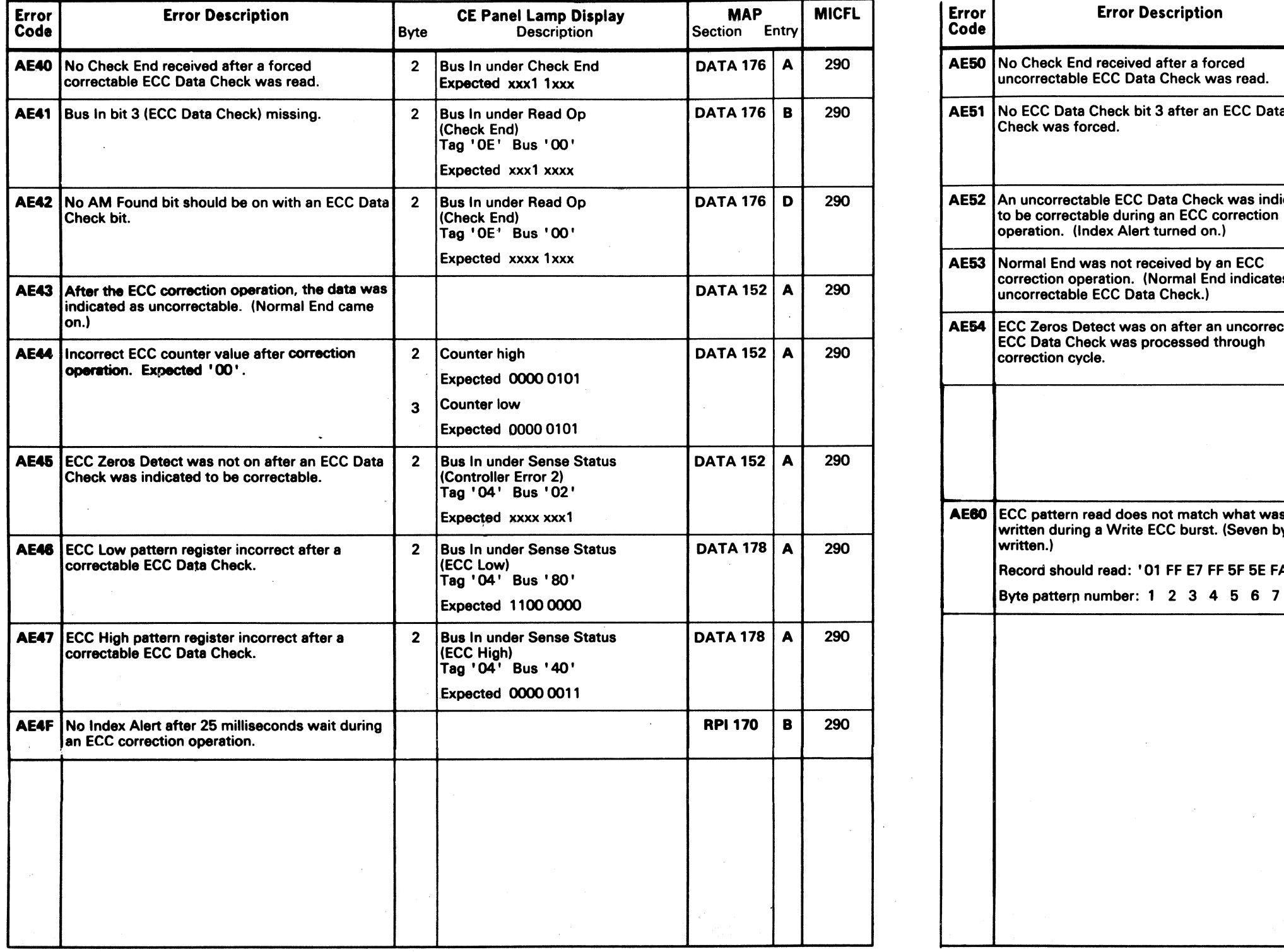

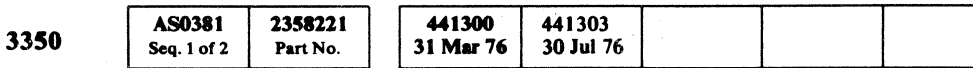

 $\overline{C}$  Copyright IBM Corporation 1976<br>  $\overline{C}$  Copyright IBM Corporation 1976

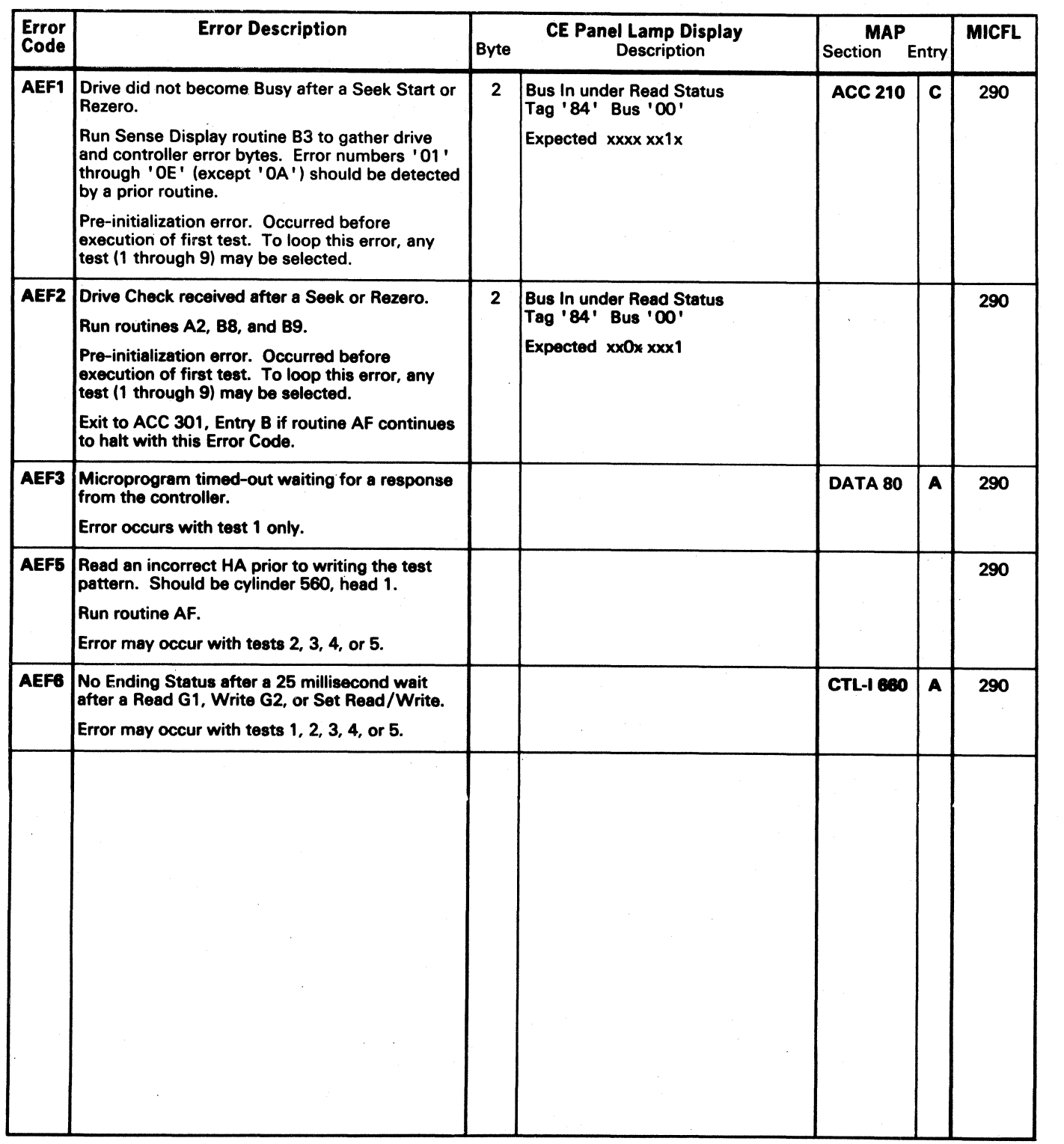

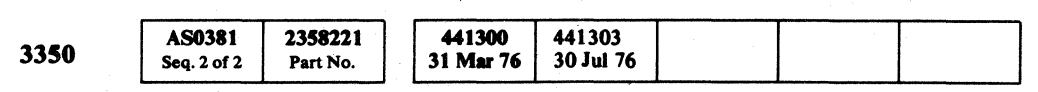

@ Copyriaht IBM Corporation 1976

 ${\color{blue} 0 \text{ or } {\color{blue} 0 \text{ or } {\color{blue$ 

## AE -- ECC LOGIC TEST MICRO 383

## AE - ECC LOGIC TEST MICRO 383

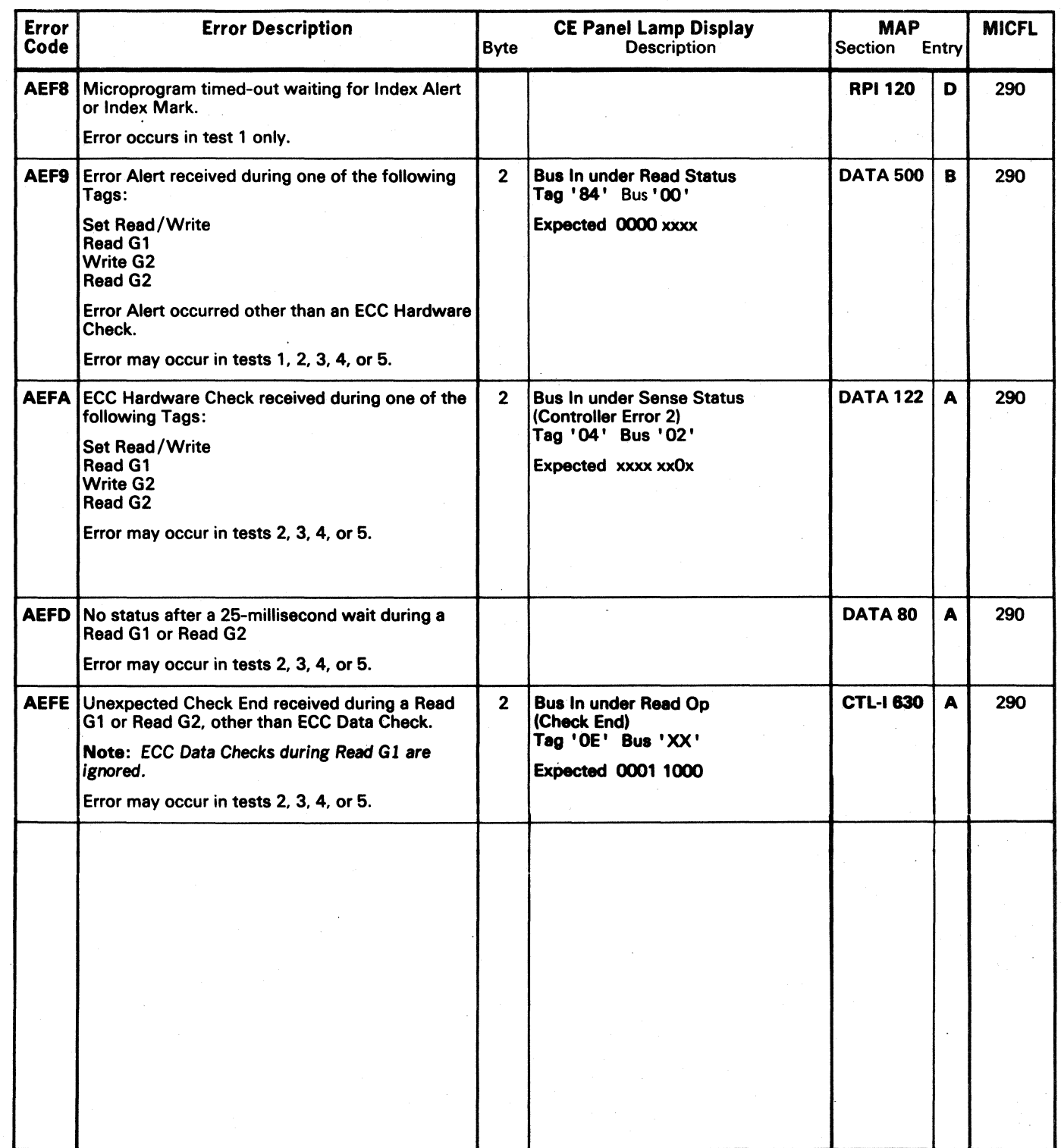

( ( ( (- ( ( ( ( ( ( ( ( ( (' {'

## MICRODIAGNOSTIC ERROR CODE DICTIONARY **AF-FORMAT READ/WRITE TEST** MICRO 400

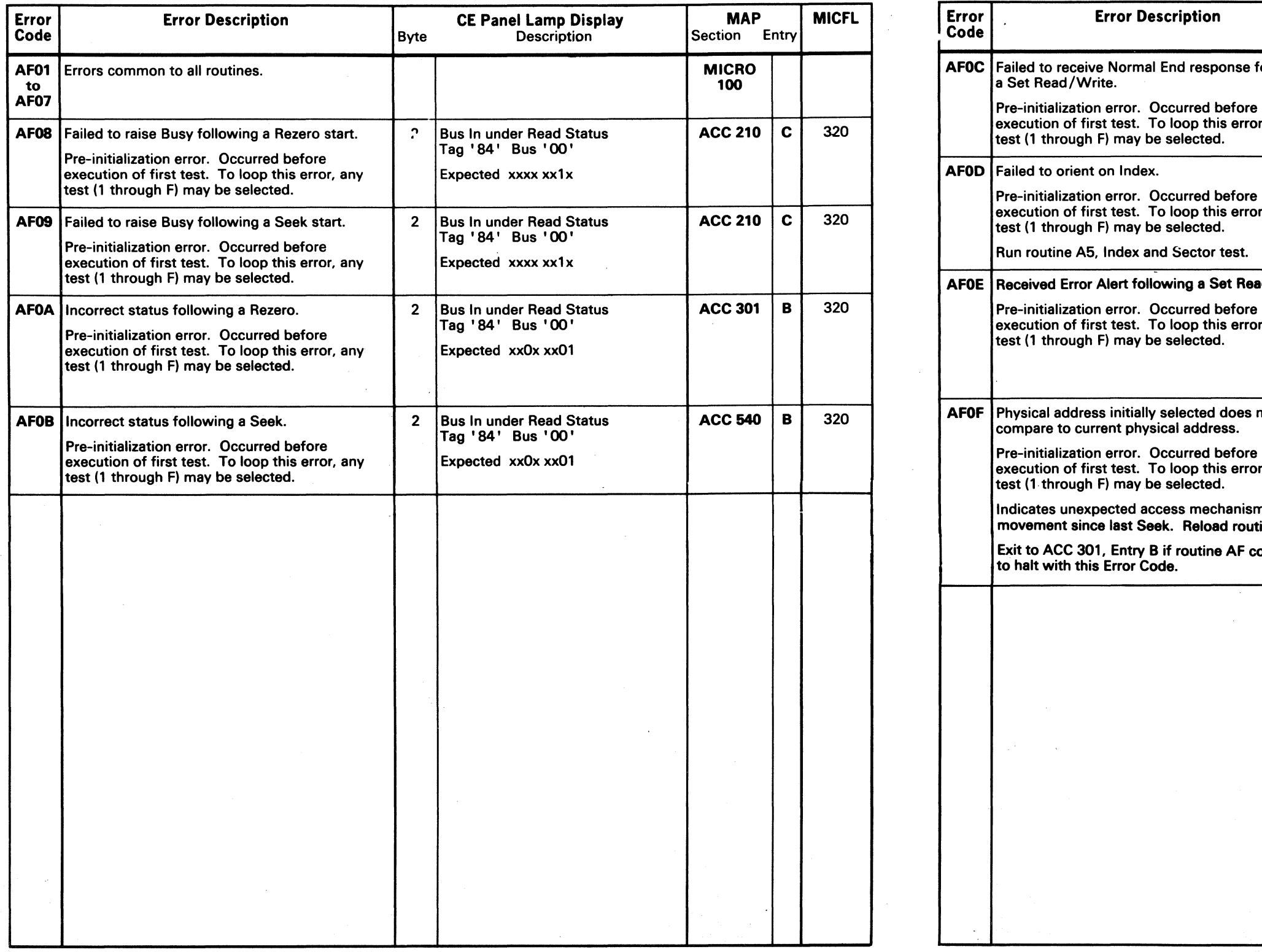

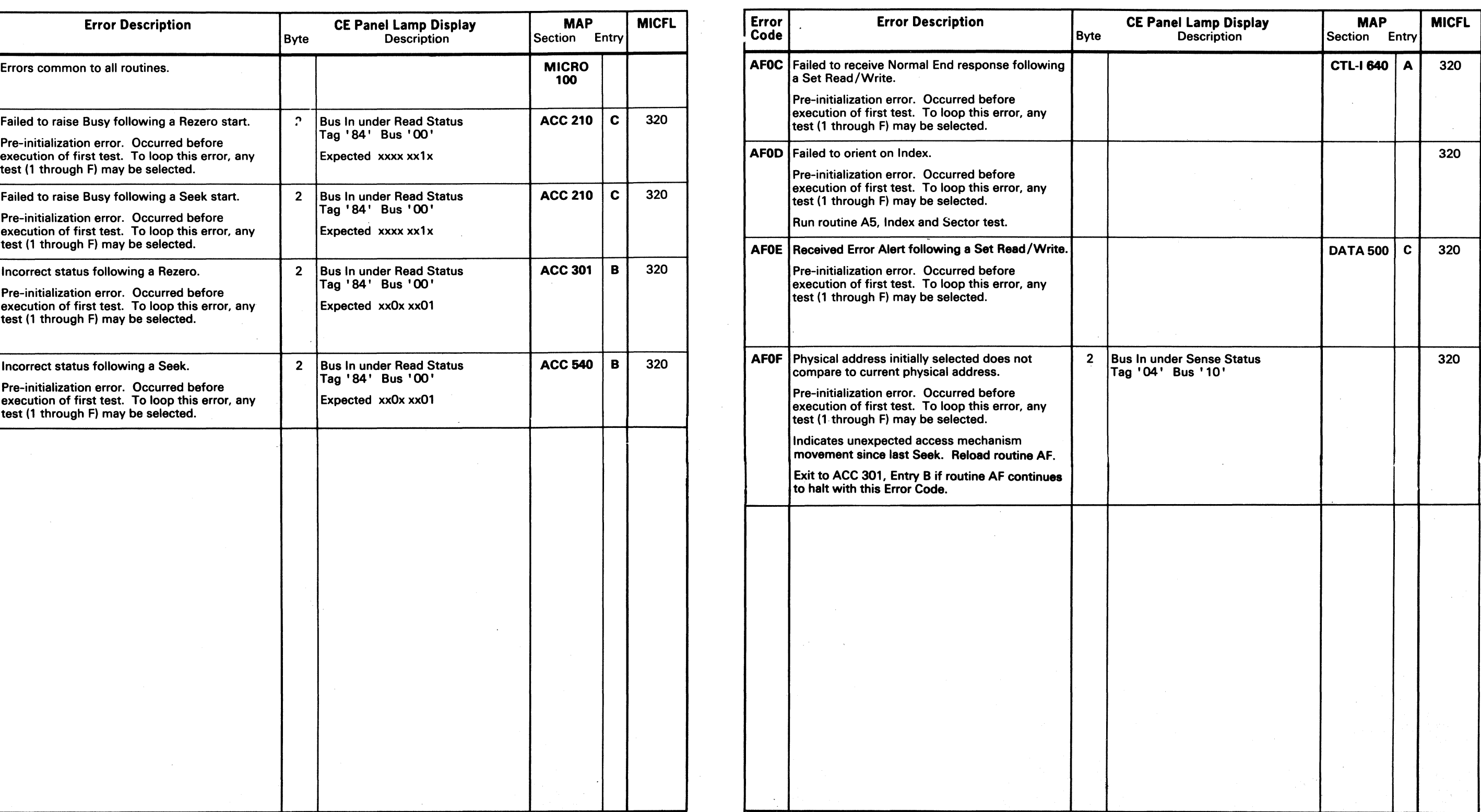

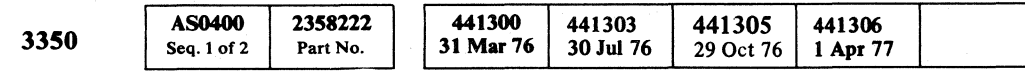

## $\overline{p}$  Copyright IBM Corporation 1976, 1977 **MICRO 400**

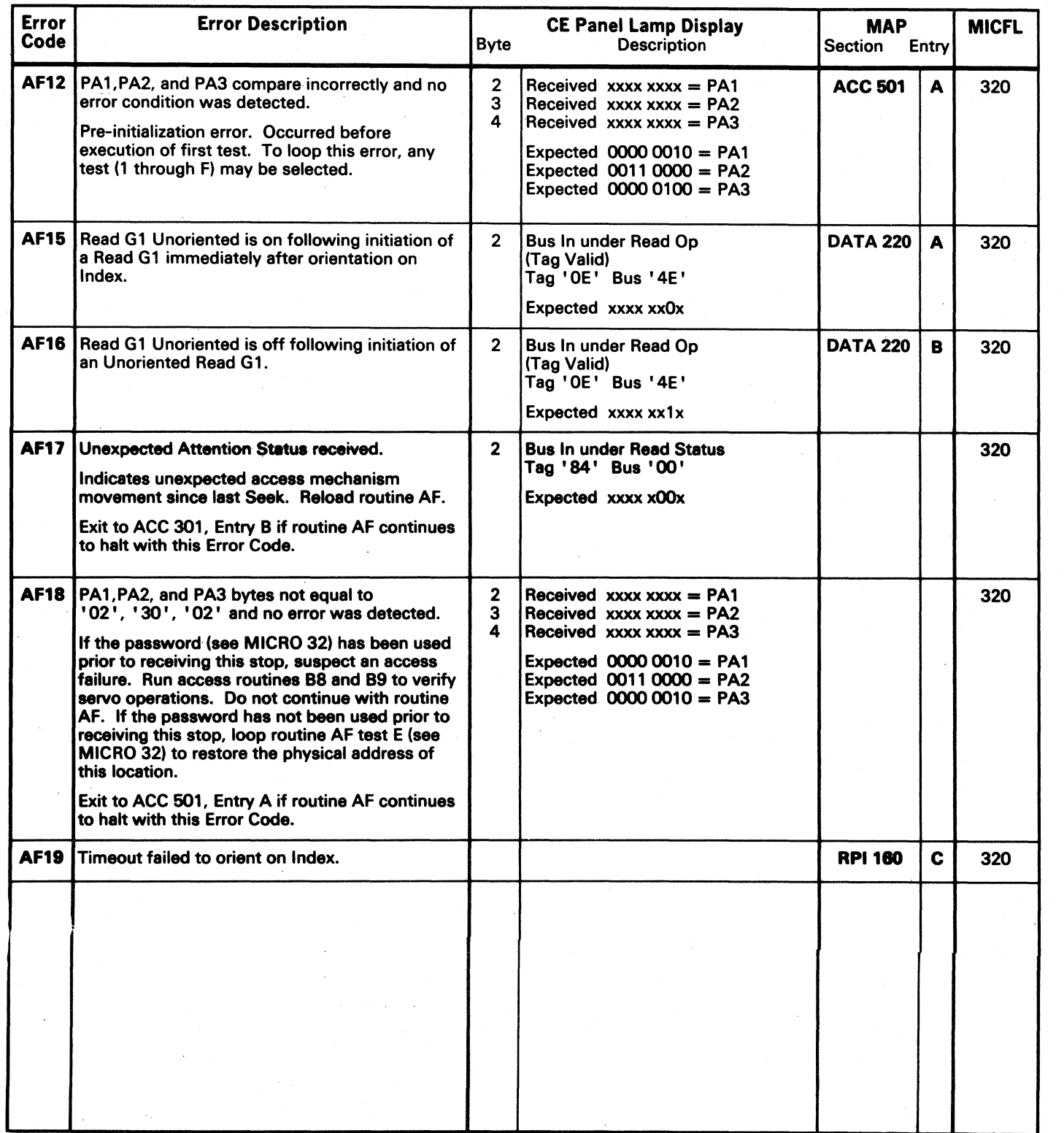

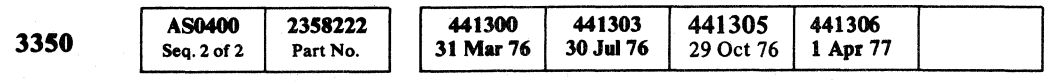

. © Copyright IBM Corporation 1976. 1977

£~ll *; \_\_ J/* F~\ *.,j!*  i~\ '. j)'

## AF - FORMAT READ/WRITE TEST MICRO 401

### AF - FORMAT READ/WRITE TEST MICRO 401

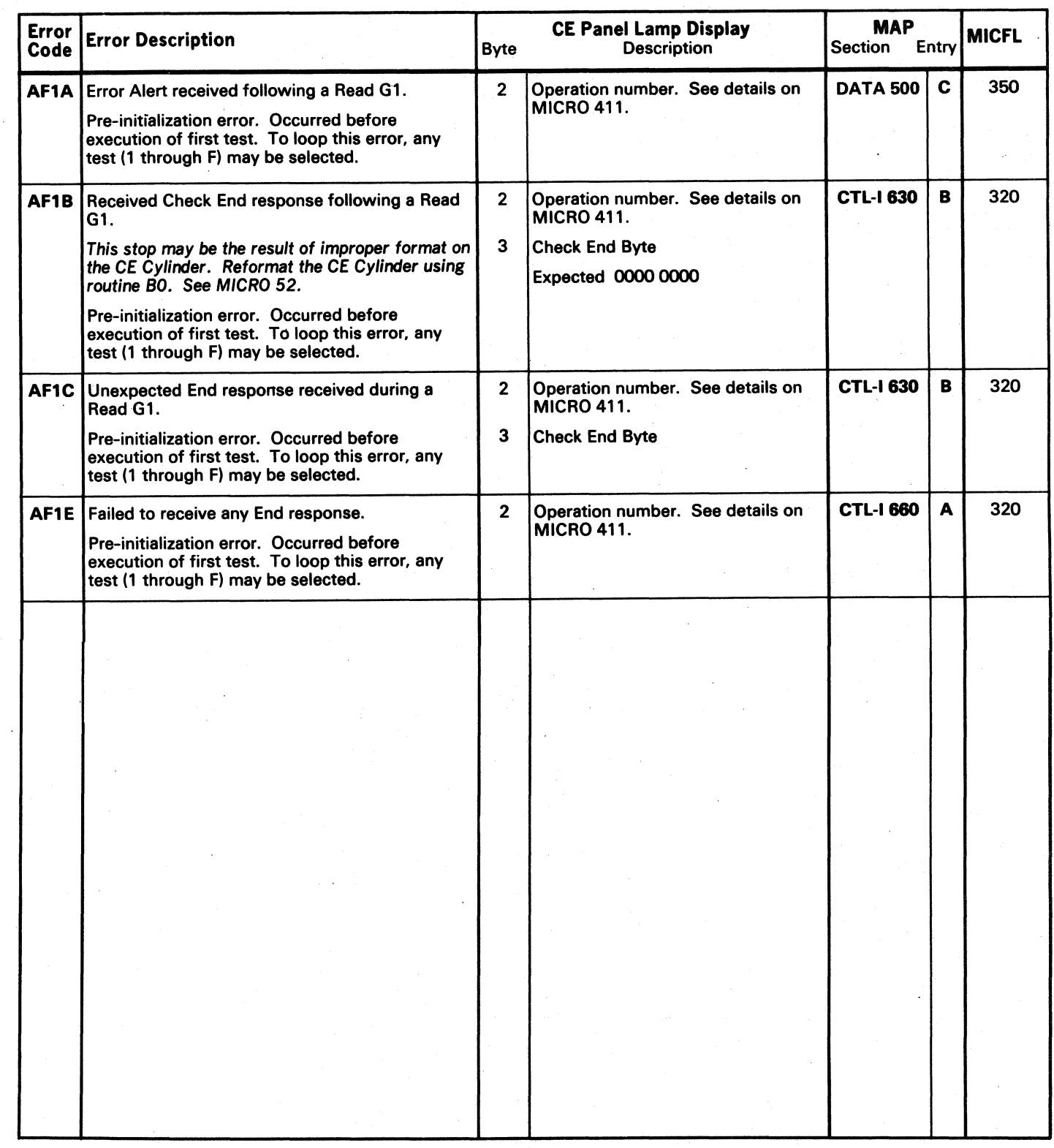

 $\mathcal{C} \subset \mathcal{C} \subset \mathcal{$ 

## MICRODIAGNOSTIC ERROR CODE DICTIONARY **AF - FORMAT READ/WRITE TEST** MICRO 402

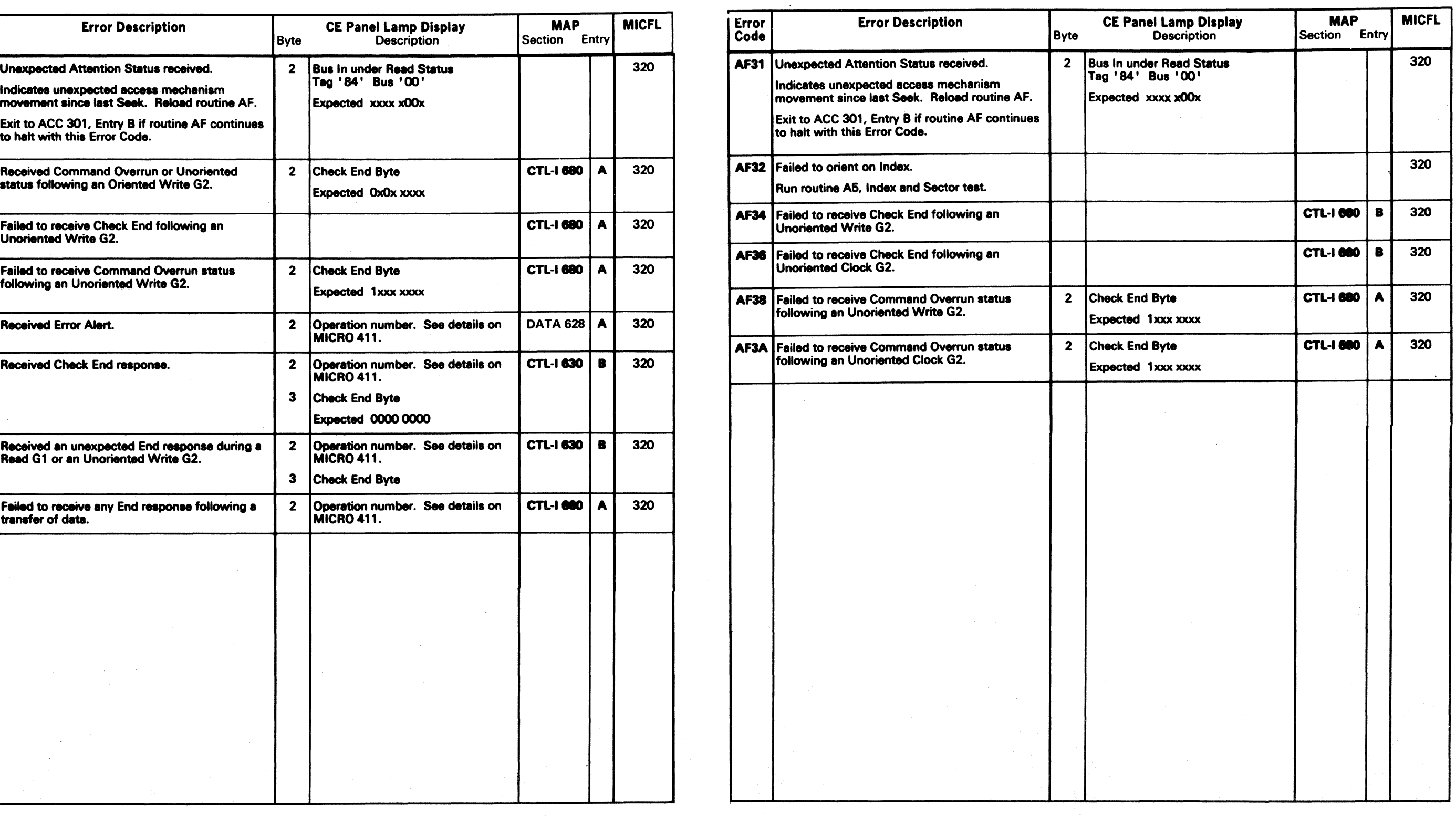

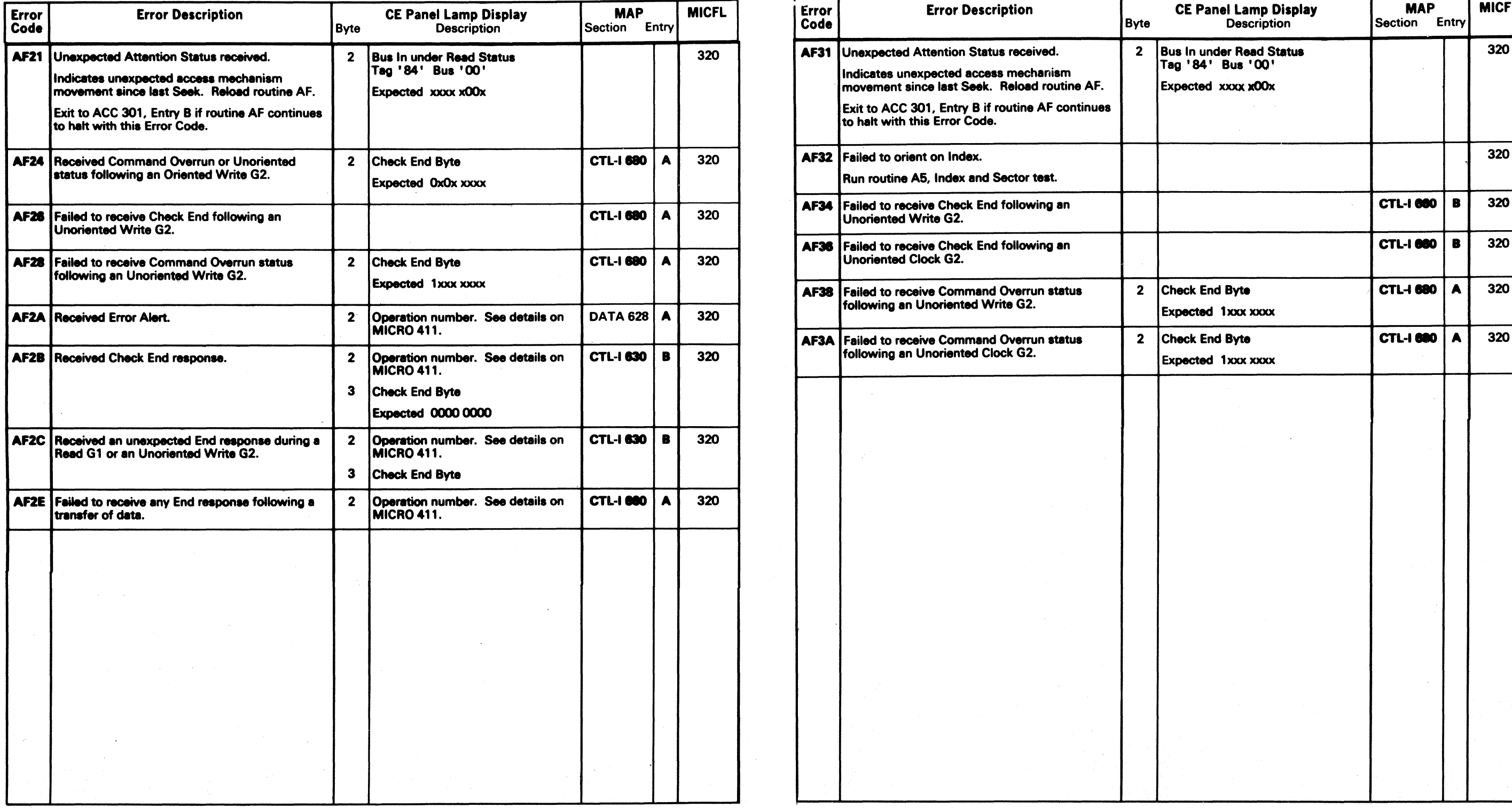

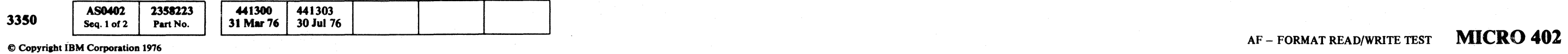

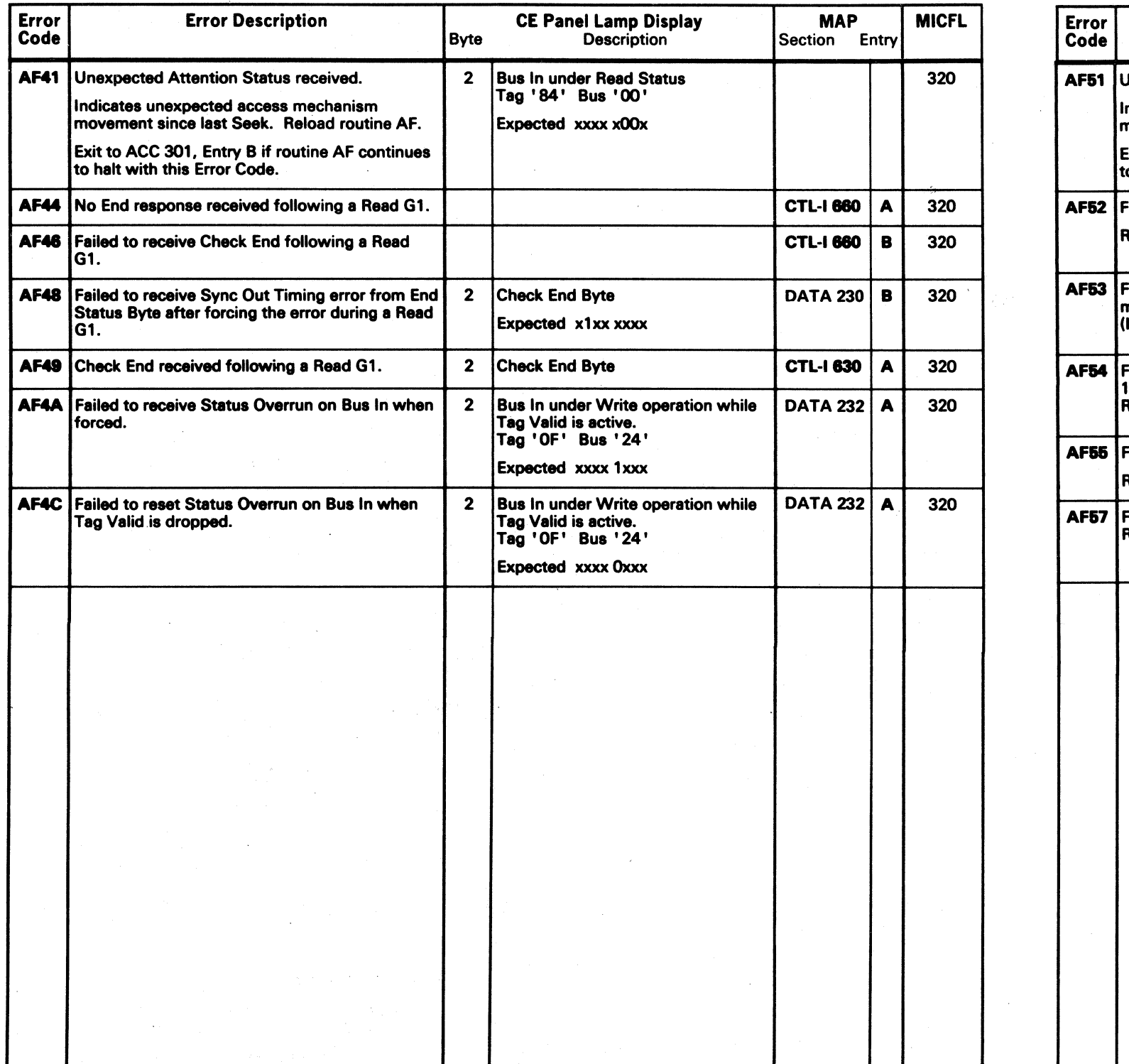

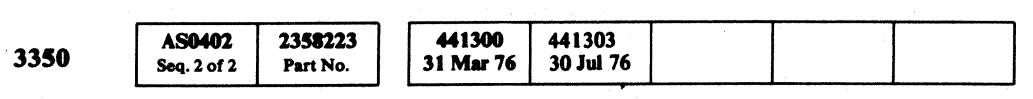

 $©$  Copyright IBM Corporation 1976

AF - FORMAT READ/WRITE TEST MICRO 404

### AF - FORMAT READ/WRITE TEST MICRO 404

(') \.~~ .JV o () o o o () ",-, o () o o o o () o o o o o o o o o

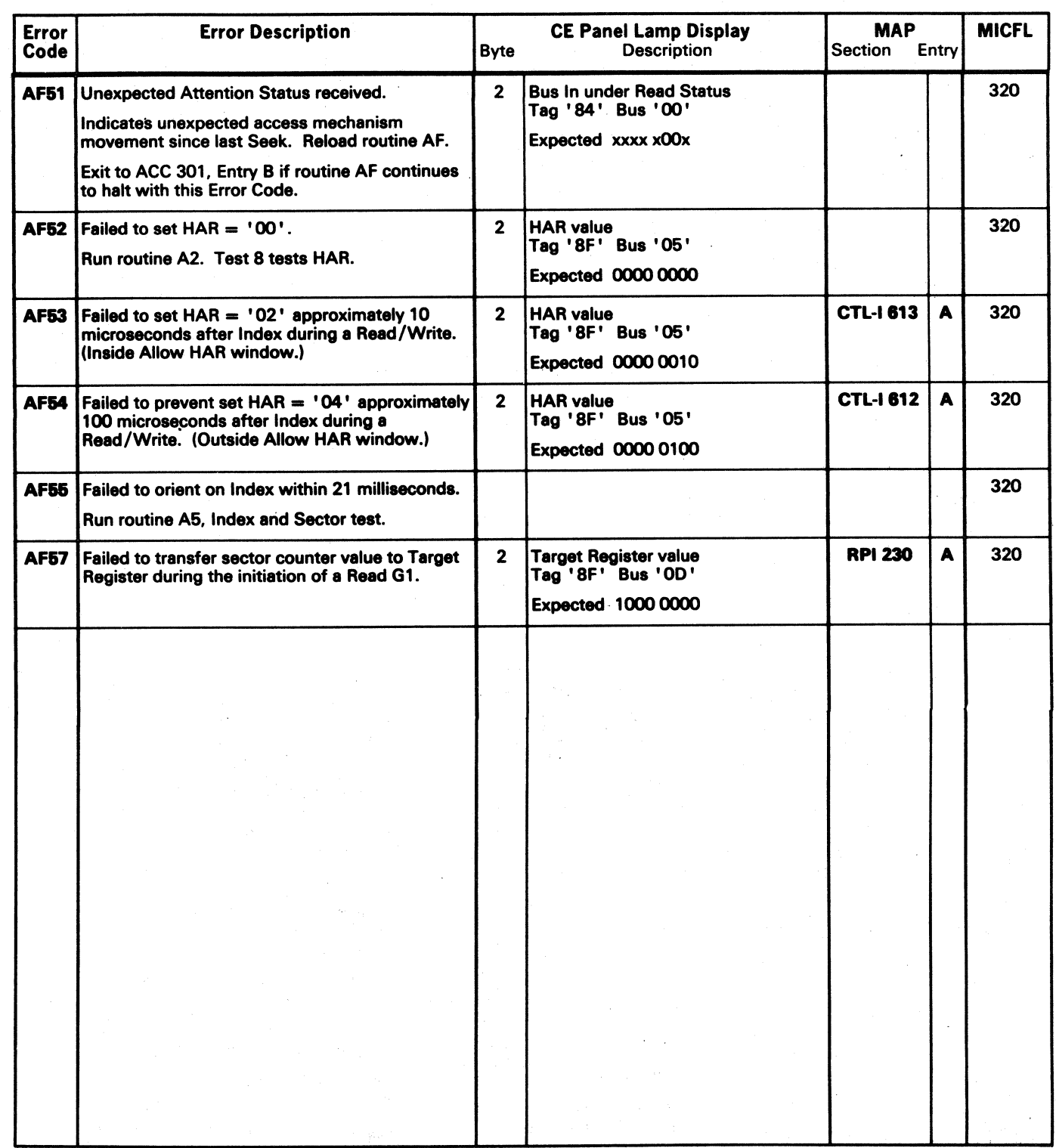

- -------- ----

## MICRODIAGNOSTIC ERROR CODE DICTIONARY

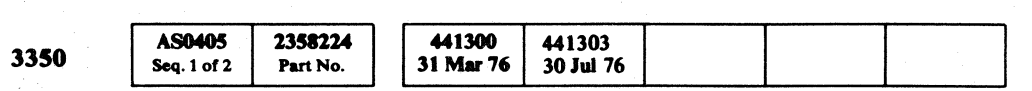

© Copyright IBM Corporation 1976

 $\mathbb{R}^n$ 

### AF - FORMAT READ/WRITE TEST MICRO 405

AF - FORMAT READ/WRITE TEST MICRO 405

( (~ (~ ( f (- ( ( ( ( (- (- ( ( (~ ( ( (- ( (-- ( ( ( (- (- (~ ( ( ( ( ( (- (: (

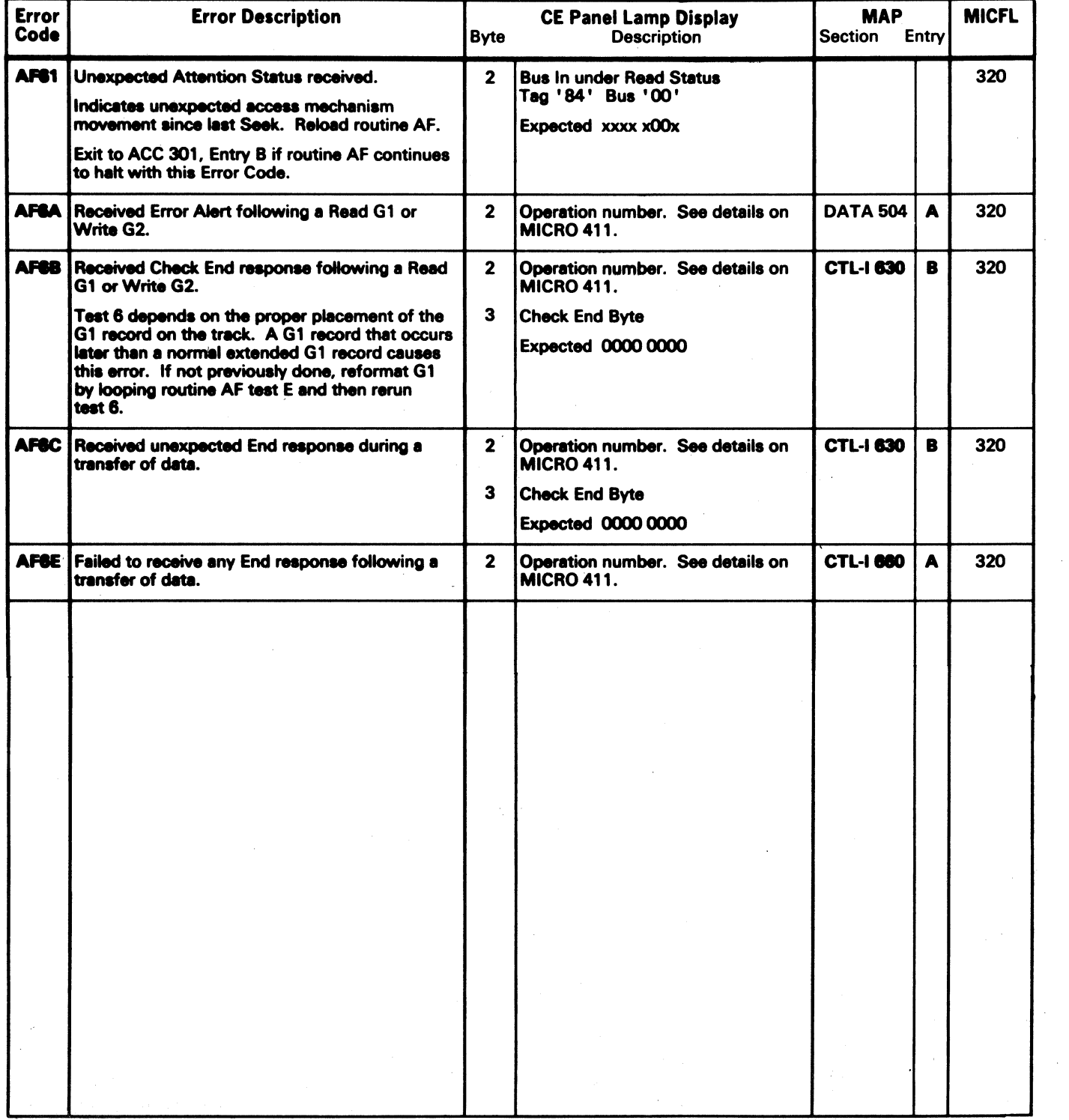

--- ----\_ .. \_------

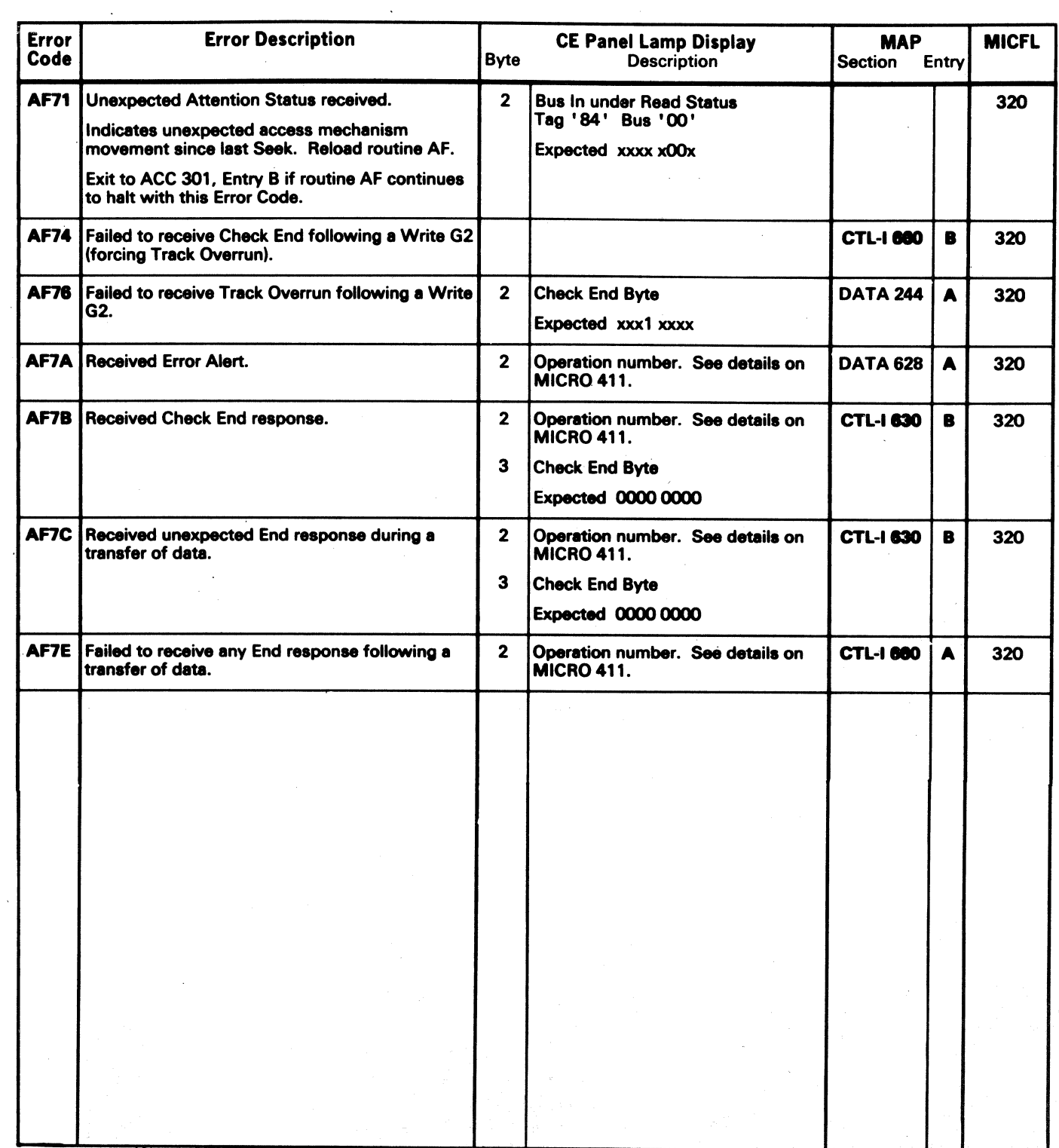

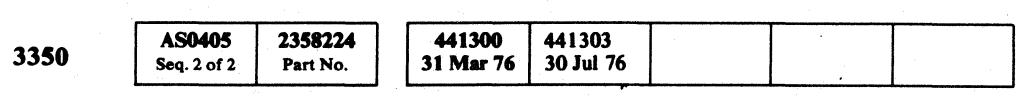

@ Copyriabt IBM Corpontion 1976

AF FORMAT READ/WRITE TEST MICRO 406

### AF - FORMAT READ/WRITE TEST MICRO 406

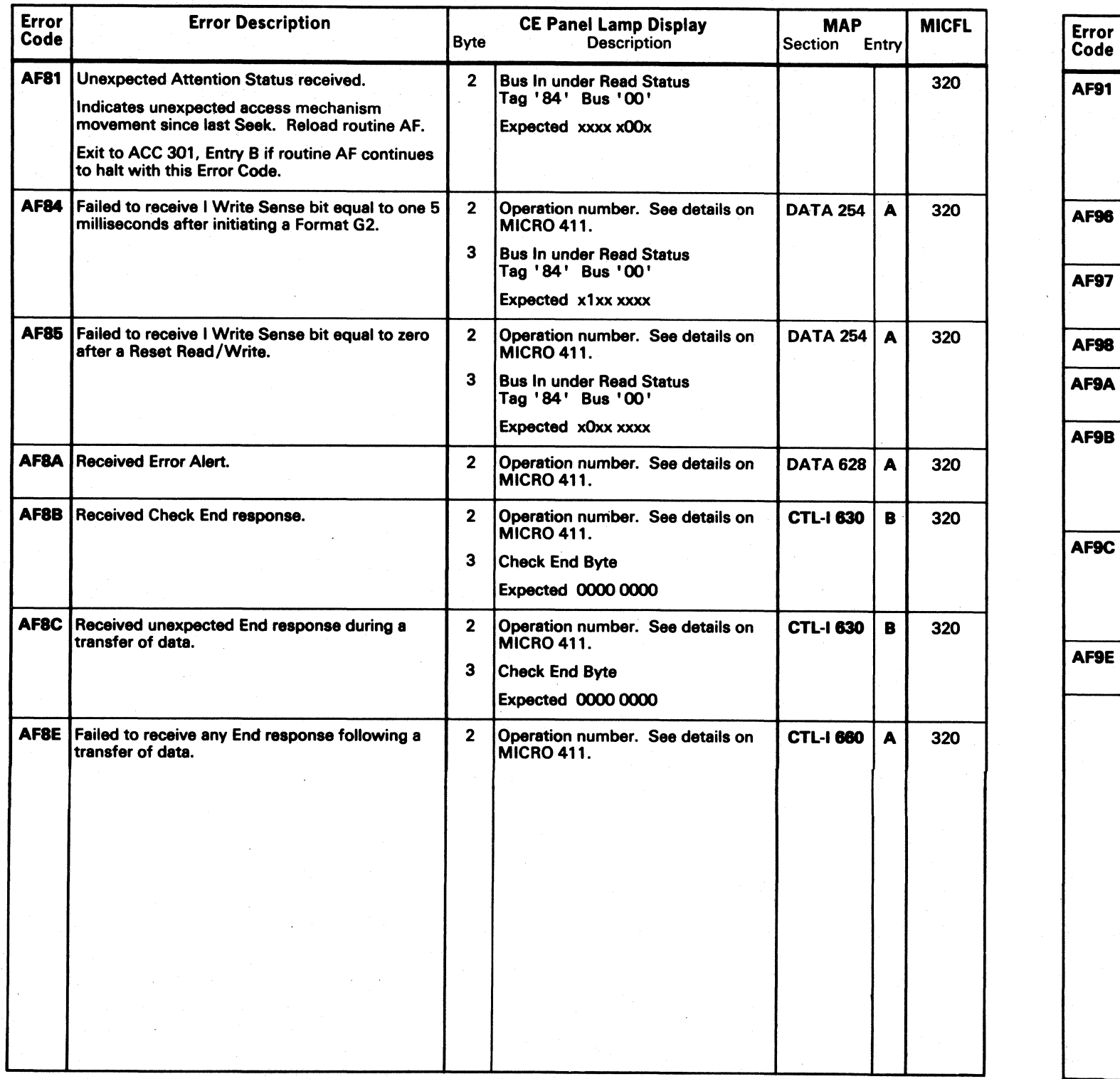

 $\sim 10^{-1}$ 

()" "-. o o o o o o () o ~vf o o o o o () 0 ,~ \",J r~ \ :.1 '-.f .0 '"".j} o 0·,,' ,<

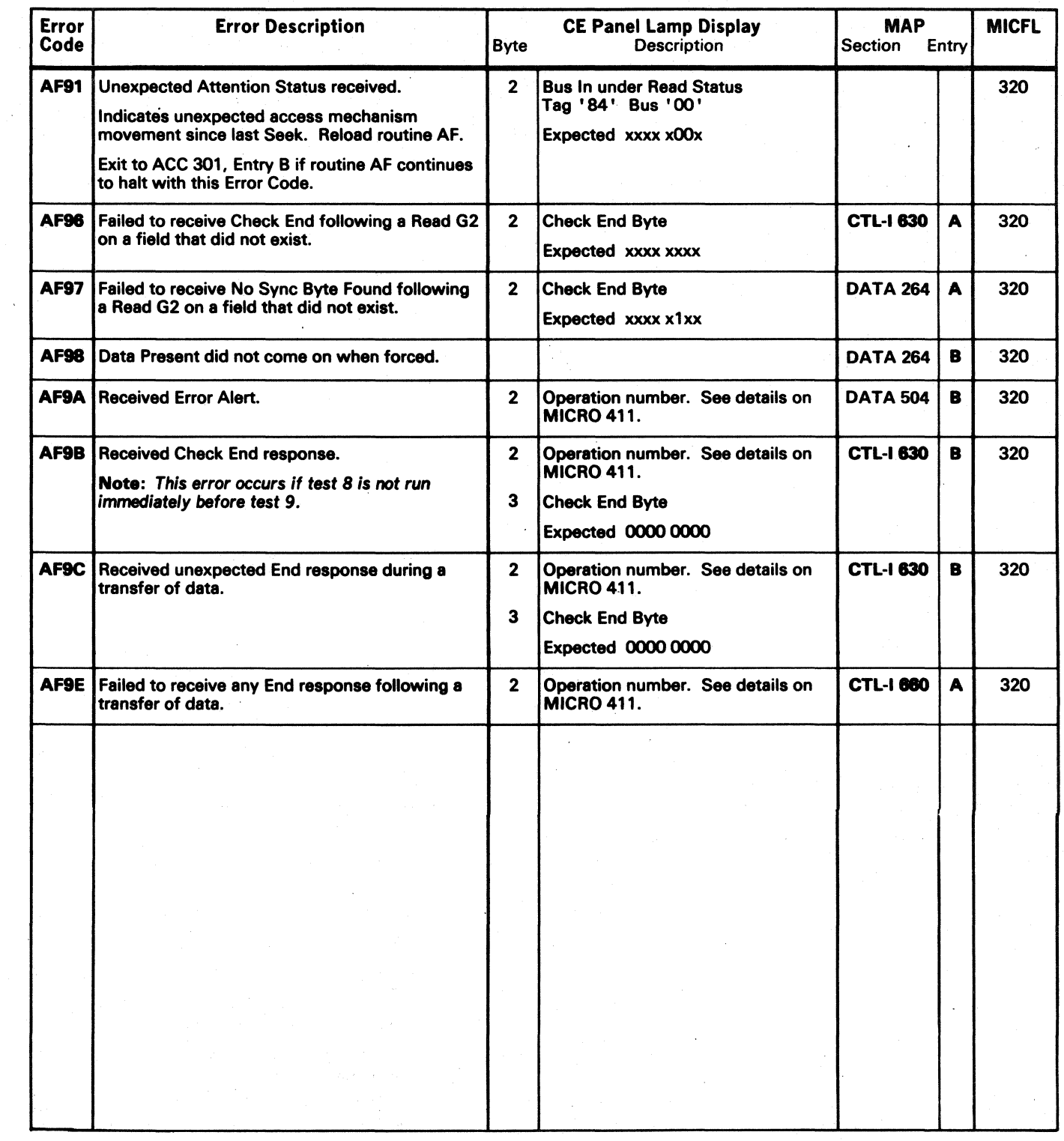

 $\sim 10^{-1}$ 

 $\sim 100$ 

 $c$  (  $c$  (  $c$  (  $c$  (  $c$  (  $c$  (  $c$  (  $c$  (  $c$  (  $c$  (  $c$  (  $c$  (  $c$  (  $c$  (  $c$  (  $c$  (  $c$  (  $c$  (  $c$  (  $c$  (  $c$  (  $c$  (  $c$  (  $c$  (  $c$  (  $c$  (  $c$  (  $c$  (  $c$  (  $c$  (  $c$  (  $c$  (  $c$  (  $c$  (  $c$  (  $c$  (  $c$  (

## MICRODIAGNOSTIC ERROR CODE DICTIONARY AF – FORMAT READ/WRITE TEST MICRO 407

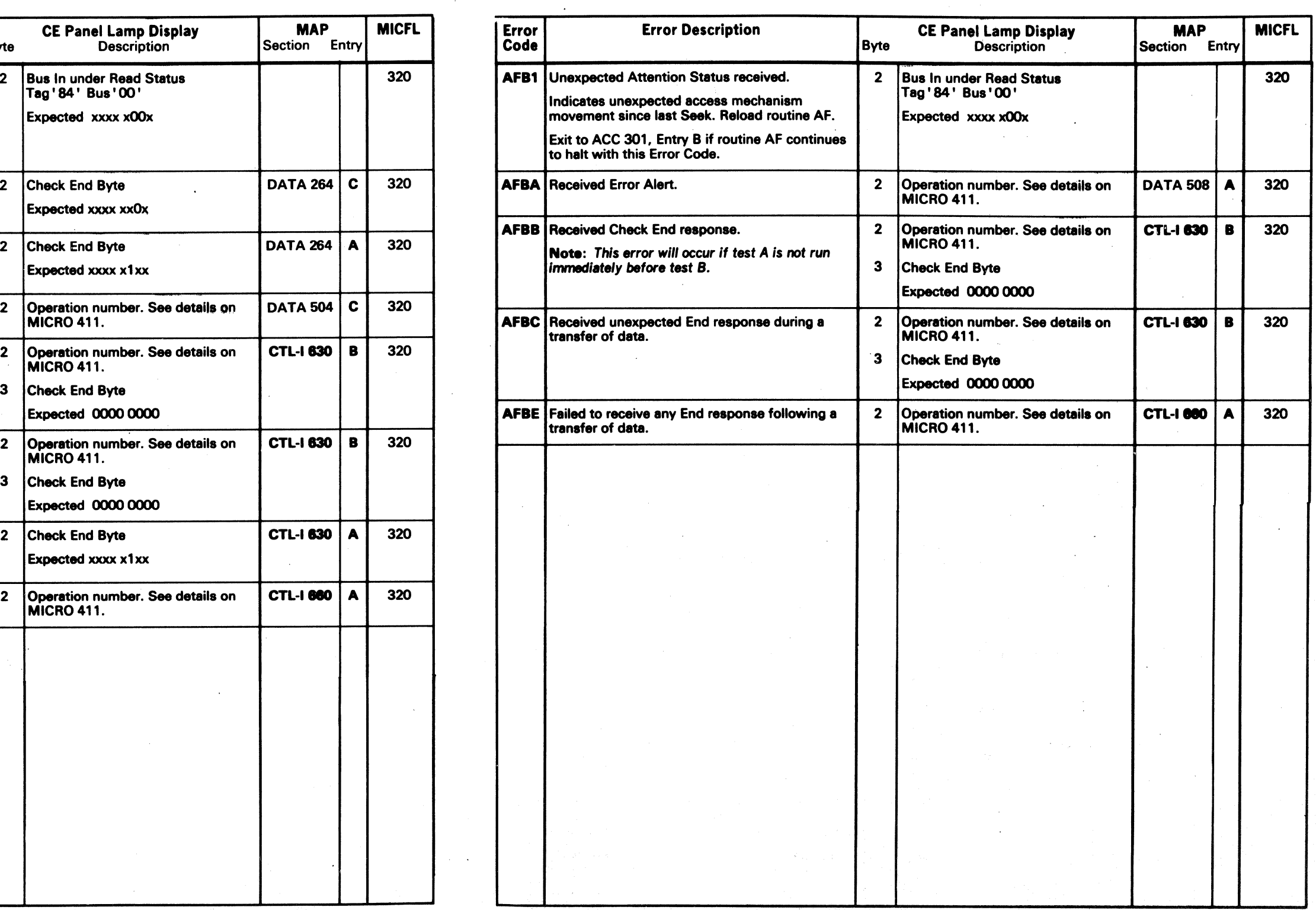

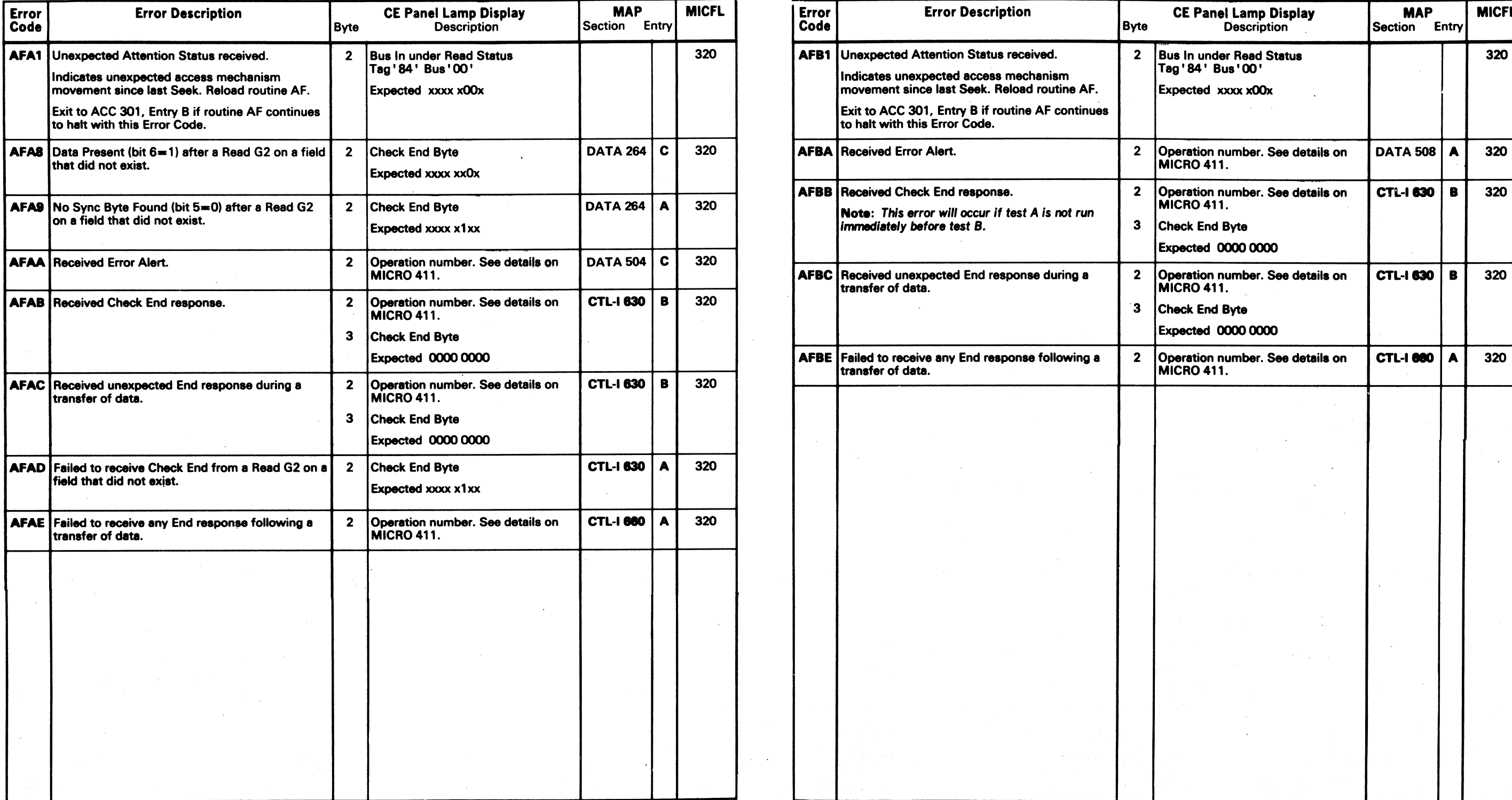

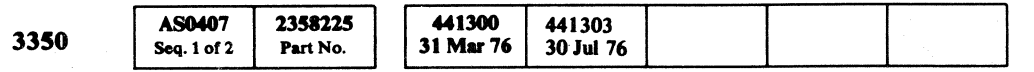

of Co

## $\overline{R}$  Copyright IBM Corporation 1976 AF – FORMAT READ/WRITE TEST **MICRO 407**

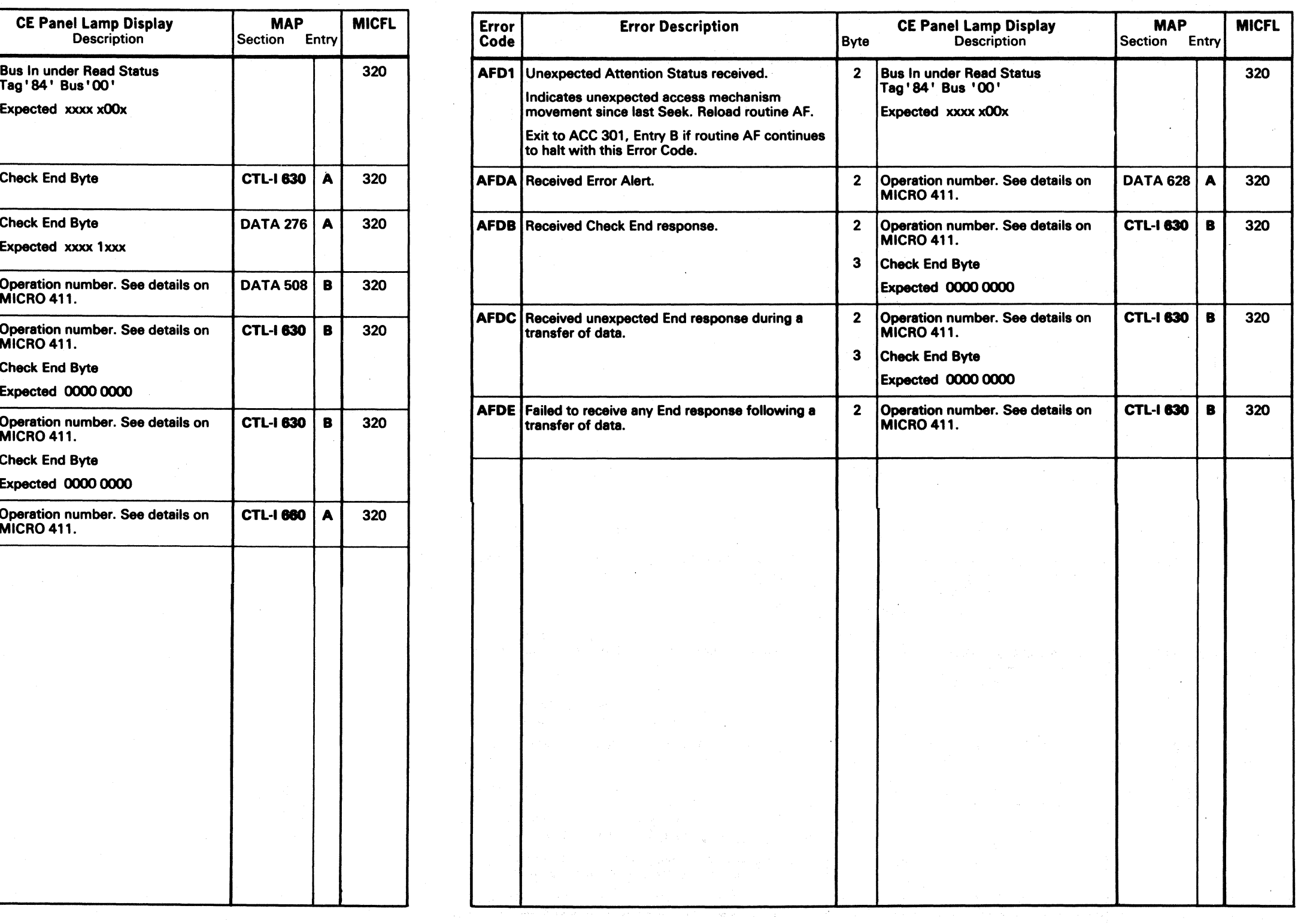

## MICRODIAGNOSTIC ERROR CODE DICTIONARY **AF-FORMAT READ/WRITE TEST** MICRO 409

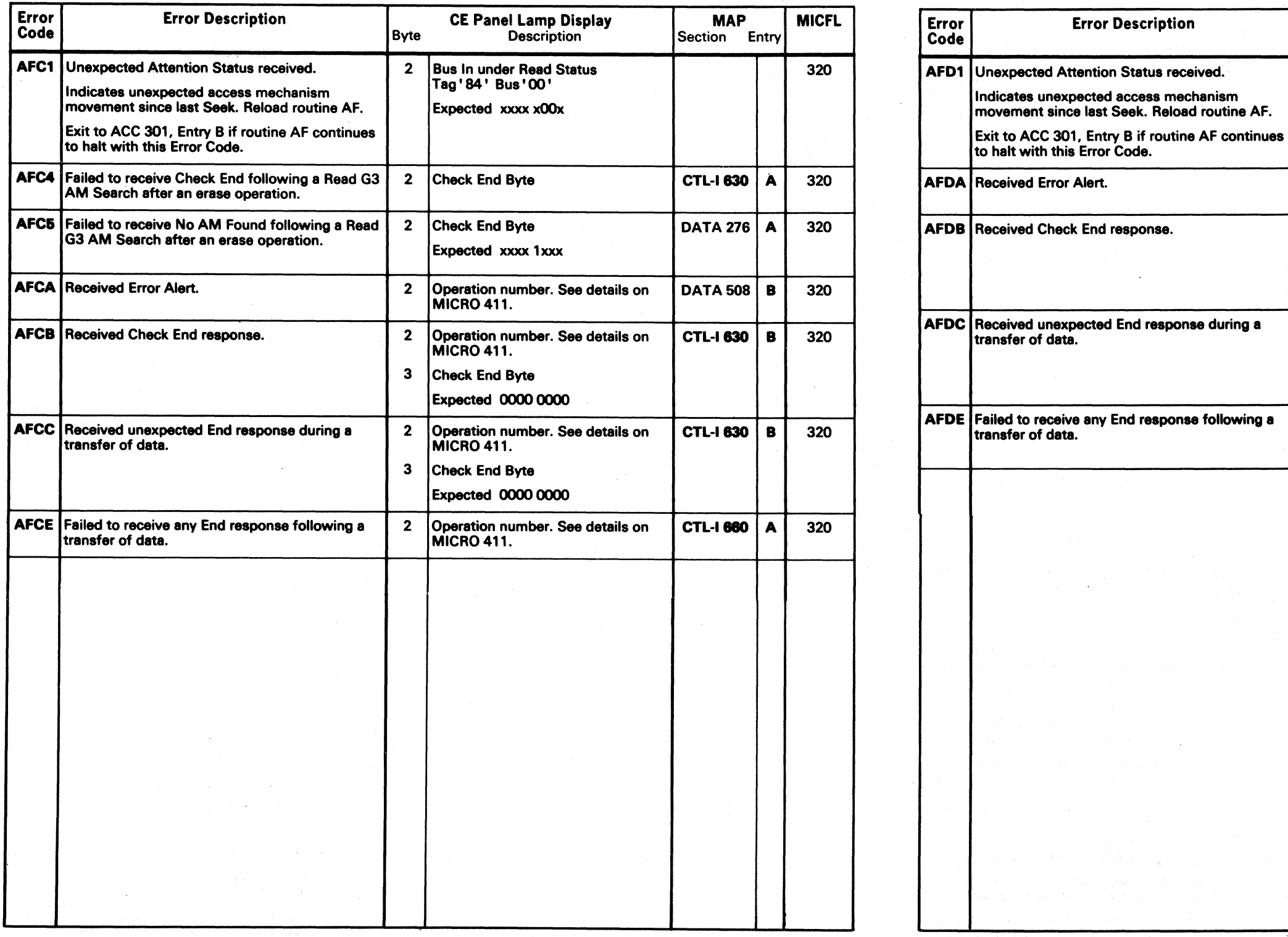

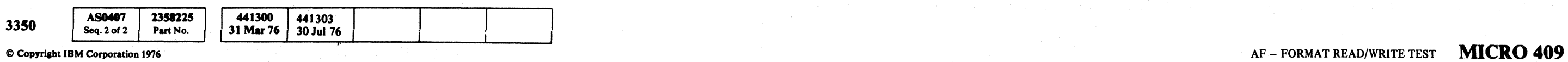

 $\mathcal{P} \setminus \mathcal{P} \supset \mathcal{P} \supset \mathcal{P$ 

 $\sim 100$ 

( ( ( ( ( ( ( ( ( ( ( ( ( ( ( ( ( ( (

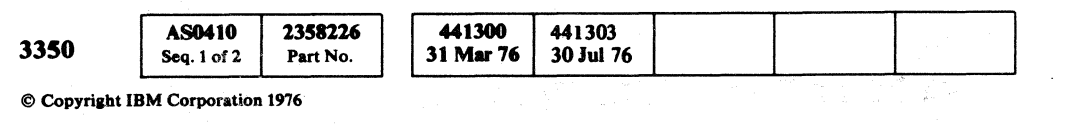

 $\mathcal{F}$  and

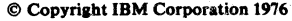

 $\frac{1}{2}$ 

### AF - FORMAT READ/WRITE TEST MICRO 410

AF - FORMAT READ/WRITE TEST MICRO 410

 $\sim 100$  km s

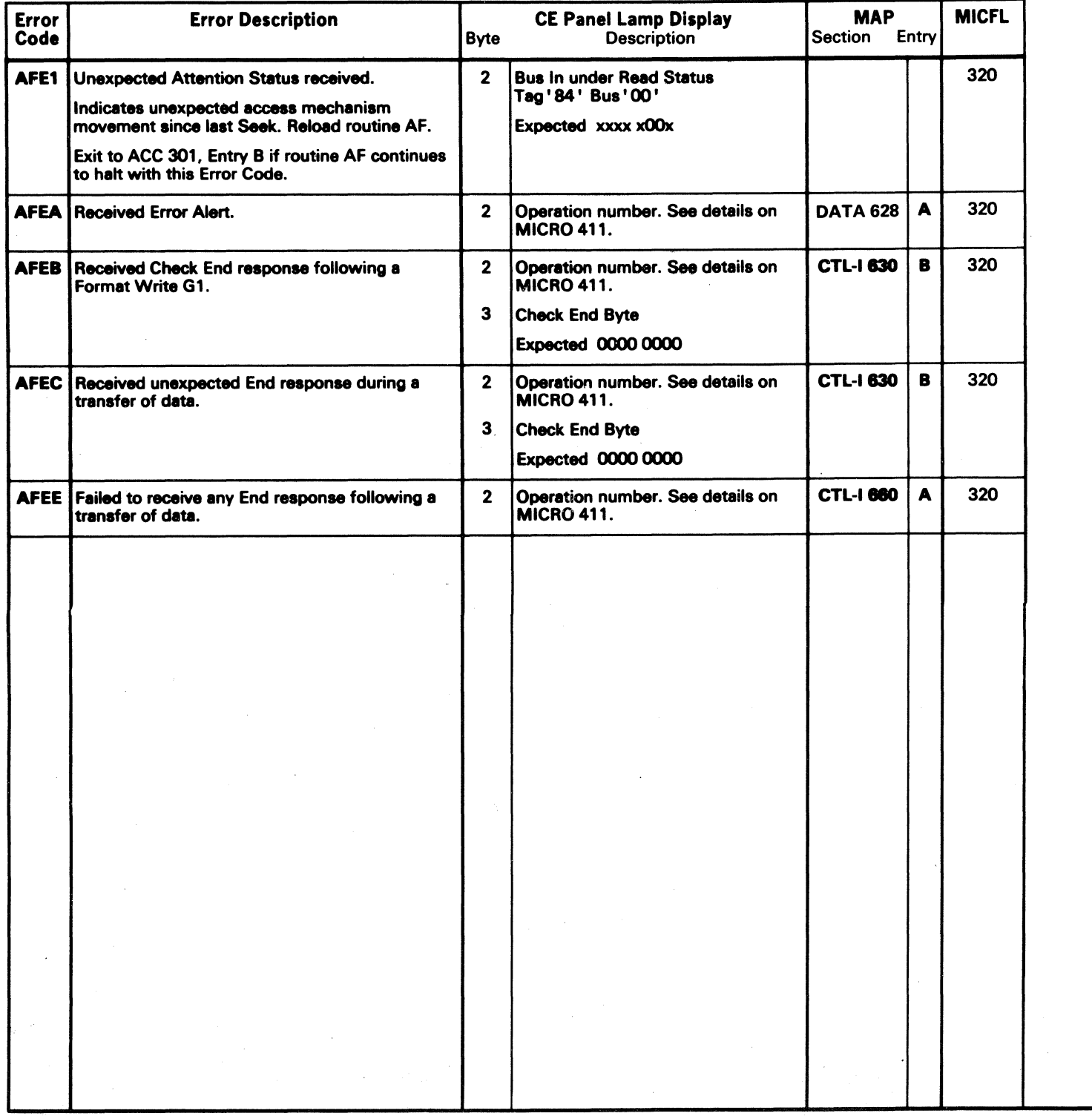

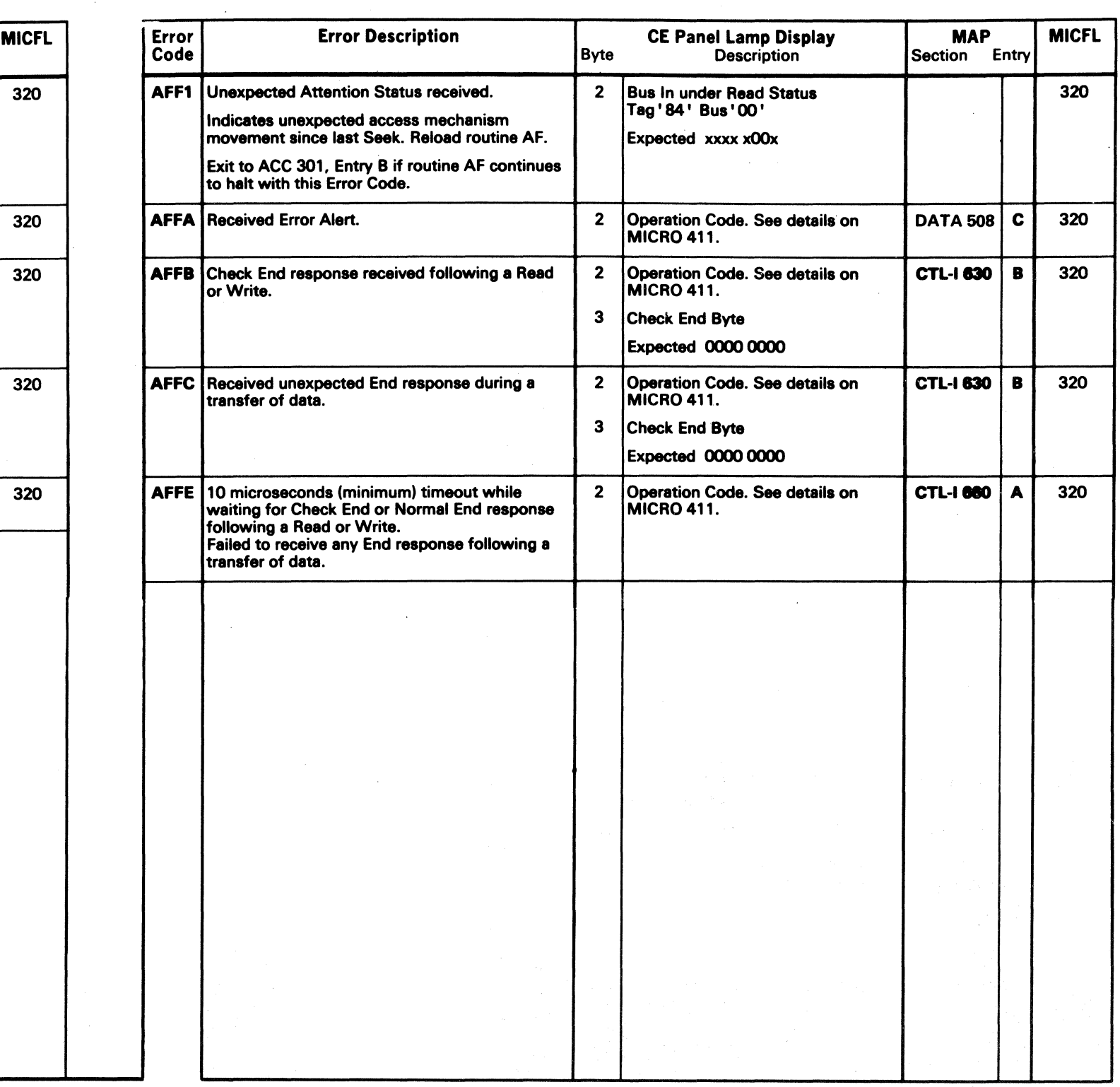

## DETAIL OF OPERATION NUMBER FOR AFxx ERRORS

### **OPERATION**

This page defines the operations that occur during each test of routine AF.

The cross reference of Operation Description and Operation Number is found in Figure 1.

*Example:* Test 8 (4 operations)

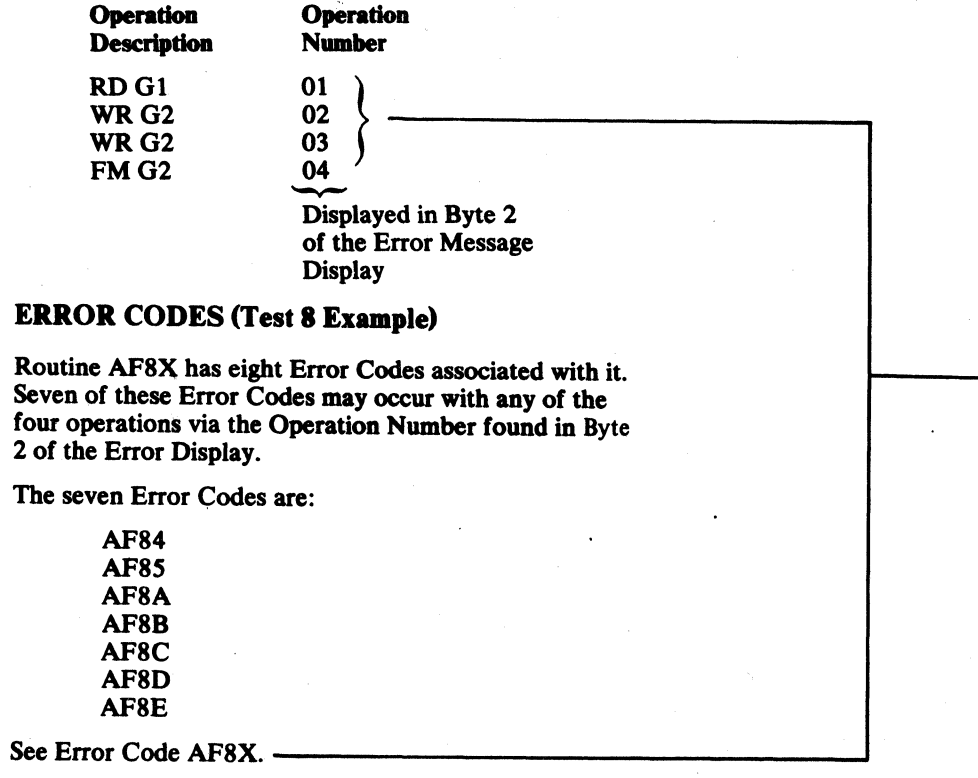

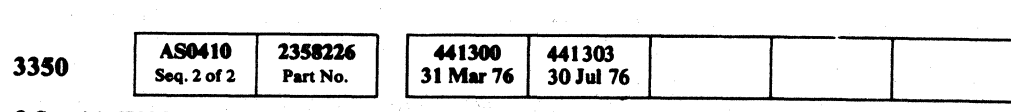

o o c o o o o o o C) o o 0 o () o o o o

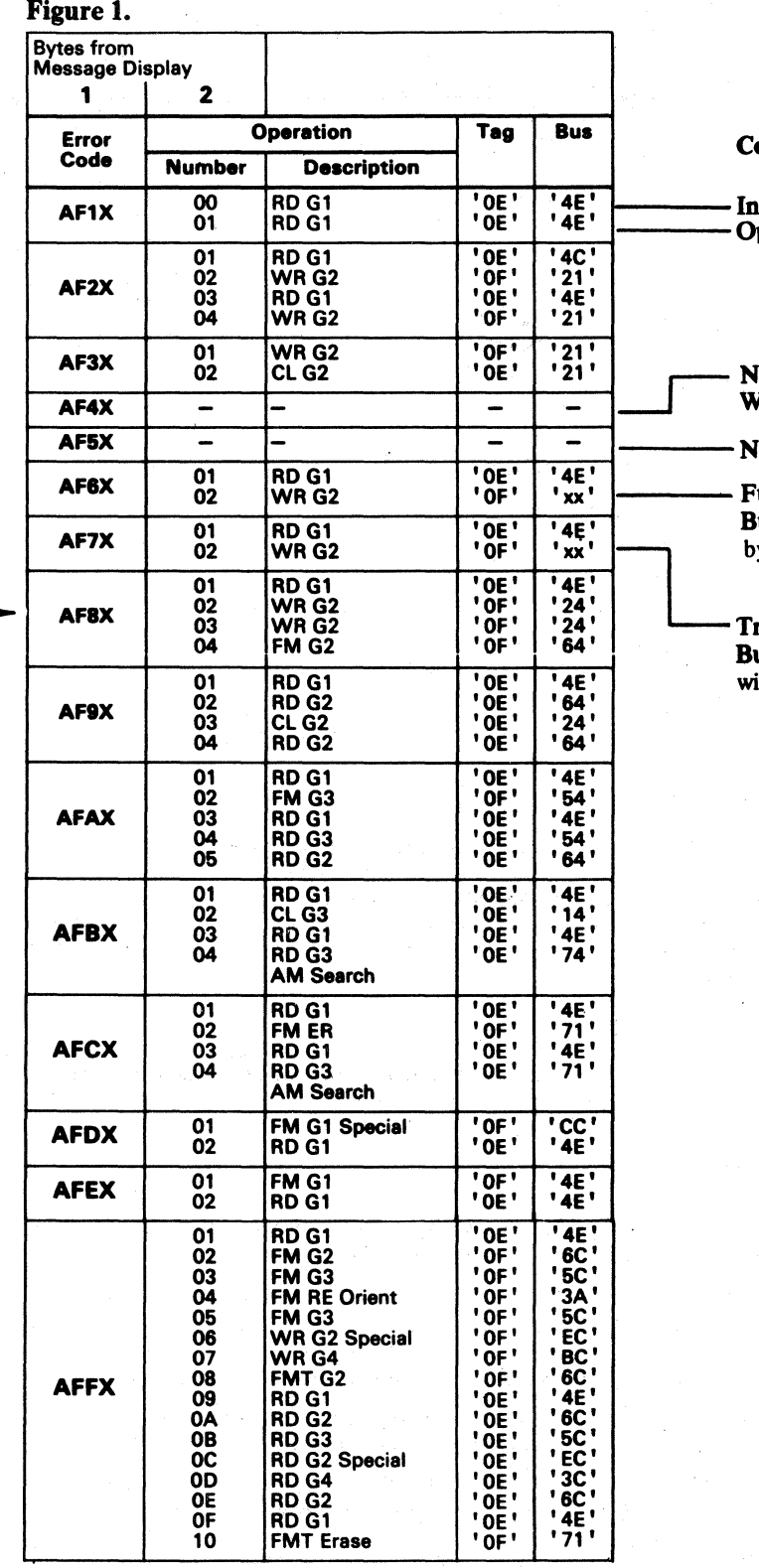

 $©$  Copyright IBM Corporation 1976

### AF - FORMAT READ/WRITE TEST MICRO 411

### **Comments**

-Initialization Seek Verification uses head 02. **- Operations other than** Seek Verification use head 01.

No data written on disk. Test uses Diagnostic Inhibit Write Gate Mode. No data is displayed.

No messages displaying operation number in test *S.* 

 $-$  Full Track for 3350 Mode = 19,624 bytes with Bus  $xx = '28'$ ; and 3330 Compatibility Mode = 13,235 bytes with Bus  $xx = 23$ '.

 $-$  Track Overrun for 3350 Mode = 19,840 bytes with Bus  $xx = '20'$ ; and 3330 Compatibility Mode = 13,468 with Bus  $xx = '2C'$ .

### AF - FORMAT READ/WRITE TEST MICRO 411

 $\begin{array}{ccc} \circ & \circ & \circ & \circ \end{array}$ 

 $O$   $O$ 

 $\bigcirc$ 

(- ( ( ( ( ( { (- (-- (- (- ( (

## MICRODIAGNOSTIC ERROR CODE DICTIONARY – (B0, B1, B2) BO. BL, AND BO. BI, AND BO. BI, AND B2 FORMAT – READ/WRITE UTILITIES MICRO 420

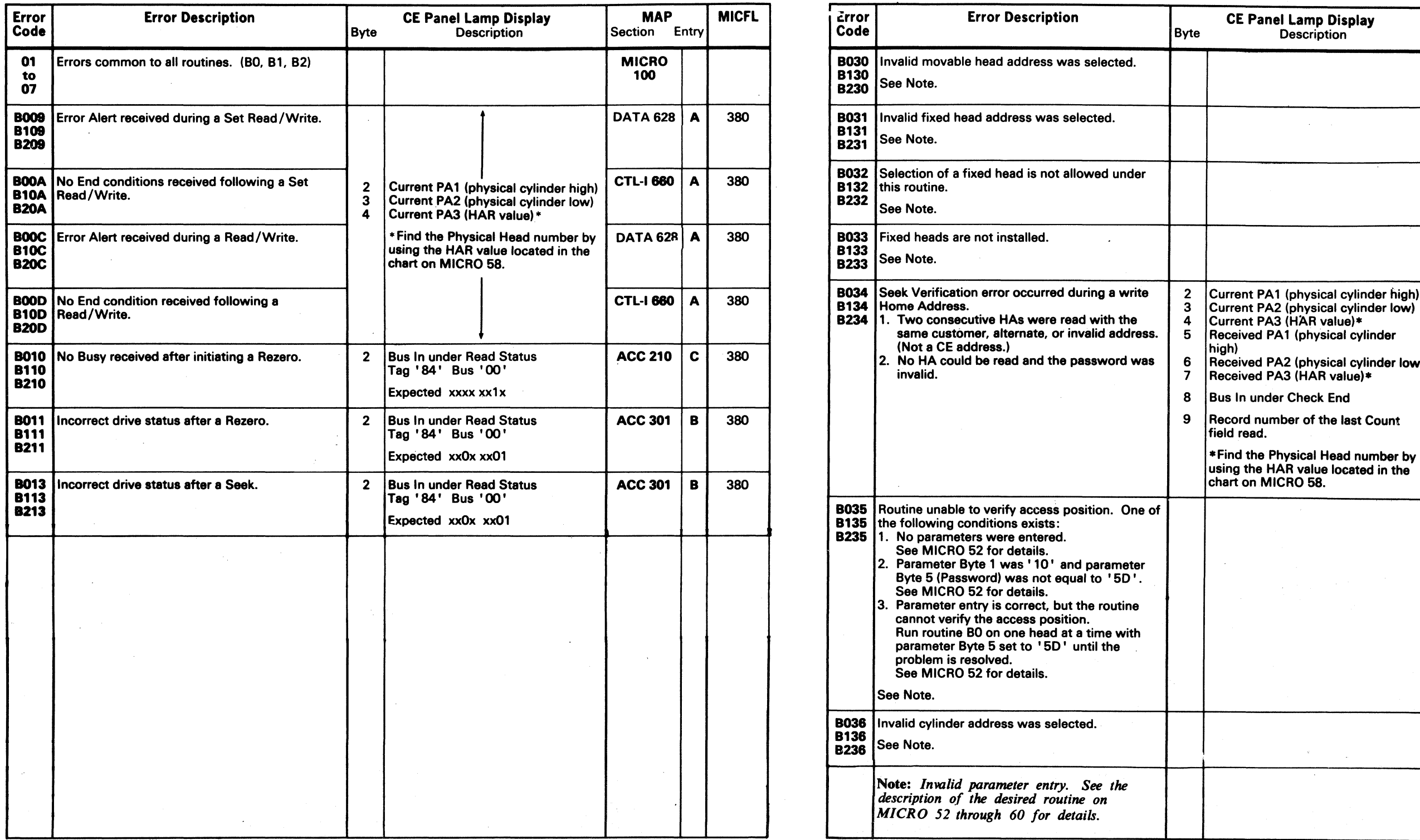

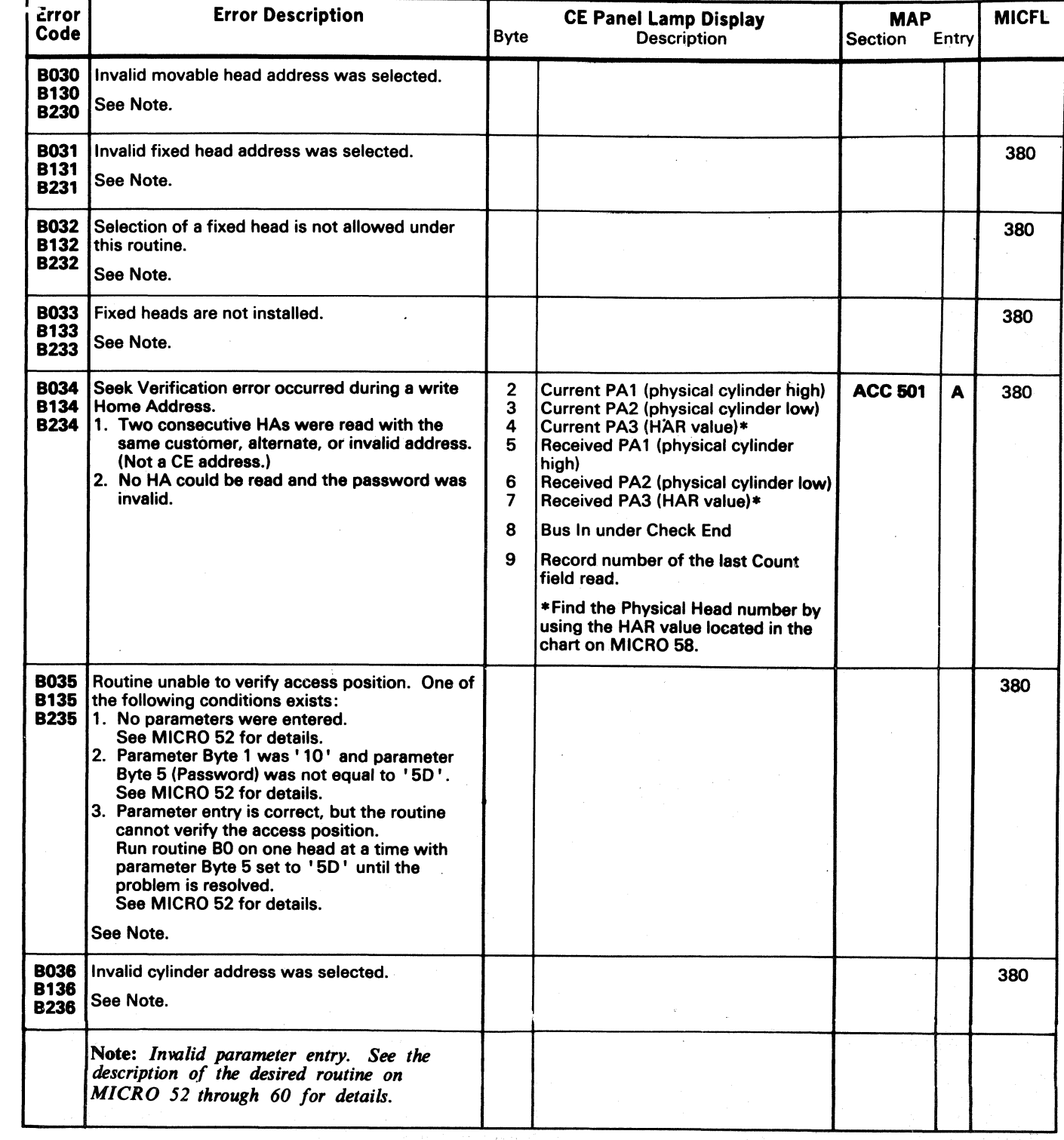

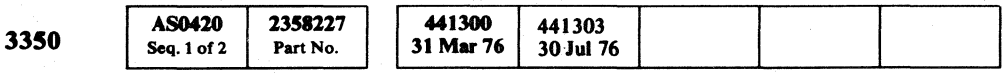

© Copyright IBM Corporation 1976 **MICRO 420** 

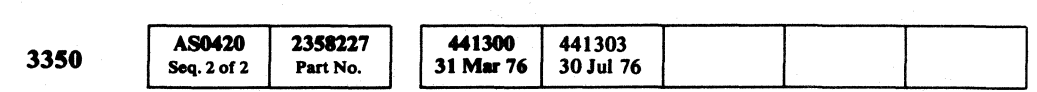

C Copyript IBM Corporatioa 1976

### MICRODIAGNOSTIC ERROR CODE DICTIONARY - (B0, B1, B2)

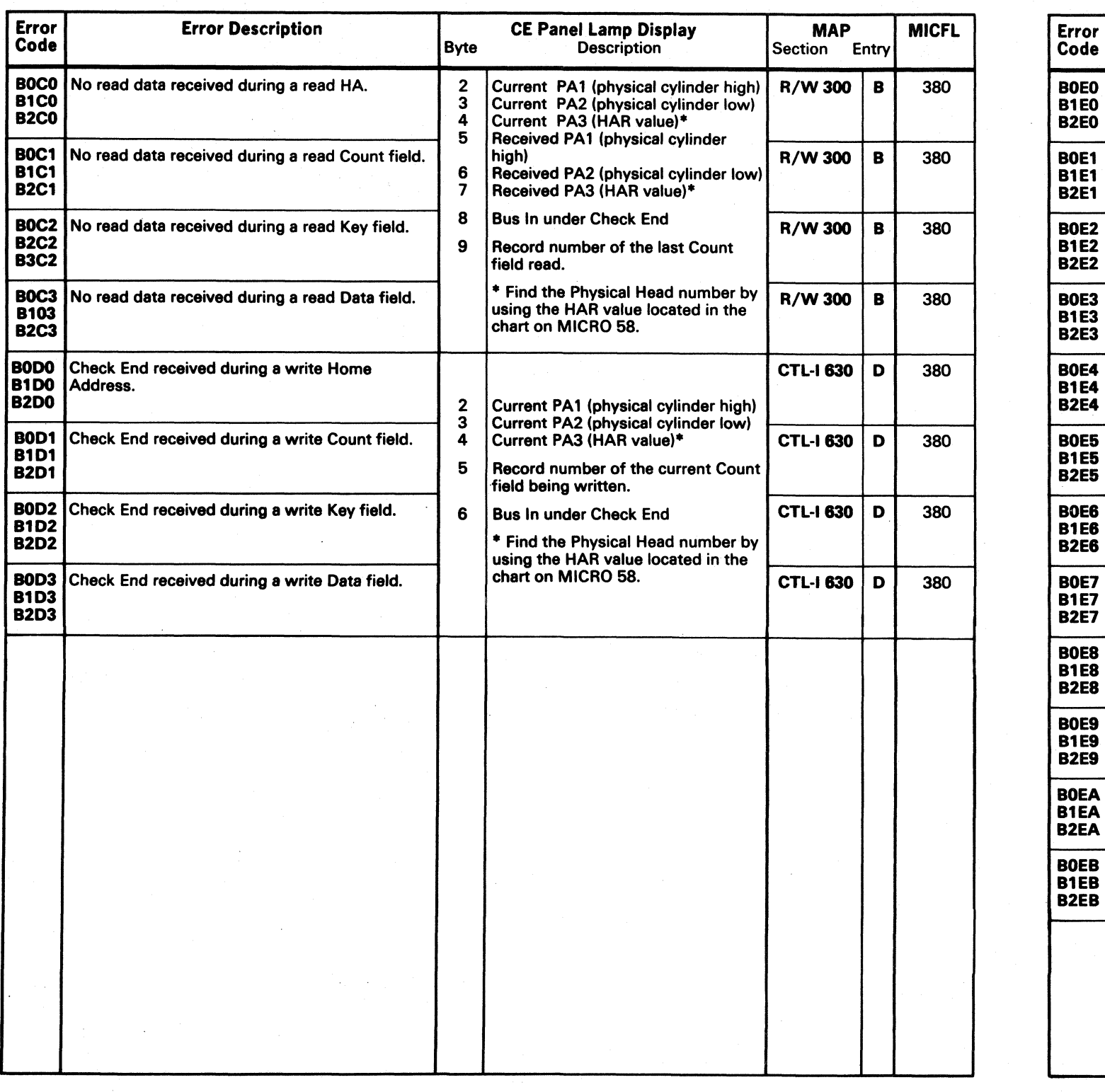

0 0 0 0 0 0 0 0 0 0 0 0 0 0 u 0 0 0 0 0 () 0 0 f) 0 () 0 0 0 0 0 0 () 0 C <sup>V</sup>",-, "'- .,

 $H$ BO, BI. AND B2 FORMAT - READ/WRITE UTILITIES MICRO 422

BO. BI. AND B2 FORMAT - READ/WRITE UTILITIES MICRO 422

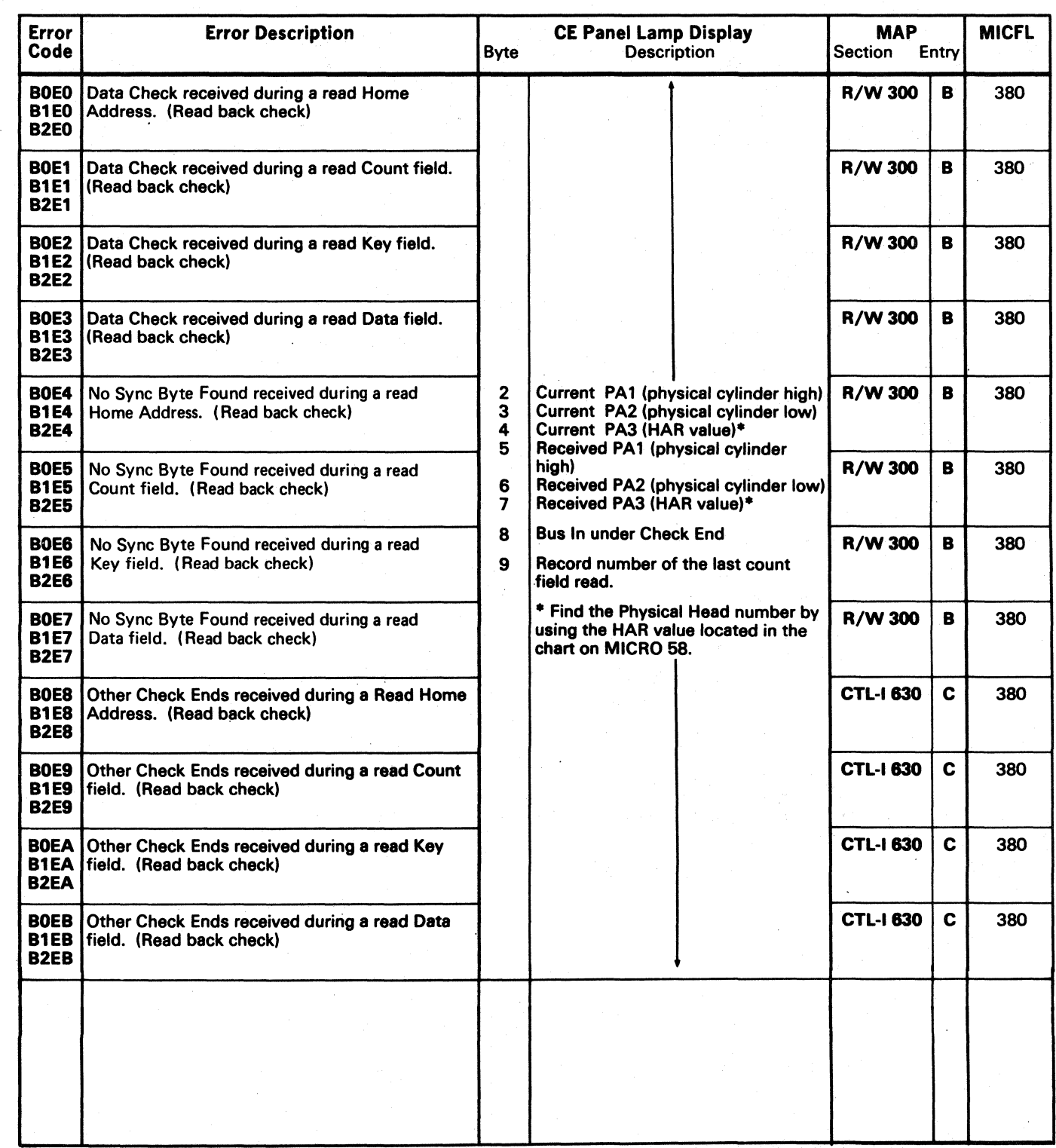

# ( (" ( ( ( ( ( (- ( ( f ( ( ( ( ( ( ( ( (\ ('

## MICRODIAGNOSTIC ERROR CODE DICTIONARY - (B0, B1, B2) 80, B1, 80, B1, AND B2 FORMAT - READ/WRITE UTILITIES MICRO 424

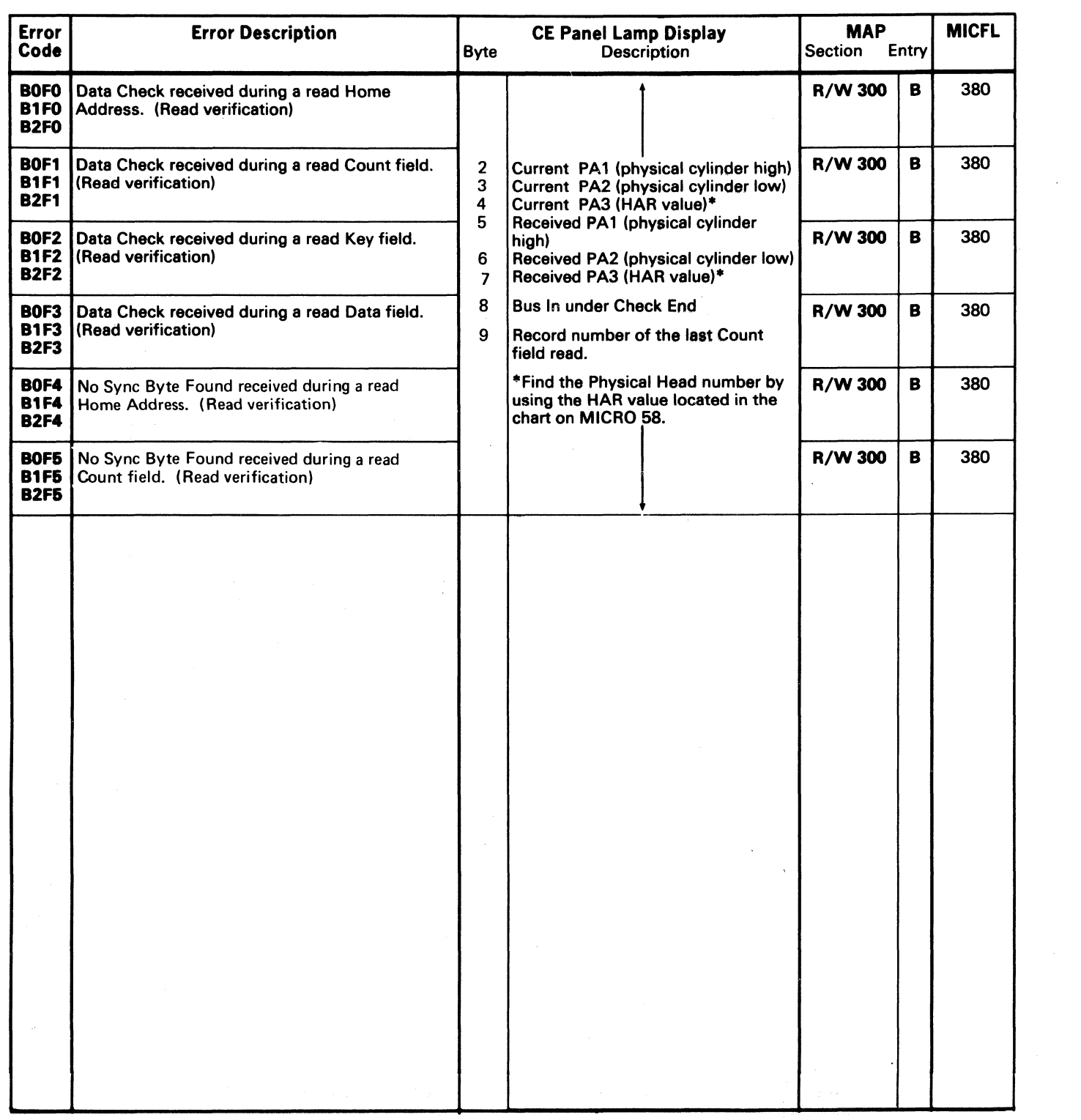

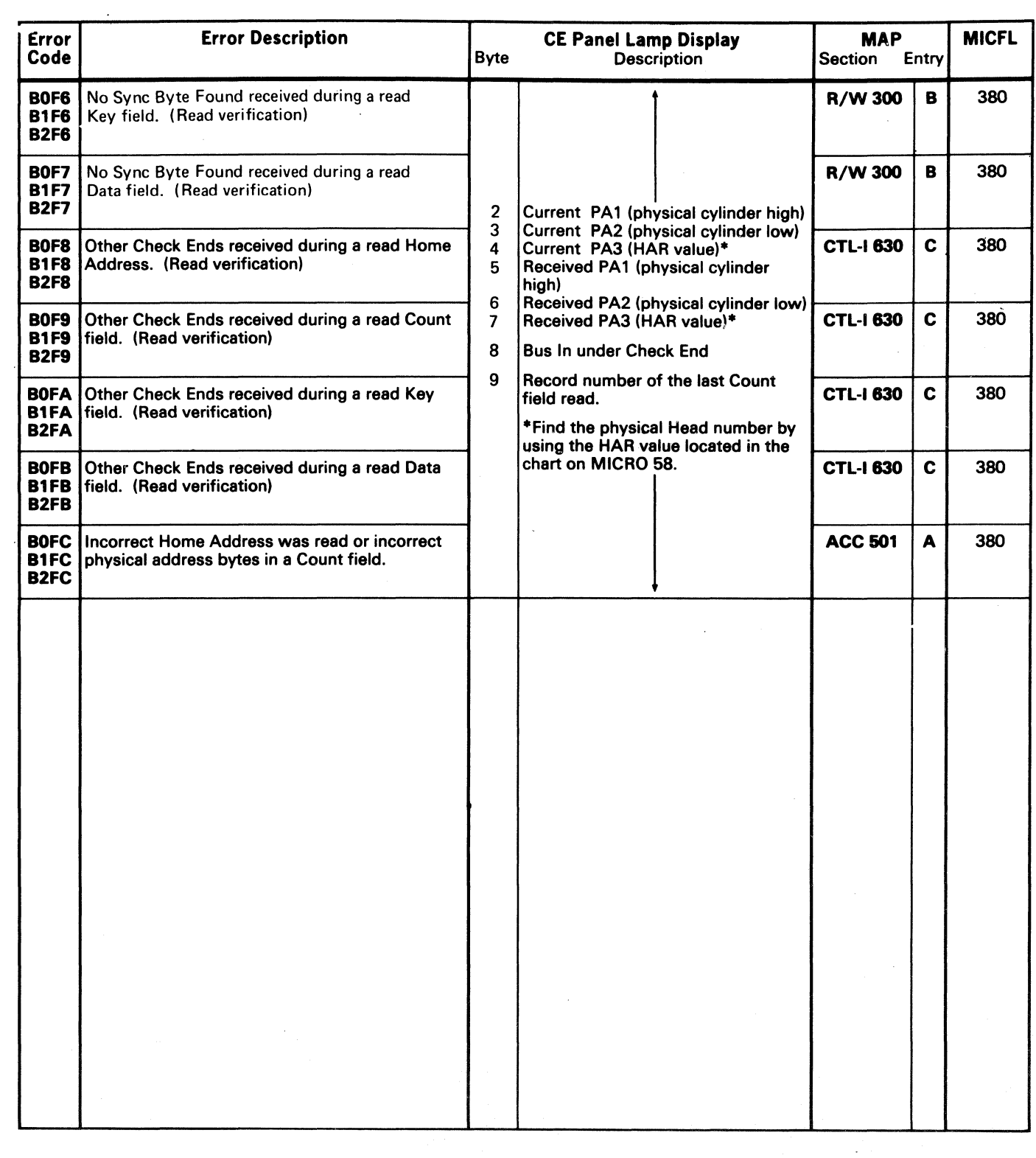

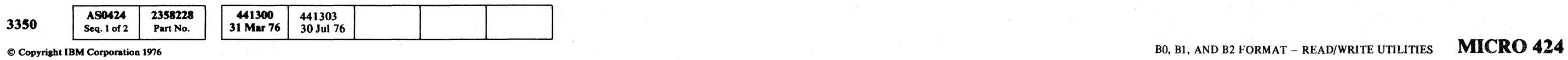

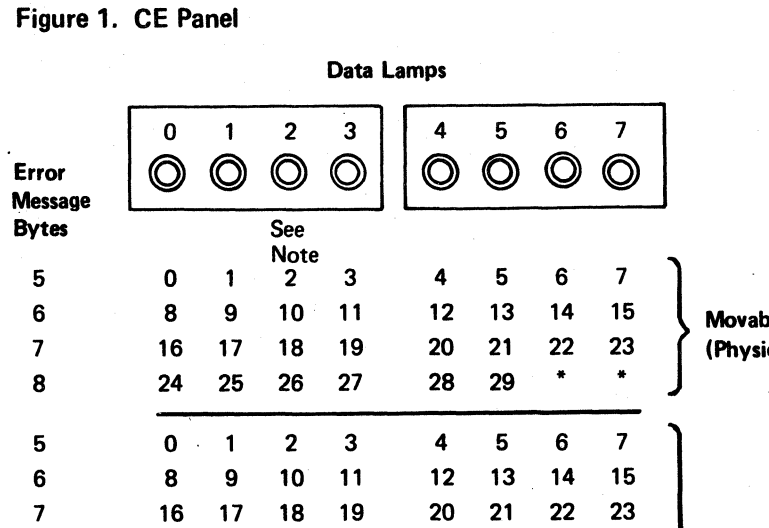

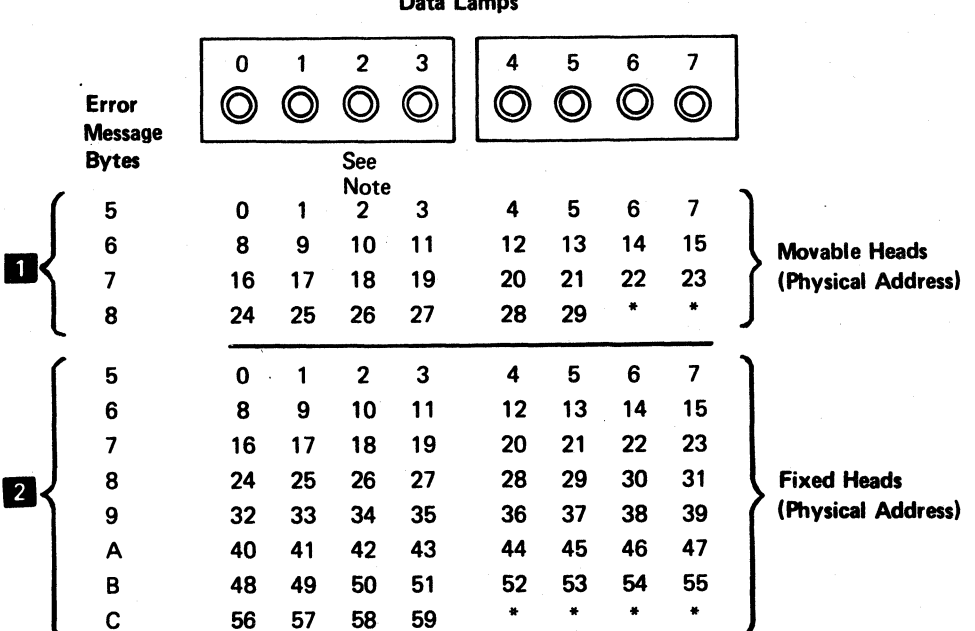

© Copyright IBM Corporation 1976 BO, B1, AND B2 FORMAT – READ/WRITE UTILITIES MICRO 426

 $\subset \mathbb{F}$ 

## MICRODIAGNOSTIC ERROR CODE DICTIONARY - (B0, B1, B2) BO. BI. AND B2 FORMAT- READ/WRITE UTILITIES MICRO 426

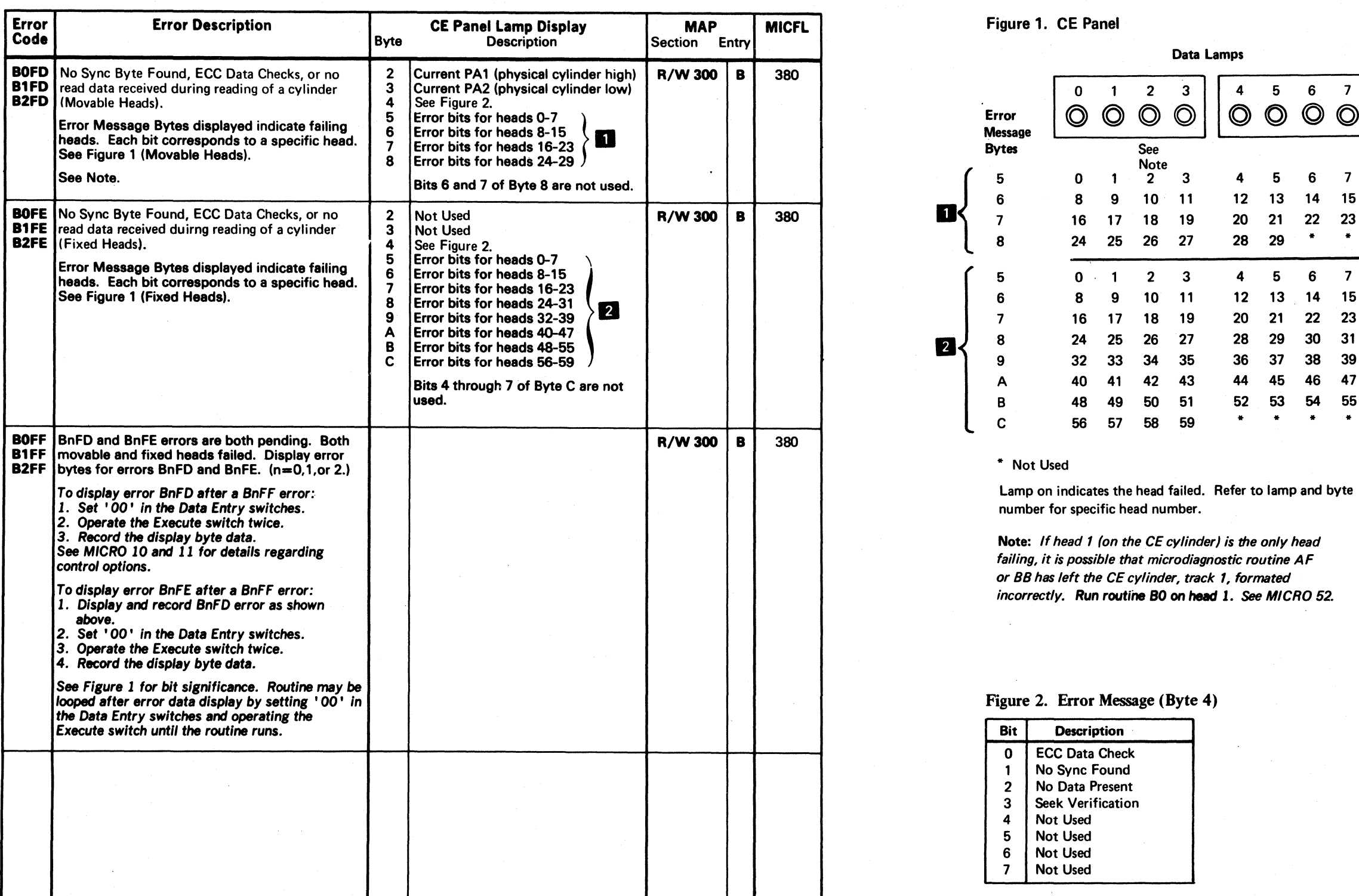

\* Not Used

 $\blacksquare$ 

Lamp on indicates the head failed. Refer to lamp and byte number for specific head number.

Note: If head 1 (on the CE cylinder) is the only head failing, it is possible that microdiagnostic routine AF or BB has left the CE cylinder, track 1, formated incorrectly. Run routine 80 on head 1. *See* MICRO 52.

### Figure 2. Error Message (Byte 4)

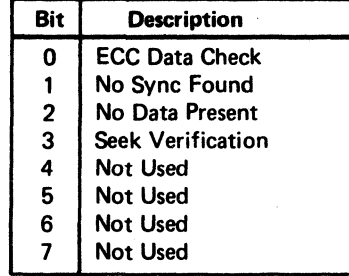

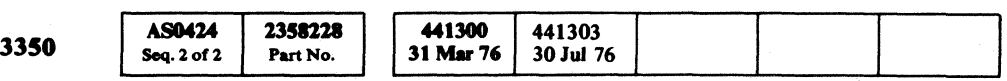

 $O$   $O$ 

/~~

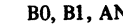

'"' )I' *(f'.,}" .* ..

( ( ( ( ( ( ( ( ( ( ( ( ( ( ( (

 $\sim 10^7$ 

## MICRODIAGNOSTIC ERROR CODE DICTIONARY B3 AND B4 - UTILITIES MICRO 480

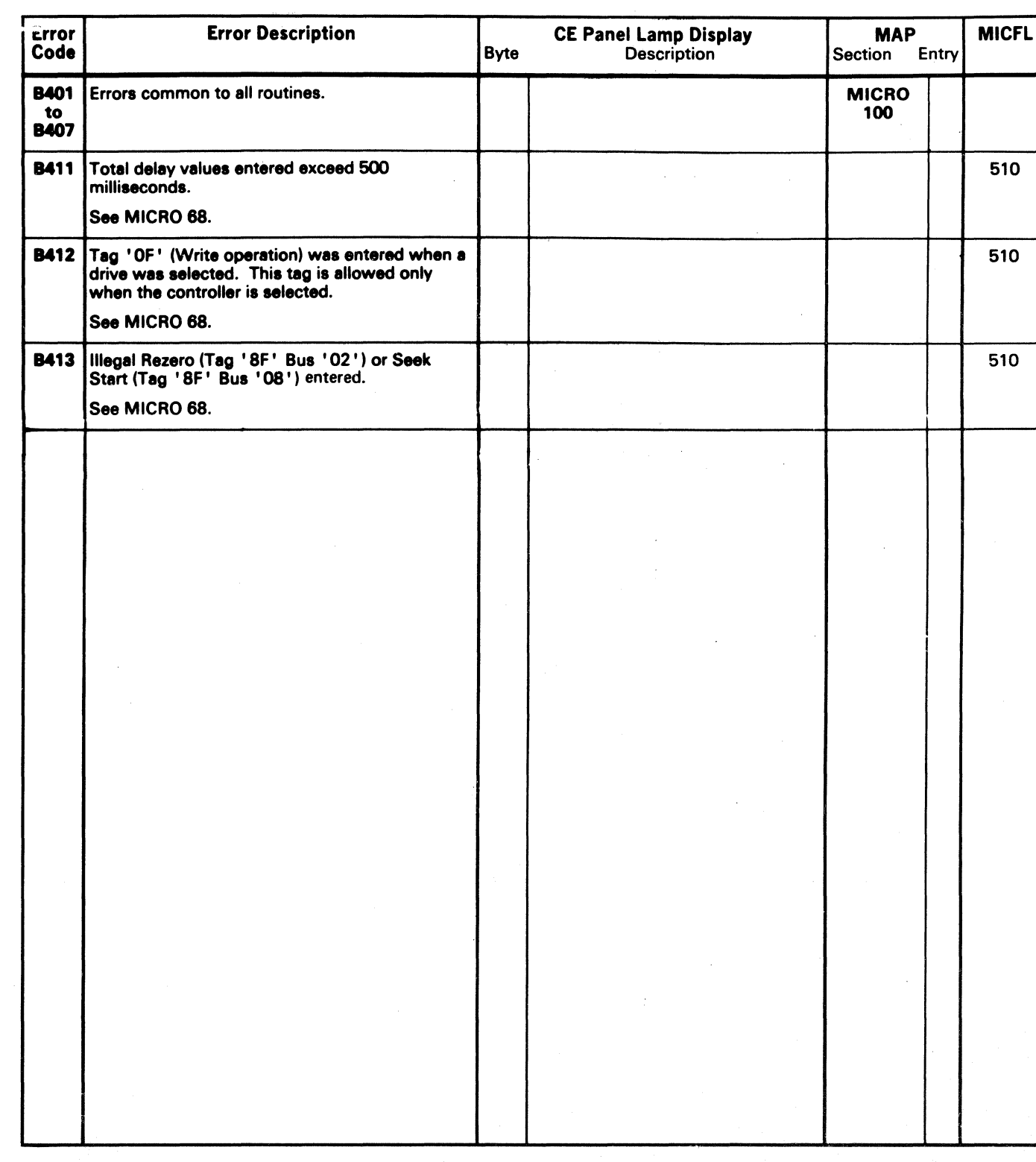

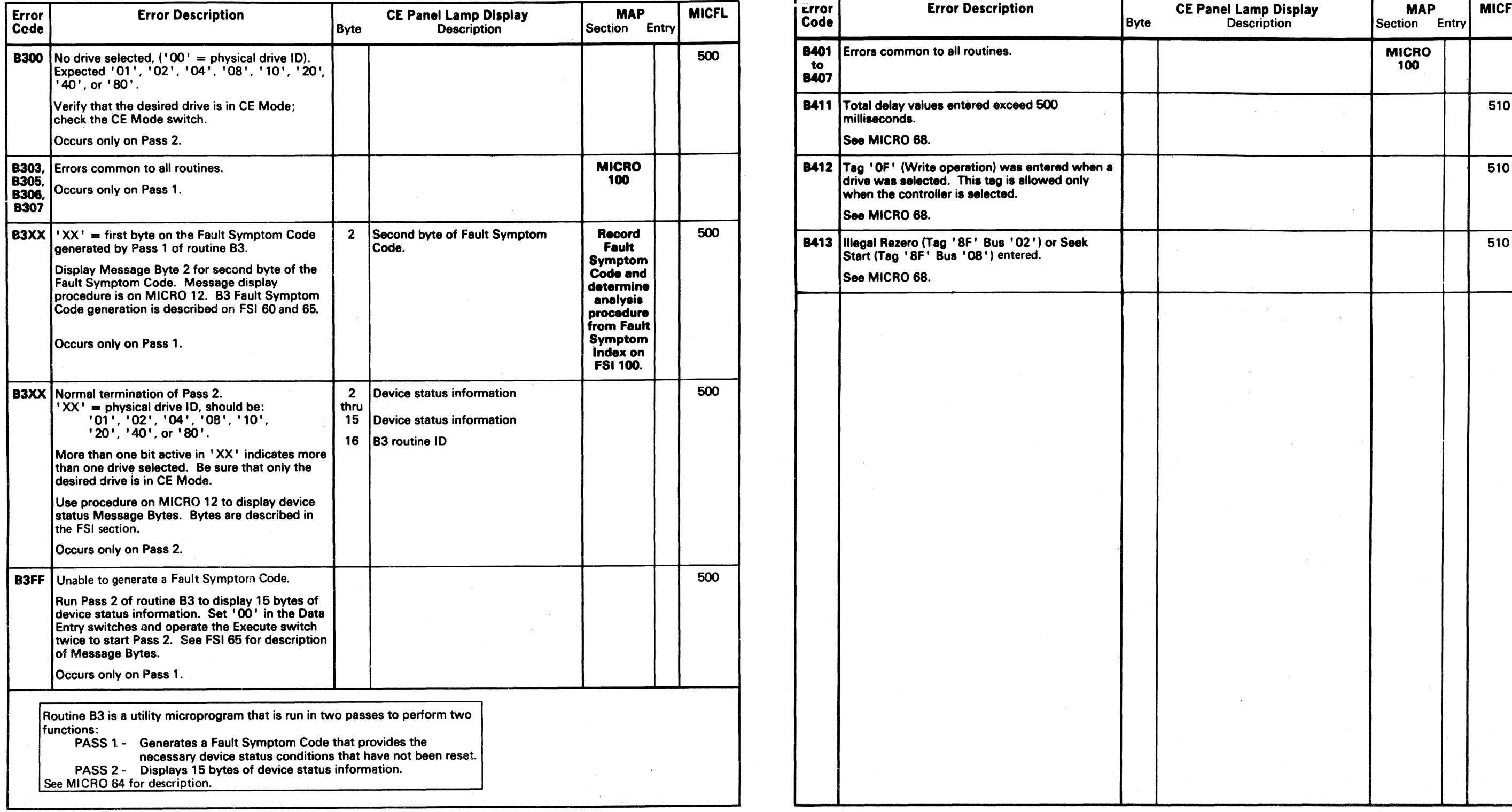

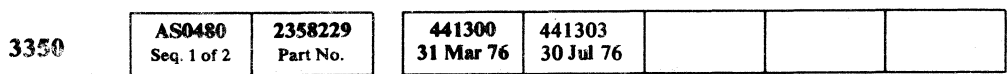

© Copyright IBM Corporation 1976

 $\sim 10^7$ 

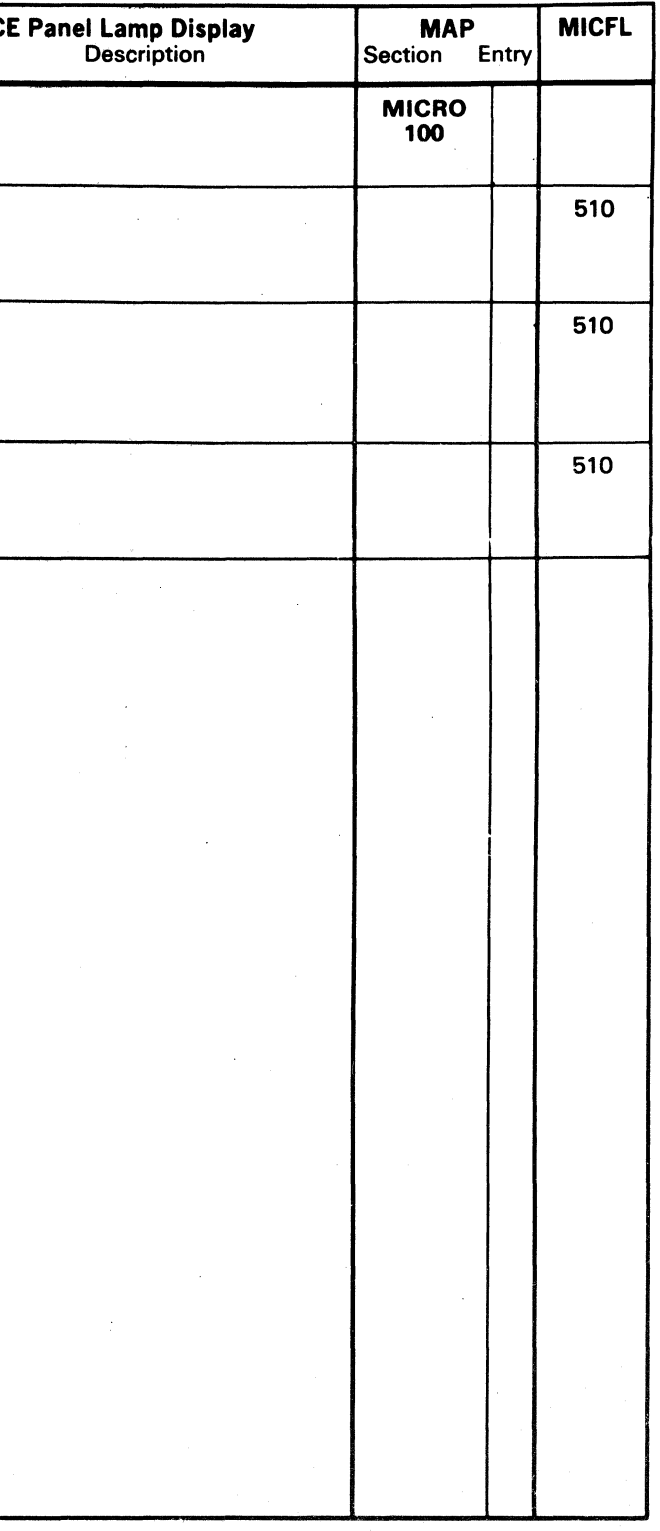

 $\Delta \phi$ 

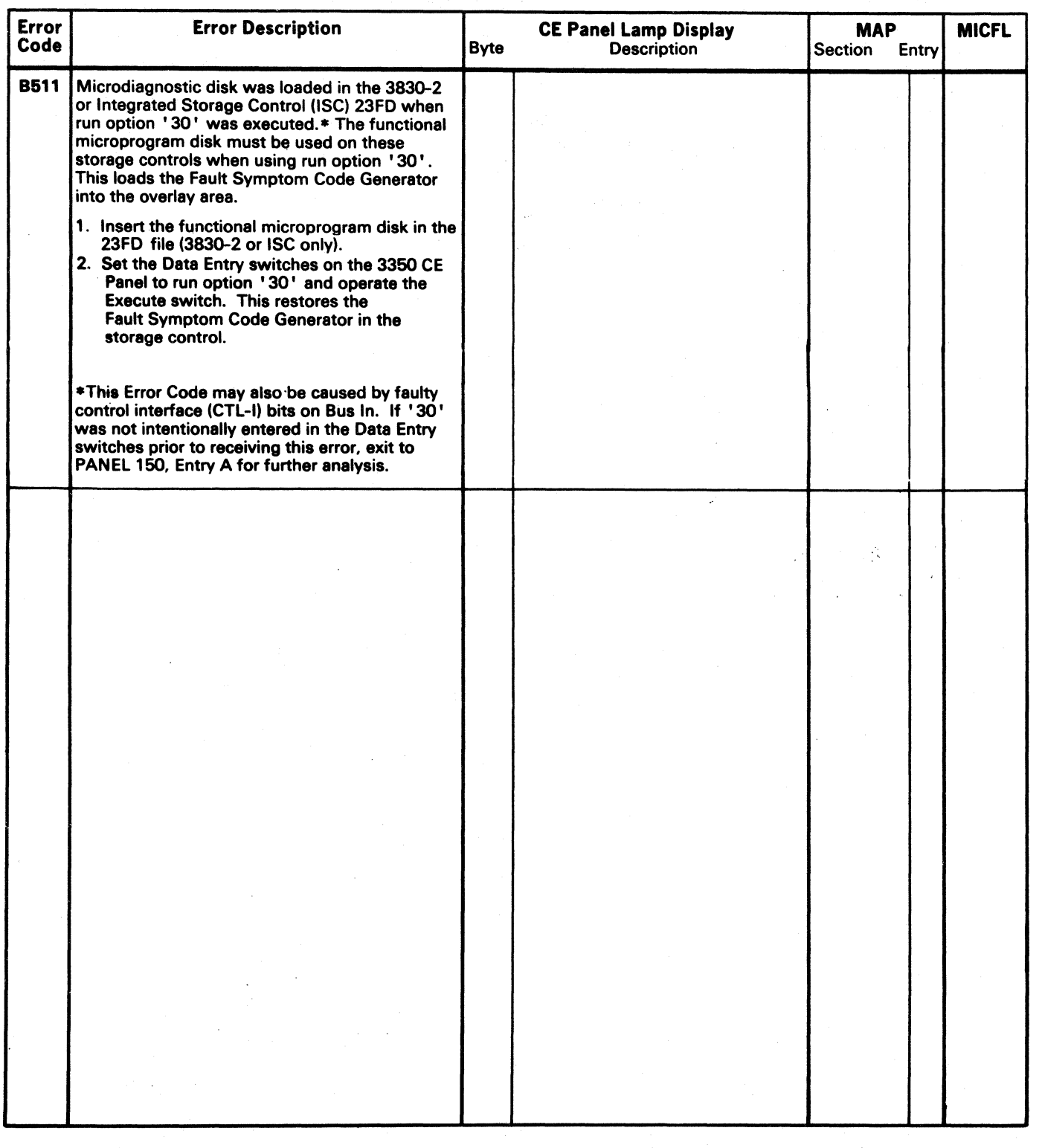

 ${\mathcal{O}}\hspace{0.25cm}{\mathcal{O}}\hspace{0.25cm}{\mathcal{O}}\hspace{0.25cm}{\mathcal{O}}\hspace{0.25cm}{\mathcal{O}}\hspace{0.25cm}{\mathcal{O}}\hspace{0.25cm}{\mathcal{O}}\hspace{0.25cm}{\mathcal{O}}\hspace{0.25cm}{\mathcal{O}}\hspace{0.25cm}{\mathcal{O}}\hspace{0.25cm}{\mathcal{O}}\hspace{0.25cm}{\mathcal{O}}\hspace{0.25cm}{\mathcal{O}}$ 

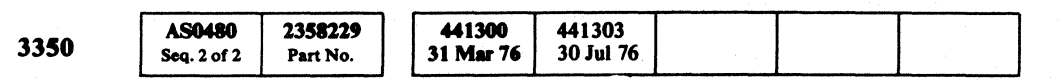

Copyright IBM Corporation 1976

 $\sim 10^{-11}$ 

 $\sim$ 

 $\sim 10^{-11}$ 

 $\sim 10^{-1}$ 

 $\sim 10^{-11}$ 

 $\sim 10$ 

## B5 - MICRODIAGNOSTIC DISK MESSAGE MICRO 500

 $\sim 10^7$ 

 $\mathcal{O}(\mathcal{O}_\mathcal{O})$  . The set of  $\mathcal{O}_\mathcal{O}(\mathcal{O}_\mathcal{O})$ 

# ( ( ( ( (- ( (' (~ ( { ( ( ( ( ( ( (" (

## MICRODIAGNOSTIC ERROR CODE DICTIONARY **Example 2008** and the string switch that the string switch test **MICRO 520**

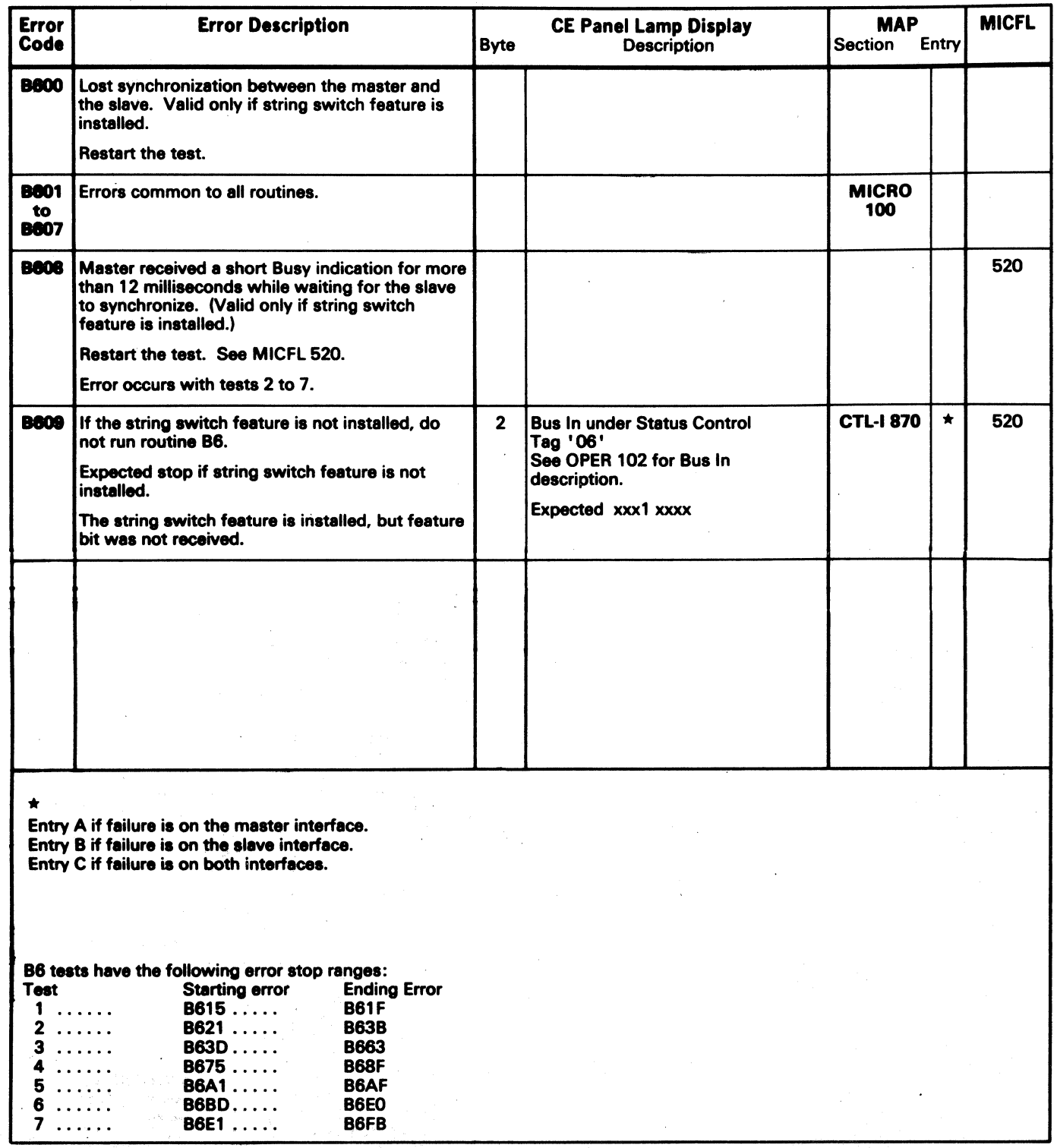

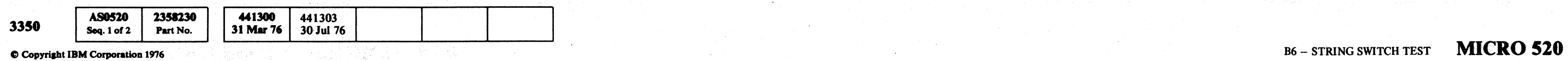

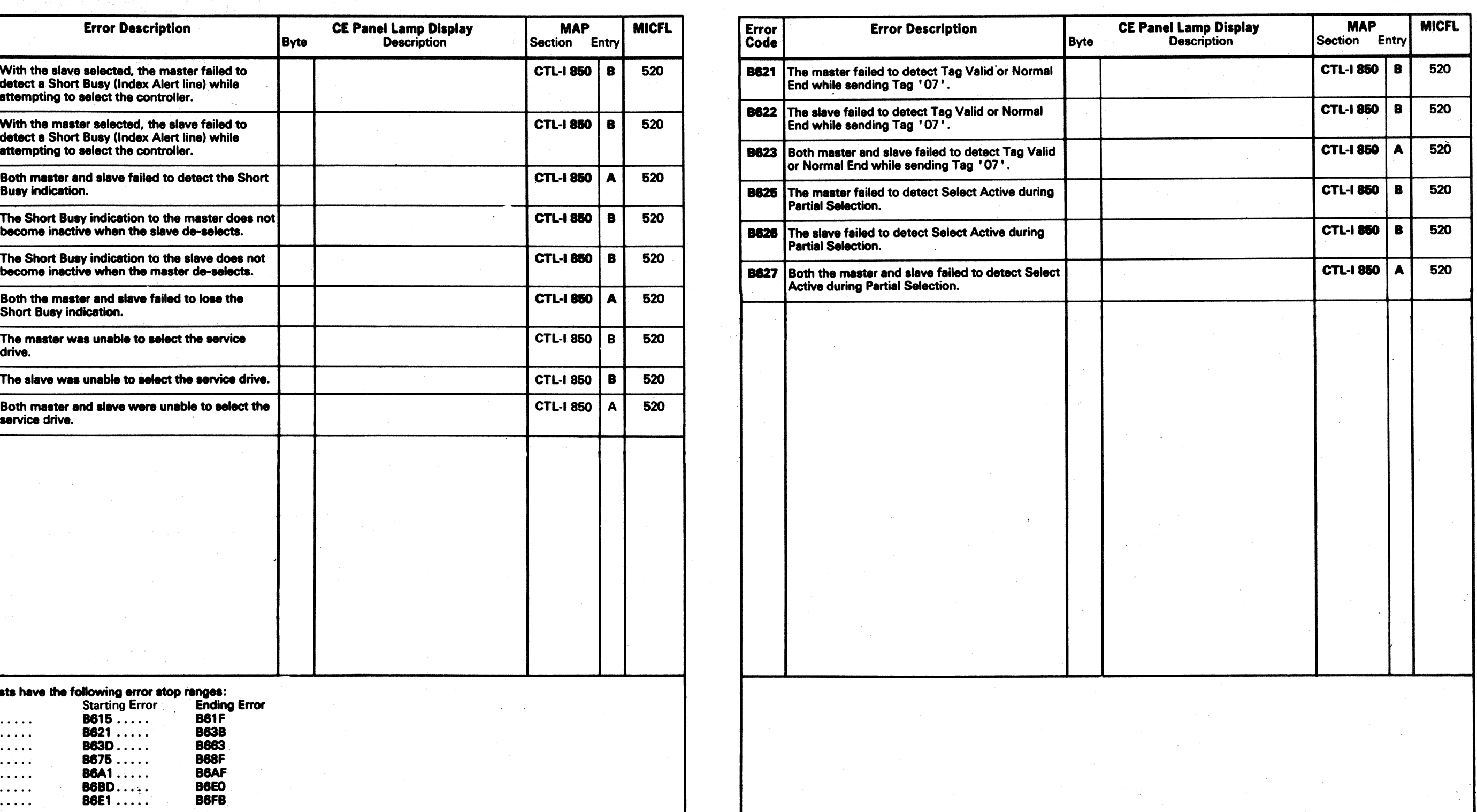

## **MICRODIAGNOSTIC ERROR CODE DICTIONARY** B6 - STRING SWITCH TEST MICRO 522

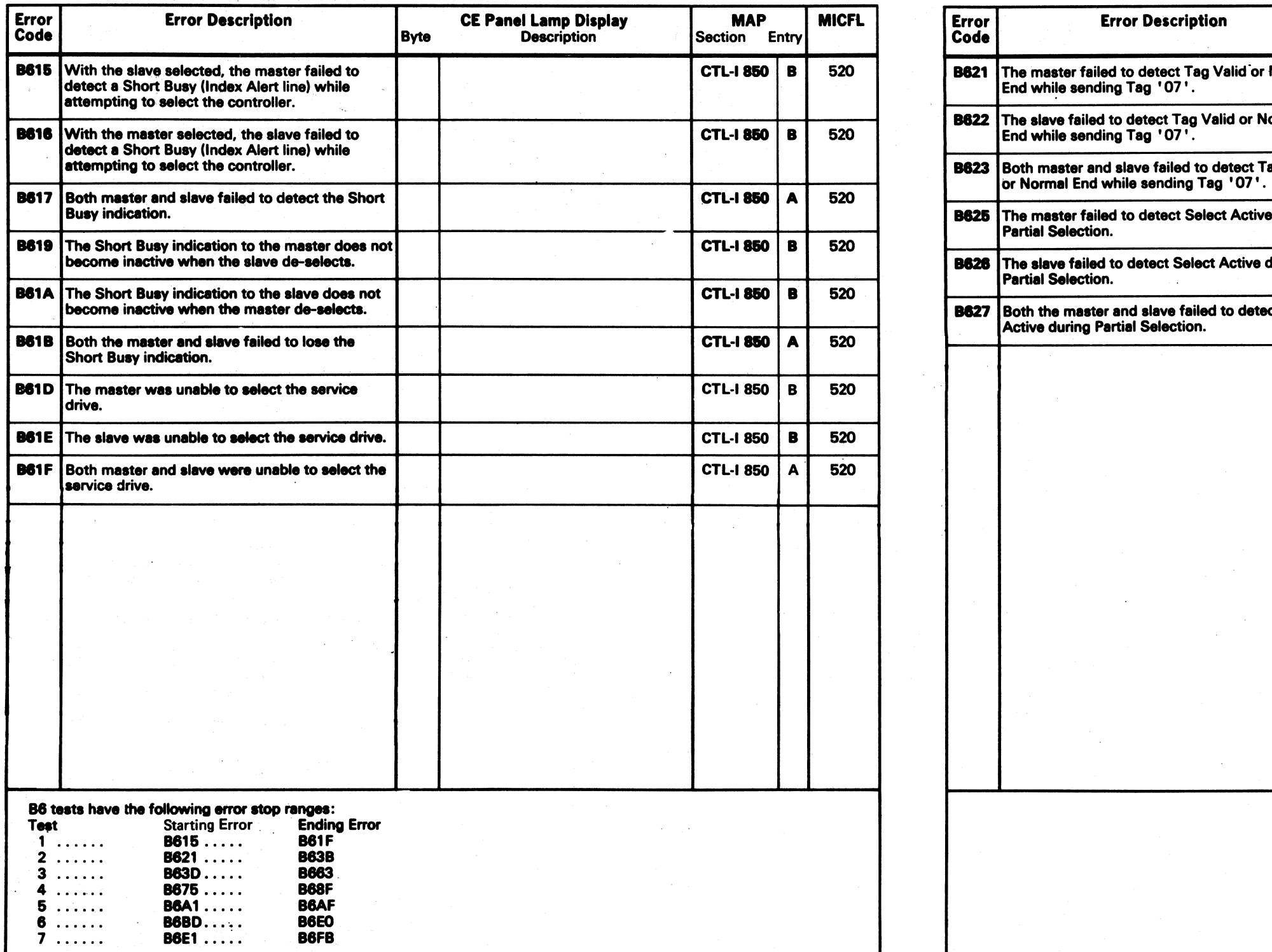

!~\ ~ (~ (~ ('0 r~ ~\ () () () 0 (~ () (l C) ( ... ) l) (~ (0 () () C~ /) (~\ I'~ .0 () <sup>~</sup>(l 0 <sup>~</sup>\" ... \_;) ~,J '---y ~ I, ,j \~j \\,. ' ) I, .... ' I ' ( *"-.J* .,\_J \ .. 'J ,-y ',\_/ ',- *'-J* "~ *',J* "---',) \i.' "'-.. ~,,--,,/ \""". ' ) \ ',-.......-/ '~,. .~/

3350 AS0520 2358230 441300 441303<br>Seq. 2 of 2 Part No. 31 Mar 76 30 Jul 76 Seq. 2 of 2 **Copyright IBM Corporation 1976**<br>• Copyright IBM Corporation 1976
# -~---~. ------ ------ ( (~' ( ( ( ( ( (" (- ( (- ( ( ( ( ( ( ( ( ( ( (- ( (

# MICRODIAGNOSTIC ERROR CODE DICTIONARY **EXAMPLE 2018** B6 - STRING SWITCH TEST MICRO 523

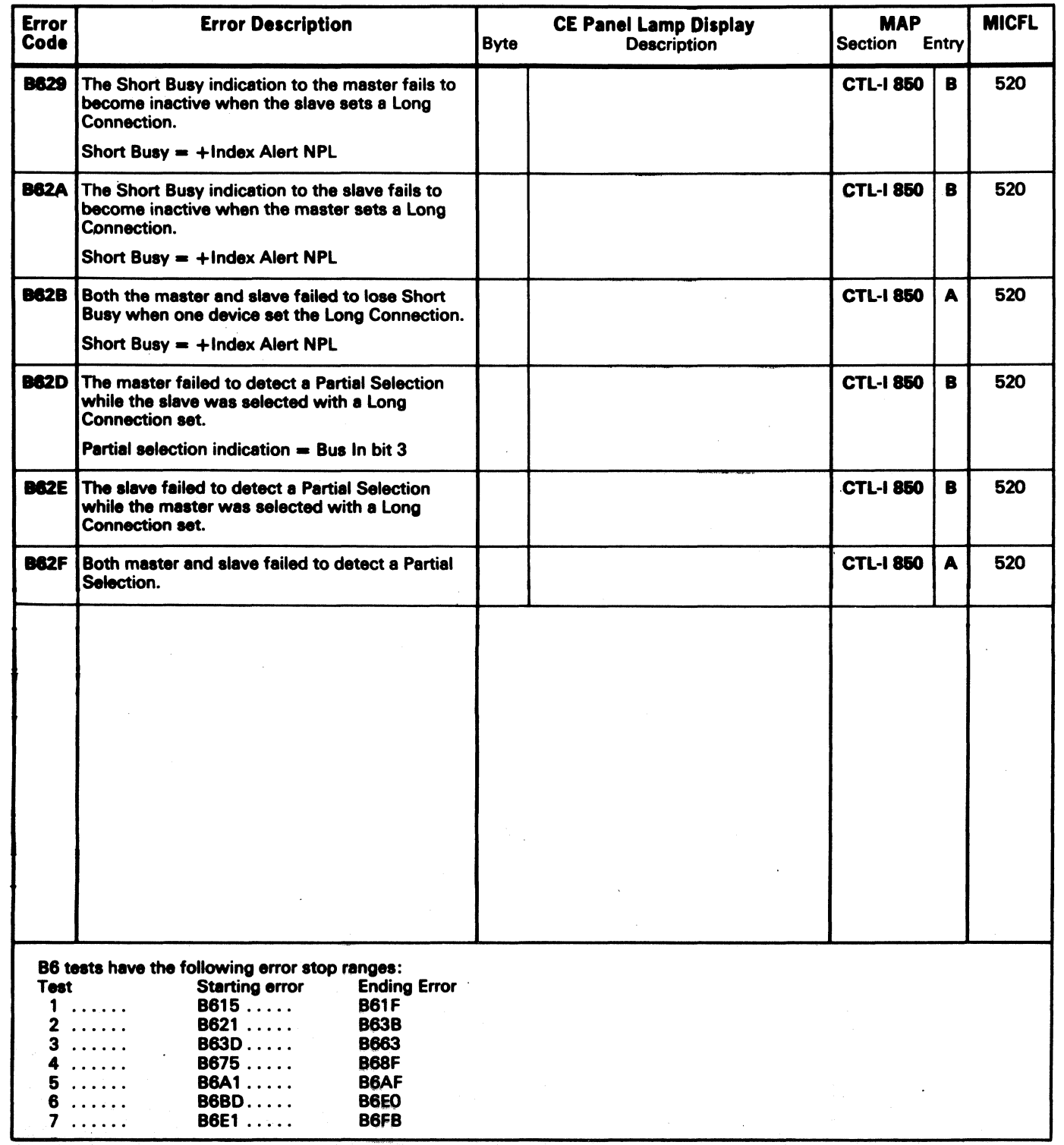

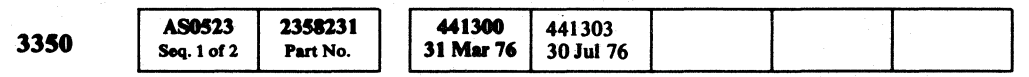

# $\bullet$  Copyright IBM Corporation 1976 B6 – STRING SWITCH TEST **MICRO 523**

# 'MICRODIAGNOSTIC ERROR CODE DICTIONARY

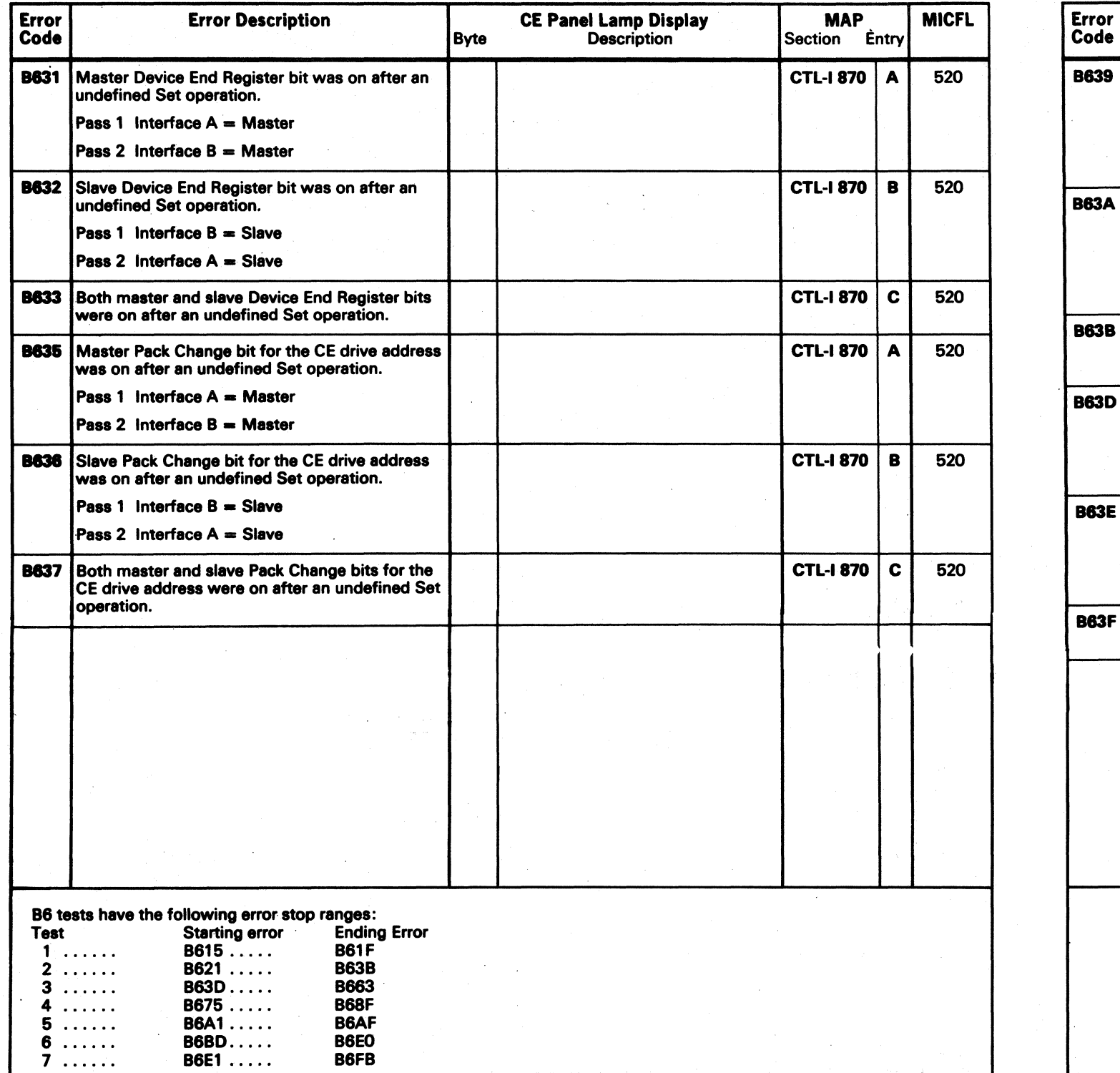

~.jI *r)* I" \ ... .~ () () o o () o ( ..• ~. :. *\J* () () o o

441300 441303<br>31 Mar 76 30 Jul 76 AS0523 2358231<br>Seq. 2 of 2 Part No. 3350 Seq.  $2$  of  $2$ 

 $©$  Copyright IBM Corporation 1976

 $\overline{O}$   $\circ$   $\overline{O}$ 

B6 - STRING SWITCH TEST MICRO 524

B6 - STRING SWITCH TEST MICRO 524

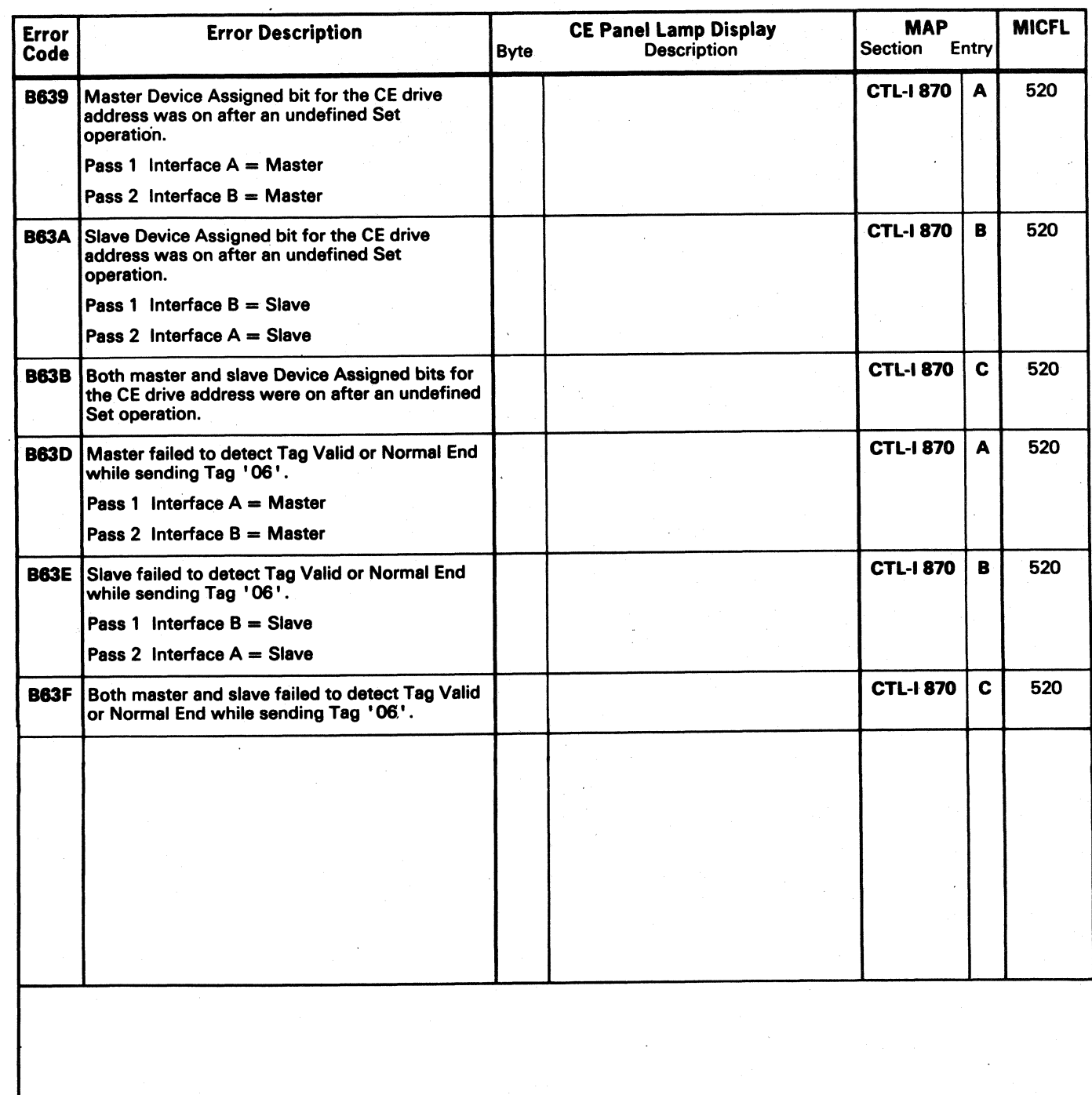

# -\_ .. ------- ---- ---------- .\_-- ( ( f"'\ ("' ('" ('.- (' (' (' ( (' ( ( (- (,"0, f ( (- ( (C ( f (- (, (' ( ( ( (' ( (" C' ( (

# MICRODIAGNOSTIC ERROR CODE DICTIONARY **EXAMPLE 2008** A STRING SWITCH TEST **MICRO 526**

Code Byte Description Section Entry B649 One or more positions of the master Assignment 2 Register failed to come on. B64A One or more positions of the slave Assignment 2 Register failed to come on. **B64B** One or more positions of both the master and  $\begin{bmatrix} 2 \end{bmatrix}$ slave Assignment Registers failed to come on. **B64D** The master failed to detect Tag Valid while turning off a bit in the Assignment Register Pass 1 Interface  $A =$  Master Pass 2 Interface  $B =$  Master B64E The slave failed to detect Tag Valid while turning off a bit in the Assignment Register. Pass 2 Interface  $A =$  Slave B64F Both the master and slave failed to detect Tag Valid while turning off a bit in the Assignment Register.

**AS0526** 2358232 441300 3350 Seq. 1 of  $2$ Part No. 31 Mar 76

 $\sim 25\%$  .

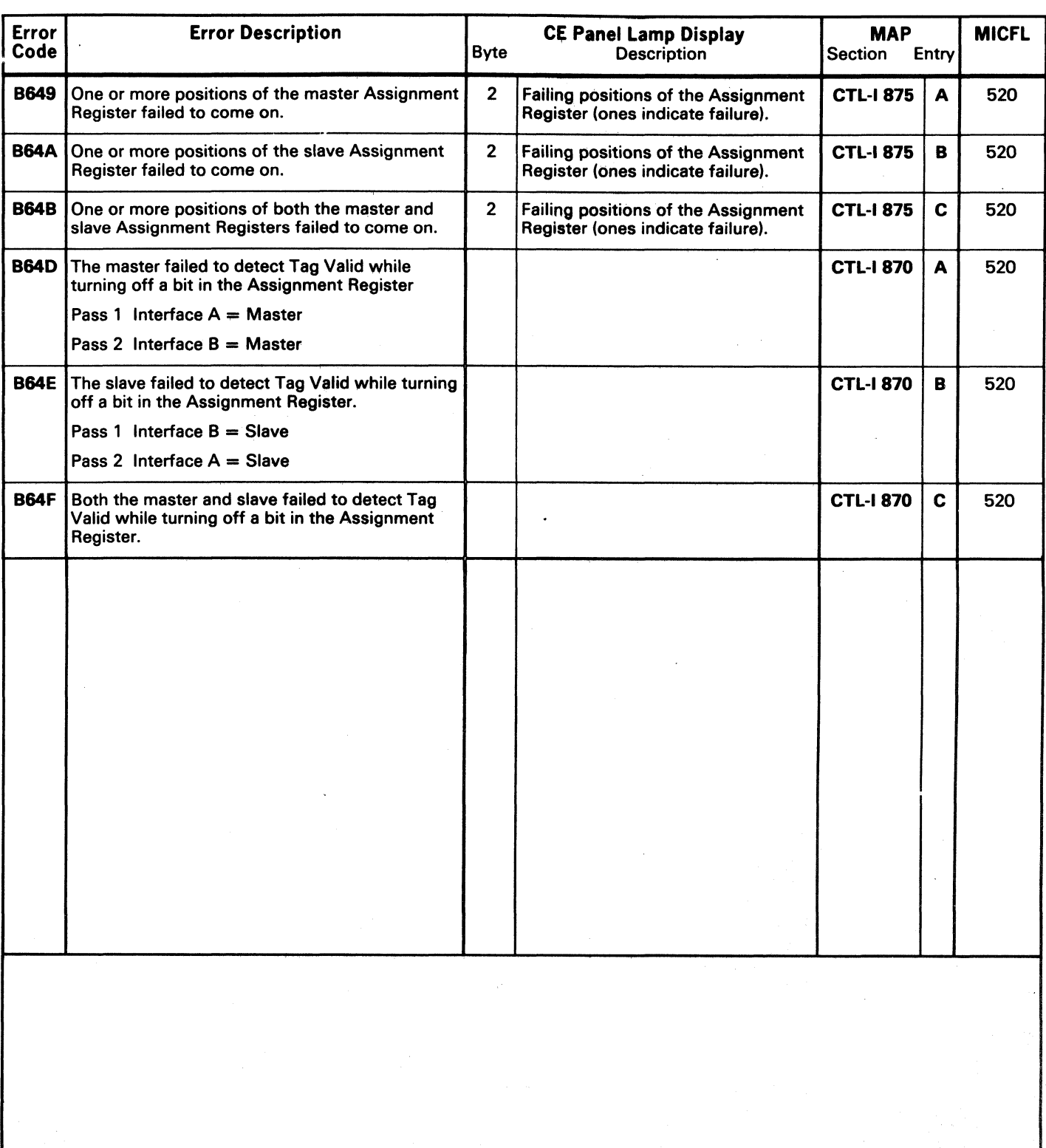

### $\overline{\text{E}}$  Copyright IBM Corporation 1976

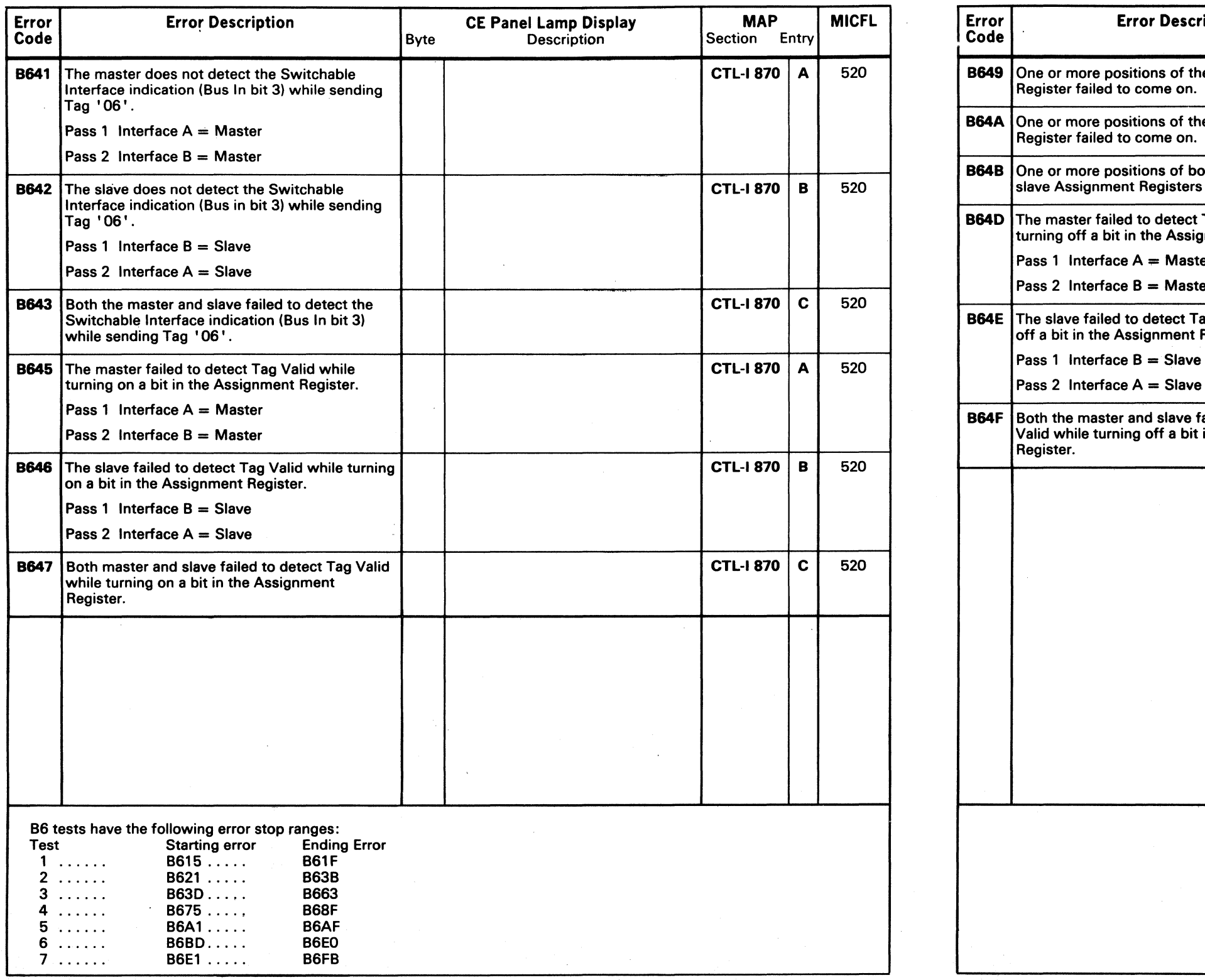

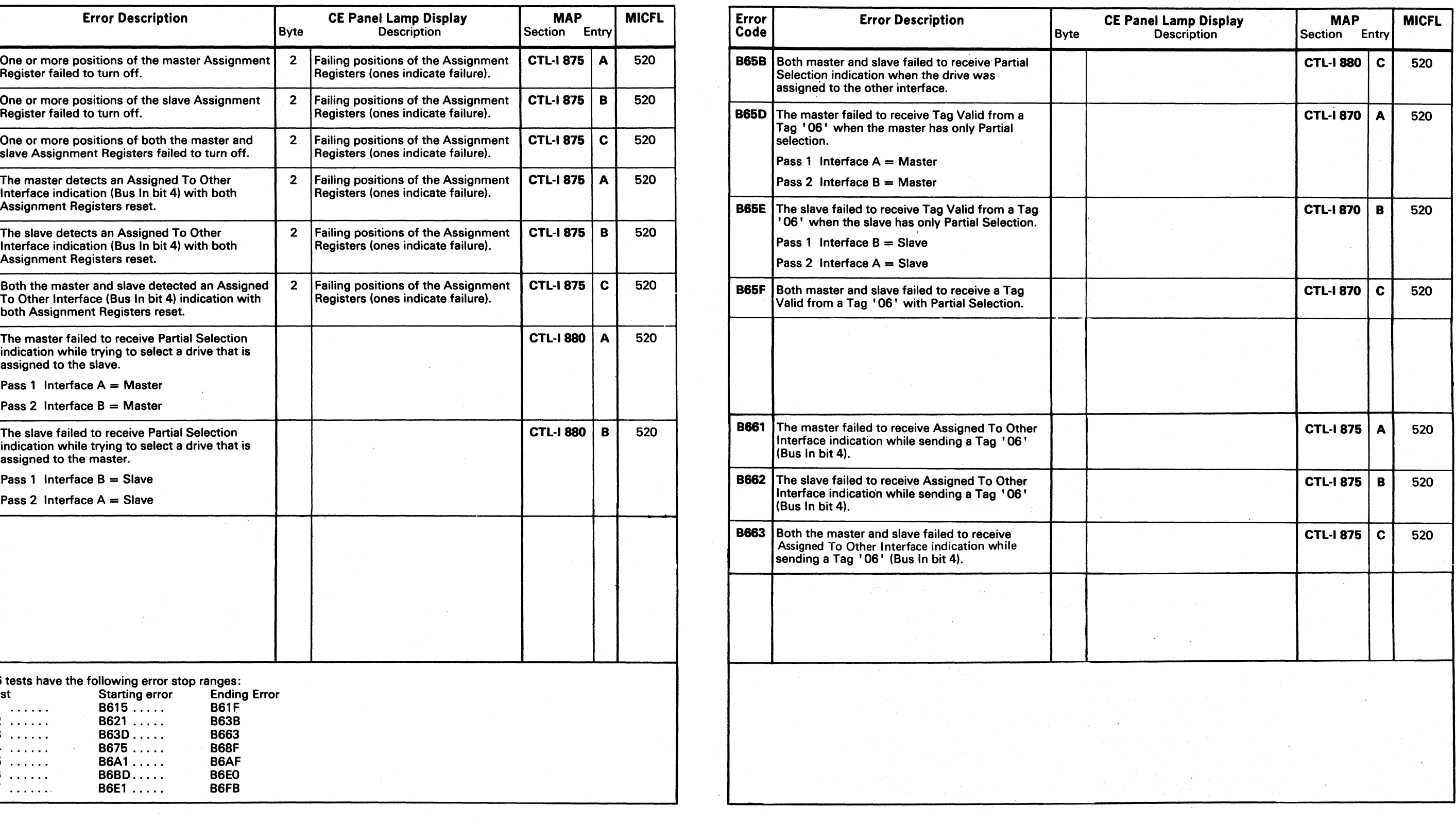

# MICRODIAGNOSTIC ERROR CODE DICTIONARY B6 - STRING SWITCH TEST MICRO 528

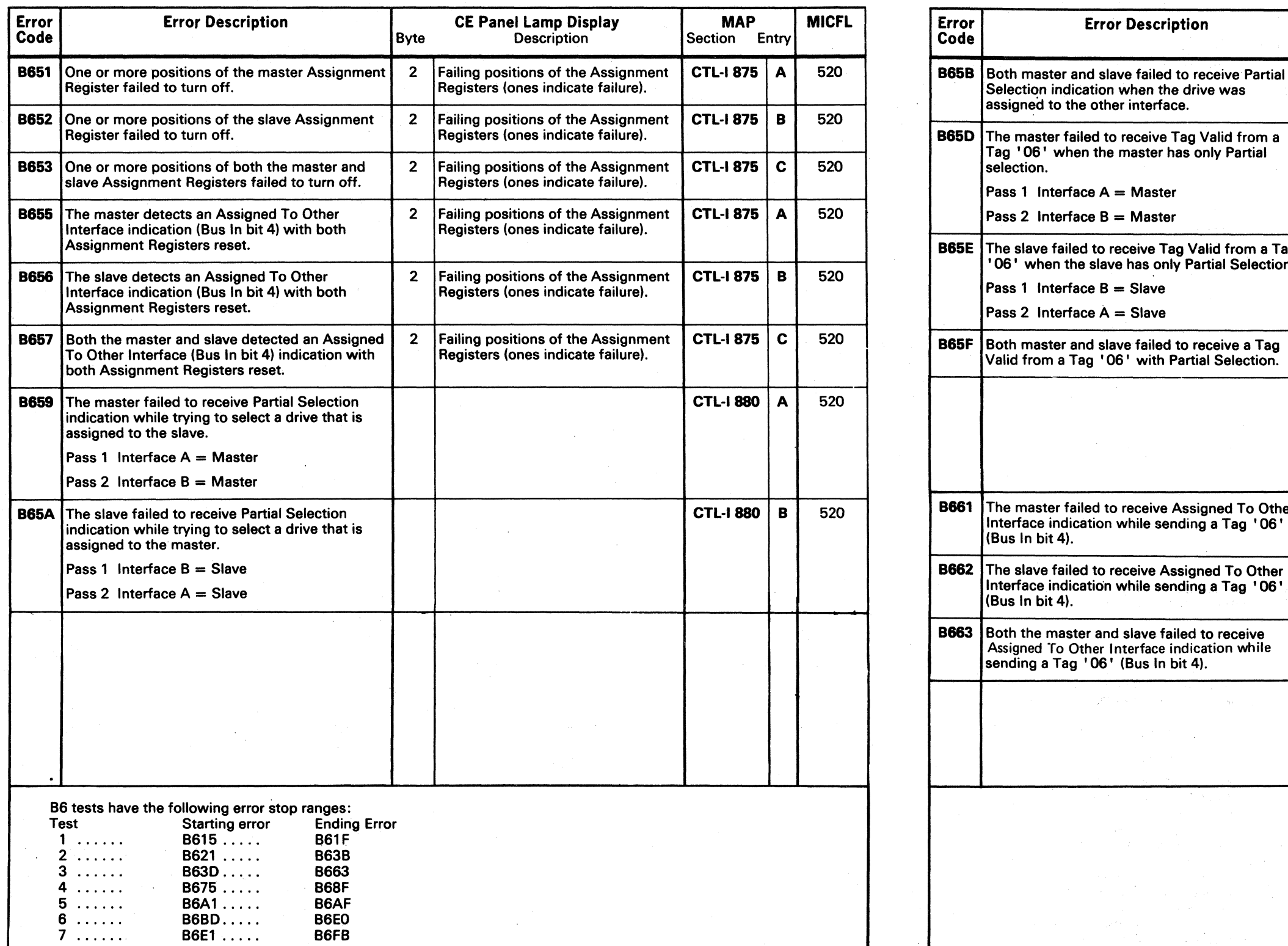

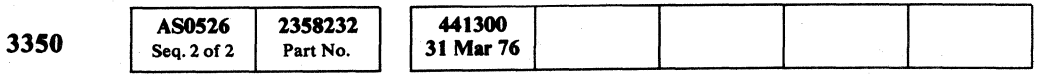

 $\circ$  Copyright IBM Corporation 1976 B6 – STRING SWITCH TEST MICRO 528

0 0 0 0 ,0 ("11 0 () 0 0 0 (l) 0 (1J 0 0 0 *1","""* 0 0 () /~ 0 0 0 0 0 1"'\ 0 ~JiI "'-Y \z.Y *,,-y* 0 ,,~ ~y \,--y (3 \" '. ()) 0 (; \J .. "J ·fr *' \_\_ .1"* '-"

# MICRODIAGNOSTIC ERROR CODE DICTIONARY **Example 2008** 2008 2009 B6 - STRING SWITCH TEST MICRO 530

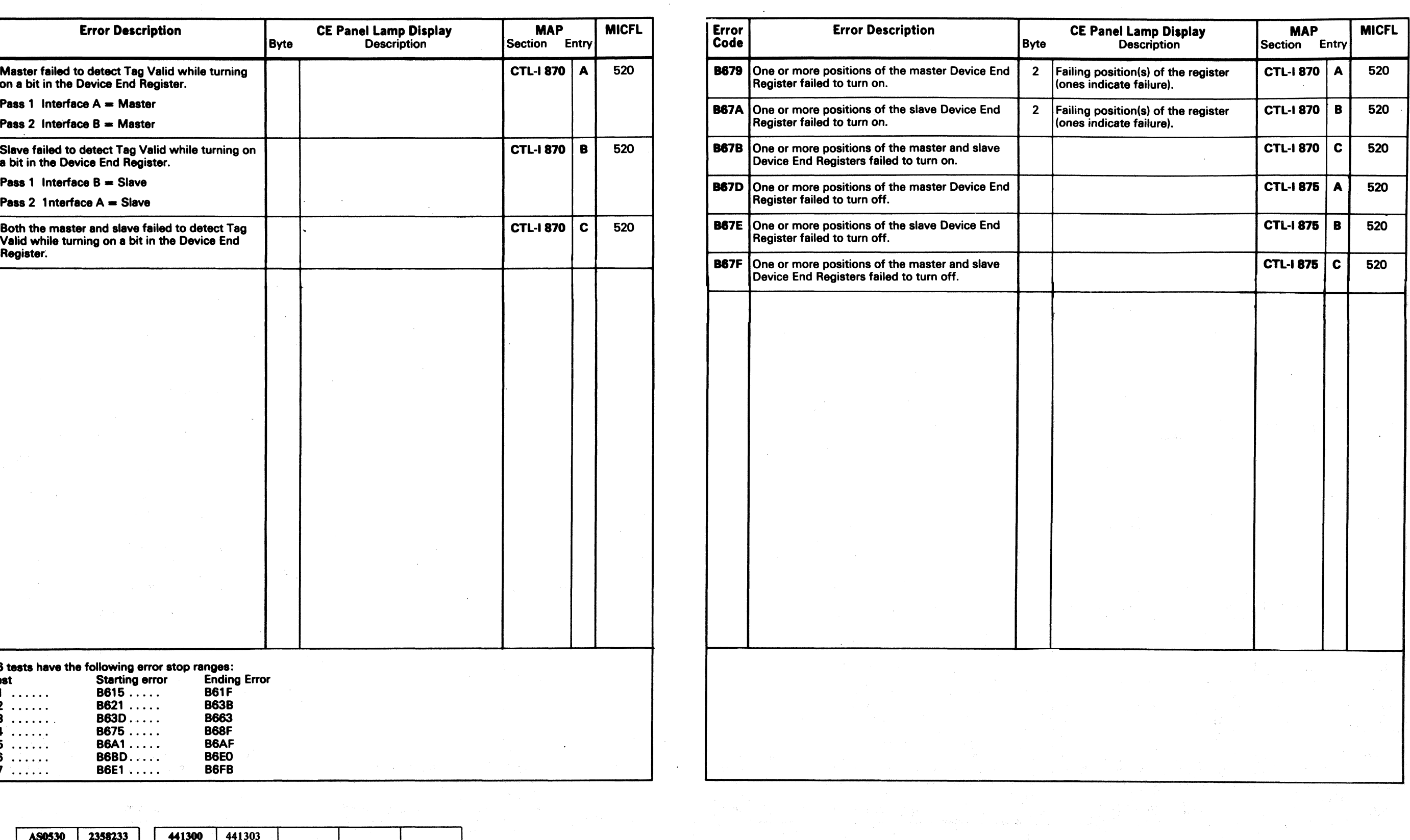

- 25

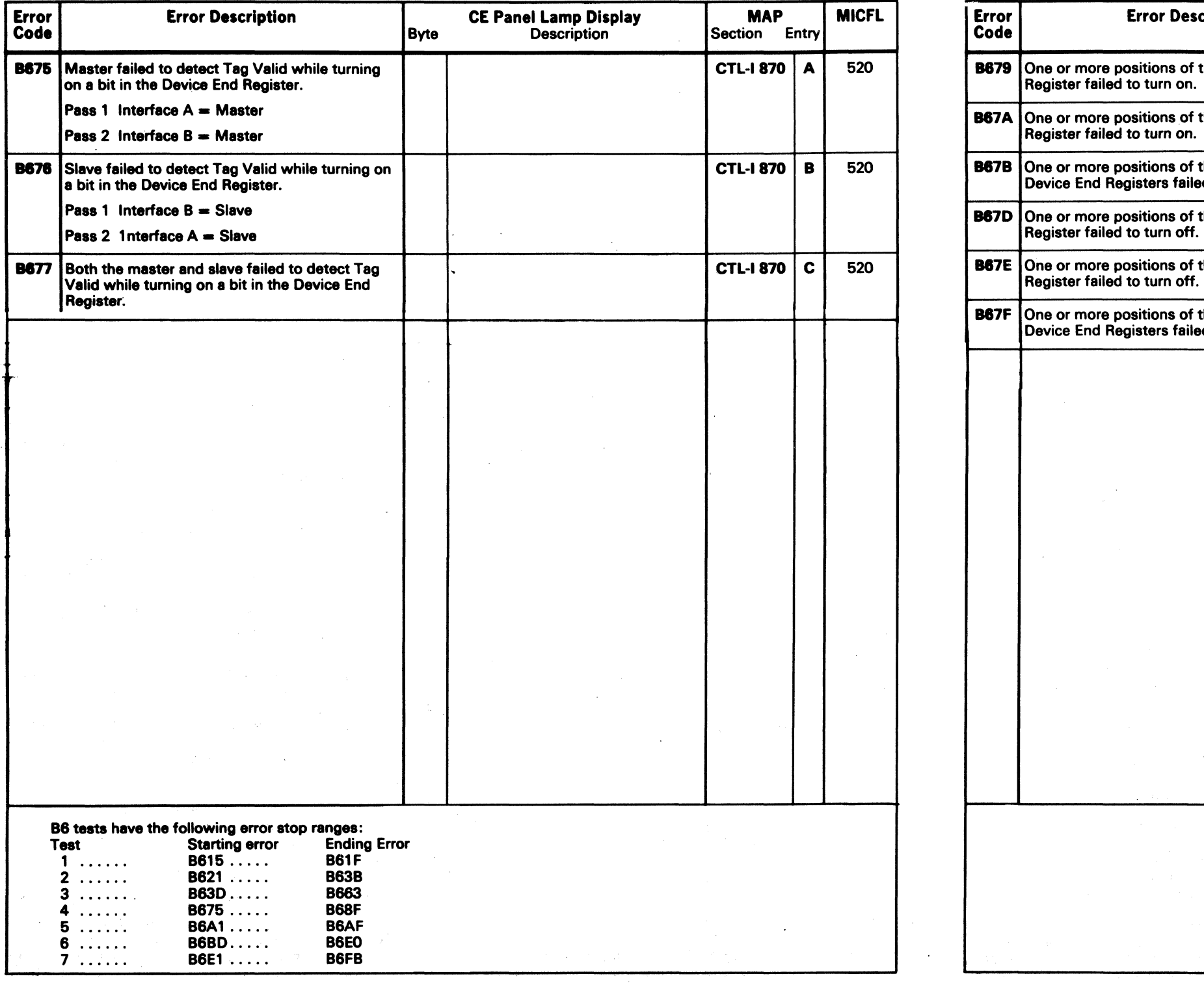

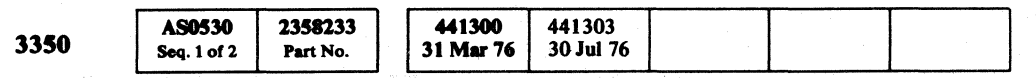

ings in

 $\mathbb{R}$ 

 $\mathbf{L}$  .

### $\odot$  Copyright IBM Corporation 1976 B6 – STRING SWITCH TEST MICRO 530

# **MICRODIAGNOSTIC ERROR CODE DICTIONARY** B6 – STRING SWITCH TEST MICRO 531

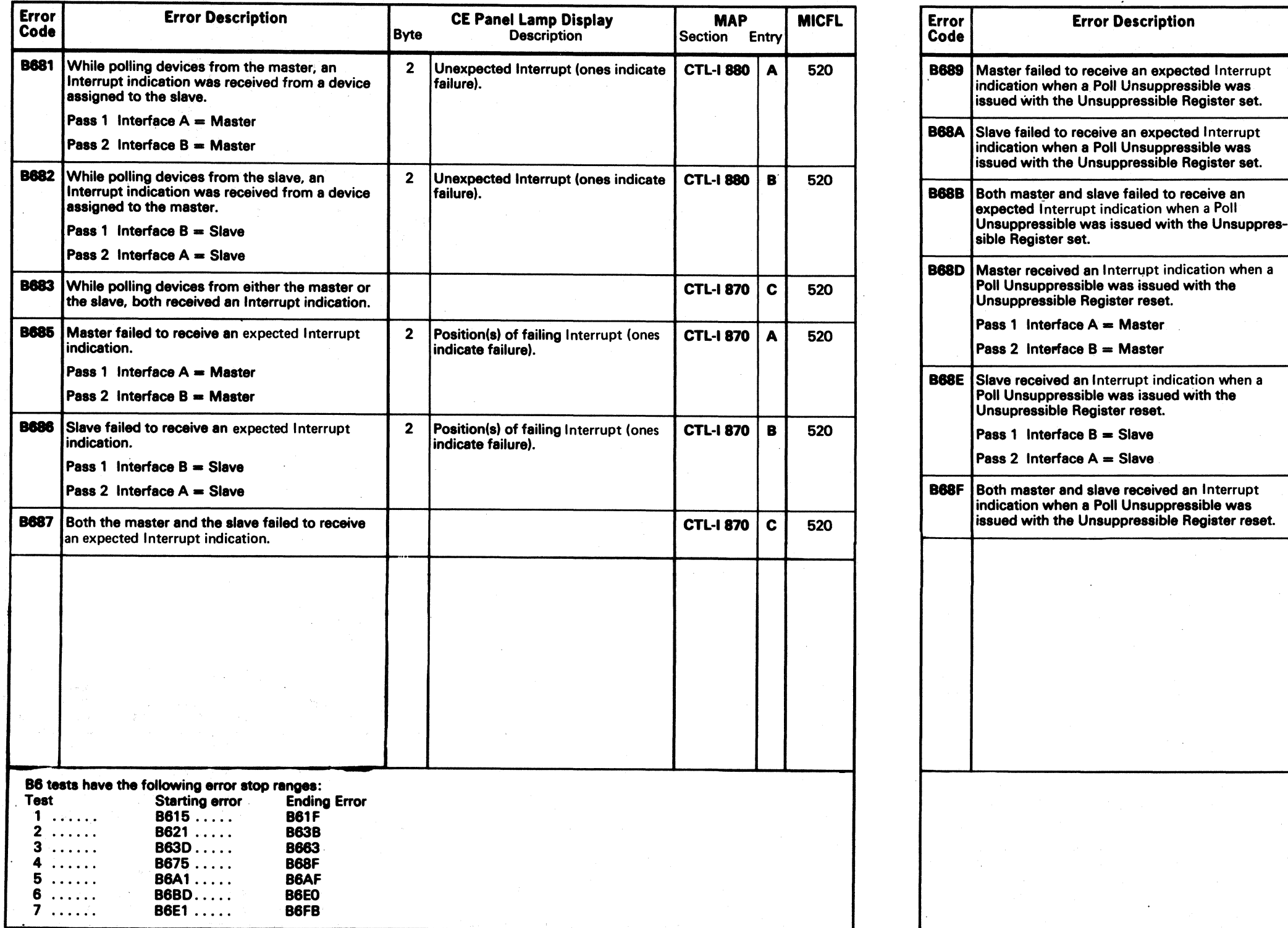

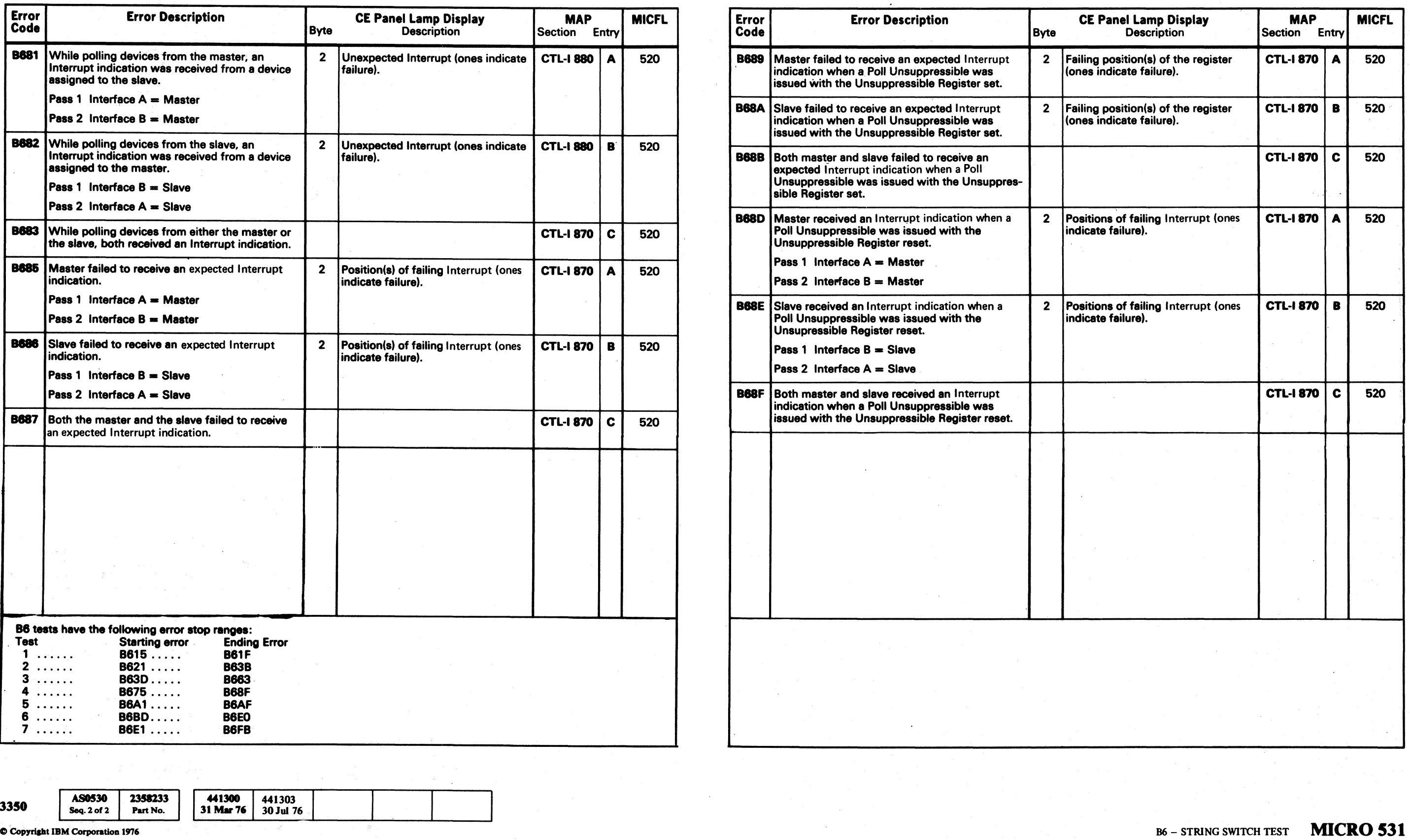

 $\sim 10^{-11}$ 

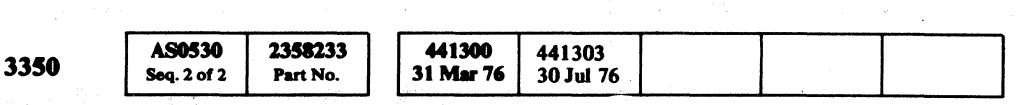

0 0 0 () 0 '0 0 ~ ~, ""'" J 0 C~ <sup>~</sup>0 () lJi () 0 0 (~ (~ 0 J C) a 0 0 *<sup>n</sup>*0 0 0 () () " \, 21.. \, jl;' ~y ~yJ \',', ~)J '. ',l\ I',' 0 '-.., "'- <sup>j</sup>I.<sup>c</sup> y J *"j* ~y *,ji* 

(  $C$  (  $C$  (  $C$  (  $C$  (  $C$  (  $C$  (  $C$  (  $C$  (  $C$  (  $C$  (  $C$  (  $C$  (  $C$  (  $C$  (  $C$ 

### MICRODIAGNOSTIC ERROR CODE DICTIONARY **EXAMPLE 2008** A STRING SWITCH TEST **MICRO 532**

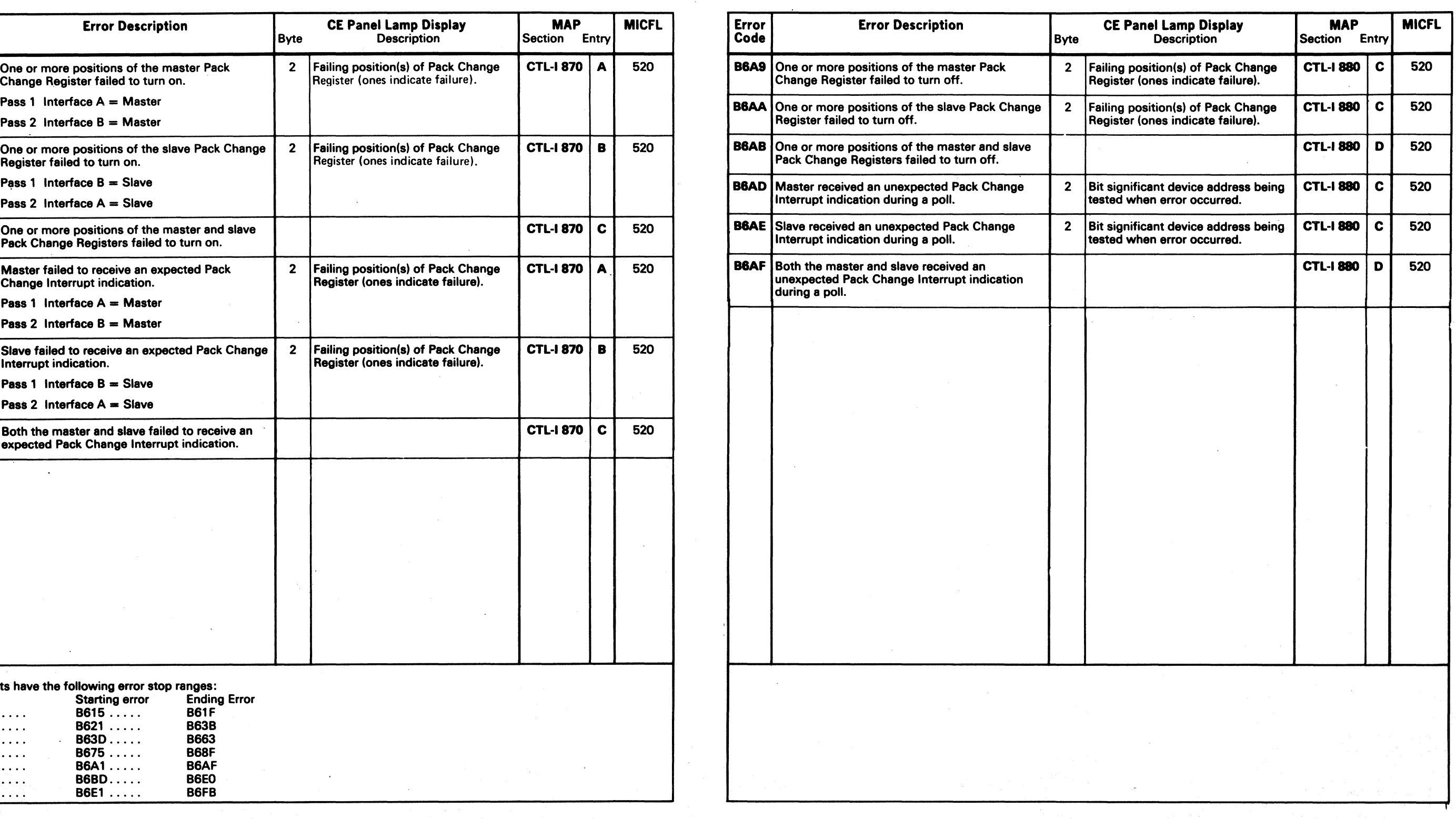

AS0532 2358234<br>Seq. 1 of 2 Part No. 441300 441303<br>31 Mar 76 30 Jul 76 3350 Seq. 1 of  $2$ 

# $\overline{\text{Co}}$  Copyright IBM Corporation 1976 B6 – STRING SWITCH TEST **MICRO 532**

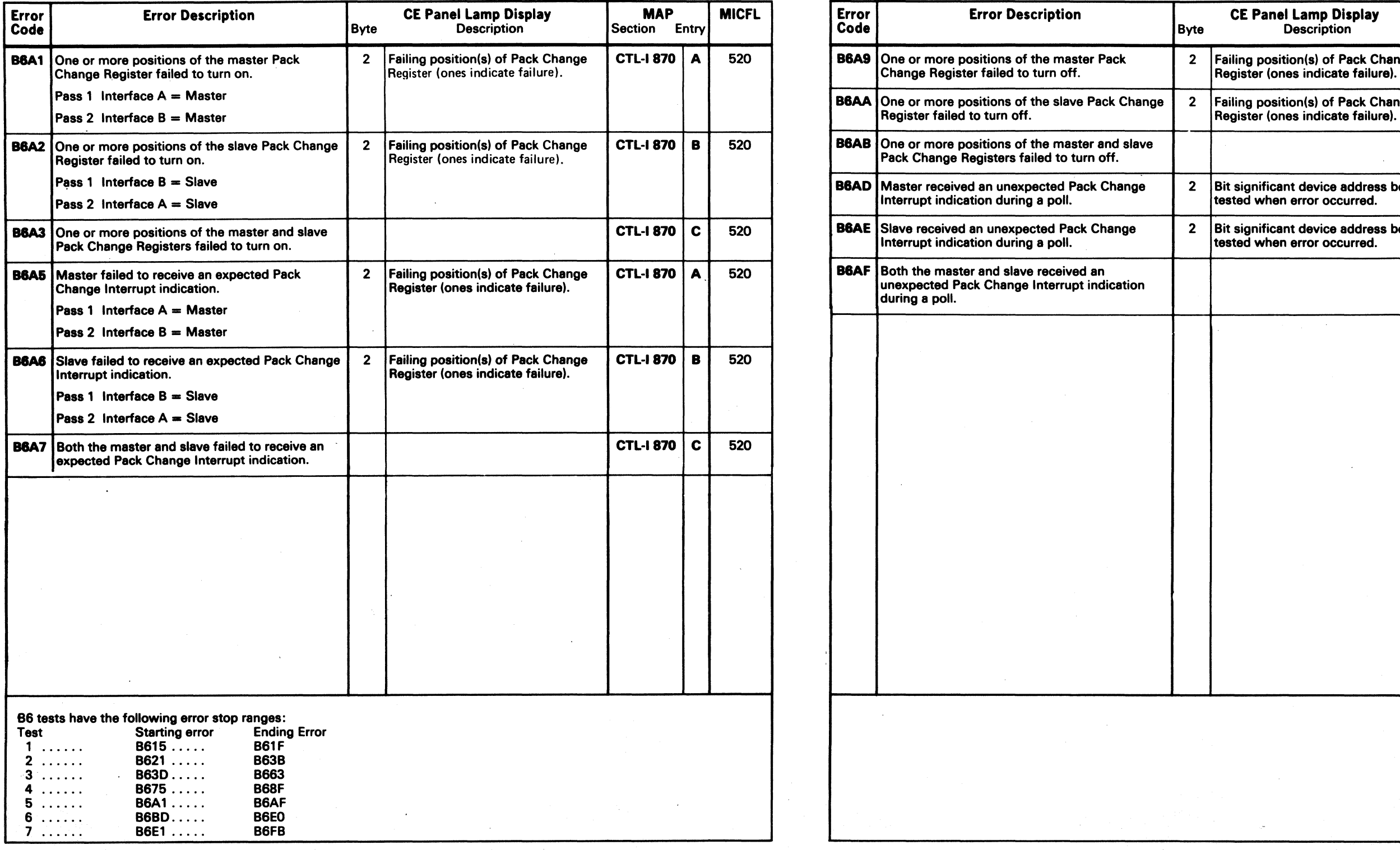

'3350

**B6CA** Slave received an Assigned To This Interface indication from one or more register positions

**B6CB** Both master and slave received an Assigned To This Interface indication from one or more register positions that are not on.

**B6CD** Master received an Assigned To Other Interface indication from one or more register positions

**B6CE** Slave received an Assigned To Other Interface indication from one or more register positions

**B6CF** Both master and slave received an Assigned To Other Interface indication from one or more'

register positions that are not on. B6E0 Tests 1 through 6 of the 3350 string switch routine have completed execution. Test 7 (Manual Switching test) may now be run. See the

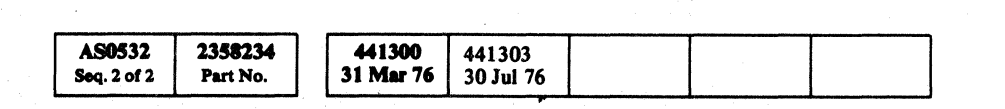

o Copyr!abt IBM Corpontloa 19'76

If test 7 is not run at this time, the slave program must be stopped by entering the *'00'* control option for the slave interface. **CAUTION** Test 7 may "lock out" the customer for up to 1 minute. Become familiar with the Operating Procedure before running test 7. Perform *Steps* 4 and 5 of the Operating Procedure on MICRO 70 as quickly as possible to minimize interference with the customer programs. B6 tests have the following error stop ranges:<br>Test Starting error Ending Error Test Starting error Ending<br>
1 ...... B615 ..... B61F 1 ...... B615 ....• B61F 2 ....... 8621 ..... 863B<br>3 ....... 863D..... 8663 3....... B63D..... B663<br>4....... B675..... B68F 4 ...... B675 ..... B68F 5....... 86A1..... 86AF<br>6....... 86BD..... 86E0

6 ....... 86BD..... 86E0<br>7 ...... 86E1 ..... 86FB  $B6E1$  .....

Error | Error Description

that are not on.

### MICRODIAGNOSTIC ERROR CODE DICTIONARY

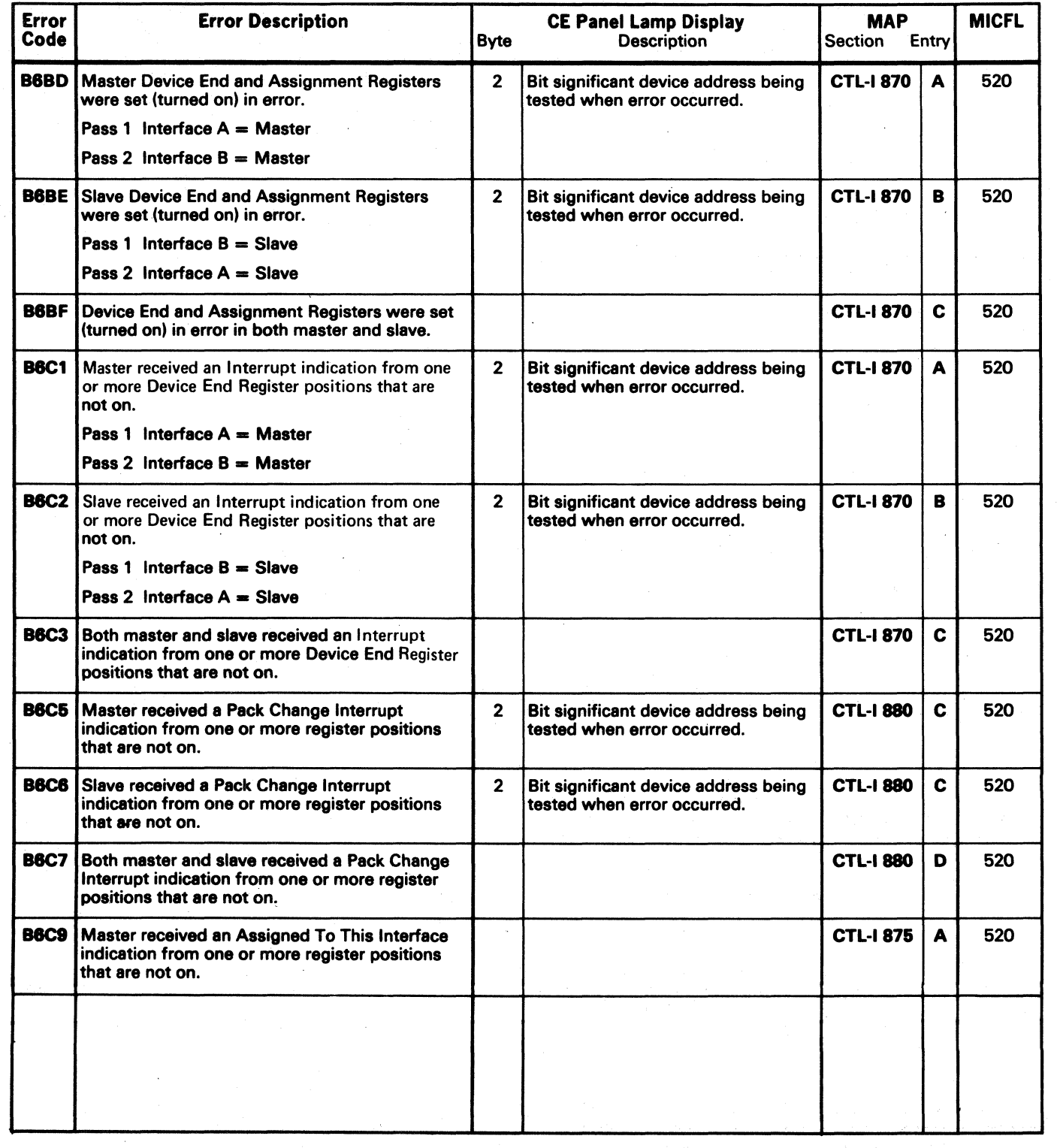

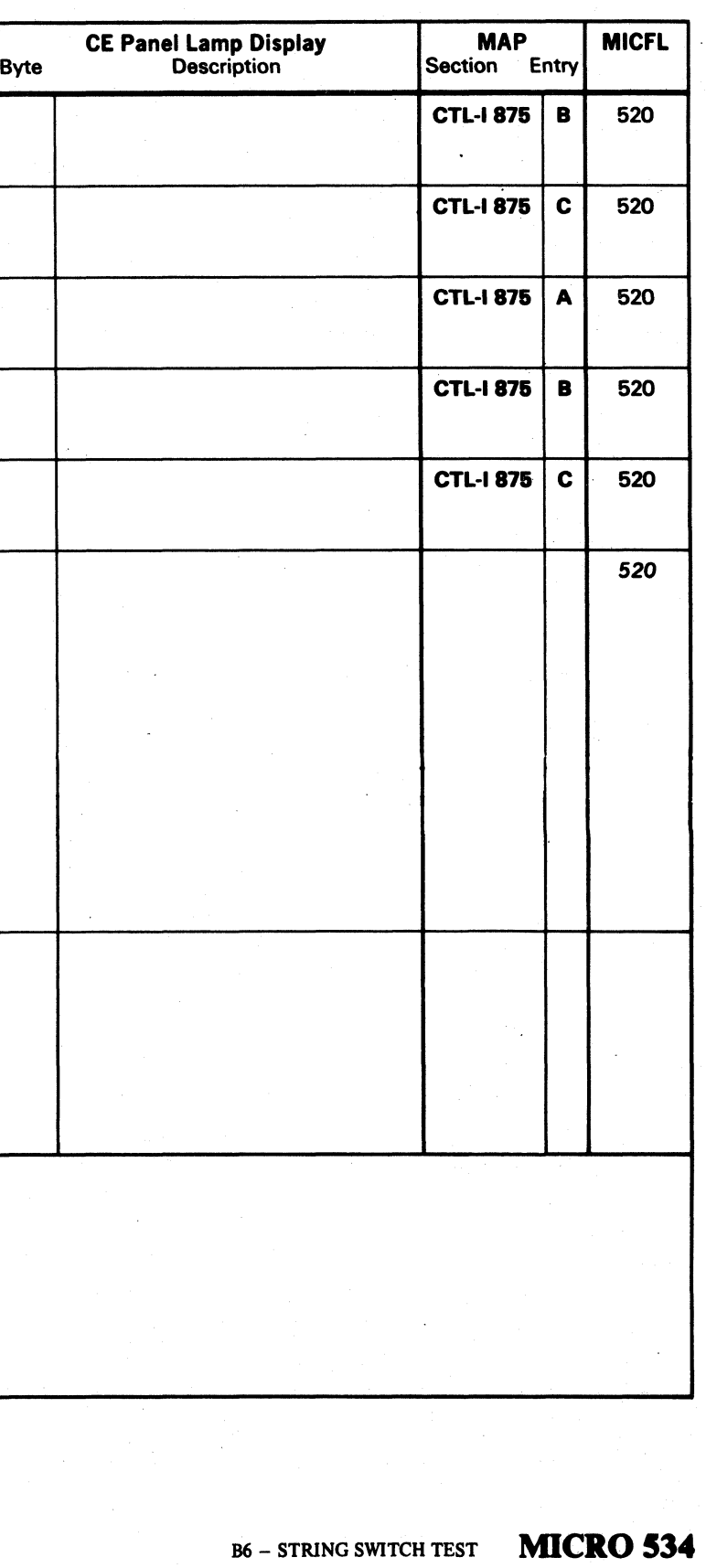

Code

 ${\mathcal{O}}_{\mathcal{A}} \circ {\mathcal{O}}_{\mathcal{A}} \circ {\mathcal{O}}_{\mathcal{A}} \circ {\mathcal{O}}_{\mathcal{A}} \circ {\mathcal{O}}_{\mathcal{A}} \circ {\mathcal{O}}_{\mathcal{A}} \circ {\mathcal{O}}_{\mathcal{A}} \circ {\mathcal{O}}_{\mathcal{A}} \circ {\mathcal{O}}_{\mathcal{A}} \circ {\mathcal{O}}_{\mathcal{A}} \circ {\mathcal{O}}_{\mathcal{A}} \circ {\mathcal{O}}_{\mathcal{A}} \circ {\mathcal{O}}_{\mathcal{A}} \circ {\mathcal{O}}_{\mathcal{A}} \circ {\mathcal{O}}_{\mathcal$ 

B6 - STRING SWITCH TEST MICRO 534

 $\bigcirc$ 

that are not on.

that are not on.

Operating Procedure on MICRO 70.

 $\overline{c}$  (  $\overline{c}$  (  $\overline{c}$  (

### MICRODIAGNOSTIC ERROR CODE DICTIONARY **EXAMPLE 2009 B6 - STRING SWITCH TEST MICRO 536**

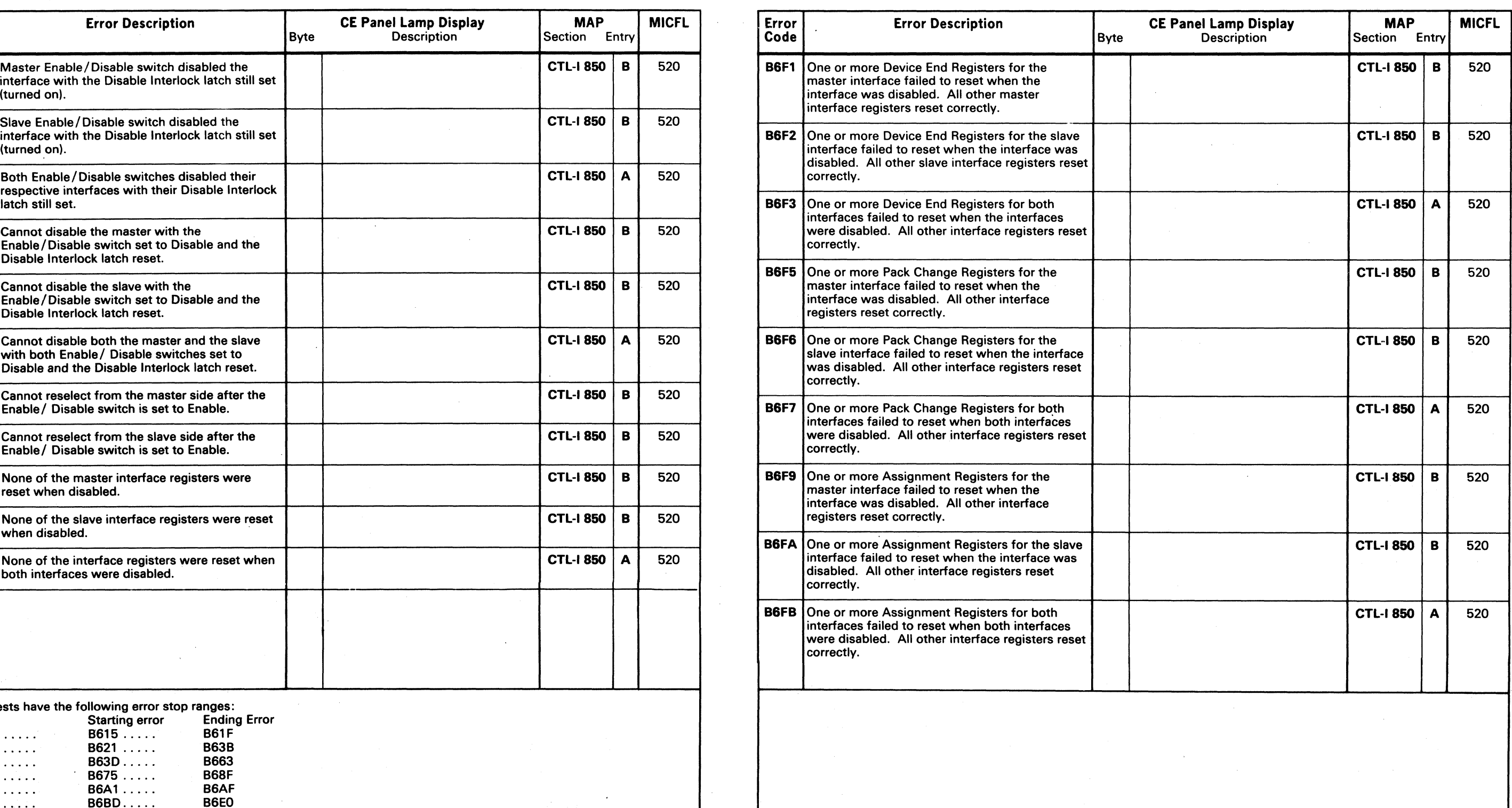

3350  $\begin{array}{|c|c|c|c|c|}\n\hline\n & & A50536 & 2358235 \\
\hline\n\text{Seq. 1 of 2} & \text{Part No.} & 31 \text{ Mar } 76\n\end{array}$ 

 $\sim 10^{-1}$ 

### $\circ$  Copyright IBM Corporation 1976

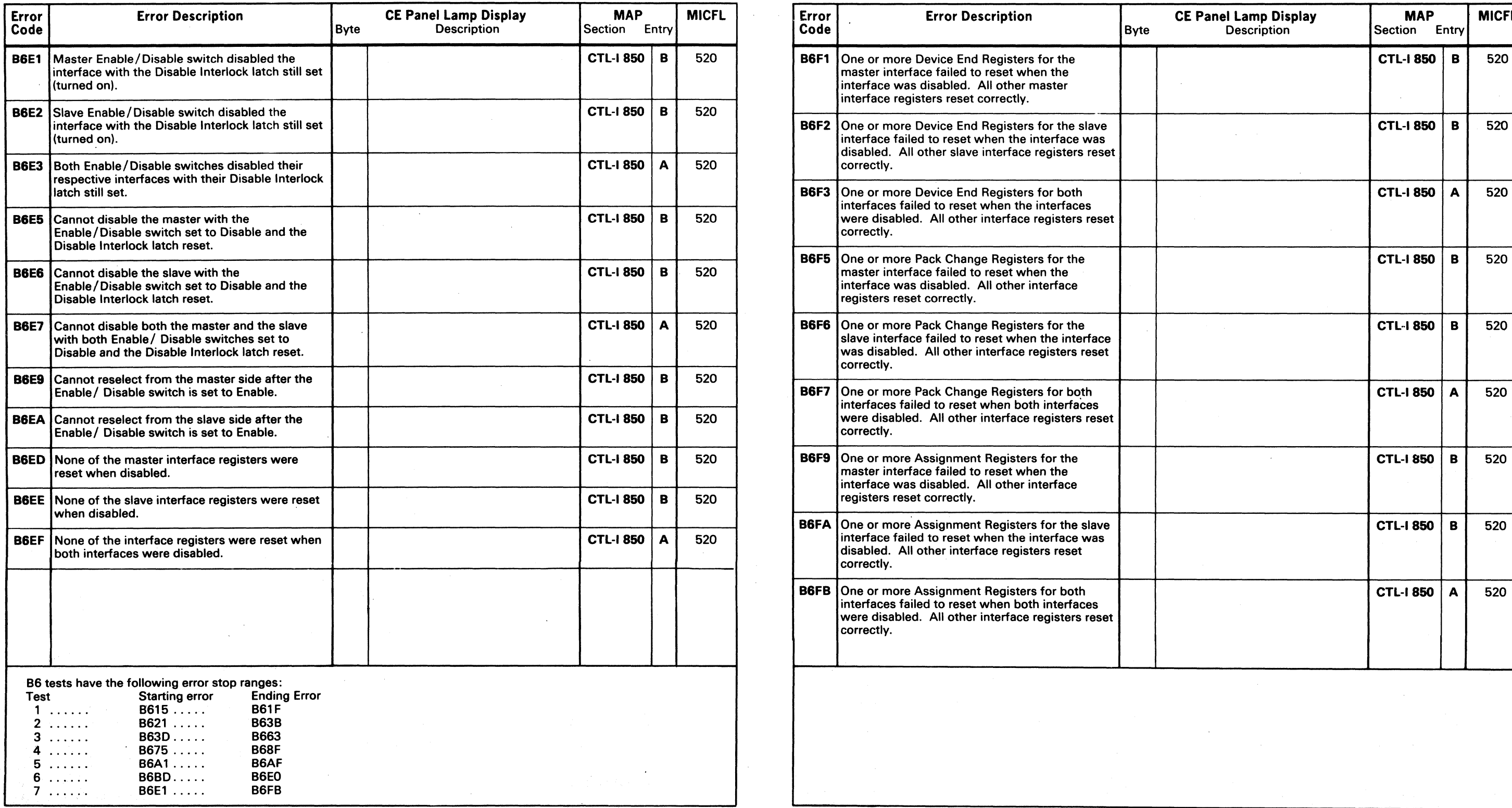

# MICRODIAGNOSTIC ERROR CODE DICTIONARY **BELLE CONTROL AND A CONTROL LOGIC TEST** MICRO 560.

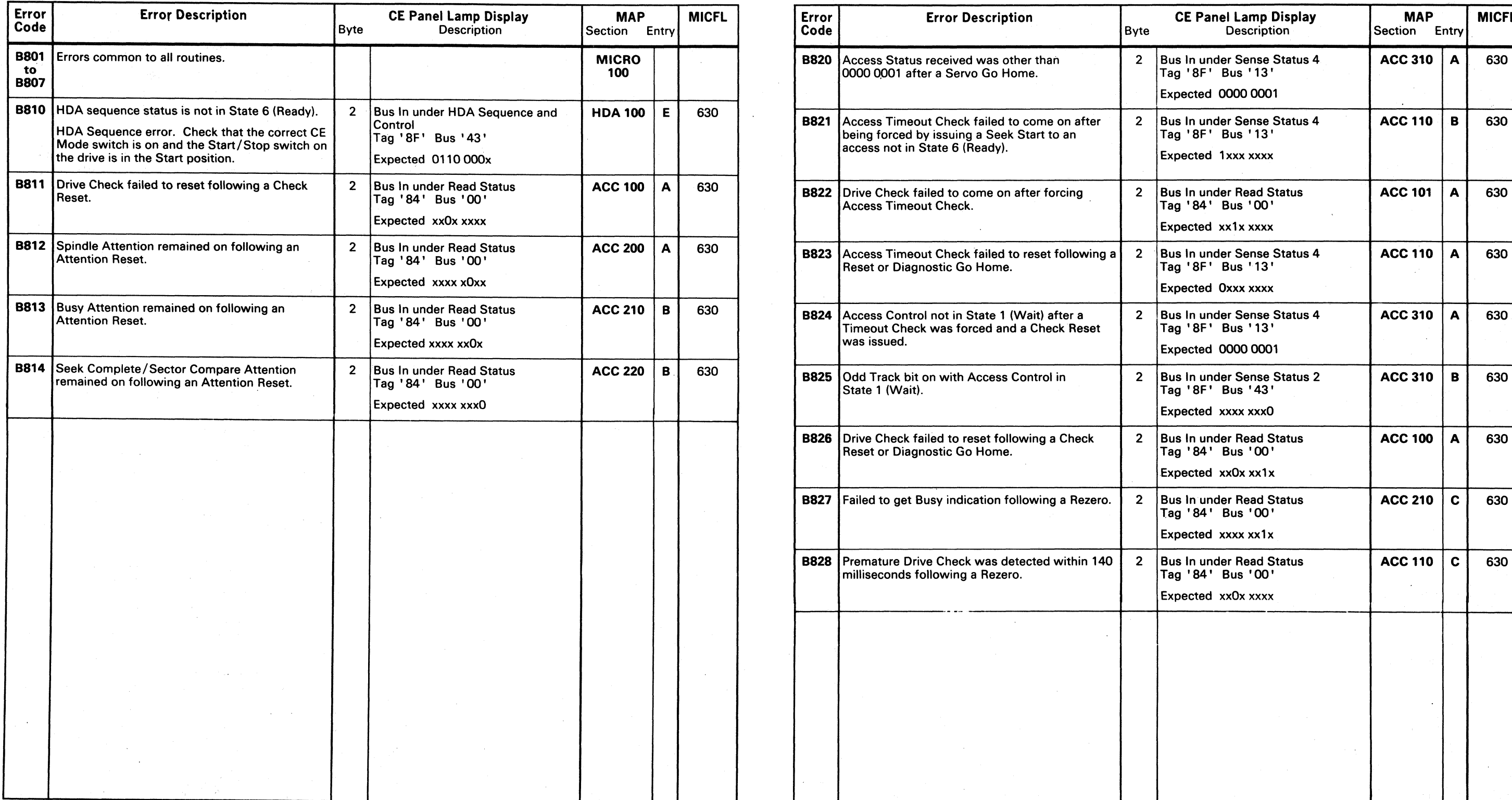

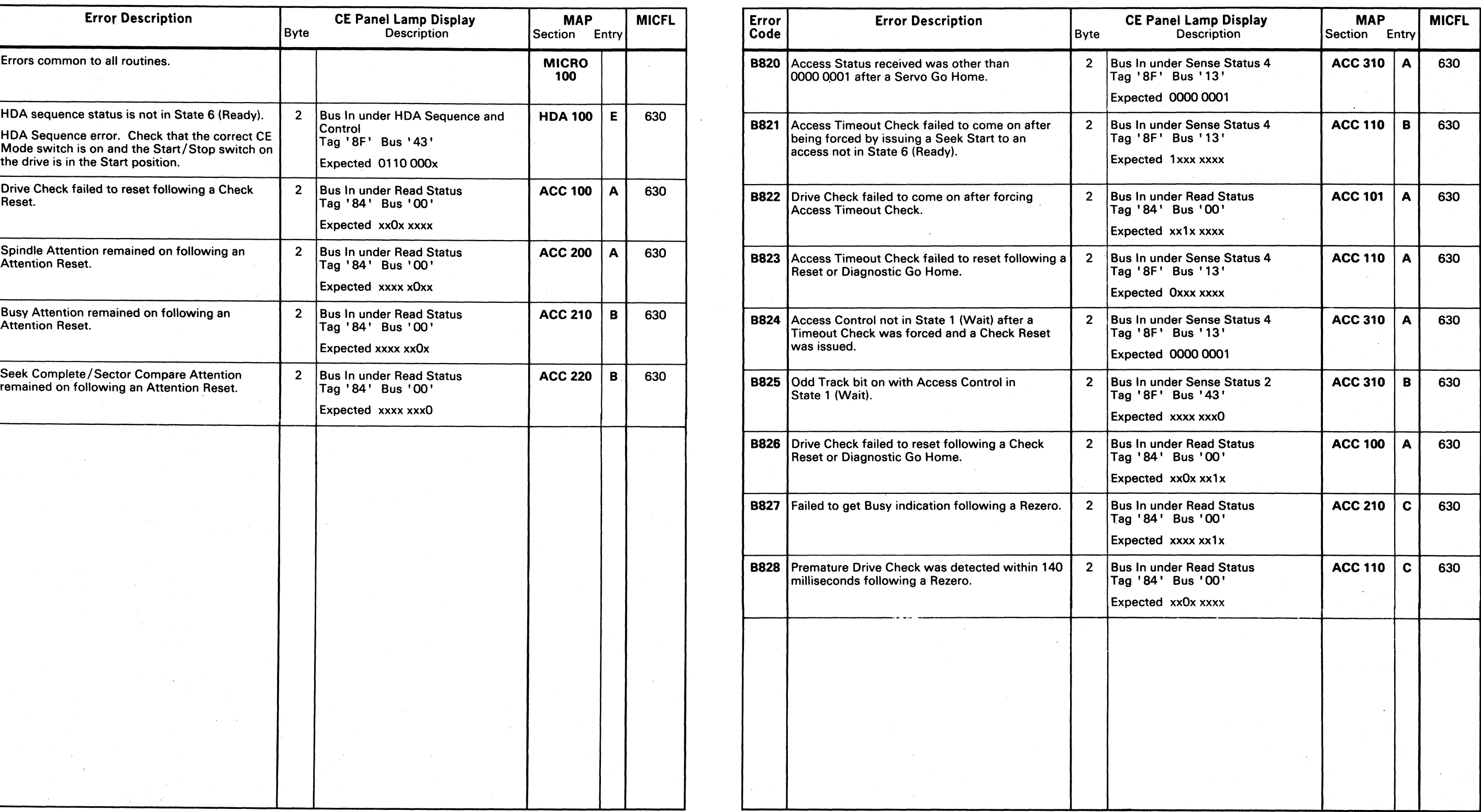

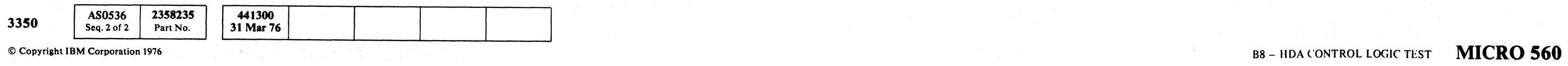

/~) (~ /) *r,,\* 1"""""" (,.~ :, \ <sup>I</sup>('~ ("\ *1"',,",* r~ /''', ~ ~ I\",~.J/ ) <~ *''',Y* [ j "'-.. *"-..J* \, / *",j* '-. .- "---./ \.~ <,~) *r)* (~ 0 ~l ,..--'''11>- ·0 " I .:'\ r") r'~ (' ") (~ 'I 0 <sup>i</sup> <sup>~</sup>'I 1.,,---.). <.-Y , *".y* ~ .. ;J *"-.j* , ··,,-Y '., . .)/ '''. ? "'-J! *\....j/* 

---~~-

 $\mathcal{L}(\mathcal{F})$  .

( ( ( ( ( ( ( ( ( (

### MICRODIAGNOSTIC ERROR CODE DICTIONARY B8 - HDA CONTROL LOGIC TEST MICRO 561

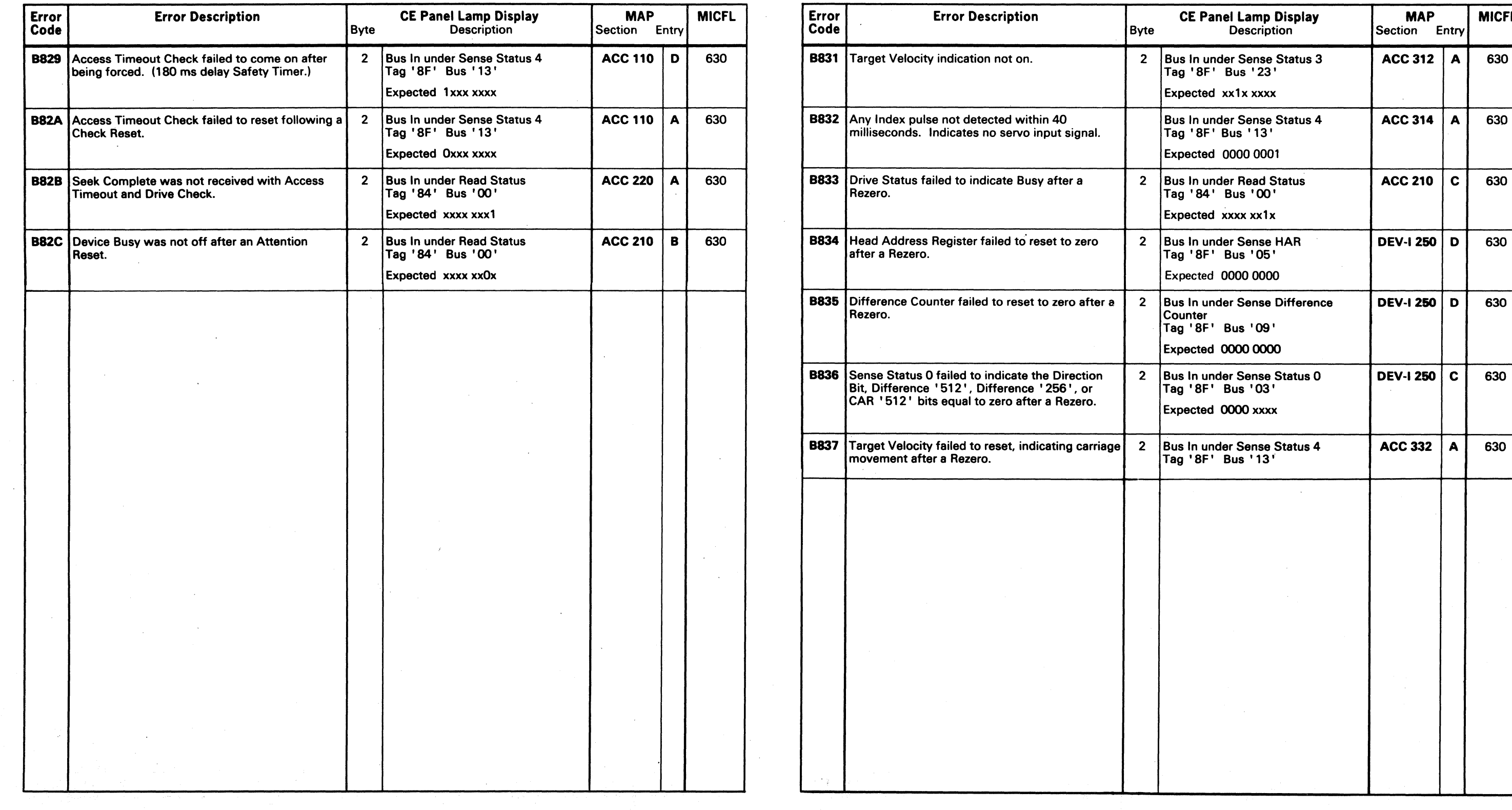

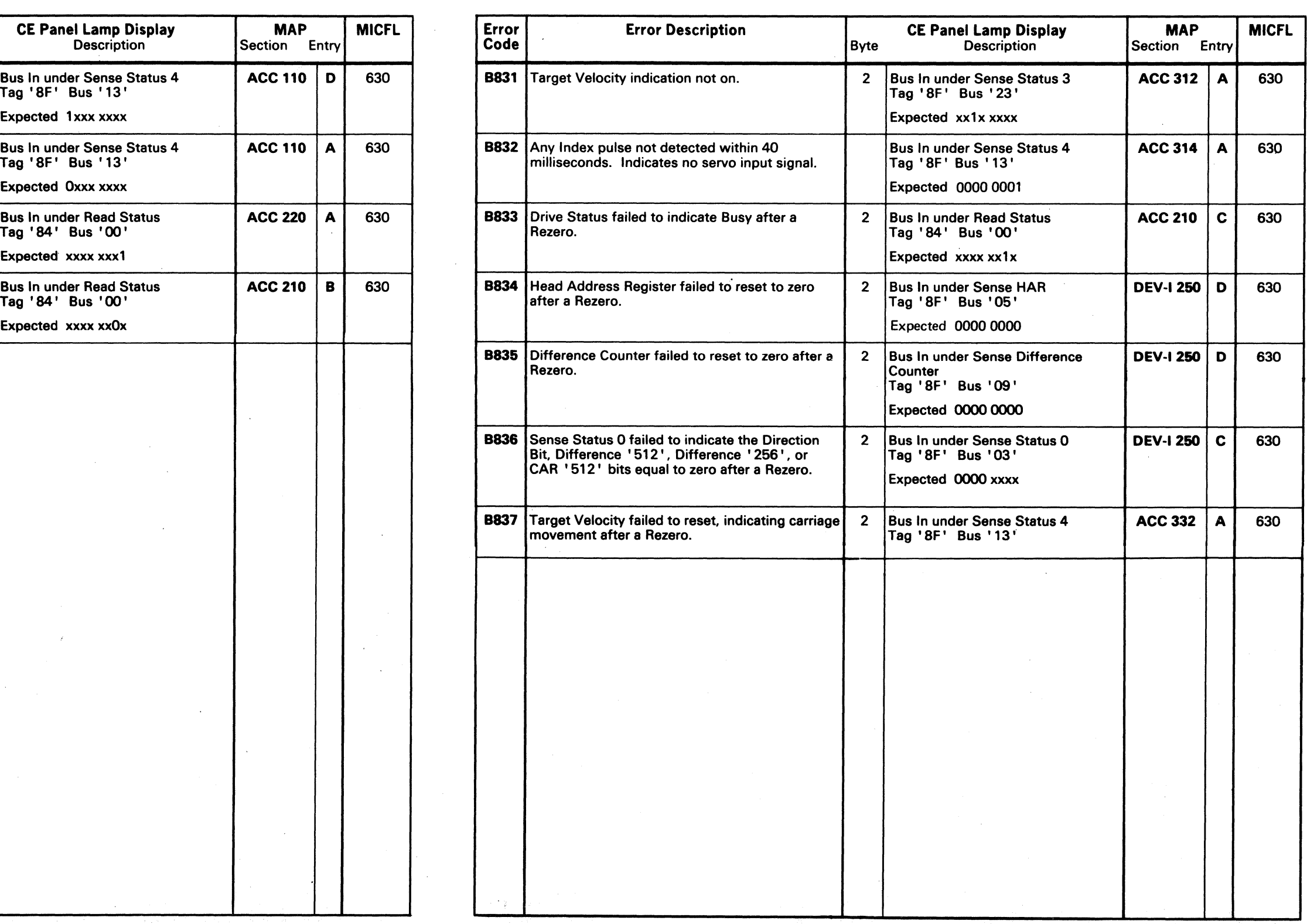

 $\mathcal{A}^{\mathcal{A}}$ 

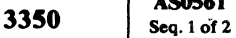

 $\sim 10^{11}$ 

AS0561

© Copyright IBM Corporation 1976<br>
B8 – HDA CONTROL LOGIC TEST MICRO 561

Part No.

2358236 441300<br>Part No. 31 Mar 76

© Copyriabt IBM Corporation 1976

r~ ) , ./ o \.. . ./ /",.,,~ \"-....Y <sup>o</sup> 1,,-.)

# B8 -- HDA CONTROL LOGIC TEST **MICRO 562**

# **MICRODIAGNOSTIC ERROR CODE DICTIONARY**

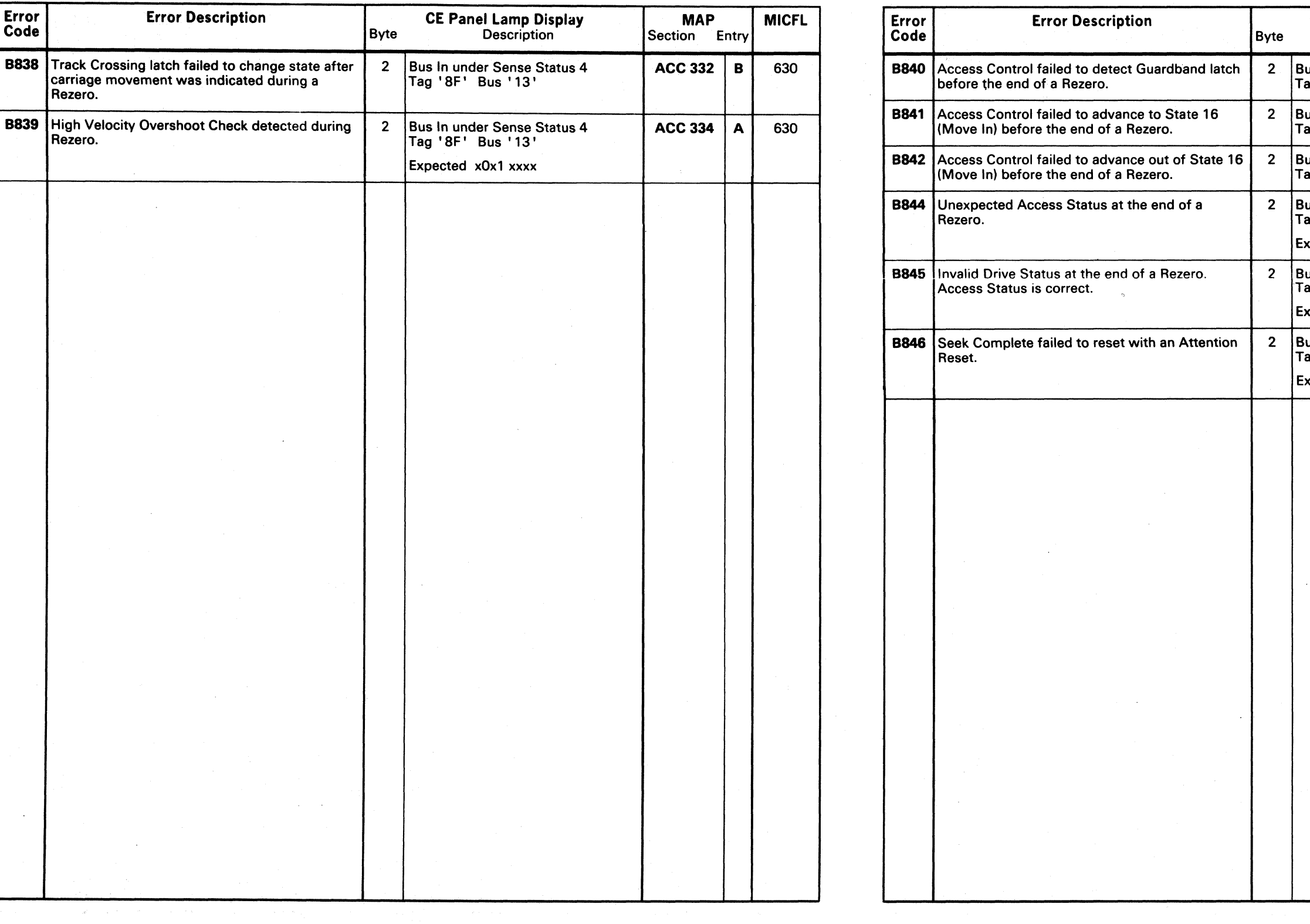

AS0561 2358236 441300 **3350**  31 Mar 76 Seq. 2 of 2 Part No.

> $\wedge$   $\wedge$ *"-.j*

 $\bigcirc$ 

 $\bigcirc$ 

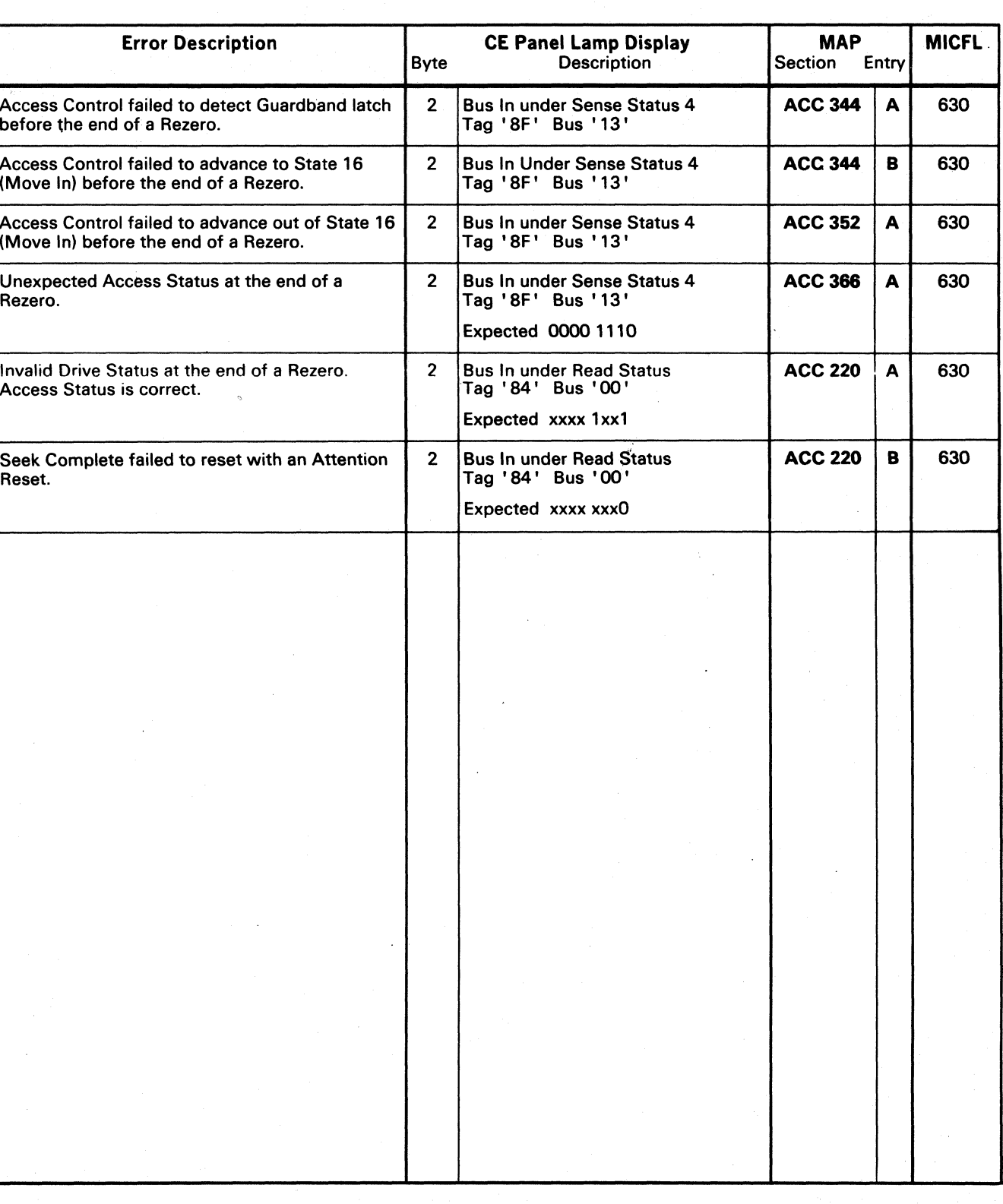

### B8 - HDA CONTROL LOGIC TEST MICRO 562

 $\begin{array}{c} \begin{array}{c} \begin{array}{c} \end{array} \end{array} \end{array}$ 

( ( ( ( ( ,( ( ( ( ( (" (

### MICRODIAGNOSTIC ERROR CODE DICTIONARY **MICRO 563**

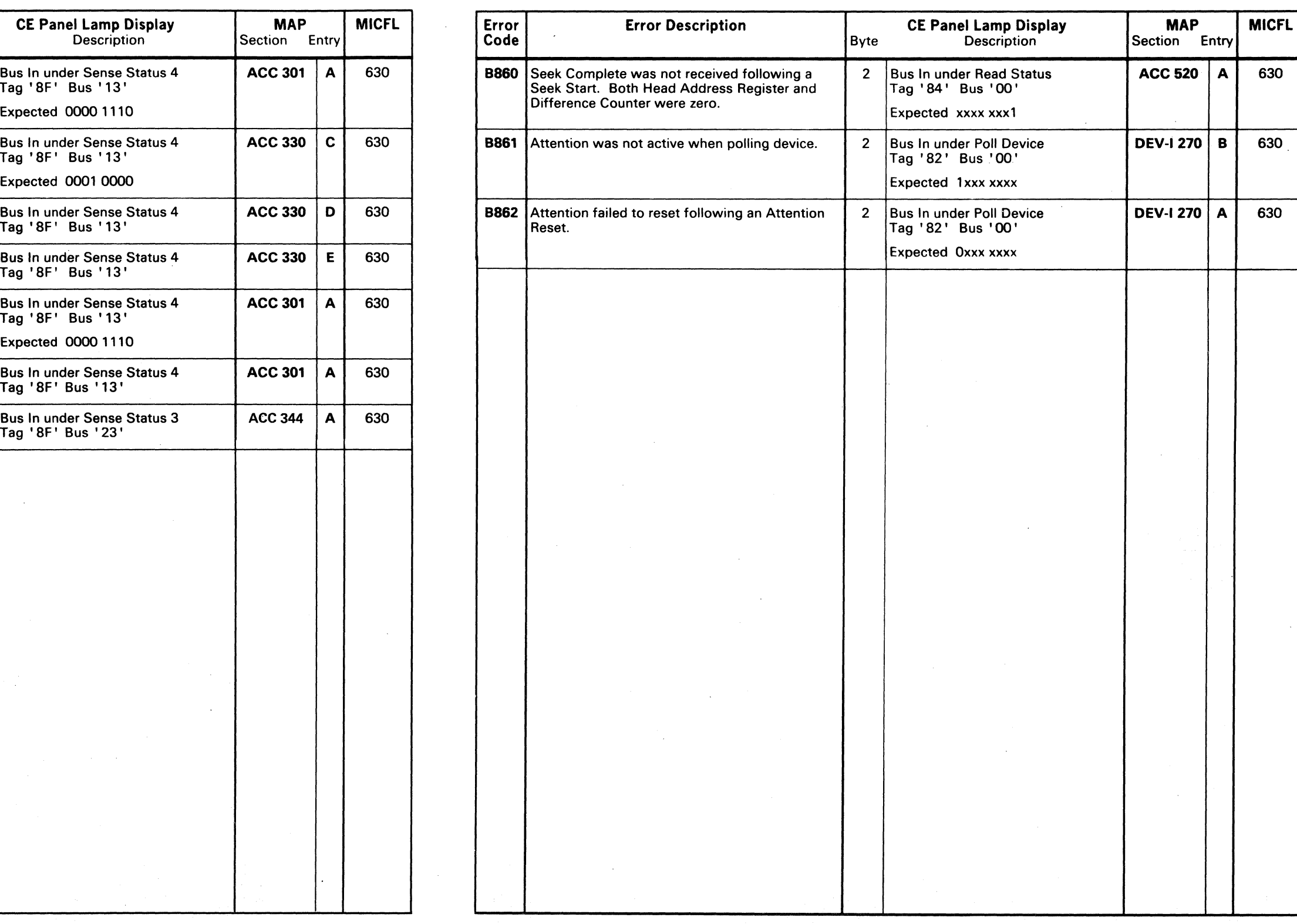

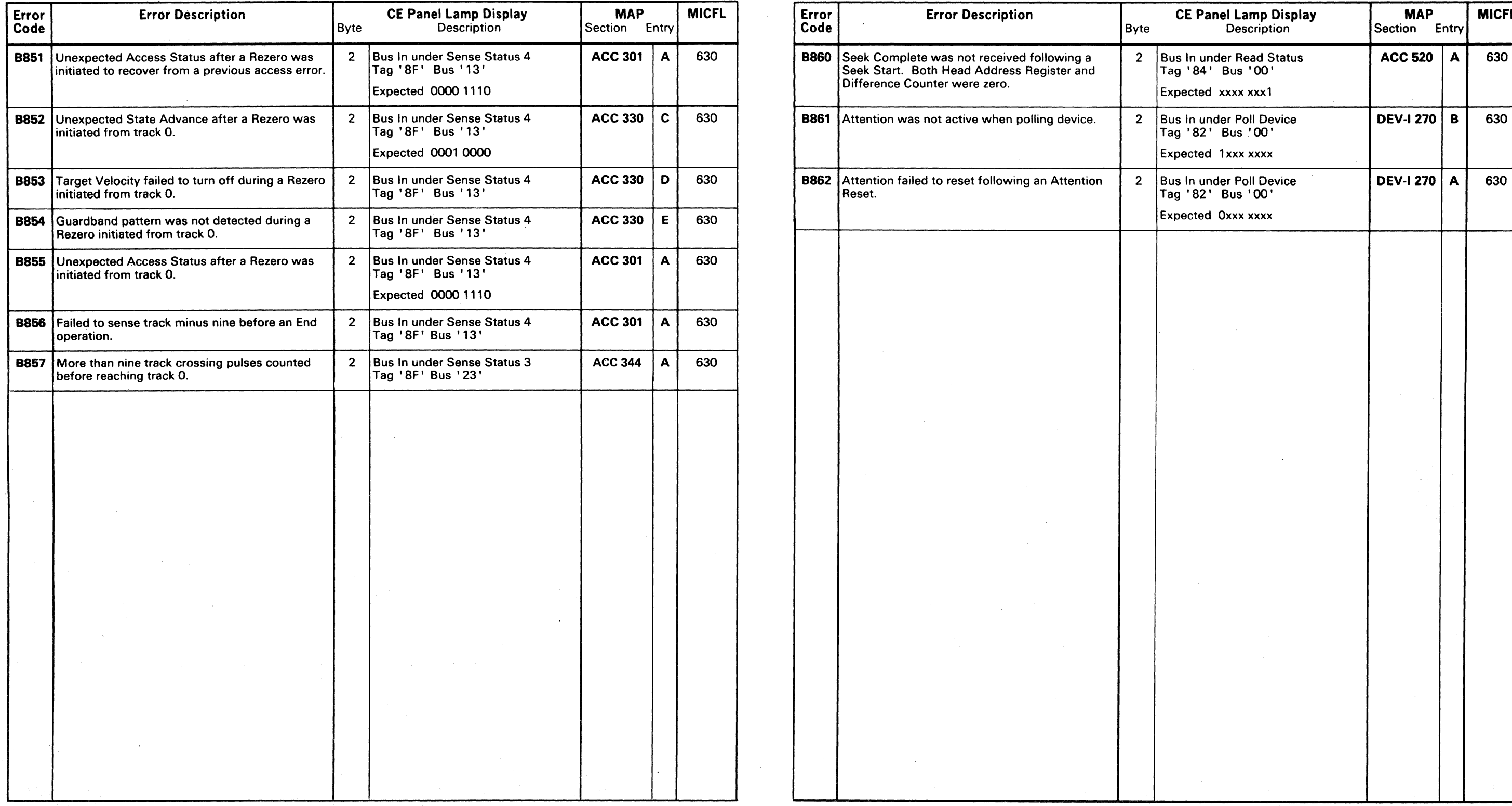

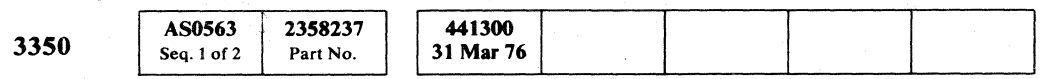

 $\sim 10^{11}$  m  $^{-1}$ 

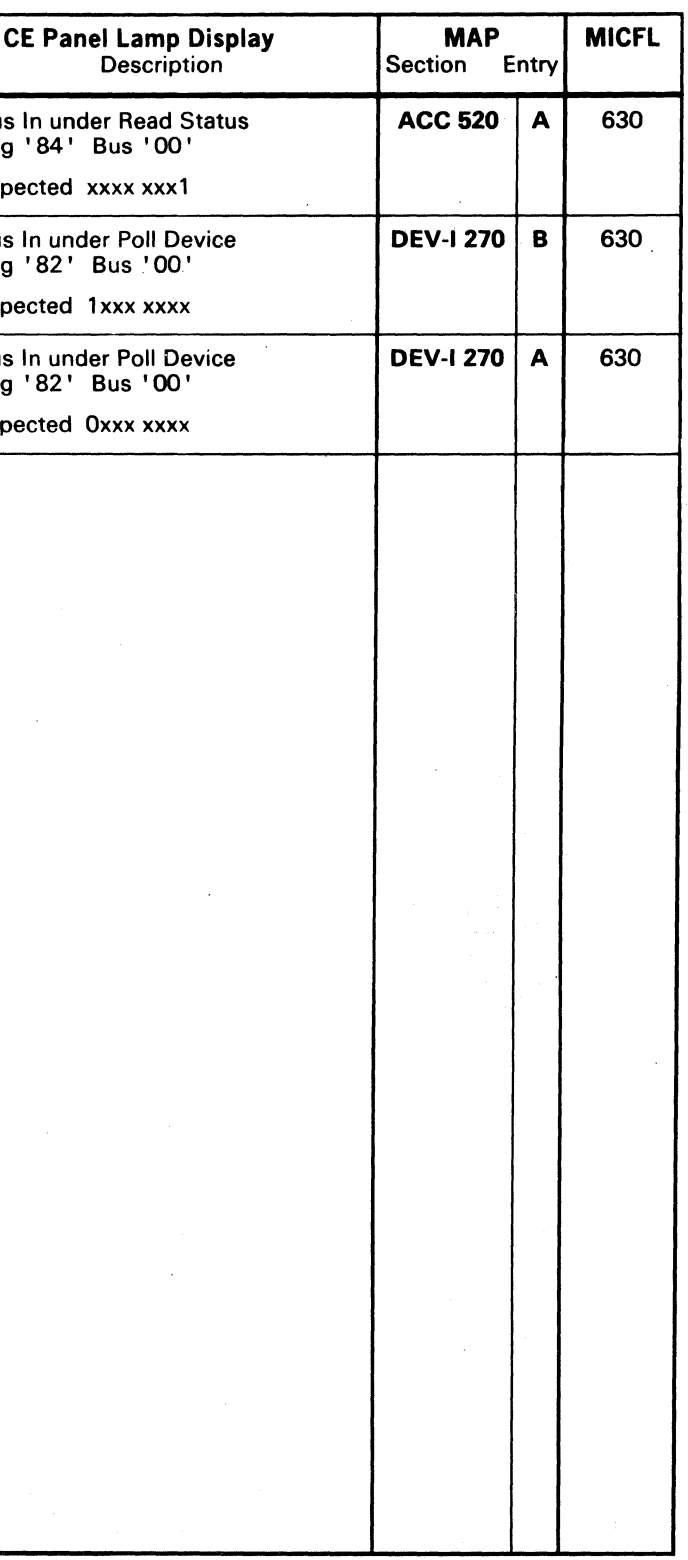

### $\overline{\text{B8}}$  -- HDA CONTROL LOGIC TEST **MICRO 563**

# MICRODIAGNOSTIC ERROR CODE DICTIONARY

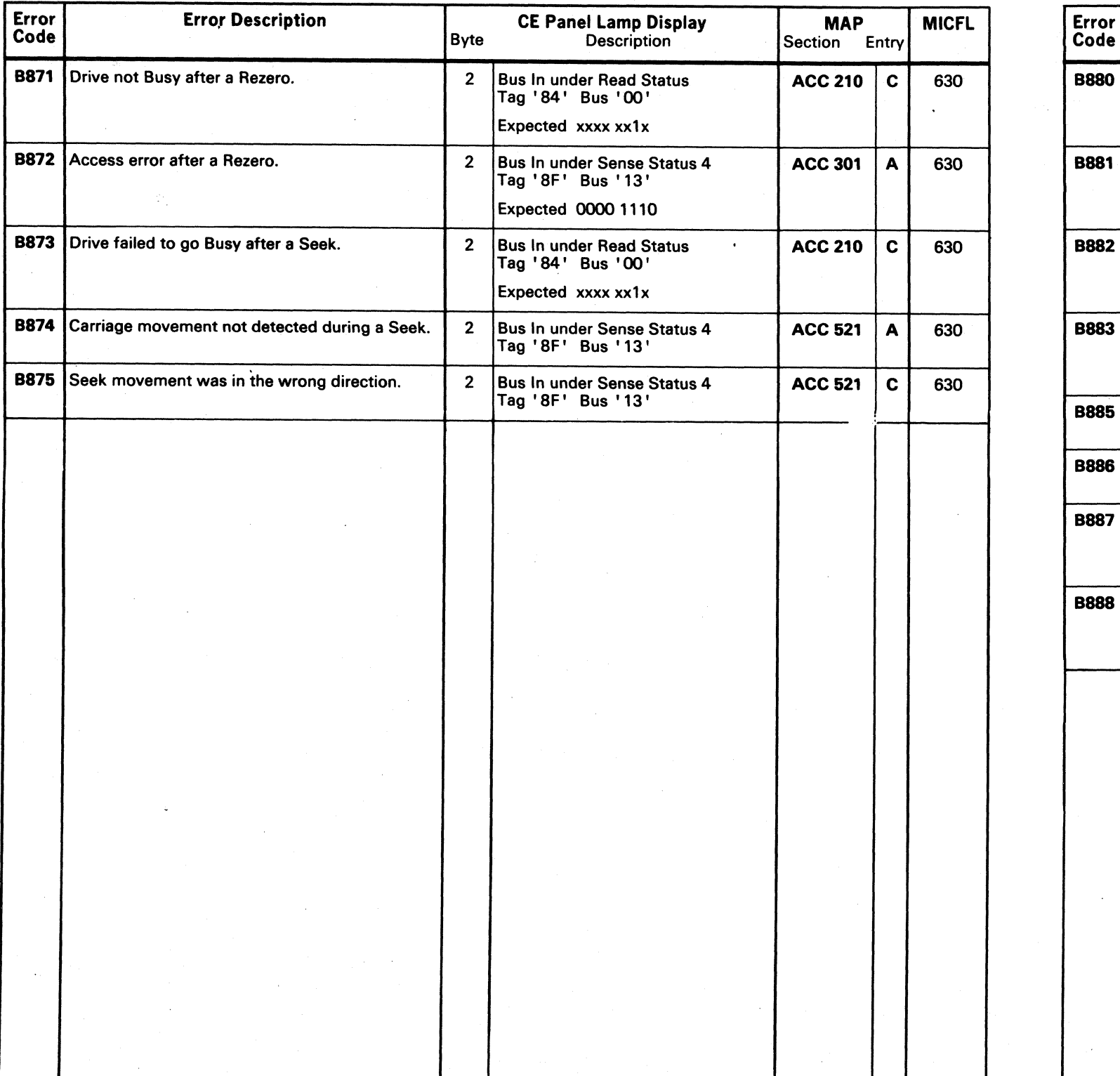

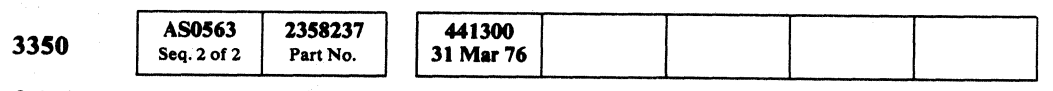

© Copyright IBM Corporation 1976

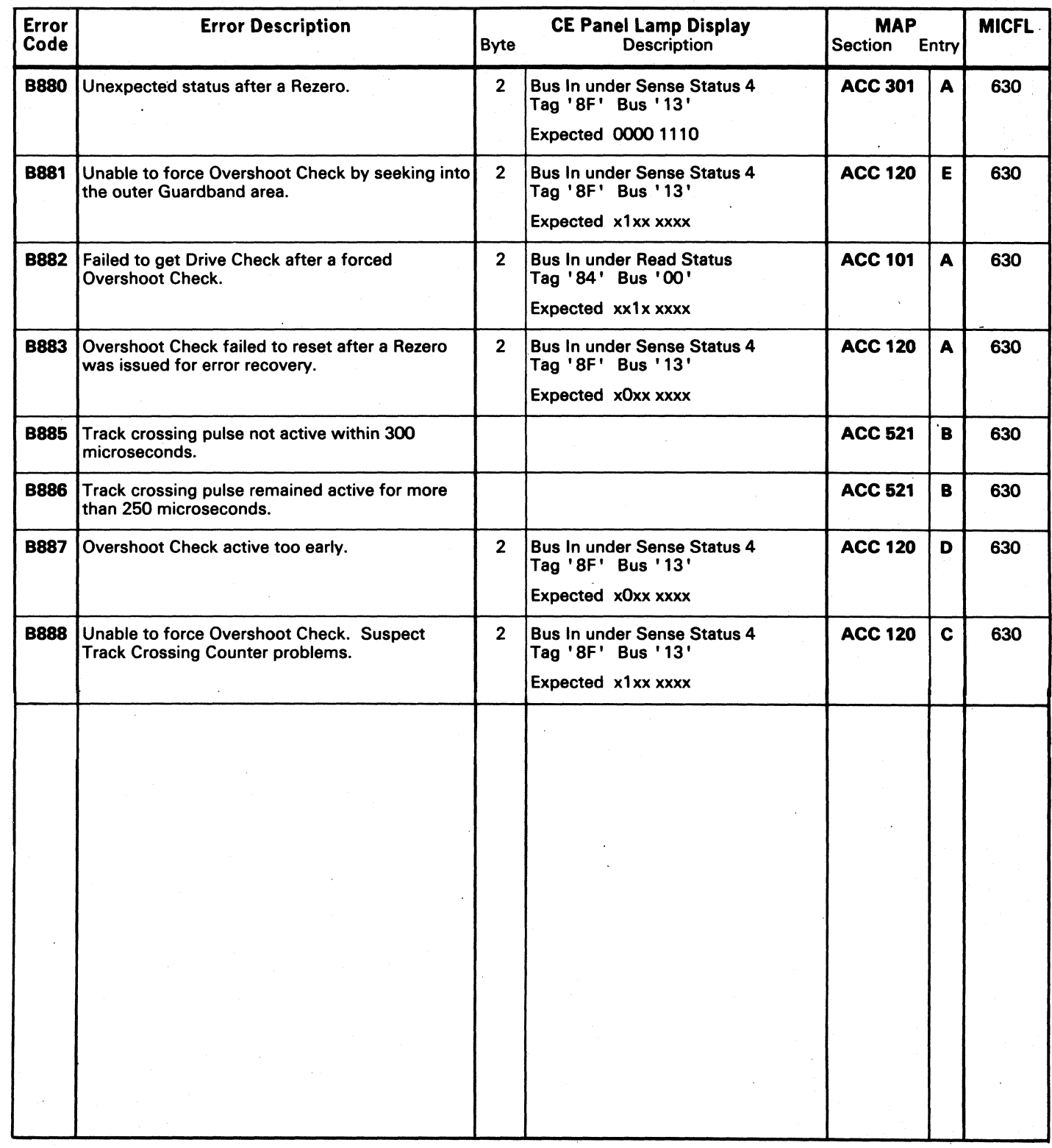

 $\sim 10^7$ 

(~ I ) \" ":'/ *j"'.""* j} *r"* l\"",\_j;/i rt"", \, ;~I ()

B8 - HDA CONTROL LOGIC TEST MICRO 564

B8 - HDA CONTROL LOGIC TEST MICRO 564

 $\sim 10^{11}$ 

 $\overline{C}$  $\overline{0}$  (  $\overline{0}$  (  $\overline{0}$  (  $\overline{0}$  (  $\overline{0}$  ) (  $\overline{0}$  ) (  $\overline{0}$  ) (  $\overline{0}$  ) (  $\overline{0}$  ) (  $\overline{0}$  ) (  $\overline{0}$  ) (  $\overline{0}$  ) (  $\overline{0}$  ) (  $\overline{0}$  ) (  $\overline{0}$  ) (  $\overline{0}$  ) (  $\overline{0}$  ) (  $\overline{0}$  $\cap$  (  $\cap$ 

 $\sim$ 

# MICRODIAGNOSTIC ERROR CODE DICTIONARY

 $\sim$   $\mu$ 

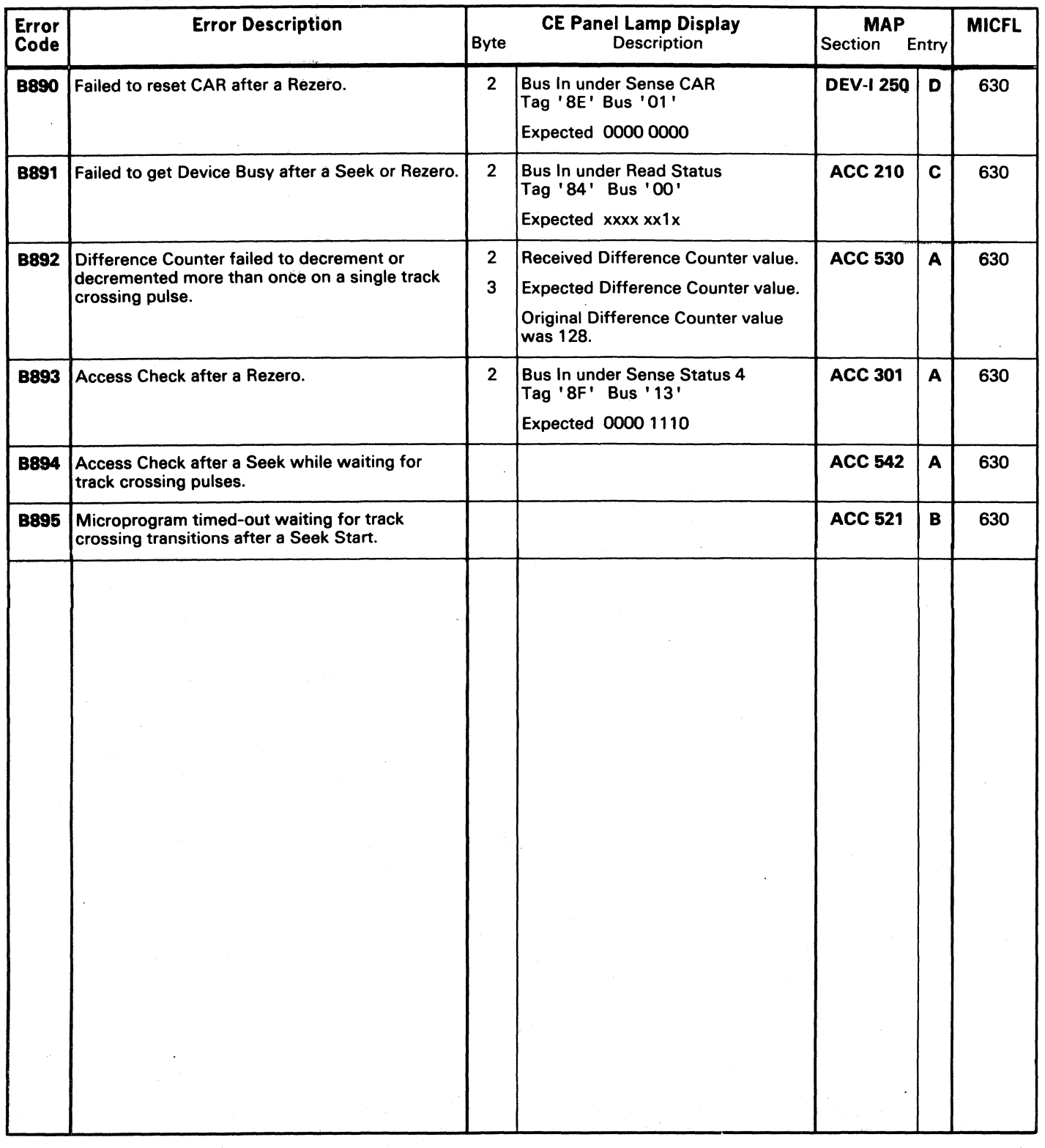

441300 441308<br>31 Mar 76 18 Aug 78 **AS0565** 2358238 3350 Part No. Seq. 1 of  $2$ 

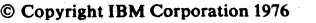

 $\sim 10^{-1}$ 

### B8 -- HDA CONTROL LOGIC TEST MICRO 565

 $\sim 10$ 

### B8 - HDA CONTROL LOGIC TEST MICRO 565

 $\sim 10^7$ 

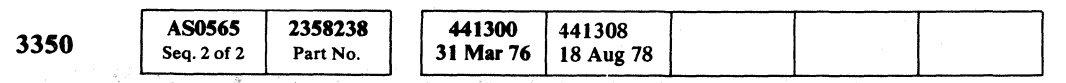

© Copyright IBM Corporation 1976

# MICRODIAGNOSTIC ERROR CODE DICTIONARY

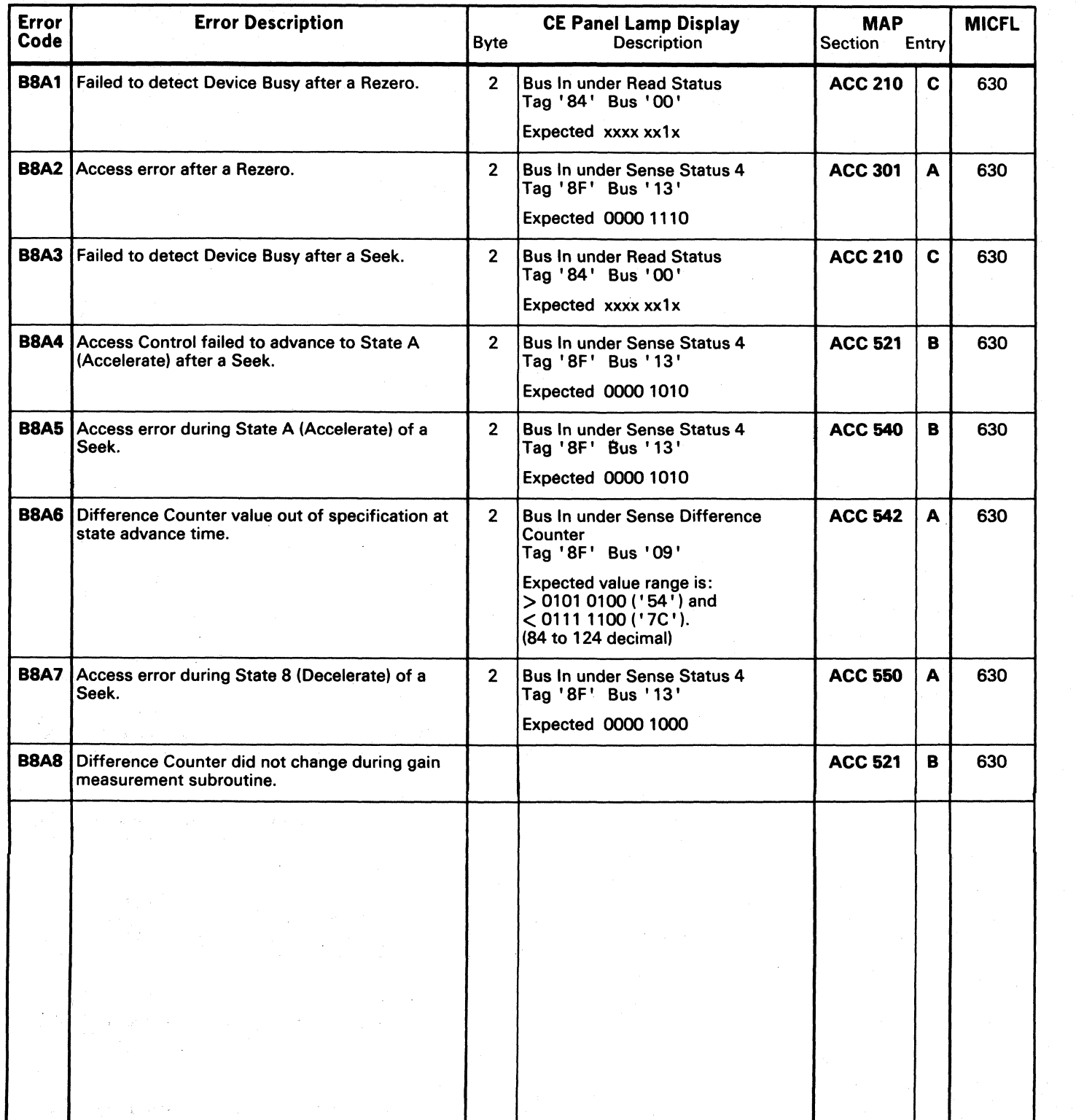

 $\llbracket$ \" .• -;;/ () C) () o

 $\sim 1$ 

### BR - HDA CONTROL LOGIC TEST MICRO 566

B8 - HDA CONTROL LOGIC TEST MICRO 566

 $\sim 10^6$ 

 $0 0 0 0 0 0 0 0$ 

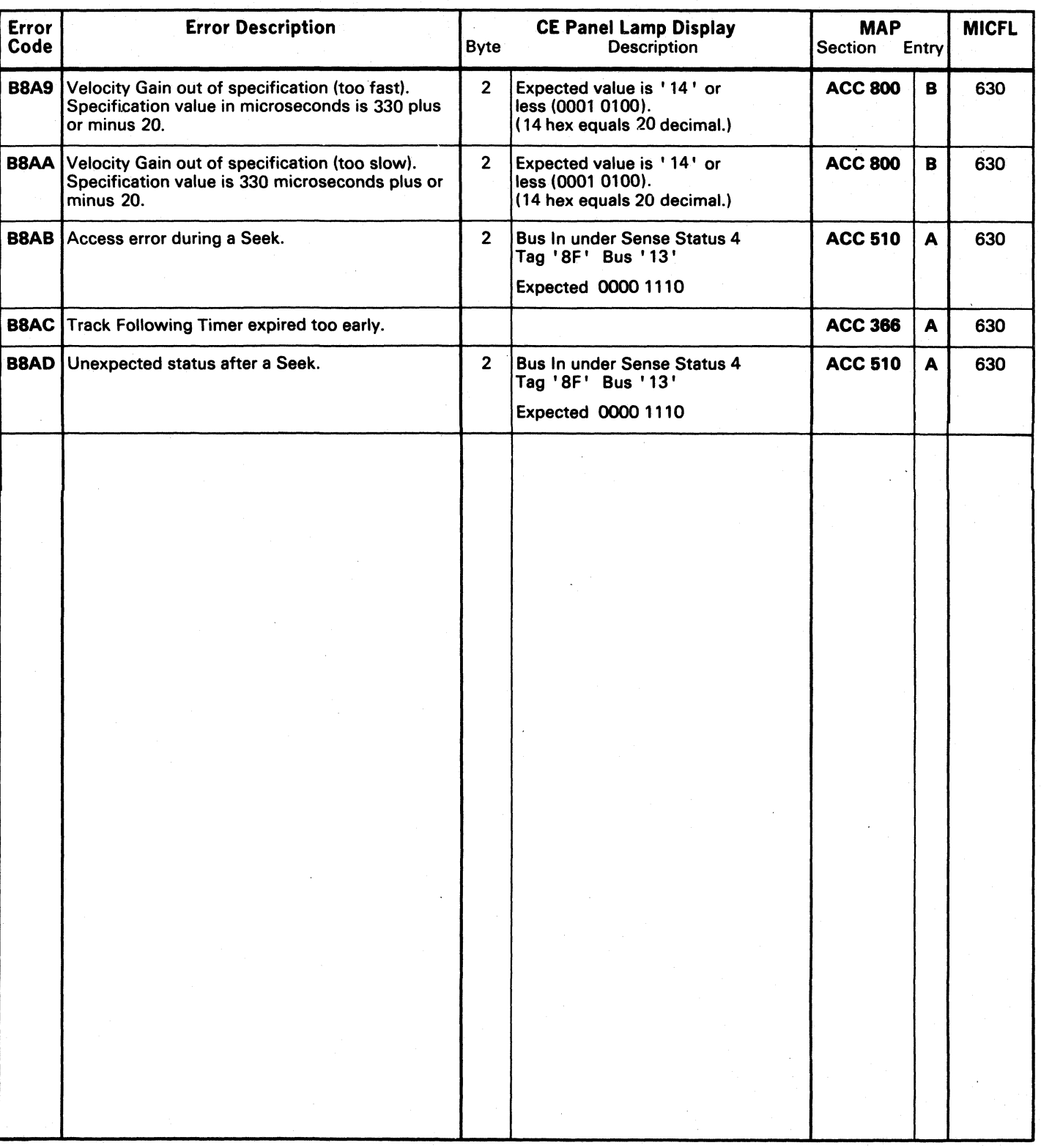

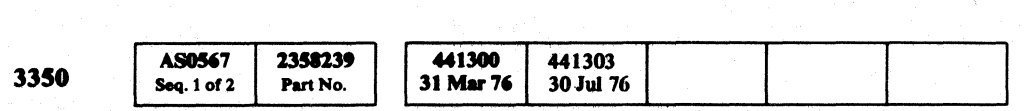

 $©$  Copyright IBM Corporation 1976

### B8 - HDA CONTROL LOGIC TEST MICRO 567

### B8 - HDA CONTROL LOGIC TEST MICRO 567

### MICRODIAGNOSTIC ERROR CODE DICTIONARY

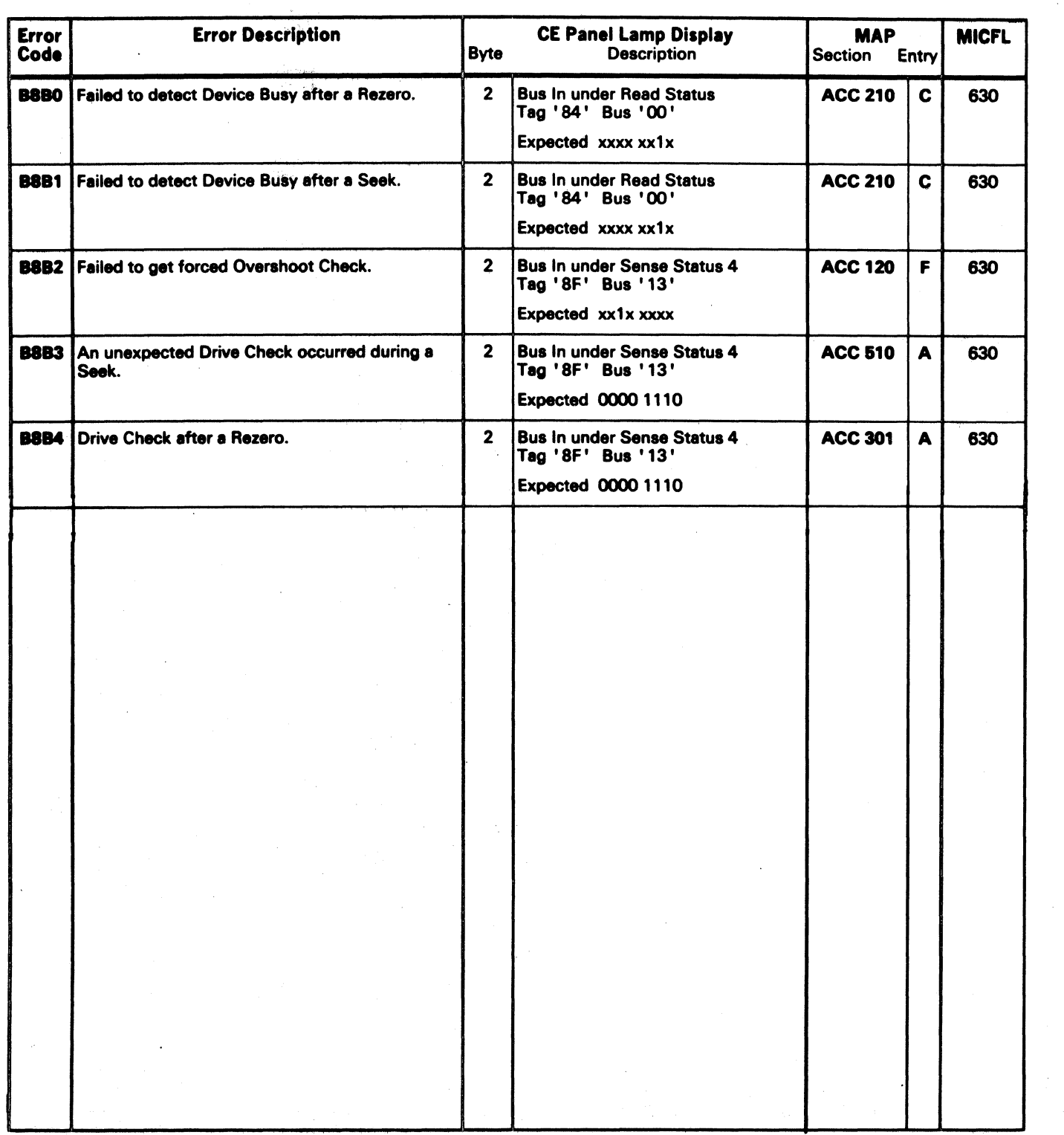

( f (' ( ('~ ( ( ( ( ( { ( ( (

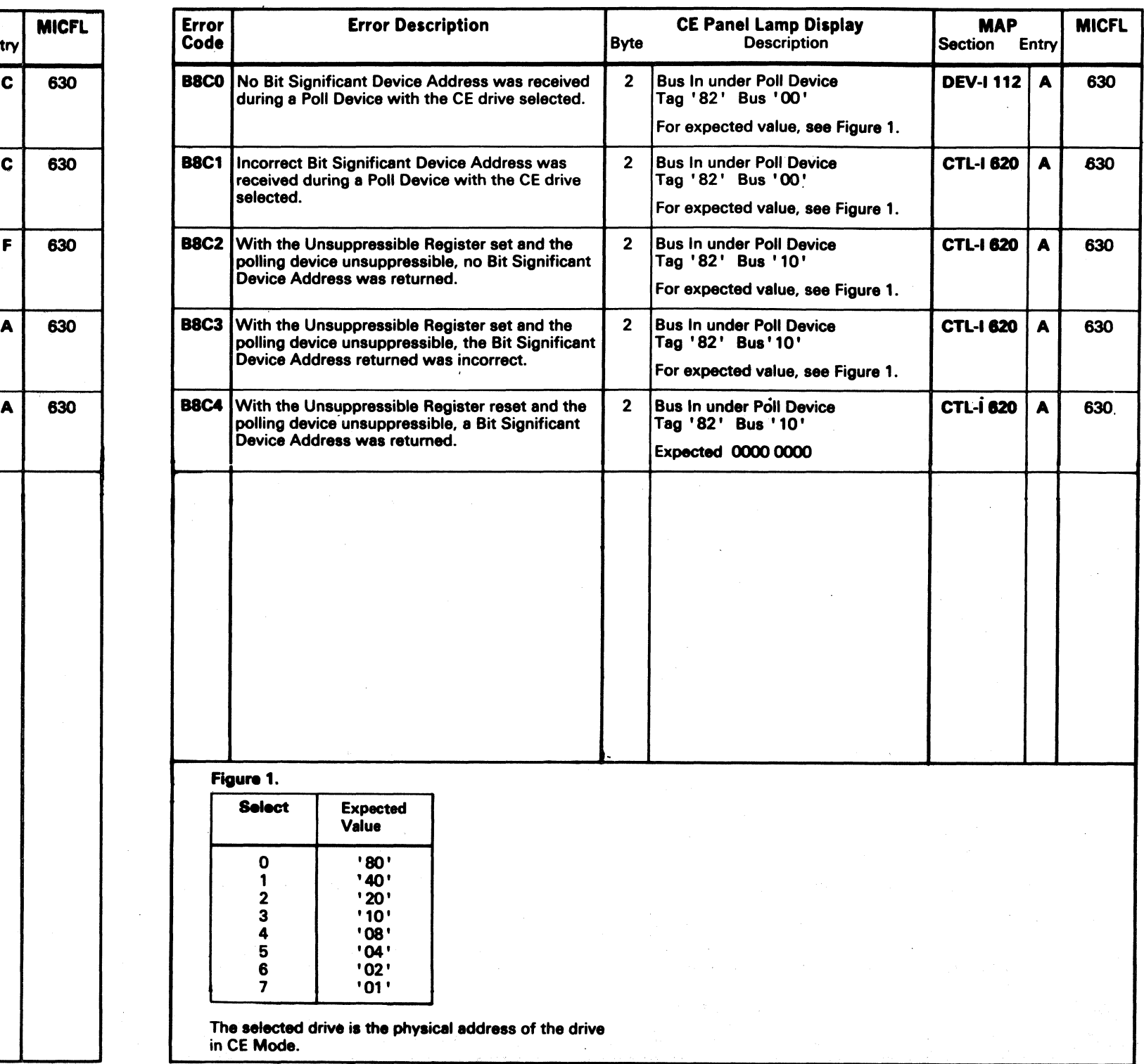

### MICRODIAGNOSTIC ERROR CODE DICTIONARY **88 - HDA CONTROL LOGIC TEST** MICRO 568

'i:;" -

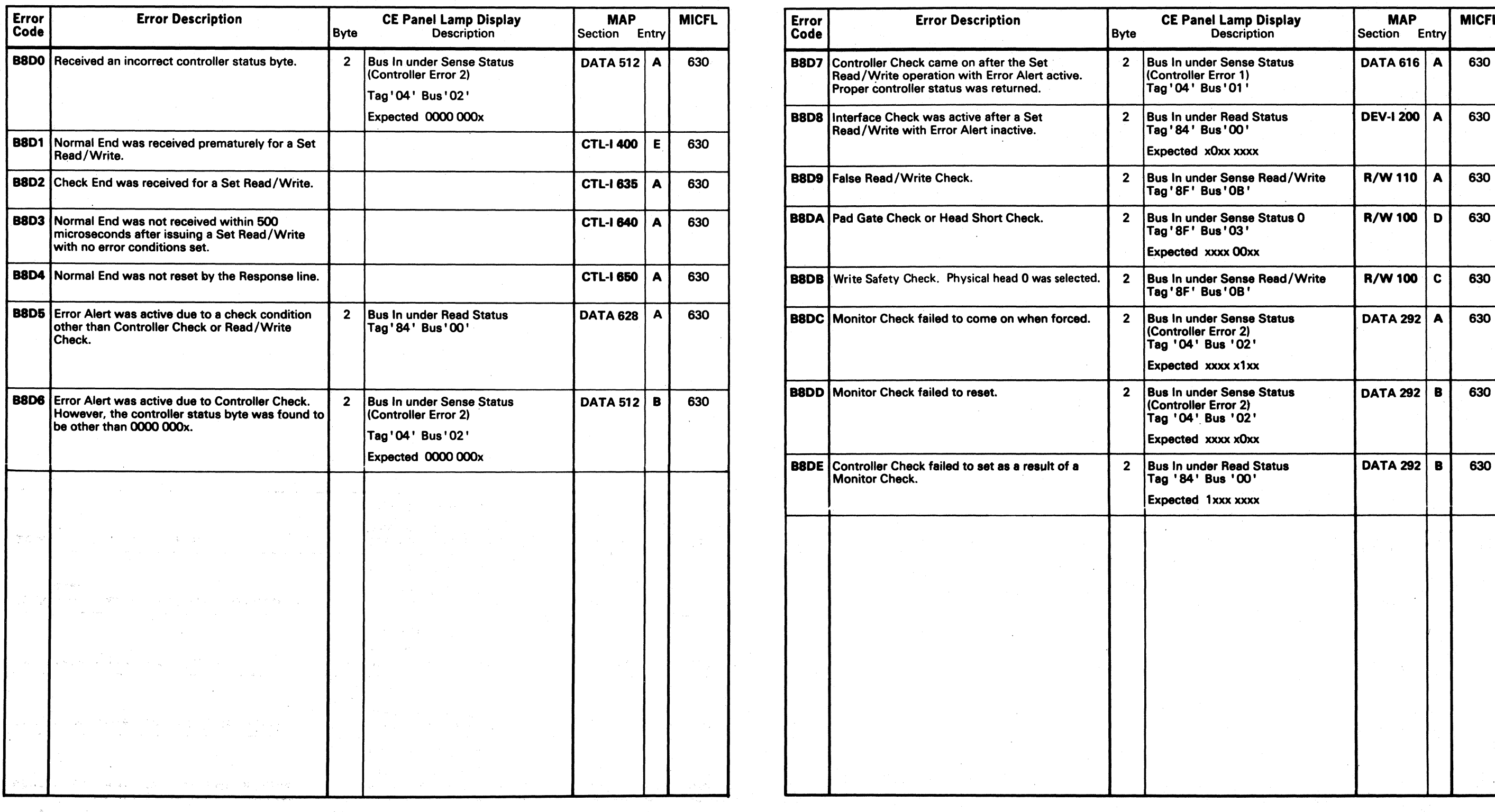

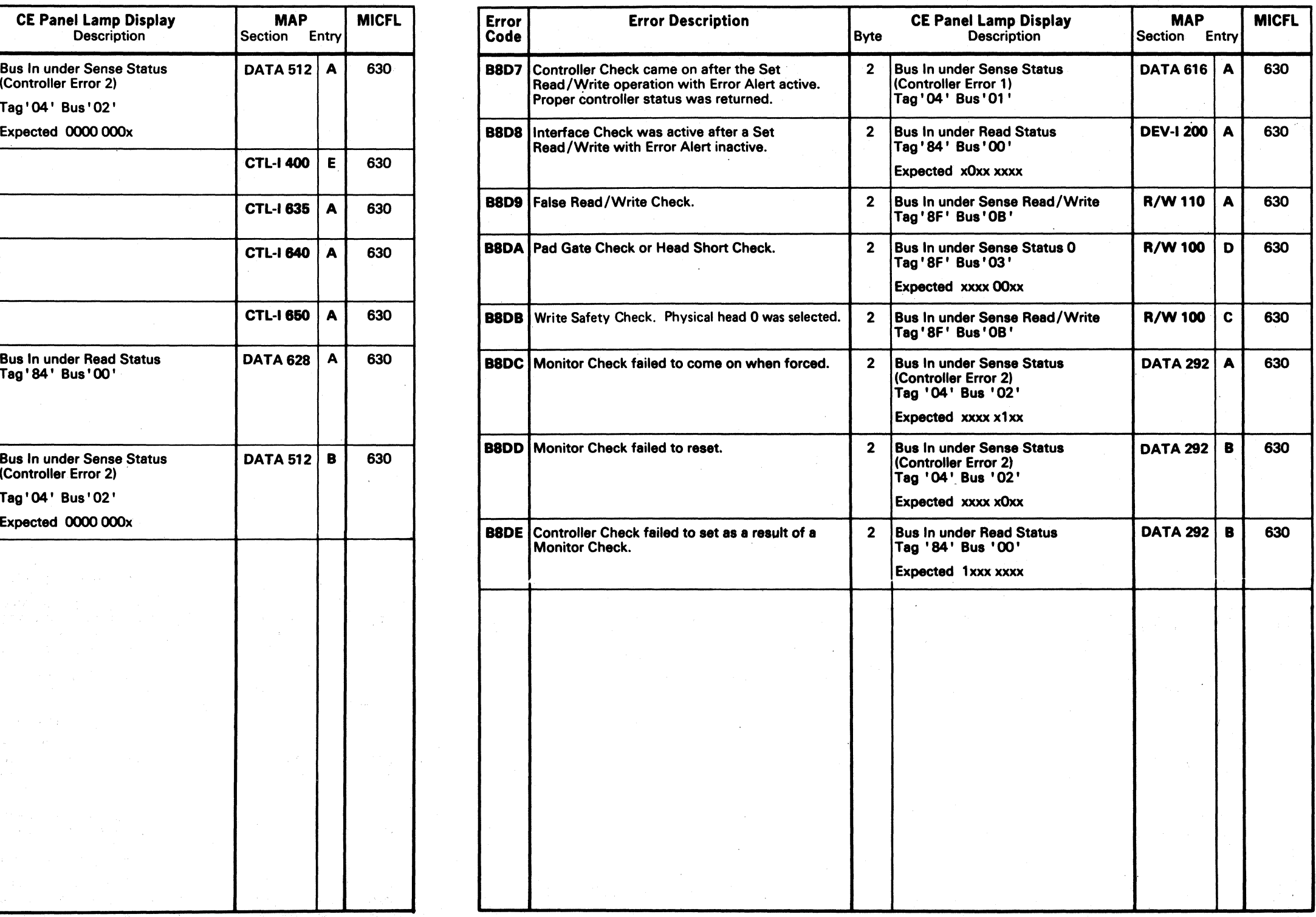

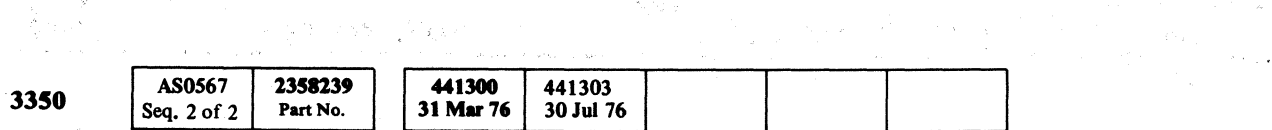

© Copyright IBM Corporation 1976

~) ("')i) "'l- () (~ ~) /"') "~ () f", :~ (-",,\ . ..-;., :r~ ("' ;11' ", f~ f~\ /"""'1 0 *r,r"'\;* ,"-"~ (\ <sup>~</sup>/-,,\ fl *r--.* ~) *l' . C) t')* ," ( ( ) ( ) (,~. ) I iii \ <sup>i</sup> '4 ' \~? '\,. ", ,~.~I ) J \.. jJ " c. ./ ,) ,I ) ." ) ./ *. ...J'* 'l fr '~' '.....,./ ..... / ~>. "--.. " ..... ''-OJ ,,' "~J '--\_/ --- "-..J' ""--,,' '.

**TAG** 

### B8 - HDA CONTROL LOGIC TEST MICRO 568

 $c$  (  $c$  ) (  $c$  ) (  $c$  ) (  $c$  ) (  $c$  ) (  $c$  ) (  $c$  ) (  $c$  ) (  $c$  ) (  $c$  ) (  $c$  ) (  $c$  ) (  $c$  ) (  $c$  ) (  $c$  ) (  $c$  ) (  $c$  ) (  $c$  ) (  $c$  ) (  $c$  ) (  $c$  ) (  $c$  ) (  $c$  ) (  $c$  ) (  $c$  ) (  $c$  ) (  $c$  ) (

### MICRODIAGNOSTIC ERROR CODE DICTIONARY

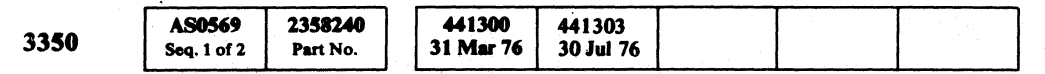

 $©$  Copyright IBM Corporation 1976

# B8 - HDA CONTROL LOGIC TEST MICRO 569

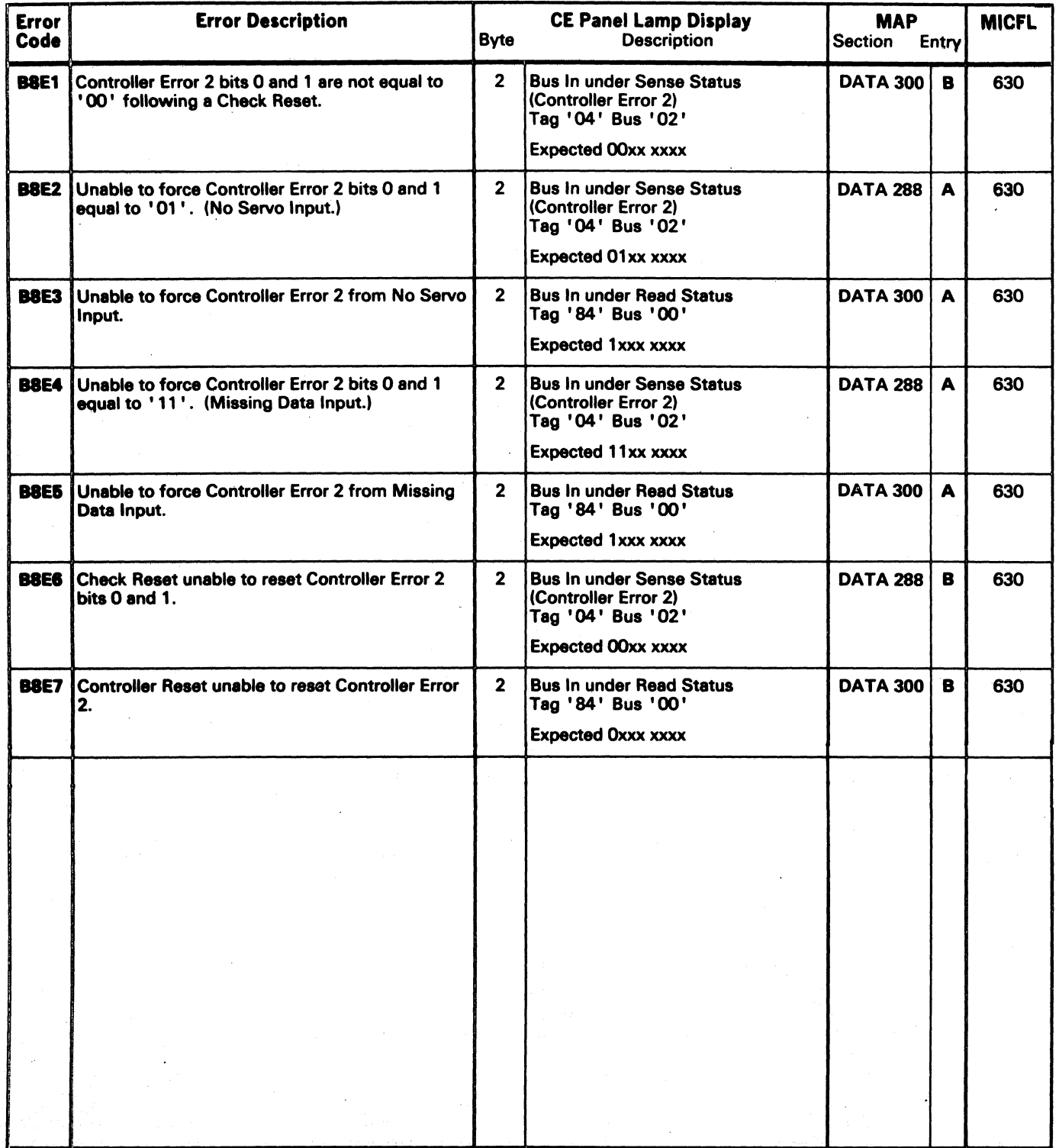

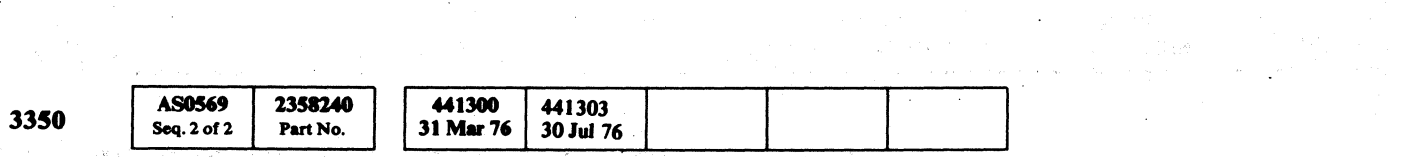

© Copyright IBM Corporation 1976

### MICRODIAGNOSTIC ERROR CODE DICTIONARY

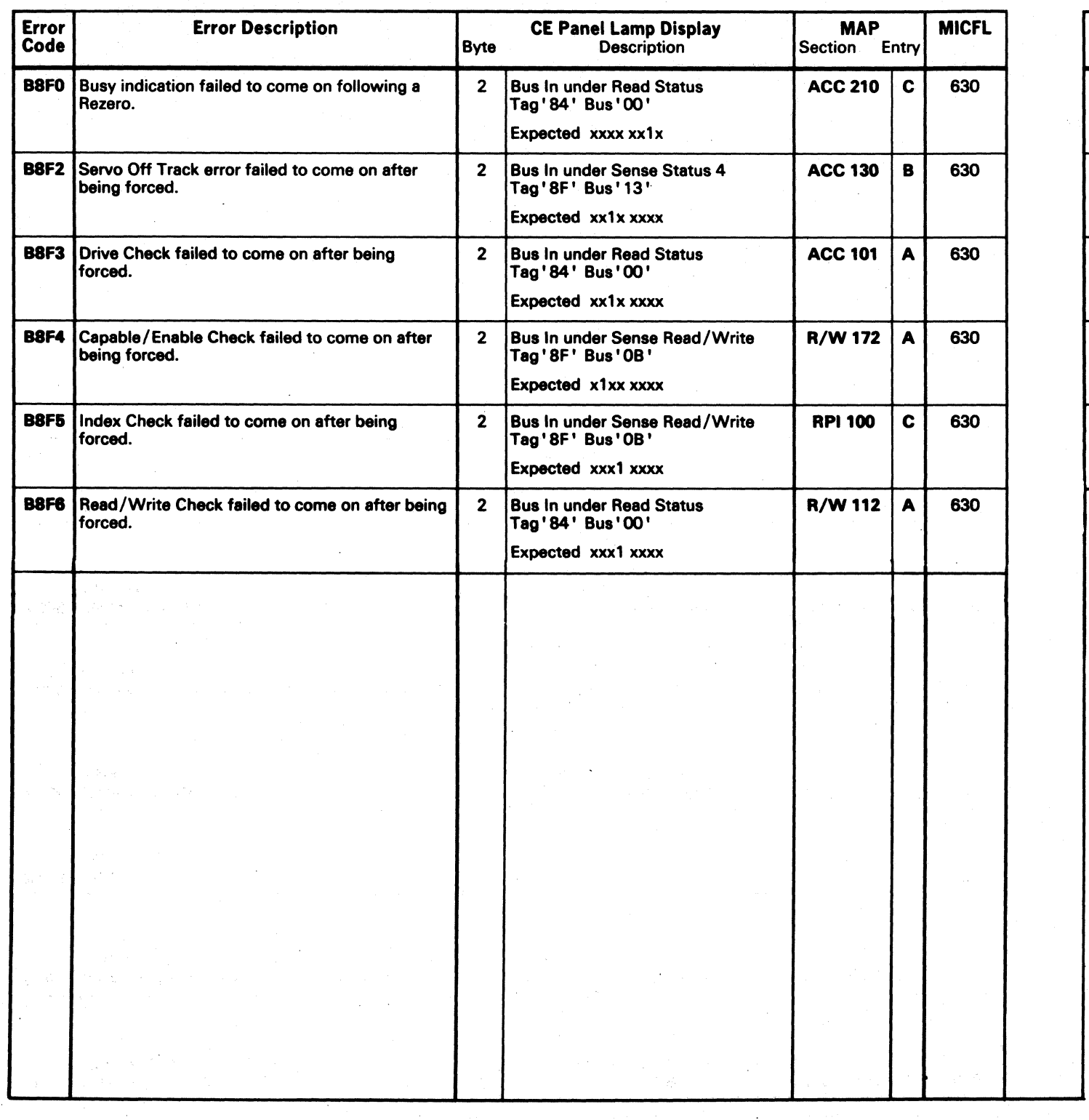

o o () *C)* C) o o o o o o o o o o () o o o o o () o o

### B8 - HDA CONTROL LOGIC TEST MICRO 570

 $\sim 10^7$ 

### B8 - HDA CONTROL LOGIC TEST MICRO 570

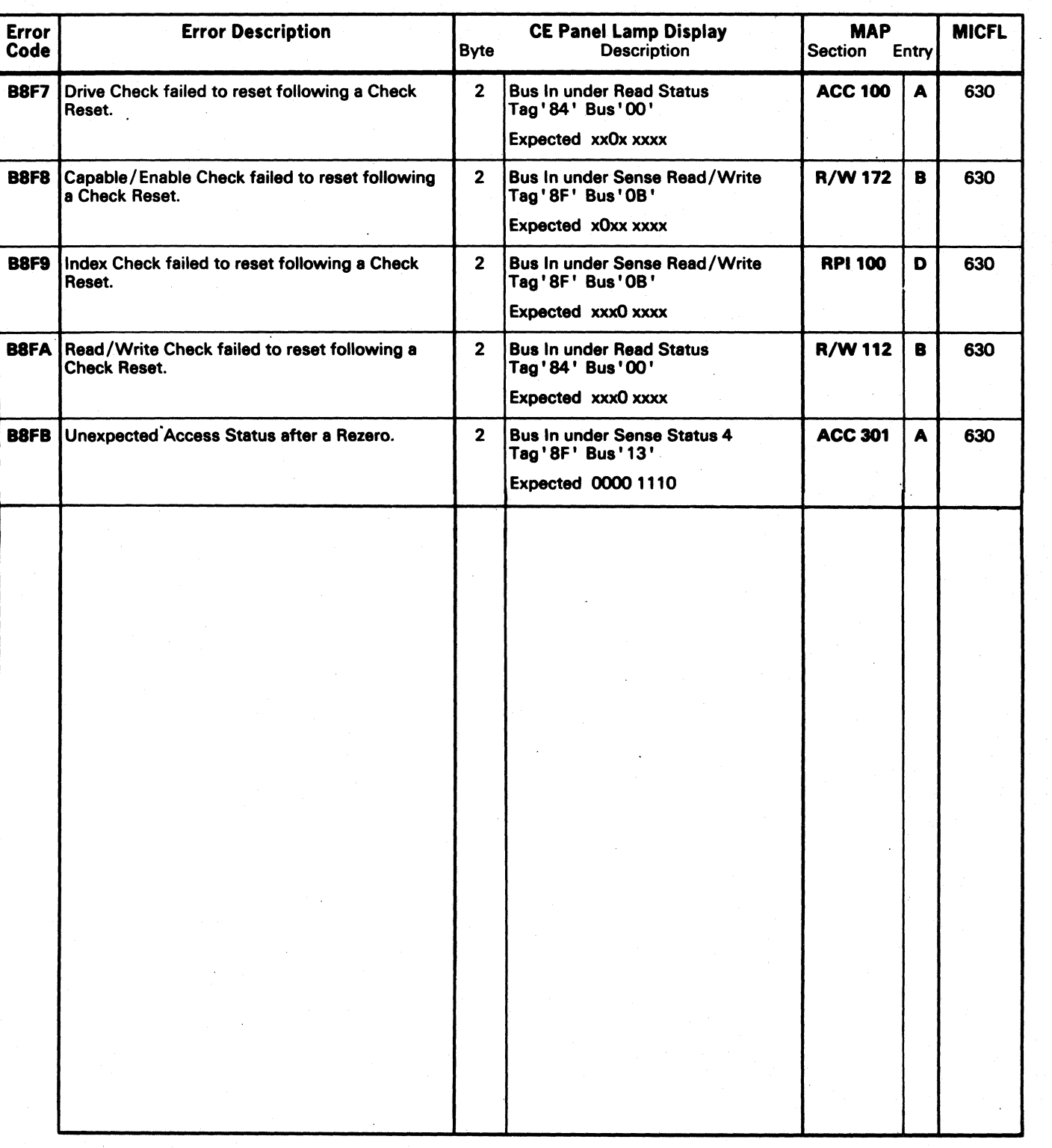

 $\label{eq:2} \mathcal{L}_{\text{max}} = \frac{1}{2} \sum_{i=1}^{N} \frac{1}{2} \sum_{i=1}^{N} \frac{1}{2} \sum_{i=1}^{N} \frac{1}{2} \sum_{i=1}^{N} \frac{1}{2} \sum_{i=1}^{N} \frac{1}{2} \sum_{i=1}^{N} \frac{1}{2} \sum_{i=1}^{N} \frac{1}{2} \sum_{i=1}^{N} \frac{1}{2} \sum_{i=1}^{N} \frac{1}{2} \sum_{i=1}^{N} \frac{1}{2} \sum_{i=1}^{N} \frac{1}{2} \sum_{i=1}$ 

 $c$  (  $c$  )  $c$  )  $c$  )  $c$  )  $c$  )  $c$  )  $c$  )  $c$  )  $c$  )  $c$  )  $c$  )  $c$  )  $c$  )  $c$  )  $c$  )  $c$  )  $c$  )  $c$  )  $c$  )  $c$  )  $c$  )  $c$  )  $c$  )  $c$  )  $c$  )  $c$  )  $c$  )  $c$  )  $c$  )  $c$  )  $c$  )  $c$  )  $c$  )  $c$  )  $c$  )  $c$  )

# MICRODIAGNOSTIC ERROR CODE DICTIONARY DESCRIPTION ON A 199 - DYNAMIC SERVO TEST MICRO 580

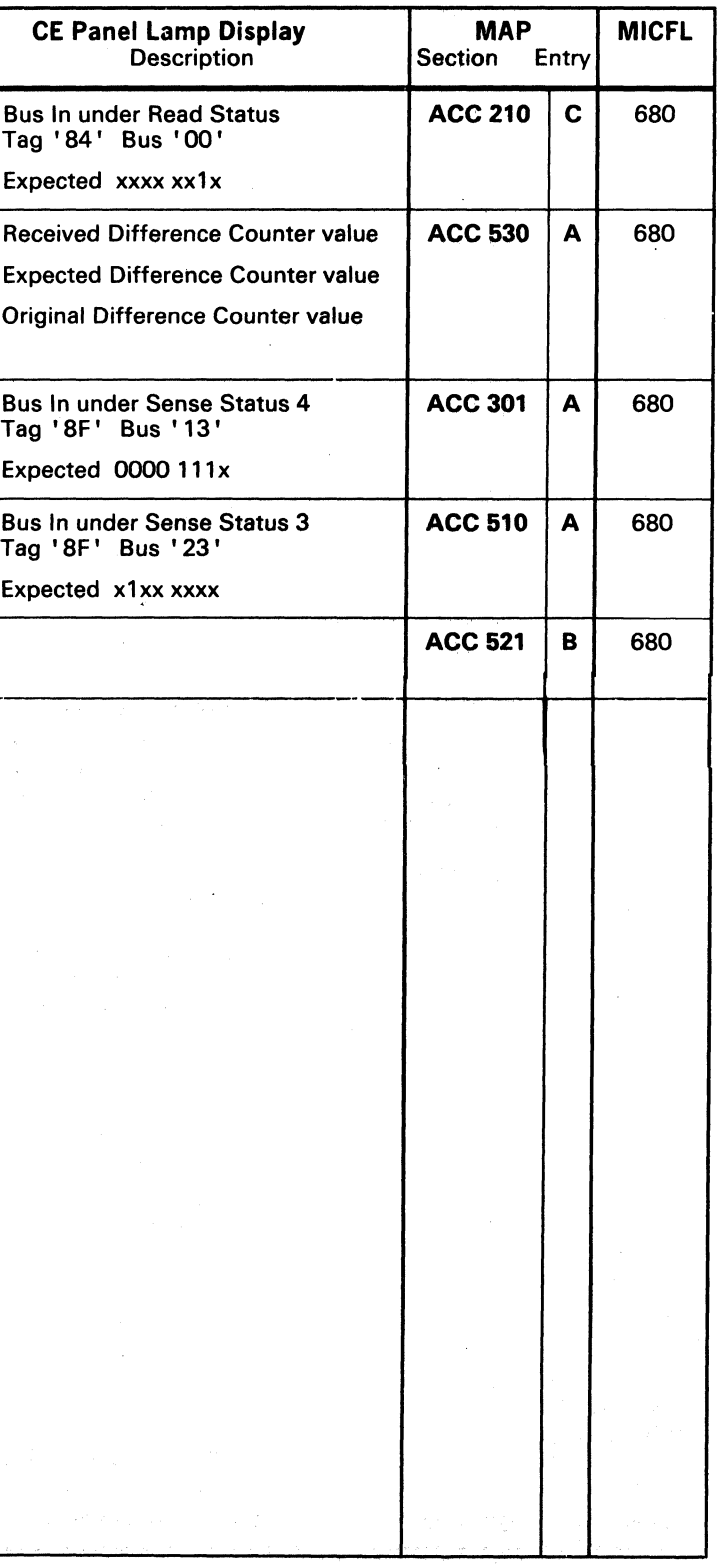

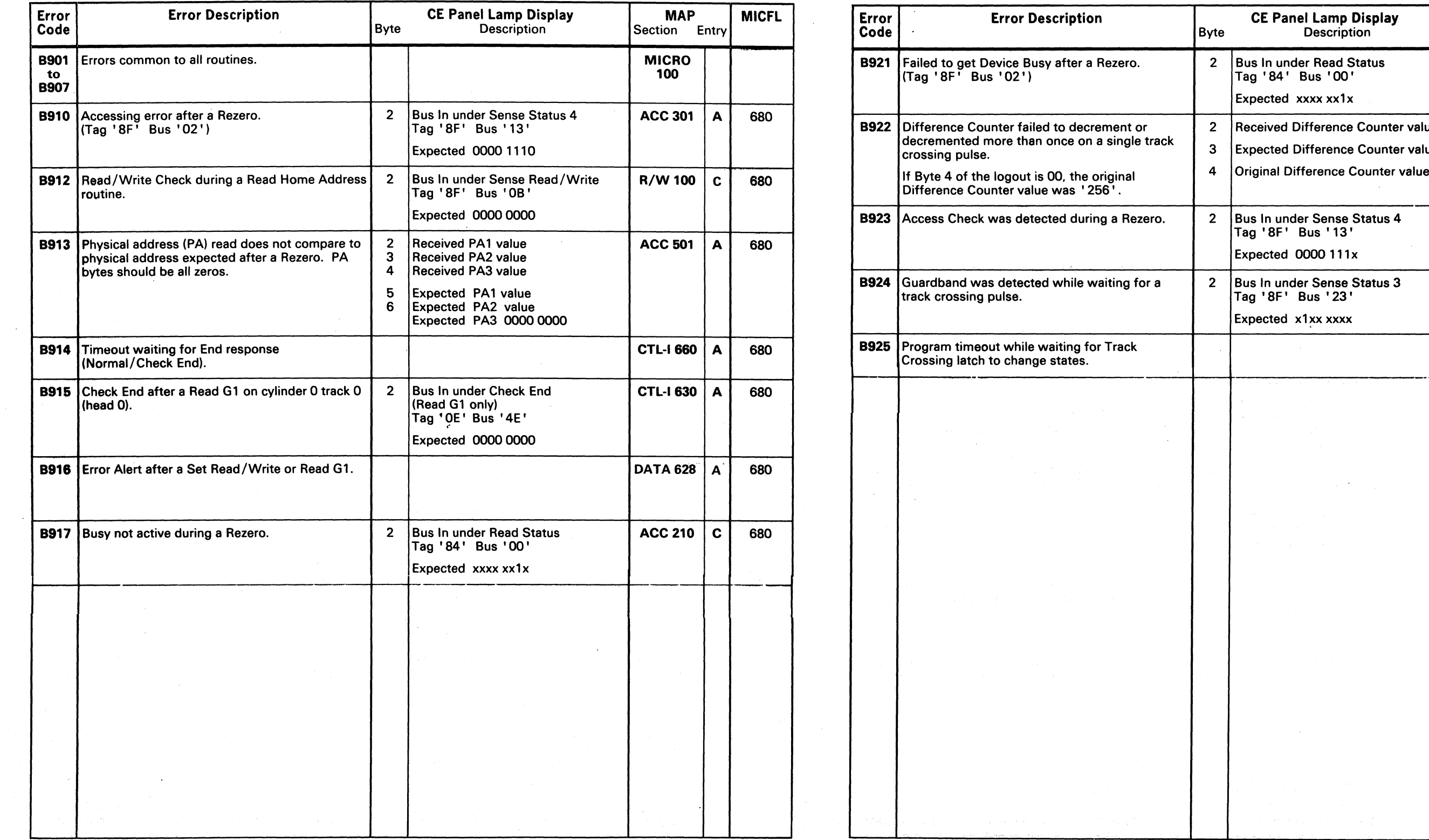

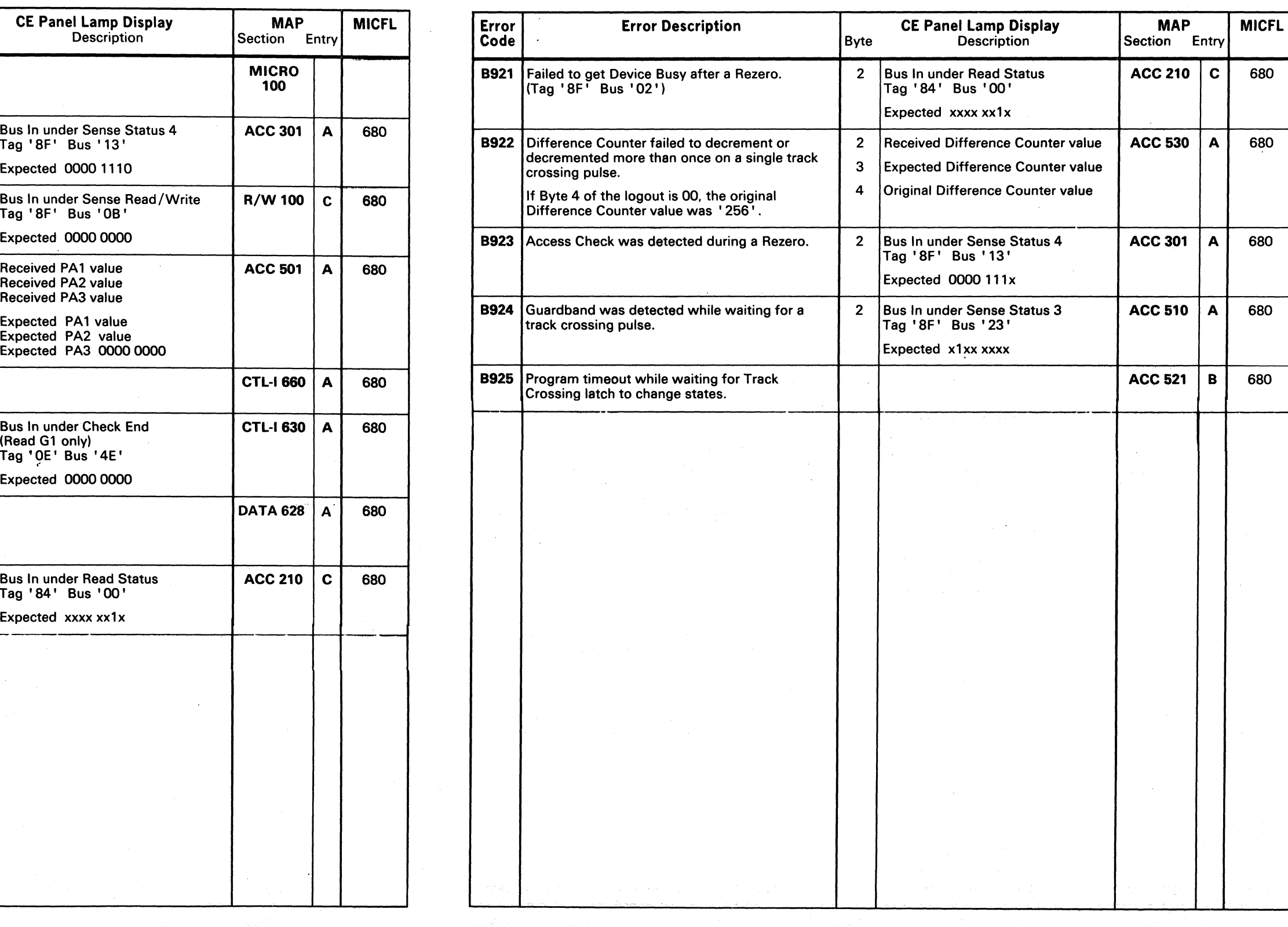

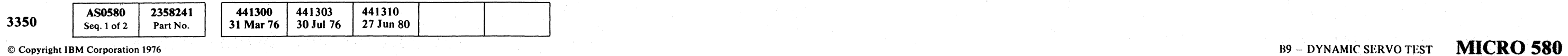

 $\sim 10^{-10}$  .

### MICRODIAGNOSTIC ERROR CODE DICTIONARY B9- HDA CONTROL LOGIC TEST MICRO 581

一个字小区

 $\sim 10^{-1}$ 

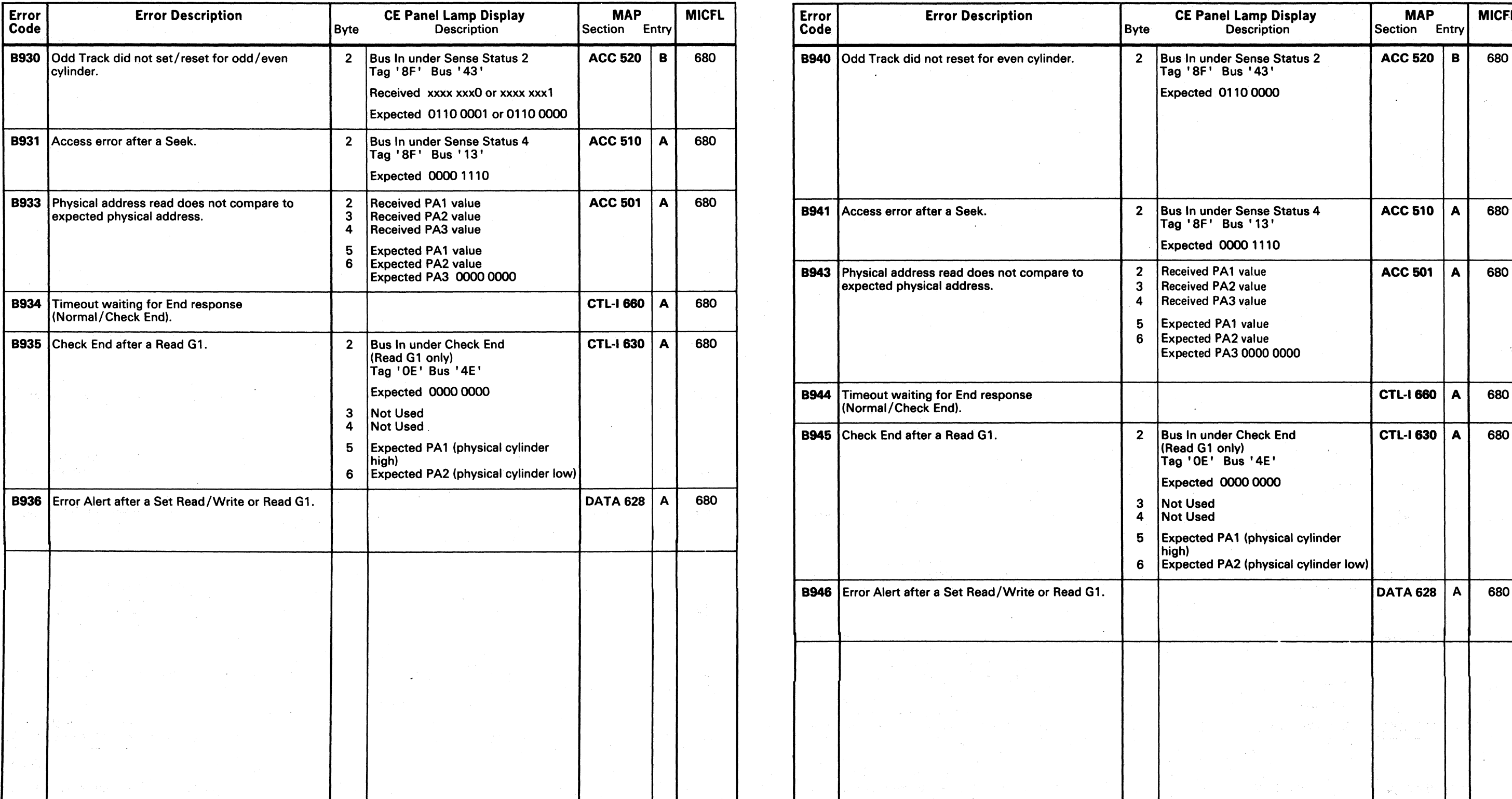

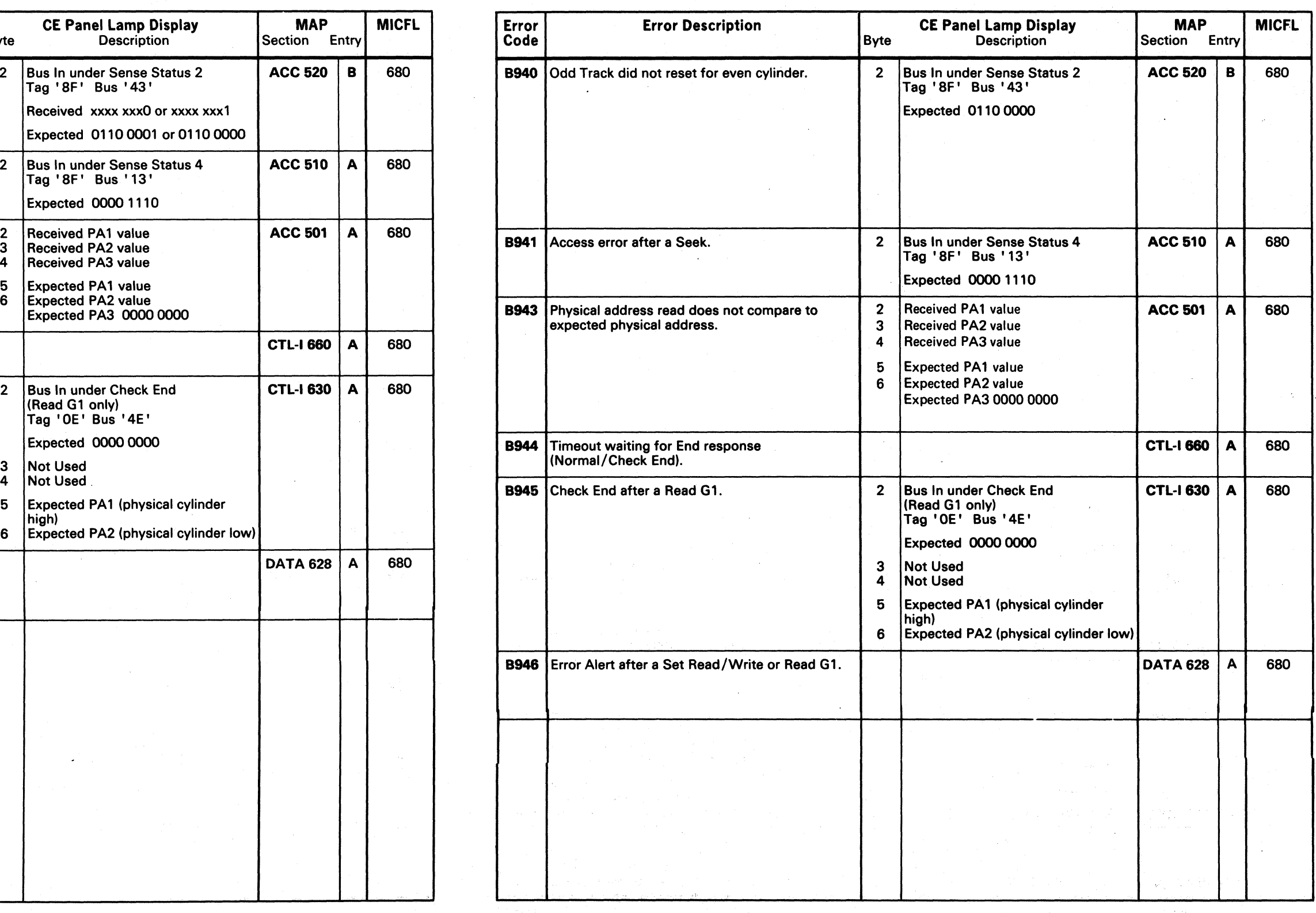

 $\mathcal{L}(\mathcal{A})$  . a<br>Alikuwa mwaka wa 1970<br>Matukio mwaka wa 1970

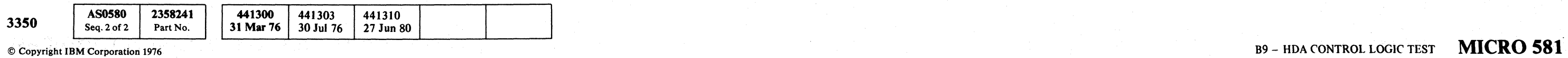

the contract of the second contract and

 ${\mathcal{O}}\hspace{1mm}{\mathcal{O}}\hspace{1mm}{\mathcal{O}}\hspace{1mm$ 

# MICRODIAGNOSTIC ERROR CODE DICTIONARY

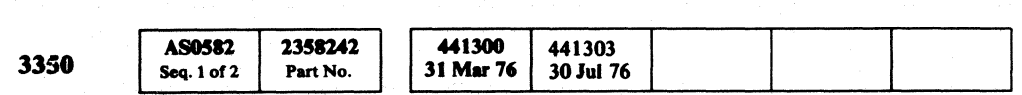

 $©$  Copyright IBM Corporation 1976

### B9 - DYNAMIC SERVO TEST MICRO 582

B9 - DYNAMIC SERVO TEST MICRO 582

( ( (/ ( ( ( (' ( ( c ( (- ( ( (

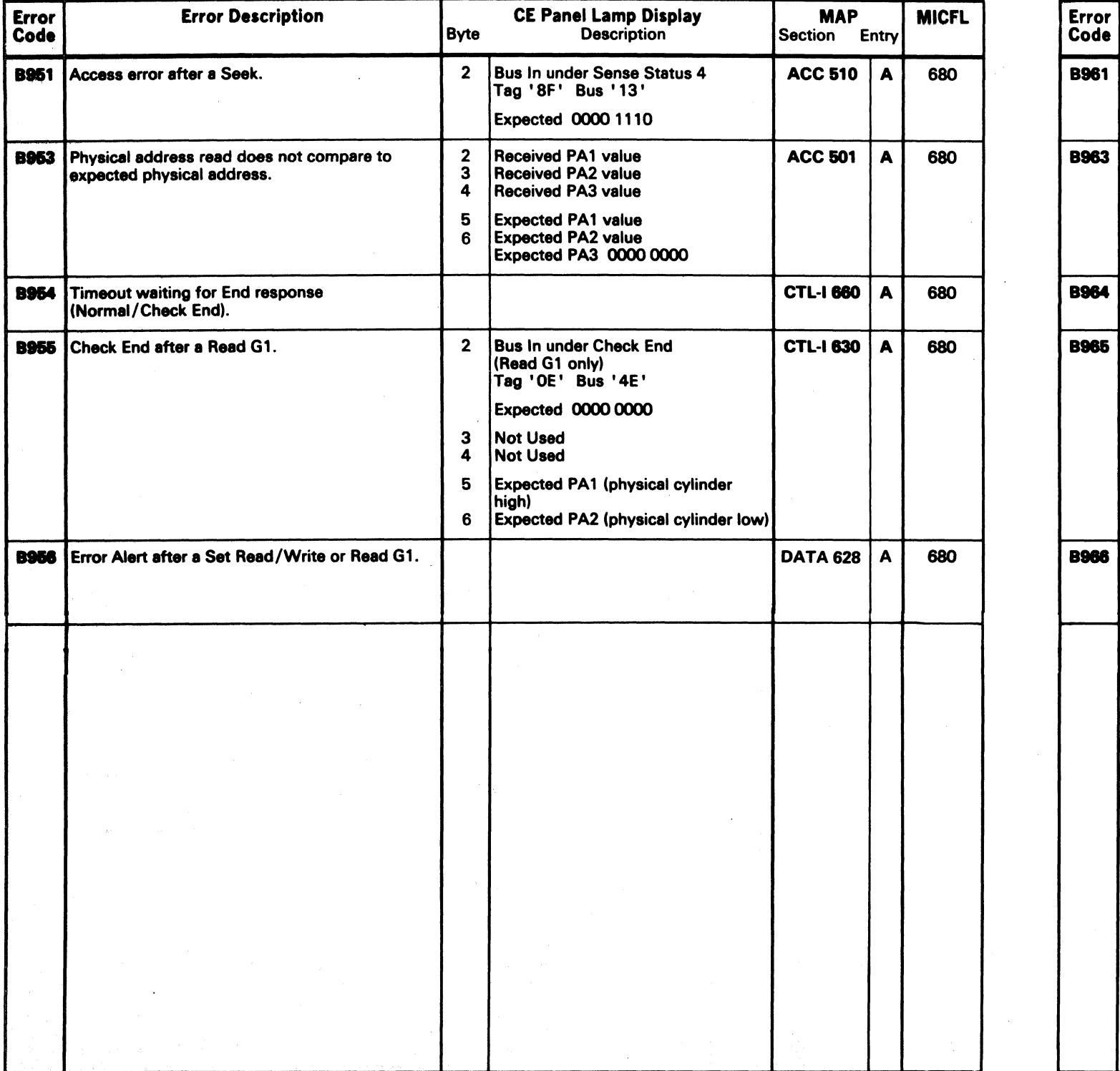

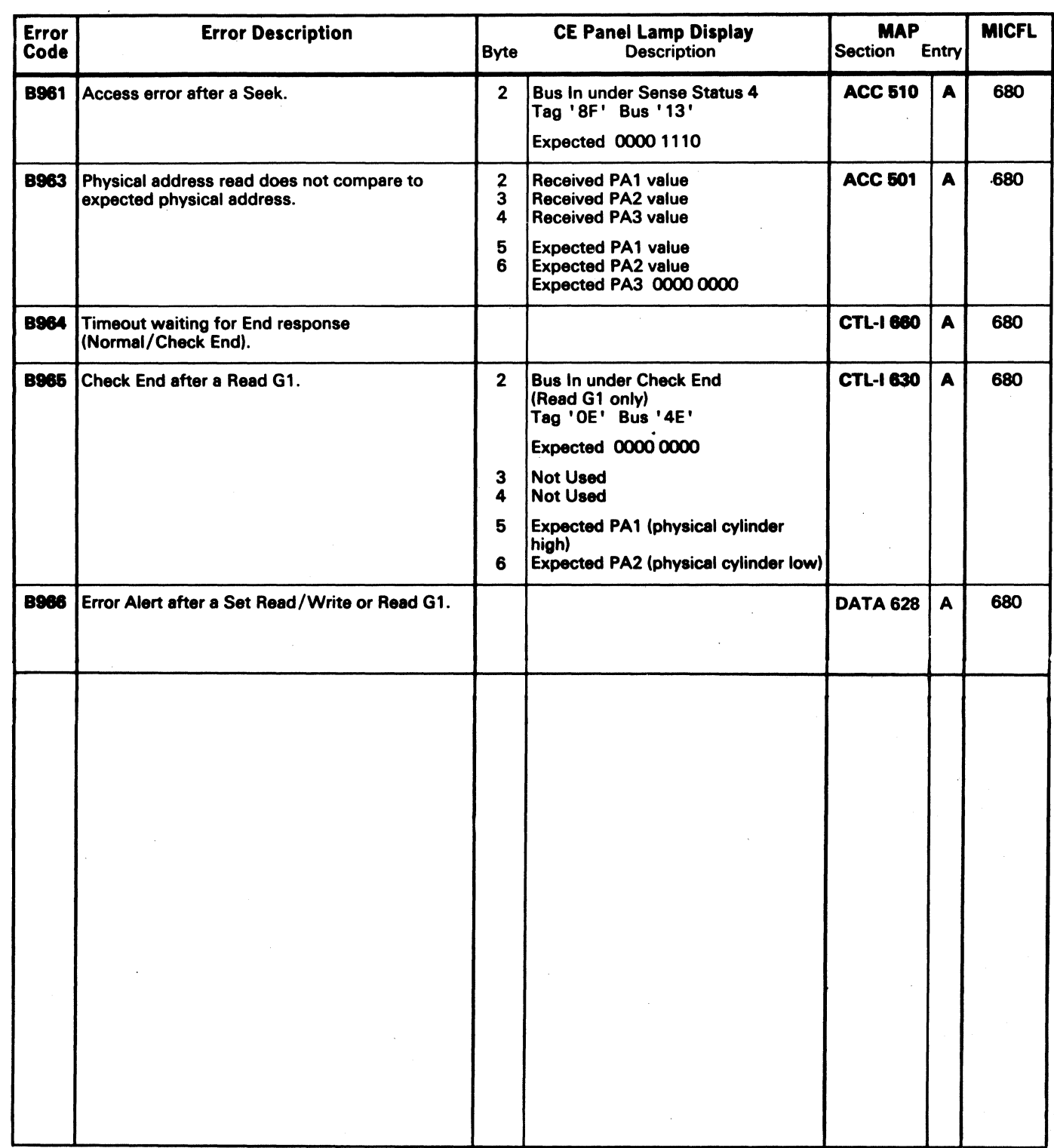

# **MICRODIAGNOSTIC ERROR CODE DICTIONARY 89 - DYNAMIC SERVO TEST MICRO 583**

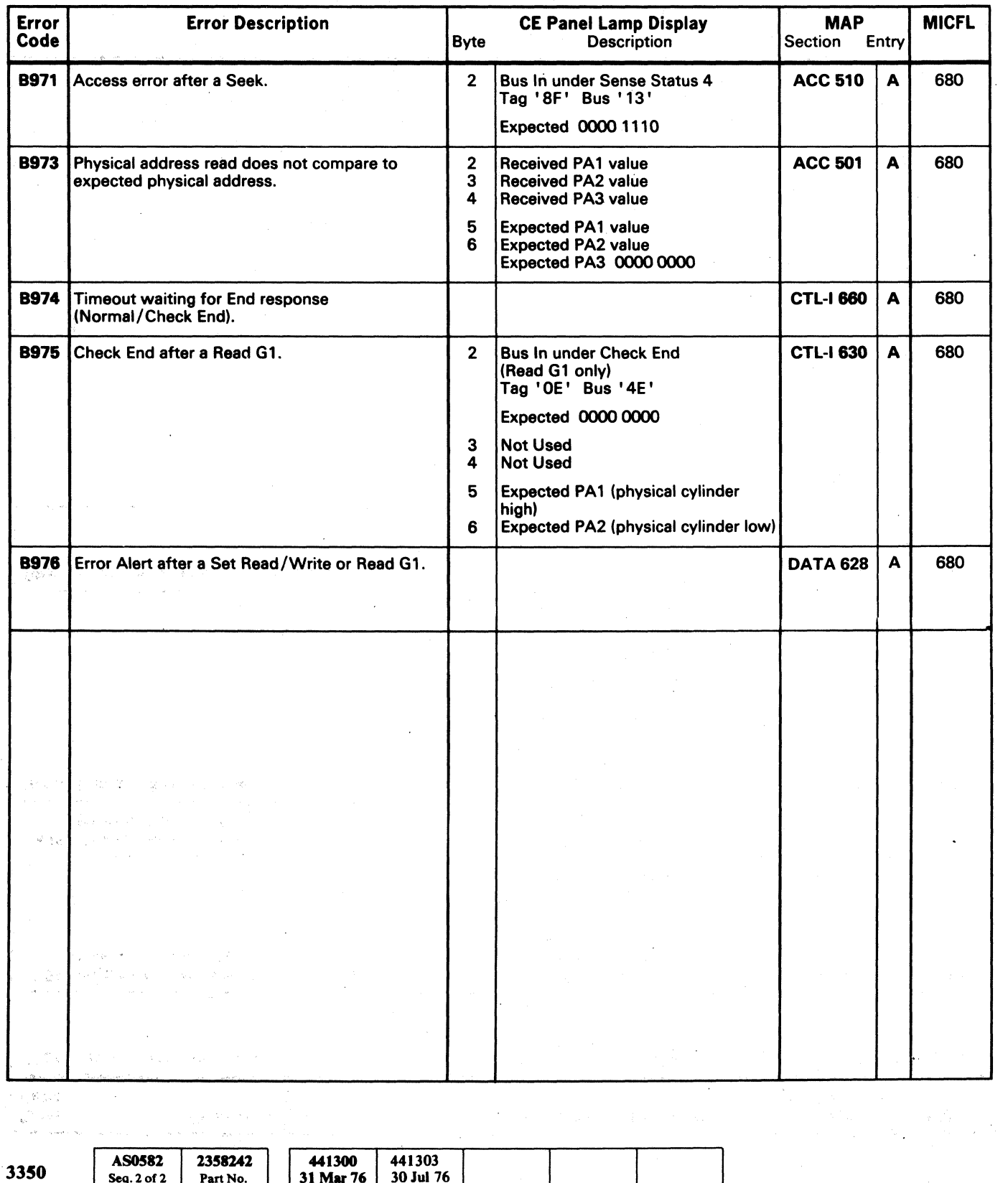

 $\begin{array}{|c|c|c|c|c|}\hline\textbf{Seq. 2 of 2} & \textbf{Part No.} & \textbf{31 Mar 76} & \textbf{30 Jul 76} \\ \hline \textbf{20.2 of 2} & \textbf{Part No.} & \textbf{31 Mar 76} & \textbf{30 Jul 76} & \textbf{10.32} \\ \hline \textbf{31.2} & \textbf{10.33} & \textbf{10.34} & \textbf{10.35} & \textbf{10.35} \\ \hline \textbf{32.350} & \textbf{10.35} & \textbf{10.35} &$ 

o () o o o o o o () o o o o o o o o o o o '~ *,JY* o

 $\sim 10^{11}$ 

 $\label{eq:2.1} \begin{split} \frac{\partial}{\partial t} & = \frac{1}{2} \left( \frac{\partial}{\partial t} \right) \left( \frac{\partial}{\partial t} \right) \left( \frac{\partial}{\partial t} \right) \left( \frac{\partial}{\partial t} \right) \left( \frac{\partial}{\partial t} \right) \left( \frac{\partial}{\partial t} \right) \left( \frac{\partial}{\partial t} \right) \left( \frac{\partial}{\partial t} \right) \left( \frac{\partial}{\partial t} \right) \left( \frac{\partial}{\partial t} \right) \left( \frac{\partial}{\partial t} \right) \left( \frac{\partial}{\partial t} \right) \left( \frac{\partial}{$ 

 $\alpha$  (  $\alpha$  ) (  $\alpha$  )

# MICRODIAGNOSTIC ERROR CODE DICTIONARY BA - HDA STATE ANALYSIS TEST MICRO 600

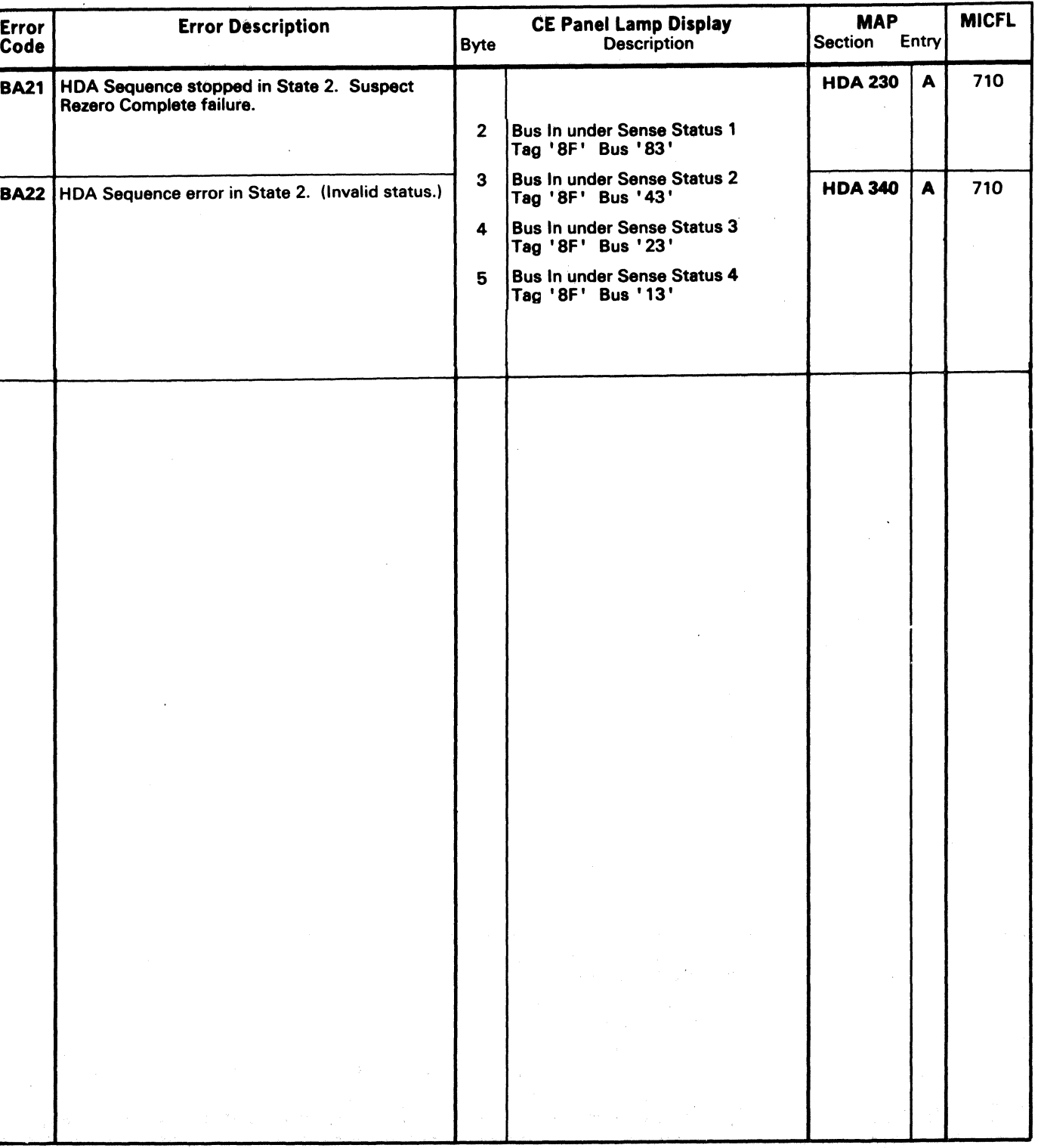

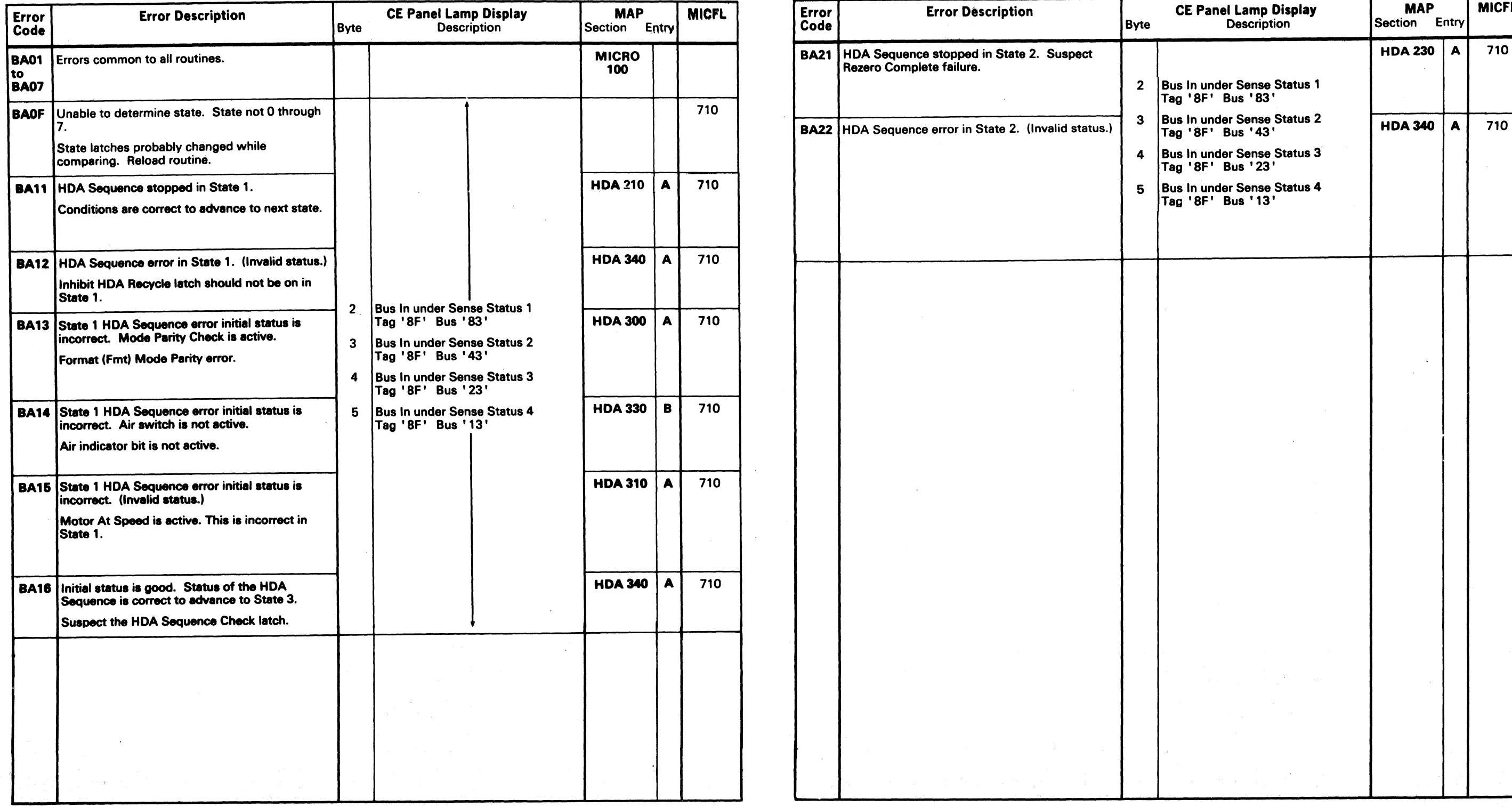

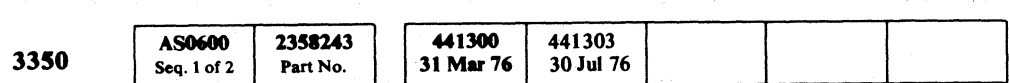

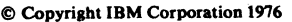

 $\sim$ 

### MICRODIAGNOSTIC ERROR CODE DIcTIONARY

22. "德元

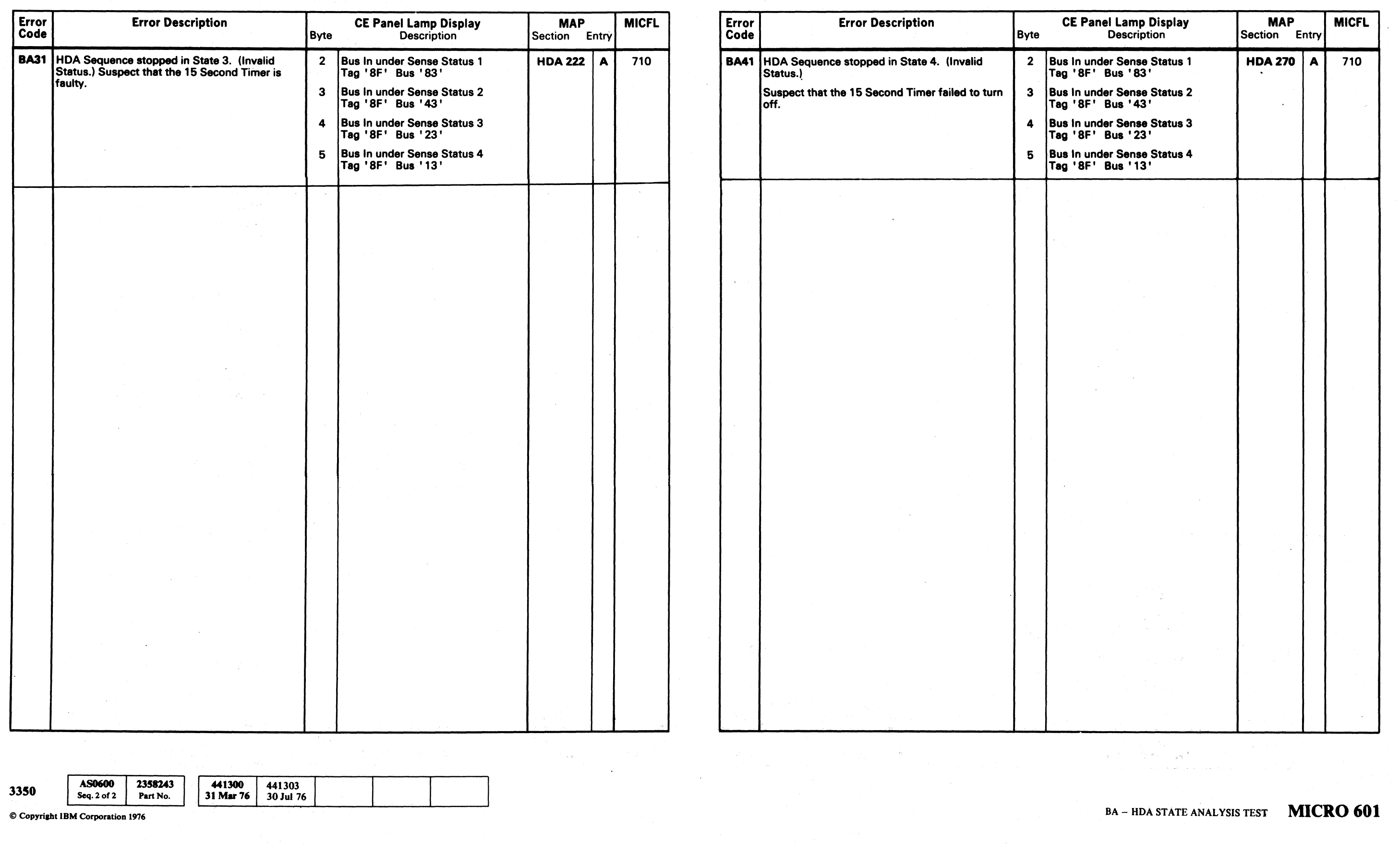

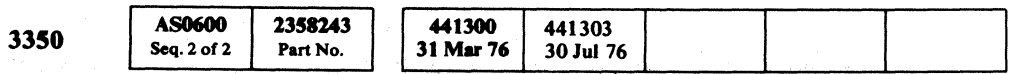

 $\mathcal{L}^{\text{max}}_{\text{max}}$  and  $\mathcal{L}^{\text{max}}_{\text{max}}$ 

 $\ll'$ \. ) 0,' , \ ' '>-, -

### BA -- HDA STATE ANALYSIS TEST MICRO 601

 $\sim 100$ 

,~ "'--;) () () a

( (" ( (- ( (' ( "" ," (' ( c. ( ( (' ( (

# MICRODIAGNOSTIC ERROR CODE DICTIONARY BA - HDA STATE ANALYSIS TEST MICRO 602

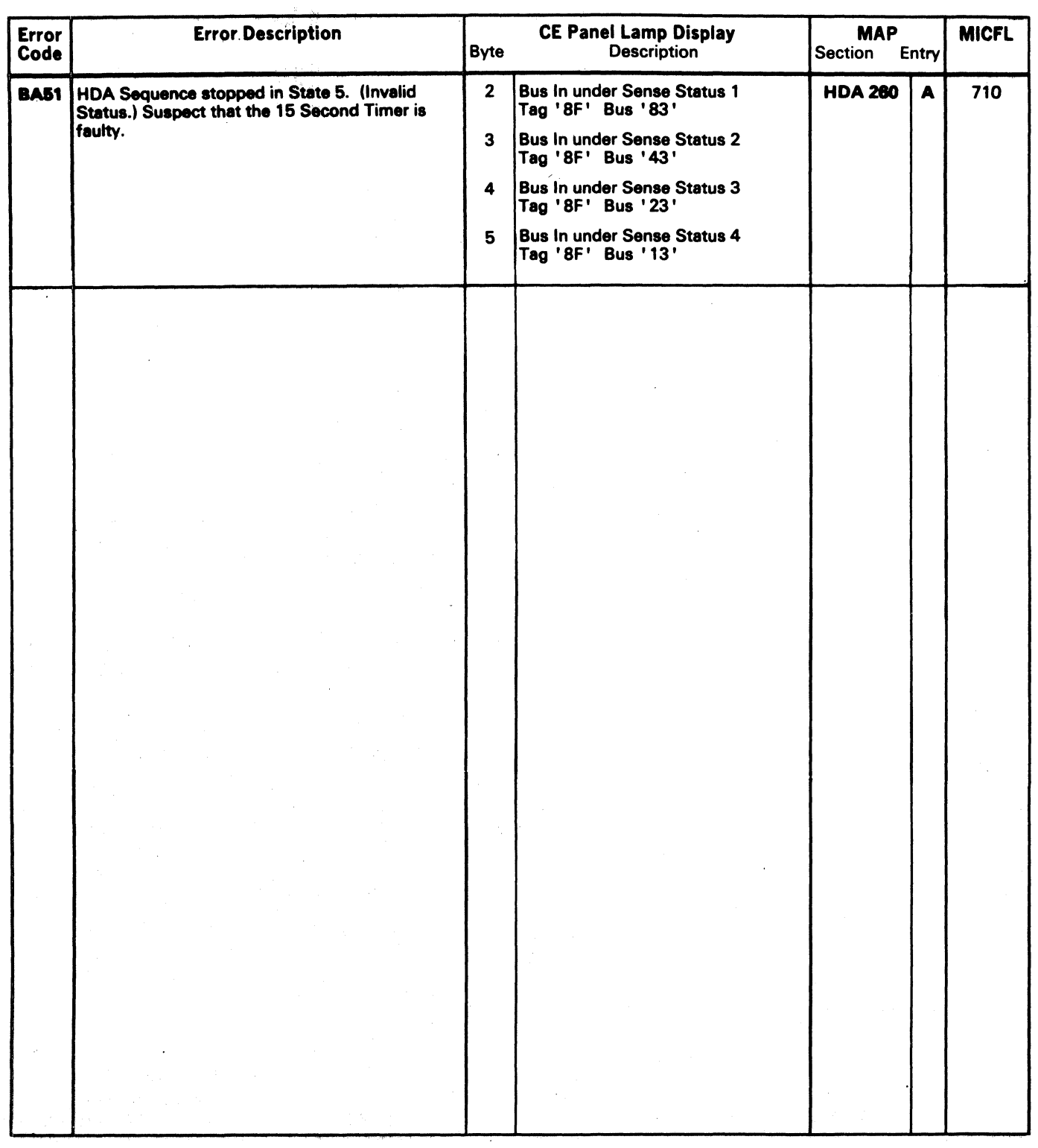

 $3350$  AS0602 2358244<br>Seq. 1 of 2 Part No.  $\overline{\text{MS0602}}$   $\overline{\text{MS0602}}$   $\overline{\text{MS0602}}$   $\overline{\text{MS0602}}$   $\overline{\text{MS00}}$   $\overline{\text{MS00}}$   $\overline{\text{MS00}}$   $\overline{\text{MS00}}$   $\overline{\text{MS00}}$   $\overline{\text{MS00}}$   $\overline{\text{MS00}}$   $\overline{\text{MS00}}$   $\overline{\text{MS00}}$   $\overline{\text{MS00}}$   $\overline{\text{MS00}}$   $\overline{\text{MS00}}$   $\overline{\$ 

 $\sqrt{2}$ 

 $\sim 10^{-11}$ 

 $\sim$   $^{-1}$ 

 $\langle \hat{\rho} \hat{\mathbf{v}}^{\dagger} \hat{\rho}^{\dagger} \hat{\rho}^{\dagger} \rangle$  and  $\langle \hat{\mathbf{v}}^{\dagger} \hat{\rho}^{\dagger} \hat{\rho}^{\dagger} \hat{\rho}^{\dagger} \rangle$ 

in Agriculturatio o kralje po Pir  $\sim 10^7$ 

### MlCRODIAGNOSTIC ERROR CODE DICTIONARY

in Na

 $\label{eq:3.1} \frac{Q_{\rm{eff}}}{\sqrt{2\pi}g^2\sqrt{2}}\left(\frac{Q_{\rm{eff}}}{\sqrt{2}}\right)^2\left(\frac{Q_{\rm{eff}}}{\sqrt{2}}\right)^2\left(\frac{Q_{\rm{eff}}}{\sqrt{2}}\right)^2\left(\frac{Q_{\rm{eff}}}{\sqrt{2}}\right)^2\left(\frac{Q_{\rm{eff}}}{\sqrt{2}}\right)^2\left(\frac{Q_{\rm{eff}}}{\sqrt{2}}\right)^2\left(\frac{Q_{\rm{eff}}}{\sqrt{2}}\right)^2\left(\frac{Q_{\rm{eff}}}{\sqrt{2}}\right)^2\left(\frac{Q_{\rm$ 

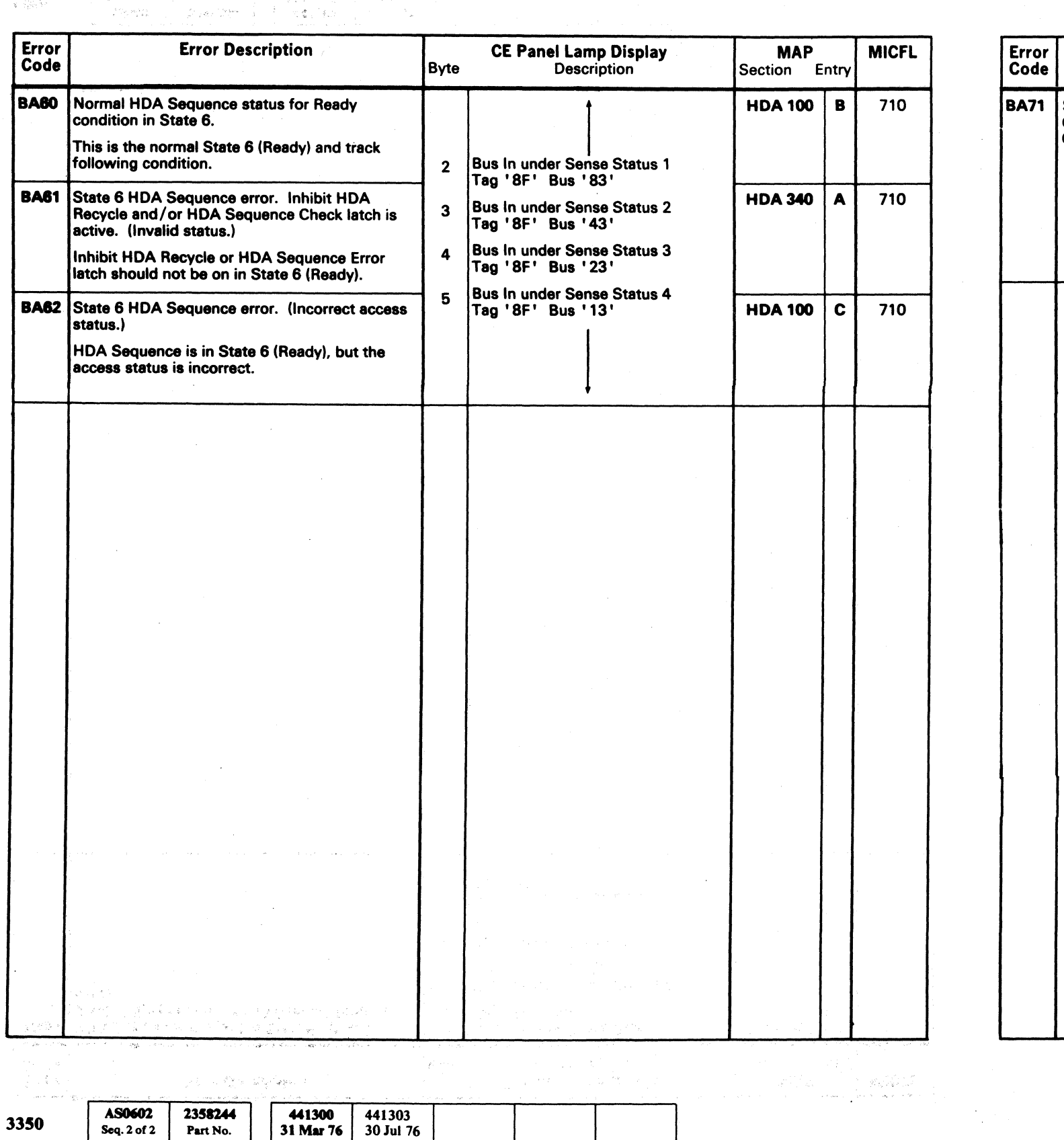

**Error Description** Section Entry Code Byte State 7 HDA Sequence error. HDA Sequence 2 Check latch (Invalid status.) Suspect Carriage Go Home problem. 3 HDA340 A 710 4  $5\left| \frac{B_1}{T_2} \right|$  $\sim 10^7$  $\sim 10^7$ 

5300 Seq. 2 of 2 Paradic Copyright IBM Corporation 1976 그리 정말 나 김소 아이는 아이가 어려워.

Part No.

 $\Delta$ 

o C) o

### BA - HDA STATE ANALYSIS TEST MICRO 603

- 17

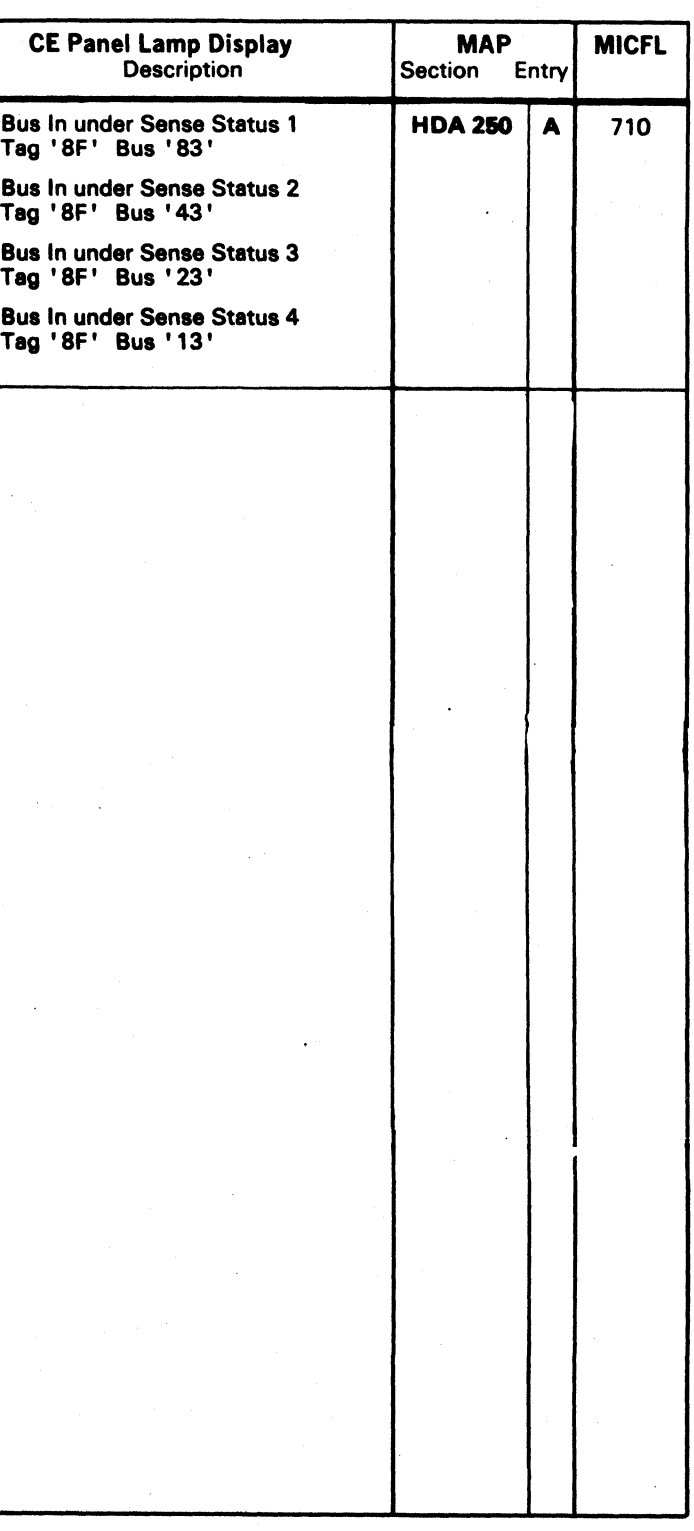

# BA-HDA STATE ANALYSIS TEST MICRO' 603

 $0 \ 0 \ 0 \ 0 \ 0 \ 0 \,$ 

 $\overline{O}$ 

( ( ( ( ( ( .... ( ( ( « ( (' ( (

### MICRODIAGNOSTIC ERROR CODE DICTIONARY SALLYSIS TEST MICRO 604

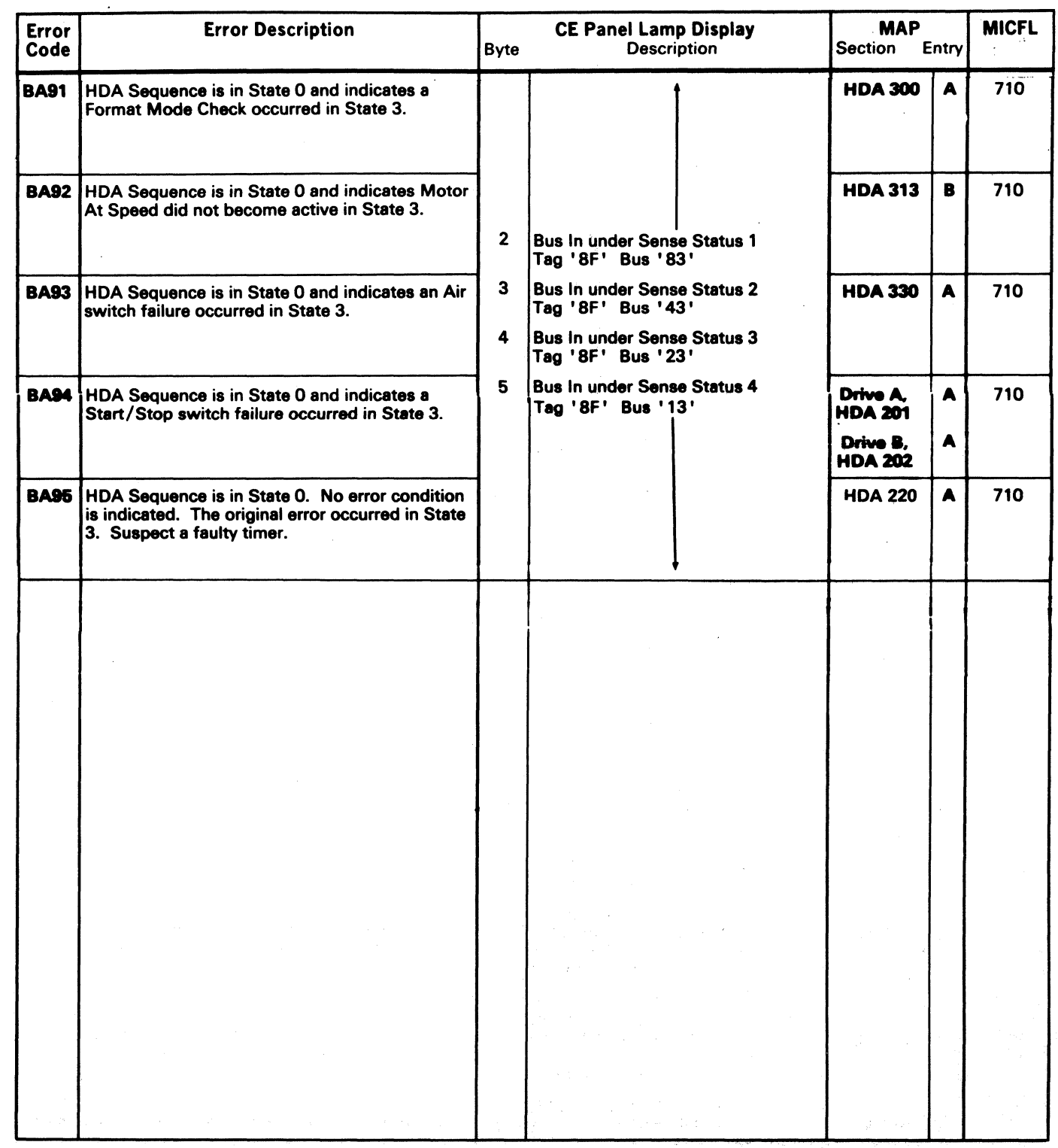

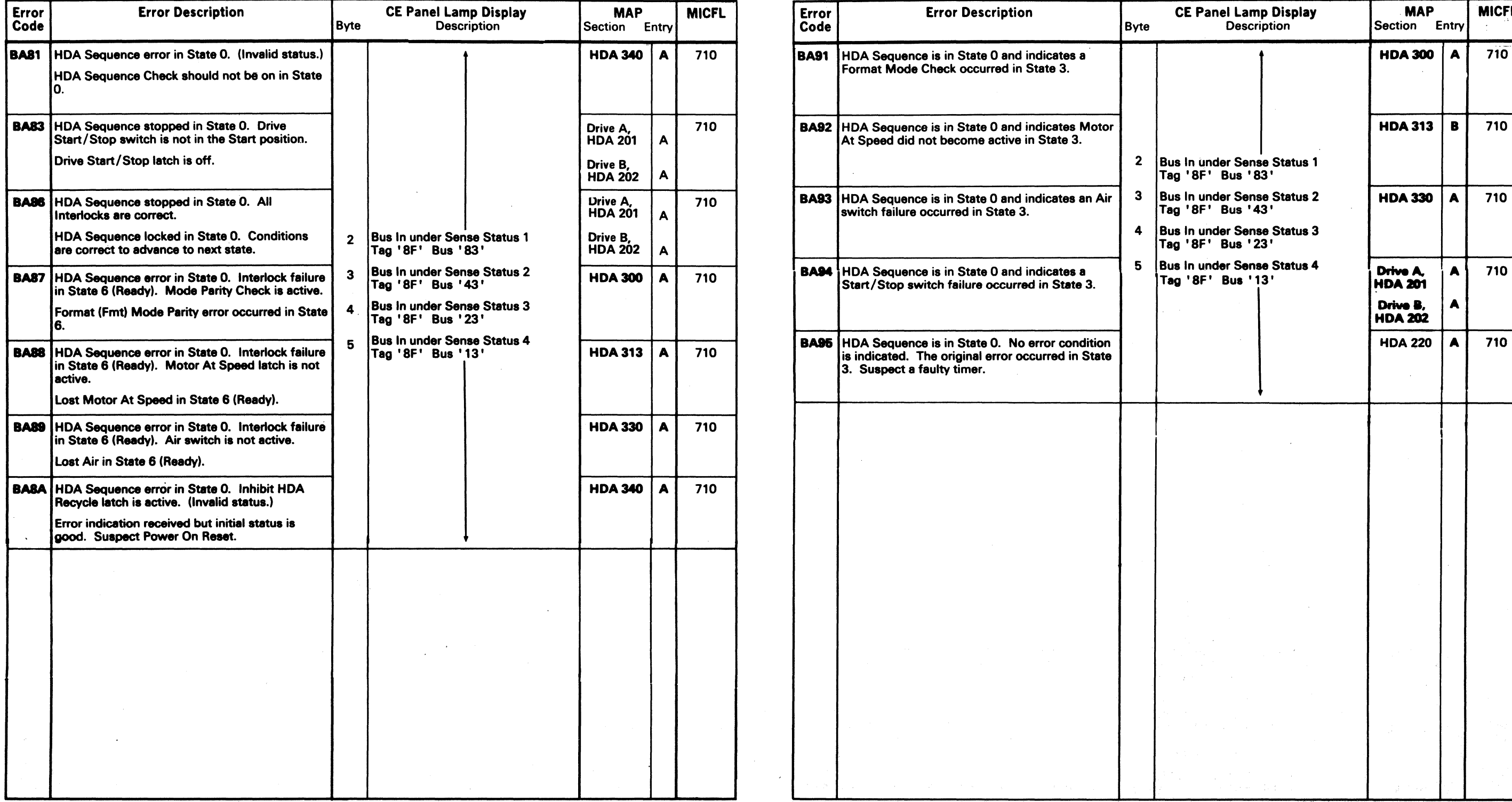

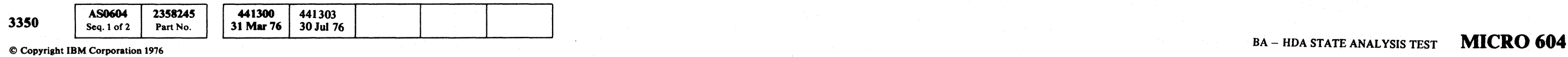

19 F

### MICRODIAGNOSTIC ERROR CODE DICTIONARY

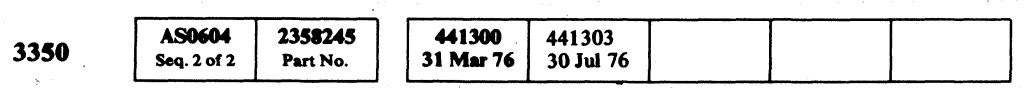

 $©$  Copyright IBM Corporation 1976

 $\sim 100$  km s  $^{-1}$ 

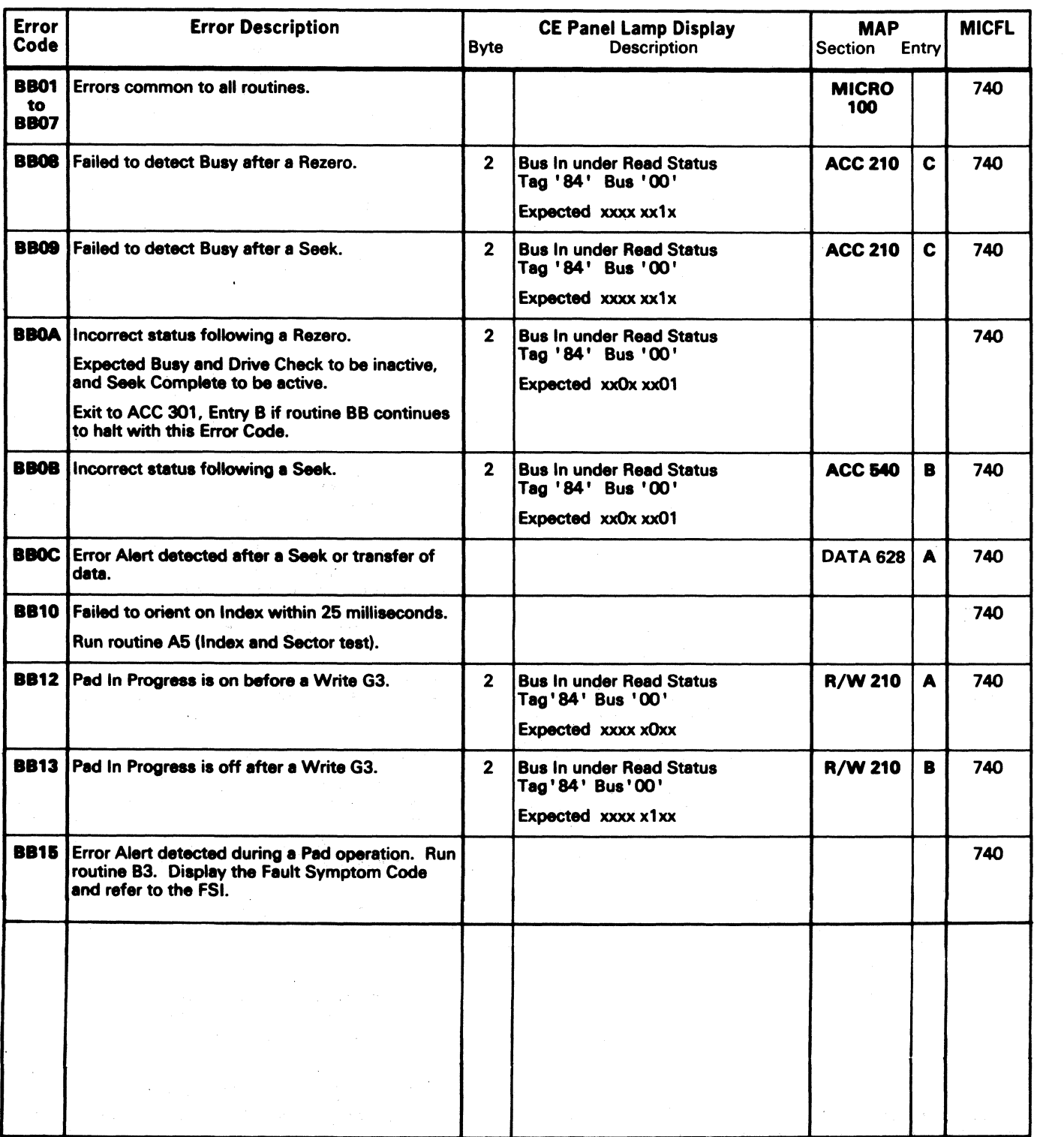

 $O O O O O O$  $\sim$   $\sim$ \~./ (~ *...... y* r~ \ J \ . *. of' C)* () o () /",0) ... , . '-.

 $\label{eq:3.1} \mathcal{H}(\mathcal{F}) = \mathcal{F}(\mathcal{F}) \times \mathcal{F}(\mathcal{F}) \times \mathcal{F}(\mathcal{F})$ 

 $\sim 10^7$ 

# BB - TRACK USED AND REORIENT COUNTER TEST MICRO 620

### BB - TRACK USED AND REORIENT COUNTER TEST MICRO 620

 $\sim 10^{11}$  km s  $^{-1}$ 

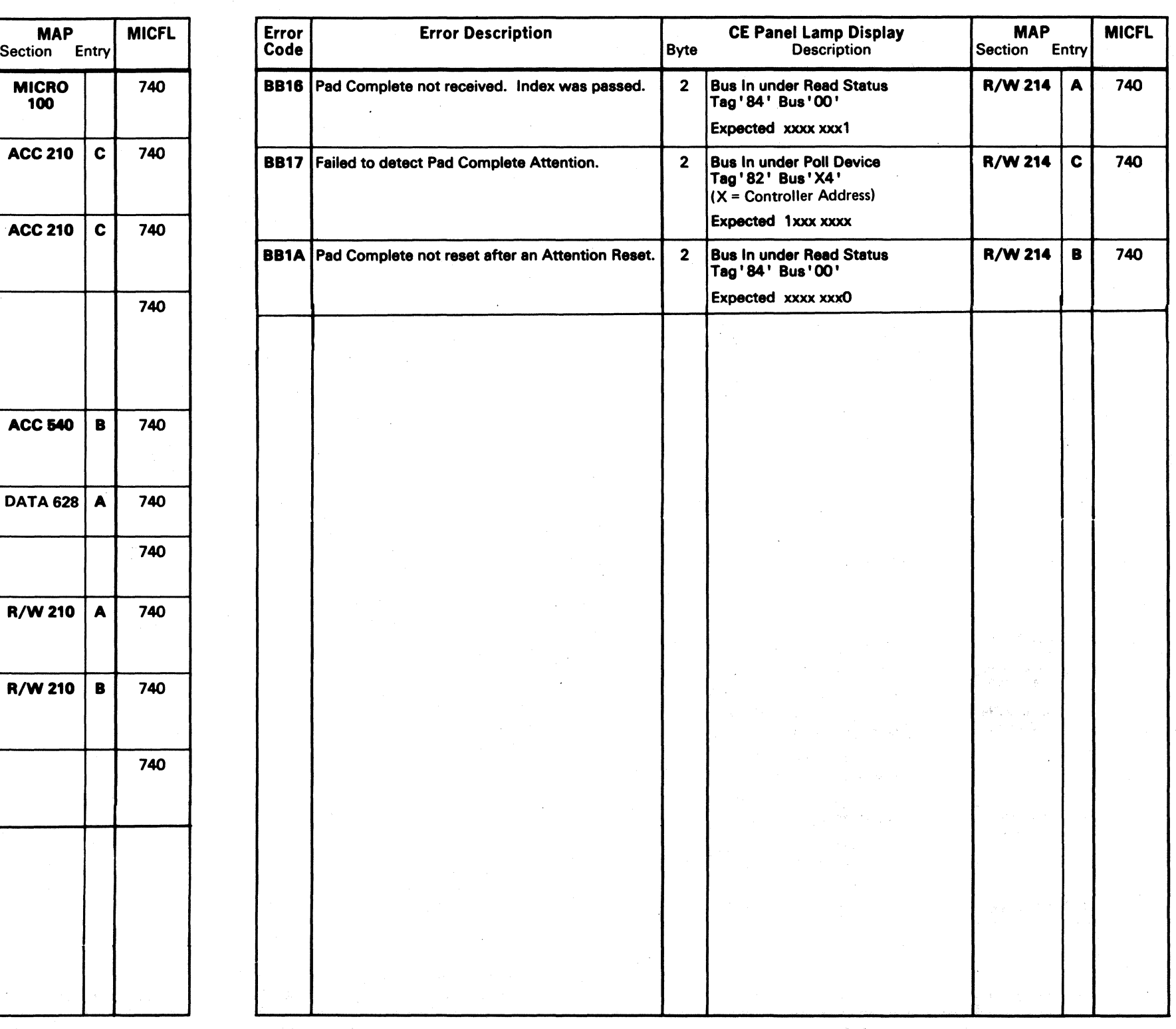

( ( ( ( ( c ( ( c (- ( ( ( c (

 $\mathcal{L}^{\text{max}}_{\text{max}}$ 

# MICRODIAGNOSTIC ERROR CODE DICTIONARY BB - TRACK USED AND REORIENT COUNTER TEST MICRO 622

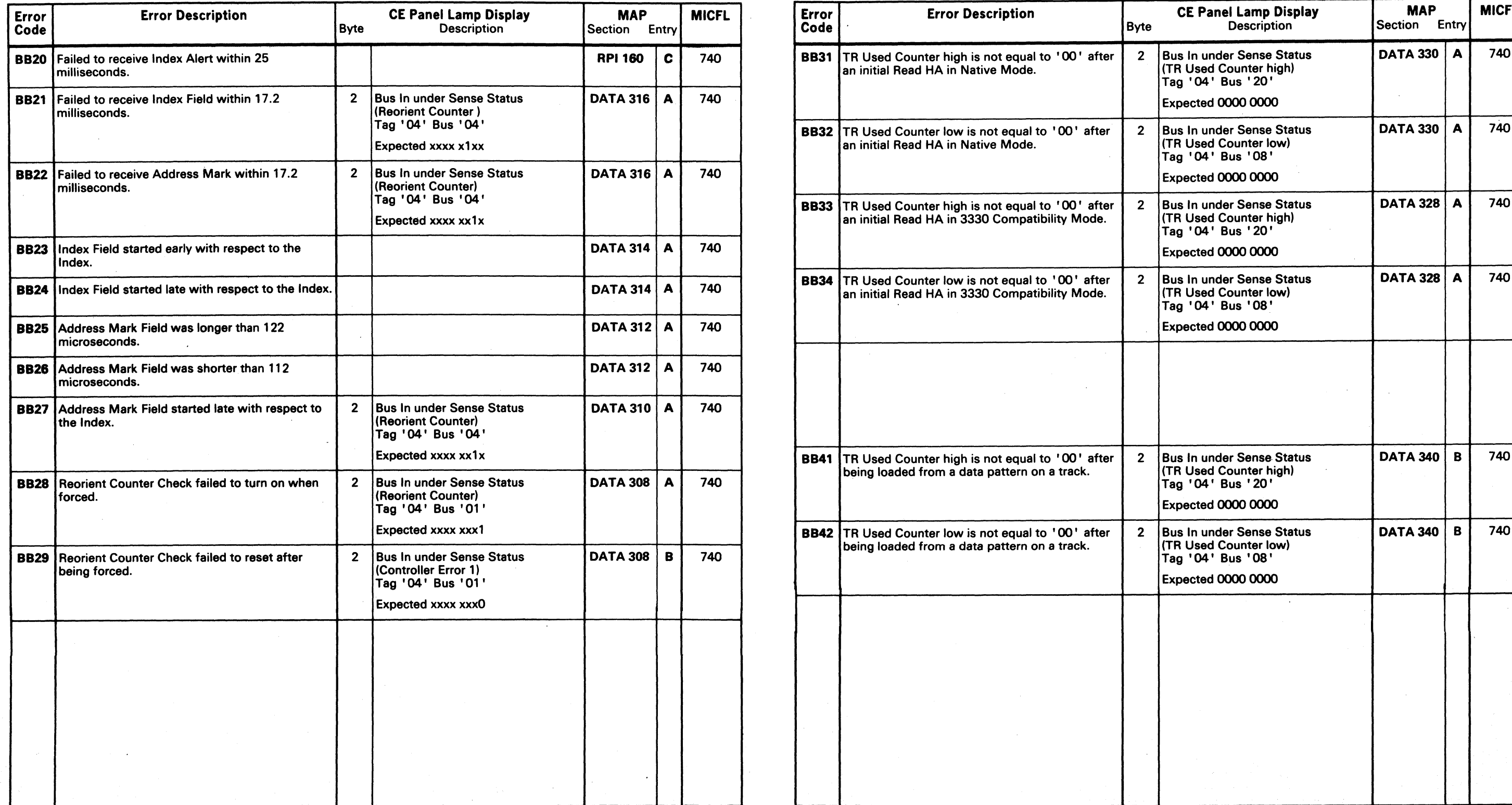

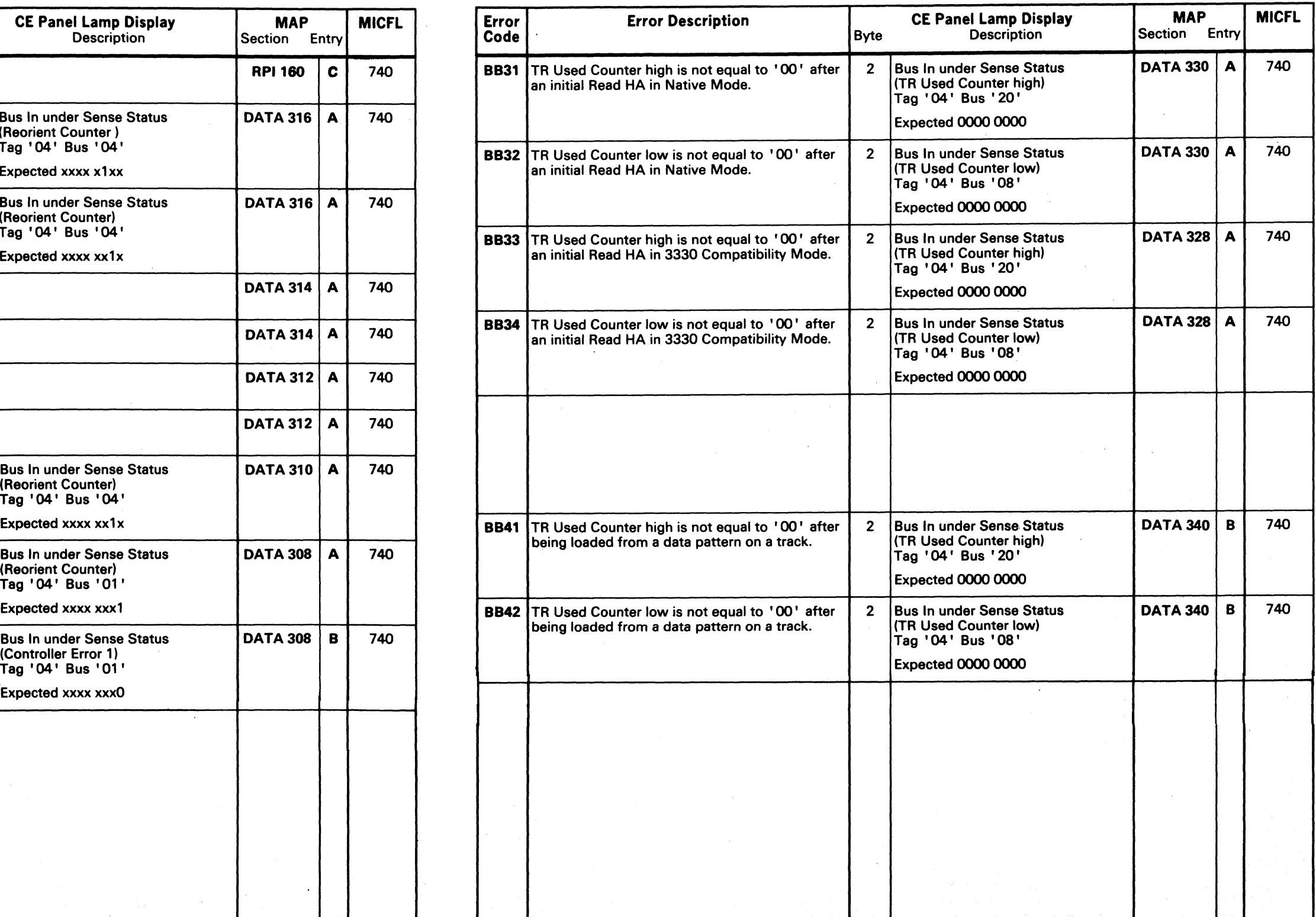

AS0622 2358246 441300 441303 441306 Solution 1976, 1977 **Exeq. 1 of 2** Part No. 30 Jul 76 30 Jul 76 1 Apr 77 1 1 Apr 77 1 1 Apr 77 1 1 Apr 77 **BB** - TRACK USED AND REORIENT COUNTER TEST **MICRO 622** 31 Mar 76

3350

### MICRODIAGNOSTIC ERROR CODE DICTIONARY

Maria Martin College (1989)

 $\mathcal{L}(\mathbf{A})$  and  $\mathcal{L}(\mathbf{A})$ 

 $\mathcal{L} \in \mathcal{L}_{\text{max}}$ 

© Copyright IBM Corporation 1976, 1977

 $0.000000$ 

 $\sim 10^{-1}$ 

### BB - TRACK USED AND REORIENT COUNTER TEST MICRO 624

BB - TRACK USED AND REORIENT COUNTER TEST MICRO 624

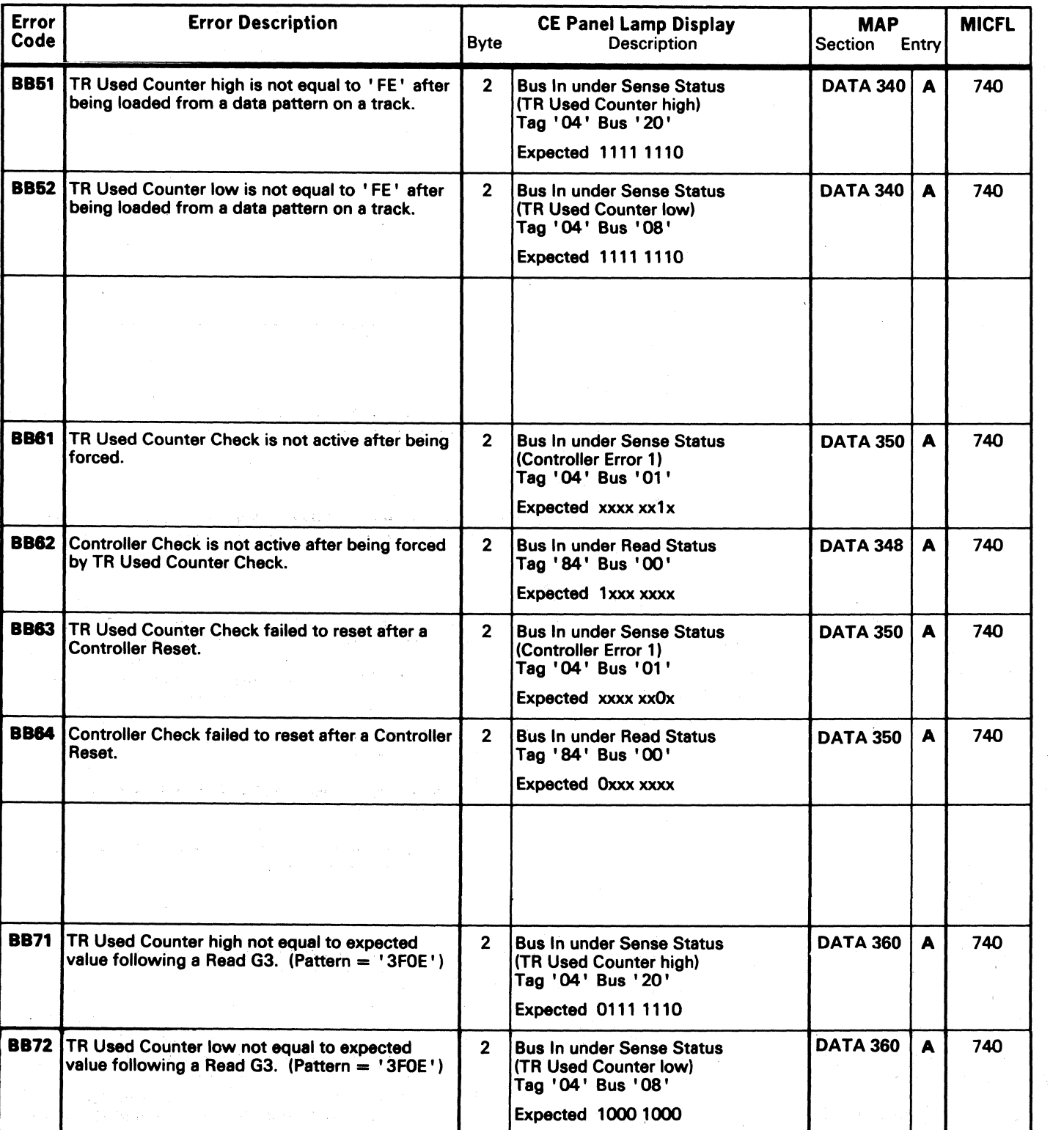

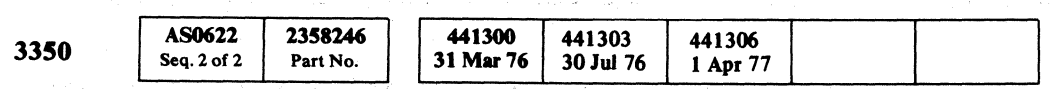

 $\label{eq:2.1} \mathcal{L}(\mathcal{L}^{\mathcal{A}}_{\mathcal{A}}(\mathcal{A}^{\mathcal{A}}_{\mathcal{A}}(\mathcal{A}^{\mathcal{A}}_{\mathcal{A}})^{\mathcal{A}})) = \mathcal{L}(\mathcal{L}^{\mathcal{A}}_{\mathcal{A}}(\mathcal{A}^{\mathcal{A}}_{\mathcal{A}})^{\mathcal{A}}) = \mathcal{L}(\mathcal{L}^{\mathcal{A}}_{\mathcal{A}}(\mathcal{A}^{\mathcal{A}}_{\mathcal{A}})^{\mathcal{A}})$ 

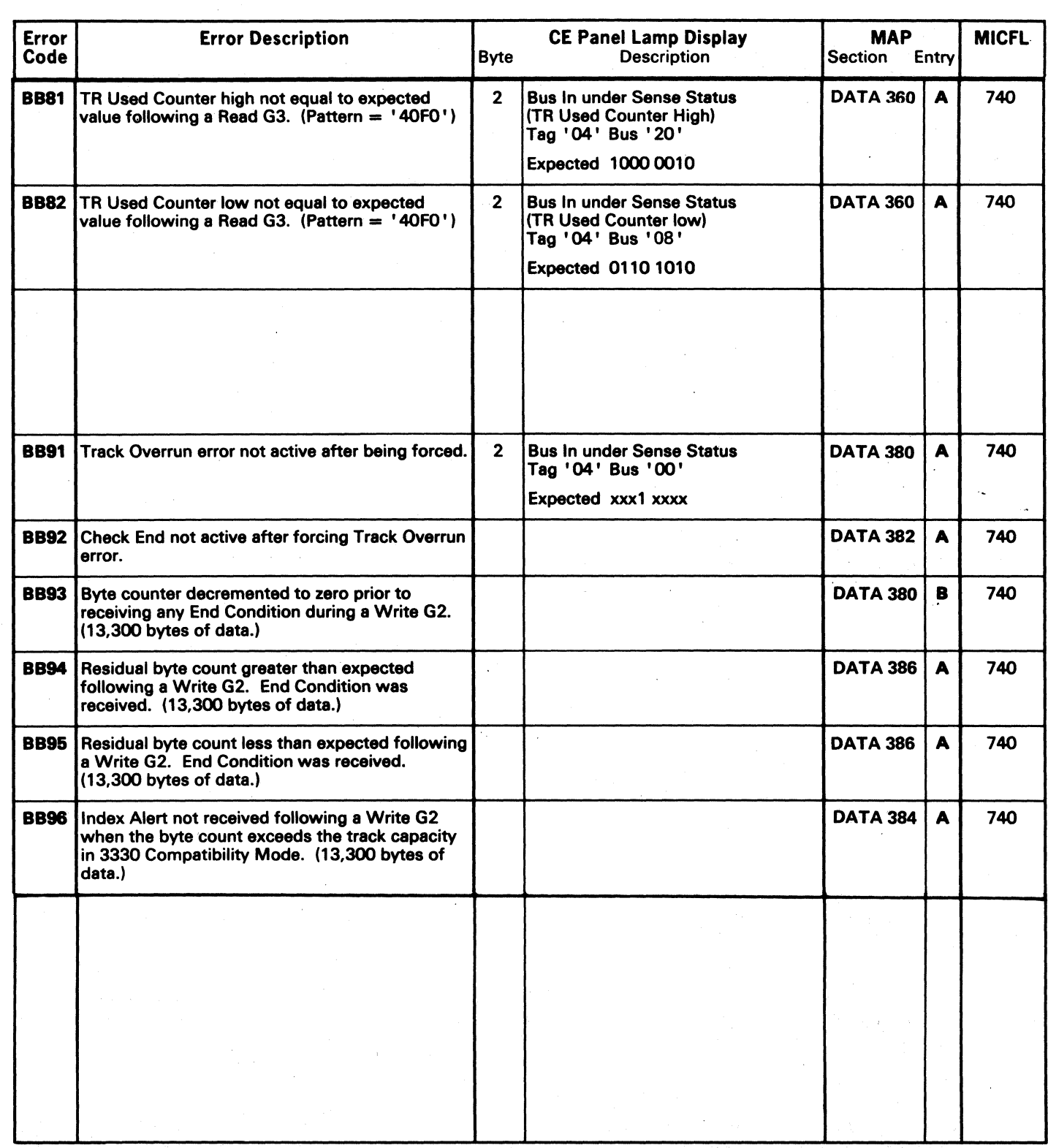

# $\overline{C}$  (  $\overline{C}$  (  $\overline{C}$  )  $\overline{C}$  )

 $\mathcal{L}(\mathcal{A})$  and  $\mathcal{L}(\mathcal{A})$ 

 $\label{eq:2.1} \frac{1}{\sqrt{2\pi}}\frac{1}{\sqrt{2\pi}}\frac{1}{\sqrt$ 

 $\sim 10^{11}$  and  $\sim 10^{11}$ 

### MICRODIAGNOSTIC ERROR CODE DICTIONARY

 $\sim 100$ 

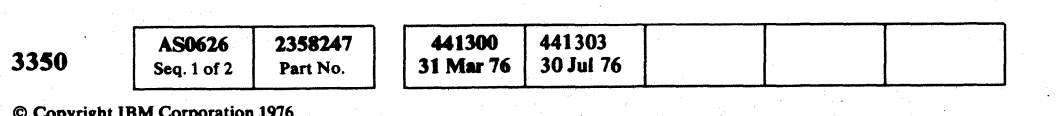

 $\sim 10^{-1}$ 

 $\sim 10^{-1}$ 

# BB - TRACK USED AND REORIENT COUNTER TEST MICRO 626

BB-TRACK USED AND REORIENT COUNTER TEST MICRO 626

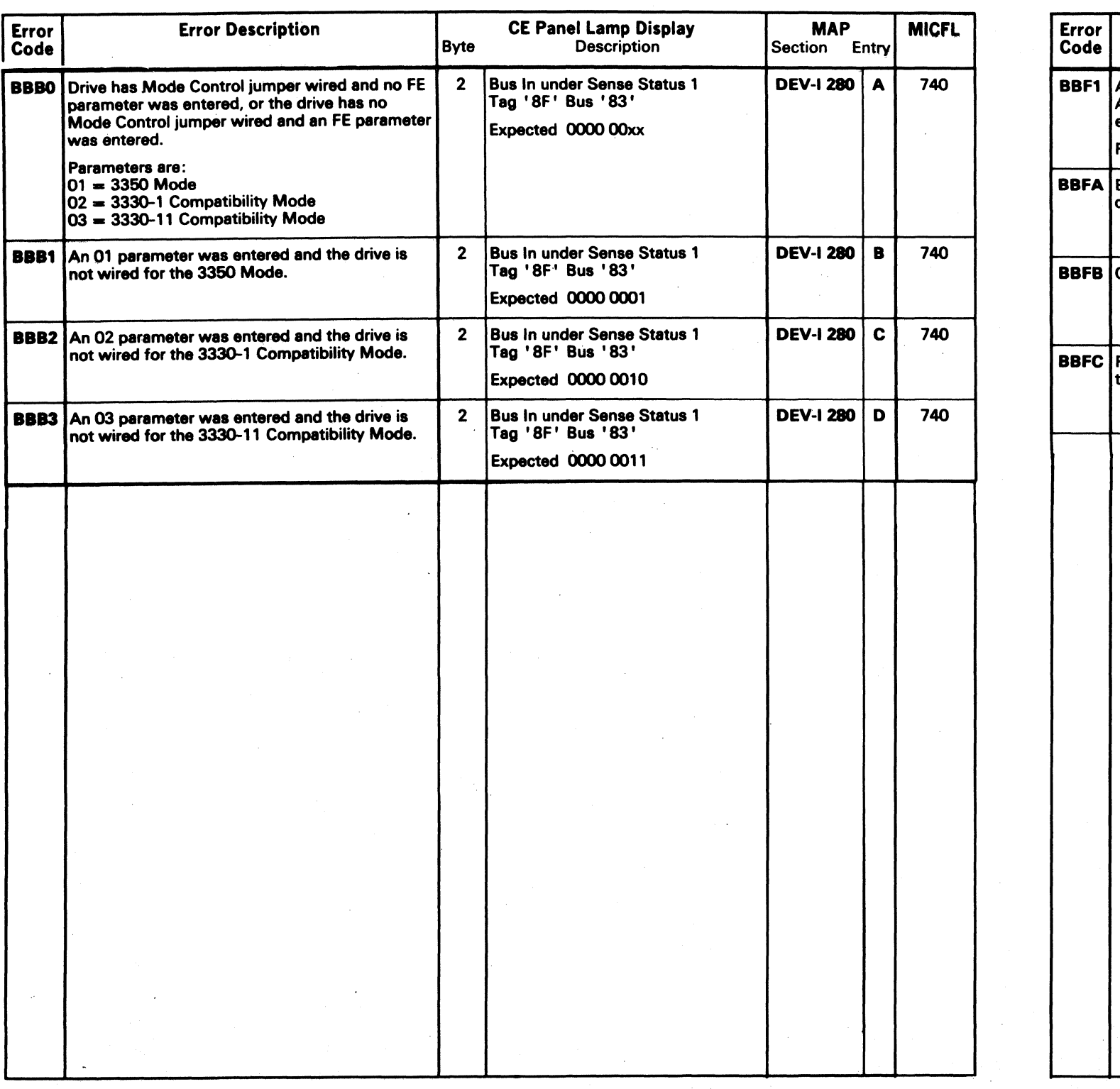

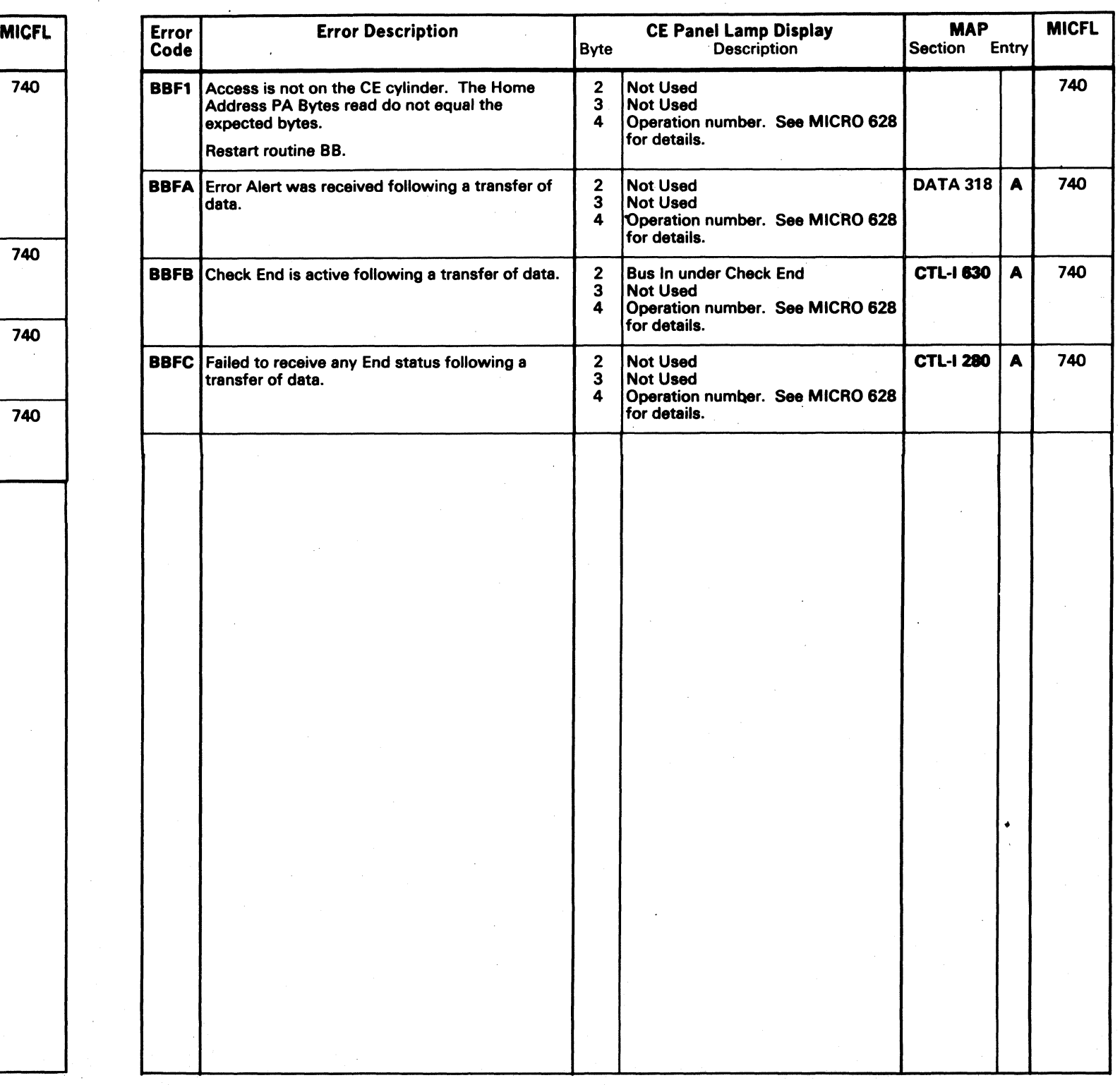

### DETAIL OF OPERATION NUMBER FOR BBxx ERRORS

### **OPERATION**

o

This page defines the operations that occur during each test of routine BB.

The cross reference of Operation Description and Operation Number is found in Figure 1.

*Example:* Test 5 (4 operations)

Any and all tests of this routine may have associated with it some unique error numbers. There are four common error numbers which are shared with all tests of the routine:

BBF1,BBFA,BBFB, & BBFC

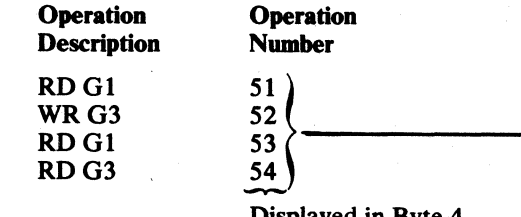

Displayed in Byte 4 of the Error Message Display

### ERROR CODES (GENERAL)

This operation number will be found in Byte 4 of the error display.

In order to further identify the failure causing the common errors, a unique operation number has been assigned to each Read/Write operation performed in each test of the routine.

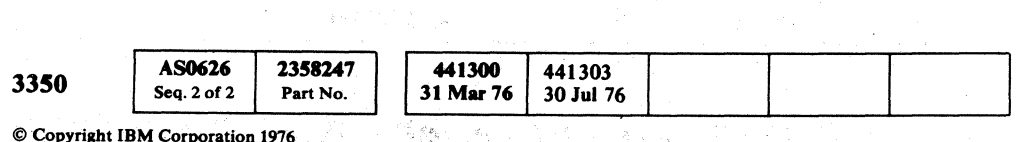

 $©$  Copyright IBM Corporation 1976

*C)* 

 ${\color{red} 0} \circ {\color{red} 0} \circ {\color{red} 0} \circ$  $\begin{array}{c} \begin{array}{c} \begin{array}{c} \end{array} \\ \end{array} \end{array}$  $\bigcirc$ 

BB - TRACK USED AND REORIENT COUNTER TEST MICRO 628

### **Comments**

All operations use Head 01 (HAR =  $'02'$ ).

Figure 1.

 $-$  Track overrun for 3330 Compatibility mode = 13,300 bytes

BB - TRACK USED AND REORIENT COUNTER TEST MICRO 628

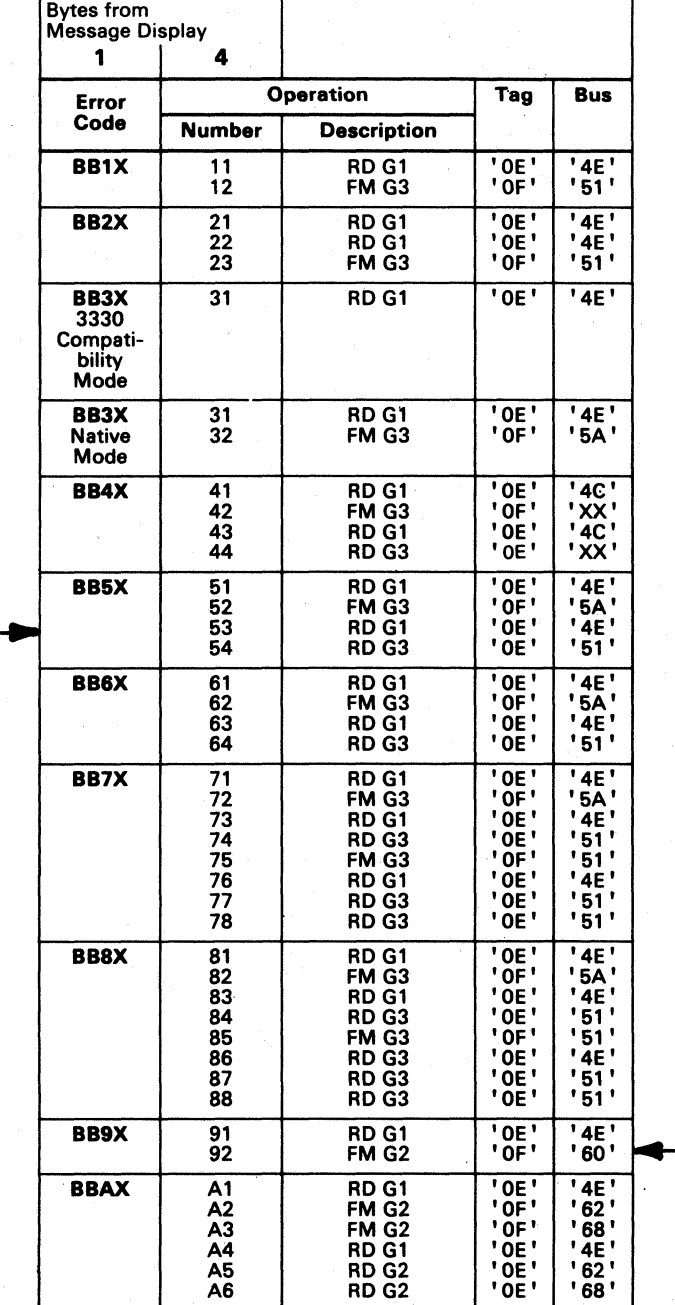

*,,---y* (1

*.....y* 

 $\bigcirc$ 

# MICRODIAGNOSTIC ERROR CODE DICTIONARY

3350

### MICRODIAGNOSTIC ERROR CODE DICTIONARY MICRO 629

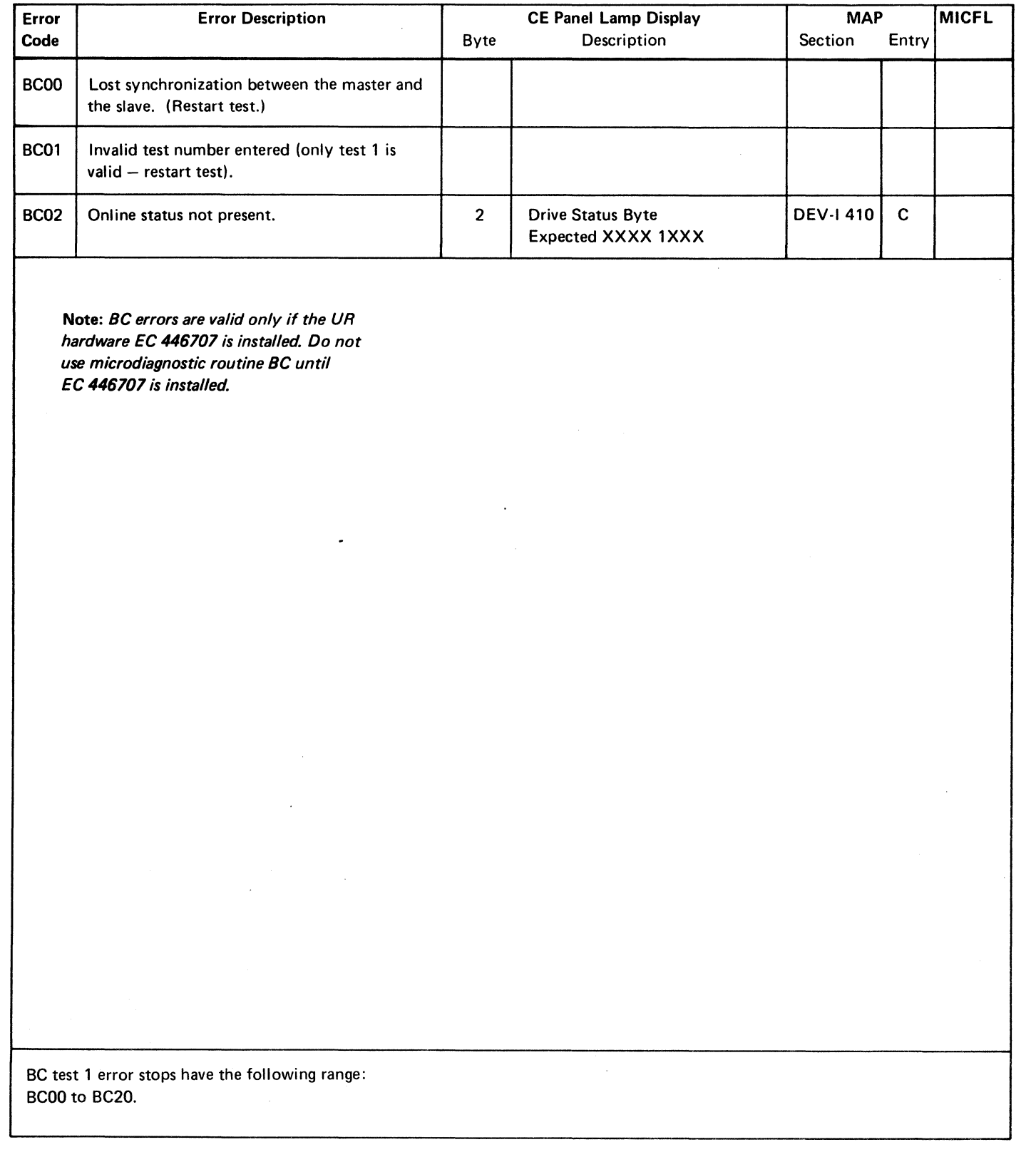

© Copyright IBM Corporation 1976

AS0629

Seq. 1 of  $1$  Part No.

2358804

1441305 29 Oct 76

Error | Error Description Code BC 11 | Master could not reset one or more Slave Assignment Register bits. Note: This error is valid only if the UR hardware EC 446707 is installed (See Note). BC 12 Slave could not reset one or more master Assignment Register bits. BC 13 Neither interface can reset Assignment Register bits on the other interface. BC 15 | Master received Index Alert during Selection (Tag '83') after the Slave issued a tag to force string switch to neutral. BC 16 Slave received Index Alert during Selection (Tag '83') after the master issued a tag to force string switch to neutral. BC 17 | Both interfaces received Index Alert during Selection (Tag '83'). BC 19 | Master failed to get full selection after slave tried to force string switch to neutral.  $BC 1A$  Slave failed to get full selection after master tried to force string switch to neutral. BC 1B | Neither interface could get full selection. BC 1D | No response from master. BC 1E No response from slave. BC 1F | No response from either interface. BC 20 Slave did not get a partial selection from Tag '83' when the master had a long Connection Set. Partial Selection = Bus In bit 3.

(~ (~ (- (' (~ ( (-' (' {\ (." -" ( (- (

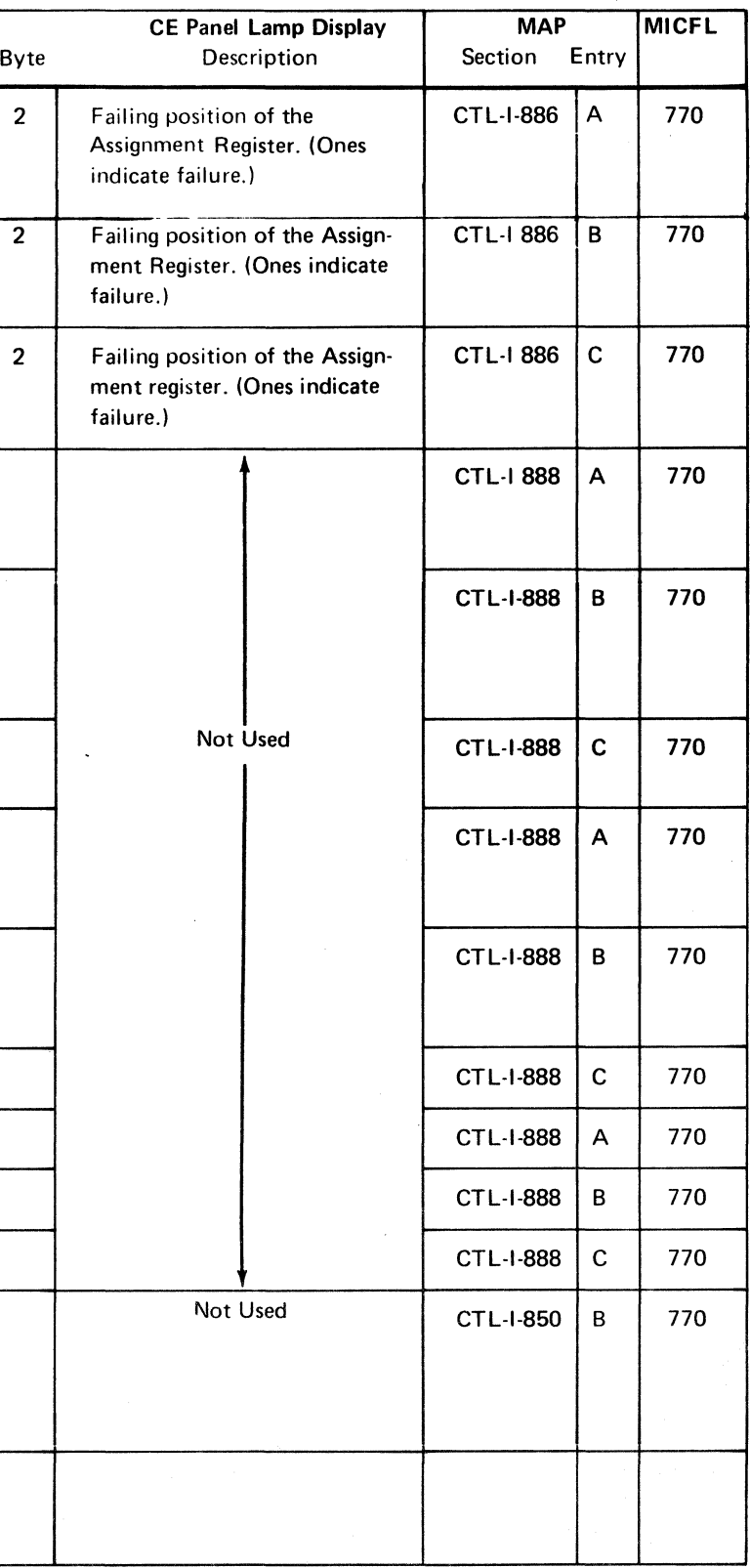

MICRODIAGNOSTIC ERROR CODE DICTIONARY MICRO 629

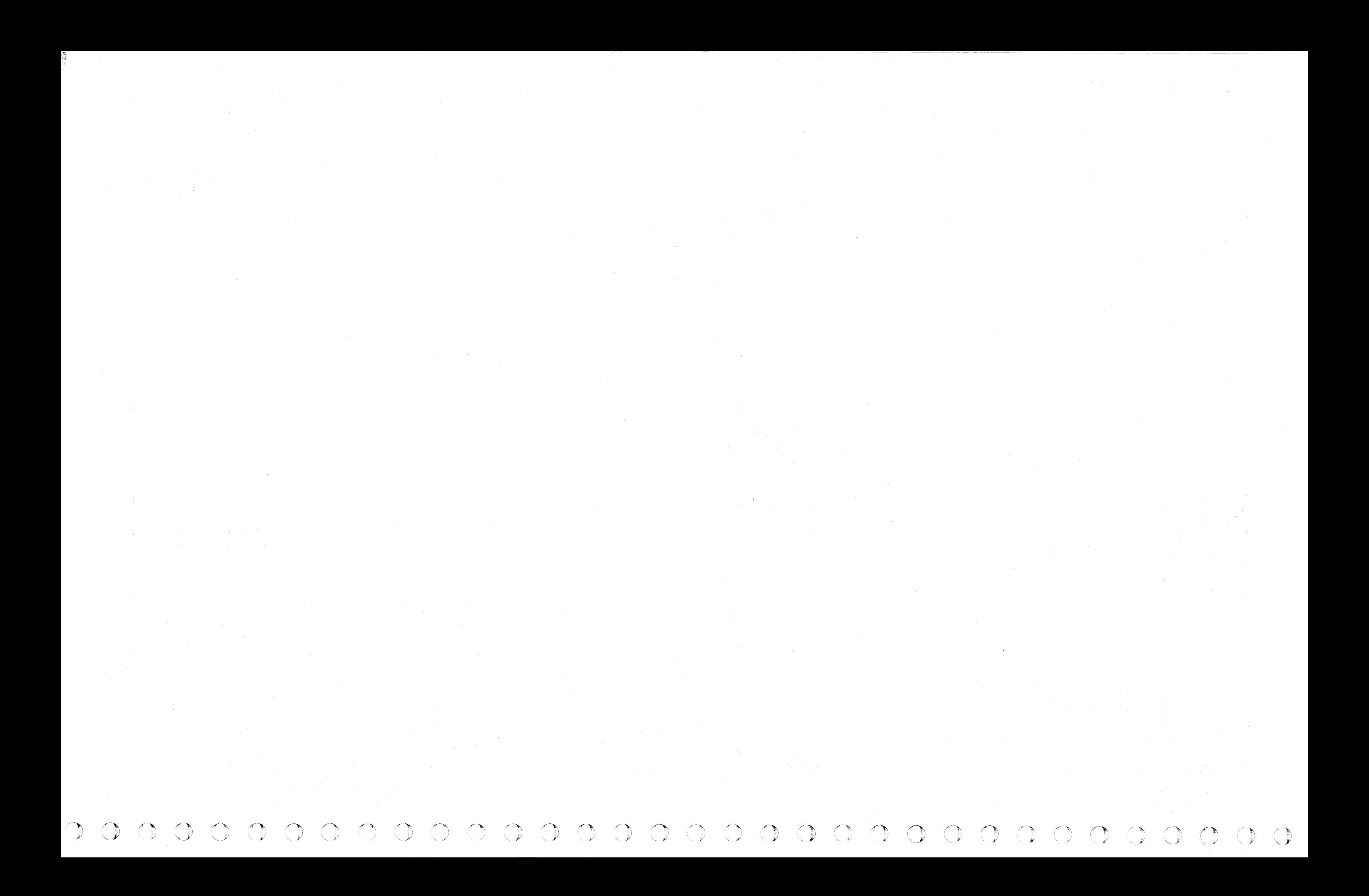
( $C$  (  $C$  (  $C$  (  $C$  (  $C$  (  $C$  (  $C$  (  $C$  (  $C$  (  $C$  (  $C$  (  $C$  (  $C$  (  $C$  (  $C$  (  $C$ 

## MICRODIAGNOSTIC ERROR CODE DICTIONARY BD – VIBRATION TOLERANCE TEST MICRO 630

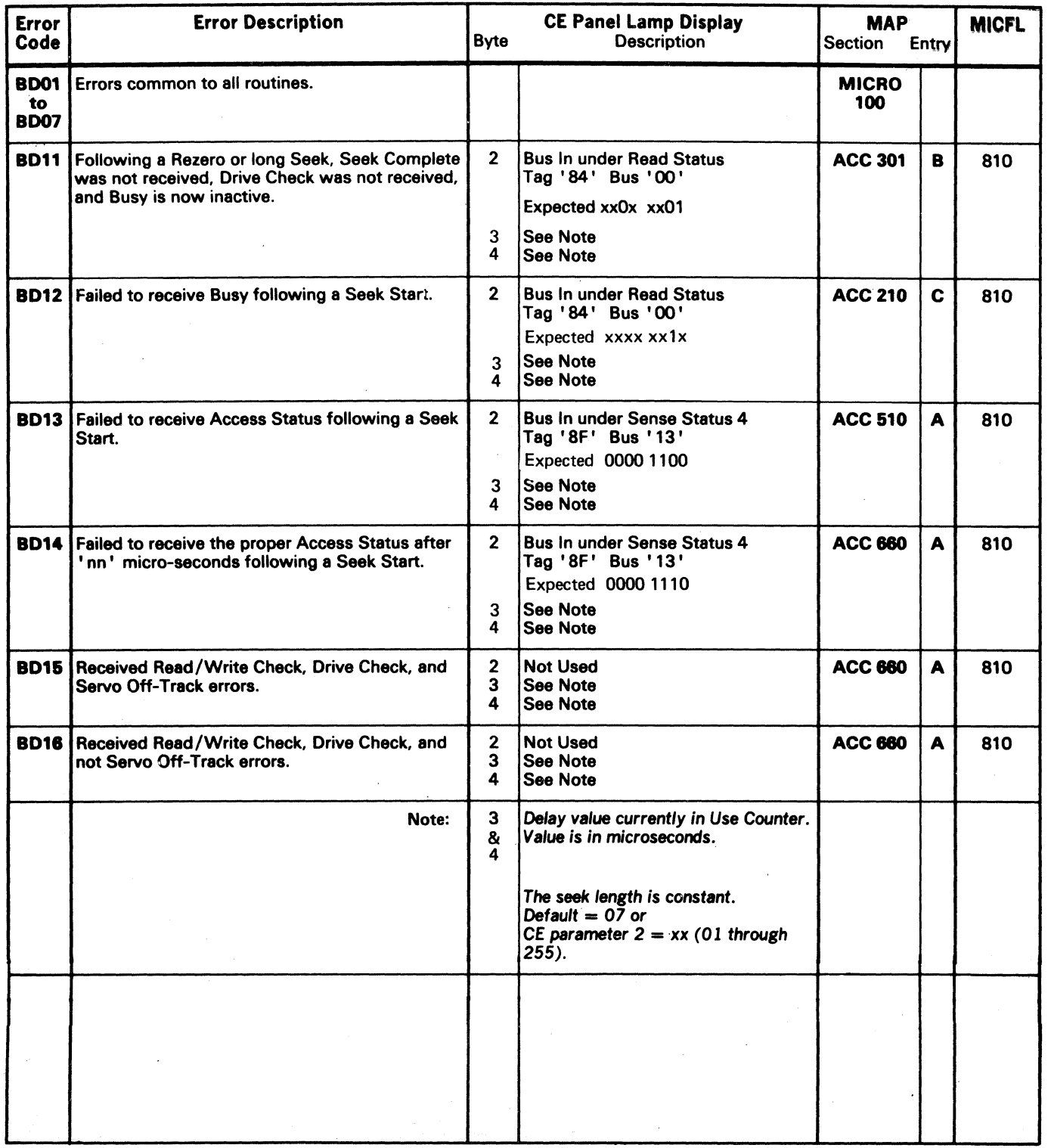

3350 AS0630 2358248<br>
Seq. 1 of 2 Part No. 3350<br>  $\frac{\text{As0630}}{\text{Seq. 1 of 2}}$  Part No. 31 Mar 76 30 Jul 76 441303<br>  $\circ$  Copyright IBM Corporation 1976 BD – VIBRATION TOLERANCE TEST **MICRO 630** 

 $\mathbb{Z}_{\frac{f}{2}}$ 

# MICRODIAGNOSTIC ERROR CODE DICTIONARY

Figure 1. Inbound Lines

Both Error Message Bytes 2 and 3 are used to display the failing lines. Bit on indicates failing line.

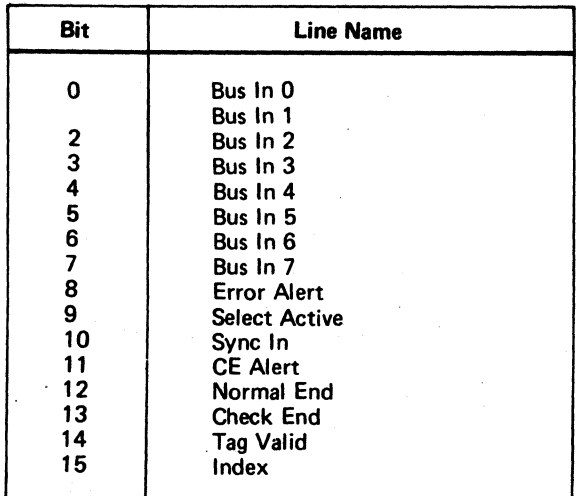

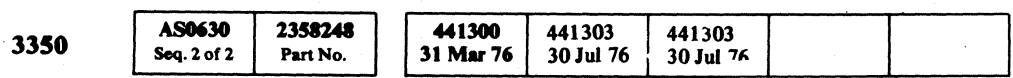

 $©$  Copyright IBM Corporation 1976

うっへつ

## Figure 2. Outbound Lines

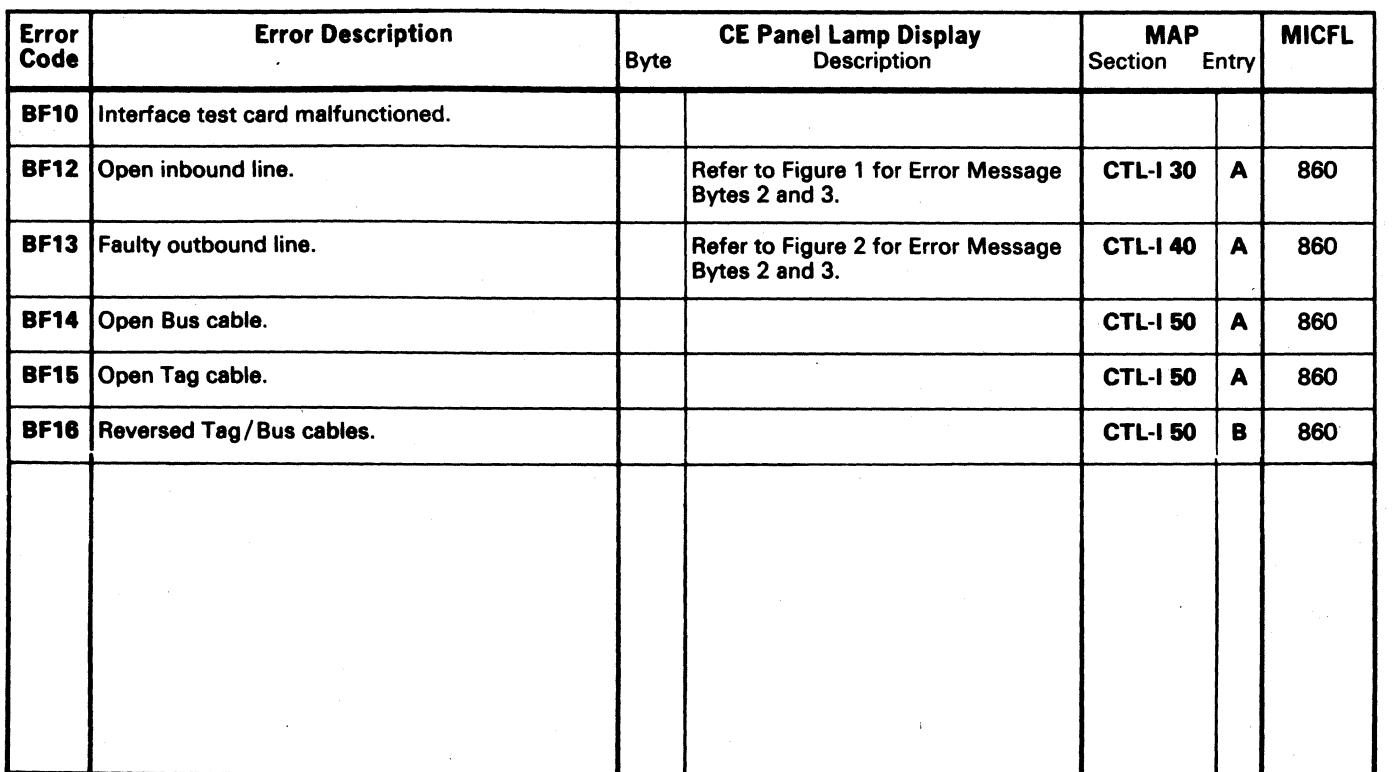

Both Error Message Bytes 2 and 3 are used to display the failing lines. Bit on indicates failing line.

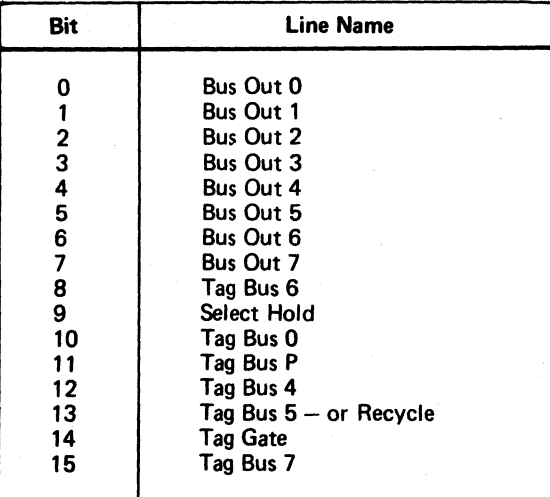

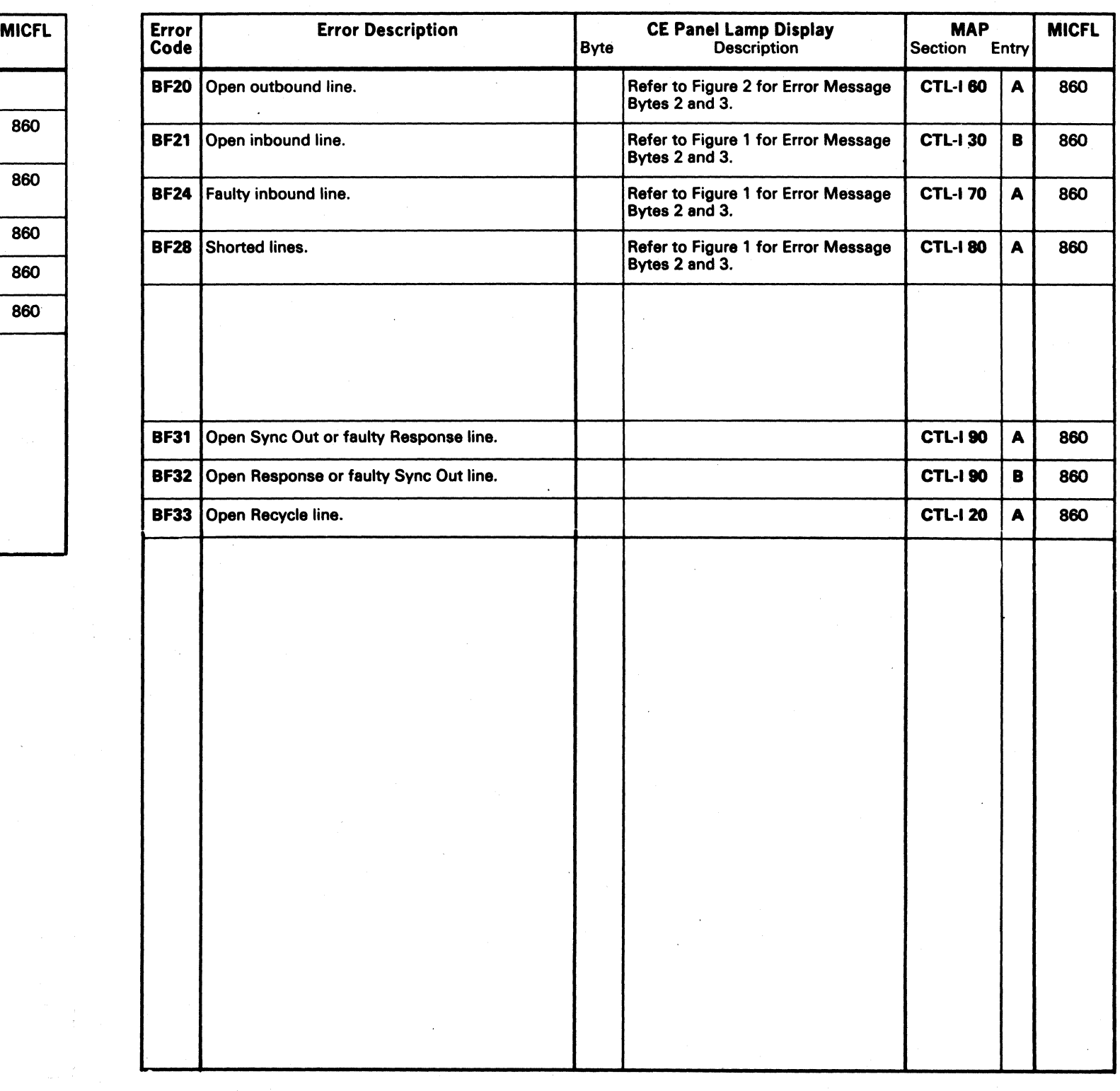

 $\sim$  order of order and a complete decrease  $\sigma$  order  $\sigma$ 

 $\ddot{\phantom{1}}$ 

## BF - CONTROL INTERFACE BRINGUP UTILITY. MICRO 700

## BF - CONTROL INTERFACE BRINGUP UTILITY MICRO 700